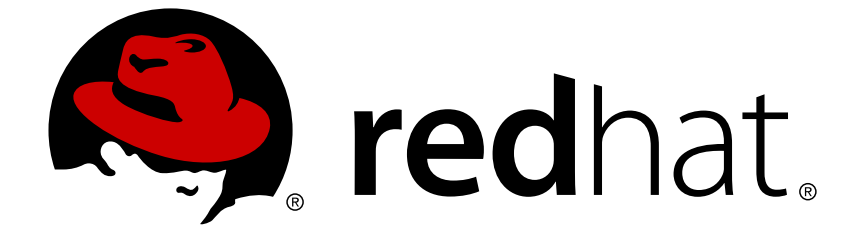

# **Red Hat JBoss Enterprise Application Platform 7.0**

# 開発ガイド

Red Hat JBoss Enterprise Application Platform 7.0 向け

Last Updated: 2018-04-05

Red Hat JBoss Enterprise Application Platform 7.0 向け

# 法律上の通知

Copyright © 2018 Red Hat, Inc.

The text of and illustrations in this document are licensed by Red Hat under a Creative Commons Attribution–Share Alike 3.0 Unported license ("CC-BY-SA"). An explanation of CC-BY-SA is available at

http://creativecommons.org/licenses/by-sa/3.0/

. In accordance with CC-BY-SA, if you distribute this document or an adaptation of it, you must provide the URL for the original version.

Red Hat, as the licensor of this document, waives the right to enforce, and agrees not to assert, Section 4d of CC-BY-SA to the fullest extent permitted by applicable law.

Red Hat, Red Hat Enterprise Linux, the Shadowman logo, JBoss, OpenShift, Fedora, the Infinity logo, and RHCE are trademarks of Red Hat, Inc., registered in the United States and other countries.

Linux ® is the registered trademark of Linus Torvalds in the United States and other countries.

Java ® is a registered trademark of Oracle and/or its affiliates.

XFS ® is a trademark of Silicon Graphics International Corp. or its subsidiaries in the United States and/or other countries.

MySQL ® is a registered trademark of MySQL AB in the United States, the European Union and other countries.

Node.js ® is an official trademark of Joyent. Red Hat Software Collections is not formally related to or endorsed by the official Joyent Node.js open source or commercial project.

The OpenStack ® Word Mark and OpenStack logo are either registered trademarks/service marks or trademarks/service marks of the OpenStack Foundation, in the United States and other countries and are used with the OpenStack Foundation's permission. We are not affiliated with, endorsed or sponsored by the OpenStack Foundation, or the OpenStack community.

All other trademarks are the property of their respective owners.

# 概要

本書は、Red Hat JBoss Enterprise Application Platform 7.0 とそのパッチリリースを使用する Java EE の開発者向けのリファレンスや例を提供します。

# 目次

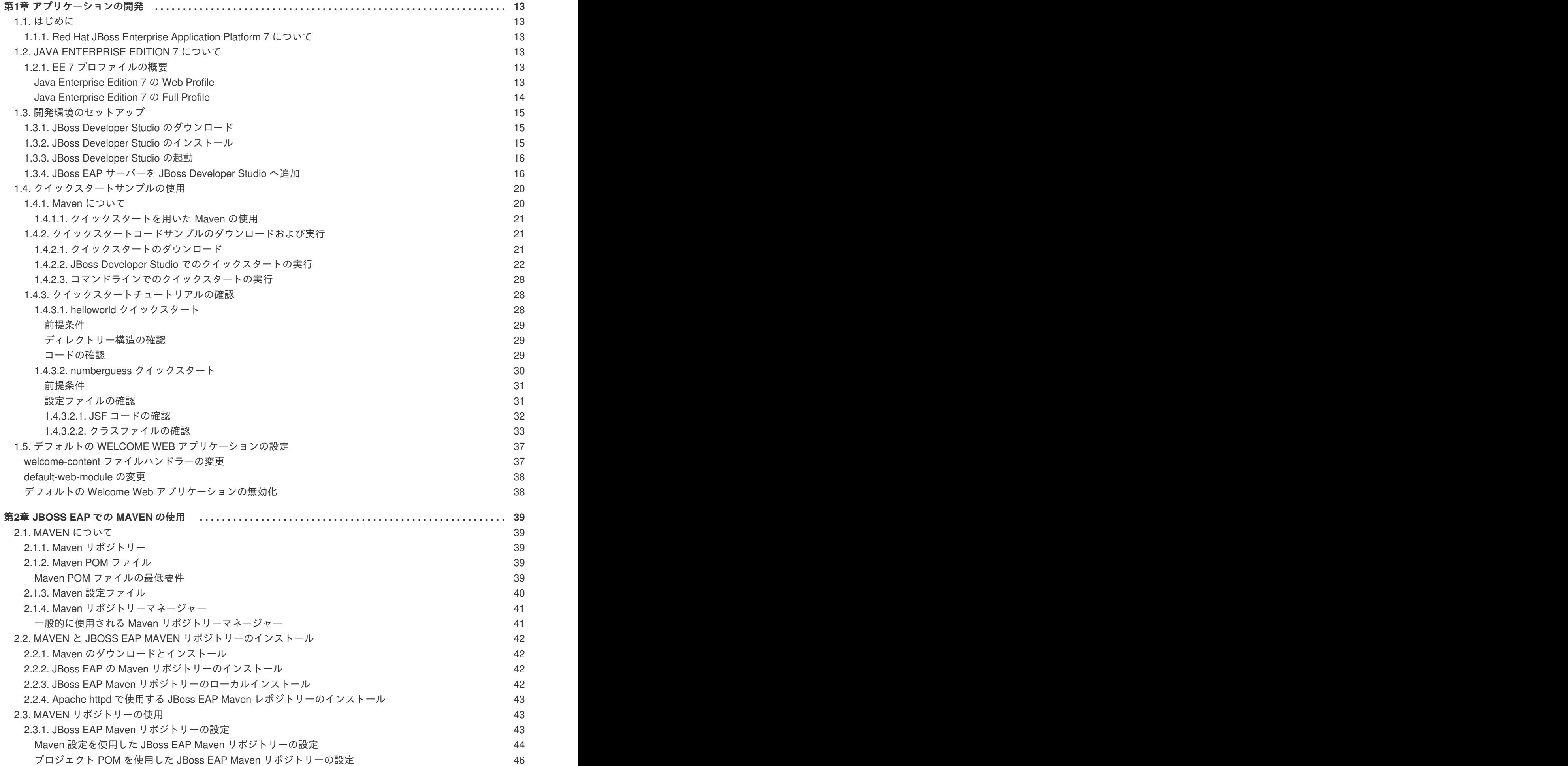

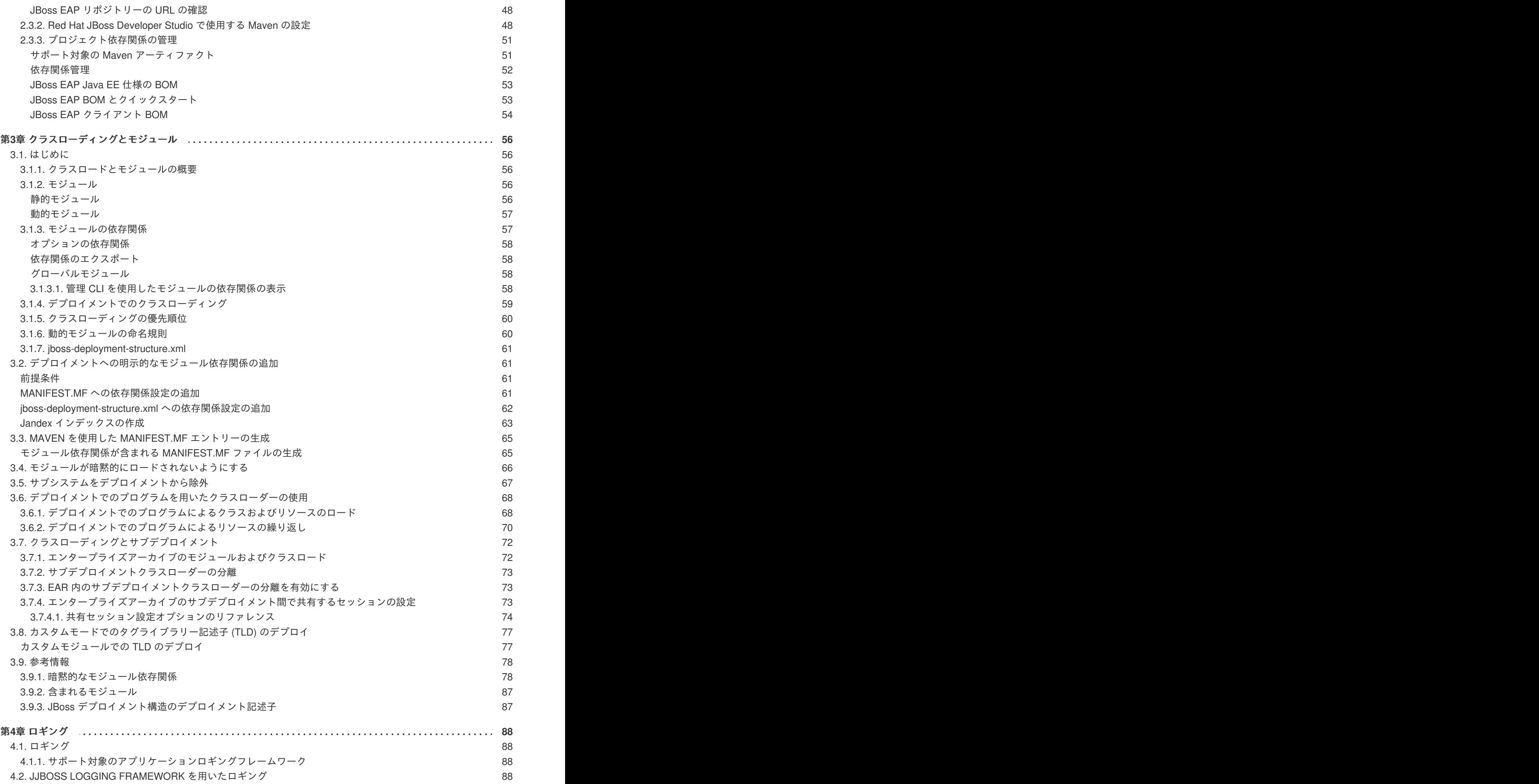

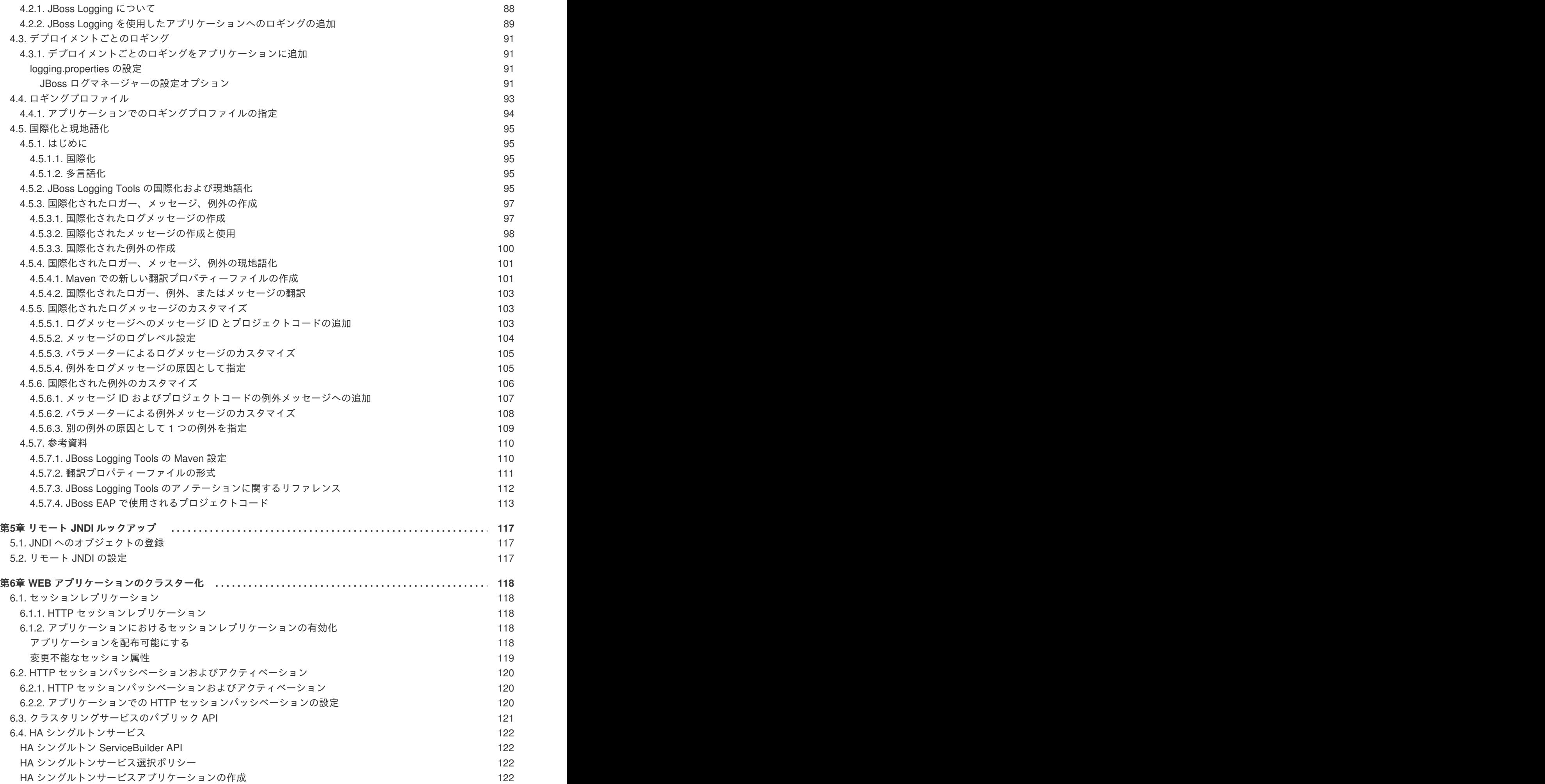

目次

**3**

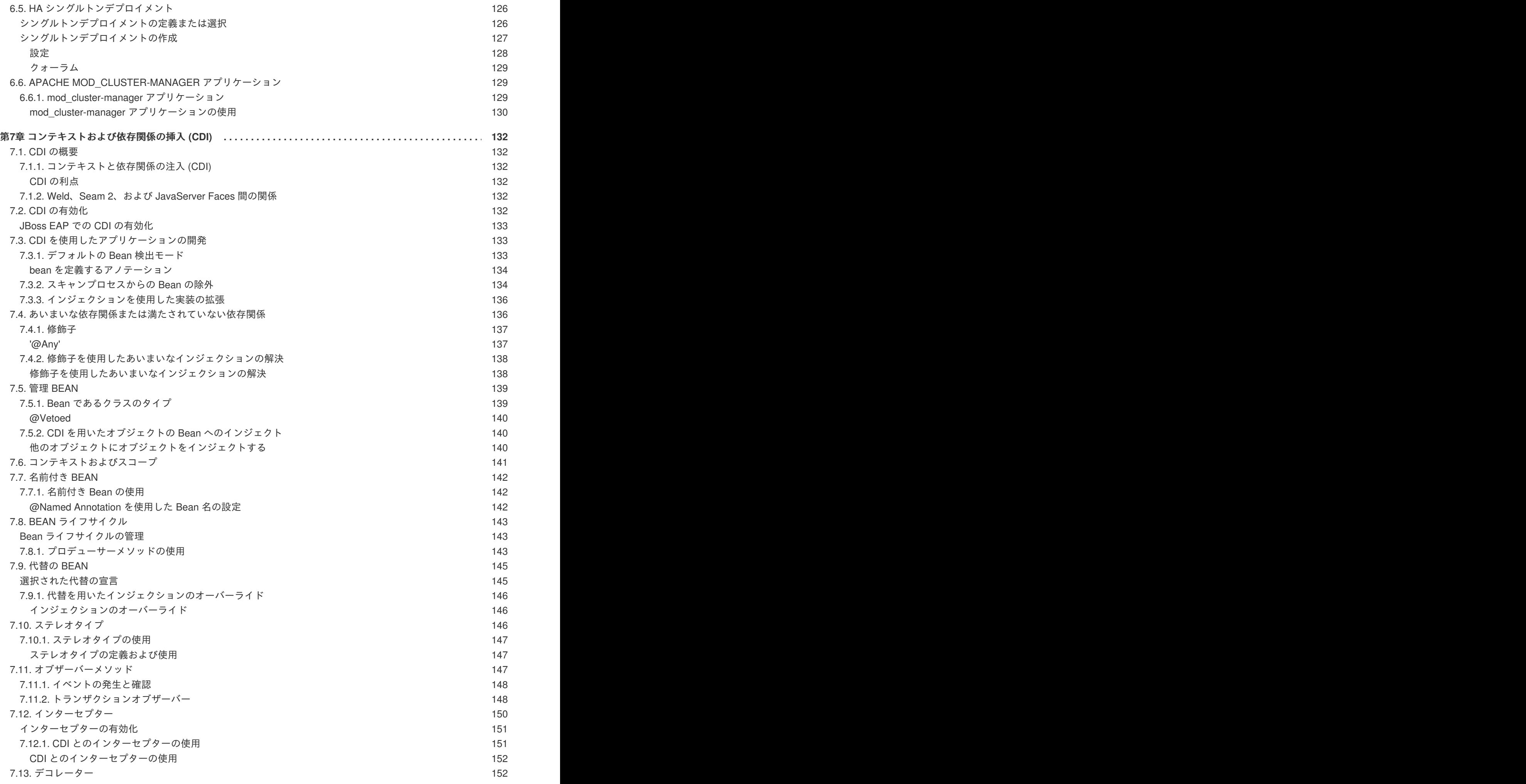

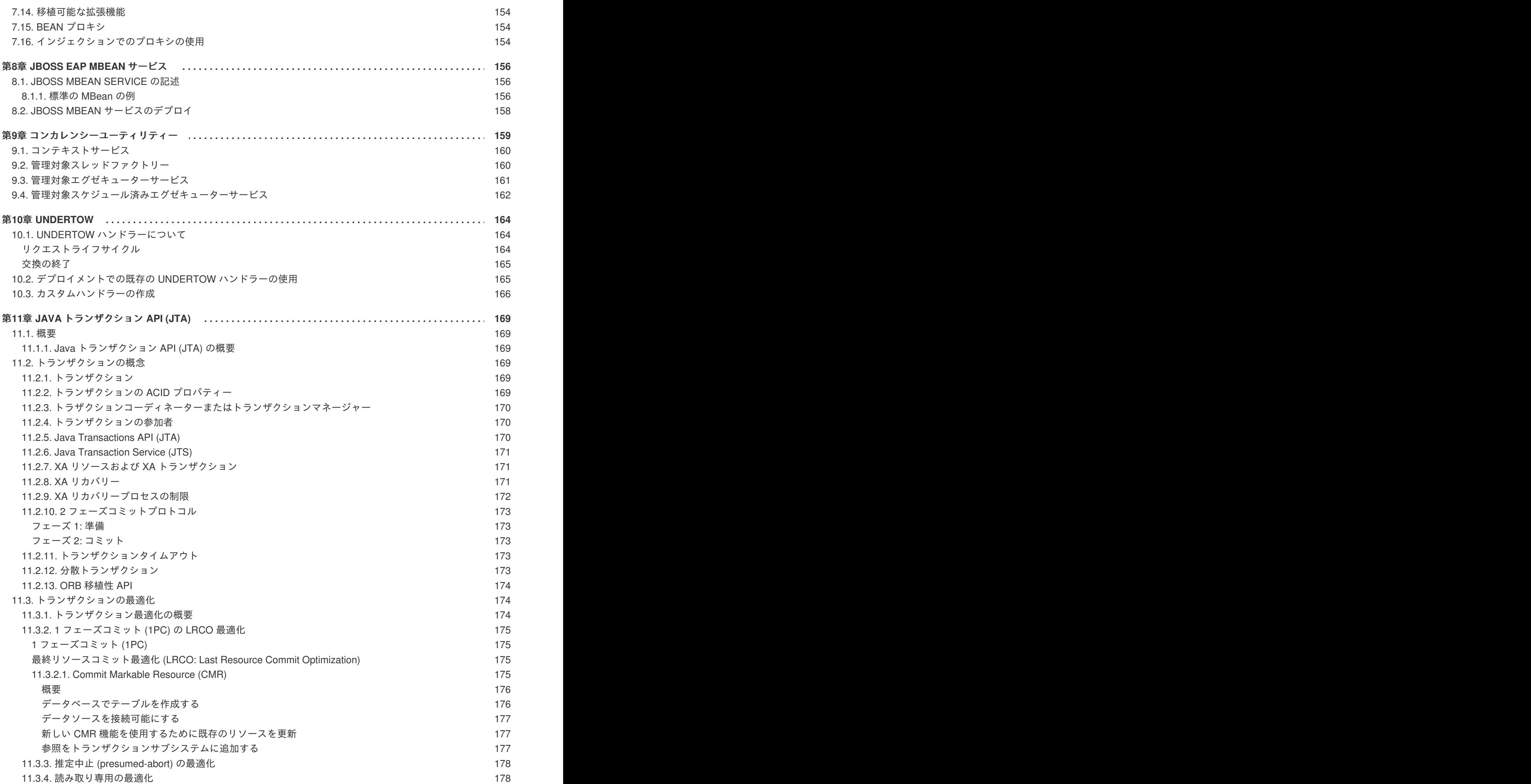

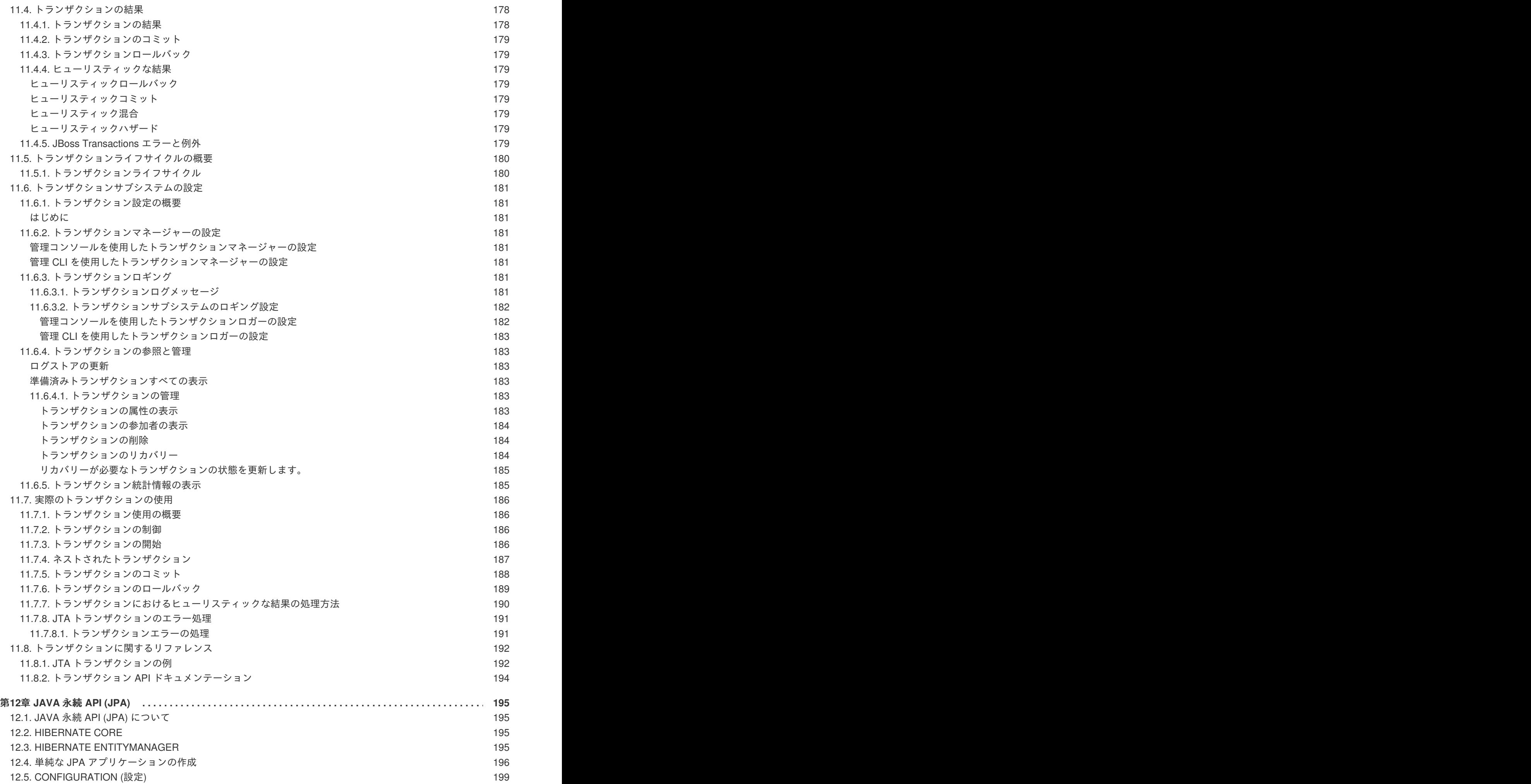

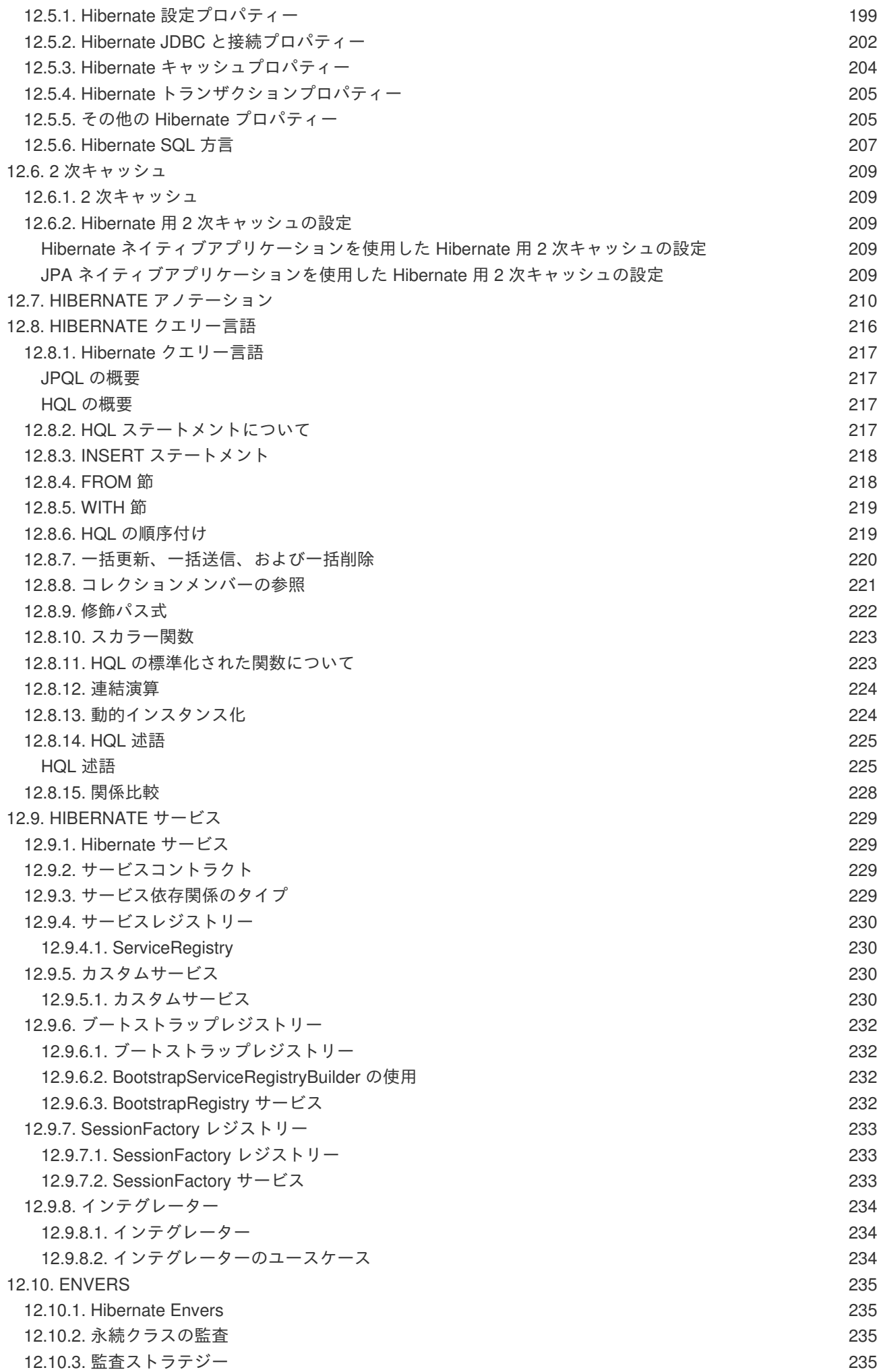

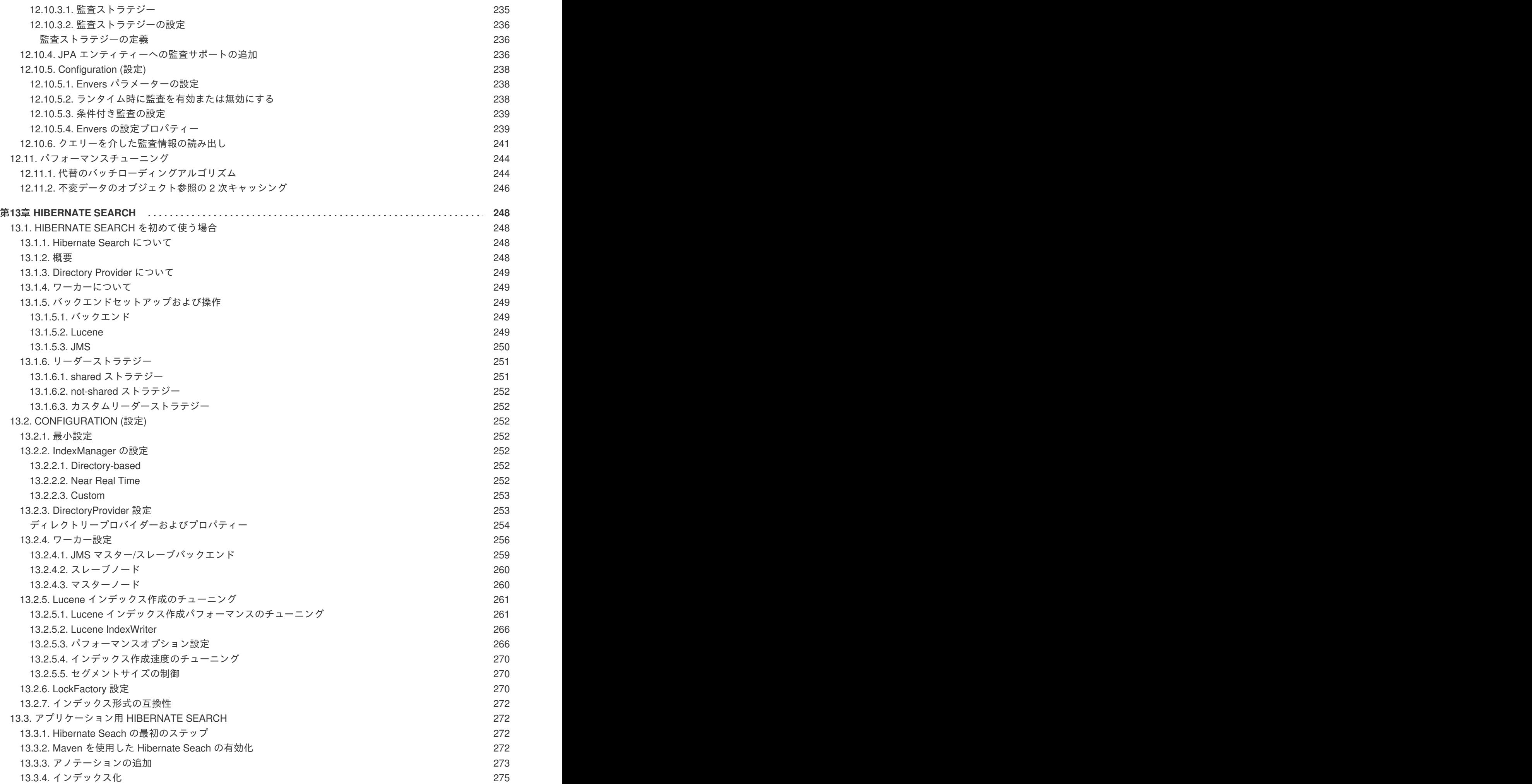

[13.3.5.](#page-279-0) 検索 13.3.6. [アナライザー](#page-280-0) 13.4. [インデックス構造へのエンティティーのマッピング](#page-281-0) 13.4.1. [エンティティーのマッピング](#page-281-1) 13.4.1.1. [基本的なマッピング](#page-282-0) 13.4.1.2. [@Indexed](#page-282-1) [13.4.1.3.](#page-282-2) @Field 13.4.1.4. [@NumericField](#page-284-0) [13.4.1.5.](#page-285-0) @Id 13.4.1.6. [プロパティーを複数回マッピングする](#page-286-0) 13.4.1.7. [埋め込みオブジェクトおよび関連付けられたオブジェクト](#page-287-0) 13.4.1.8. [特定パスへ埋め込むオブジェクトの制限](#page-290-0) 13.4.2. [ブースティング](#page-292-0) 13.4.2.1. [静的なインデックス時ブースティング](#page-292-1) 13.4.2.2. [動的なインデックス時ブースティング](#page-293-0) [13.4.3.](#page-294-0) 分析 13.4.3.1. [デフォルトのアナライザーとクラスによるアナライザー](#page-294-1) 13.4.3.2. [名前付きのアナライザー](#page-295-0) 13.4.3.3. [使用可能なアナライザー](#page-297-0) 13.4.3.4. [動的アナライザーの選択](#page-299-0) 13.4.3.5. [アナライザーの読み出し](#page-300-0) 13.4.4. [ブリッジ](#page-301-0) 13.4.4.1. [ビルトインブリッジ](#page-301-1) 13.4.4.2. [カスタムブリッジ](#page-303-0) 13.4.4.2.1. [StringBridge](#page-303-1) 13.4.4.2.2. [パラメーター化されたブリッジ](#page-303-2) 13.4.4.2.3. [型対応ブリッジ](#page-304-0) 13.4.4.2.4. [双方向ブリッジ](#page-304-1) 13.4.4.2.5. [FieldBridge](#page-305-0) 13.4.4.2.6. [ClassBridge](#page-307-0) 13.5. [クエリー](#page-308-0) 13.5.1. [クエリーの構築](#page-310-0) 13.5.1.1. Lucene API を使用した Lucene [クエリーの構築](#page-310-1) 13.5.1.2. Lucene [クエリーの構築](#page-310-2) 13.5.1.3. [キーワードクエリー](#page-311-0) 13.5.1.4. [ファジークエリー](#page-313-0) 13.5.1.5. [ワイルドカードクエリー](#page-313-1) 13.5.1.6. [フレーズクエリー](#page-314-0) 13.5.1.7. [範囲クエリー](#page-314-1) 13.5.1.8. [クエリーの組み合わせ](#page-314-2) 13.5.1.9. [クエリーオプション](#page-315-0) 13.5.1.10. Hibernate Search [クエリーの構築](#page-316-0) [13.5.1.10.1.](#page-316-1) 一般論 13.5.1.10.2. [ページネーション](#page-317-0) [13.5.1.10.3.](#page-317-1) 並び順 13.5.1.10.4. [フェッチングストラテジー](#page-317-2) [13.5.1.10.5.](#page-318-0) 射影 (Projection) 13.5.1.10.6. [オブジェクト初期化ストラテジーのカスタマイズ](#page-319-0) 13.5.1.10.7. [クエリーの時間制限](#page-320-0) 13.5.1.10.8. [時間制限での例外の発生](#page-320-1) 13.5.2. [結果の読み出し](#page-321-0) 13.5.2.1. [パフォーマンスに関する注意点](#page-321-1) 13.5.2.2. [結果サイズ](#page-322-0) 277 278 278 279 279 279 281 282 283 284 287 289 289 290 291 291 292 294 296 297 298 298 300 300 300 301 301 302 304 305 307 307 307 308 310 310 311 311 311 312 313 313 314 314 314 315 316 317 317 318 318 319

276

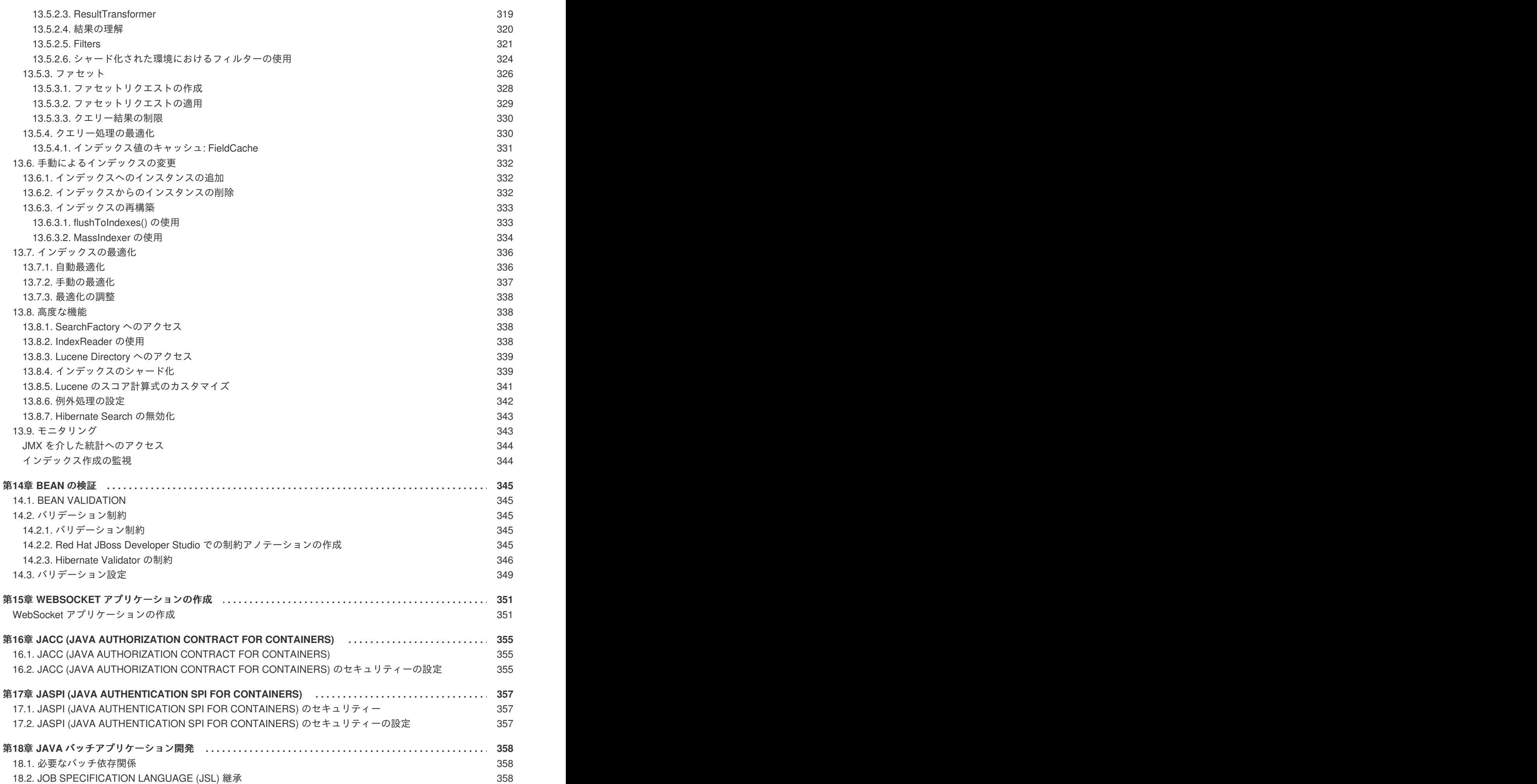

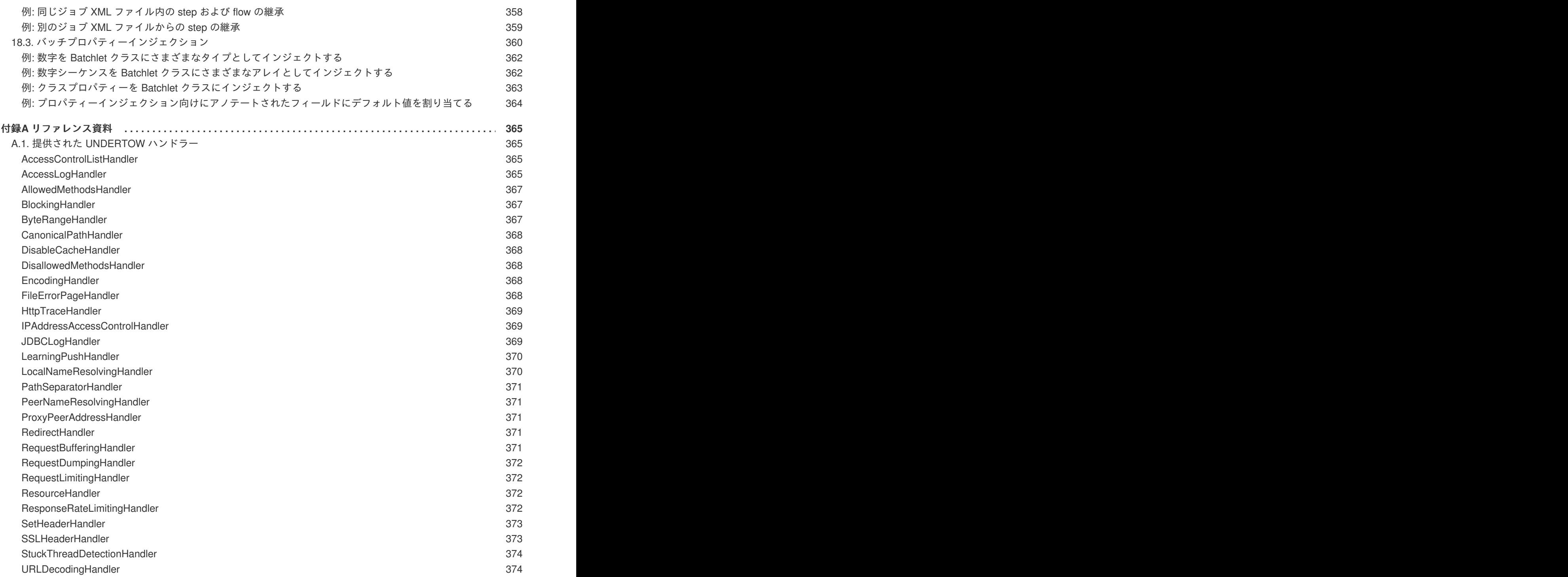

# 第**1**章 アプリケーションの開発

# <span id="page-16-1"></span><span id="page-16-0"></span>**1.1.** はじめに

# <span id="page-16-2"></span>**1.1.1. Red Hat JBoss Enterprise Application Platform 7** について

Red Hat JBoss Enterprise Application Platform 7 (JBoss EAP) は、オープンな標準に基いて構築され、 Java Enterprise Edition 7 の仕様に準拠するミドルウェアプラットフォームです。メッセージングや高 可用性クラスタリングなどの技術と WildFly Application Server 10 が統合されます。

JBoss EAP には、必要な場合にだけサービスを有効にできるモジュール構造が含まれ、サービスの起動 時間が短縮されます。

管理コンソールと管理コマンドラインインターフェース (CLI) では、XML 設定ファイルの編集が不要に なり、タスクをスクリプト化および自動化する機能が追加されました。

JBoss EAP は、JBoss EAP インスタンスに対してスタンドアロンサーバーと管理対象ドメインの 2 つ の操作モードを提供します。スタンドアロンサーバー操作モードでは、実行している JBoss EAP を 1 つのサーバーインスタンスとして表します。管理対象ドメイン操作モードでは、1 つの制御ポイントか ら複数の JBoss EAP インスタンスを管理できます。

また、JBoss EAP には、セキュアでスケーラブルな Java EE アプリケーションの迅速な開発を可能に する API と開発フレームワークが含まれます。

# <span id="page-16-3"></span>**1.2. JAVA ENTERPRISE EDITION 7** について

# <span id="page-16-4"></span>**1.2.1. EE 7** プロファイルの概要

Java Enterprise Edition 7 (EE 7) には、複数のプロファイルのサポート (つまり、API のサブセット) が 含まれます。EE 7 の仕様で定義されるプロファイルは、Full Profile と Web Profile の 2 つのみです。

EE 7 の Full Profile には、EE 7 の仕様に含まれるすべての API と仕様が含まれます。EE 7 の Web Profile には、Web 開発者に役立つよう設計された特別な API のサブセットが含まれます。

JBoss EAP は、Java Enterprise Edition 7 の Full Profile および Web Profile 仕様の認定実装です。

- Java [Enterprise](#page-16-5) Edition 7 の Web Profile
- Java [Enterprise](#page-17-0) Edition 7 の Full Profile

#### <span id="page-16-5"></span>**Java Enterprise Edition 7** の **Web Profile**

Web Profile は、Java Enterprise Edition 7 仕様で定義されている 2 つのプロファイルの 1 つであり、 Web アプリケーション開発向けに設計されています。Web Profile は以下の API をサポートします。

- Java EE 7 Web Profile の要件:
	- Java Platform、Enterprise Edition 7
- Java Web テクノロジー:
	- Servlet 3.1 (JSR 340)
	- JSP 2.3
	- Expression Language (EL) 3.0
- JavaServer Faces (JSF) 2.2 (JSR 344)
- JSP 1.2 向け Java Standard Tag Library (JSTL)
- 他言語のデバッグサポート 1.0 (JSR 45)
- エンタープライズアプリケーションテクノロジー:
	- Contexts and Dependency Injection (CDI) 1.1 (JSR 346)
	- Dependency Injection for Java 1.0 (JSR 330)
	- Enterprise JavaBeans 3.2 Lite (JSR 345)
	- Java Persistence API 2.1 (JSR 338)
	- Java Platform 1.1 向けの共通アノテーション (JSR 250)
	- Java Transaction API (JTA) 1.2 (JSR 907)
	- Bean Validation 1.1 (JSR 349)

Java EE 7 の仕様で定義されている他のプロファイルは Full [Profile](#page-17-0) であり、他の複数の API を含みま す。

#### <span id="page-17-0"></span>**Java Enterprise Edition 7** の **Full Profile**

Java Enterprise Edition 7 (EE 7) の仕様により、プロファイルの概念が定義され、それらのプロファイ ルの 2 [つが仕様の一部として定義されます。](#page-16-5)Full Profile は次の API と、Java Enterprise Edition 7 Web Profile でサポートされいている API をサポートします。

- EE 7 Full Profile に含まれる API:
	- Batch 1.0
	- JSON-P 1.0
	- Concurrency 1.0
	- WebSocket 1.1
	- JMS 2.0
	- JPA 2.1
	- JCA 1.7
	- JAX-RS 2.0
	- JAX-WS 2.2
	- Servlet 3.1
	- JSF 2.2
	- JSP 2.3
	- EL 3.0
- CDI 1.1
- CDI Extensions
- JTA 1.2
- o Interceptors 1.2
- Common Annotations 1.1
- Managed Beans 1.0
- EJB 3.2
- Bean Validation 1.1
- <span id="page-18-0"></span>**1.3.** 開発環境のセットアップ

#### <span id="page-18-1"></span>**1.3.1. JBoss Developer Studio** のダウンロード

JBoss Developer Studio は Red Hat カスタマーポータルからダウンロードできます。

- 1. Red Hat [カスタマーポータルに](https://access.redhat.com)ログインします。
- 2. ダウンロードをクリックします。
- 3. 製品のダウンロードリストで **Red Hat JBoss Developer Studio** をクリックします。
- 4. **Version** ドロップダウンメニューで希望のバージョンを選択します。

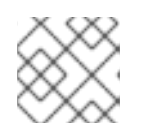

注記

JBoss Developer Studio バージョン 9.1 以上の使用が推奨されます。

- 5. 表で **Red Hat JBoss Developer Studio 9.x.x Stand-alone Installer** を見つけ、**Download** を クリックします。
- 6. JAR ファイルを希望のディレクトリーに保存します。

## <span id="page-18-2"></span>**1.3.2. JBoss Developer Studio** のインストール

- 1. ターミナルを開き、ダウンロードした JAR ファイルが含まれるディレクトリーに移動します。
- 2. 次のコマンドを実行して GUI インストールプログラムを起動します。

\$ java -jar jboss-devstudio-BUILD\_VERSION-installer-standalone.jar

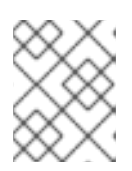

#### 注記

または、JAR ファイルをダブルクリックしてインストールプログラムを起動す ることもできます。

3. **Next** をクリックしてインストールプロセスを開始します。

注記

- <span id="page-19-2"></span>4. **I accept the terms of this license agreement** (ライセンス契約の内容に同意します) を選択 し、**Next** をクリックします。
- 5. インストールパスを調整し、**Next** をクリックします。

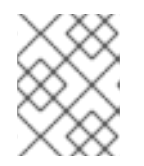

インストールパスフォルダーが存在しない場合は、メッセージが表示されま す。**OK** をクリックしてフォルダーを作成します。

- 6. JVM を選択するか、デフォルトの JVM を選択したままにし、**Next** をクリックします。
- 7. プラットフォームとサーバーの選択を要求されたら、**Next** をクリックします。
- 8. インストールの詳細を確認し、**Next** をクリックします。
- 9. インストールプロセスが完了したら **Next** をクリックします。
- 10. JBoss Developer Studio のデスクトップショートカットを設定し、**Next** をクリックします。
- 11. **Done** をクリックします。

## <span id="page-19-0"></span>**1.3.3. JBoss Developer Studio** の起動

JBoss Developer Studio を起動するには、インストール中に作成されたデスクトップショートカットを ダブルクリックするか、コマンドラインから起動します。コマンドラインを使用して JBoss Developer Studio を起動するには、以下の手順に従います。

- 1. ターミナルを開き、JBoss Developer Studio インストールディレクトリーに移動します。
- 2. 次のコマンドを実行して JBoss Developer Studio を起動します。

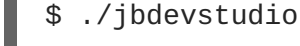

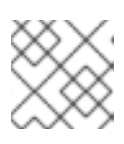

## 注記

Windows Server の場合は **jbdevstudio.bat** ファイルを使用します。

## <span id="page-19-1"></span>**1.3.4. JBoss EAP** サーバーを **JBoss Developer Studio** へ追加

この手順では、JBoss EAP サーバーが JBoss Developer Studio に追加されていないことを前提としま す。以下の手順に従い、**Define New Server** ウィザードを使用して JBoss EAP サーバーを追加しま す。

1. **Servers** タブを開きます。

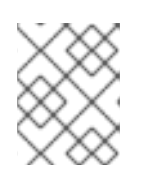

注記

**Servers** タブが表示されていない場合は、**Window** → **Show View** → **Servers** と 選択してパネルに追加します。

2. **No servers are available. Click this link to create a new server**(使用できるサーバーがあり ません。このリンクをクリックして新しいサーバーを作成してください) のリンクをクリックし ます。

図**1.1** 新しいサーバーの追加

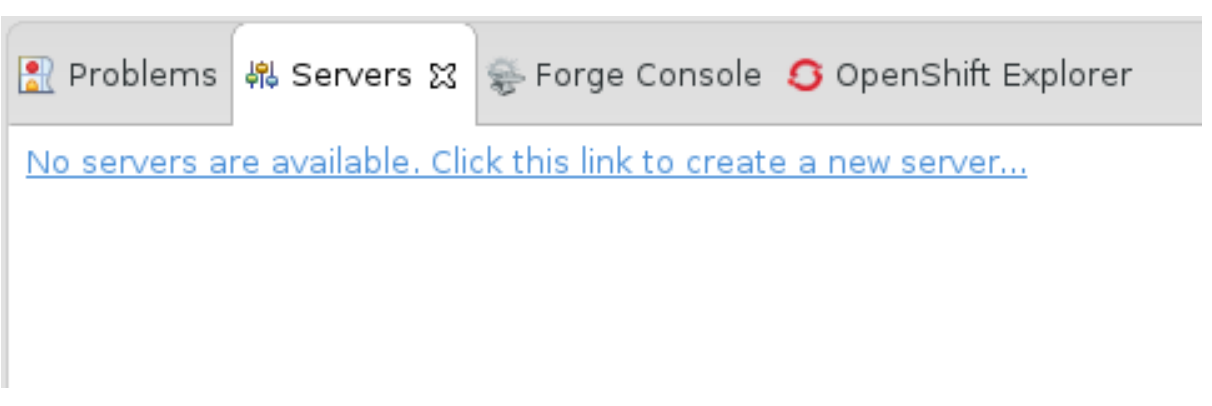

3. **Red Hat JBoss Middleware** を展開し、**JBoss Enterprise Application Platform 7.0** を選択し ます。サーバー名 (例: **JBoss EAP 7.0**) を入力し、**Next** をクリックします。

図**1.2** 新しいサーバーの定義

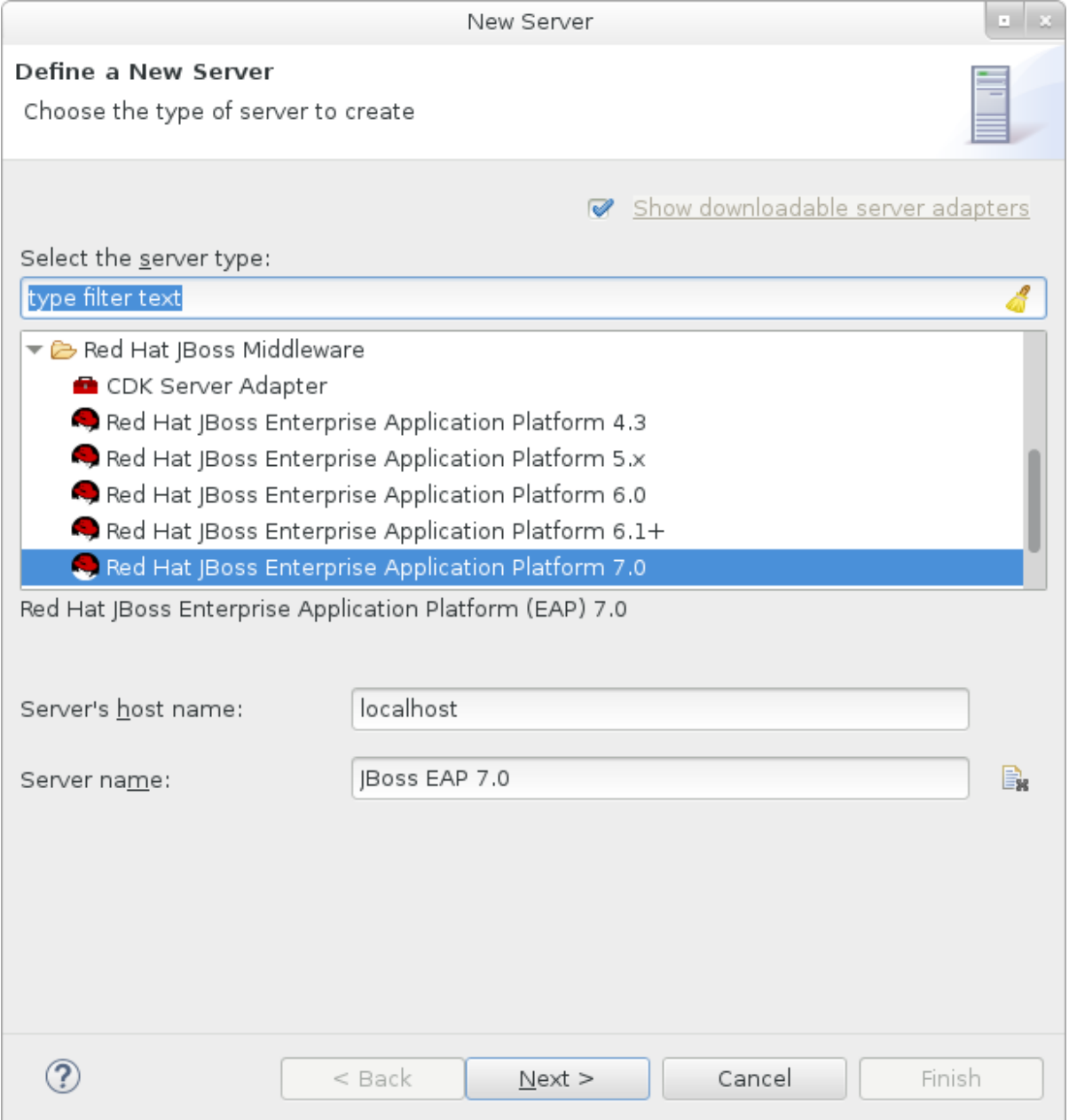

4. サーバーアダプターを作成し、サーバーの起動と停止を管理します。デフォルトの値のままに し、**Next** をクリックします。

<span id="page-21-0"></span>図**1.3** 新しいサーバーアダプターの作成

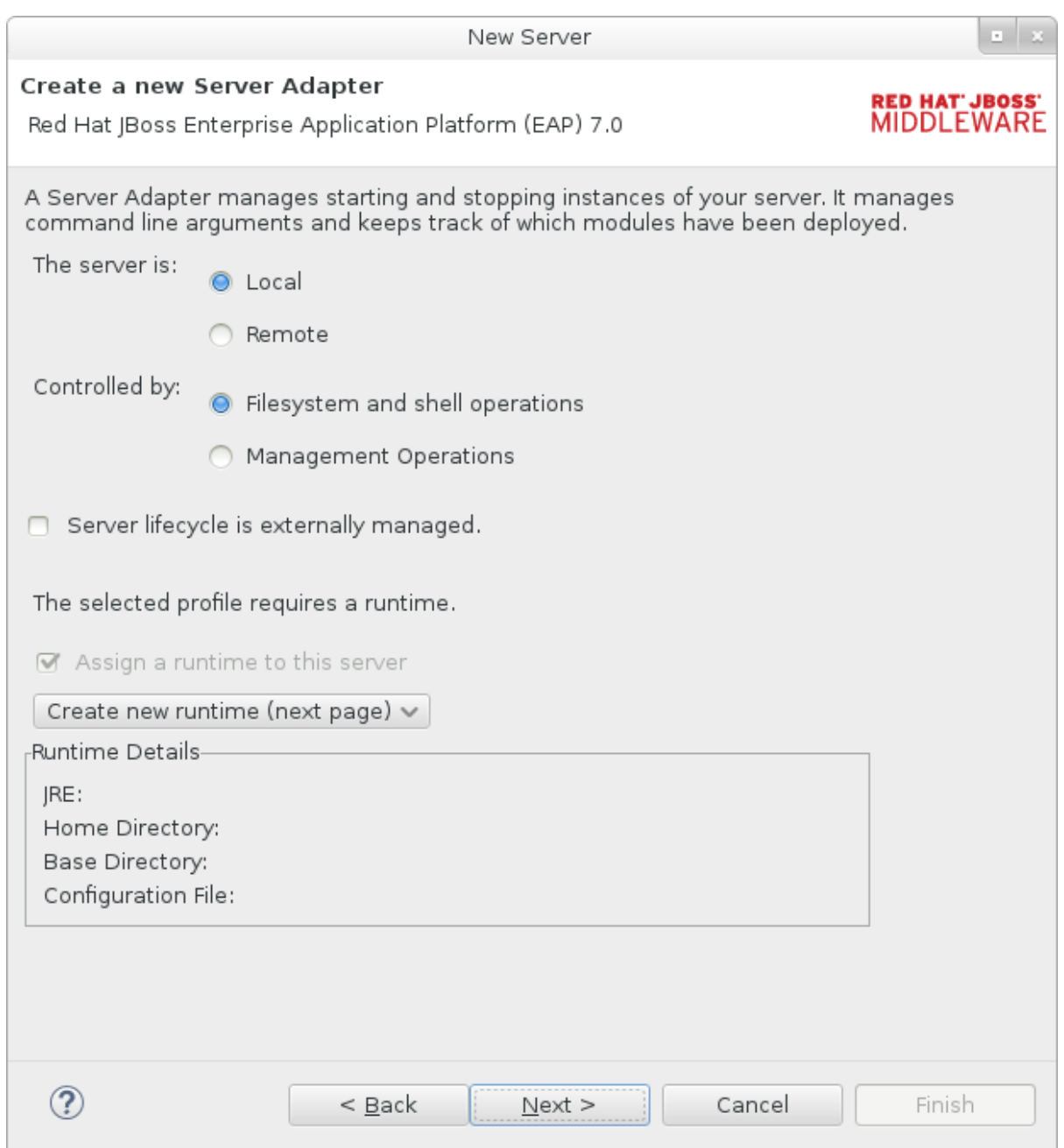

5. 名前 (例: **JBoss EAP 7.0 Runtime**) を入力します。**Home Directory** の横にある **Browse** を クリックし、JBoss EAP のインストールディレクトリーに移動します。次に、**Next** をクリッ クします。

### 図**1.4** 新しいサーバーランタイム環境の追加

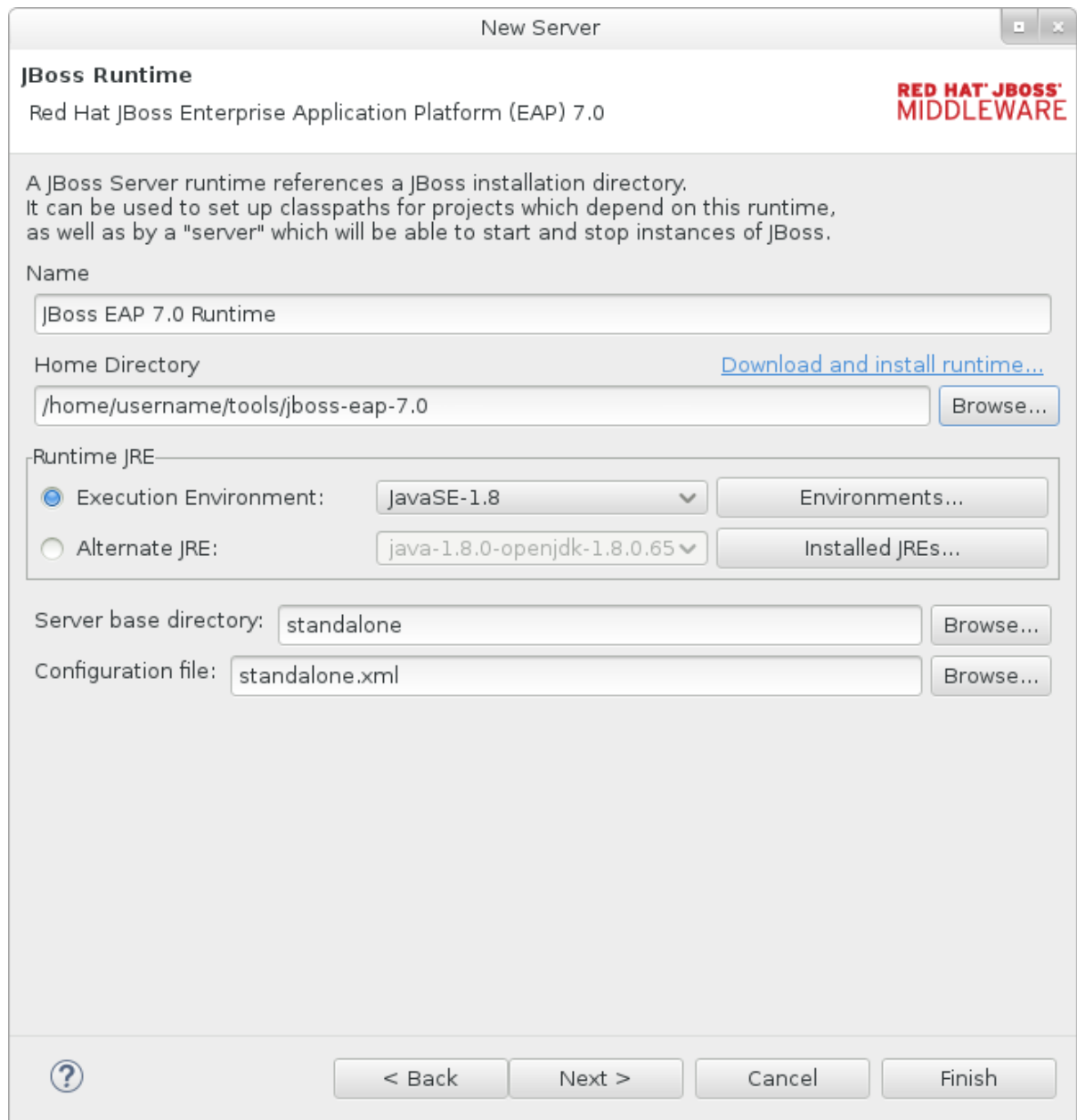

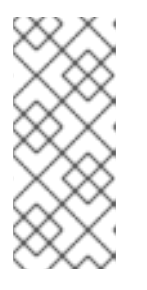

#### 注記

一部のクイックスタートでは、異なるプロファイルまたは追加の引数を使用して サーバーを起動する必要があります。たとえば、**full** プロファイルが必要なク イックスタートをデプロイするには、新しいサーバーを定義し、**Configuration file** フィールドで **standalone-full.xml** を指定する必要があります。新しい サーバーにはその内容を表す名前を付けてください。

6. 新しいサーバーの既存プロジェクトを設定します。この時点ではプロジェクトは存在しないた め **Finish** をクリックします。

# 図**1.5** 新しいサーバーのリソースの変更

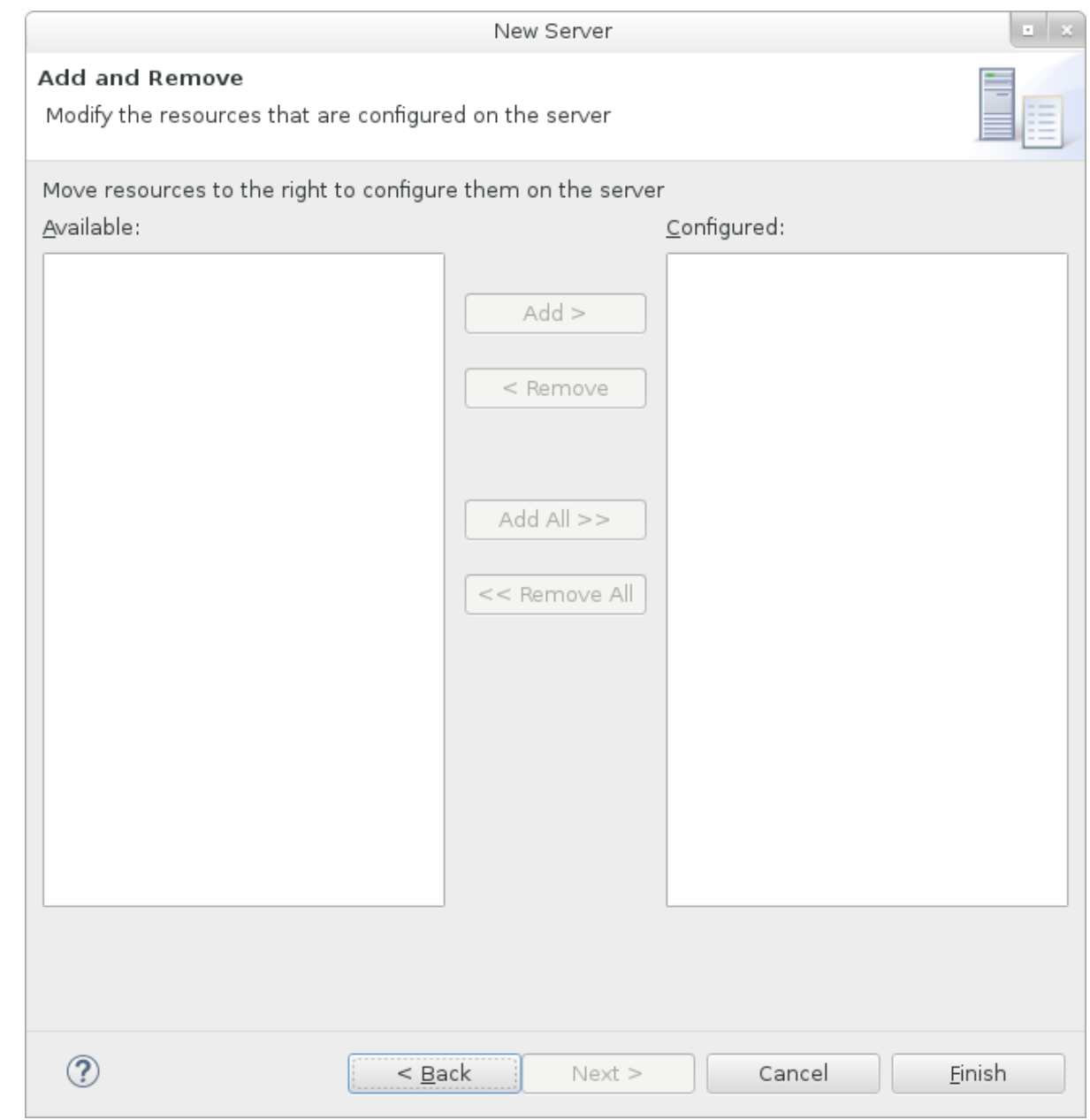

**JBoss EAP 7.0** サーバーが **Servers** タブにリストされます。

```
図1.6 サーバーリスト
```
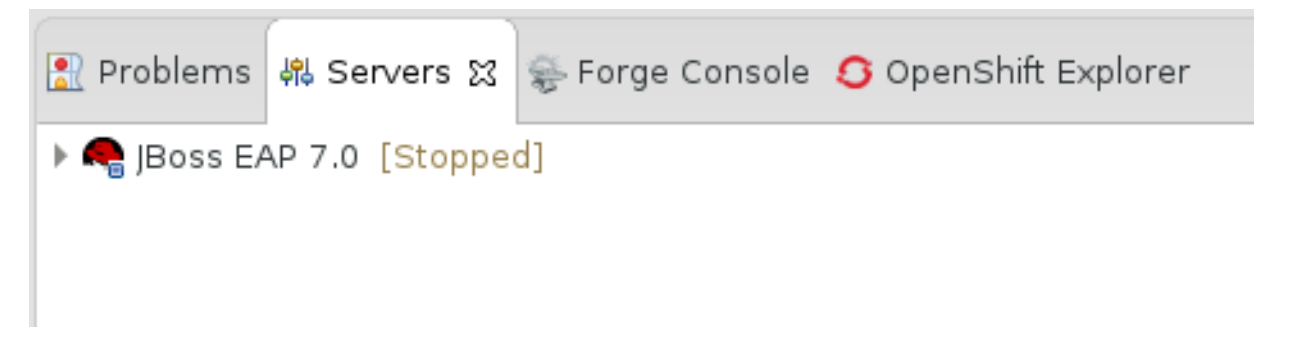

<span id="page-23-0"></span>**1.4.** クイックスタートサンプルの使用

# <span id="page-23-1"></span>**1.4.1. Maven** について

Apache Maven は、ソフトウェアプロジェクトの作成、管理、および構築を行う Java アプリケーショ ンの開発で使用される分散型ビルド自動化ツールです。Maven は Project Object Model (POM) と呼ばれ る標準の設定ファイルを利用して、プロジェクトの定義や構築プロセスの管理を行います。POM はモ ジュールやコンポーネントの依存関係、ビルドの順番、結果となるプロジェクトパッケージングのター ゲットを定義し、XML ファイルを使用して出力します。この結果、プロジェクトが適切かつ統一され た状態で構築されるようになります。

Maven は、リポジトリーを使用してアーカイブを行います。Maven リポジトリーには Java ライブラ リー、プラグイン、およびその他のビルドアーティファクトが格納されています。デフォルトのパブ リックリポジトリーは Maven 2 Central [Repository](http://search.maven.org/#browse) ですが、複数の開発チームの間で共通のアーティ ファクトを共有する目的で、社内のプライベートおよび内部リポジトリーとすることが可能です。ま た、サードパーティーのリポジトリーも利用できます。詳細については、[Apache](http://maven.apache.org/) Maven プロジェクト および Introduction to [Repositories](http://maven.apache.org/guides/introduction/introduction-to-repositories.html) ガイドを参照してください。

JBoss EAP には、Java EE 開発者が JBoss EAP 6 でアプリケーションを構築する際に一般的に使用す る要件の多くを含む Maven リポジトリーが含まれます。

詳細については、Using [Maven](#page-50-0) with JBoss EAP を参照してください。

#### <span id="page-24-0"></span>**1.4.1.1.** クイックスタートを用いた **Maven** の使用

アプリケーションをビルドし、JBoss EAP 7 にデプロイするのに必要なアーティファクトと依存関係は パブリックリポジトリーでホストされます。JBoss EAP 7 のクイックスタートでは、Maven **settings.xml** ファイルを設定して、クイックスタートをビルドするときにこれらのリポジトリーを 使用する必要がなくなりました。Maven リポジトリーはクイックスタートプロジェクト POM ファイル に設定されるようになりました。この設定方法は、クイックスタートを容易に使えるようにするために 提供されますが、ビルドの処理が遅くなる可能性があるため、通常は本番プロジェクトでの使用は推奨 されません。

Red Hat JBoss Developer Studio には Maven が含まれるため、個別にダウンロードおよびインストー ルする必要はありません。JBoss Developer Studio バージョン 9.1 以上を使用することが推奨されま す。

Maven コマンドラインを使用してアプリケーションをビルドおよびデプロイする場合は、最初に [Apache](http://maven.apache.org/download.cgi) Maven プロジェクトから Maven をダウンロードし、Maven のドキュメントに記載されている 手順に従ってインストールします。

<span id="page-24-1"></span>**1.4.2.** クイックスタートコードサンプルのダウンロードおよび実行

#### <span id="page-24-2"></span>**1.4.2.1.** クイックスタートのダウンロード

JBoss EAP には、さまざまな Java EE 7 の技術を使用してアプリケーションを作成するのに役立つ包 括的なクイックスタートコードサンプルセットが含まれています。クイックスタートは Red Hat カスタ マーポータルからダウンロードできます。

- 1. Red Hat [カスタマーポータルに](https://access.redhat.com)ログインします。
- 2. ダウンロードをクリックします。
- 3. 製品のダウンロードリストで **Red Hat JBoss Enterprise Application Platform** をクリックし ます。
- 4. **Version** ドロップダウンメニューで希望のバージョンを選択します。
- 5. 表で **Red Hat JBoss Enterprise Application Platform 7.0.0 Quickstarts** を見つ け、**Download** をクリックします。

6. ZIP ファイルを希望のディレクトリーに保存します。

7. Zip ファイルを展開します。

# <span id="page-25-0"></span>**1.4.2.2. JBoss Developer Studio** でのクイックスタートの実行

クイックスタートがダウンロードされたら、JBoss Developer Studio にインポートし、JBoss EAP にデ プロイできます。

## クイックスタートの **JBoss Developer Studio** へのインポート

各クイックスタートには、プロジェクトおよび設定情報が含まれる POM ファイルが同梱されていま す。この POM ファイルを使用すると、簡単にクイックスタートを JBoss Developer Studio にインポー トできます。

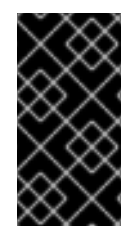

# 重要

JBoss Developer Studio へのインポート時にクイックスタートプロジェクトフォルダー が IDE ワークスペース内にある場合は、IDE により無効なプロジェクト名と WAR アー カイブ名が生成されます。作業を開始する前に、クイックスタートプロジェクトフォル ダーが IDE ワークスペースの外部にあることを確認してください。

- 1. JBoss Developer Studio を起動します。
- 2. **File** → **Import** と選択します。
- 3. **Maven** → **Existing Maven Projects** と選択し、**Next** をクリックします。

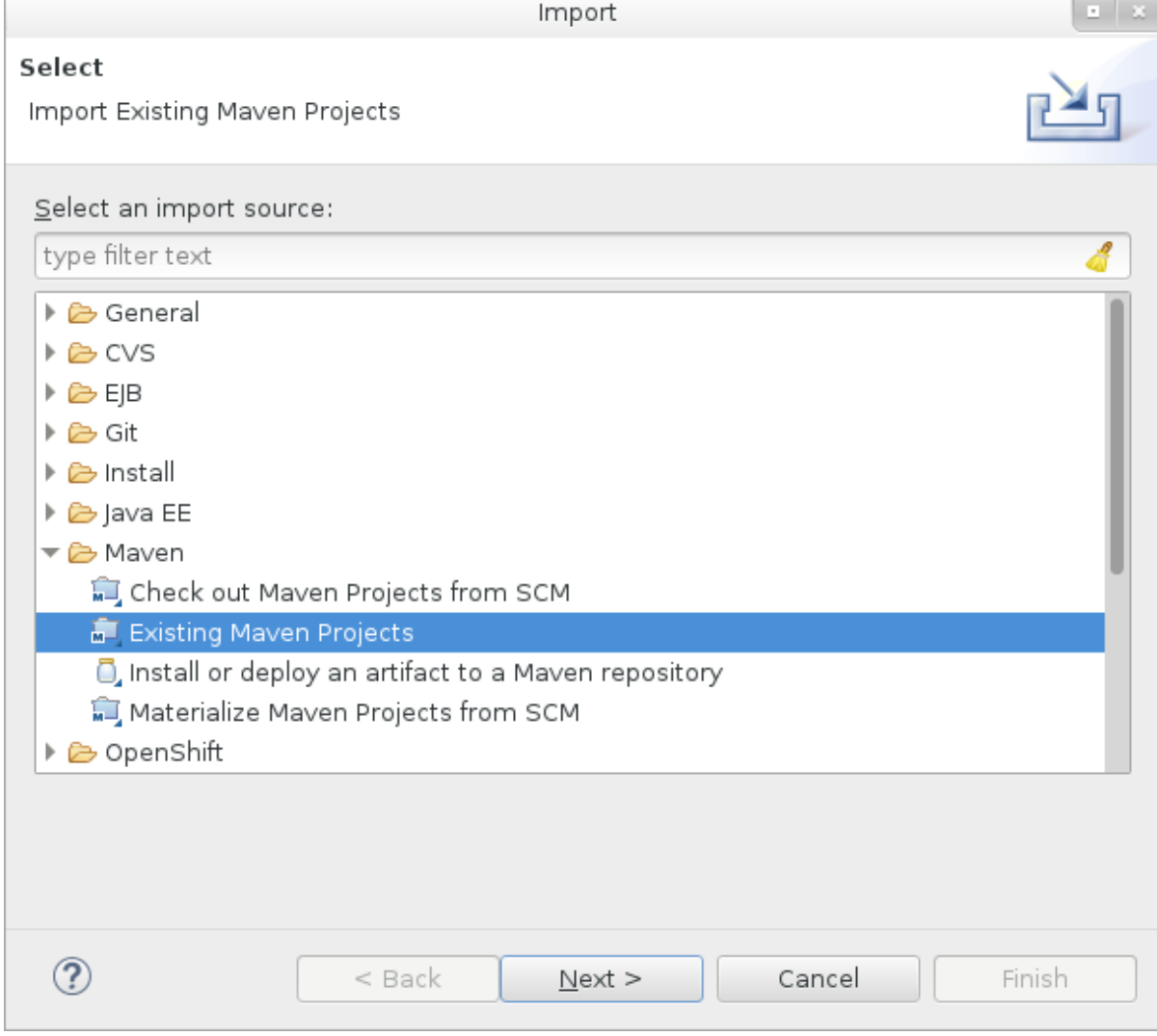

4. 希望のクイックスタートのディレクトリー (**helloworld** など) を参照し、**OK** をクリックしま す。**Projects** リストボックスに、選択したクイックスタートプロジェクトの **pom.xml** ファイ ルが示されます。

# 図**1.8 Maven** プロジェクトの選択

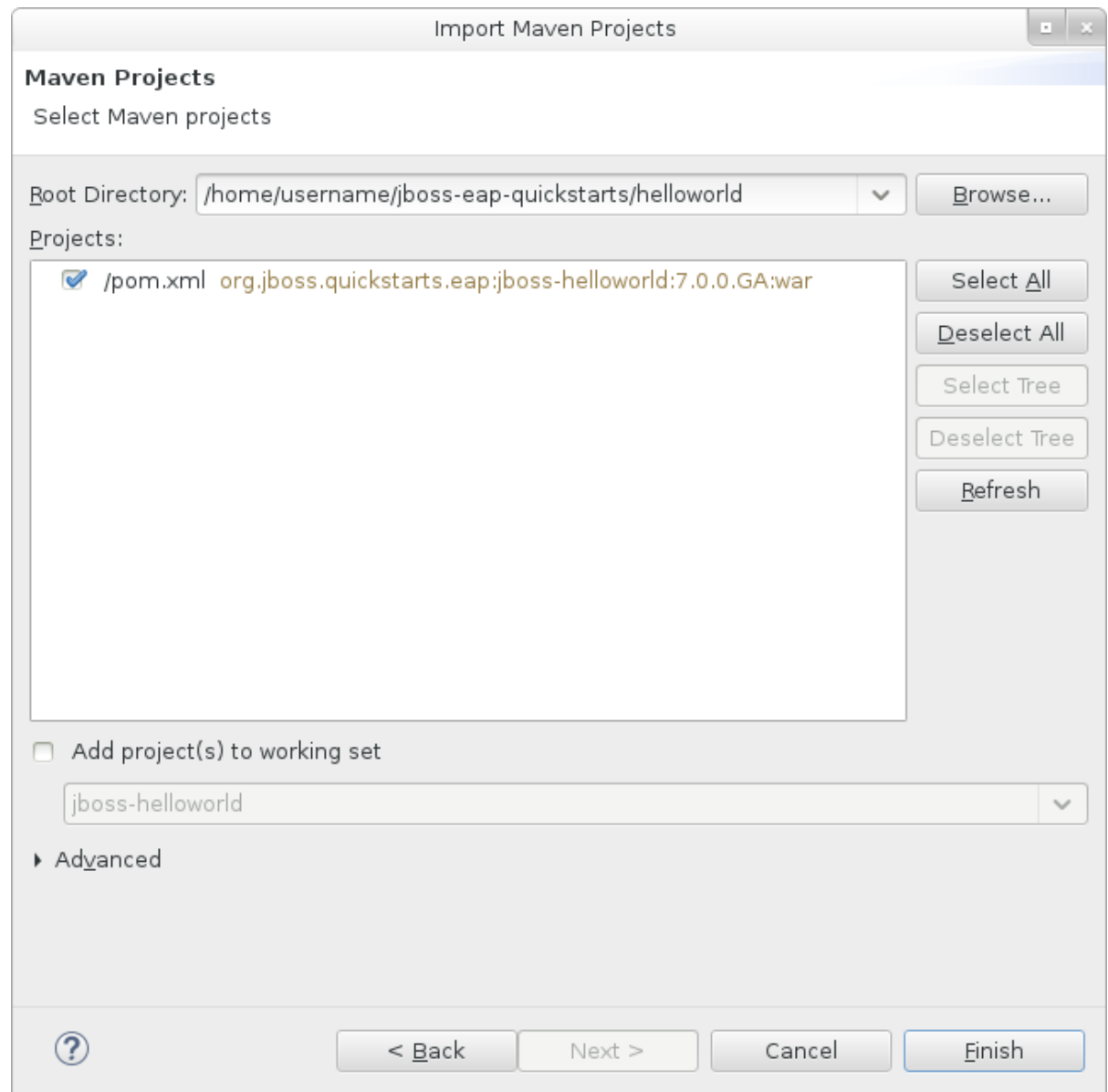

5. **Finish** をクリックします。

#### **helloworld** クイックスタートの実行

**helloworld** クイックスタートを実行すると、JBoss EAP サーバーが適切に設定および実行されたこ とを簡単に検証できます。

- 1. サーバーを定義していない場合は、JBoss EAP [サーバーを](#page-21-0) JBoss Developer Studio へ追加しま す。
- 2. **Project Explorer** タブの **jboss-helloworld** プロジェクトを右クリックし、**Run As** → **Run on Server** と選択します。

# 図**1.9 Run As - Run on Server**

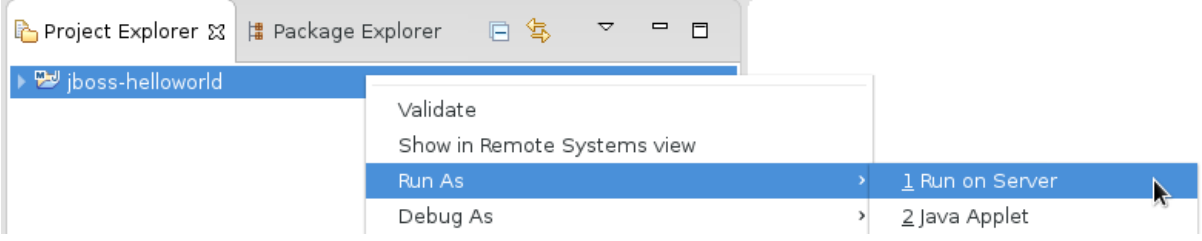

<span id="page-28-0"></span>3. リストから **JBoss EAP 7.0** を選択し、**Next** をクリックします。

# 図**1.10 Run on Server**

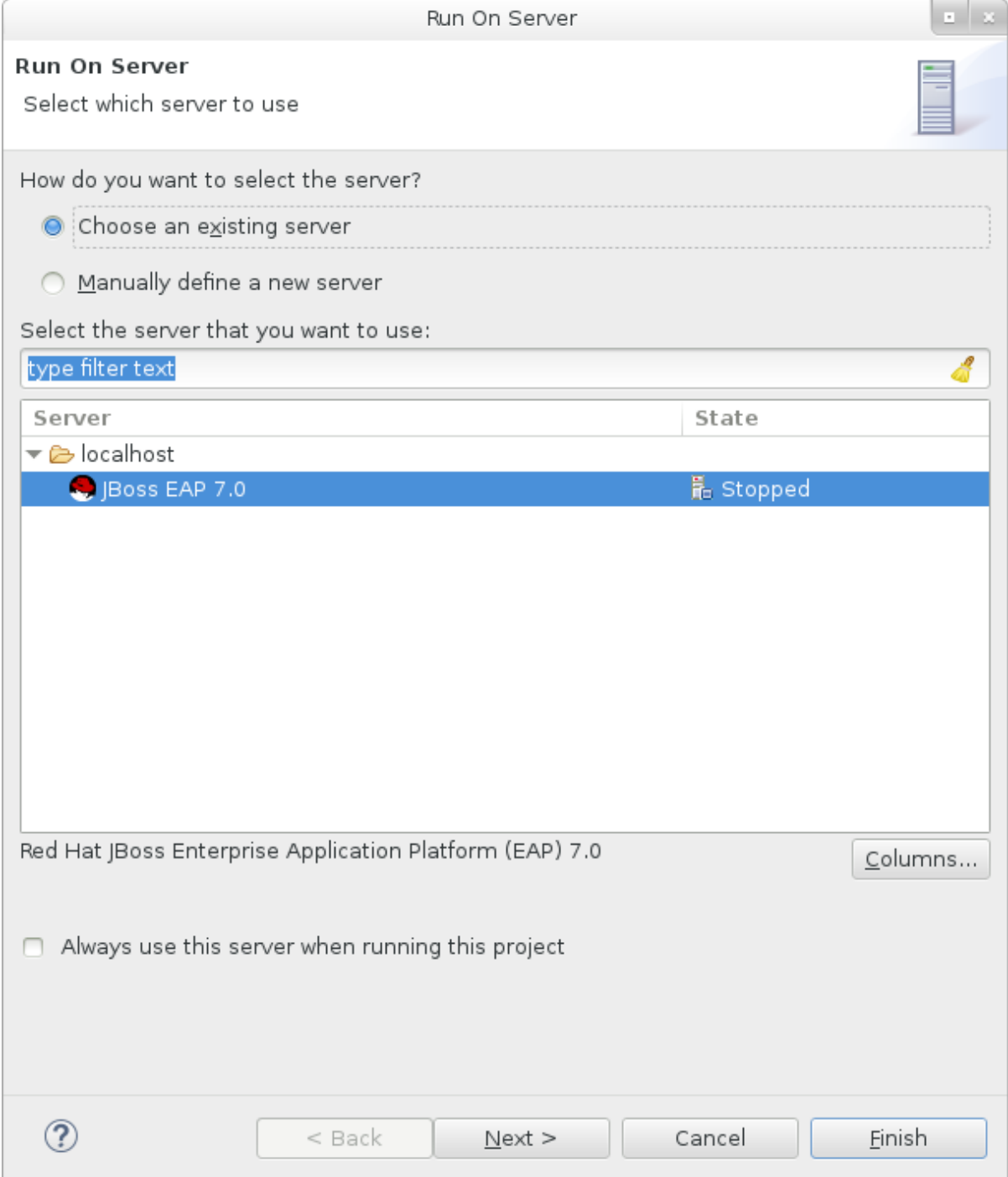

4. **jboss-helloworld** クイックスタートはすでにリストされ、サーバー上で設定できる状態で す。**Finish** をクリックしてクイックスタートをデプロイします。

# 図**1.11** サーバーで設定されたリソースの変更

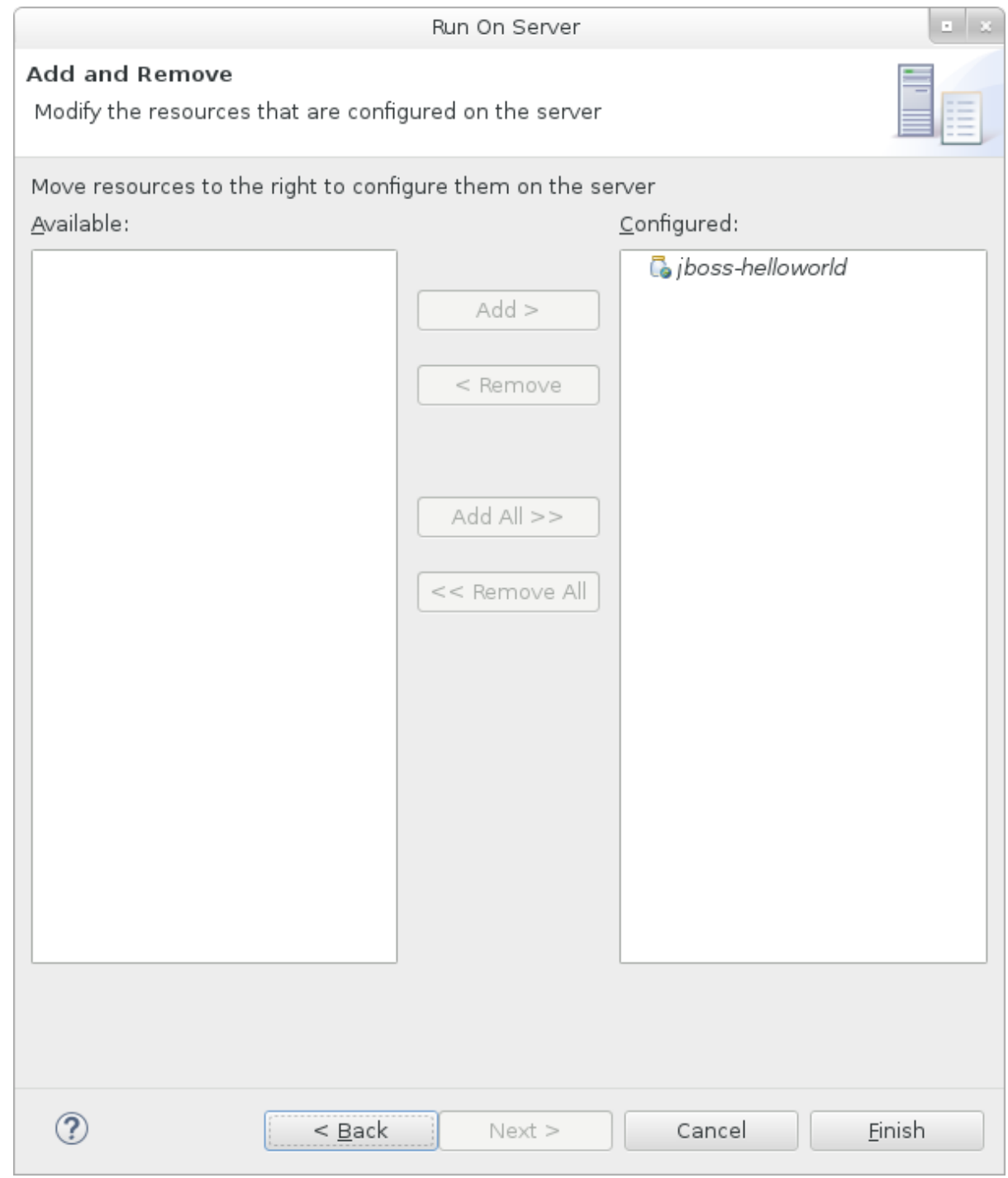

# 5. 結果を検証します。

- **Server** タブで、**JBoss EAP 7.0** サーバーの状態が **Started** に変わります。
- **Console** タブに、JBoss EAP サーバーの起動と **helloworld** クイックスタートのデプロ イメントに関するメッセージが表示されます。

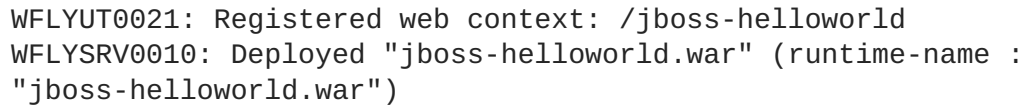

**• helloworld** アプリケーションは <http://localhost:8080/jboss-helloworld> で使用で き、**Hello World!** というテキストが表示されます。

**bean-validation** クイックスタートの実行

**bean-validation** などの一部のクイックスタートは、機能のデモを行うためにユーザーインター フェースレイヤーの代わりに Arquillian テストを提供します。

- 1. **bean-validation** クイックスタートを JBoss Developer Studio にインポートします。
- 2. **Servers** サーバータブでサーバーを右クリックし、**Start** を選択して JBoss EAP サーバーを起 動します。**Servers** [タブが表示されない場合や、サーバーが定義されていない場合は、](#page-21-0)JBoss EAP サーバーを Red Hat JBoss Developer Studio へ追加してください。
- 3. **Project Explorer** タブで **jboss-bean-validation** プロジェクトを右クリックし、**Run As** → **Maven Build** と選択します。
- 4. 以下の内容を **Goals** 入力フィールドに入力し、**Run** を実行します。

clean test -Parq-wildfly-remote

図**1.12** 設定の編集

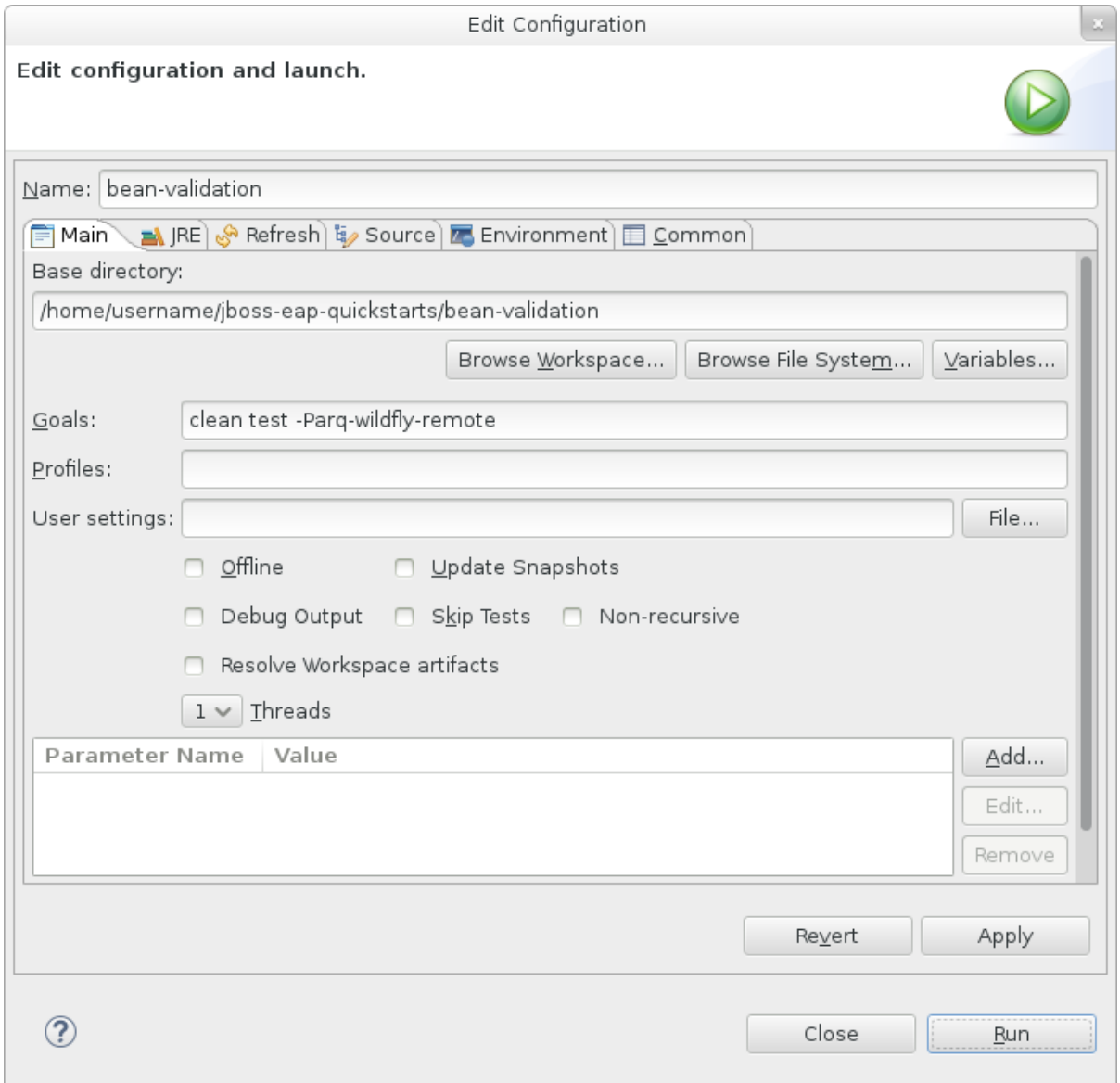

5. 結果を検証します。

**Console** タブに **bean-validation** Arquillian テストの結果が表示されます。

------------------------------------------------------- T E S T S  $-$ Running org.jboss.as.quickstarts.bean\_validation.test.MemberValidationTest Tests run: 5, Failures: 0, Errors: 0, Skipped: 0, Time elapsed: 2.189 sec Results : Tests run: 5, Failures: 0, Errors: 0, Skipped: 0 [INFO] ---------------------------------------------------------- -------------- [INFO] BUILD SUCCESS [INFO] ---------------------------------------------------------- --------------

# <span id="page-31-0"></span>**1.4.2.3.** コマンドラインでのクイックスタートの実行

Maven を使用すると、コマンドラインから簡単にクイックスタートをビルドおよびデプロイできます。 Maven がインストールされていない場合は [Apache](http://maven.apache.org/download.cgi) Maven プロジェクトを参照し、ダウンロードとイ ンストールを行ってください。

**README.md** ファイルは、システム要件、Maven の設定、ユーザーの追加、およびクイックスタートの 実行に関する一般的な情報が含まれるクイックスタートのルートディレクトリーにあります。

各クイックスタートには、クイックスタートを実行するための特定の手順と Maven コマンドを提供す る独自の **README.md** ファイルも含まれます。

コマンドラインでの **helloworld** クイックスタートの実行

- 1. **helloworld** クイックスタートのルートディレクトリーにある **README.md** ファイルを確認しま す。
- 2. JBoss EAP サーバーを起動します。

\$ EAP HOME/bin/standalone.sh

- 3. **helloworld** クイックスタートディレクトリーへ移動します。
- 4. クイックスタートの **README.md** ファイルにある Maven コマンドを使用して、クイックスター トをビルドおよびデプロイします。

mvn clean install wildfly:deploy

- 5. **helloworld** アプリケーションは <http://localhost:8080/jboss-helloworld> で使用でき、**Hello World!** というテキストが表示されます。
- <span id="page-31-1"></span>**1.4.3.** クイックスタートチュートリアルの確認

<span id="page-31-2"></span>**1.4.3.1. helloworld** クイックスタート

**helloworld** クイックスタートは JBoss EAP に単純なサーブレットをデプロイする方法を示します。 ビジネスロジックは CDI (Contexts and Dependency Injection: コンテキストと依存関係の挿入) Bean と して提供されるサービスにカプセル化され、サーブレットに挿入されます。このクイックスタートに基 づいて、サーバーを適切に設定および起動することができます。

コマンドラインを使用してこのクイックスタートをビルドしデプロイする手順の詳細について は、**helloworld** クイックスタートディレクトリーのルートにある **README.html** ファイルを参照し てください。このトピックでは、Red Hat JBoss Developer Studio を使用してクイックスタートを実行 する方法を説明します (Red Hat JBoss Developer Studio がインストールされ、Maven が設定された状 態で **helloworld** クイックスタートがインポートされ、正常に実行されたことを前提とします)。

#### <span id="page-32-0"></span>前提条件

- Red Hat JBoss Developer Studio [をインストールします。](#page-19-2)
- JBoss Developer Studio [でのクイックスタートを実行す](#page-28-0)る手順に従います。
- Web ブラウザーを開いて <http://localhost:8080/jboss-helloworld> にあるアプリケーションにアク セスし、**helloworld** クイックスタートが JBoss EAP に正しくデプロイされたことを確認し ます。

#### <span id="page-32-1"></span>ディレクトリー構造の確認

**helloworld** クイックスタートのコードは **QUICKSTART\_HOME/helloworld** ディレクトリーにあり ます。**helloworld** クイックスタートはサーブレットと CDI Bean によって構成されます。また、バー ジョン番号が 1.1 であり、**bean-discovery-mode** が **all** であるアプリケーションの **WEB-INF** ディ レクトリーに **beans.xml** ファイルが含まれます。このマーカーファイルにより、WAR が Bean アー カイブとして識別され、JBoss EAP がこのアプリケーションで Bean を検索し、CDI をアクティベート するよう指示されます。

**src/main/webapp/** ディレクトリーには、クイックスタートのファイルが含まれます。このサンプル のすべての設定ファイルは、**src/main/webapp/** 内の **WEB-INF/** ディレクトリー (**beans.xml** ファ イルが含まれる) にあります。また、**src/main/webapp/** ディレクトリーに は、<http://localhost:8080/jboss-helloworld/HelloWorld> にあるサーブレットにユーザーのブラウザーをリ ダイレクトするために単純なメタ更新を使用する **index.html** ファイルも含まれます。クイックス タートは **web.xml** ファイルを必要としません。

#### <span id="page-32-2"></span>コードの確認

パッケージの宣言とインポートはこれらのリストには含まれていません。完全なリストはクイックス タートのソースコードにあります。

1. **HelloWorldServlet** コードを確認します。 **HelloWorldServlet.java** ファイルは **src/main/java/org/jboss/as/quickstarts/helloworld/** ディレクトリーにありま す。このサーブレットが情報をブラウザーに送ります。

#### **HelloWorldServlet** クラスコードサンプル

```
42 @SuppressWarnings("serial")
43 @WebServlet("/HelloWorld")
44 public class HelloWorldServlet extends HttpServlet {
45
46 static String PAGE_HEADER = "<html><head>
<title>helloworld</title></head><body>";
47
48 static String PAGE_FOOTER = "</body></html>";
49
```

```
50 @Inject
51 HelloService helloService;
52
53 @Override
54 protected void doGet(HttpServletRequest req,
HttpServletResponse resp) throws ServletException, IOException {
55 resp.setContentType("text/html");
56 PrintWriter writer = resp.getWriter();
57 writer.println(PAGE_HEADER);
58 writer.println("<h1>" +
helloService.createHelloMessage("World") + "</h1>");
59 writer.println(PAGE_FOOTER);
60 writer.close();
61 }
62
63 }
```
## 表**1.1 HelloWorldServlet** の詳細

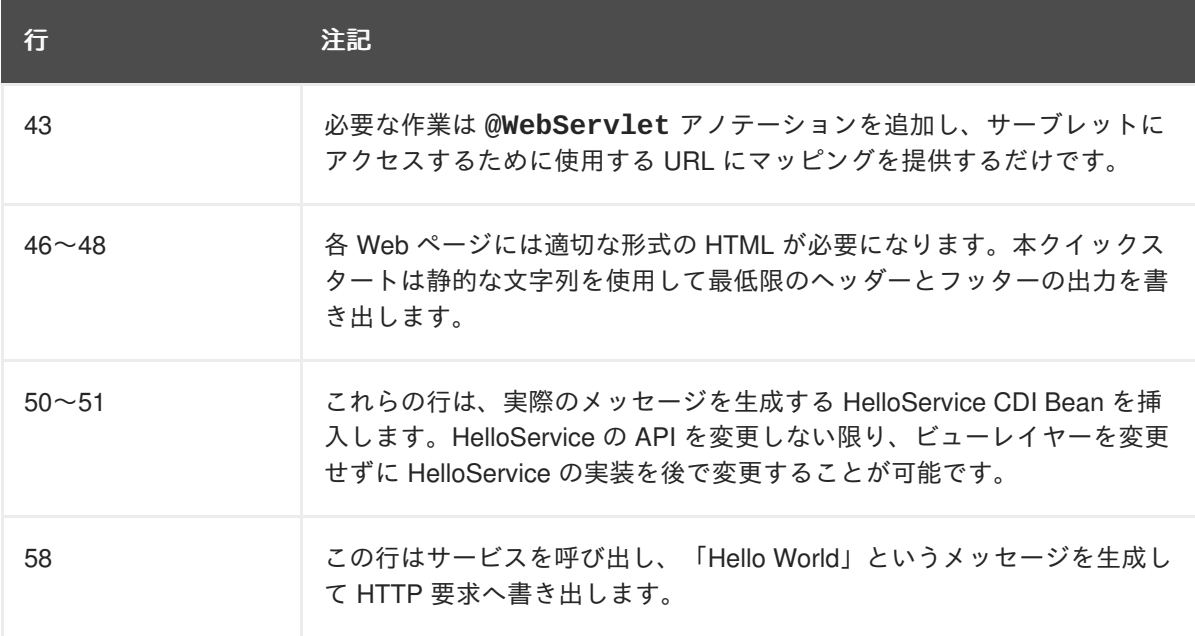

2. **HelloService** コードを確認します。

**HelloService.java** ファイルは **src/main/java/org/jboss/as/quickstarts/helloworld/** ディレクトリーにありま す。このサービスは単にメッセージを返します。XML やアノテーションの登録は必要ありませ ん。

**HelloService** クラスコードサンプル

```
public class HelloService {
    String createHelloMessage(String name) {
        return "Hello " + name + "!";
    }
}
```
<span id="page-33-0"></span>**1.4.3.2. numberguess** クイックスタート

**numberguess** クイックスタートは単純な非永続アプリケーションを作成し、JBoss EAP にデプロイす る方法を示します。情報は JSF ビューを使用して表示され、ビジネスロジックは 2 つの CDI Bean に カプセル化されます。**numberguess** クイックスタートでは 1 から 100 までの数字を当てるチャンスが 10 回与えられます。数字を選択した後、その数字が正解の数字よりも大きいかまたは小さいかが表示 されます。

**numberguess** クイックスタートのコードは **QUICKSTART\_HOME/numberguess** ディレクトリーにあ ります (**QUICKSTART\_HOME** は JBoss EAP クイックスタートをダウンロードし、展開したディレク トリー)。**numberguess** クイックスタートは複数の Bean、設定ファイル、および Facelets (JSF) ビューによって構成され、 WAR モジュールとしてパッケージ化されます。

コマンドラインを使用してこのクイックスタートをビルドしデプロイする手順の詳細について は、**numberguess** クイックスタートディレクトリーのルートにある **README.html** ファイルを参照し てください。以下の例では、Red Hat JBoss Developer Studio を使用してクイックスタートを実行しま す。

#### <span id="page-34-0"></span>前提条件

- Red Hat JBoss Developer Studio [をインストールします。](#page-19-2)
- Red Hat JBoss Developer Studio [でのクイックスタートを実行](#page-28-0)する手順に従います (手順で **helloworld** を **numberguess** に置き換えます)。
- Web ブラウザーを開いて <http://localhost:8080/jboss-numberguess> にあるアプリケーションに アクセスし、**numberguess** クイックスタートが JBoss EAP に正しくデプロイされたことを確 認します。

#### <span id="page-34-1"></span>設定ファイルの確認

この例のすべての設定ファイルは、クイックスタートの **QUICKSTART\_HOME/numberguess/src/main/webapp/WEB-INF/** ディレクトリーにあります。

1. **faces-config.xml** ファイルを確認します。

本クイックスタートは **faces-config.xml** ファイル名の JSF 2.2 バージョンを使用します。 Facelets の標準的なバージョンが JSF 2.2 のデフォルトのビューハンドラーであるため、設定 は必要ありません。このファイルはルート要素のみで構成され、JSF をアプリケーションで有 効にする必要があることを示すマーカーファイルにすぎません。

<faces-config version="2.2" xmlns="http://xmlns.jcp.org/xml/ns/javaee" xmlns:xsi="http://www.w3.org/2001/XMLSchema-instance" xsi:schemaLocation=" http://xmlns.jcp.org/xml/ns/javaee http://xmlns.jcp.org/xml/ns/javaee/web-facesconfig\_2\_2.xsd">

```
</faces-config>
```
2. **beans.xml** ファイルを確認します。

**beans.xml** ファイルには、1.1 のバージョン番号と **all** の **bean-discovery-mode** が含まれ ます。このファイルは、WAR を Bean アーカイブとして識別し、JBoss EAP がこのアプリ ケーションで Bean を検索し、CDI をアクティベートするよう指示するマーカーファイルで す。

```
<beans xmlns="http://xmlns.jcp.org/xml/ns/javaee"
xmlns:xsi="http://www.w3.org/2001/XMLSchema-instance"
    xsi:schemaLocation="
```

```
http://xmlns.jcp.org/xml/ns/javaee
      http://xmlns.jcp.org/xml/ns/javaee/beans_1_1.xsd"
    bean-discovery-mode="all">
</beans>
```
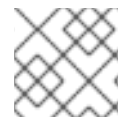

# 注記

このクイックスタートは **web.xml** ファイルを必要としません。

## <span id="page-35-0"></span>**1.4.3.2.1. JSF** コードの確認

JSF はソースファイルに **.xhtml** ファイル拡張子を使用しますが、レンダリングされたビューは **.jsf** 拡張子で提供されます。**home.xhtml** ファイルは **src/main/webapp/** ディレクトリーにあります。

# **JSF** ソースコード

```
19<html xmlns="http://www.w3.org/1999/xhtml"
20 xmlns:ui="http://java.sun.com/jsf/facelets"
21 xmlns:h="http://java.sun.com/jsf/html"
22 xmlns:f="http://java.sun.com/jsf/core">
23
24 <head>
25 <meta http-equiv="Content-Type" content="text/html; charset=iso-8859-1"
/26 <title>Numberguess</title>
27 </head>
28
29 <br/>body>
30 <div id="content">
31 <h1>Guess a number...</h1>
32 <h:form id="numberGuess">
33
34 <!-- Feedback for the user on their guess -->
35 <div style="color: red">
36 <h:messages id="messages" globalOnly="false" />
37 <h:outputText id="Higher" value="Higher!"
38 rendered="#{game.number gt game.quess and game.quess ne 0}" />
39 <h:outputText id="Lower" value="Lower!"
40 rendered="#{game.number lt game.guess and game.guess ne 0}" />
41 </div>
42
43 <!-- Instructions for the user -->
44 <div>
45 I'm thinking of a number between <span
46 id="numberGuess:smallest">#{game.smallest}</span> and <span
47 id="numberGuess:biggest">#{game.biggest}</span>. You have
48 #{game.remainingGuesses} guesses remaining.
49 </div>
50
51 <!-- Input box for the users guess, plus a button to submit, and reset
-->
52 <!-- These are bound using EL to our CDI beans -->
53 <div>
54 Your guess:
55 <h:inputText id="inputGuess" value="#{game.guess}"
```
```
56 required="true" size="3"
57 disabled="#{game.number eq game.guess}"
58 validator="#{game.validateNumberRange}" />
59 <h:commandButton id="guessButton" value="Guess"
60 action="#{game.check}"
61 disabled="#{game.number eq game.guess}" />
62 </div>
63 <div>
64 <h:commandButton id="restartButton" value="Reset"
65 action="#{game.reset}" immediate="true" />
66 </div>
67 </h:form>
68
69 </div>
70
71 <br style="clear: both" />
72
73 </body>
74</html>
```
以下の行番号は、JBoss Developer Studio でファイルを表示するときに示されるものに対応します。

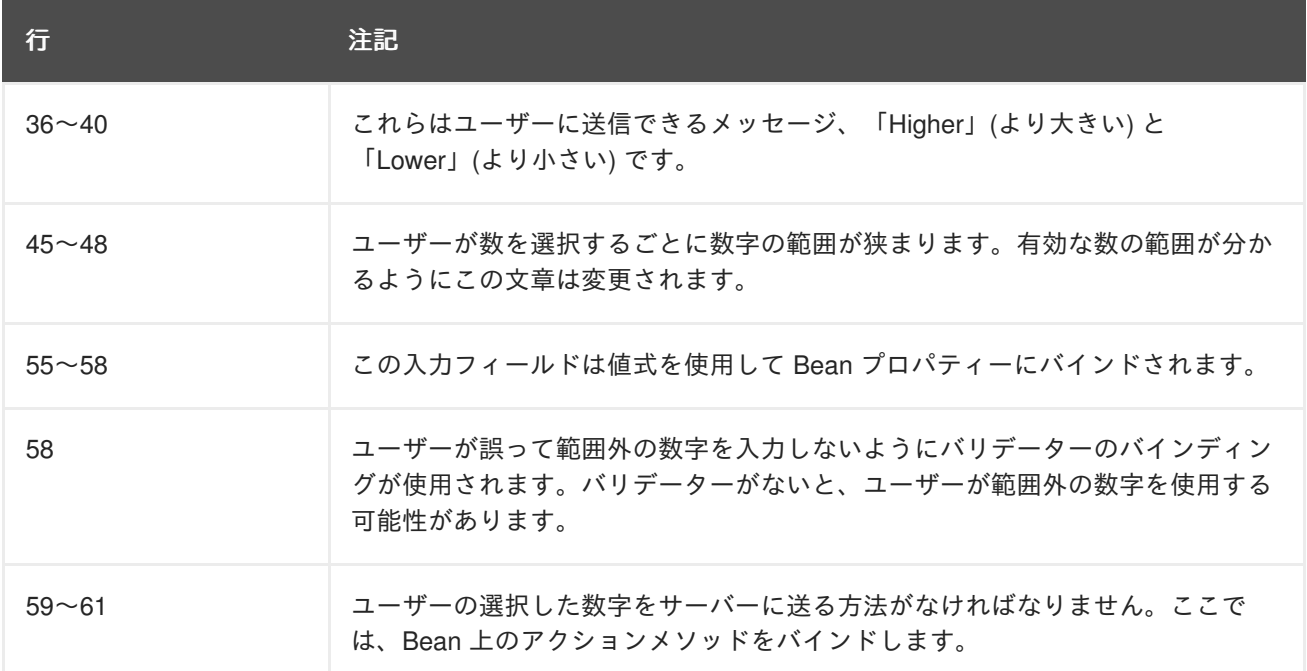

#### 表**1.2 JSF** の詳細

#### **1.4.3.2.2.** クラスファイルの確認

**numberguess** クイックスタートのソースファイルはすべて **QUICKSTART\_HOME/numberguess/src/main/java/org/jboss/as/quickstarts/numbergues s/** ディレクトリーにあります。パッケージの宣言とインポートはリストには含まれていません。完全 なリストはクイックスタートのソースコードにあります。

1. **Random.java** 修飾子コードの検証 型に基づき挿入の対象となる 2 つの Bean を明確に区別するために修飾子が使用されます。修 飾子の詳細については、[修飾子を使用したあいまいな挿入の解決を](#page-141-0)参照してください。 ランダ ムな数字を挿入するには **@Random** 修飾子が使用されます。

```
2. MaxNumber.java 修飾子コードの検証
  @MaxNumber qualifier は最大許可数の挿入に使用されます。
3. Generator.java コードの検証
  Generator クラスは、producer メソッドを介して乱数を作成し、producer メソッドを介して
  最大可能数を公開します。このクラスはアプリケーションスコープであるため、毎回異なる乱
  数になることはありません。
    @Target({ TYPE, METHOD, PARAMETER, FIELD })
    @Retention(RUNTIME)
    @Documented
    @Qualifier
    public @interface Random {
    }
    @Target({ TYPE, METHOD, PARAMETER, FIELD })@Retention(RUNTIME)
    @Documented
    @Qualifier
    public @interface MaxNumber {
    }
    @SuppressWarnings("serial")
    @ApplicationScoped
    public class Generator implements Serializable {
        private java.util.Random random = new
    java.util.Random(System.currentTimeMillis());
        private int maxNumber = 100;
        java.util.Random getRandom() {
            return random;
        }
        @Produces
        @Random
        int next() {
            // a number between 1 and 100
            return getRandom().nextInt(maxNumber - 1) + 1;
        }
        @Produces
        @MaxNumber
        int getMaxNumber() {
           return maxNumber;
        }
    }
```
4. **Game.java** コードの検証

セッションスコープのクラス **Game** は、アプリケーションのプライマリーエントリーポイント であり、ゲームの設定や再設定、ユーザーが選択する数字のキャプチャーや検 証、**FacesMessage** によるユーザーへのフィードバック提供を行います。コンストラクト後の lifecycle メソッドを使用し、**@Random Instance`**<Integer>` Bean から乱数を取得することに よりゲームを初期化します。

このクラスの **@Named** アノテーションを見てください。このアノテーションは式言語 (EL) を使 用して Bean が JSF ビューにアクセスできるようにしたい場合のみ必要です。この場合 **# {game}** が EL になります。

```
@SuppressWarnings("serial")
@Named
@SessionScoped
public class Game implements Serializable {
    /**
     * The number that the user needs to guess
     */
    private int number;
    /**
     * The users latest guess
     */
    private int guess;
    /**
     * The smallest number guessed so far (so we can track the valid
guess range).
     */
    private int smallest;
    /**
     * The largest number guessed so far
     */
    private int biggest;
    /**
     * The number of guesses remaining
     */
    private int remainingGuesses;
    /**
     * The maximum number we should ask them to guess
     */
    @Inject
    @MaxNumber
    private int maxNumber;
    /**
     * The random number to guess
     */
    @Inject
    @Random
    Instance<Integer> randomNumber;
    public Game() {
    }
    public int getNumber() {
```

```
return number;
    }
    public int getGuess() {
        return guess;
    }
    public void setGuess(int guess) {
        this.guess = guess;}
    public int getSmallest() {
        return smallest;
    }
    public int getBiggest() {
        return biggest;
    }
    public int getRemainingGuesses() {
        return remainingGuesses;
    }
    /**
     * Check whether the current guess is correct, and update the
biggest/smallest guesses as needed. Give feedback to the user
     * if they are correct.
     */
    public void check() {
        if (guess > number) {
            biggest = guess - 1;
        } else if (guess < number) {
            smallest = guess + 1;\} else if (guess == number) {
            FacesContext.getCurrentInstance().addMessage(null, new
FacesMessage("Correct!"));
        }
        remainingGuesses--;
    }
    /**
     * Reset the game, by putting all values back to their defaults,
and getting a new random number. We also call this method
     * when the user starts playing for the first time using
{@linkplain PostConstruct @PostConstruct} to set the initial
     * values.
     */
    @PostConstruct
    public void reset() {
        this.smallest = 0;
        this.quess = 0;
        this.remainingGuesses = 10;
        this.biggest = maxNumber;this.number = randomNumber.get();
    }
```

```
/**
     * A JSF validation method which checks whether the guess is
valid. It might not be valid because there are no guesses left,
     * or because the guess is not in range.
     *
     */
    public void validateNumberRange(FacesContext context,
UIComponent toValidate, Object value) {
        if (remainingGuesses <= 0) {
            FacesMessage message = new FacesMessage("No guesses
left!");
            context.addMessage(toValidate.getClientId(context),
message);
            ((UIInput) toValidate).setValid(false);
            return;
        }
        int input = (Integer) value;
        if (input < smallest || input > biggest) {
            ((UIInput) toValidate).setValid(false);
            FacesMessage message = new FacesMessage("Invalid
guess");
            context.addMessage(toValidate.getClientId(context),
message);
        }
    }
}
```
# **1.5.** デフォルトの **WELCOME WEB** アプリケーションの設定

JBoss EAP には、デフォルトでポート 8080 のルートコンテキストで表示される **Welcome** アプリケー ションが含まれます。

このデフォルトの **Welcome** アプリケーションは、独自の Web アプリケーションで置き換えることが できます。これは、以下の 2 つのいずれかの方法で設定できます。

- **welcome-content** [ファイルハンドラーを変更する](#page-40-0)
- [default-web-module](#page-41-0) を変更する

Welcome [コンテンツを無効にする](#page-41-1)こともできます。

#### <span id="page-40-0"></span>**welcome-content** ファイルハンドラーの変更

新しいデプロイメントを参照する、既存の **welcome-content** ファイルハンドラーのパスを変更しま す。

/subsystem=undertow/configuration=handler/file=welcome-content:writeattribute(name=path,value="/path/to/content")

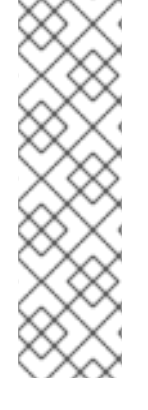

# 注記

または、サーバーのルートにより使用される異なるファイルハンドラーを作成すること もできます。

/subsystem=undertow/configuration=handler/file=NEW\_FILE\_HANDLER :add(path="/path/to/content") /subsystem=undertow/server=default-server/host=defaulthost/location=\/:writeattribute(name=handler,value=NEW\_FILE\_HANDLER)

変更を反映するためにサーバーをリロードします。

reload

# <span id="page-41-0"></span>**default-web-module** の変更

デプロイされた Web アプリケーションをサーバーのルートにマップします。

/subsystem=undertow/server=default-server/host=default-host:writeattribute(name=default-web-module,value=hello.war)

変更を反映するためにサーバーをリロードします。

reload

# <span id="page-41-1"></span>デフォルトの **Welcome Web** アプリケーションの無効化 **default-host** の **location** エントリー (**/**) を削除して welcome アプリケーションを無効にします。

/subsystem=undertow/server=default-server/host=defaulthost/location=\/:remove

変更を反映するためにサーバーをリロードします。

reload

# 第**2**章 **JBOSS EAP** での **MAVEN** の使用

# **2.1. MAVEN** について

### **2.1.1. Maven** リポジトリー

Apache Maven は、ソフトウェアプロジェクトの作成、管理、および構築を行う Java アプリケーショ ンの開発で使用される分散型ビルド自動化ツールです。Maven は Project Object Model (POM) と呼ばれ る標準の設定ファイルを利用して、プロジェクトの定義や構築プロセスの管理を行います。POM はモ ジュールやコンポーネントの依存関係、ビルドの順番、結果となるプロジェクトパッケージングのター ゲットを定義し、XML ファイルを使用して出力します。この結果、プロジェクトが適切かつ統一され た状態で構築されるようになります。

Maven は、リポジトリーを使用してアーカイブを行います。Maven リポジトリーには Java ライブラ リー、プラグイン、その他のビルドアーティファクトが格納されています。デフォルトのパブリックリ ポジトリーは Maven 2 Central [Repository](http://search.maven.org/#browse) ですが、複数の開発チームの間で共通のアーティファクトを 共有する目的で、社内のプライベートおよび内部リポジトリーとすることが可能です。また、サード パーティーのリポジトリーもあります。JBoss EAP には、Java EE 開発者が JBoss EAP 6 でアプリ ケーションを構築する際に利用する要件の多くが含まれる Maven リポジトリーが含まれます。このリ ポジトリーを使用するようプロジェクトを設定するには、JBoss EAP Maven [リポジトリーの設定を](#page-49-0)参 照してください。

Maven の詳細については、[Welcome](http://maven.apache.org/) to Apache Maven を参照してください。

Maven リポジトリーの詳細については、Apache Maven Project - Introduction to [Repositories](http://maven.apache.org/guides/introduction/introduction-to-repositories.html) を参照し てください。

#### **2.1.2. Maven POM** ファイル

プロジェクトオブジェクトモデル (POM) ファイルはプロジェクトをビルドするために Maven で使用す る設定ファイルです。POM ファイルは XML のファイルであり、プロジェクトの情報やビルド方法を含 みます。これには、ソース、テスト、およびターゲットのディレクトリーの場所、プロジェクトの依存 関係、プラグインリポジトリー、実行できるゴールが含まれます。また、バージョン、説明、開発者、 メーリングリスト、ライセンスなどのプロジェクトに関する追加情報も含まれます。**pom.xml** ファイ ルでは一部の設定オプションを設定する必要があり、他のすべてのオプションはデフォルト値に設定さ れます。

**pom.xml** ファイルのスキーマは [http://maven.apache.org/maven-v4\\_0\\_0.xsd](http://maven.apache.org/maven-v4_0_0.xsd) にあります。

POM ファイルの詳細については、Apache Maven Project POM [Reference](http://maven.apache.org/pom.html) を参照してください。

#### **Maven POM** ファイルの最低要件

**pom.xml** ファイルの最低要件は次のとおりです。

- プロジェクトルート
- modelVersion
- groupId プロジェクトのグループの ID
- artifactId アーティファクト (プロジェクト) の ID
- version 指定したグループ下のアーティファクトのバージョン

#### 例**:** サンプル **pom.xml** ファイル

基本的な **pom.xml** ファイルは次のようになります。

```
<project>
  <modelVersion>4.0.0</modelVersion>
  <groupId>com.jboss.app</groupId>
  <artifactId>my-app</artifactId>
  <version>1</version>
</project>
```
## **2.1.3. Maven** 設定ファイル

Maven の **settings.xml** ファイルには Maven に関するユーザー固有の設定情報が含まれています。 開発者の ID、プロキシ情報、ローカルリポジトリーの場所など、 **pom.xml** ファイルで配布されてはな らないユーザー固有の情報が含まれています。

**settings.xml** が存在する場所は 2 つあります。

- **Maven インストール:** 設定ファイルは \$M2 HOME/conf/ ディレクトリーにあります。これら の設定は **global** 設定と呼ばれます。デフォルトの Maven 設定ファイルはコピー可能なテン プレートであり、これを基にユーザー設定ファイルを設定することが可能です。
- ユーザーのインストール**:** 設定ファイルは **\${user.home}/.m2/** ディレクトリーにあります。 Maven とユーザーの **settings.xml** ファイルが存在する場合、内容はマージされます。重複 する内容がある場合は、ユーザーの **settings.xml** ファイルが優先されます。

#### 例**: Maven** 設定ファイル

```
<?xml version="1.0" encoding="UTF-8"?>
<settings xmlns="http://maven.apache.org/SETTINGS/1.0.0"
          xmlns:xsi="http://www.w3.org/2001/XMLSchema-instance"
          xsi:schemaLocation="http://maven.apache.org/SETTINGS/1.0.0
http://maven.apache.org/xsd/settings-1.0.0.xsd">
  <profiles>
    <!-- Configure the JBoss EAP Maven repository -->
    <profile>
      <id>jboss-eap-maven-repository</id>
      <repositories>
        <repository>
          <id>jboss-eap</id>
          <url>file:///path/to/repo/jboss-eap-7.0.0.GA-maven-
repository/maven-repository</url>
          <releases>
            <enabled>true</enabled>
          </releases>
          <snapshots>
            <enabled>false</enabled>
          </snapshots>
        </repository>
      </repositories>
      <pluginRepositories>
        <pluginRepository>
          <id>jboss-eap-maven-plugin-repository</id>
          <url>file:///path/to/repo/jboss-eap-7.0.0.GA-maven-
repository/maven-repository</url>
          <releases>
```
<enabled>true</enabled> </releases> <snapshots> <enabled>false</enabled> </snapshots> </pluginRepository> </pluginRepositories> </profile> </profiles> <activeProfiles> *<!-- Optionally, make the repository active by default -->* <activeProfile>jboss-eap-maven-repository</activeProfile> </activeProfiles> </settings>

**settings.xml** ファイルのスキーマは <http://maven.apache.org/xsd/settings-1.0.0.xsd> にあります。

### **2.1.4. Maven** リポジトリーマネージャー

リポジトリーマネージャーは、 Maven リポジトリーを容易に管理できるようにするツールです。リポ ジトリーマネージャーには、次のような利点があります。

- ユーザーの組織のリポジトリーとリモート Maven リポジトリーとの間のプロキシを設定する機 能を提供します。これには、デプロイメントの高速化や効率化、Maven によるダウンロード対 象を制御するレベルの向上など、さまざまな利点があります。
- 独自に生成したアーティファクトのデプロイ先を提供し、組織内の異なる開発チーム間におけ るコラボレーションを可能にします。

Maven リポジトリーマネージャーの詳細については、Best Practice - Using a [Repository](http://maven.apache.org/repository-management.html) Manager を参 照してください。

一般的に使用される **Maven** リポジトリーマネージャー

#### **Sonatype Nexus**

Nexus の詳細については、Sonatype Nexus [documentation](http://www.sonatype.org/nexus/) を参照してください。

#### **Artifactory**

Artifactory の詳細については、JFrog Artifactory [ドキュメンテーションを](http://www.jfrog.com/products.php)参照してください。

#### **Apache Archiva**

Apache Archiva の詳細については、Apache Archiva: The Build Artifact [Repository](http://archiva.apache.org/) Managerを参照 してください。

# 注記

通常リポジトリーマネージャーが使用されるエンタープライズ環境では、Maven は、こ のマネージャーを使用してすべてのプロジェクトに対してすべてのアーティファクトを 問い合わせる必要があります。Maven は、宣言されたすべてのリポジトリーを使用して 不明なアーティファクトを見つけるため、探しているものが見つからない場合 に、**central**リポジトリー (組み込みの親 POM で定義されます) で検索を試行します。 この **central** の場所をオーバーライドするには、**central** で定義を追加してデフォル トの **central** リポジトリーがリポジトリーマネージャーになるようにします。これは、 確立されたプロジェクトには適切ですが、クリーンな、または「新しい」プロジェクト の場合は、周期的な依存関係が作成されるため、問題が発生します。

# **2.2. MAVEN** と **JBOSS EAP MAVEN** リポジトリーのインストール

# **2.2.1. Maven** のダウンロードとインストール

Maven コマンドラインを使用してアプリケーションをビルドし、JBoss EAP にデプロイする場合は、 Maven をダウンロードし、インストールする必要があります。Red Hat JBoss Developer Studio を使用 してアプリケーションをビルドおよびデプロイする場合、Maven は Red Hat JBoss Developer Studio で配布されるため、この手順を省略できます。

- 1. Apache Maven Project [Download](http://maven.apache.org/download.html) Maven にアクセスし、ご使用のオペレーティングシステム に対応する最新のディストリビューションをダウンロードします。
- 2. ご使用のオペレーシングシステムに Apache Maven をダウンロードおよびインストールする方 法については、Maven のドキュメントを参照してください。

<span id="page-45-1"></span>**2.2.2. JBoss EAP** の **Maven** リポジトリーのインストール

JBoss EAP Maven リポジトリーをインストールする方法は 3 つあります。

- JBoss EAP Maven レポジトリーはローカルファイルシステムにインストールできます。詳細な 手順については、JBoss EAP Maven [リポジトリーのローカルインストールを](#page-45-0)参照してくださ い。
- JBoss EAP Maven レポジトリーは Apache Web Server にインストールできます。詳細につい ては、Apache httpd で使用する JBoss EAP Maven [リポジトリーのインストールを](#page-46-0)参照してく ださい。
- JBoss EAP Maven リポジトリーは Nexus Maven リポジトリーマネージャーを使用してインス [トールできます。詳細については、](http://books.sonatype.com/nexus-book/3.0/reference/admin.html#admin-repositories)Repository Management Using Nexus Maven Repository Manager を参照してください。

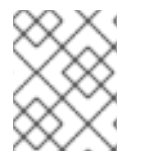

### 注記

JBoss EAP Maven リポジトリーはオンラインで利用したり、示された 3 つのいずれかの 方法でダウンロードし、ローカルにインストールしたりできます。

### <span id="page-45-0"></span>**2.2.3. JBoss EAP Maven** リポジトリーのローカルインストール

この例では、ローカルのファイルシステムへ JBoss EAP Maven リポジトリーをダウンロードする手順 を取り上げます。このオプションは簡単に設定できます。このオプションを使用すると、ローカルマシ ンですぐに使用を開始できます。開発で Maven の使用方法を理解するのに役に立ちますが、チームに よる実稼働環境での使用には推奨されません。

JBoss EAP Maven リポジトリーをダウンロードし、ローカルファイルシステムにインストールするに は、以下の手順に従ってください。

- 1. Web ブラウザーを開き、URL <https://access.redhat.com/jbossnetwork/restricted/listSoftware.html?product=appplatform> にアク セスします。
- 2. リストに **Red Hat JBoss Enterprise Application Platform 7.0 Maven Repository** があること を確認します。
- 3. ダウンロード ボタンをクリックし、リポジトリーが含まれる **.zip** ファイルをダウンロードし ます。

4. ローカルファイルシステム上の Zip 形式のファイルを希望のディレクトリーで展開します。 これにより、**maven-repository/** という名前のサブディレクトリーに Maven レポジトリー が含まれる新しい **jboss-eap-7.0.0.GA-maven-repository/** ディレクトリーが作成され ます。

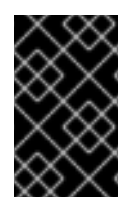

#### 重要

古いローカルリポジトリーを引き続き使用する場合は、そのリポジトリーを Maven **settings.xml** 設定ファイルで個別に設定する必要があります。各ローカルリポジト リーは、独自の **<repository>** タグ内で設定する必要があります。

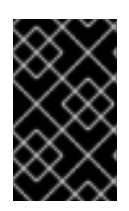

## 重要

新しい Maven リポジトリーをダウンロードする場合は、使用する前に、**.m2/** ディレク トリーにあるキャッシュされた **repository/** サブディレクトリーを削除してくださ い。

# <span id="page-46-0"></span>**2.2.4. Apache httpd** で使用する **JBoss EAP Maven** レポジトリーのインストール

この例では、Apache httpd で使用する JBoss EAP Maven リポジトリーをダウンロードする手順を示し ます。Web サーバーにアクセスできる開発者は Maven リポジトリーにもアクセスできるため、このオ プションはマルチユーザーの開発環境や複数のチームにまたがる開発環境に適しています。

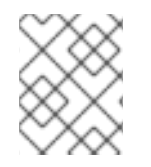

# 注記

最初に Apache httpd [を設定する必要があります。手順については、](http://httpd.apache.org/)Apache HTTP Server Project ドキュメンテーションを参照してください。

- 1. Web ブラウザーを開き、URL <https://access.redhat.com/jbossnetwork/restricted/listSoftware.html?product=appplatform> にアク セスします。
- 2. リストに **Red Hat JBoss Enterprise Application Platform 7.0 Maven Repository** があること を確認します。
- 3. ダウンロード ボタンをクリックし、リポジトリーが含まれる **.zip** ファイルをダウンロードし ます。
- 4. Apache サーバー上で Web にアクセス可能なディレクトリーに Zip 形式のファイルを展開しま す。
- 5. 作成されたディレクトリーで読み取りアクセスとディレクトリーの閲覧を許可するよう Apache を設定します。 この設定により、マルチユーザー環境が Apache httpd 上で Maven リポジトリーにアクセスで きるようになります。

# **2.3. MAVEN** リポジトリーの使用

## **2.3.1. JBoss EAP Maven** リポジトリーの設定

#### 概要

プロジェクトで JBoss EAP Maven リポジトリーを使用するよう Maven に指示する方法は 2 つあり ます。

- リポジトリーを Maven [グローバルまたはユーザー設定で設定します。](#page-47-0)
- [リポジトリーをプロジェクトの](#page-49-1) POM ファイルで設定します。

#### <span id="page-47-0"></span>**Maven** 設定を使用した **JBoss EAP Maven** リポジトリーの設定

これは推奨される方法です。リポジトリーマネージャーや共有サーバー上のリポジトリーを使用して Maven を設定すると、プロジェクトの制御および管理を行いやすくなります。また、代替のミラーを使 用してプロジェクトファイルを変更せずにリポジトリーマネージャーに特定のリポジトリーのルック アップ要求をすべてリダイレクトすることも可能になります。ミラーの詳細について は、<http://maven.apache.org/guides/mini/guide-mirror-settings.html> を参照してください。

プロジェクトの POM ファイルにリポジトリー設定が含まれていない場合、この設定方法はすべての Maven プロジェクトに対して適用されます。

この項では、Maven の設定方法について説明します。Maven インストールグローバル設定またはユー ザーのインストール設定を指定できます。

#### **Maven** 設定ファイルの指定

- 1. 使用しているオペレーションシステムの Maven **settings.xml** ファイルを見つけます。通 常、このファイルは **\${user.home}/.m2/** ディレクトリーにあります。
	- Linux または Mac の場合、これは **~/.m2/** になります。
	- Windows の場合、これは **\Documents and Settings\.m2\** または **\Users\.m2\** にな ります。
- 2. **settings.xml** ファイルが見つからない場合は、**\${user.home}/.m2/conf/** ディレクト リーの **settings.xml** ファイルを **\${user.home}/.m2/** ディレクトリーへコピーします。
- 3. 以下の XML を **<profiles>** element of the **settings.xml** ファイルにコピーします。JBoss EAP リポジトリーの URL を調べ、JBOSS EAP REPOSITORY URL をその URL に置き換え ます。

```
<!-- Configure the JBoss Enterprise Maven repository -->
<profile>
  <id>jboss-enterprise-maven-repository</id>
  <repositories>
    <repository>
      <id>jboss-enterprise-maven-repository</id>
      <url>JBOSS_EAP_REPOSITORY_URL</url>
      <releases>
        <enabled>true</enabled>
      </releases>
      <snapshots>
        <enabled>false</enabled>
      </snapshots>
    </repository>
  </repositories>
  <pluginRepositories>
    <pluginRepository>
      <id>jboss-enterprise-maven-repository</id>
```

```
<url>JBOSS_EAP_REPOSITORY_URL</url>
      <releases>
        <enabled>true</enabled>
      </releases>
      <snapshots>
        <enabled>false</enabled>
      </snapshots>
   </pluginRepository>
 </pluginRepositories>
</profile>
```

```
以下に、オンラインの JBoss EAP Maven リポジトリーにアクセする設定例を示します。
```

```
<!-- Configure the JBoss Enterprise Maven repository -->
<profile>
  <id>jboss-enterprise-maven-repository</id>
  <repositories>
    <repository>
      <id>jboss-enterprise-maven-repository</id>
      <url>https://maven.repository.redhat.com/ga/</url>
      <releases>
        <enabled>true</enabled>
      </releases>
      <snapshots>
        <enabled>false</enabled>
      </snapshots>
    </repository>
  </repositories>
  <pluginRepositories>
    <pluginRepository>
      <id>jboss-enterprise-maven-repository</id>
      <url>https://maven.repository.redhat.com/ga/</url>
      <releases>
        <enabled>true</enabled>
      </releases>
      <snapshots>
        <enabled>false</enabled>
      </snapshots>
    </pluginRepository>
  </pluginRepositories>
</profile>
```
4. 次の XML を **settings.xml** ファイルの **<activeProfiles>** 要素へコピーします。

<activeProfile>jboss-enterprise-maven-repository</activeProfile>

- 5. Red Hat JBoss Developer Studio の実行中に **settings.xml** ファイルを変更する場合は、ユー ザー設定を更新する必要があります。
	- a. メニューで **Window → Preferences** と選択します。
	- b. **Preferences** ウィンドウで **Maven** を展開し、**User Settings** を設定します。
	- c. **Update Settings** ボタンをクリックし、Red Hat JBoss Developer Studio で Maven の ユーザー設定を更新します。

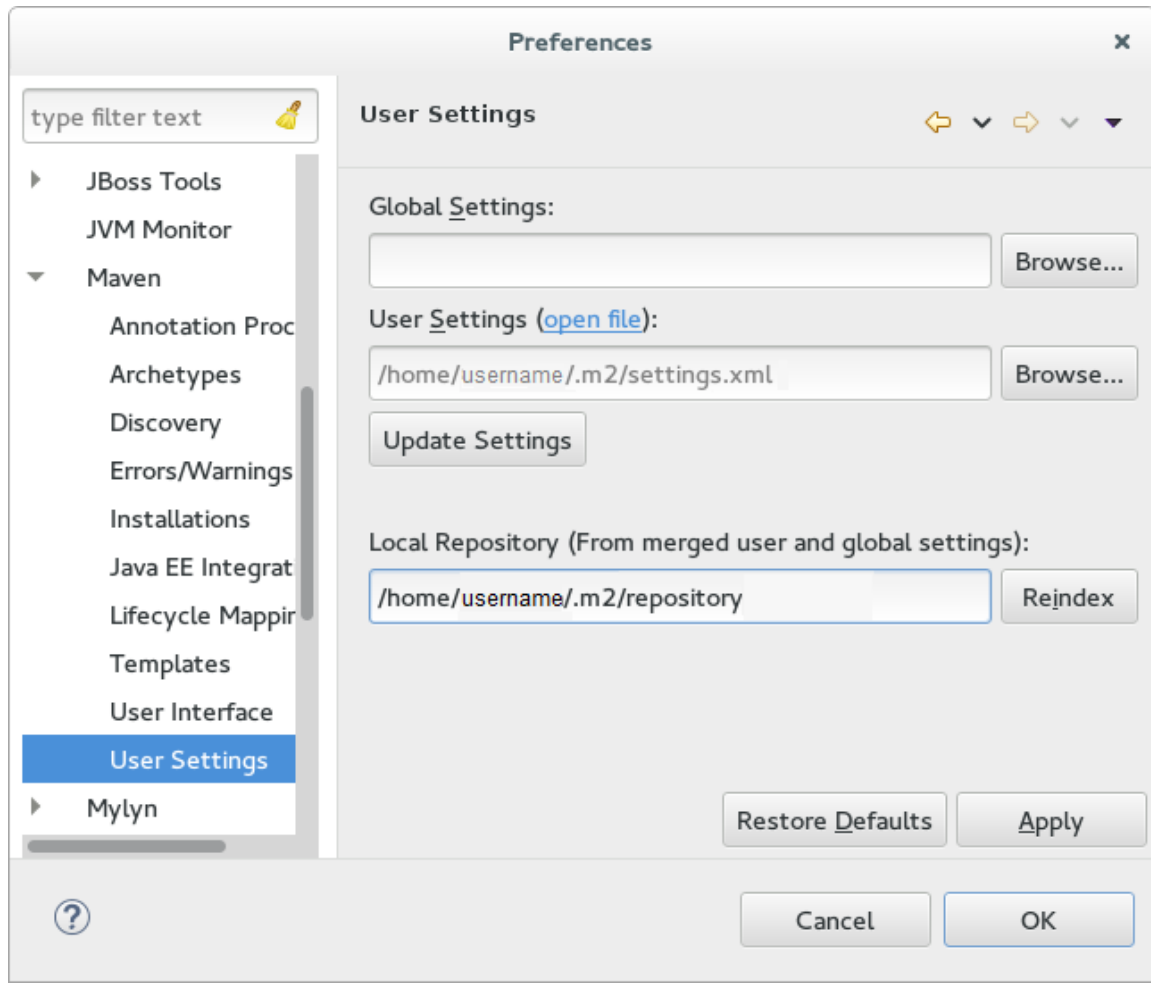

# <span id="page-49-0"></span>**Maven** ユーザー設定の更新 のスクリーンショット

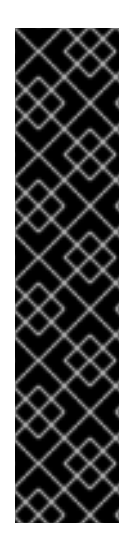

# 重要

Maven リポジトリーに古いアーティファクトが含まれる場合は、プロジェクトをビルド またはデプロイしたときに以下のいずれかの Maven エラーメッセージが表示されること があります。

- Missing artifact ARTIFACT\_NAME
- [ERROR] Failed to execute goal on project PROJECT\_NAME; Could not resolve dependencies for PROJECT\_NAME

この問題を解決するには、最新の Maven アーティファクトをダウンロードするために ローカルリポジトリーのキャッシュバージョンを削除します。キャッシュバージョンは **\${user.home}/.m2/repository/** に存在します。

<span id="page-49-1"></span>プロジェクト **POM** を使用した **JBoss EAP Maven** リポジトリーの設定

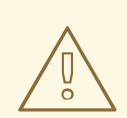

# 警告

この設定方法は、設定されたプロジェクトのグローバルおよびユーザー Maven <sup>設</sup> 定を上書きするため、回避する必要があります。

プロジェクト POM ファイルを使用してリポジトリーを設定する場合は、慎重に計画する必要がありま す。このような設定では、推移的に含まれた POM が問題になります。Maven は、外部リポジトリーで 不明なアーティファクトを問い合わせ、これによりビルド処理に時間がかかるようになるためです。ま た、アーティファクトの抽出元を制御できなくなることもあります。

#### 注記

リポジトリーの URL はリポジトリーの場所 (ファイルシステムまたは Web サーバー) に よって異なります。リポジトリーのインストール方法については、JBoss EAP の Maven [リポジトリーのインストールを参照してください。各インストールオプションの例は次](#page-45-1) のとおりです。

ファイルシステム

**file:///path/to/repo/jboss-eap-maven-repository**

**Apache Web Server**

**http://intranet.acme.com/jboss-eap-maven-repository/**

**Nexus** リポジトリーマネージャー

**https://intranet.acme.com/nexus/content/repositories/jboss-eap-mavenrepository**

### プロジェクトの **POM** ファイルの設定

- 1. テキストエディターでプロジェクトの **pom.xml** ファイルを開きます。
- 2. 次のリポジトリー設定を追加します。すでにファイルに **<repositories>** 設定が存在する場 合は **<repository>** 要素を追加します。必ず **<url>** を実際のリポジトリーの場所に変更する ようにしてください。

```
<repositories>
   <repository>
      <id>jboss-eap-repository-group</id>
      <name>JBoss EAP Maven Repository</name>
      <url>JBOSS_EAP_REPOSITORY_URL</url>
      <layout>default</layout>
      <releases>
         <enabled>true</enabled>
         <updatePolicy>never</updatePolicy>
      </releases>
      <snapshots>
         <enabled>true</enabled>
         <updatePolicy>never</updatePolicy>
      </snapshots>
   </repository>
</repositories>
```
3. 次のプラグインリポジトリー設定を追加します。すでにファイルに **<pluginRepositories>** 設定が存在する場合は **<pluginRepository>** 要素を追加します。

<pluginRepositories> <pluginRepository> <id>jboss-eap-repository-group</id> <name>JBoss EAP Maven Repository</name> <url>JBOSS\_EAP\_REPOSITORY\_URL</url>

<releases> <enabled>true</enabled> </releases> <snapshots> <enabled>true</enabled> </snapshots> </pluginRepository> </pluginRepositories>

### <span id="page-51-0"></span>**JBoss EAP** リポジトリーの **URL** の確認

リポジトリーの URL は、リポジトリーが存在する場所によって異なります。以下のいずれかのリポジ トリーの場所を使用するよう Maven を設定できます。

- オンラインの JBoss EAP Maven リポジトリーを使用するには、URL <https://maven.repository.redhat.com/ga/> を指定します。
- ローカルファイルシステムにインストールされた JBoss EAP Maven リポジトリーを使用する には、リポジトリーをダウンロードし、URL のローカルファイルパスを使用する必要がありま す (例: **file:///path/to/repo/jboss-eap-7.0-maven-repository/maven-repository/**)。
- Apache Web Server にリポジトリーをインストールする場合、リポジトリーの URL は **http://intranet.acme.com/jboss-eap-7.0-maven-repository/maven-repository/** のようになり ます。
- Nexus リポジトリーマネージャーを使用して JBoss EAP Maven リポジトリーをインストール する場合、URL は **https://intranet.acme.com/nexus/content/repositories/jboss-eap-7.0 maven-repository/maven-repository/** のようになります。

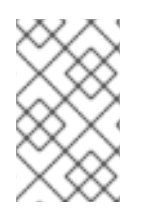

# 注記

リモートリポジトリーへのアクセスには、HTTP サーバーのリポジトリー用の **http://** やファイルサーバーのリポジトリー用の **file://** などの一般的なプロトコルが使用され ます。

# **2.3.2. Red Hat JBoss Developer Studio** で使用する **Maven** の設定

アプリケーションをビルドし、Red Hat JBoss Enterprise Application Platform にデプロイするのに必要 なアーティファクトと依存関係は、パブリックリポジトリーでホストされます。アプリケーションをビ ルドするときにこのリポジトリーを使用するよう Maven を設定する必要があります。このトピックで は、Red Hat JBoss Developer Studio を使用してアプリケーションをビルドおよびデプロイする場合に Maven を設定する手順について説明します。

Maven は Red Hat JBoss Developer Studio で配布されるため、個別にインストールする必要がありま せん。ただし、JBoss EAP へのデプロイメントのために Java EE Web Project ウィザードで使用する Maven を設定する必要があります。以下の手順は、Red Hat JBoss Developer Studio 内から Maven 設 定ファイルを編集して JBoss EAP で使用する Maven を設定する方法を示しています。

# **Red Hat JBoss Developer Studio** での **Maven** の設定

1. **Window → Preferences** をクリックし、**JBoss Tools** を展開して、**JBoss Maven Integration** を選択します。

**Preferences** ウィンドウの **JBoss Maven** 統合ペイン

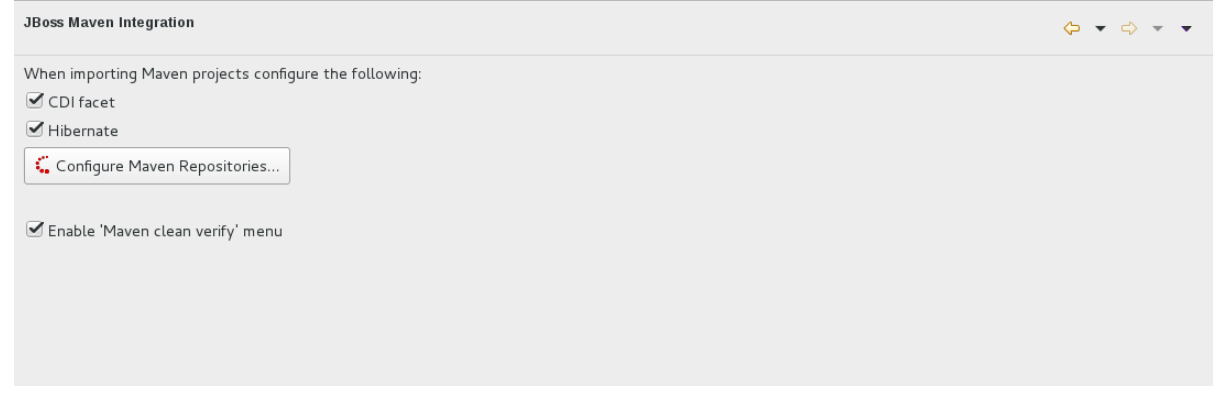

- 2. **Configure Maven Repositories** をクリックします。
- 3. **Add Repository** をクリックして JBoss Enterprise Maven リポジトリーを設定します。**Add Maven Repository** ダイアログで以下の手順を実行します。
	- a. **Profile ID**、**Repository ID**、および **Repository Name** の値を **jboss-ga-repository** に 設定します。
	- b. **Repository URL** の値を **<http://maven.repository.redhat.com/ga>** に設定します。
	- c. **Active by default** チェックボックスをクリックして Maven リポジトリーを有効にします。
	- d. **OK** をクリックします。

**Maven** リポジトリーの追加

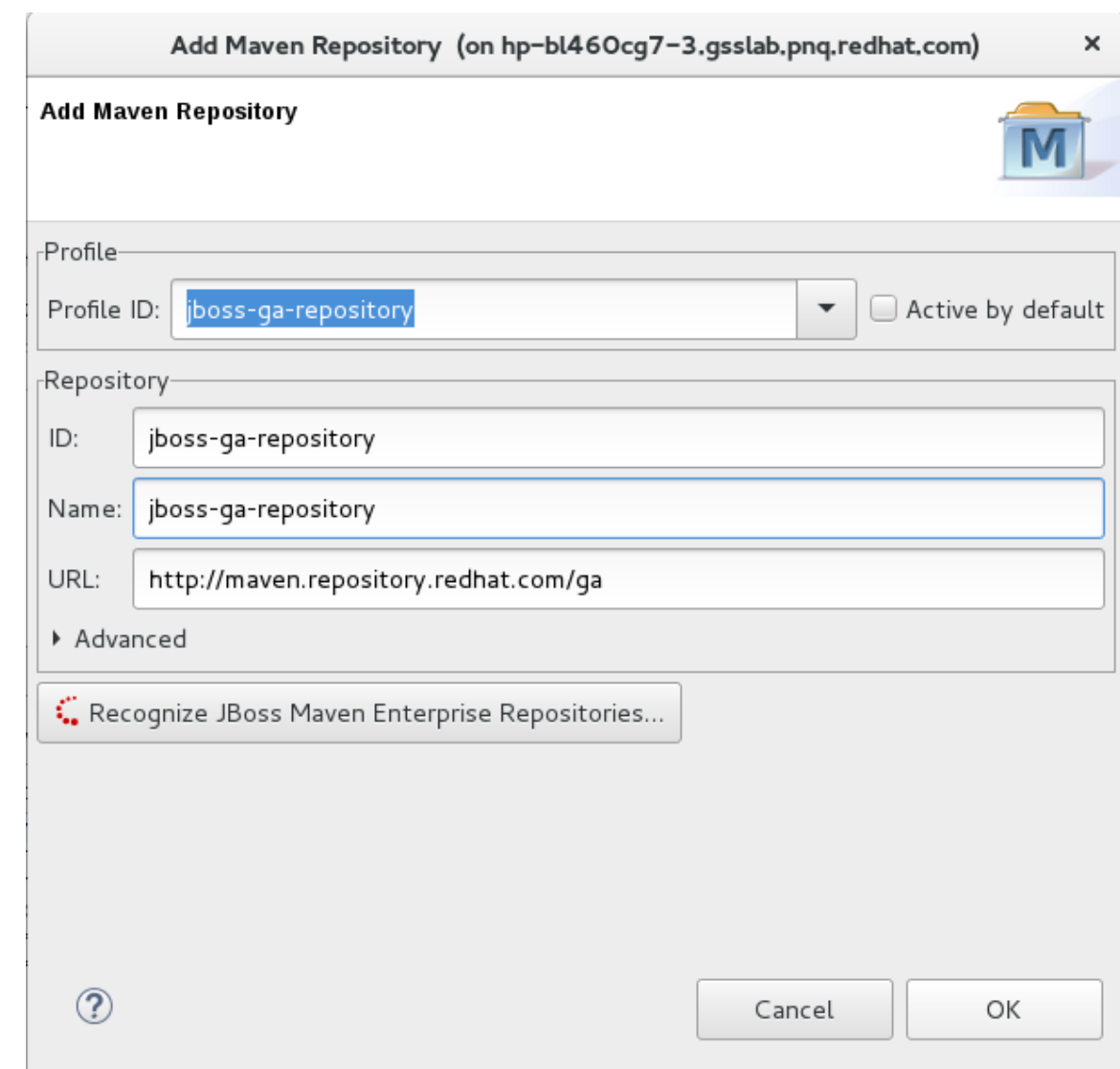

4. リポジトリーを確認して、終了 をクリックします。

**Maven** リポジトリーの確認

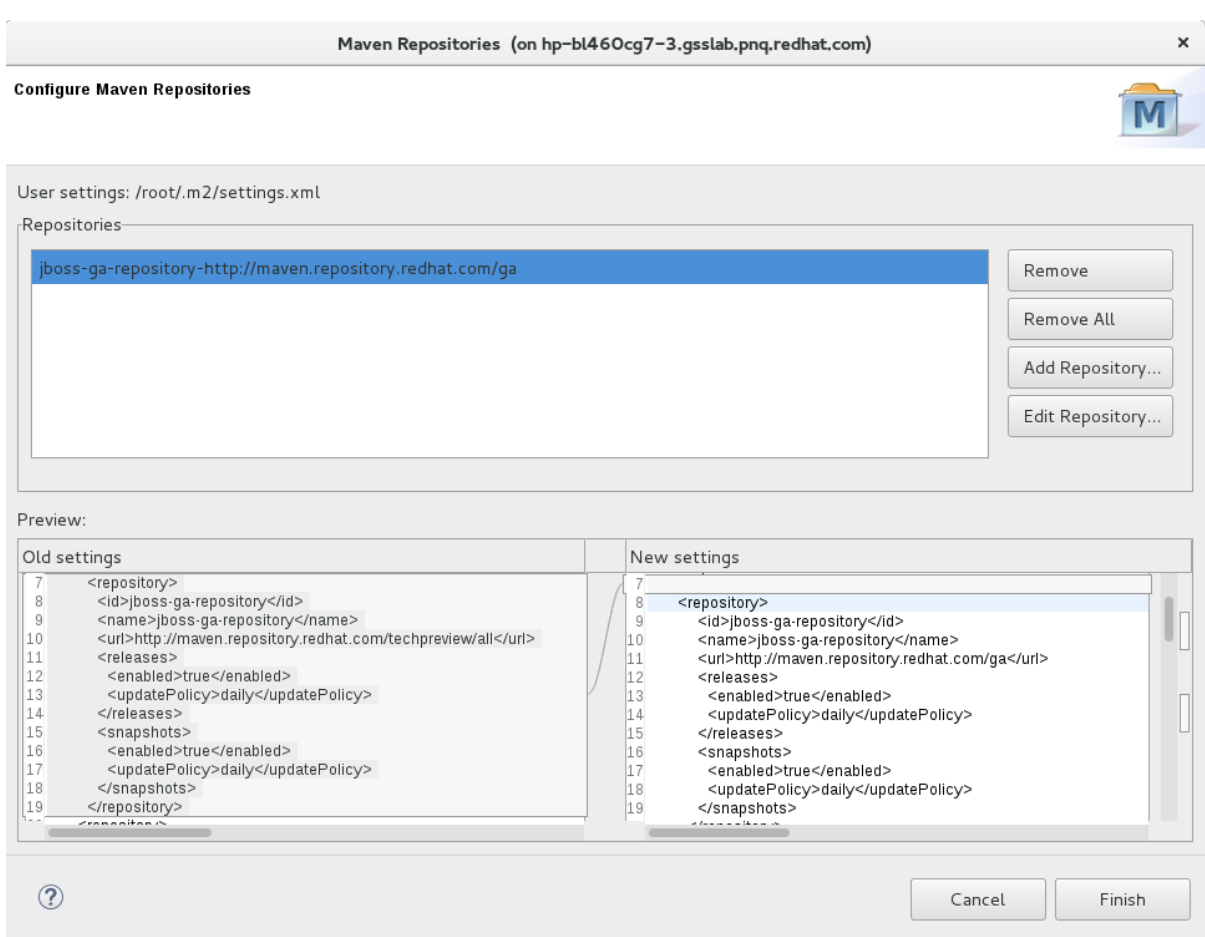

5. **"Are you sure you want to update the file MAVEN\_HOME/settings.xml?** というメッセージ が表示されます。**Yes** をクリックして設定を更新します。**OK** をクリックしてダイアログを閉 じます。

JBoss EAP Maven リポジトリーが Red Hat JBoss Developer Studio での使用向けに設定されます。

#### **2.3.3.** プロジェクト依存関係の管理

このトピックでは、Red Hat JBoss Enterprise Application Platform 向けの BOM (Bill of Materials) POM の使用方法について説明します。

BOM は、指定モジュールに対するすべてのランタイム依存関係のバージョンを指定する Maven **pom.xml** (POM) ファイルです。バージョン依存関係は、ファイルの依存関係管理セクションにリスト されています。

プロジェクトは、**groupId:artifactId:version** (GAV) をプロジェクト **pom.xml** ファイルの依存 関係管理セクションに追加し、**<scope>import</scope>** および **<type>pom</type>** 要素の値を指 定して、BOM を使用します。

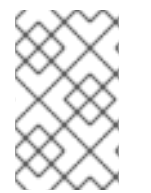

#### 注記

多くの場合、プロジェクト POM ファイルの依存関係によって **provided** スコープが使 用されます。これは、これらのクラスが実行時にアプリケーションサーバーによって提 供され、ユーザーアプリケーションとともにパッケージ化する必要がないためです。

#### サポート対象の **Maven** アーティファクト

製品のビルドプロセスの一部として、JBoss EAP のすべてのランタイムコンポーネントは制御された環 境でソースからビルドされます。これにより、バイナリーアーティファクトに悪意のあるコードが含ま

れないようにし、製品のライフサイクルが終了するまでサポートを提供できるようにします。これらの アーティファクトは、**1.0.0-redhat-1** のように使用される **-redhat** バージョン修飾子によって簡 単に識別可能です。

サポートされるアーティファクトをビルド設定 **pom.xml** ファイルに追加すると、ローカルビルドおよ びテスト向けの適切なバイナリーアーティファクトがビルドで使用されるようになります。**-redhat** バージョンのアーティファクトは、サポートされるパブリック API の一部とは限らず、今後の改訂で変 更されることがあります。サポートされるパブリック API の詳細については、本リリースに同梱されて いる JavaDoc ドキュメントを参照してください。

たとえば、サポートされているバージョンの Hibernate を使用するには、ビルド設定に以下のような コードを追加します。

```
<dependency>
  <groupId>org.hibernate</groupId>
  <artifactId>hibernate-core</artifactId>
  <version>5.0.1.Final-redhat-1</version>
  <scope>provided</scope>
</dependency>
```
上記の例には、**<version/>** の値が含まれていることに注意してください。ただし、依存関係バージョ ンの設定には、Maven の依存関係管理を使用することが推奨されます。

#### 依存関係管理

Maven には、ビルド全体で直接的および推移的な依存関係のバージョンを管理するメカニズムが含まれ ています。依存関係管理の使用に関する一般的な情報については、Apache Maven Project の Introduction to the [Dependency](http://maven.apache.org/guides/introduction/introduction-to-dependency-mechanism.html) Mechanism を参照してください。

サポートされる Red Hat の依存関係を 1 つ以上ビルドに直接使用しても、ビルドの推移的な依存関係が すべて Red Hat アーティファクトによって完全にサポートされるとは限りません。Maven のビルドで は、Maven の中央リポジトリーおよびその他の Maven リポジトリーから複数のアーティファクトソー スの組み合わせが使用することが一般的です。

JBoss EAP Maven リポジトリーには、サポートされるすべての JBoss EAP バイナリーアーティファク トを指定する依存関係管理 BOM が含まれています。この BOM は、ビルドの直接的および推移的依存 関係に対して、サポートされる JBoss EAP 依存関係の優先順位を決定するためにビルドで使用できま す。つまり、推移的な依存関係が、サポートされる正しい依存関係バージョン (該当する場合) に対して 管理されます。この BOM のバージョンは、JBoss EAP リリースのバージョンと一致します。

```
<dependencyManagement>
  <dependencies>
    ...
    <dependency>
      <groupId>org.jboss.bom</groupId>
      <artifactId>eap-runtime-artifacts</artifactId>
      <version>7.0.0.GA</version>
      <type>pom</type>
      <scope>import</scope>
    </dependency>
    ...
  </dependencies>
</dependencyManagement>
```
# 注記

JBoss EAP 7 では、この BOM の名前が **eap6-supported-artifacts** から **eap-runtimeartifacts** に変更されました。この変更の目的は、この POM のアーティファクトが JBoss EAP ランタイムの一部であるが、必ずしもサポートされるパブリック API の一部 ではないことを明確にすることです。一部の jar には、リリースごとに異なる場合がある 内部 API と機能が含まれます。

#### **JBoss EAP Java EE** 仕様の **BOM**

**jboss-javaee-7.0** BOM には、JBoss EAP によって使用される Java EE 仕様の API JAR が含まれ ています。

この BOM をプロジェクトで使用するには、JSP のバージョンが含まれる GAV に対する依存関係と、 アプリケーションのビルドおよびデプロイに必要なサーブレット API JAR を追加します。

以下の例では、**1.0.3.Final-redhat-1** バージョンの **jboss-javaee-7.0** BOM が使用されていま す。

```
<dependencyManagement>
  <dependencies>
    <dependency>
      <groupId>org.jboss.spec</groupId>
      <artifactId>jboss-javaee-7.0</artifactId>
      <version>1.0.3.Final-redhat-1</version>
      <type>pom</type>
      <scope>import</scope>
    </dependency>
    ...
  </dependencies>
</dependencyManagement>
<dependencies>
  <dependency>
    <groupId>org.jboss.spec.javax.servlet</groupId>
    <artifactId>jboss-servlet-api_3.1_spec</artifactId>
    <scope>provided</scope>
  </dependency>
  <dependency>
    <groupId>org.jboss.spec.javax.servlet.jsp</groupId>
    <artifactId>jboss-jsp-api_2.3_spec</artifactId>
    <scope>provided</scope>
  </dependency>
  ...
</dependencies>
```
#### **JBoss EAP BOM** とクイックスタート

クイックスタートは、Maven リポジトリーの主要なユースケース例を提供します。下表に、クイックス タートによって使用される Maven BOM を示します。

#### 表**2.1** クイックスタートによって使用される **JBoss BOM**

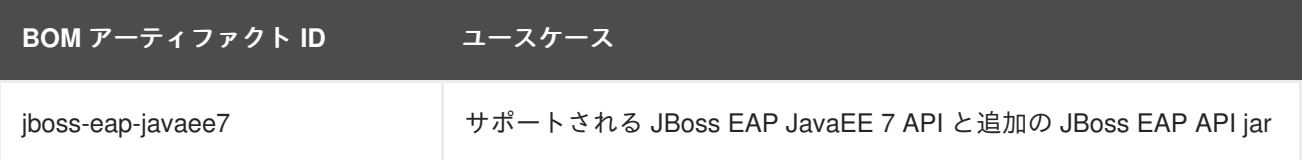

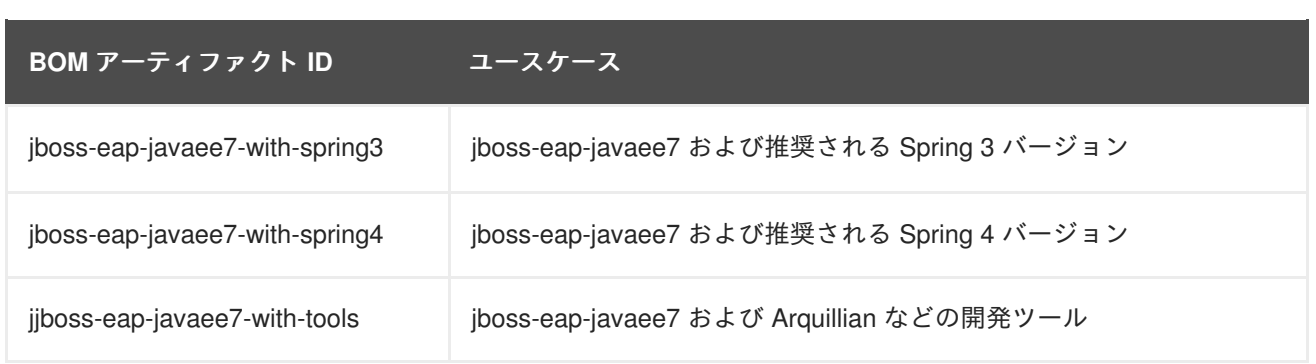

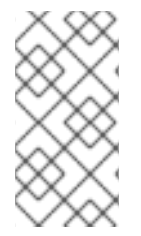

## 注記

ほとんどのユースケースに対して使用方法を単純にするために、JBoss EAP 6 のこれら の BOM は少ない数の BOM に統合されました。Hibernate、ロギング、トランザクショ ン、メッセージング、および他のパブリック API jar は **jboss-javaee7-eap** に含まれ るようになり、各ユースケースで個別の BOM が必要なくなりました。

以下の例では、**7.0.0.GA** バージョンの **jboss-eap-javaee7** BOM が使用されています。

```
<dependencyManagement>
  <dependencies>
    <dependency>
      <groupId>org.jboss.bom</groupId>
      <artifactId>jboss-eap-javaee7</artifactId>
      <version>7.0.0.GA</version>
      <type>pom</type>
      <scope>import</scope>
    </dependency>
    ...
  </dependencies>
</dependencyManagement>
<dependencies>
  <dependency>
    <groupId>org.hibernate</groupId>
    <artifactId>hibernate-core</artifactId>
    <scope>provided</scope>
  </dependency>
  ...
</dependencies>
```
#### **JBoss EAP** クライアント **BOM**

クライアント BOM は、依存関係管理セクションを作成したり、依存関係を定義したりしません。クラ イアント BOM は他の BOM の集合体であり、リモートクライアントのユースケースに必要な依存関係 のセットをパッケージ化するために使用されます。

**wildfly-ejb-client-bom** および **wildfly-jms-client-bom** の BOM は **jboss-eap-javaee7** BOM により管理されるため、プロジェクト依存関係でバージョンを管理する必要はありません。

以下に **wildfly-ejb-client-bom** および **wildfly-jms-client-bom** クライアント BOM 依存関係 をプロジェクトに追加する方法の例を示します。

<dependencyManagement> <dependencies>

```
<!-- jboss-eap-javaee7: JBoss stack of the Java EE APIs and related
components. -->
   <dependency>
      <groupId>org.jboss.bom</groupId>
      <artifactId>jboss-eap-javaee7</artifactId>
      <version>7.0.0.GA</version>
      <type>pom</type>
      <scope>import</scope>
    </dependency>
 </dependencies>
  ...
</dependencyManagement>
<dependencies>
 <dependency>
    <groupId>org.jboss.eap</groupId>
   <artifactId>wildfly-ejb-client-bom</artifactId>
    <type>pom</type>
  </dependency>
  <dependency>
    <groupId>org.jboss.eap</groupId>
   <artifactId>wildfly-jms-client-bom</artifactId>
    <type>pom</type>
  </dependency>
  ...
</dependencies>
```
Maven 依存関係および BOM POM [ファイルの詳細については、](http://maven.apache.org/guides/introduction/introduction-to-dependency-mechanism.html)Apache Maven Project - Introduction to the Dependency Mechanism を参照してください。

# 第**3**章 クラスローディングとモジュール

# **3.1.** はじめに

#### **3.1.1.** クラスロードとモジュールの概要

JBoss EAP は、デプロイされたアプリケーションのクラスパスを制御するためにモジュール形式のクラ スロードシステムを使用します。このシステムは、階層クラスローダーの従来のシステムよりも、柔軟 性があり、より詳細に制御できます。開発者は、アプリケーションで利用可能なクラスに対して粒度の 細かい制御を行い、アプリケーションサーバーで提供されるクラスを無視して独自のクラスを使用する ようデプロイメントを設定できます。

モジュール形式のクラスローダーにより、すべての Java クラスはモジュールと呼ばれる論理グループ に分けられます。各モジュールは、独自のクラスパスに追加されたモジュールからクラスを取得するた めに、他のモジュールの依存関係を定義できます。デプロイされた各 JAR および WAR ファイルはモ ジュールとして扱われるため、開発者はモジュール設定をアプリケーションに追加してアプリケーショ ンのクラスパスの内容を制御できます。

#### <span id="page-59-0"></span>**3.1.2.** モジュール

モジュールは、クラスローディングおよび依存関係管理に使用されるクラスの論理グループです。 JBoss EAP は、静的モジュールと動的モジュールの 2 つの種類のモジュールを識別します。この 2 つ の種類のモジュールの主な違いは、パッケージ化方法です。

#### 静的モジュール

静的モジュールは、アプリケーションサーバーの **EAP\_HOME/modules/** ディレクトリーで定義されま す。各モジュールは **EAP\_HOME/modules/com/mysql/** のようにサブディレクトリーとして存在しま す。各モジュールには、**module.xml** 設定ファイルとすべての必要な JAR ファイルが含まれるスロッ トサブディレクトリー (デフォルトでは **main**) が含まれます。アプリケーションサーバーにより提供さ れる API は、Java EE API と他の API を含む静的モジュールとして提供されます。

#### **MySQL JDBC** ドライバー **module.xml** ファイルの例

```
<?xml version="1.0" ?>
<module xmlns="urn:jboss:module:1.1" name="com.mysql">
  <resources>
    <resource-root path="mysql-connector-java-5.1.36-bin.jar"/>
  </resources>
  <dependencies>
    <module name="javax.api"/>
    <module name="javax.transaction.api"/>
  </dependencies>
</module>
```
モジュール名 (**com.mysql**) は、モジュールのディレクトリー構造 (スロット名 (**main**) を除く) に一致 する必要があります。

カスタム静的モジュールの作成は、同じサードパーティーライブラリーを使用する同じサーバー上に多 くのアプリケーションがデプロイされる場合に役立ちます。これらのライブラリーを各アプリケーショ ンとバンドルする代わりに、管理者はこれらのライブラリーが含まれるモジュールを作成およびインス トールできます。アプリケーションは、カスタム静的モジュールで明示的な依存関係を宣言できます。

JBoss EAP ディストリビューションで提供されるモジュールは、**EAP\_HOME/modules** ディレクトリー

内の **system** ディレクトリーにあります。このため、サードパーティーによって提供されるモジュール から分離されます。また、JBoss EAP 上で使用する、Red Hat により提供されるすべての製品によっ て、**system** ディレクトリー内にモジュールがインストールされます。

各モジュールに 1 つのディレクトリーを使用して、カスタムモジュールが **EAP\_HOME/modules** ディレ クトリーにインストールされるようにする必要があります。こうすると、同梱されたバージョンではな く、**system** ディレクトリーに存在するカスタムバージョンのモジュールがロードされるようになりま す。これにより、ユーザー提供のモジュールがシステムモジュールよりも優先されます。

**JBOSS\_MODULEPATH** 環境変数を使用して JBoss EAP がモジュールを検索する場所を変更する場合 は、指定された場所の 1 つで **system** サブディレクトリー構造を探します。**system** 構造 は、**JBOSS\_MODULEPATH** で指定された場所のどこかに存在する必要があります。

#### 動的モジュール

動的モジュールは、各 JAR または WAR デプロイメント (または、EAR 内のサブデプロイメント) に対 してアプリケーションサーバーによって作成およびロードされます。動的モジュールの名前は、デプロ イされたアーカイブの名前から派生されます。デプロイメントはモジュールとしてロードされるため、 依存関係を設定し、他のデプロイメントで依存関係として使用することが可能です。

モジュールは必要な場合にのみロードされます。通常、モジュールは、明示的または暗黙的な依存関係 があるアプリケーションがデプロイされる場合にのみロードされます。

#### **3.1.3.** モジュールの依存関係

モジュール依存関係は、あるモジュールに他の 1 つまたは複数のモジュールのクラスが必要になるとい う宣言です。JBoss EAP がモジュールをロードするときに、モジュール形式のクラスローダーがモ ジュールの依存関係を解析し、各依存関係のクラスをクラスパスに追加します。指定の依存関係が見つ からない場合、モジュールはロードできません。

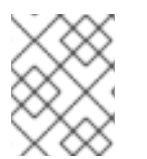

#### 注記

モジュールとモジュール形式のクラスロードシステムに関する完全な詳細については、 節[モジュールを](#page-59-0)参照してください。

デプロイされたアプリケーション (JAR や WAR など) は動的モジュールとしてロードされ、依存関係を 利用して JBoss EAP によって提供される API にアクセスします。

依存関係には明示的と暗黙的の 2 つのタイプがあります。

#### 明示的な依存関係

明示的な依存関係は開発者が設定ファイルで宣言します。静的モジュールでは、依存関係を **module.xml** ファイルに宣言できます。動的モジュールでは、デプロイメントの **MANIFEST.MF** ま たは **jboss-deployment-structure.xml** デプロイメント記述子に依存関係を宣言できます。

#### 暗黙的な依存関係

暗黙的な依存関係は、デプロイメントで特定の状態やメタデータが見つかったときに自動的に追加 されます。JBoss EAP に同梱される Java EE 7 API は、デプロイメントで暗黙的な依存関係が検出 されたときに追加されるモジュールの例になります。

**jboss-deployment-structure.xml** デプロイメント記述子ファイルを使用して、特定の暗黙的 な依存関係を除外するようデプロイメントを設定することも可能です。これは、JBoss EAP が暗黙 的な依存関係として追加しようとする特定バージョンのライブラリーをアプリケーションがバンド ルする場合に役に立つことがあります。

**jboss-deployment-structure.xml** デプロイメント記述子の使用の詳細については、節デプロイ [メントへの明示的なモジュール依存関係の追加を参照してください。](#page-66-0)

#### オプションの依存関係

明示的な依存関係は、オプションとして指定できます。オプションの依存関係をロードできなくても、 モジュールのロードは失敗しません。ただし、依存関係は後で使用できるようになっても、モジュール のクラスパスには追加されません。依存関係はモジュールがロードされるときに利用可能である必要が あります。

#### 依存関係のエクスポート

モジュールのクラスパスには独自のクラスとその直接の依存関係のクラスのみが含まれます。モジュー ルは 1 つの依存関係の依存関係クラスにはアクセスできませんが、暗黙的な依存関係のエクスポートを 指定できます。エクスポートされた依存関係は、エクスポートするモジュールに依存するモジュールへ 提供されます。

たとえば、モジュール **A** はモジュール **B** に依存し、モジュール **B** はモジュール **C** に依存します。モ ジュール **A** はモジュール **B** のクラスにアクセスでき、モジュール **B** はモジュール **C** のクラスにアクセ スできます。モジュール **A**は以下のいずれかの条件を満たさない限り、モジュール **C** のクラスにアクセ スできません。

- モジュール **A** が、モジュール **C** に対する明示的な依存関係を宣言する
- モジュール **B** がモジュール **C** の依存関係をエクスポートする

#### グローバルモジュール

グローバルモジュールは、JBoss EAP が各アプリケーションへの依存関係として提供するモジュールで す。このモジュールをグローバルモジュールの JBoss EAP のリストへ追加すると、モジュールをグ ローバルモジュールにすることができます。モジュールへの変更は必要ありません。

詳細については、JBoss EAP **Configuration Guide** の節 **Define Global [Modules](https://access.redhat.com/documentation/en/red-hat-jboss-enterprise-application-platform/7.0/single/configuration-guide/#add_a_global_module)** を参照してくださ い。

#### **3.1.3.1.** 管理 **CLI** を使用したモジュールの依存関係の表示

以下の管理操作を使用すると、特定のモジュールとその依存関係に関する情報を表示できます。

/core-service=module-loading:module-info(name=\$MODULE\_NAME)

#### **module-info** 出力の例

```
[standalone@localhost:9990 /] /core-service=module-loading:module-
info(name=org.jboss.logmanager
{
    "outcome" => "success",
    "result" \Rightarrow {
        "name" => "org.jboss.logmanager:main",
        "main-class" => undefined,
        "fallback-loader" => undefined,
        "dependencies" => [
            {
                 "dependency-name" => "ModuleDependency",
                 "module-name" => "javax.api:main",
                 "export-filter" => "Reject",
                 "import-filter" => "multi-path filter {exclude children of
\"META-INF/\", exclude equals \"META-INF\", default accept}",
```

```
"optional" => false
            },
            {
                 "dependency-name" => "ModuleDependency",
                "module-name" => "org.jboss.modules:main",
                 "export-filter" => "Reject",
                "import-filter" => "multi-path filter {exclude children of
\"META-INF/\", exclude equals \"META-INF\", default accept}",
                 "optional" => false
            }
        ],
        "local-loader-class" => undefined,
        "resource-loaders" => [
            \{"type" => "org.iboss.modules.JarFileResourceLoader",
                 "paths" \Rightarrow [
                     "",
                     "org/jboss/logmanager",
                     "META-INF/services",
                     "org",
                     "META-INF/maven/org.jboss.logmanager/jboss-
logmanager",
                     "org/jboss",
                     "org/jboss/logmanager/errormanager",
                     "org/jboss/logmanager/formatters",
                     "META-INF",
                     "org/jboss/logmanager/filters",
                     "org/jboss/logmanager/config",
                     "META-INF/maven",
                     "org/jboss/logmanager/handlers",
                     "META-INF/maven/org.jboss.logmanager"
                ]
            },
            {
                 "type" =>
"org.jboss.modules.NativeLibraryResourceLoader",
                 "paths" => undefined
            }
        ]
    }
}
```
**3.1.4.** デプロイメントでのクラスローディング

JBoss EAP では、クラスローディングを行うために、デプロイメントはすべてモジュールとして処理さ れます。このようなデプロイメントは動的モジュールと呼ばれます。クラスローディングの動作はデプ ロイメントの種類によって異なります。

**WAR** デプロイメント

WAR デプロイメントは 1 つのモジュールとして考慮されます。**WEB-INF/lib** ディレクトリーのク ラスは **WEB-INF/classes** ディレクトリーにあるクラスと同じように処理されます。WAR にパッ ケージされているクラスはすべて、同じクラスローダーでロードされます。

**EAR** デプロイメント

EAR デプロイメントは複数のモジュールで構成され、以下のルールに従って定義されます。

- 1. EAR の **lib/** ディレクトリーは親モジュールと呼ばれる 1 つのモジュールです。
- 2. また、EAR 内の各 WAR デプロイメントは 1 つのモジュールです。
- 3. 同様に、EAR 内の EJB JAR デプロイメントも 1 つのモジュールです。

サブデプロイメントモジュール (EAR 内の WAR および JAR デプロイメント) は、自動的に親モジュー ルに依存しますが、サブデプロイメントモジュール同士が自動的に依存するわけではありません。これ は、サブデプロイメントの分離 (subdeployment isolation) と呼ばれ、デプロイメントごとまたはアプリ ケーションサーバー全体で無効にすることができます。

サブデプロイメントモジュール間の明示的な依存関係は、他のモジュールと同じ方法で追加することが 可能です。

**3.1.5.** クラスローディングの優先順位

JBoss EAP のモジュール形式クラスローダーは、優先順位を決定してクラスローディングの競合が発生 しないようにします。

デプロイメントに、パッケージとクラスの完全なリストがデプロイメントごとおよび依存関係ごとに作 成されます。このリストは、クラスローディングの優先順位のルールに従って順序付けされます。実行 時にクラスをロードすると、クラスローダーはこのリストを検索し、最初に一致したものをロードしま す。こうすることで、デプロイメントクラスパス内の同じクラスやパッケージの複数のコピーが競合し ないようになります。

クラスローダーは上から順にクラスをロードします。

- 1. 暗黙的な依存関係**:** これらの依存関係 (JAVA EE API など) は JBoss EAP によって自動的に追 加されます。これらの依存関係には一般的な機能や JBoss EAP によって提供される API が含 まれるため、これらの依存関係のクラスローダー優先順位は最も高くなります。 暗黙的な各依存関係の完全な詳細については[、暗黙的なモジュール依存関係](#page-86-0) を参照してくださ い。
- 2. 明示的な依存関係**:** これらの依存関係は、アプリケーションの **MANIFEST.MF** ファイルや新し いオプションの JBoss デプロイメント記述子 **jboss-deployment-structure.xml** ファイ ルを使用してアプリケーション設定に手動で追加されます。 [明示的な依存関係の追加方法については、デプロイメントへの明示的なモジュール依存関係の](#page-66-0) 追加を参照してください。
- 3. ローカルリソース**:** これらはデプロイメント内にパッケージ化されるクラスファイル (例: WAR ファイルの **WEB-INF/classes** または **WEB-INF/lib** ディレクトリー内) です。
- 4. デプロイメント間の依存関係**:** これらは EAR デプロイメントにある他のデプロイメントに対す る依存関係です。これには、EAR の **lib** ディレクトリーにあるクラスや他の EJB jar で定義さ れたクラスが含まれることがあります。

**3.1.6.** 動的モジュールの命名規則

JBoss EAP では、すべてのデプロイメントが、以下の規則に従って名前が付けられたモジュールとして ロードされます。

● WAR および JAR ファイルのデプロイメントは次の形式で名前が付けられます。

deployment.DEPLOYMENT\_NAME

<span id="page-64-0"></span>たとえば、**inventory.war** と **store.jar** のモジュール名はそれぞれ **deployment.inventory.war** と **deployment.store.jar** になります。

エンタープライズアーカイブ (EAR) 内のサブデプロイメントは次の形式で名前が付けられま す。

deployment.EAR\_NAME.SUBDEPLOYMENT\_NAME

たとえば、エンタープライズアーカイブ **accounts.ear** 内にある **reports.war** のサブデプ ロイメントのモジュール名は **deployment.accounts.ear.reports.war** になります。

#### **3.1.7. jboss-deployment-structure.xml**

**jboss-deployment-structure.xml** は JBoss EAP のオプションのデプロイメント記述子です。こ のデプロイメント記述子を使用すると、デプロイメントでクラスローディングを制御できます。

このデプロイメント記述子の XML スキーマは、**/docs/schema/jboss-deployment-structure-1\_2.xsd** にあります。

# **3.2.** デプロイメントへの明示的なモジュール依存関係の追加

明示的なモジュール依存関係をアプリケーションに追加すると、これらのモジュールのクラスをデプロ イメント時にアプリケーションのクラスパスに追加することができます。

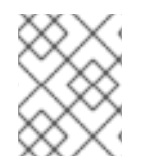

## 注記

JBoss EAP では、依存関係がデプロイメントに自動的に追加されます。詳細について は[、暗黙的なモジュール依存関係を](#page-86-0)参照してください。

#### 前提条件

- 1. モジュールの依存関係を追加するソフトウェアプロジェクト。
- 2. 依存関係として追加するモジュールの名前を知っている必要があります。JBoss EAP に含まれ る静的モジュールのリストについては、[含まれるモジュールを](#page-90-0)参照してください。モジュール が他のデプロイメントである場合は、[動的モジュールの名前付けを](#page-64-0)参照してモジュール名を判 断してください。

依存関係を設定するには、以下の 2 つの方法があります。

- デプロイメントの **MANIFEST.MF** ファイルにエントリーを追加します。
- **jboss-deployment-structure.xml** デプロイメント記述子にエントリーを追加します。

#### **MANIFEST.MF** への依存関係設定の追加

**MANIFEST.MF** ファイルの必要な依存関係エントリーを作成するよう Maven プロジェクトを設定でき ます。

- 1. **MANIFEST.MF** という名前のファイルを作成します (プロジェクトにない場合)。Web アプリ ケーション (WAR) では、このファイルを **META-INF** ディレクトリーに追加します。EJB アー カイブ (JAR) では、このファイルを **META-INF** ディレクトリーに追加します。
- 2. 依存関係モジュール名をコンマで区切り、依存関係エントリーを **MANIFEST.MF** ファイルへ追 加します。

Dependencies: org.javassist, org.apache.velocity, org.antlr

依存関係をオプションにするには、依存関係エントリーのモジュール名に **optional** を付 けます。

Dependencies: org.javassist optional, org.apache.velocity

依存関係エントリーのモジュール名に **export** を付けると、依存関係をエクスポートする ことができます。

Dependencies: org.javassist, org.apache.velocity export

● annotations フラグは、EJB インターセプターを宣言するときなど、アノテーションの スキャン中に処理する必要があるアノテーションがモジュールの依存関係に含まれる場合 に必要になります。この設定を行わないと、モジュールに宣言された EJB インターセプ ターをデプロイメントで使用できません。アノテーションのスキャンが関係するその他の 状況でも、この設定が必要になる場合があります。

Dependencies: org.javassist, test.module annotations

デフォルトでは、依存関係の **META-INF** 内のアイテムにはアクセスできませ ん。**services** 依存関係により **META-INF/services** のアイテムにアクセスできるように なり、モジュール内の **services** をロードできるようになります。

Dependencies: org.javassist, org.hibernate services

**beans.xml** ファイルをスキャンし、生成される Bean をアプリケーションが利用できるよ うにするために、**meta-inf** 依存関係を使用できます。

Dependencies: org.javassist, test.module meta-inf

#### **jboss-deployment-structure.xml** への依存関係設定の追加

1. **jboss-deployment-structure.xml** という名前の新しいファイルを作成し (アプリケー ションにない場合)、プロジェクトに追加します。このファイルは **<jboss-deploymentstructure>** がルート要素の XML ファイルです。

<jboss-deployment-structure>

</jboss-deployment-structure>

Web アプリケーション (WAR) では、このファイルを **WEB-INF** ディレクトリーに追加します。 EJB アーカイブ (JAR) では、このファイルを **META-INF** ディレクトリーに追加します。

- 2. **<deployment>** 要素をドキュメントルート内に作成し、その中に **<dependencies>** 要素を作 成します。
- 3. **<dependencies>** ノード内に各モジュールの依存関係に対するモジュール要素を追加しま す。**name** 属性をモジュールの名前に設定します。

<module name="org.javassist" />

<span id="page-66-0"></span>値が **true** のモジュールエントリーに **optional** 属性を追加することにより依存関係をオ プションにすることができます。この属性のデフォルト値は **false** です。

```
<module name="org.javassist" optional="true" />
```
値が **true** のモジュールエントリーに **export** 属性を追加することにより依存関係をエク スポートできます。この属性のデフォルト値は **false** です。

<module name="org.javassist" export="true" />

アノテーションのスキャン中に処理する必要があるアノテーションがモジュール依存関係 に含まれる場合は、**annotations** フラグが使用されます。

<module name="test.module" annotations="true" />

**Services** 依存関係は、この依存関係にある **services** を使用するかどうか、およびどの ように使用するかを指定します。デフォルト値は **none** です。この属性に **import** の値を 指定することは、依存関係モジュールの **META-INF/services** パスを含むインポートフィ ルターリストの最後にフィルターを追加することと同じです この属性に **export** の値を設 定することは、エクスポートフィルターリストに対して同じアクションを実行することと 同じです。

<module name="org.hibernate" services="import" />

**META-INF** 依存関係は、この依存関係の **META-INF** エントリーを使用するかどうか、およ びどのように使用するかを指定します。デフォルト値は **none** です。この属性に **import** の値を指定することは、依存関係モジュールの **META-INF/\*\*** パスを含むインポートフィ ルターリストの最後にフィルターを追加することと同じです この属性に **export** の値を設 定することは、エクスポートフィルターリストに対して同じアクションを実行することと 同じです。

<module name="test.module" meta-inf="import" />

#### 例**: 2** つの依存関係がある **jboss-deployment-structure.xml**

```
<jboss-deployment-structure>
   <deployment>
      <dependencies>
         <module name="org.javassist" />
         <module name="org.apache.velocity" export="true" />
      </dependencies>
   </deployment>
</jboss-deployment-structure>
```
JBoss EAP では、デプロイ時に、指定されたモジュールからアプリケーションのクラスパスにクラスが 追加されます。

#### **Jandex** インデックスの作成

**annotations** フラグを使用するには、モジュールに Jandex インデックスが含まれる必要がありま す。JBoss EAP 7.0 では、これは自動的に生成されます。ただし、このインデックスを手動で追加する 場合は、後方互換性を確保するために、モジュールに追加する新しい「index JAR」を作成します。 Jandex JAR を使用してインデックスをビルドした後、新しい JAR ファイルに挿入します。

#### **Jandex** インデックスの作成**:**

1. インデックスを作成します。

java -jar modules/system/layers/base/org/jboss/jandex/main/jandexjandex-2.0.0.Final-redhat-1.jar \$JAR\_FILE

2. 一時作業領域を作成します。

mkdir /tmp/META-INF

3. インデックスファイルをワーキングディレクトリーへ移動します。

mv \$JAR\_FILE.ifx /tmp/META-INF/jandex.idx

a. オプション 1: インデックスを新しい JAR ファイルに含めます。

jar cf index.jar -C /tmp META-INF/jandex.idx

JAR をモジュールディレクトリーに置き、 **module.xml** を編集してリソースルートへ追加 します。

b. オプション 2: インデックスを既存の JAR に追加します。

java -jar /modules/org/jboss/jandex/main/jandex-1.0.3.Finalredhat-1.jar -m \$JAR\_FILE

- 4. アノテーションインデックスを使用するようモジュールインポートに指示し、アノテーション のスキャンでアノテーションを見つけられるようにします。
	- a. オプション 1: MANIFEST.MF を使用してモジュールの依存関係を追加する場合 は、**annotations** をモジュール名の後に追加します。たとえば、

Dependencies: test.module, other.module

を以下のように変更します。

Dependencies: test.module annotations, other.module

b. オプション 2: **jboss-deployment-structure.xml** を使用してモジュールの依存関係を 追加する場合は、モジュールの依存関係に **annotations="true"** を追加します。

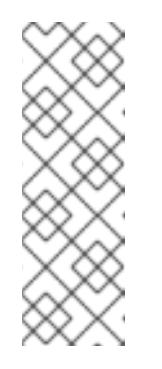

#### 注記

静的モジュール内のクラスで定義されたアノテーション付き Java EE コン ポーネントをアプリケーションで使用する場合は、アノテーションインデッ クスが必要です。JBoss EAP 7.0 では、静的モジュールのアノテーションイ ンデックスは自動的に生成されるため、作成する必要がありません。ただ し、**MANIFEST.MF** または **jboss-deployment-structure.xml** ファイ ルのいずれかに依存関係を追加して、アノテーションを使用するようモ ジュールインポートに指示する必要があります。

# **3.3. MAVEN** を使用した **MANIFEST.MF** エントリーの生成

Maven JAR、EJB、または WAR パッケージングプラグインを使用する Maven プロジェクトで は、**Dependencies** エントリーを持つ **MANIFEST.MF** ファイルを生成することができます。この場 合、依存関係の一覧は自動的に生成されず、**pom.xml** に指定された詳細が含まれる **MANIFEST.MF** ファイルのみが作成されます。

Maven を使用して **MANIFEST.MF** エントリーを生成する前に、以下のものが必要になります。

- JAR、EJB、または WAR プラグイン (**maven-jar-plugin**、**maven-ejb-plugin**、または **maven-war-plugin**) のいずれかを使用している Maven プロジェクト。
- プロジェクトのモジュール依存関係の名前を知っている必要があります。JBoss EAP に含まれ る静的モジュールのリストについては、[含まれるモジュールを](#page-90-0)参照してください。モジュール が他のデプロイメントである場合は、[動的モジュールの名前付けを](#page-64-0)参照してモジュール名を判 断してください。

#### モジュール依存関係が含まれる **MANIFEST.MF** ファイルの生成

1. プロジェクトの **pom.xml** ファイルにあるパッケージングプラグイン設定に次の設定を追加し ます。

<configuration> <archive> <manifestEntries> <Dependencies></Dependencies> </manifestEntries> </archive> </configuration>

2. モジュール依存関係のリストを **<Dependencies>** 要素に追加します。**MANIFEST.MF** ファイ ルに依存関係を追加するときと同じ形式を使用します。

<Dependencies>org.javassist, org.apache.velocity</Dependencies>

ここでは、**optional** 属性と **export** 属性を使用することもできます。

<Dependencies>org.javassist optional, org.apache.velocity export</Dependencies>

3. Maven アセンブリーゴールを使用してプロジェクトをビルドします。

[Localhost ]\$ mvn assembly:single

アセンブリーゴールを使用してプロジェクトをビルドすると、指定のモジュール依存関係を持 つ **MANIFEST.MF** ファイルが最終アーカイブに含まれます。

例**: pom.xml** で設定されたモジュール依存関係

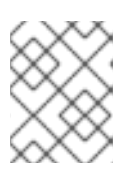

#### 注記

この例は WAR プラグインの例になりますが、JAR や EJB プラグイン (mavenjar-plugin や maven-ejb-plugin) でも動作します。

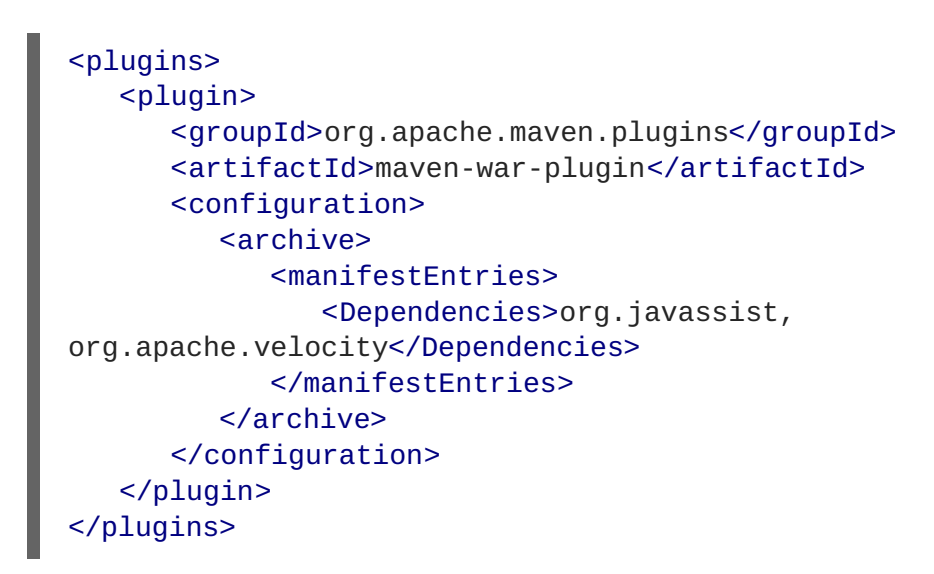

# **3.4.** モジュールが暗黙的にロードされないようにする

暗黙的な依存関係がロードされないようデプロイ可能なアプリケーションを設定できます。これは、ア プリケーションサーバーにより提供される暗黙的な依存関係とは異なるバージョンのライブラリーやフ レームワークがアプリケーションに含まれる場合に役に立つことがあります。

#### 前提条件

- 暗黙的な依存関係を除外するソフトウェアプロジェクト。
- 除外するモジュール名を知っている必要があります。暗黙的な依存関係のリストや状態につい ては[暗黙的なモジュール依存関係を](#page-86-0)参照してください。

#### **jboss-deployment-structure.xml** への依存関係除外設定の追加

1. **jboss-deployment-structure.xml** という名前の新しいファイルを作成し (アプリケー ションにない場合)、プロジェクトに追加します。このファイルは **<jboss-deploymentstructure>** がルート要素の XML ファイルです。

<jboss-deployment-structure>

</jboss-deployment-structure>

Web アプリケーション (WAR) では、このファイルを **WEB-INF** ディレクトリーに追加します。 EJB アーカイブ (JAR) では、このファイルを **META-INF** ディレクトリーに追加します。

2. **<deployment>** 要素をドキュメントルート内に作成し、その中に **<exclusions>** 要素を作成 します。

```
<deployment>
   <exclusions>
   </exclusions>
</deployment>
```
3. exclusions 要素内で、除外する各モジュールに対して **<module>** 要素を追加します。 **name** 属 性をモジュールの名前に設定します。

```
例: 2 つのモジュールの除外
  <module name="org.javassist" />
  <jboss-deployment-structure>
     <deployment>
        <exclusions>
           <module name="org.javassist" />
           <module name="org.dom4j" />
        </exclusions>
     </deployment>
  </jboss-deployment-structure>
```
# **3.5.** サブシステムをデプロイメントから除外

サブシステムの除外は、サブシステムの削除と同じ効果がありますが、単一のデプロイメントにのみ適 用されます。**jboss-deployment-structure.xml** 設定ファイルを編集することにより、デプロイ メントからサブシステムを除外できます。

サブシステムの除外

- 1. **jboss-deployment-structure.xml** ファイルを編集します。
- 2. **<deployment>** タグ内に以下の XML を追加します。

<exclude-subsystems> <subsystem name="SUBSYSTEM\_NAME" /> </exclude-subsystems>

3. **jboss-deployment-structure.xml** ファイルを保存します。

サブシステムのデプロイメントユニットプロセッサーがデプロイメント上で実行されなくなります。

例**:** サンプル **jboss-deployment-structure.xml** ファイル

```
<jboss-deployment-structure xmlns="urn:jboss:deployment-structure:1.2">
  <ear-subdeployments-isolated>true</ear-subdeployments-isolated>
  <deployment>
   <exclude-subsystems>
      <subsystem name="jaxrs" />
   </exclude-subsystems>
   <exclusions>
      <module name="org.javassist" />
   </exclusions>
   <dependencies>
      <module name="deployment.javassist.proxy" />
      <module name="deployment.myjavassist" />
      <module name="myservicemodule" services="import"/>
   </dependencies>
   <resources>
      <resource-root path="my-library.jar" />
   </resources>
  </deployment>
  <sub-deployment name="myapp.war">
```

```
<dependencies>
      <module name="deployment.myear.ear.myejbjar.jar" />
    </dependencies>
    <local-last value="true" />
  </sub-deployment>
  <module name="deployment.myjavassist" >
    <resources>
    <resource-root path="javassist.jar" >
       <filter>
         <exclude path="javassist/util/proxy" />
       </filter>
     </resource-root>
    </resources>
  </module>
  <module name="deployment.javassist.proxy" >
    <dependencies>
      <module name="org.javassist" >
        <imports>
          <include path="javassist/util/proxy" />
          <exclude path="/**" />
        </imports>
      </module>
    </dependencies>
  </module>
</jboss-deployment-structure>
```
# **3.6.** デプロイメントでのプログラムを用いたクラスローダーの使用

**3.6.1.** デプロイメントでのプログラムによるクラスおよびリソースのロード

プログラムを用いて、アプリケーションコードでクラスやリソースを検索またはロードできます。

#### **Class.forName()** メソッドを使用したクラスのロード

**Class.forName()** メソッドを使用すると、プログラムでクラスをロードおよび初期化できます。この メソッドには 2 つのシグネチャーがあります。

- **Class.forName(String className):** このシグネチャーは、1 つのパラメーター (ロードする必 要があるクラスの名前) のみを取ります。このメソッドシグネチャーを使用すると、現在のクラ スのクラスローダーによってクラスがロードされ、デフォルトで新たにロードされたクラスが 初期化されます。
- **Class.forName(String className, boolean initialize, ClassLoader loader):**このシグネ チャーは、クラス名、クラスを初期化するかどうかを指定するブール値、およびクラスをロー ドする ClassLoader の 3 つのパラメーターを想定します。

プログラムでクラスをロードする場合は、3 つの引数のシグネチャーを用いる方法が推奨されます。こ のシグネチャーを使用すると、ロード時に目的のクラスを初期化するかどうかを制御できます。また、 JVM はコールスタックをチェックして、使用するクラスローダーを判断する必要がないため、クラス ローダーの取得および提供がより効率的になります。コードが含まれるクラスの名前が **CurrentClass** である場合は、**CurrentClass.class.getClassLoader()** メソッドを使用してク ラスのクラスローダーを取得できます。

### 例**:** ロードするクラスローダーを提供し、**TargetClass** を初期化する

以下は、ロードするクラスローダーを提供し、**TargetClass** クラスを初期化する例になります。
Class<?> targetClass = Class.forName("com.myorg.util.TargetClass", true, CurrentClass.class.getClassLoader());

# 名前ですべてのリソースを検索

リソースの名前とパスがわかり、直接そのリソースをロードする場合は、標準的な Java 開発キットク ラスまたは ClassLoader API を使用するのが最良の方法です。

単一リソースをロードする**:** ご使用のクラスと同じディレクトリーまたはデプロイメントの他の クラスと同じディレクトリーにある単一のリソースをロードする場合 は、**Class.getResourceAsStream()** メソッドを使用できます。

```
InputStream inputStream =
CurrentClass.class.getResourceAsStream("targetResourceName");
```
**● 単一リソースのすべてのインスタンスをロードする:** デプロイメントのクラスローダーが見える 単一リソースのすべてのインスタンスをロードするに は、**Class.getClassLoader().getResources(String resourceName)** メソッドを使

用します。ここで、**resourceName** はリソースの完全修飾パスに置き換えます。このメソッド は、指定の名前でクラスローダーがアクセスできるリソースに対し、すべての **URL** オブジェク トの列挙を返します。その後、URL の配列で繰り返し処理し、**openStream()** メソッドを使 用して各ストリームを開くことができます。

```
例: リソースのすべてのインスタンスをロードし、結果で繰り返し処理を行う
```

```
Enumeration<URL> urls =
CurrentClass.class.getClassLoader().getResources("full/path/to/resou
rce");
while (urls.hasMoreElements()) {
    URL url = urls.nextElement();
    InputStream inputStream = null;
    try {
        inputStream = url.openStream();
        // Process the inputStream
        ...
    } catch(IOException ioException) {
        // Handle the error
    } finally {
        if (inputStream != null) {
            try {
                inputStream.close();
            } catch (Exception e) {
                // ignore
            }
        }
    }
}
```
URL インスタンスはローカルストレージからロードされるため、**openConnection()** や他の関連する メソッドを使用する必要はありません。ストリームは非常に簡単に使用でき、ストリームを使用するこ とにより、コードの複雑さが最小限に抑えられます。

クラスローダーよりクラスファイルをロードする**:** クラスがすでにロードされている場合は、以 下の構文を使用して、そのクラスに対応するクラスファイルをロードできます。 例**:** ロードされたクラスのクラスファイルをロードする

InputStream inputStream = CurrentClass.class.getResourceAsStream(TargetClass.class.getSimpleNa  $me() + ".class")$ ;

クラスがロードされていない場合は、クラスローダーを使用し、パスを変換する必要がありま す。

例**:** ロードされていないクラスのクラスファイルをロードする

```
String className = "com.myorg.util.TargetClass"
InputStream inputStream =
CurrentClass.class.getClassLoader().getResourceAsStream(className.re
place('.','')' + ".class");
```
# **3.6.2.** デプロイメントでのプログラムによるリソースの繰り返し

JBoss Modules ライブラリーは、すべてのデプロイメントリソースを繰り返し処理するために複数の API を提供します。JBoss Modules API の JavaDoc は

<http://docs.jboss.org/jbossmodules/1.3.0.Final/api/> にあります。これらの API を使用するには、以下の 依存関係を **MANIFEST.MF** に追加する必要があります。

依存関係: org.jboss.modules

これらの API により柔軟性が向上しますが、直接のパスルックアップよりも動作がかなり遅くなること に注意してください。

このトピックでは、アプリケーションコードでプログラムを用いてリソースを繰り返す方法を説明しま す。

- デプロイメント内およびすべてのインポート内のリソースをリストする**:** 場合によっては、正確 なパスでリソースをルックアップできないことがあります。たとえば、正確なパスがわからな かったり、指定のパスで複数のファイルをチェックしたりする必要がある場合などです。この ような場合、JBoss Modules ライブラリーはすべてのデプロイメントを繰り返し処理するため の API を複数提供します。2 つのメソッドのいずれかを使用すると、デプロイメントでリソー スを繰り返し処理できます。
	- 単一のモジュールで見つかったすべてのリソースを繰り返し処理する**: ModuleClassLoader.iterateResources()** メソッドは、このモジュールクラスロー ダー内のすべてのリソースを繰り返し処理します。このメソッドは、検索を開始するディ レクトリーの名前と、サブディレクトリーで再帰的に処理するかどうかを指定するブール 値の 2 つの引数を取ります。 以下の例は、ModuleClassLoader の取得方法と、**bin/** ディレクトリーにあるリソースのイ テレーターの取得方法 (サブディレクトリーを再帰的に検索) を示しています。

#### 例**:** サブディレクトリーを再帰的に検索し、**bin** ディレクトリーのリソースを検索する

ModuleClassLoader moduleClassLoader = (ModuleClassLoader) TargetClass.class.getClassLoader(); Iterator<Resource> mclResources = moduleClassLoader.iterateResources("bin",true);

取得されたイテレーターは、一致した各リソースをチェックし、名前とサイズのクエリー (可能な場合) を行うために使用できます。また、読み取り可能ストリームを開いたり、リソースの URL を取得する ために使用できます。

● 単一モジュールで見つかったすべてのリソースとインポートされたリソースを繰り返し処理す る**: Module.iterateResources()** メソッドは、このモジュールクラスローダー内のすべて のリソース (モジュールにインポートされたリソースを含む) を繰り返し処理します。このメ ソッドは、前述のメソッドよりもはるかに大きなセットを返します。このメソッドには、特定 パターンの結果を絞り込むフィルターである引数が必要になります。代わりに、 PathFilters.acceptAll() を指定してセット全体を返すことも可能です。

# 例**:** このモジュールで、インポートを含むすべてのリソースを検索する

```
ModuleClassLoader moduleClassLoader = (ModuleClassLoader)
TargetClass.class.getClassLoader();
Module module = moduleClassLoader.getModule();
Iterator<Resource> moduleResources =
module.iterateResources(PathFilters.acceptAll());
```
- パターンと一致するすべてのリソースを検索する**:** デプロイメント内またはデプロイメントの完 全なインポートセット内で特定のリソースのみを見つける必要がある場合は、リソースの繰り 返しをフィルターする必要があります。JBoss Modules のフィルター API は、リソースの繰り 返しをフィルターする複数のツールを提供します。
	- 依存関係の完全なセットをチェックする**:** 依存関係の完全なセットをチェックする必要があ る場合は、**Module.iterateResources()** メソッドの **PathFilter** パラメーターを使用 して、一致する各リソースの名前を確認できます。
	- デプロイメント依存関係を確認する**:** デプロイメント内のみを検索する必要がある場合 は、**ModuleClassLoader.iterateResources()** メソッドを使用しますが、追加のメ ソッドを使用して結果となるイテレーターをフィルターする必要がありま す。**PathFilters.filtered()** メソッドは、リソースイテレーターのフィルターされた ビューを提供できます。**PathFilters** クラスには、さまざまな関数を実行するフィル ターを作成する多くの静的メソッドが含まれています。これには、子パスや完全一致の検 索、Ant 形式の「glob」パターンの一致などが含まれます。
- リソースのフィルターに関する追加コード例**:** 以下の例は、異なる基準を基にリソースをフィル ターする方法を示しています。

# 例**:** デプロイメントで **messages.properties** という名前のファイルをすべて検索する

```
ModuleClassLoader moduleClassLoader = (ModuleClassLoader)
TargetClass.class.getClassLoader();
Iterator<Resource> mclResources =
PathFilters.filtered(PathFilters.match("**/messages.properties"),
moduleClassLoader.iterateResources("", true));
```
例**:** デプロイメントおよびインポートで **messages.properties** という名前のファイルをすべて検索する

```
ModuleClassLoader moduleClassLoader = (ModuleClassLoader)
TargetClass.class.getClassLoader();
Module module = moduleClassLoader.getModule();
Iterator<Resource> moduleResources =
module.iterateResources(PathFilters.match("**/message.properties"));
```
例**:** デプロイメントで **my-resources** という名前のディレクトリー内にあるすべてのファイルを検索す る

ModuleClassLoader moduleClassLoader = (ModuleClassLoader)

```
TargetClass.class.getClassLoader();
Iterator<Resource> mclResources =
PathFilters.filtered(PathFilters.match("**/my-resources/**"),
moduleClassLoader.iterateResources("", true));
```
例**:** デプロイメントおよびインポートで **message** または **errors** という名前のファイルをすべて検索す る

```
ModuleClassLoader moduleClassLoader = (ModuleClassLoader)
TargetClass.class.getClassLoader();
Module module = moduleClassLoader.getModule();
Iterator<Resource> moduleResources =
module.iterateResources(PathFilters.any(PathFilters.match("**/messages"),
PathFilters.match("**/errors"));
```
# 例**:** デプロイメントで特定パッケージにあるすべてのファイルを検索する

```
ModuleClassLoader moduleClassLoader = (ModuleClassLoader)
TargetClass.class.getClassLoader();
Iterator<Resource> mclResources =
moduleClassLoader.iterateResources("path/form/of/packagename", false);
```
# **3.7.** クラスローディングとサブデプロイメント

**3.7.1.** エンタープライズアーカイブのモジュールおよびクラスロード

エンタープライズアーカイブ (EAR) は、JAR または WAR デプロイメントのように、単一モジュール としてロードされません。これらは、複数の一意のモジュールとしてロードされます。

以下のルールによって、EAR に存在するモジュールが決定されます。

- EAR アーカイブのルートにある 1ib/ ディレクトリーの内容はモジュールです。これは、親モ ジュールと呼ばれます。
- 各 WAR および EJB JAR サブデプロイメントはモジュールです。これらのモジュールの動作 は、他のモジュールおよび親モジュールの暗黙的な依存関係と同じです。
- サブデプロイメントでは、親モジュールとすべての他の非 WAR サブデプロイメントに暗黙的 な依存関係が存在します。

JBoss EAP では、サブデプロイメントクラスローダーの分離がデフォルトで無効になるため、非 WAR サブデプロイメントの暗黙的な依存関係が発生します。

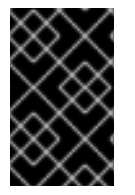

# 重要

サブデプロイメントでは、WAR サブデプロイメントに暗黙的な依存関係が存在しませ ん。他のモジュールと同様に、サブデプロイメントは、別のサブデプロイメントの明示 的な依存関係で設定できます。

サブデプロイメントクラスローダーの分離は、厳密な互換性が必要な場合に有効にできます。これは、 単一の EAR デプロイメントまたはすべての EAR デプロイメントに対して有効にできます。Java EE 6 の仕様では、依存関係が各サブデプロイメントの **MANIFEST.MF** ファイルの **Class-Path** エントリー

として明示的に宣言されている場合を除き、移植可能なアプリケーションがお互いにアクセスできるサ ブデプロイメントに依存しないことが推奨されます。

#### **3.7.2.** サブデプロイメントクラスローダーの分離

エンタープライズアーカイブ (EAR) の各サブデプロイメントは独自のクラスローダーを持つ動的モ ジュールです。デフォルトでは、サブデプロイメントは他のサブデプロイメントのリソースにアクセス できます。

サブデプロイメントが他のサブデプロイメントのリソースにアクセスすることが許可されていない場合 は、厳格なサブデプロイメントの分離を有効にできます。

## **3.7.3. EAR** 内のサブデプロイメントクラスローダーの分離を有効にする

このタスクでは、EAR の特別なデプロイメント記述子を使用して EAR デプロイメントのサブデプロイ メントクラスローダーの分離を有効にする方法を示します。アプリケーションサーバーを変更する必要 はなく、他のデプロイメントは影響を受けません。

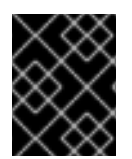

# 重要

サブデプロイメントクラスローダーの分離が無効であっても、WAR を依存関係として追 加することはできません。

1. デプロイメント記述子ファイルを追加する**: jboss-deployment-structure.xml** デプロイ メント記述子ファイルを EAR の **META-INF** ディレクトリーへ追加し (このファイルが存在しな い場合)、次の内容を追加します。

<jboss-deployment-structure>

</jboss-deployment-structure>

2. **<ear-subdeployments-isolated>** 要素を追加する**: <ear-subdeployments-isolated>** 要素 を **jboss-deployment-structure.xml** ファイルへ追加し (この要素が存在しない場合)、内 容が **true** となるようにします。

<ear-subdeployments-isolated>true</ear-subdeployments-isolated>

#### 結果

この EAR デプロイメントに対してサブデプロイメントクラスローダーの分離が有効になります。つま り、EAR のサブデプロイメントは WAR ではないサブデプロイメントごとに自動的な依存関係を持ちま せん。

**3.7.4.** エンタープライズアーカイブのサブデプロイメント間で共有するセッションの設 定

JBoss EAP では、EAR に含まれる WAR モジュールサブデプロイメント間でセッションを共有するよ うエンタープライズアーカイブ (EAR) を設定する機能が提供されます。この機能はデフォルトで無効に なり、EAR の **META-INF/jboss-all.xml** ファイルで明示的に有効にする必要があります。

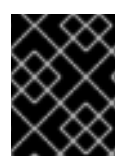

重要

この機能は標準的サーブレット機能ではないため、この機能が有効な場合はアプリケー ションを移植できいないことがあります。

EAR 内の WAR 間で共有するセッションを有効にするには、EAR の **META-INF/jboss-all.xml** で **shared-session-config** 要素を宣言する必要があります。

### **META-INF/jboss-all.xml** の例

```
<jboss umlns="urn:jboss:1.0">
  ...
  <shared-session-config xmlns="urn:jboss:shared-session-config:1.0">
 </shared-session-config>
  ...
</jboss>
```
**shared-session-config** 要素は、EAR 内のすべての WAR に対して共有セッションマネージャーを設定 するために使用されます。**shared-session-config** 要素が存在する場合は、EAR 内のすべての WAR で 同じセッションマネージャーが共有されます。ここで行われる変更は、EAR 内に含まれる すべての WAR に影響します。

# **3.7.4.1.** 共有セッション設定オプションのリファレンス

**shared-session-config** 要素の構造は以下のとおりです。

- shared-session-config
	- max-active-sessions
	- session-config
		- session-timeout
		- cookie-config
			- name
			- domain
			- path
			- comment
			- http-only
			- secure
			- max-age
		- tracking-mode
	- replication-config
		- cache-name

**Paragele 21 Figure 12 Figure 12 Figure 12 Figure 12 Figure 12 Figure 12 Figure 12 Figure 12 Figure 12 Figure 12** 

#### **META-INF/jboss-all.xml** の例

```
<jboss umlns="urn:jboss:1.0">
  <shared-session-config xmlns="urn:jboss:shared-session-config:1.0">
    <max-active-sessions>10</max-active-sessions>
    <session-config>
      <session-timeout>0</session-timeout>
      <cookie-config>
        <name>JSESSIONID</name>
        <domain>domainName</domain>
        <path>/cookiePath</path>
        <comment>cookie comment</comment>
        <http-only>true</http-only>
        <secure>true</secure>
        <sub>max-age</sub> - 1 </max-age></sub>
      </cookie-config>
    </session-config>
    <tracking-mode>COOKIE</tracking-mode>
  </shared-session-config>
 <replication-config>
    <cache-name>web</cache-name>
    <replication-granularity>SESSION</replication-granularity>
  </replication-config>
</jboss>
```
### **shared-session-config**

共有セッション設定のルート要素。この要素が **META-INF/jboss-all.xml** に存在しない場合は、 EAR に含まれるすべてのデプロイ済み WAR で単一のセッションマネージャーが共有されます。

#### **max-active-sessions**

許可される最大セッション数。

#### **session-config**

EAR に含まれるすべてのデプロイ済み WAR に対するセッション設定パラメーターを含みます。

#### **session-timeout**

EAR に含まれるデプロイ済み WAR で作成されたすべてのセッションに対するデフォルトのセッション タイムアウト間隔を定義します。指定されたタイムアウトは、分単位の整数で表記する必要がありま す。タイムアウトが **0** またはそれよりも小さい値である場合は、コンテナーにより、セッションのデ フォルトの動作がタイムアウトしなくなります。この要素が指定されない場合は、コンテナーでデフォ ルトのタイムアウト期間を設定する必要があります。

#### **cookie-config**

EAR に含まれるデプロイ済み WAR により作成されたセッション追跡クッキーを含みます。

#### **name**

EAR に含まれるデプロイ済み WAR により作成されたセッション追跡クッキーに割り当てられる名前。 デフォルト値は **JSESSIONID** です。

#### **domain**

EAR に含まれるデプロイ済み WAR により作成されたセッション追跡クッキーに割り当てられるドメイ ン名。

#### **path**

EAR に含まれるデプロイ済み WAR により作成されたセッション追跡クッキーに割り当てられるパス。

#### **comment**

EAR に含まれるデプロイ済み WAR により作成されたセッション追跡クッキーに割り当てられるコメン ト。

#### **http-only**

EAR に含まれるデプロイ済み WAR により作成されたセッション追跡クッキーを **HttpOnly** とマークす るかどうかを指定します。

#### **secure**

対応するセッションを開始した要求が HTTPS ではなくプレーンな HTTP を使用している場合であって も、EAR に含まれるデプロイ済み WAR により作成されたセッション追跡クッキーをセキュアとマーク するかどうかを指定します。

#### **max-age**

EAR に含まれるデプロイ済み WAR により作成されたセッション追跡クッキーに割り当てられる有効期 間 (秒単位)。デフォルト値は **-1** です。

#### **tracking-mode**

EAR に含まれるデプロイ済み WAR により作成されたセッションの追跡モードを定義します。

#### **replication-config**

HTTP セッションクラスタリング設定を含みます。

#### **cache-name**

このオプションは、クラスタリング専用です。セッションデータを格納する Infinispan コンテナーと キャッシュの名前を指定します。デフォルト値 (明示的に設定されていない場合) は、アプリケーション サーバーによって決定されます。キャッシュコンテナー内で特定のキャッシュを使用するには、 **container.cache** という形式 (たとえば、**web.dist**) を使用します。名前が修飾されてない場合は、指定 されたコンテナーのデフォルトのキャッシュが使用されます。

#### **replication-granularity**

このオプションはクラスタリング専用です。セッションレプリケーションの粒度を決定します。可能な 値は **SESSION** と **ATTRIBUTE** であり、デフォルト値は **SESSION** です。

**SESSION** 粒度が使用される場合は、すべてのセッション属性がレプリケートされます (要求のスコー プ内でいずれかのセッション属性が変更された場合)。このポリシーは、オブジェクト参照が複数の セッション属性で共有されるときに必要になります。ただし、セッション属性が非常に大きい場合や頻 繁に変更されない場合は非効率になることがあります。これは、属性が変更されたかどうかに関係な く、すべての属性をレプリケートする必要があるためです。

**ATTRIBUTE** 粒度が使用される場合は、要求のスコープ内で変更された属性のみがレプリケートされま す。オブジェクト参照が複数のセッション属性で共有される場合、このポリシーは適切ではありませ ん。セッション属性が非常に大きい場合や頻繁に変更されない場合は **SESSION** よりも効率的になるこ とがあります。

# **3.8.** カスタムモードでのタグライブラリー記述子 **(TLD)** のデプロイ

共通のタグライブラリー記述子 (TLD) を使用する複数のアプリケーションがある場合、アプリケーショ ンから TLD を分離し、一元的で一意な場所に置くと有用であることがあります。これにより、TLD を 使用するアプリケーションごとに更新を行う必要がなくなり、TLD への追加や更新が簡単になります。

これを行うには、TLD JAR が含まれるカスタム JBoss EAP モジュールを作成し、アプリケーションで そのモジュールの依存関係を宣言します。

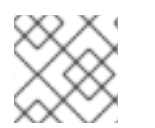

### 注記

少なくとも 1 つの JAR に TLD が含まれ、TLD が **META-INF** に含まれるようにします。

## カスタムモジュールでの **TLD** のデプロイ

1. 管理 CLI を使用して、JBoss EAP インスタンスへ接続し、以下のコマンドを実行して TLD JAR が含まれるカスタムモジュールを作成します。

module add --name=MyTagLibs --resources=/path/to/TLDarchive.jar

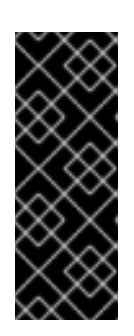

#### 重要

Using the **module** management CLI command to add and remove modules is provided as [technology](https://access.redhat.com/support/offerings/techpreview) preview only. This command is not appropriate for use in a managed domain or when connecting to the management CLI remotely. Modules should be added and removed manually in a production environment. For more information, see the Create a Custom Module [Manually](https://access.redhat.com/documentation/en/red-hat-jboss-enterprise-application-platform/7.0/single/configuration-guide/#create_module_manually) and Remove a Custom Module Manually sections of the JBoss EAP **[Configuration](https://access.redhat.com/documentation/en/red-hat-jboss-enterprise-application-platform/7.0/single/configuration-guide/#remove_module_manually) Guide**.

TLD が依存関係を必要とするクラスとともにパッケージ化されている場合は、**- dependencies=** オプションを使用して、カスタムモジュールの作成時にこれらの依存関係を 指定するようにします。

モジュールを作成するときに、システムのファイルシステム固有の区切り文字を使用して複数 の JAR リソースを指定できます。

- Linux の場合 **:** 例、**--resources=<path-to-jar>:<path-to-another-jar>**
- Windows の場合 **:** 例、**--resources=<path-to-jar>;<path-to-another-jar>**

注記

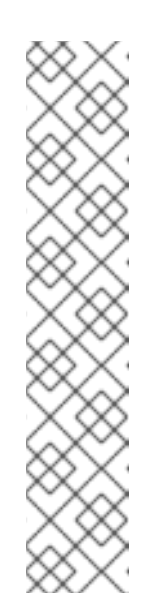

**--resources**

これは **--module-xml** を使用しない限り必要です。ファイルシステム固 有のパス区切り文字 (たとえ

ば、**java.io.File.pathSeparatorChar**) で区切られたファイルシス テムパス (通常は JAR ファイル) をリストします。指定されたファイルは 作成されたモジュールのディレクトリーにコピーされます。

# **--resource-delimiter**

これは、リソース引数のオプションのユーザー定義パス区切り文字で す。この引数が存在する場合、コマンドパーサーはファイルシステム固 有のパス区切り文字の代わりにその値を使用します。これによ り、**modules** コマンドをクロスプラットフォームのスクリプトで使用で きるようになります。

2. ご使用のアプリケーションで[、デプロイメントへの明示的なモジュール依存関係の追加](#page-66-0)で説明 されているいずれかの方法を使用して新しい MyTagLibs カスタムモジュールの依存関係を宣言 します。

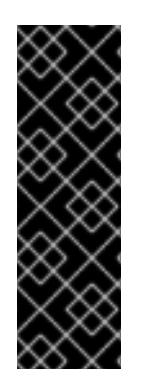

# 重要

依存関係を宣言するときは必ず **META-INF** もインポートしてください。たとえ ば、**MANIFEST.MF** の場合は以下のようになります。

Dependencies: com.MyTagLibs meta-inf

**jboss-deployment-structure.xml** の場合は、**meta-inf** 属性を使用してくださ い。

# **3.9.** 参考情報

**3.9.1.** 暗黙的なモジュール依存関係

以下の表には、依存関係としてデプロイメントに自動的に追加されるモジュールと、依存関係をトリ ガーする条件が記載されています。

# 表**3.1** 暗黙的なモジュール依存関係

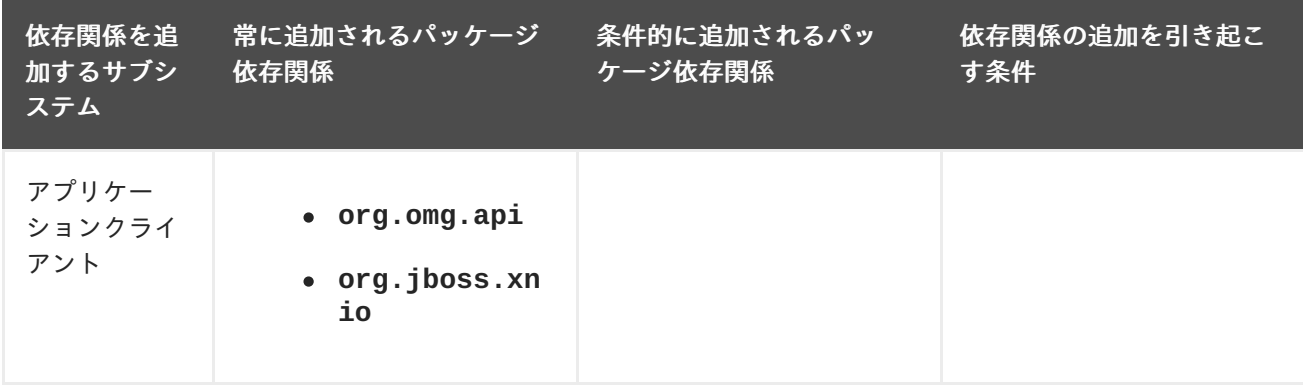

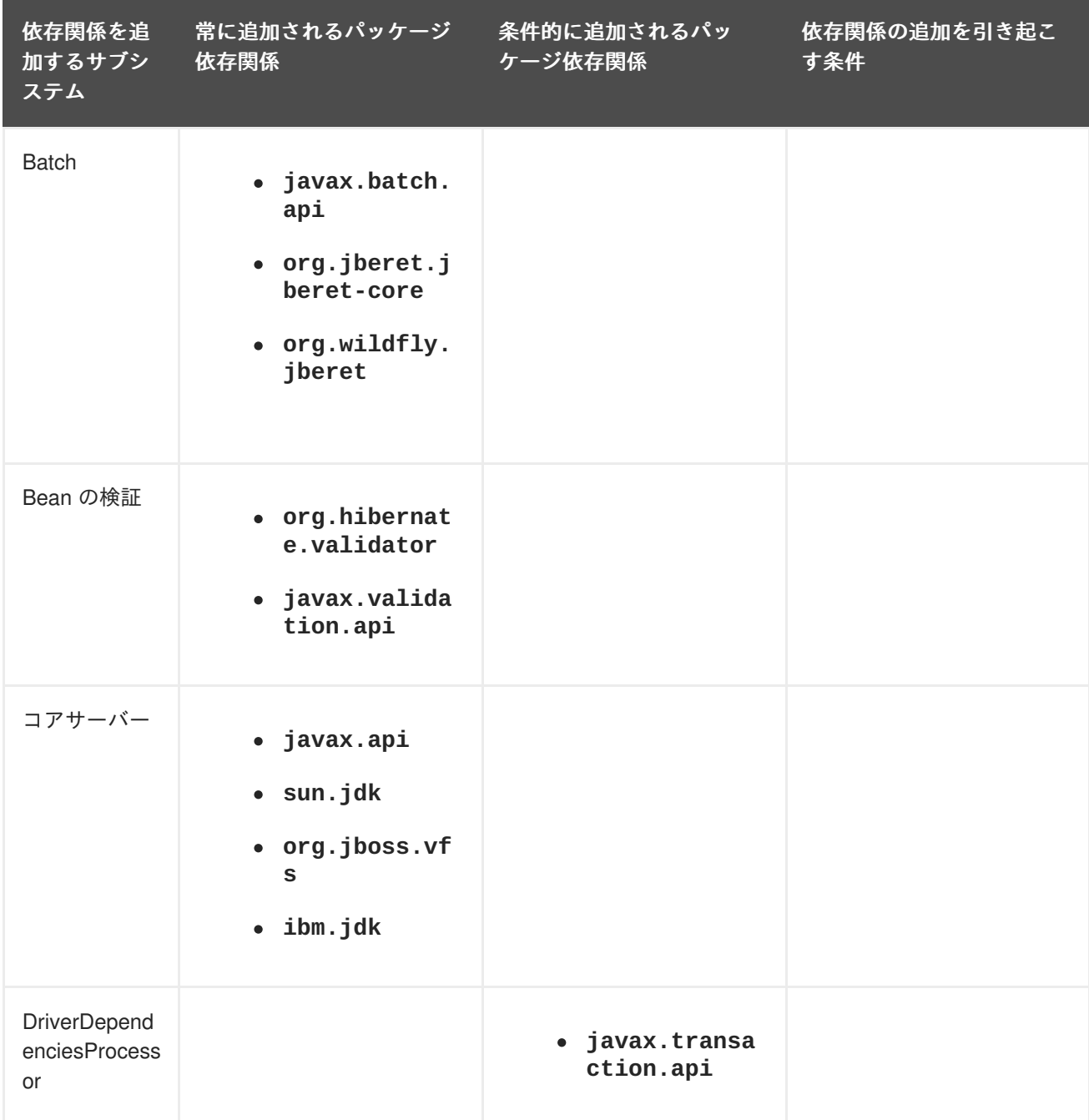

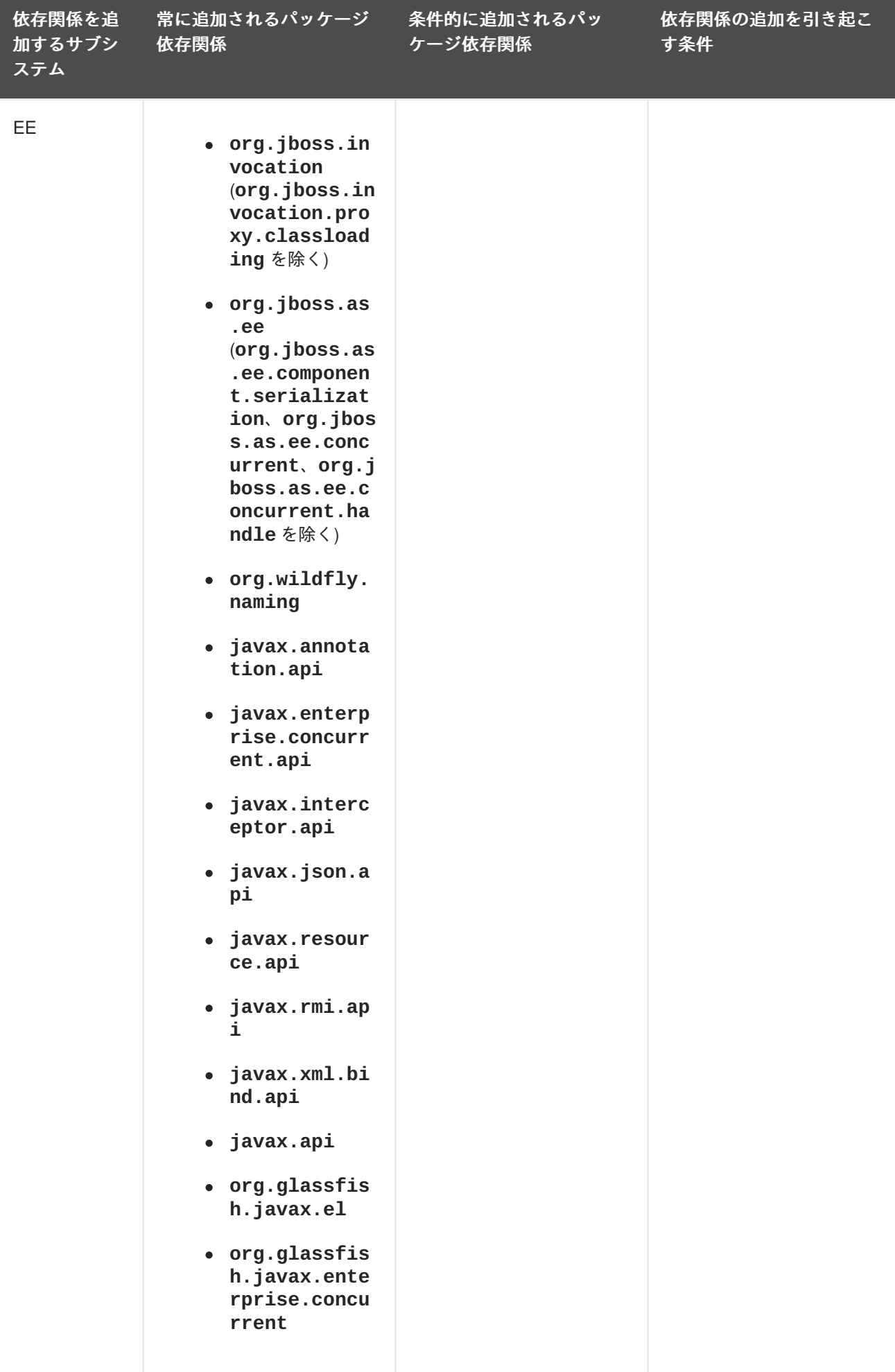

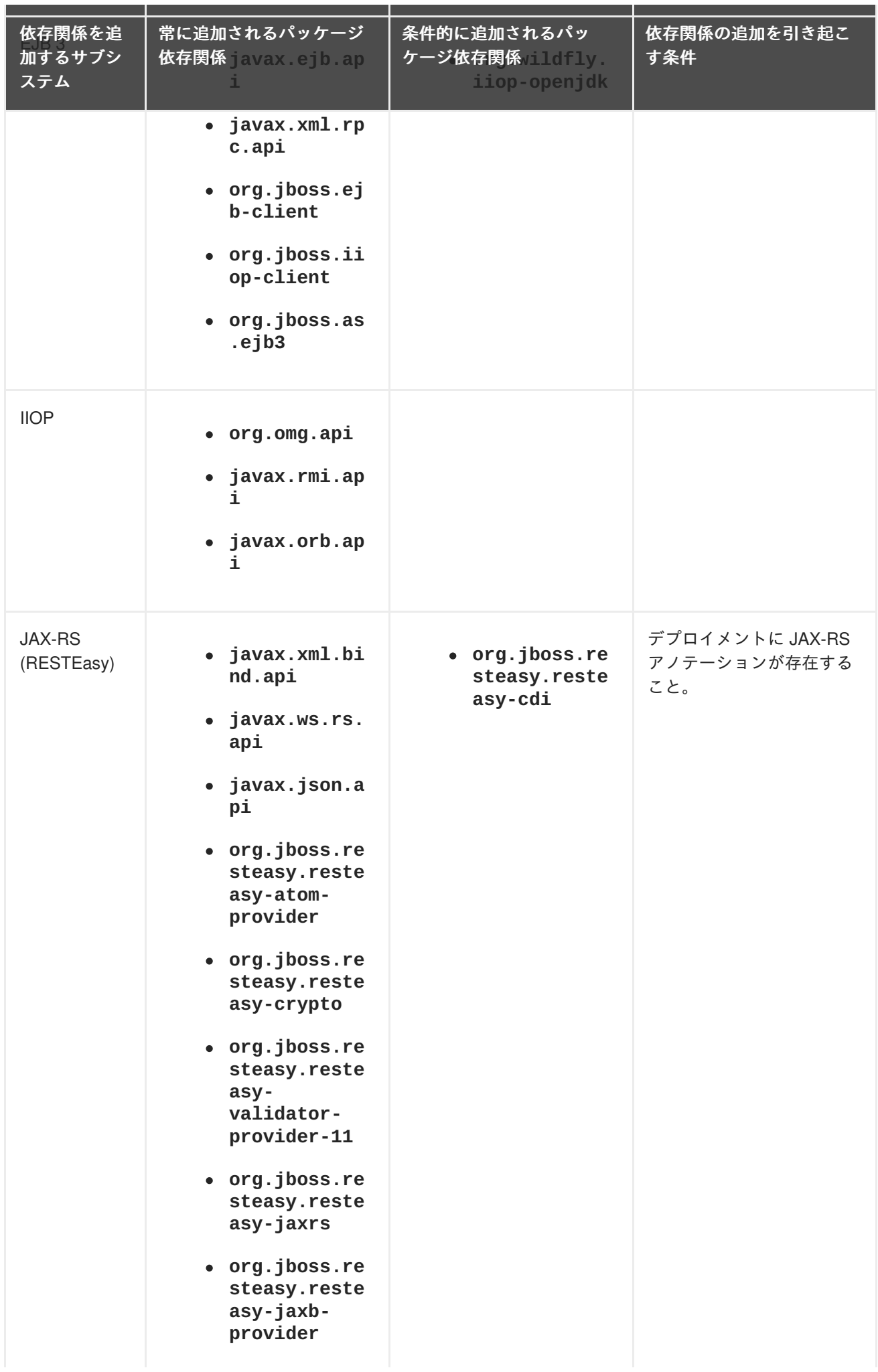

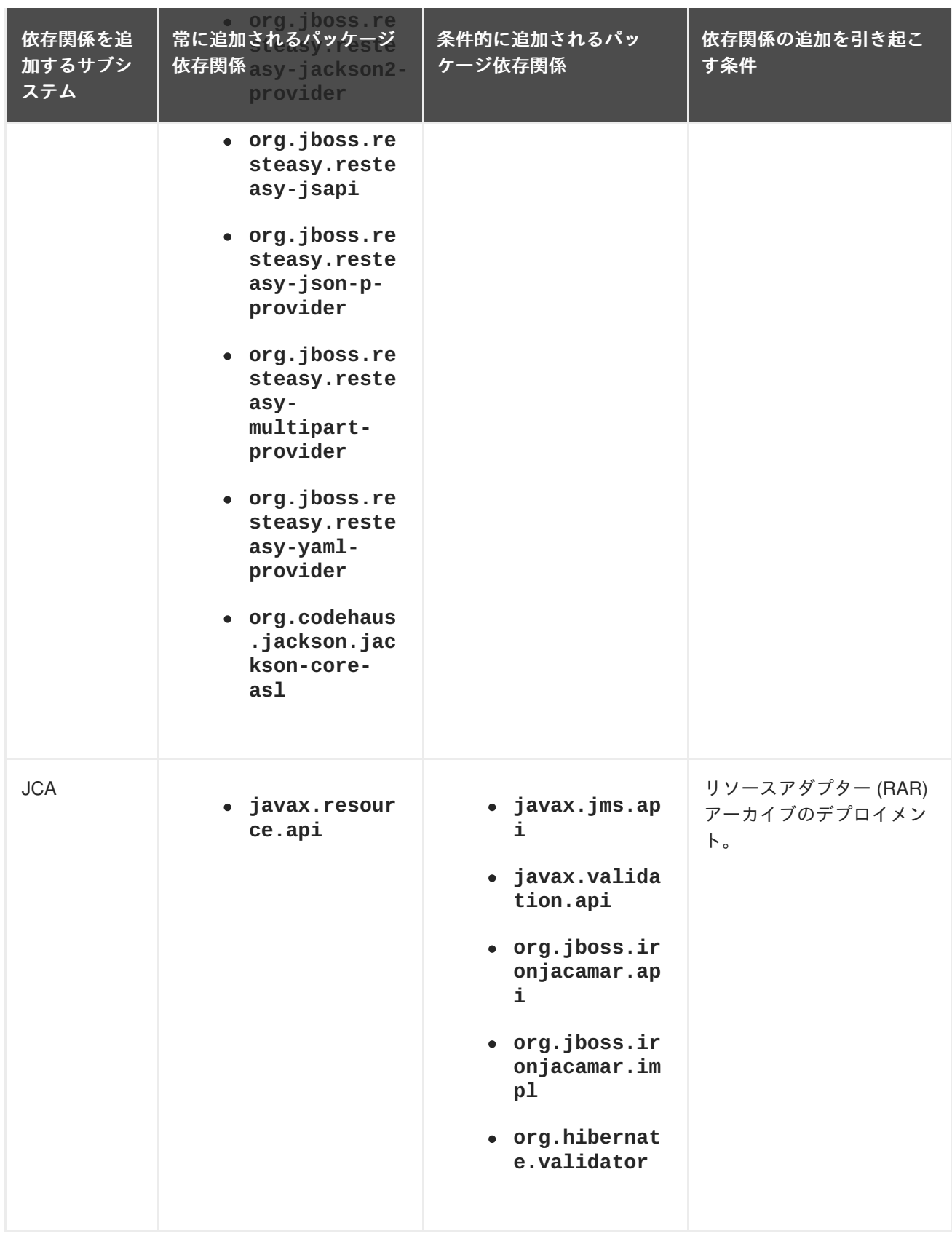

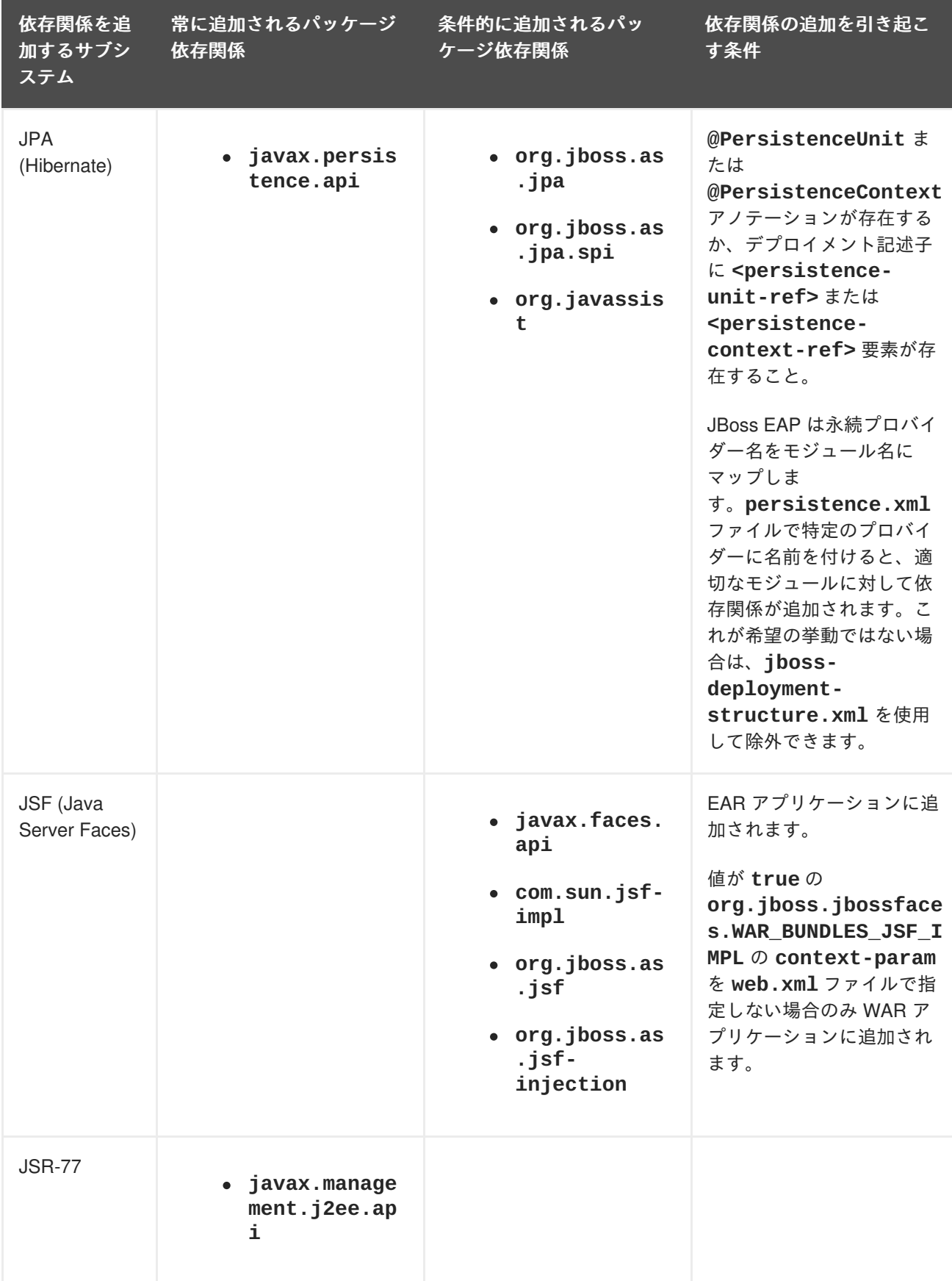

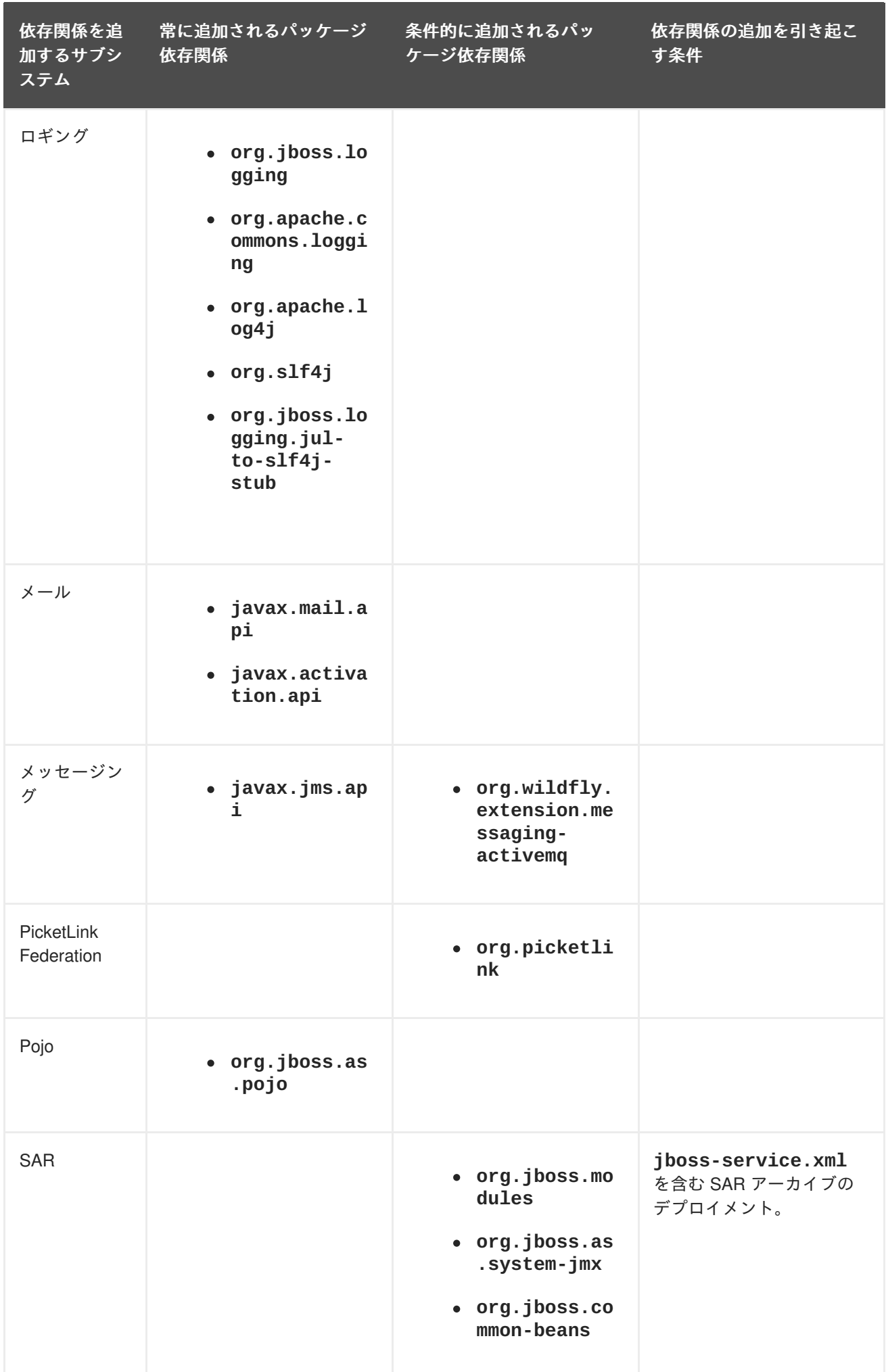

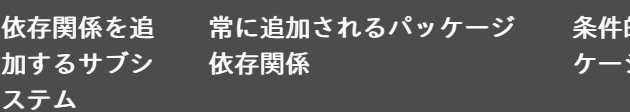

条件的に追加されるパッ ケージ依存関係

ー<br>依存関係の追加を引き起こ す条件

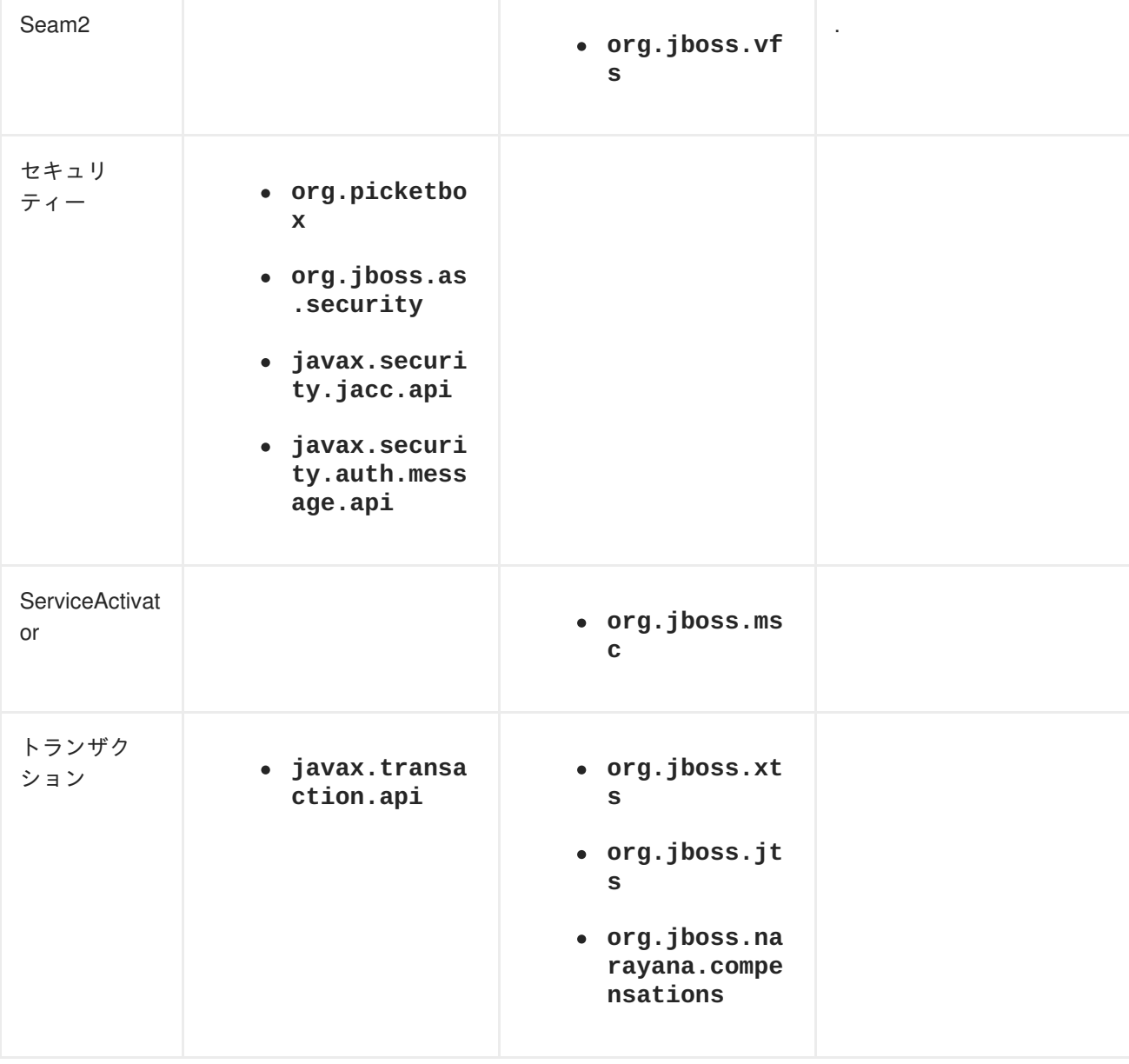

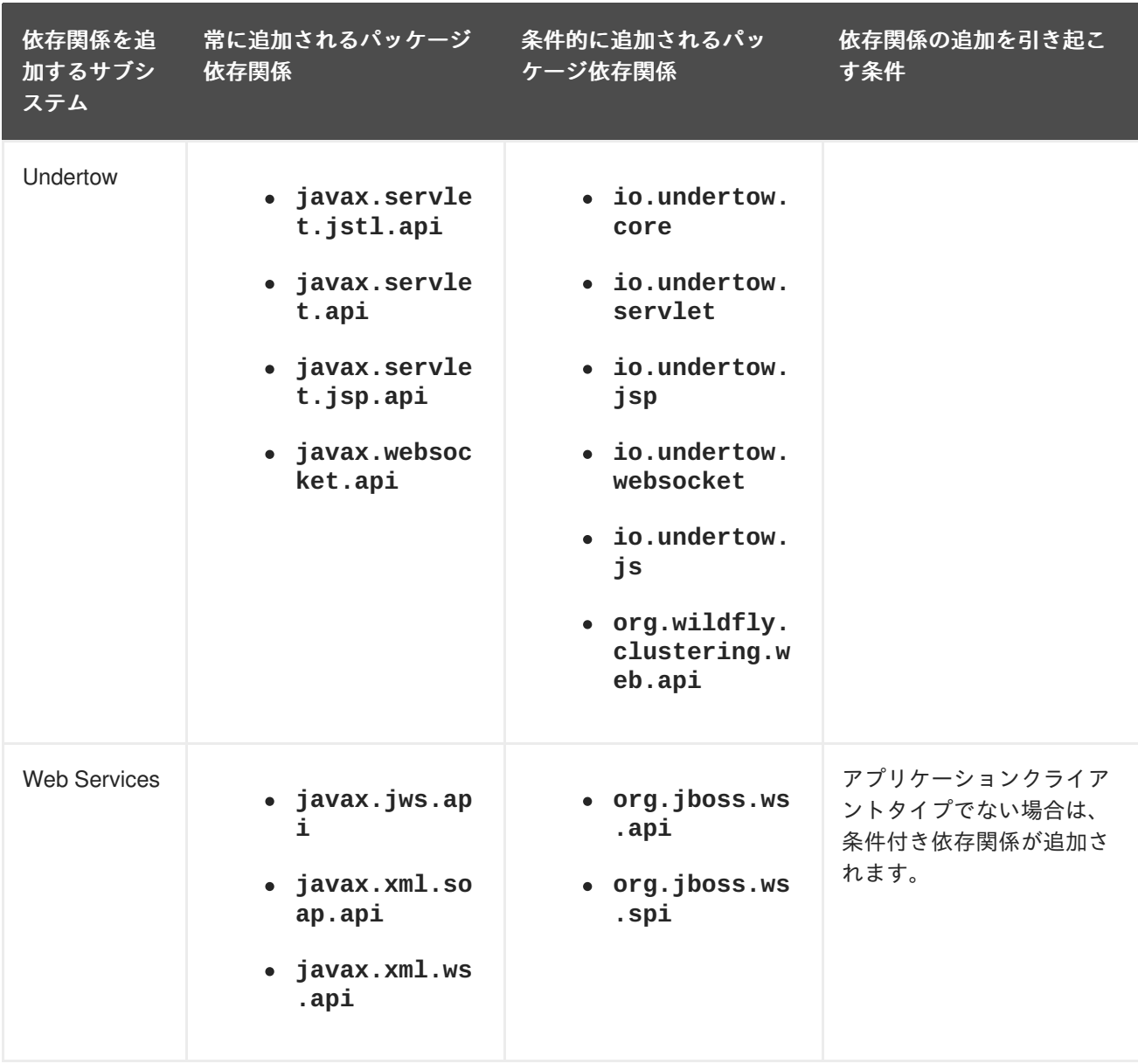

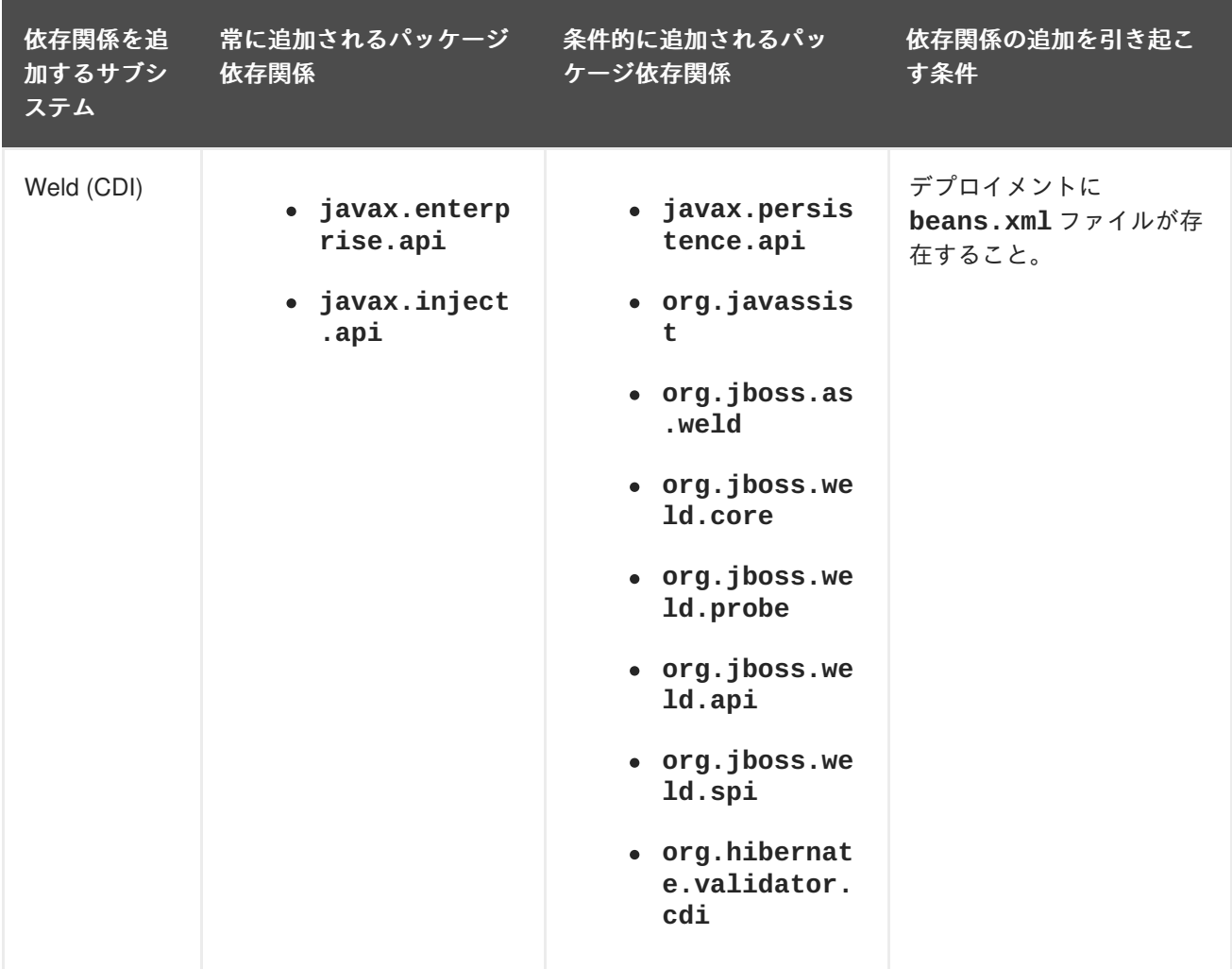

# **3.9.2.** 含まれるモジュール

含まれるモジュールの完全なリストとこれらのモジュールがサポートされているかについては、Red Hat カスタマーポータルの Red Hat JBoss Enterprise [Application](https://access.redhat.com/articles/2158031) Platform 7 Included Modules を参照し てください。

# **3.9.3. JBoss** デプロイメント構造のデプロイメント記述子

このデプロイメント記述子を使用して実行できる主なタスクは次のとおりです。

- 明示的なモジュール依存関係を定義する。
- 特定の暗黙的な依存関係がロードされないようにする。
- デプロイメントのリソースより追加モジュールを定義する。
- EAR デプロイメントのサブデプロイメント分離の挙動を変更する。
- EAR のモジュールに追加のリソースルートを追加する。

# 第**4**章 ロギング

# **4.1.** ロギング

ロギングとはアクティビティの記録 (ログ) を提供するアプリケーションからのメッセージ群を記録する ことです。

ログメッセージは、アプリケーションをデバッグする開発者や実稼働環境のアプリケーションを維持す るシステム管理者に対して重要な情報を提供します。

ほとんどの最新の Java のロギングフレームワークには、正確な時間やメッセージの発信元などの詳細 も含まれます。

**4.1.1.** サポート対象のアプリケーションロギングフレームワーク

JBoss LogManager は次のロギングフレームワークをサポートします。

- JBoss Logging (JBoss EAP に含まれる)
- Apache [Commons](http://commons.apache.org/logging/) Logging
- Simple [Logging](http://www.slf4j.org/) Facade for Java (SLF4J)
- [Apache](http://logging.apache.org/log4j/1.2/) log4j
- Java SE Logging [\(java.util.logging\)](http://download.oracle.com/javase/8/docs/api/java/util/logging/package-summary.html)

JBoss LogManager では以下の API がサポートされます。

- JBoss Logging
- commons-logging
- $\bullet$  SLF4J
- Log4j
- java.util.logging

JBoss LogManager では以下の SPI もサポートされます。

- java.util.logging Handler
- Log4j Appender

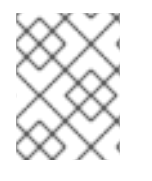

# 注記

**Log4j API** と **Log4J Appender** を使用している場合、オブジェクトは渡される前に **string** に変換されます。

# **4.2. JJBOSS LOGGING FRAMEWORK** を用いたロギング

# **4.2.1. JBoss Logging** について

JBoss Logging は、JBoss EAP に含まれるアプリケーションロギングフレームワークです。JBoss Logging を使用すると、簡単にロギングをアプリケーションに追加できます。また、フレームワークを 使用するアプリケーションにコードを追加し、定義された形式でログメッセージを送信できます。アプ リケーションサーバーにアプリケーションがデプロイされると、これらのメッセージをサーバーでキャ プチャーしたり、サーバーの設定に基づいて表示したり、ファイルに書き込んだりできます。

JBoss Logging では次の機能が提供されます。

- 革新的で使いやすい型指定されたロガー。型指定されたロガーは **org.jboss.logging.annotations.MessageLogger** でアノテートされたロガーインター フェースです。例については[、国際化されたロガー、メッセージ、例外の作成](#page-102-0)を参照してくだ さい。
- 国際化およびローカリゼーションの完全なサポート。翻訳者は properties ファイルのメッセー ジバンドルを、開発者はインターフェースやアノテーションを使い作業を行います。詳細につ いては、[国際化と現地語化](#page-108-0)を参照してください。
- 実稼働用の型指定されたロガーを生成し、開発用の型指定されたロガーを実行時に生成する構 築時ツール。

#### **4.2.2. JBoss Logging** を使用したアプリケーションへのロギングの追加

この手順では、JBoss Logging を使用してアプリケーションにロギングを追加する方法を示します。

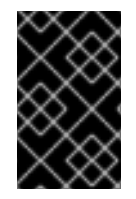

# 重要

Maven を使用してプロジェクトをビルドする場合は、JBoss EAP Maven リポジトリー を使用するよう Maven [を設定する必要があります。詳細については、](#page-49-0)JBoss EAP Maven リポジトリーの設定を参照してください。

- 1. JBoss Logging JAR ファイルがアプリケーションのビルドパスに指定されている必要がありま す。
	- Red Hat JBoss Developer Studio を使用してビルドする場合は、Project メニューから **Properties** を選択し、**Targeted Runtimes** を選択して JBoss EAP のランタイムに チェックが付けられていることを確認します。
	- Maven を使用してプロジェクトをビルドする場合は、**JBoss Logging** フレームワークにア クセスするために **jboss-logging** 依存関係をプロジェクトの **pom.xml** ファイルに追加 します。

```
<dependency>
 <groupId>org.jboss.logging</groupId>
<artifactId>jboss-logging</artifactId>
 <version>3.3.0.Final-redhat-1</version>
 <scope>provided</scope>
</dependency>
```
jboss-javaee-7.0 BOM は **jboss-logging** のバージョンを管理します。詳細について は、[プロジェクト依存関係の管理](#page-56-0)を参照してください。アプリケーションでのロギングの 例については、**logging** クイックスタートを参照してください。

JAR は、JBoss EAP がデプロイされたアプリケーションに提供するため、ビルドされたアプリ ケーションに含める必要はありません。

- 2. ロギングを追加する各クラスに対して、以下の手順を実行します。
	- a. 使用する JBoss Logging クラスネームスペースに対して import ステートメントを追加しま す。少なくとも、以下の import ステートメントが必要です。

import org.jboss.logging.Logger;

b. **org.jboss.logging.Logger** のインスタンスを作成し、静的メソッド **Logger.getLogger(Class)** を呼び出して初期化します。各クラスに対してこれを単一 のインスタンス変数として作成することが推奨されます。

private static final Logger LOGGER = Logger.getLogger(HelloWorld.class);

3. ログメッセージを送信するコードの **Logger** オブジェクトメソッドを呼び出します。 **Logger** には、異なるタイプのメッセージに対して異なるパラメーターを持つさまざまなメ ソッドがあります。以下のメソッドを使用して対応するログレベルのログメッセージと **message** パラメーターを文字列として送信します。

LOGGER.debug("This is a debugging message."); LOGGER.info("This is an informational message."); LOGGER.error("Configuration file not found."); LOGGER.trace("This is a trace message."); LOGGER.fatal("A fatal error occurred.");

JBoss Logging メソッドの完全なリストについては、[Logging](https://access.redhat.com/webassets/avalon/d/red-hat-jboss-enterprise-application-platform/7.0.0/javadocs/org/jboss/logging/package-summary.html) API ドキュメンテーションを参照 してください。

## **JBoss Logging** の例

次の例では、プロパティーファイルからアプリケーションのカスタマイズされた設定がロードされま す。指定されたファイルが見つからない場合は、**ERROR** レベルログメッセージが記録されます。

```
import org.jboss.logging.Logger;
public class LocalSystemConfig
{
   private static final Logger LOGGER =
Logger.getLogger(LocalSystemConfig.class);
   public Properties openCustomProperties(String configname) throws
CustomConfigFileNotFoundException
   {
      Properties props = new Properties();
      try
      {
         LOGGER.info("Loading custom configuration from "+configname);
         props.load(new FileInputStream(configname));
      }
      catch(IOException e) //catch exception in case properties file does
not exist
      {
         LOGGER.error("Custom configuration file ("+configname+") not
found. Using defaults.");
         throw new CustomConfigFileNotFoundException(configname);
      }
```
return props; } }

# **4.3.** デプロイメントごとのロギング

デプロイメントごとのロギングを使用すると、開発者はアプリケーションのロギング設定を事前に設定 できます。アプリケーションがデプロイされると、定義された設定に従ってロギングが開始されます。 この設定によって作成されたログファイルにはアプリケーションの動作に関する情報のみが含まれま す。

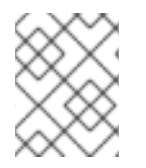

# 注記

デプロイメントごとのロギング設定が行われない場合、すべてのアプリケーションと サーバーには **logging** サブシステムの設定が使用されます。

この方法では、システム全体のロギングを使用する利点と欠点があります。利点は、JBoss EAP インス タンスの管理者がサーバーロギング以外のロギングを設定する必要がないことです。欠点は、デプロイ メントごとのロギング設定はサーバーの起動時に読み取り専用であるため、実行時に変更できないこと です。

**4.3.1.** デプロイメントごとのロギングをアプリケーションに追加

アプリケーションへのデプロイメントごとのロギングを設定するには、**logging.properties** 設定 ファイルをデプロイメントに追加します。この設定ファイルは、JBoss Log Manager が基礎となるログ マネージャーであるどのロギングファサードとも使用できるため、推奨されます。

設定ファイルが追加されるディレクトリーは、デプロイメント方法によって異なります。

- EAR デプロイメントの場合は、ロギング設定ファイルを **META-INF** ディレクトリーにコピー します。
- WAR または JAR デプロイメントの場合は、ロギング設定ファイルを **WEB-INF/classes** ディ レクトリーにコピーします。

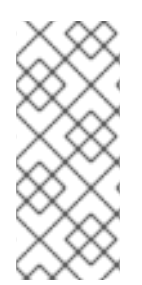

#### 注記

**Simple Logging Facade for Java (SLF4J)** または **Apache log4j** を使用して いる場合は、**logging.properties** 設定ファイルが適しています。Apache log4j アペ ンダーを使用している場合は、**log4j.properties** 設定ファイルが必要になりま す。**jboss-logging.properties** 設定ファイルはレガシーデプロイメントのみでサ ポートされます。

#### **logging.properties** の設定

**logging.properties** ファイルはサーバーが起動し、**logging** サブシステムが起動するまで使用さ れます。**logging** サブシステムが設定に含まれない場合、サーバーはこのファイルの設定をサーバー 全体のロギング設定として使用します。

**JBoss** ログマネージャーの設定オプション

ロガーオプション

- **loggers=<category>[,<category>,…]** 設定するロガーカテゴリーのコンマ区切りのリ ストを指定します。ここにリストされていないカテゴリーは、以下のプロパティーから設定さ れません。
- **logger.<category>.level=<level>** カテゴリーのレベルを指定します。このレベルは有 効なレベルのいずれかになります。指定されない場合は、最も近い親のレベルが継承されま す。
- logger.<category>.handlers=<handler>[,<handler>,…] このロガーに割り当てる ハンドラー名のコンマ区切りのリストを指定します。ハンドラーは、同じプロパティーファイ ルに設定する必要があります。
- **logger.<category>.filter=<filter> カテゴリーのフィルターを指定します。**
- **logger.<category>.useParentHandlers=(true|false)** ログメッセージを親ハンド ラーにカスケードするかどうかを指定します。デフォルト値は **true** です。

ハンドラーオプション

- **handler.<name>=<className>** インスタンス化するハンドラーのクラス名を指定します。 このオプションは必須です。
- **handler.<name>.level=<level>** このハンドラーのレベルを制限します。指定されない 場合は、ALL のデフォルト値が保持されます。
- **handler.<name>.encoding=<encoding> 文字エンコーディングを指定します (このハン** ドラータイプによりサポートされている場合)。指定されない場合は、ハンドラー固有のデフォ ルト値が使用されます。
- **handler.<name>.errorManager=<name>** 使用するエラーマネージャーの名前を指定しま す。エラーマネージャーは同じプロパティーファイルで設定する必要があります。指定されな い場合は、エラーマネージャーが設定されません。
- **handler.<name>.filter=<name>** カテゴリーのフィルターを指定します。フィルターの 定義の詳細については、フィルター式を参照してください。
- **handler.<name>.formatter=<name>** 使用するフォーマッターの名前を指定します (この ハンドラータイプによりサポートされている場合)。フォーマッターは同じプロパティーファイ ルで設定する必要があります。指定されない場合、ほとんどのハンドラータイプのメッセージ はログに記録されません。
- handler.<name>.properties=<property>[,<property>,…] 追加的に設定する JavaBean 形式のプロパティーを指定します。該当するプロパティーが適切に変換されるよう に、基本的なタイプイントロスペクションが行われます。
- **handler.<name>.constructorProperties=<property>[,<property>,…]** 構築パラ メーターとして使用する必要があるプロパティーのリストを指定します。該当するプロパ ティーが適切に変換されるように、基本的なタイプイントロスペクションが行われます。
- handler.<name>.<property>=<value> 名前付きプロパティーの値を設定します。

詳細については、JBoss EAP 設定ガイドの[ログハンドラー属性を](https://access.redhat.com/documentation/en/red-hat-jboss-enterprise-application-platform/7.0/single/configuration-guide/#log_handler_attributes)参照してください。

エラーマネージャーオプション

- **errorManager.<name>=<className>** インスタンス化するエラーマネージャーのクラス名 を指定します。このオプションは必須です。
- errorManager.<name>.properties=<property>[,<property>,…] 追加的に設定する JavaBean 形式のプロパティーを指定します。該当するプロパティーが適切に変換されるよう に、基本的なタイプイントロスペクションが行われます。
- errorManager.<name>.<property> =<value> 名前付きプロパティーの値を設定しま す。

フォーマッターオプション

- formatter.<name>=<className> インスタンス化するフォーマッターのクラス名を指定 します。このオプションは必須です。
- formatter.<name>.properties=<property>[,<property>,…] 追加的に設定する JavaBean 形式のプロパティーを指定します。該当するプロパティーが適切に変換されるよう に、基本的なタイプイントロスペクションが行われます。
- **formatter.<name>.constructorProperties=<property>[,<property>,…]** 構築パ ラメーターとして使用する必要があるプロパティーのリストを指定します。該当するプロパ ティーが適切に変換されるように、基本的なタイプイントロスペクションが行われます。
- formatter.<name>.<property>=<value> 名前付きプロパティーの値を設定します。

以下の例は、コンソールにログ記録する **logging.properties** ファイルの最低限の設定を示してい ます。

# Additional logger names to configure (root logger is always configured) # loggers=

# Root logger level logger.level=INFO

# Root logger handlers logger.handlers=CONSOLE

# Console handler configuration handler.CONSOLE=org.jboss.logmanager.handlers.ConsoleHandler handler.CONSOLE.properties=autoFlush handler.CONSOLE.autoFlush=true handler.CONSOLE.formatter=PATTERN

# Formatter pattern configuration formatter.PATTERN=org.jboss.logmanager.formatters.PatternFormatter formatter.PATTERN.properties=pattern formatter.PATTERN.pattern=%K{level}%d{HH:mm:ss,SSS} %-5p %C.%M(%L) [%c] %s%e%n

# **4.4.** ロギングプロファイル

ロギングプロファイルは、デプロイされたアプリケーションに割り当てることができる独立したロギン グ設定のセットです。通常の **logging** サブシステム同様にロギングプロファイルはハンドラー、カテ ゴリー、およびルートロガーを定義できますが、他のプロファイルや主要な **logging** サブシステムを

参照できません。設定が容易である点でロギングプロファイルは **logging** サブシステムと似ていま す。

ログインプロファイルを使用すると、管理者は他のロギング設定に影響を与えずに 1 つ以上のアプリ ケーションに固有なロギング設定を作成することができます。各プロファイルはサーバー設定で定義さ れるため、影響を受けるアプリケーションを再デプロイせずに、ロギング設定を変更できます。ただ し、ロギングプロファイルは管理コンソールを使用して設定できません。詳細については、JBoss EAP **Configuration Guide** の [Configure](https://access.redhat.com/documentation/en/red-hat-jboss-enterprise-application-platform/7.0/single/configuration-guide/#configure_logging_profile) a Logging Profile を参照してください。

各ロギングプロファイルには以下の項目を設定できます。

- 一意な名前 (必須)
- 任意の数のログハンドラー
- 任意の数のログカテゴリー
- 最大1つのルートロガー

アプリケーションでは **Logging-Profile** 属性を使用して、**MANIFEST.MF** ファイルで使用するロギ ングプロファイルを指定できます。

**4.4.1.** アプリケーションでのロギングプロファイルの指定

アプリケーションでは、使用するロギングプロファイルを **MANIFEST.MF** ファイルで指定できます。

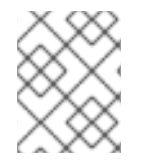

# 注記

このアプリケーションが使用するサーバー上に設定されたロギングプロファイルの名前 を知っている必要があります。

ロギングプロファイル設定をアプリケーションに追加するには、**MANIFEST.MF** ファイルを編集しま す。

**● アプリケーションに MANIFEST.MF ファイルがない場合は、ロギングプロファイル名を指定す** る以下の内容が含まれるファイルを作成します。

Manifest-Version: 1.0 Logging-Profile: LOGGING\_PROFILE\_NAME

**● アプリケーションに MANIFEST.MF ファイルがすでにある場合は、ロギングプロファイル名を** 指定する以下の行を追加します。

Logging-Profile: LOGGING\_PROFILE\_NAME

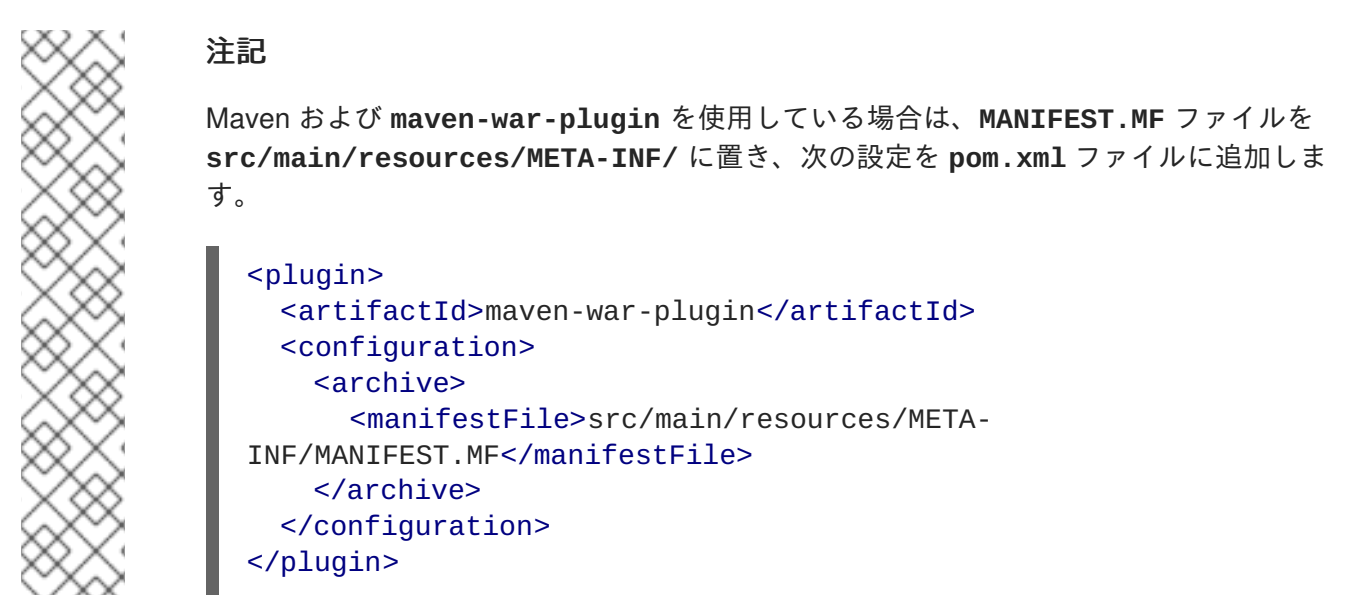

アプリケーションがデプロイされると、ログメッセージに対して指定されたロギングプロファイルの設 定が使用されます。

ロギングプロファイルとアプリケーションの設定方法の例については、JBoss EAP **Configuration Guide** の Example Logging Profile [Configuration](https://access.redhat.com/documentation/en/red-hat-jboss-enterprise-application-platform/7.0/single/configuration-guide/#example_logging_profile_configuration) を参照してください。

# **4.5.** 国際化と現地語化

## **4.5.1.** はじめに

#### **4.5.1.1.** 国際化

国際化とは、技術的な変更を行わずに異なる言語や地域に対してソフトウェアを適合させるソフトウェ ア設計のプロセスのことです。

#### **4.5.1.2.** 多言語化

多言語化とは、特定の地域や言語に対してロケール固有のコンポーネントやテキストの翻訳を追加する ことで、国際化されたソフトウェアを適合させるプロセスのことです。

## **4.5.2. JBoss Logging Tools** の国際化および現地語化

JBoss Logging Tools は、ログメッセージ、例外メッセージ、および汎用文字列の国際化や現地語化の サポートを提供する Java API です。JBoss Logging Tools は翻訳のメカニズムを提供するだけでなく、 各ログメッセージに対して一意な識別子のサポートも提供します。

国際化されたメッセージと例外は、**org.jboss.logging.annotations** アノテーションが付けられ たインターフェース内でメソッド定義として作成されます。インターフェースを実装する必要はありま せん。JBoss Logging Tools がコンパイル時にインターフェースを実装します。定義すると、これらの メソッドを使用してコードでメッセージをログに記録したり、例外オブジェクトを取得したりできま す。

JBoss Logging Tools によって作成される国際化されたロギングインターフェースや例外インター フェースは、特定の言語や地域に対する翻訳が含まれる各バンドルのプロパティーファイルを作成して 現地語化されます。JBoss Logging Tools は、トランスレーターが編集できる各バンドル対してテンプ レートプロパティーファイルを生成できます。

JBoss Logging Tools は、プロジェクトの対象翻訳プロパティーファイルごとに各バンドルの実装を作 成します。必要なのはバンドルに定義されているメソッドを使用することのみで、JBoss Logging Tools は現在の地域設定に対して正しい実装が呼び出されるようにします。

メッセージ ID とプロジェクトコードは各ログメッセージの前に付けられる一意の識別子です。この一 意の識別子をドキュメントで使用すると、ログメッセージの情報を簡単に検索することができます。適 切なドキュメントでは、メッセージが書かれた言語に関係なく、ログメッセージの意味を識別子から判 断できます。

JBoss Logging Tools には次の機能のサポートが含まれます。

#### **MessageLogger**

**org.jboss.logging.annotations** パッケージ内のこのインターフェースは、国際化されたログ メッセージを定義するために使用されます。メッセージロガーインターフェースは **@MessageLogger** でアノテートされます。

#### **MessageBundle**

このインターフェースは、翻訳可能な汎用メッセージと国際化されたメッセージが含まれる例外オ ブジェクトを定義するために使用できます。メッセージバンドルインターフェース は、**@MessageBundle** でアノテートされます。

#### 国際化されたログメッセージ

これらのログメッセージは、**MessageLogger** のメソッドを定義して作成されます。メソッドは **@LogMessage** アノテーションと **@Message** アノテーションを付け、**@Message** の値属性を使用し てログメッセージを指定する必要があります。国際化されたログメッセージはプロパティーファイ ルで翻訳を提供することによりローカライズされます。

JBoss Logging Tools はコンパイル時に各翻訳に必要なロギングクラスを生成し、ランタイム時に現 ロケールに対して適切なメソッドを呼び出します。

#### 国際化された例外

国際化された例外は、MessageBundle で定義されたメソッドから返された例外オブジェクトです。 これらのメッセージバンドルは、デフォルトの例外メッセージを定義するためにアノテートできま す。デフォルトのメッセージは、現在のロケールと一致するプロパティーファイルに翻訳がある場 合にその翻訳に置き換えられます。国際化された例外にも、プロジェクトコードとメッセージ ID を 割り当てることができます。

#### 国際化されたメッセージ

国際化されたメッセージは、**MessageBundle** で定義されたメソッドから返された文字列です。 Java String オブジェクトを返すメッセージバンドルメソッドは、その文字列のデフォルトの内容 (メッセージと呼ばれます) を定義するためにアノテートできます。デフォルトのメッセージは、現 在のロケールと一致するプロパティーファイルに翻訳がある場合にその翻訳に置き換えられます。

#### 翻訳プロパティーファイル

翻訳プロパティーファイルは、1 つのロケール、国、バリアントに対する 1 つのインターフェース のメッセージの翻訳が含まれる Java プロパティーファイルです。翻訳プロパティーファイルは、 メッセージを返すクラスを生成するために JBoss Logging Tools によって使用されます。

#### **JBoss Logging Tools** のプロジェクトコード

プロジェクトコードはメッセージのグループを識別する文字列です。プロジェクトコードは各ログ メッセージの最初に表示され、メッセージ ID の前に付けられます。プロジェクトコードは **@MessageLogger** アノテーションの projectCode 属性で定義されます。

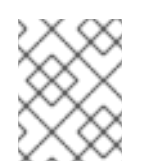

# 注記

新しいログメッセージプロジェクトコード接頭辞の完全なリストについては、JBoss EAP 7.0 で使用されてい[るプロジェクトコード](#page-117-0)を参照してください。

#### **JBoss Logging Tools** のメッセージ **ID**

メッセージ ID はプロジェクトコードと組み合わせてログメッセージを一意に識別する数字です。 メッセージ ID は各ログメッセージの最初に表示され、メッセージのプロジェクトコードの後に付け られます。メッセージ ID は **@Message** アノテーションの ID 属性で定義されます。

JBoss EAP に同梱される **logging-tools** クイックスタートは、JBoss Logging Tools の多くの機能の 例を提供する単純な Maven プロジェクトです。以降のコード例は、**logging-tools** クイックスター トから取得されました。

**4.5.3.** 国際化されたロガー、メッセージ、例外の作成

### **4.5.3.1.** 国際化されたログメッセージの作成

JBoss Logging Tools を使用して **MessageLogger** インターフェースを作成することにより、国際化さ れたログメッセージを作成できます。

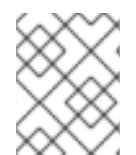

#### 注記

このトピックでは、ログメッセージのすべてのオプション機能または国際化について説 明しません。

- 1. JBoss EAP Maven レポジトリーを使用するよう Maven を設定します (まだそのように設定し ていない場合)。 詳細については、Maven 設定を使用した JBoss EAP Maven [リポジトリーの設定を](#page-47-0)参照してく ださい。
- 2. JBoss Logging Tools を使用するようプロジェクトの **pom.xml** ファイルを設定します。 詳細については、JBoss [Logging](#page-114-0) Tools の Maven 設定を参照してください。
- 3. ログメッセージ定義を含めるために Java インターフェースをプロジェクトに追加して、メッ セージロガーインターフェースを作成します。 定義するログメッセージの内容がわかるようインターフェースに名前を付けます。ログメッ セージインターフェースの要件は次のとおりです。
	- **@org.jboss.logging.annotations.MessageLogger** でアノテートする必要がありま す。
	- オプションで、**org.jboss.logging.BasicLogger** を拡張できます。
	- インターフェースと同じ型のメッセージロガーであるフィールドをインターフェースで定 義する必要があります。これは、**@org.jboss.logging.Logger** の **getMessageLogger()** を使用して行います。

ロガーインターフェースのコード例

package com.company.accounts.loggers; import org.jboss.logging.BasicLogger; import org.jboss.logging.Logger; import org.jboss.logging.annotations.MessageLogger; @MessageLogger(projectCode="") interface AccountsLogger extends BasicLogger { AccountsLogger LOGGER = Logger.getMessageLogger( }

<span id="page-101-0"></span>AccountsLogger.class, AccountsLogger.class.getPackage().getName() );

- 4. 各ログメッセージのインターフェースにメソッド定義を追加します。 ログメッセージの各メソッドにその内容を表す名前を付けます。各メソッドの要件は次のとお りです。
	- メソッドは **void** を返す必要があります。
	- **@org.jboss.logging.annotation.LogMessage** アノテーションでアノテートする必 要があります。
	- **@org.jboss.logging.annotations.Message** アノテーションでアノテートする必要 があります。
	- デフォルトのログレベルは **INFO** です。
	- **@org.jboss.logging.annotations.Message** の値属性にはデフォルトのログイン メッセージが含まれます。このメッセージは翻訳がない場合に使用されます。

```
@LogMessage
@Message(value = "Customer query failed, Database not
available.")
void customerQueryFailDBClosed();
```
5. メッセージをログに記録する必要があるコードで呼び出しをインターフェースメソッドに追加 してメソッドを呼び出します。 インターフェースの実装を作成する必要はありません。これは、プロジェクトがコンパイルさ れる時にアノテーションプロセッサーにより行われます。

AccountsLogger.LOGGER.customerQueryFailDBClosed();

カスタムのロガーは **BasicLogger** からサブクラス化されるため、**BasicLogger** のロギング メソッドを使用することもできます。国際化されていないメッセージをログに記録するために 他のロガーを作成する必要はありません。

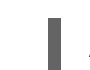

AccountsLogger.LOGGER.error("Invalid query syntax.");

6. プロジェクトで、現地語化できる 1 つ以上の国際化されたロガーがサポートされるようになり ます。

# 注記

JBoss EAP に同梱される **logging-tools** クイックスタートは、JBoss Logging Tools の使用例を提供する単純な Maven プロジェクトです。

# **4.5.3.2.** 国際化されたメッセージの作成と使用

この手順では、国際化された例外を作成および使用する方法を示します。

# 注記

<span id="page-102-0"></span>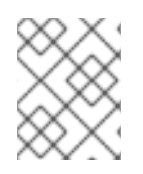

本項では、これらのメッセージの現地語化に関するすべてのオプション機能またはプロ セスについて説明しません。

- 1. JBoss EAP Maven レポジトリーを使用するよう Maven を設定します (まだそのように設定し ていない場合)。詳細については、Maven 設定を使用した JBoss EAP Maven リポジトリーの設 [定を参照してください。](#page-47-0)
- 2. JBoss Logging Tools を使用するようプロジェクトの **pom.xml** ファイルを設定します。詳細に ついては、JBoss [Logging](#page-114-0) Tools の Maven 設定を参照してください。
- 3. 例外のインターフェースを作成します。JBoss Logging Tools はインターフェースで国際化され たメッセージを定義します。含まれるメッセージのインターフェースにその内容を表す名前を 付けます。インターフェースの要件は以下のとおりです。
	- **public** として宣言する必要があります。
	- **@org.jboss.logging.annotations.MessageBundle** でアノテートする必要がありま す。
	- インターフェースと同じ型のメッセージバンドルであるフィールドをインターフェースが 定義する必要があります。

# インターフェースのコード例

```
@MessageBundle(projectCode="")
public interface GreetingMessageBundle {
   GreetingMessageBundle MESSAGES =
Messages.getBundle(GreetingMessageBundle.class);
}
```
# 注記

**Messages.getBundle(GreetingMessagesBundle.class)** を呼び出す のは **Messages.getBundle(GreetingMessagesBundle.class, Locale.getDefault())** を呼び出すのと同等です。

**Locale.getDefault()** は、Java Virtual Machine のこのインスタンスのデ フォルトロケールに対する現在の値を取得します。起動時に、ホストの環境 に基づいて Java Virtual Machine によりデフォルトのロケールが設定されま す。これは、ロケールが明示的に指定されない場合に、ロケールに関連する 多くのメソッドにより使用され、**setDefault** メソッドを使用して変更でき ます。

See Set the [Default](https://access.redhat.com/documentation/en/red-hat-jboss-enterprise-application-platform/7.0/single/configuration-guide/#default_locale_server) Locale of the Serverin the JBoss EAP **Configuration Guide** for more information.

- 4. 各メッセージのインターフェースにメソッド定義を追加します。メッセージに対する各メソッ ドにその内容を表す名前を付けます。各メソッドの要件は以下のとおりです。
	- 型 **String** のオブジェクトを返す必要があります。
	- **@org.jboss.logging.annotations.Message** アノテーションでアノテートする必要 があります。

デフォルトメッセージに **@org.jboss.logging.annotations.Message** の値属性を設 定する必要があります。翻訳がない場合にこのメッセージが使用されます。

メソッド定義のコード例

@Message(value = "Hello world.") String helloworldString();

5. メッセージを取得する必要があるアプリケーションでインターフェースメソッドを呼び出しま す。

# メソッド呼び出しのコード例

System.out.println(helloworldString());

プロジェクトで、現地語化できる国際化されたメッセージ文字列がサポートされるようになります。

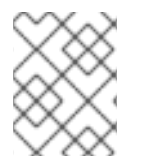

# 注記

使用できる完全な例については、JBoss EAP に同梱される **logging-tools** クイックス タートを参照してください。

# **4.5.3.3.** 国際化された例外の作成

JBoss Logging Tools を使用して、国際化された例外を作成および使用できます。

以下の手順では、Red Hat JBoss Developer Studio または Maven のいずれかを使用してビルドされた 既存のソフトウェアプロジェクトに、国際化された例外を追加することを前提としています。

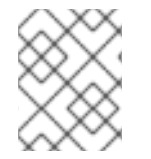

# 注記

このトピックでは、これらの例外の国際化に関するすべてのオプション機能またはプロ セスについて説明しません。

- 1. JBoss Logging Tools を使用するようプロジェクトの **pom.xml** ファイルを設定します。詳細に ついては、JBoss [Logging](#page-114-0) Tools の Maven 設定を参照してください。
- 2. 例外のインターフェースを作成します。JBoss Logging Tools はインターフェースで国際化され たメッセージを定義します。定義される例外のインターフェースにその内容を表す名前を付け ます。インターフェースの要件は以下のとおりです。
	- **public** として宣言する必要があります。
	- **@MessageBundle** でアノテートする必要があります。
	- インターフェースと同じ型のメッセージバンドルであるフィールドをインターフェースが 定義する必要があります。

```
@MessageBundle(projectCode="")
public interface ExceptionBundle {
   ExceptionBundle EXCEPTIONS =
Messages.getBundle(ExceptionBundle.class);
}
```
- 3. 各例外のインターフェースにメソッド定義を追加します。例外に対する各メソッドにその内容 を表す名前を付けます。各メソッドの要件は以下のとおりです。
	- **Exception** オブジェクトまたは **Exception** のサブタイプを返す必要があります。
	- **@org.jboss.logging.annotations.Message** アノテーションでアノテートする必要 があります。
	- デフォルトの例外メッセージに **@org.jboss.logging.annotations.Message** の値属 性を設定する必要があります。このメッセージは翻訳がない場合に使用されます。
	- メッセージ文字列の他にパラメーターを必要とするコンストラクターが返される例外にあ る場合は、**@Param** アノテーションを使用してこれらのパラメーターをメソッド定義に提 供する必要があります。パラメーターは、例外のコンストラクターと同じ型および順番で ある必要があります。

@Message(value = "The config file could not be opened.") IOException configFileAccessError();

@Message(id = 13230, value = "Date string '%s' was invalid.") ParseException dateWasInvalid(String dateString, @Param int errorOffset);

4. 例外を取得する必要があるコードでインターフェースメソッドを呼び出します。メソッドに よって例外はスローされませんが、スローできる例外オブジェクトがメソッドによって返され ます。

```
try {
   propsInFile=new File(configname);
   props.load(new FileInputStream(propsInFile));
}
catch(IOException ioex) {
 //in case props file does not exist
   throw ExceptionBundle.EXCEPTIONS.configFileAccessError();
}
```
プロジェクトで、現地語化できる国際化された例外がサポートされるようになります。

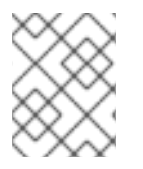

# 注記

使用できる完全な例については、JBoss EAP に同梱される **logging-tools** クイックス タートを参照してください。

**4.5.4.** 国際化されたロガー、メッセージ、例外の現地語化

# **4.5.4.1. Maven** での新しい翻訳プロパティーファイルの作成

Maven で構築されたプロジェクトでは、含まれる **MessageLogger** と **MessageBundle** それぞれに対 して空の翻訳プロパティーファイルを生成できます。これらのファイルは新しい翻訳プロパティーファ イルとして使用することができます。

新しい翻訳プロパティーファイルを生成するよう Maven プロジェクトを設定する手順は次のとおりで す。

基础图 看 前

#### 前提条件

- 作業用の Maven プロジェクトがすでに存在している必要があります。
- JBoss Logging Tools に対してプロジェクトが設定されていなければなりません。
- 国際化されたログメッセージや例外を定義する 1 つ以上のインターフェースがプロジェクトに 含まれていなければなりません。

# 翻訳プロパティーファイルの生成

1. **-AgenereatedTranslationFilePath** コンパイラー引数を Maven コンパイラープラグイン 設定に追加し、新しいファイルが作成されるパスを割り当てます。 この設定では、Maven プロジェクトの **target/generated-translation-files** ディレク トリーに新しいファイルが作成されます。

```
<plugin>
   <groupId>org.apache.maven.plugins</groupId>
   <artifactId>maven-compiler-plugin</artifactId>
   <version>2.3.2</version>
   <configuration>
      <source>1.6</source>
      <target>1.6</target>
      <compilerArgument>
      -
AgeneratedTranslationFilesPath=${project.basedir}/target/generated-
translation-files
      </compilerArgument>
      <showDeprecation>true</showDeprecation>
   </configuration>
</plugin>
```
2. Maven を使用してプロジェクトをビルドします。

```
$ mvn compile
```
**@MessageBundle** または **@MessageLogger** でアノテートされた各インターフェースに対して 1 つのプロパティーファイルが作成されます。

- 各インターフェースが宣言された Java パッケージに対応するサブディレクトリーに新しい ファイルが作成されます。
- 新しい各ファイルには、以下のパターンで名前が付けられます。ここ で、**INTERFACE\_NAME** はファイルを生成するために使用するインターフェースの名前で す。

INTERFACE\_NAME.i18n\_locale\_COUNTRY\_VARIANT.properties

生成されたファイルは新しい翻訳の基礎としてプロジェクトにコピーできます。

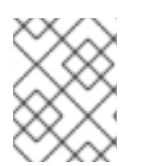

# 注記

使用できる完全な例については、JBoss EAP に同梱される **logging-tools** クイックス タートを参照してください。

# **4.5.4.2.** 国際化されたロガー、例外、またはメッセージの翻訳

プロパティーファイルは、JBoss Logging Tools を使用してインターフェースで定義されたロギングお よび例外メッセージの翻訳を提供します。

次の手順は、翻訳プロパティーファイルの作成方法と使用方法を示しています。この手順では、国際化 された例外またはログメッセージに対して 1 つ以上のインターフェースがすでに定義されているプロ ジェクトが存在することを前提にしています。

#### 前提条件

- 作業用の Maven プロジェクトがすでに存在している必要があります。
- JBoss Logging Tools に対してプロジェクトが設定されていなければなりません。
- 国際化されたログメッセージや例外を定義する 1 つ以上のインターフェースがプロジェクトに 含まれていなければなりません。
- テンプレート翻訳プロパティーファイルを生成するようプロジェクトが設定されている必要が あります。

#### 国際化されたロガー、例外、またはメッセージの翻訳

1. 以下のコマンドを実行して、テンプレート翻訳プロパティーファイルを作成します。

\$ mvn compile

- 2. 翻訳したいインターフェースのテンプレートを、テンプレートが作成されたディレクトリーか らプロジェクトの **src/main/resources** ディレクトリーにコピーします。プロパティーファ イルは翻訳するインターフェースと同じパッケージに存在する必要があります。
- 3. **GreeterLogger.i18n\_fr\_FR.properties** のように、含まれる言語を示すように、コピー されたテンプレートファイルの名前を変更します。
- 4. 新しい翻訳プロパティーファイルの内容を編集し、適切な翻訳が含まれるようにします。

# Level: Logger.Level.INFO # Message: Hello message sent. logHelloMessageSent=Bonjour message envoyé.

5. テンプレートをコピーし、バンドルの各翻訳のために変更するプロセスを繰り返します。

プロジェクトに 1 つ以上のメッセージバンドルまたはロガーバンドルに対する翻訳が含まれるようにな ります。プロジェクトをビルドすると、提供された翻訳が含まれるログメッセージに対して適切なクラ スが生成されます。JBoss Logging Tools は、アプリケーションサーバーの現在のロケールに合わせて 適切なクラスを自動的に使用するため、明示的にメソッドを呼び出したり、特定言語のパラメーターを 提供したりする必要はありません。

生成されたクラスのソースコードは **target/generated-sources/annotations/** で確認できま す。

**4.5.5.** 国際化されたログメッセージのカスタマイズ

**4.5.5.1.** ログメッセージへのメッセージ **ID** とプロジェクトコードの追加

この手順は、メッセージ ID とプロジェクトコードを JBoss Logging Tools を使用して作成された国際 化済みログメッセージへ追加する方法を示しています。ログメッセージがログで表示されるようにする には、プロジェクトコードとメッセージ ID の両方が必要です。メッセージにプロジェクトコードと メッセージ ID の両方がない場合は、どちらも表示されません。

#### 前提条件

- 1. [国際化されたログメッセージが含まれるプロジェクトが存在する必要があります。国際化され](#page-101-0) たログメッセージの作成を参照してください。
- 2. 使用するプロジェクトコードを知っている必要があります。プロジェクトコードを 1 つ使用す ることも、各インターフェースに異なる複数のコードを定義することも可能です。
- ログメッセージへのメッセージ **ID** とプロジェクトコードの追加
	- 1. カスタムのロガーインターフェースに付けられる **@MessageLogger** アノテーションの projectCode 属性を使用してプロジェクトコードを指定します。インターフェースに定義される すべてのメッセージがこのプロジェクトコードを使用します。

@MessageLogger(projectCode="ACCNTS") interface AccountsLogger extends BasicLogger { }

2. メッセージを定義するメソッドに付けられる **@Message** アノテーションの **id** 属性を使用し て、各メッセージのメッセージ ID を指定します。

@LogMessage @Message(id=43, value = "Customer query failed, Database not available.") void customerQueryFailDBClosed();

3. メッセージ ID とプロジェクトコードの両方が関連付けられたログメッセージでは、メッセージ ID とプロジェクトコードがログに記録されたメッセージの前に付けられます。

10:55:50,638 INFO [com.company.accounts.ejb] (MSC service thread 1- 4) ACCNTS000043: Customer query failed, Database not available.

### **4.5.5.2.** メッセージのログレベル設定

JBoss Logging Tools のインターフェースによって定義されるメッセージのデフォルトのログレベルは **INFO** です。ロギングメソッドに付けられた **@LogMessage** アノテーションの **level** 属性を用いて異 なるログレベルを指定することが可能です。異なるログレベルを指定するには、以下の手順を実行しま す。

- 1. ログメッセージメソッド定義の **@LogMessage** アノテーションに **level** 属性を追加します。
- 2. **level** 属性を使用してこのメッセージにログレベルを割り当てます。**level** の有効値は **org.jboss.logging.Logger.Level** で定義された **DEBUG**、**ERROR**、**FATAL**、**INFO**、**TRACE**、および **WARN** の 6 つの列挙定数です。

import org.jboss.logging.Logger.Level;

@LogMessage(level=Level.ERROR)
@Message(value = "Customer query failed, Database not available.") void customerQueryFailDBClosed();

上記の例のロギングメソッドを呼び出すと、**ERROR** レベルのログメッセージが作成されます。

10:55:50,638 ERROR [com.company.app.Main] (MSC service thread 1-4) Customer query failed, Database not available.

### **4.5.5.3.** パラメーターによるログメッセージのカスタマイズ

カスタムのログインメソッドはパラメーターを定義できます。これらのパラメーターを使用してログ メッセージに表示される追加情報を渡すことが可能です。ログメッセージでパラメーターが表示される 場所は、明示的なインデクシングか通常のインデクシングを使用してメッセージ自体に指定されます。

#### パラメーターによるログメッセージのカスタマイズ

- 1. すべての型のパラメーターをメソッド定義に追加します。型に関係なくパラメーターの String 表現がメッセージに表示されます。
- 2. ログメッセージにパラメーター参照を追加します。参照は明示的なインデックスまたは通常の インデックスを使用できます。
	- 通常のインデックスを使用するには、各パラメーターを表示したいメッセージ文字列に **%s** 文字を挿入します。**%s** の最初のインスタンスにより最初のパラメーターが挿入され、2 番 目のインスタンスにより 2 番目のパラメーターが挿入されます。
	- 明示的なインデックスを使用するには、文字 **%#\$s** をメッセージに挿入します。ここで、# は表示したいパラメーターの数を示します。

明示的なインデックスを使用すると、メッセージのパラメーター参照の順番がメソッドで定義される順 番とは異なるようになります。これは、異なるパラメーターの順番が必要になる可能性がある翻訳済み メッセージで重要になります。

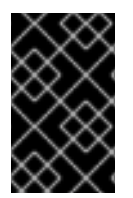

#### 重要

指定されたメッセージでは、パラメーターの数とパラメーターへの参照の数が同じでな ければなりません。同じでないとコードがコンパイルされません。**@Cause** アノテー ションが付けられたパラメーターはパラメーターの数には含まれません。

以下に、通常のインデックスを使用したメッセージパラメーターの例を示します。

@LogMessage(level=Logger.Level.DEBUG) @Message(id=2, value="Customer query failed, customerid:%s, user:%s") void customerLookupFailed(Long customerid, String username);

以下に、明示的なインデックスを使用したメッセージパラメーターの例を示します。

@LogMessage(level=Logger.Level.DEBUG) @Message(id=2, value="Customer query failed, user:%2\$s, customerid:%1\$s") void customerLookupFailed(Long customerid, String username);

**4.5.5.4.** 例外をログメッセージの原因として指定

JBoss Logging Tools では、カスタムログインメソッドのパラメーターの 1 つをメッセージの原因とし て定義することができます。定義するには、このパラメーターを **Throwable** 型またはいずれかのサブ クラスにし、**@Cause** アノテーションを付ける必要があります。このパラメーターは、他のパラメー ターのようにログメッセージで参照することはできず、ログメッセージの後に表示されます。

次の手順は、**@Cause** パラメーターを使用して「原因となる」例外を示し、ロギングメソッドを更新す る方法を表しています。この機能に追加したい国際化されたロギングメッセージがすでに作成されてい ることを前提とします。

### 例外をログメッセージの原因として指定

1. **Throwable** 型のパラメーターまたはサブクラスをメソッドに追加します。

```
@LogMessage
@Message(id=404, value="Loading configuration failed. Config
file:%s")
void loadConfigFailed(Exception ex, File file);
```
2. パラメーターに **@Cause** アノテーションを追加します。

import org.jboss.logging.annotations.Cause

```
@LogMessage
@Message(value = "Loading configuration failed. Config file: %s")
void loadConfigFailed(@Cause Exception ex, File file);
```
3. メソッドを呼び出します。コードでメソッドが呼び出されると、正しい型のオブジェクトが渡 され、ログメッセージの後に表示されます。

```
try
{
   confFile=new File(filename);
   props.load(new FileInputStream(confFile));
}
catch(Exception ex) //in case properties file cannot be read
{
     ConfigLogger.LOGGER.loadConfigFailed(ex, filename);
}
```
コードによって **FileNotFoundException** 型の例外が発生した場合、上記コード例の出力は次のよう になります。

```
10:50:14,675 INFO [com.company.app.Main] (MSC service thread 1-3) Loading
configuration failed. Config file: customised.properties
java.io.FileNotFoundException: customised.properties (No such file or
directory)
   at java.io.FileInputStream.open(Native Method)
   at java.io.FileInputStream.<init>(FileInputStream.java:120)
   at com.company.app.demo.Main.openCustomProperties(Main.java:70)
   at com.company.app.Main.go(Main.java:53)
   at com.company.app.Main.main(Main.java:43)
```
**4.5.6.** 国際化された例外のカスタマイズ

## **4.5.6.1.** メッセージ **ID** およびプロジェクトコードの例外メッセージへの追加

メッセージ ID およびプロジェクトコードは、国際化された例外によって表示される各メッセージの前 に付けられる一意の識別子です。これらの識別コードによって、アプリケーションのすべての例外メッ セージの参照を作成できるため、理解できない言語で書かれた例外メッセージの意味を検索できます。

以下の手順は、JBoss Logging Tools を使用して作成された国際化済み例外メッセージにメッセージ ID とプロジェクトコードを追加する方法を示しています。

### 前提条件

- 1. [国際化された例外が含まれるプロジェクトが存在する必要があります。詳細については、国際](#page-104-0) 化された例外の作成を参照してください。
- 2. 使用するプロジェクトコードを知っている必要があります。プロジェクトコードを 1 つ使用す ることも、各インターフェースに異なる複数のコードを定義することも可能です。

### メッセージ **ID** およびプロジェクトコードの例外メッセージへの追加

1. 例外バンドルインターフェースに付けられる **@MessageBundle** アノテーションの **projectCode** 属性を使用して、プロジェクトコードを指定します。インターフェースに定義 されるすべてのメッセージがこのプロジェクトコードを使用します。

```
@MessageBundle(projectCode="ACCTS")
interface ExceptionBundle
{
   ExceptionBundle EXCEPTIONS =
Messages.getBundle(ExceptionBundle.class);
}
```
2. 例外を定義するメソッドに付けられる **@Message** アノテーションの **id** 属性を使用して、各例 外に対してメッセージ ID を指定します。

```
@Message(id=143, value = "The confiq file could not be opened."IOException configFileAccessError();
```
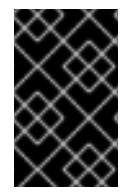

## 重要

プロジェクトコードとメッセージ ID を両方持つメッセージでは、メッセージの前にプロ ジェクトコードとメッセージ ID が表示されます。プロジェクトコードとメッセージ ID の両方がない場合は、どちらも表示されません。

### 国際化された例外の例

以下の例外バンドルインターフェースの例では、プロジェクトコードが "ACCTS" であり、ID が "143" の例外メソッドが 1 つあります。

```
@MessageBundle(projectCode="ACCTS")
interface ExceptionBundle
{
    ExceptionBundle EXCEPTIONS =
Messages.getBundle(ExceptionBundle.class);
```
@Message(id=143, value = "The config file could not be opened.") IOException configFileAccessError();

次のコードを使用すると、例外オブジェクトを取得およびスローできます。

throw ExceptionBundle.EXCEPTIONS.configFileAccessError();

これにより、次のような例外メッセージが表示されます。

Exception in thread "main" java.io.IOException: ACCTS000143: The config file could not be opened. at com.company.accounts.Main.openCustomProperties(Main.java:78) at com.company.accounts.Main.go(Main.java:53) at com.company.accounts.Main.main(Main.java:43)

### **4.5.6.2.** パラメーターによる例外メッセージのカスタマイズ

例外を定義する例外バンドルメソッドでは、パラメーターを指定して例外メッセージに表示される追加 情報を渡すことが可能です。例外メッセージでのパラメーターの正確な位置は、明示的なインデックス または通常のインデックスを使用してメッセージ自体に指定されます。

#### パラメーターによる例外メッセージのカスタマイズ

- 1. すべての型のパラメーターをメソッド定義に追加します。型に関係なくパラメーターの String 表現がメッセージに表示されます。
- 2. 例外メッセージにパラメーター参照を追加します。参照は明示的なインデックスまたは通常の インデックスを使用できます。
	- 通常のインデックスを使用するには、各パラメーターを表示したいメッセージ文字列に **%s** 文字を挿入します。**%s** の最初のインスタンスにより最初のパラメーターが挿入され、2 番 目のインスタンスにより 2 番目のパラメーターが挿入されます。
	- 明示的なインデックスを使用するには、文字 **%#\$s** をメッセージに挿入します。ここで、# は表示したいパラメーターの数を示します。

明示的なインデックスを使用すると、メッセージのパラメーター参照の順番がメソッドで定義される順 番とは異なるようになります。これは、異なるパラメーターの順番が必要になる可能性がある翻訳済み メッセージで重要になります。

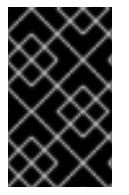

}

#### 重要

指定されたメッセージでは、パラメーターの数とパラメーターへの参照の数が同じでな ければなりません。同じでないとコードがコンパイルされません。**@Cause** アノテー ションが付けられたパラメーターはパラメーターの数には含まれません。

以下に、通常のインデックスを使用したメッセージパラメーターの例を示します。

@Message(id=2, value="Customer query failed, customerid:%s, user:%s") void customerLookupFailed(Long customerid, String username);

以下に、明示的なインデックスを使用したメッセージパラメーターの例を示します。

@Message(id=2, value="Customer query failed, user:%2\$s, customerid:%1\$s") void customerLookupFailed(Long customerid, String username);

### **4.5.6.3.** 別の例外の原因として **1** つの例外を指定

例外バンドルメソッドより返された例外に対し、他の例外を基礎となる原因として指定することができ ます。指定するには、パラメーターをメソッドに追加し、パラメーターに **@Cause** アノテーションを付 けます。このパラメーターを使用して原因となる例外を渡します。このパラメーターを例外メッセージ で参照することはできません。

次の手順は、**@Cause** パラメーターを使用して原因となる例外を示し、例外バンドルよりメソッドを更 新する方法を表しています。この機能に追加したい国際化された例外バンドルがすでに作成されている ことを前提とします。

1. **Throwable** 型のパラメーターまたはサブクラスをメソッドに追加します。

@Message(id=328, value = "Error calculating: %s.") ArithmeticException calculationError(Throwable cause, String msg);

2. パラメーターに **@Cause** アノテーションを追加します。

import org.jboss.logging.annotations.Cause

@Message(id=328, value = "Error calculating: %s.") ArithmeticException calculationError(@Cause Throwable cause, String msg);

3. 例外オブジェクトを取得するため、インターフェースメソッドを呼び出します。キャッチした 例外を原因として使用し、キャッチブロックより新しい例外を発生させるのが最も一般的な ユースケースになります。

```
try
{
   ...
}
catch(Exception ex)
{
   throw ExceptionBundle.EXCEPTIONS.calculationError(
                                      ex, "calculating payment due
per day");
}
```
以下に、例外を別の例外の原因として指定する例を示します。この例外バンドルで は、**ArithmeticException** 型の例外を返す単一のメソッドを定義します。

```
@MessageBundle(projectCode = "TPS")
interface CalcExceptionBundle
{
    CalcExceptionBundle EXCEPTIONS =
Messages.getBundle(CalcExceptionBundle.class);
    @Message(id=328, value = "Error calculating: %s.")
    ArithmeticException calcError(@Cause Throwable cause, String value);
}
```
このコード例では、整数のゼロ除算を実行しようとすると例外が発生する操作が実行されます。例外が 捕捉され、その最初の例外を原因として使用して新しい例外が作成されます。

```
int totalDue = 5;
int daysToPay = 0;
int amountPerDay;
try
{
   amountPerDay = totalDue/daysToPay;
}
catch (Exception ex)
{
   throw CalcExceptionBundle.EXCEPTIONS.calcError(ex, "payments per day");
}
```
以下は、例外メッセージの例です。

```
Exception in thread "main" java.lang.ArithmeticException: TPS000328: Error
calculating: payments per day.
    at com.company.accounts.Main.go(Main.java:58)
    at com.company.accounts.Main.main(Main.java:43)
Caused by: java.lang.ArithmeticException: / by zero
    at com.company.accounts.Main.go(Main.java:54)
    ... 1 more
```
**4.5.7.** 参考資料

## **4.5.7.1. JBoss Logging Tools** の **Maven** 設定

以下の手順では、国際化のために JBoss Logging と JBoss Logging Tools を使用するよう Maven プロ ジェクトを設定します。

1. JBoss EAP レポジトリーを使用するよう Maven を設定します (まだそのように設定していない 場合)。詳細については、Maven 設定を使用した JBoss EAP Maven [リポジトリーの設定](#page-47-0)を参照 してください。

**pom.xml** ファイルの **<dependencyManagement>** セクションに **jboss-eap-javaee7** BOM を含めます。

```
<dependencyManagement>
  <dependencies>
    <!-- JBoss distributes a complete set of Java EE APIs including
      a Bill of Materials (BOM). A BOM specifies the versions of a
"stack" (or
      a collection) of artifacts. We use this here so that we always
get the correct versions of artifacts.
      Here we use the jboss-javaee-7.0 stack (you can
      read this as the JBoss stack of the Java EE APIs). You can
actually
      use this stack with any version of JBoss EAP that implements
Java EE. -->
    <dependency>
      <groupId>org.jboss.bom</groupId>
```

```
<artifactId>jboss-eap-javaee7</artifactId>
       <version>${version.jboss.bom.eap}</version>
       <type>pom</type>
       <scope>import</scope>
   </dependency>
  <dependencies>
<dependencyManagement>
```
- 2. Maven 依存関係をプロジェクトの **pom.xml** ファイルに追加します。
	- a. JBoss Logging フレームワークにアクセスするために **jboss-logging** 依存関係を追加し ます。
	- b. JBoss Logging Tools を使用する場合は、**jboss-logging-processor** 依存関係も追加し ます。

これら両方の依存関係は、前の手順で追加された JBoss EAP BOM で利用できます。した がって、各依存関係のスコープ要素は示されているように **provided** に設定できます。

```
<!-- Add the JBoss Logging Tools dependencies -->
<!-- The jboss-logging API -->
<dependency>
  <groupId>org.jboss.logging</groupId>
  <artifactId>jboss-logging</artifactId>
  <scope>provided</scope>
</dependency>
<!-- Add the jboss-logging-tools processor if you are using JBoss
Tools -->
<dependency>
  <groupId>org.jboss.logging</groupId>
   <artifactId>jboss-logging-processor</artifactId>
   <scope>provided</scope>
</dependency>
```
3. maven-compiler-plugin のバージョンは **3.1** 以上であり、**1.8** のターゲットソースおよび生成 されたソースに対して設定する必要があります。

```
<plugin>
  <groupId>org.apache.maven.plugins</groupId>
  <artifactId>maven-compiler-plugin</artifactId>
  <version>3.1</version>
  <configuration>
      <source>1.8</source>
     <target>1.8</target>
  </configuration>
</plugin>
```
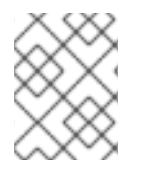

# 注記

JBoss Logging Tools を使用するよう設定された **pom.xml** ファイルの完全な例について は、JBoss EAP に同梱される **logging-tools** クイックスタートを参照してください。

**4.5.7.2.** 翻訳プロパティーファイルの形式

JBoss Logging Tools でのメッセージの翻訳に使用されるプロパティーファイルは標準的な Java プロパ [ティーファイルです。このファイルの形式は、](http://docs.oracle.com/javase/6/docs/api/java/util/Properties.html)**java.util.Properties** クラスドキュメンテーショ ンに記載されている単純な行指向の **key=value** ペア形式です。

ファイル名の形式は次のようになります。

InterfaceName.i18n\_locale\_COUNTRY\_VARIANT.properties

- **InterfaceName** は翻訳が適用されるインターフェースの名前です。
- **locale**、**COUNTRY**、および **VARIANT** は翻訳が適用される地域設定を識別します。
- **locale** と **COUNTRY** は ISO-639 および ISO-3166 言語および国コードを使用して言語と国を 指定します。**COUNTRY** は任意です。
- **VARIANT** は特定のオペレーティングシステムまたはブラウザーのみに適用される翻訳を識別す るために使用できる任意の識別子です。

翻訳ファイルに含まれるプロパティーは翻訳されるインターフェースのメソッドの名前です。プロパ ティーに割り当てられた値が翻訳になります。メソッドがオーバーロードされる場合、これはドットと パラメーターの数を名前に付加することによって示されます。翻訳のメソッドは、異なる数のパラメー ターを提供することによってのみオーバーロードできます。

## 翻訳プロパティーファイルの例

ファイル名: **GreeterService.i18n\_fr\_FR\_POSIX.properties**

# Level: Logger.Level.INFO # Message: Hello message sent. logHelloMessageSent=Bonjour message envoyé.

# **4.5.7.3. JBoss Logging Tools** のアノテーションに関するリファレンス

JBoss Logging では、ログメッセージや文字列、例外の国際化や現地語化に使用する以下のアノテー ションが定義されています。

## 表**4.1 JBoss Logging Tools** のアノテーション

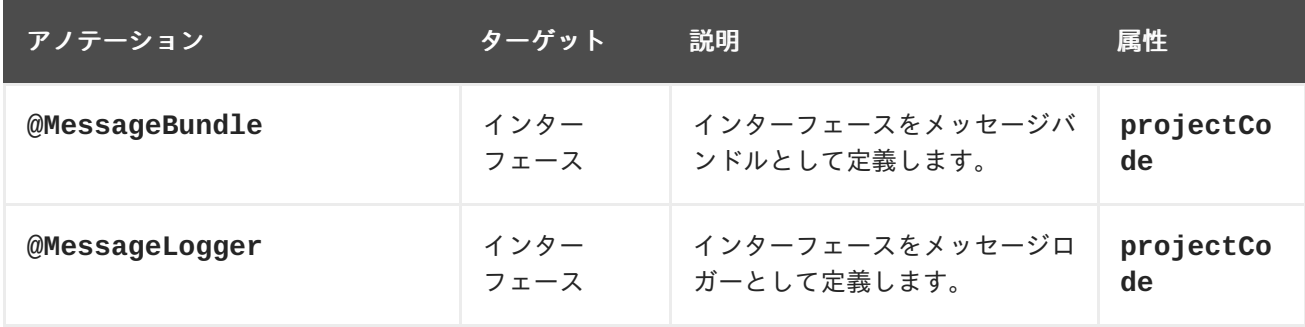

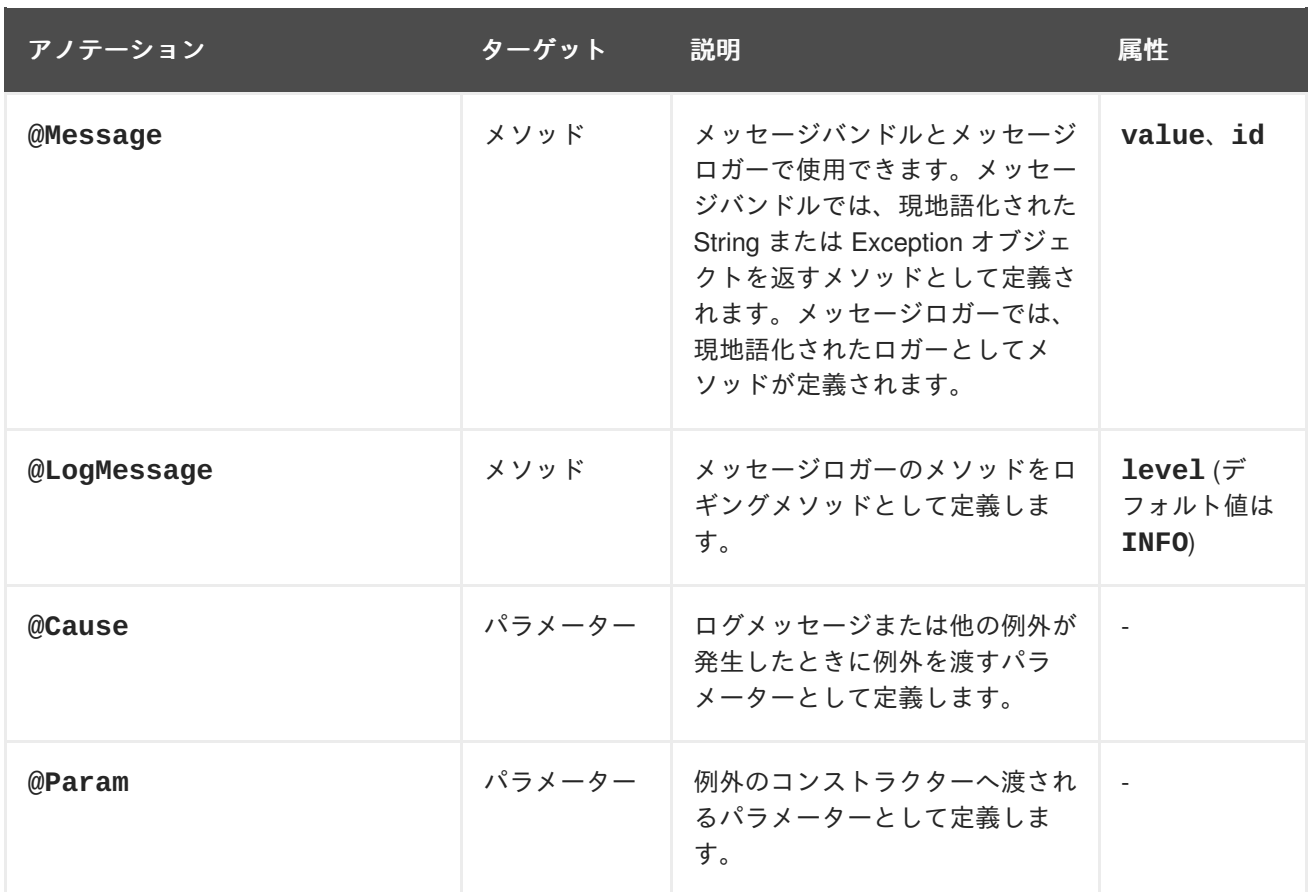

### **4.5.7.4. JBoss EAP** で使用されるプロジェクトコード

以下の表は、 JBoss EAP 7.0 で使用されるすべてのプロジェクトコードとそのプロジェクトコードが属 す Maven モジュールの一覧です。

## 表**4.2 JBoss EAP** で使用されるプロジェクトコード

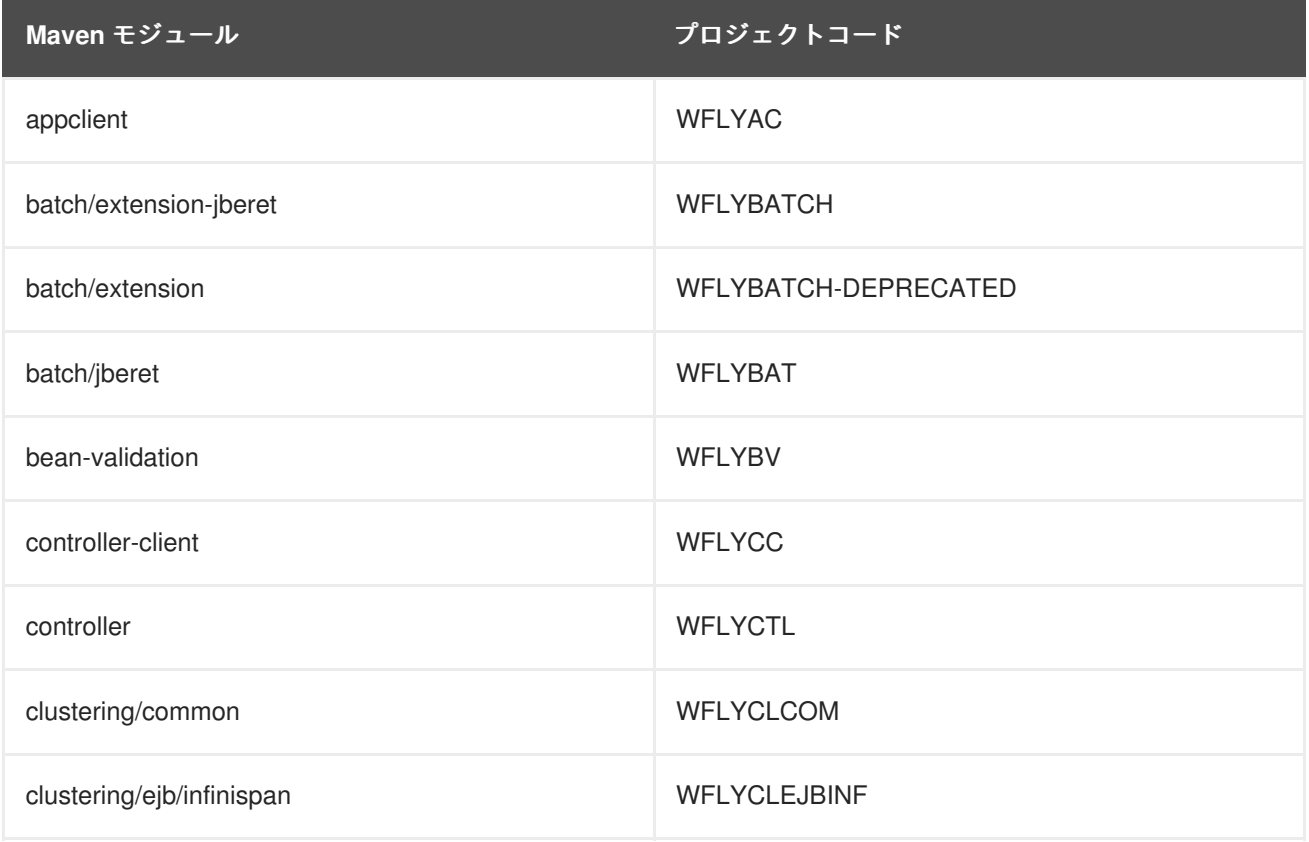

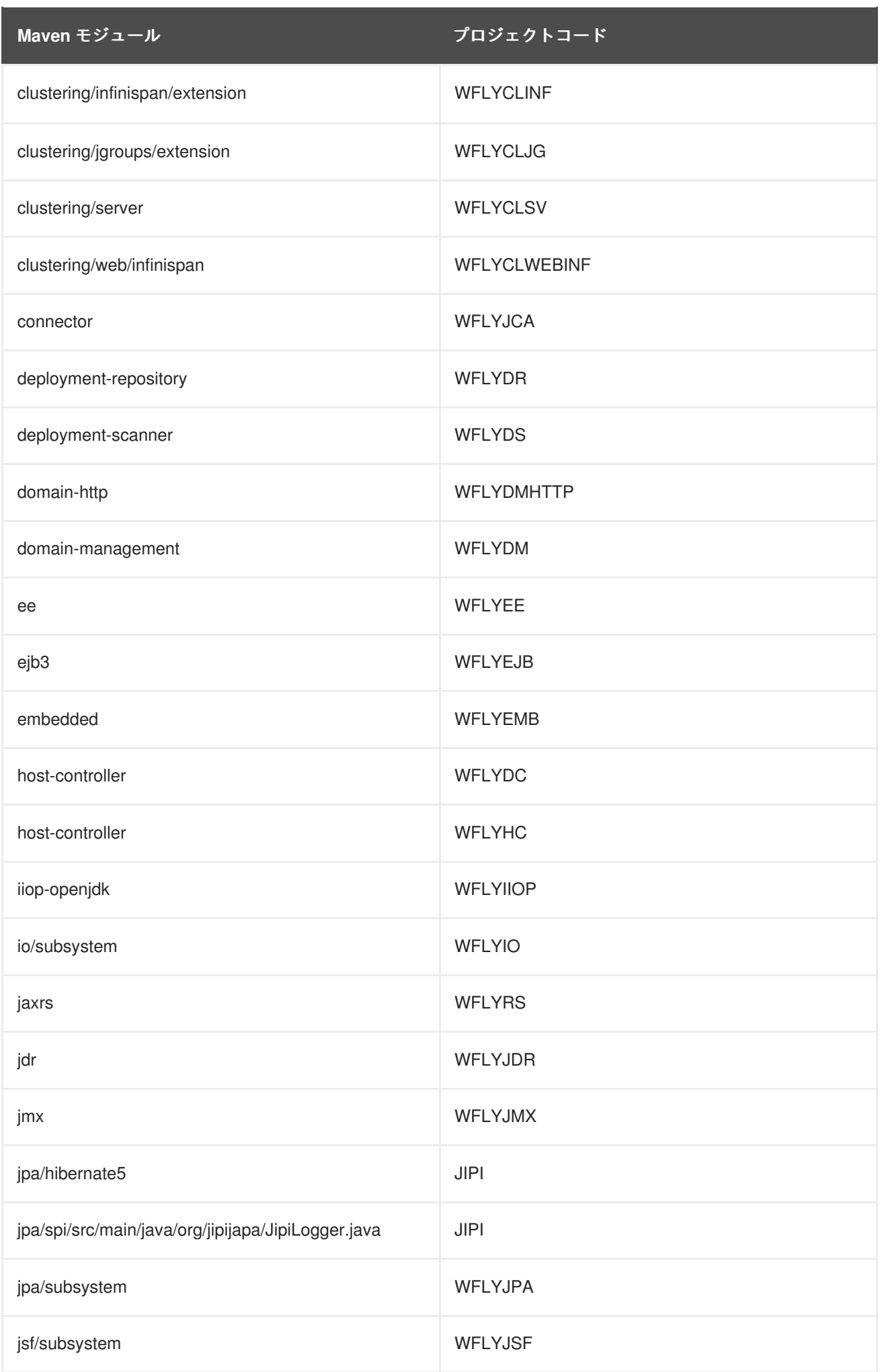

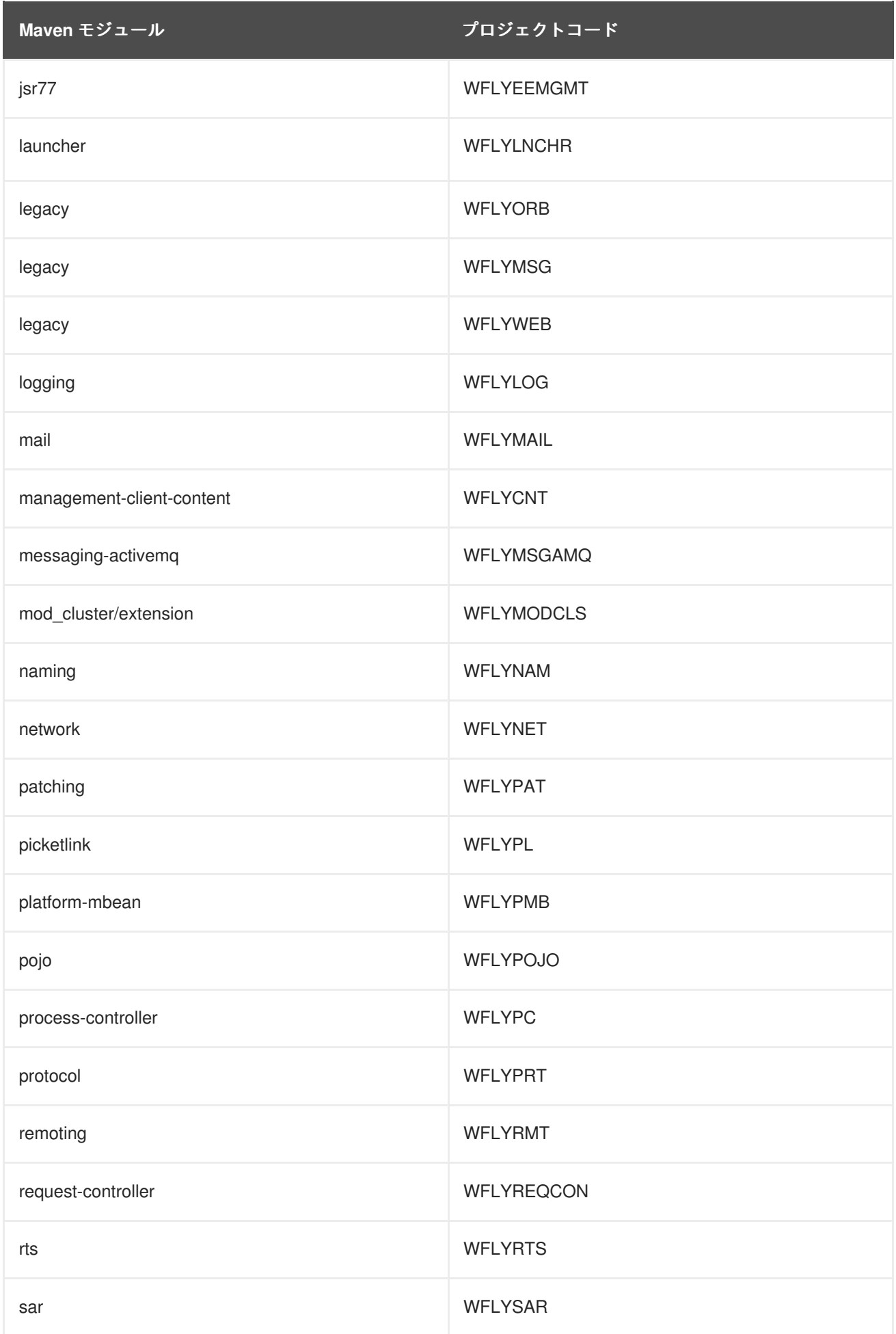

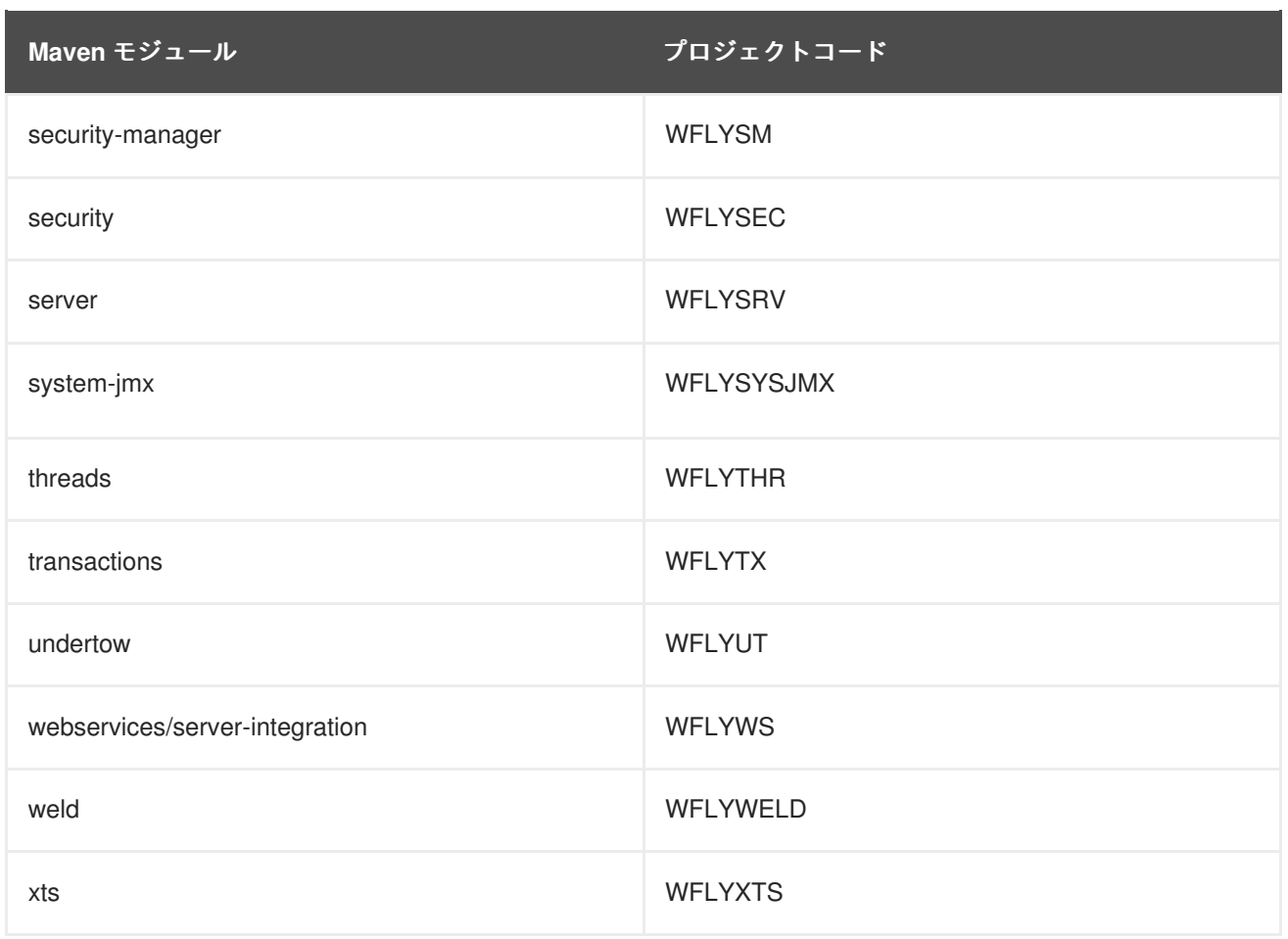

# 第**5**章 リモート **JNDI** ルックアップ

# **5.1. JNDI** へのオブジェクトの登録

Java Naming and Directory Interface (JNDI) は、Java ソフトウェアクライアントが名前でオブジェクト を検出およびルックアップすることを可能にするディレクトリーサービスの Java API です。

JNDI に登録されるオブジェクトがリモート JNDI クライアント (つまり、別の JVM で実行されるクラ イアント) によりルックアップされる場合は、オブジェクトを **java:jboss/exported** コンテキスト で登録する必要があります。

たとえば、**messaging-activemq** サブシステムの JMS キューをリモート JNDI クライアントに公開 する必要がある場合は、 JMS キューを **java:jboss/exported/jms/queue/myTestQueue** のよう に JNDI に登録する必要があります。リモート JNDI クライアントは、名前 **jms/queue/myTestQueue** で JMS キューをルックアップできます。

### 例**: standalone-full(-ha).xml** のキューの設定

```
<subsystem xmlns="urn:jboss:domain:messaging-activemq:1.0">
  <server name="default">
    ...
    <jms-queue name="myTestQueue"
entries="java:jboss/exported/jms/queue/myTestQueue"/>
    ...
  </server>
</subsystem>
```
# **5.2.** リモート **JNDI** の設定

リモート JNDI クライアントは接続し、JNDI からの名前でオブジェクトをルックアップできま す。**jboss-client.jar** がクラスパスに指定されている必要があります。**jboss-client.jar** は **EAP\_HOME/bin/client/jboss-client.jar** で利用できます。

以下の例は、リモート JNDI クライアントの JNDI から **myTestQueue** キューをルックアップする方法 を示しています。

### 例**: MDB** リソースアダプターの設定

Properties properties = new Properties(); properties.put(Context.INITIAL\_CONTEXT\_FACTORY, "org.jboss.naming.remote.client.InitialContextFactory"); properties.put(Context.PROVIDER\_URL, "http-remoting://<hostname>:8080");  $context = new InitialContext(properties);$ Queue myTestQueue = (Queue) context.lookup("jms/queue/myTestQueue");

# 第**6**章 **WEB** アプリケーションのクラスター化

# **6.1.** セッションレプリケーション

## **6.1.1. HTTP** セッションレプリケーション

セッションレプリケーションは、配布可能なアプリケーションのクライアントセッションが、クラス ター内のノードのフェイルオーバーによって中断されないようにします。クラスター内の各ノードは実 行中のセッションの情報を共有するため、ノードが消滅してもセッションを引き継くことができます。

セッションレプリケーションは、mod\_cluster、mod\_jk、mod\_proxy、ISAPI、および NSAPI クラス ターにより高可用性を確保する仕組みのことです。

**6.1.2.** アプリケーションにおけるセッションレプリケーションの有効化

JBoss EAP の高可用性 (HA) 機能を利用し、Web アプリケーションのクラスタリングを有効にするに は、アプリケーションが配布可能になるよう設定する必要があります。

### アプリケーションを配布可能にする

1. アプリケーションが配布可能であることを示します。アプリケーションが配布可能とマークさ れていない場合は、セッションが配布されません。アプリケーションの **web.xml** 記述子ファ イルの **<web-app>** タグ内に **<distributable/>** 要素を追加します。

例**:** 配布可能なアプリケーションの最低限の設定

```
<?xml version="1.0"?>
<web-app xmlns="http://java.sun.com/xml/ns/j2ee"
          xmlns:xsi="http://www.w3.org/2001/XMLSchema-instance"
          xsi:schemaLocation="http://java.sun.com/xml/ns/j2ee
                              http://java.sun.com/xml/ns/j2ee/web-
app 3 0.xsd"
          version="3.0">
      <distributable/>
```

```
</web-app>
```
2. 次に、必要な場合はデフォルトのレプリケーションの動作を変更します。セッションレプリ ケーションに影響する値を変更する場合は、アプリケーションの **WEB-INF/jboss-web.xml** ファイルにある **<jboss-web>** 内の **<replication-config>** 要素内でこれらの値をオーバー ライドできます。該当する要素で、デフォルト値をオーバーライドする場合のみ値を含めま す。

## 例**: <replication-config>** 値

```
<jboss-web xmlns="http://www.jboss.com/xml/ns/javaee"
           xmlns:xsi="http://www.w3.org/2001/XMLSchema-instance"
           xsi:schemaLocation="http://www.jboss.com/xml/ns/javaee
http://www.jboss.org/j2ee/schema/jboss-web_10_0.xsd">
   <replication-config>
```
## <replication-granularity>SESSION</replication-granularity> </replication-config> </jboss-web>

**<replication-granularity>** パラメーターは、レプリケートされるデータの粒度を決定します。デ フォルト値は **SESSION** ですが、**ATTRIBUTE** を設定すると、ほとんどの属性は変更されずにセッショ ンのパフォーマンスを向上させることができます。

**<replication-granularity>** の有効値は以下のとおりです。

- **SESSION**: デフォルト値です。属性がダーティーである場合に、セッションオブジェクト全体 がレプリケートされます。このポリシーは、オブジェクト参照が複数のセッション属性で共有 される 場合に必要です。共有されるオブジェクト参照は、1 つのユニットでセッション全体が シリアライズされるため、リモートノードで維持されます。
- ATTRIBUTE: これは、セッションのダーティーな属性と一部のセッションデータ (最後にアクセ スされたタイムスタンプなど) にのみに使用できる値です。

### 変更不能なセッション属性

JBoss EAP7 の場合、セッションレプリケーションはセッションが変更された場合、またはセッション の変更可能な属性がアクセスされた場合にトリガーされます。以下のいずれかの条件に該当しない限 り、セッション属性は変更可能であると見なされます。

- 値が既知の変更不能な値である
	- **null**
	- **java.util.Collections.EMPTY\_LIST**、**EMPTY\_MAP**、**EMPTY\_SET**
- 値の型がまたは既知の変更不能な型である、または既知の変更不能な型を実装する
	- **java.lang.Boolean**、**Character**、**Byte**、**Short**、**Integer**、**Long**、**Float**、**Doubl e**
	- **java.lang.Class**、**Enum**、**StackTraceElement**、**String**
	- **java.io.File**、**java.nio.file.Path**
	- **java.math.BigDecimal**、**BigInteger**、**MathContext**
	- **java.net.Inet4Address**、**Inet6Address**、**InetSocketAddress**、**URI**、**URL**
	- **java.security.Permission**
	- **java.util.Currency**、**Locale**、**TimeZone**、**UUID**
	- **java.time.Clock**、**Duration**、**Instant**、**LocalDate**、**LocalDateTime**、**LocalTi me**、**MonthDay**、**Period**、**Year**、**YearMonth**、**ZoneId**、**ZoneOffset**、**ZonedDateTi me**
	- **java.time.chrono.ChronoLocalDate**、**Chronology**、**Era**
	- **java.time.format.DateTimeFormatter**、**DecimalStyle**
	- **java.time.temporal.TemporalField**、**TemporalUnit**、**ValueRange**、**WeekField s**
- **java.time.zone.ZoneOffsetTransition**、**ZoneOffsetTransitionRule**、**ZoneR ules**
- 値の型が以下のアノテートでアノテートされる
	- **@org.wildfly.clustering.web.annotation.Immutable**
	- **@net.jcip.annotations.Immutable**

# **6.2. HTTP** セッションパッシベーションおよびアクティベーション

**6.2.1. HTTP** セッションパッシベーションおよびアクティベーション

パッシベーションとは、比較的利用されていないセッションをメモリーから削除し、永続ストレージへ 保存することでメモリーの使用量を制御するプロセスのことです。

アクティベーションとは、パッシベートされたデータを永続ストレージから取得し、メモリーに戻すこ とです。

パッシベーションは HTTP セッションのライフタイムの異なるタイミングで実行されます。

- コンテナーが新規セッションの作成を要求するときに現在アクティブなセッションの数が設定 上限を超えている場合、サーバーはセッションの一部をパッシベートして新規セッションのス ペースを作成しようとします。
- Web アプリケーションがデプロイされ、他のサーバーでアクティブなセッションのバックアッ プコピーが、新たにデプロイされる Web アプリケーションのセッションマネージャーによって 取得された場合、セッションはパッシベートされることがあります。

アクティブなセッションが設定可能な最大数を超えると、セッションはパッシベートされます。

セッションは常に LRU (Least Recently Used) アルゴリズムを使ってパッシベートされます。

**6.2.2.** アプリケーションでの **HTTP** セッションパッシベーションの設定

HTTP セッションパッシベーションは、アプリケーションの **WEB-INF/jboss-web.xml** および **META-INF/jboss-web.xml** ファイルで設定されます。

## 例**: jboss-web.xml** ファイル

```
<jboss-web xmlns="http://www.jboss.com/xml/ns/javaee"
           xmlns:xsi="http://www.w3.org/2001/XMLSchema-instance"
           xsi:schemaLocation="http://www.jboss.com/xml/ns/javaee
http://www.jboss.org/j2ee/schema/jboss-web_10_0.xsd">
   <max-active-sessions>20</max-active-sessions>
</jboss-web>
```
**<max-active-sessions/>** 要素により、許可されるアクティブなセッションの最大数が設定され、 セッションパッシベーションが有効になります。セッションの作成によって、アクティブなセッション の数が **<max-active-sessions/>** を超える場合は、新しいセッションのスペースを作成するため に、セッションマネージャーが認識する最も古いセッションがパッシベートされます。

### 注記

メモリーのセッションの合計数には、このノードでアクセスされていない他のクラス ターノードからレプリケートされたセッションが含まれます。これを考慮して **<maxactive-sessions>** を設定してください。また、他のノードからレプリケートされる セッションの数は、**REPL** または **DIST** キャッシュモードが有効であるかどうかによって も異なります。**REPL** キャッシュモードでは、各セッションは各ノードにレプリケートさ れます。**DIST** キャッシュモードでは、各セッションは、**owners** パラメーターによって 指定された数のノードにのみレプリケートされます。セッションキャッシュモードの設 定については、JBoss EAP **Config Guide** の [Configure](https://access.redhat.com/documentation/en/red-hat-jboss-enterprise-application-platform/7.0/single/configuration-guide/#configure_the_cache_mode) the Cache Mode を参照してくだ さい。たとえば、各ノードが 100 ユーザーからの要求を処理する 8 つのノードクラス ターがあるとします。この場合、**REPL** キャッシュモードでは、各ノードのメモリーに 800 のセッションが格納されます。**DIST** キャッシュモードが有効であり、デフォルトの **owners** 設定が **2** であるときは、各ノードのメモリーには 200 のセッションが格納され ます。

## **6.3.** クラスタリングサービスのパブリック **API**

JBoss EAP 7 には、アプリケーションが使用する改善されたパブリッククラスタリング API が導入され ました。新しいサービスは、ライトウェイトで簡単に挿入できるよう設計されています。外部の依存関 係は必要ありません。

#### **org.wildfly.clustering.group.Group**

グループサービスは、JGroups チャネルのクラスタートポロジーを参照し、トポロジーの変更時に 通知するメカニズムを提供します。

@Resource(lookup = "java:jboss/clustering/group/channel-name") private Group channelGroup;

### **org.wildfly.clustering.dispatcher.CommandDispatcher**

**CommandDispatcherFactory** サービスは、クラスター内のノードでコマンドを実行するために ディスパッチャーを作成するメカニズムを提供します。結果として得られる **CommandDispatcher** は、以前の JBoss EAP リリースのリフレクションベースの **GroupRpcDispatcher** に類似したコ マンドパターンです。

```
@Resource(lookup = "java:jboss/clustering/dispatcher/channel-name")
private CommandDispatcherFactory factory;
public void foo() {
    String context = "Hello world!";
    try (CommandDispatcher<String> dispatcher =
this.factory.createCommandDispatcher(context)) {
        dispatcher.executeOnCluster(new StdOutCommand());
    }
}
public static class StdOutCommand implements Command<Void, String> {
   @Override
    public Void execute(String context) {
        System.out.println(context);
        return null;
    }
}
```
# **6.4. HA** シングルトンサービス

クラスター化されたシングルトンサービス (高可用性 (HA) シングルトンとも呼ばれます) は、クラス ターの複数のノードにデプロイされるサービスです。このサービスはいずれかのノードでのみ提供され ます。シングルトンサービスが実行されているノードは、通常マスターノードと呼ばれます。

マスターノードが失敗またはシャットダウンした場合に、残りのノードから別のマスターが選択され、 新しいマスターでサービスが再開されます。マスターが停止し、別のマスターが引き継ぐまでの短い間 を除き、サービスは 1 つのノードのみによって提供されます。

### **HA** シングルトン **ServiceBuilder API**

JBoss EAP 7 では、プロセスを大幅に簡略化するシングルトンサービスを構築するための新しいパブ リック API が導入されます。

**[SingletonServiceBuilder](https://access.redhat.com/webassets/avalon/d/red-hat-jboss-enterprise-application-platform/7.0.0/javadocs//org/wildfly/clustering/singleton/SingletonServiceBuilder.html)** 実装により、サービスは非同期的に開始されるようインストールされ、 Modular Service Container (MSC) のデッドロックが回避されます。

## **HA** シングルトンサービス選択ポリシー

ノードが ha-singleton を起動する優先度がある場合は、**[ServiceActivator](https://access.redhat.com/webassets/avalon/d/red-hat-jboss-enterprise-application-platform/7.0.0/javadocs//org/jboss/msc/service/ServiceActivator.html)** クラスで選択ポリシーを 設定できます。

JBoss EAP は、以下の 2 つの選択ポリシーを提供します。

1. 単純な選択ポリシー

単純な選択ポリシーでは、相対的な経過時間に基づいてマスターノードが選択されます。必要 な経過時間は、利用可能なノードのリストのインデックスである position プロパティーで設定 されます。この場合は、以下のように設定されます。

- position = 0 最も古いノードを参照する (デフォルト)
- position = 1-2 番目に古いノードを参照する position をマイナスにして最も新しいノードを示すこともできます。
- **position = -1 最も新しいノードを参照する**
- **position = -2 2 番目に新しいノードを参照する**
- 2. ランダムな選択ポリシー

ランダムな選択ポリシーでは、シングルトンサービスのプロバイダーとなるランダムなメン バーが選択されます。

### **HA** シングルトンサービスアプリケーションの作成

以下に、アプリケーションを作成し、クラスター全体シングルトンサービスとしてデプロイするのに必 要な手順の簡単な例を示します。この例のサービスにより、クラスターで 1 度だけ開始されるスケ ジュールタイマーがアクティブ化されます。

### 1. **[org.jboss.msc.service.Service](https://access.redhat.com/webassets/avalon/d/red-hat-jboss-enterprise-application-platform/7.0.0/javadocs//org/jboss/msc/service/Service.html)** インターフェースを実装

し、**getValue()**、**start()**、および **stop()** メソッドを含む **HATimerService** サービスを 作成します。

## サービスクラスコード例

public class HATimerService implements Service<String> { private static final Logger LOGGER = Logger.getLogger(HATimerService.class.toString()); public static final ServiceName SINGLETON\_SERVICE\_NAME =

```
ServiceName.JBOSS.append("quickstart", "ha", "singleton", "timer");
    /**
     * A flag whether the service is started.
     */
    private final AtomicBoolean started = new AtomicBoolean(false);
    /**
     * @return the name of the server node
     */
    public String getValue() throws IllegalStateException,
IllegalArgumentException {
        LOGGER.info(String.format("%s is %s at %s",
HATimerService.class.getSimpleName(), (started.get() ? "started" :
"not started"), System.getProperty("jboss.node.name")));
        return System.getProperty("jboss.node.name");
    }
    public void start(StartContext arg0) throws StartException {
        if (!started.compareAndSet(false, true)) {
            throw new StartException("The service is still
started!");
        }
        LOGGER.info("Start HASingleton timer service '" +
this.getClass().getName() + "'");
        final String node = System.getProperty("jboss.node.name");
        try {
            InitialContext ic = new InitialContext();
            ((Scheduler) ic.lookup("global/jboss-cluster-ha-
singleton-
service/SchedulerBean!org.jboss.as.quickstarts.cluster.hasingleton.s
ervice.ejb.Scheduler"))
                .initialize("HASingleton timer @" + node + " " +
new Date());
        } catch (NamingException e) {
            throw new StartException("Could not initialize timer",
e);
        }
    }
    public void stop(StopContext arg0) {
        if (!started.compareAndSet(true, false)) {
            LOGGER.warning("The service '" +
this.getClass().getName() + "' is not active!");
        } else {
            LOGGER.info("Stop HASingleton timer service '" +
this.getClass().getName() + "'");
            try {
                InitialContext ic = new InitialContext();
                ((Scheduler) ic.lookup("global/jboss-cluster-ha-
singleton-
service/SchedulerBean!org.jboss.as.quickstarts.cluster.hasingleton.s
ervice.ejb.Scheduler")).stop();
            } catch (NamingException e) {
                LOGGER.info("Could not stop timer:" +
```

```
e.getMessage());
              }
         }
    }
}
```
2. **[org.jboss.msc.service.ServiceActivator](https://access.redhat.com/webassets/avalon/d/red-hat-jboss-enterprise-application-platform/7.0.0/javadocs//org/jboss/msc/service/ServiceActivator.html)** インターフェースを実装し、**activate()** メソッドで **HATimerService** をクラスタ化されたシングルトンとしてインストールするサー ビスアクティベーターを作成します。この例では、**node1** がシングルトンサービスを開始する よう指定します。

# サービスアクティベーターコード例

```
public class HATimerServiceActivator implements ServiceActivator {
    private final Logger log =
Logger.getLogger(this.getClass().toString());
    @Override
    public void activate(ServiceActivatorContext context) {
        log.info("HATimerService will be installed!");
        HATimerService service = new HATimerService();
        ServiceName factoryServiceName =
SingletonServiceName.BUILDER.getServiceName("server", "default");
        ServiceController<?> factoryService =
context.getServiceRegistry().getRequiredService(factoryServiceName);
        SingletonServiceBuilderFactory factory =
(SingletonServiceBuilderFactory) factoryService.getValue();
        ServiceName ejbComponentService = ServiceName.of("jboss",
"deployment", "unit", "jboss-cluster-ha-singleton-service.jar",
"component", "SchedulerBean", "START");
factory.createSingletonServiceBuilder(HATimerService.SINGLETON_SERVI
CE NAME, service)
            .electionPolicy(new PreferredSingletonElectionPolicy(new
SimpleSingletonElectionPolicy(), new
NamePreference("node1/singleton")))
            .build(new
DelegatingServiceContainer(context.getServiceTarget(),
context.getServiceRegistry()))
            .setInitialMode(ServiceController.Mode.ACTIVE)
            .addDependency(ejbComponentService)
            .install();
    }
}
```
3. アプリケーションの **META-INF/services/** ディレクトリーで

**org.jboss.msc.service.ServiceActivator** という名前のファイルを作成し、前の手順 で作成された **[ServiceActivator](https://access.redhat.com/webassets/avalon/d/red-hat-jboss-enterprise-application-platform/7.0.0/javadocs//org/jboss/msc/service/ServiceActivator.html)** クラスの完全修飾名を含む行を追加します。

## **META-INF/services/org.jboss.msc.service.ServiceActivator** ファイル例

org.jboss.as.quickstarts.cluster.hasingleton.service.ejb.HATimerServ iceActivator

4. **initialize()** および **stop()** メソッドを含む **Scheduler** インターフェースを作成します。

スケジューラーインターフェースコード例

```
public interface Scheduler {
    void initialize(String info);
    void stop();
}
```
5. **Scheduler** インターフェースを実装する **Singleton** Bean を作成します。この Bean はクラ スター全体のシングルトンタイマーとして使用されます。

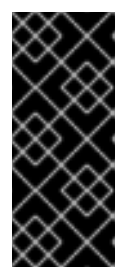

### 重要

**Singleton** Bean はリモートインターフェースを持たないようにし、すべての アプリケーションの別の EJB からローカルインターフェースを参照しないよう にする必要があります。これにより、クライアントや他のコンポーネントをルッ クアップできなくなり、**HATimerService** が **Singleton** を完全に制御するよ うになります。

## シングルトン **Bean** コード例

```
@Singleton
public class SchedulerBean implements Scheduler {
    private static Logger LOGGER =
Logger.getLogger(SchedulerBean.class.toString());
   @Resource
    private TimerService timerService;
    @Timeout
    public void scheduler(Timer timer) {
        LOGGER.info("HASingletonTimer: Info=" + timer.getInfo());
    }
    @Override
    public void initialize(String info) {
        ScheduleExpression sexpr = new ScheduleExpression();
        // set schedule to every 10 seconds for demonstration
        sexpr.hour("*").minute("*").second("0/10");
        // persistent must be false because the timer is started by
the HASingleton service
        timerService.createCalendarTimer(sexpr, new
TimerConfig(info, false));
    }
    @Override
    public void stop() {
        LOGGER.info("Stop all existing HASingleton timers");
        for (Timer timer : timerService.getTimers()) {
            LOGGER.fine("Stop HASingleton timer: " +
timer.getInfo());
```
timer.cancel(); } } }

このアプリケーションの完全な稼働サンプルについては、JBoss EAP に同梱される **cluster-hasingleton** クイックスタートを参照してください。クイックスタートは、アプリケーションをビルド およびデプロイする詳細な手順を提供します。

# **6.5. HA** シングルトンデプロイメント

JBoss EAP 7 には、該当するアプリケーションをシングルトンデプロイメントとしてデプロイする機能 が追加されます。

クラスタ化されたサーバーのグループにデプロイされる場合、シングルトンデプロイメントでは該当す るタイミングで単一のノードにのみデプロイされます。デプロイメントがアクティブなノードが停止ま たは失敗すると、デプロイメントは別のノードで自動的に開始されます。

HA シングルトンの動作を制御するポリシーは、新しい**シングルトン**サブシステムによって管理されま す。デプロイメントは特定のシングルトンポリシーを指定するか、デフォルトのサブシステムポリシー を使用します。デプロイメントは、デプロイメントオーバーレイとして既存のデプロイメントに最も簡 単に適用される **/META-INF/singleton-deployment.xml** デプロイメント記述子を使用してシング ルトンデプロイメントとして識別されます。また、必要なシングルトン設定を既存の **jboss-all.xml** 内に組み込むこともできます。

## シングルトンデプロイメントの定義または選択

● デプロイメントをシングルトンデプロイメントとして定義するには、アプリケーションアーカ イブに **/META-INF/singleton-deployment.xml** 記述子を含めます。 シングルトンデプロイメント記述子の例:

<?xml version="1.0" encoding="UTF-8"?> <singleton-deployment xmlns="urn:jboss:singleton-deployment:1.0"/>

特定のシングルトンポリシーを使用したシングルトンデプロイメント記述子の例:

```
<?xml version="1.0" encoding="UTF-8"?>
<singleton-deployment policy="my-new-policy"
xmlns="urn:jboss:singleton-deployment:1.0"/>
```
または、**singleton-deployment** 要素を **jboss-all.xml** 記述子に追加することもできま す。

**jboss-all.xml** の **singleton-deployment** 要素の例:

```
<?xml version="1.0" encoding="UTF-8"?>
<jboss xmlns="urn:jboss:1.0">
    <singleton-deployment xmlns="urn:jboss:singleton-
deployment:1.0"/>
</jboss>
```
特定のシングルトンポリシーを使用した **jboss-all.xml** の **singleton-deployment** 要素 の例:

```
<?xml version="1.0" encoding="UTF-8"?>
<jboss xmlns="urn:jboss:1.0">
    <singleton-deployment policy="my-new-policy"
xmlns="urn:jboss:singleton-deployment:1.0"/>
</jboss>
```
シングルトンデプロイメントの作成

JBoss EAP は、以下の 2 つの選択ポリシーを提供します。

● 単純な選択ポリシー

**simple-election-policy** は **position** 属性で示された特定のメンバーを選択します (該当 するアプリケーションがデプロイされます)。**position** 属性は、降順の経過時間でソートされ た候補のリストから選択するノードのインデックスを決定します (**0** は最も古いノード、**1** は 2 番目に古いノード、**-1** は最も新しいノード、**-2** は 2 番目に新しいノードを示します)。指定さ れた位置が候補の数を超えると、モジュロ演算が適用されます。

管理 CLI で **simple-election-policy** と位置を **-1** に設定した状態で新しいシングルトンポ リシーを作成する例:

```
batch
/subsystem=singleton/singleton-policy=my-new-policy:add(cache-
container=server)
/subsystem=singleton/singleton-policy=my-new-policy/election-
policy=simple:add(position=-1)
run-batch
```
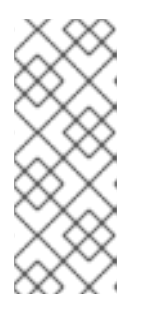

### 注記

新しく作成されたポリシー **my-new-policy** をデフォルトとして設定するに は、以下のコマンドを実行します。

/subsystem=singleton:write-attribute(name=default, value=my-new-policy)

**standalone-ha.xml** を使用して位置が **-1** に設定された状態で **simple-electionpolicy** を設定する例:

```
<subsystem xmlns="urn:jboss:domain:singleton:1.0">
   <singleton-policies default="my-new-policy">
      <singleton-policy name="my-new-policy" cache-
container="server">
         <simple-election-policy position="-1"/>
      </singleton-policy>
   </singleton-policies>
</subsystem>
```
● ランダムな選択ポリシー

**random-election-policy** は、該当するアプリケーションがデプロイされるランダムなメン バーを選択します。

管理 CLI で **random-election-policy** を使用して新しいシングルトンポリシーを作成する 例:

```
batch
/subsystem=singleton/singleton-policy=my-other-new-policy:add(cache-
container=server)
/subsystem=singleton/singleton-policy=my-other-new-policy/election-
policy=random:add()
run-batch
```
**standalone-ha.xml** を使用して **random-election-policy** を設定する例:

```
<subsystem xmlns="urn:jboss:domain:singleton:1.0">
   <singleton-policies default="my-other-new-policy">
      <singleton-policy name="my-other-new-policy" cache-
container="server">
         <random-election-policy/>
      </singleton-policy>
   </singleton-policies>
</subsystem>
```
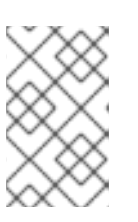

### 注記

ポリシーを追加する前に、**cache-container** の **default-cache** 属性を定義 する必要があります。定義しないと、カスタムキャッシュコンテナーを使用する 場合に、エラーメッセージが表示されることがあります。

## 設定

また、シングルトン選択ポリシーを使用して、クラスターの 1 人または複数のメンバーの優先順位を指 定することもできます。優先順位は、ノード名または送信ソケットバインド名を使用して定義できま す。ノード優先順位は、常に選択ポリシーの結果よりも優先されます。

管理 CLI で既存のシングルトンポリシーの優先順位を指定する例:

/subsystem=singleton/singleton-policy=foo/election-policy=simple:listadd(name=name-preferences, value=nodeA)

/subsystem=singleton/singleton-policy=bar/election-policy=random:listadd(name=socket-binding-preferences, value=binding1)

管理 CLI で **simple-election-policy** と **name-preferences** を使用して新しいシングルトンポリ シーを作成する例:

```
batch
```

```
/subsystem=singleton/singleton-policy=my-new-policy:add(cache-
container=server)
/subsystem=singleton/singleton-policy=my-new-policy/election-
policy=simple:add(name-preferences=[node1, node2, node3, node4])
run-batch
```
# 注記

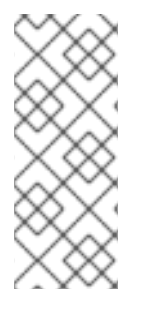

新しく作成されたポリシー **my-new-policy** をデフォルトとして設定するには、以下の コマンドを実行します。

/subsystem=singleton:write-attribute(name=default, value=mynew-policy)

**standalone-ha.xml** で **socket-binding-preferences** を使用して **random-election-policy** を設定する例:

```
<subsystem xmlns="urn:jboss:domain:singleton:1.0">
   <singleton-policies default="my-other-new-policy">
      <singleton-policy name="my-other-new-policy" cache-
container="server">
         <random-election-policy>
            <socket-binding-preferences>binding1 binding2 binding3
binding4</socket-binding-preferences>
         </random-election-policy>
      </singleton-policy>
   </singleton-policies>
</subsystem>
```
クォーラム

ネットワークパーティションは、シングルトンデプロイメントに対して特に問題となります。これは、 同時に実行する同じデプロイメントに対して複数のシングルトンプロバイダーをトリガーできるためで す。このシナリオを回避するために、シングルトンポリシーにより、シングルトンプロバイダー選択が 行われる前に、存在する必要があるノードの最小数を規定するクォーラムを定義できます。通常のデプ ロイメントシナリオでは、N/2 + 1 のクォーラムが使用されます (ここで、N は予想されるクラスターサ イズです)。この値は実行時に更新でき、各シングルトンポリシーを使用するすべてのシングルトンデ プロイメントにすぐに影響を与えます。

**standalone-ha.xml** ファイルでのクォーラム宣言の例:

```
<subsystem xmlns="urn:jboss:domain:singleton:1.0">
   <singleton-policies default="default">
      <singleton-policy name="default" cache-container="server"
quorum="4">
         <simple-election-policy/>
      </singleton-policy>
   </singleton-policies>
</subsystem>
```
管理 CLI を使用したクォーラム宣言の例:

/subsystem=singleton/singleton-policy=foo:write-attribute(name=quorum, value=3)

# **6.6. APACHE MOD\_CLUSTER-MANAGER** アプリケーション

**6.6.1. mod\_cluster-manager** アプリケーション

mod cluster-manager アプリケーションは、Apache HTTP サーバーで利用可能な管理 Web ページで す。接続されたワーカーノードを監視し、コンテキストの有効化または無効化やクラスター内のワー カーノードの負荷分散プロパティーの設定などのさまざまな管理タスクを実行するために使用されま す。

### **mod cluster-manager アプリケーションの使用**

mod cluster-manager アプリケーションは、ワーカーノードでさまざまな管理タスクを実行するために 使用されます。

### mod cluster/1.3.1.Final 1

Auto Refresh show DUMP output show INFO output

### LBGroup Group-EU-North: Enable Nodes Disable Nodes Stop Nodes

#### Node jboss-eap-7.0-3 (ajp://192.168.122.172:8211): 2

Enable Contexts Disable Contexts Stop Contexts 7<br>Balancer: gaclusterLBGroup: Group-EU-North.Flushpackets: Off.Flushwait: 10000.Ping: 10000000.Smax: 2.Ttl: 60000000.Status: OK.Elected: 10.Read: 5960.Transferred: 0.Connected

#### **Virtual Host 1:4**

Contexts: 5 6 /clusterbench, Status: ENABLED Request: 0 Disable Stor Aliases: default-host<br>localbost

### LBGroup Group-EU-West: Enable Nodes Disable Nodes Stop Nodes

### Node jboss-eap-7.0-2 (ajp://192.168.122.172:8110):3

Enable Contexts Disable Contexts Stop Contexts<br>Balancer: qacluster<mark>LBGroup:</mark> Group-EU-West,Flushpackets: Off.Flushwait: 10000,Ping: 10000000,Smax: 2,Ttl: 60000000,Status: OK,Elected: 1,Read: 593,Transferred: 0,Connected: 0

# Virtual Host  $1: \frac{8}{5}$

Contexts: /clusterbench, Status: ENABLED Request: 0 Disable Stop Aliases: localhost<br>default-hos

### 図 **- mod\_cluster** 管理 **Web** ページ

- **●** [1] **mod\_cluster/1.3.1.Final**: mod\_cluster ネイティブライブラリーのバージョン。
- [2] **ajp://192.168.122.204:8099**: 使用されるプロトコル (AJP、HTTP、または HTTPS)、ワー カーノードのホスト名または IP アドレス、およびポート。
- [3] **jboss-eap-7.0-2**: ワーカーノードの JVMRoute。
- [4] **Virtual Host 1**: ワーカーノードで設定された仮想ホスト。
- [5] **Disable**: 特定のコンテキストで新しいセッションの作成を無効にするために使用できる管理 オプション。ただし、現在のセッションは無効にされず、そのまま処理されます。
- [6] **Stop**: コンテキストへのセッション要求のルーティングを停止するために使用できる管理オ プション。**sticky-session-force** プロパティーが **true** に設定されない限り、残りのセッ ションは別のノードにフェイルオーバーされます。
- [7] **Enable Contexts Disable Contexts Stop Contexts**: ノード全体で実行できる操作。これら のいずれかのオプションを選択すると、すべての仮想ホストのノードのコンテキストすべてが 影響を受けます。
- [8] **Load balancing group (LBGroup)**: すべてのワーカーノードをカスタム負荷分散グループに グループ化するために、 **load-balancing-group** プロパティーは JBoss EAP 設定の **modcluster** サブシステムで設定されます。負荷分散グループ (LBGroup) は、設定されたすべ

ての負荷分散グループに関する情報を提供する情報フィールドです。このフィールドが設定さ れていないと、すべてのワーカーノードは単一のデフォルト負荷分散グループにグループ化さ れます。

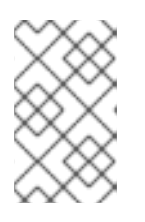

### 注記

これは唯一の情報フィールドであるため、**load-balancing-group** プロパ ティーの設定に使用できません。このプロパティーは JBoss EAP 設定の **modcluster** サブシステムで設定する必要があります。

[9] **Load (value)**: ワーカーノードの負荷係数。負荷係数は以下のように評価されます。

-load > 0 : 負荷係数の値が 1 であると、ワーカーノードがオーバーロードされます。 負荷係数が 100 の場合は、負荷がないノードであることを意味します。 -load = 0 : 負荷係数の値が 0 であると、ワーカーノードはスタンドバイモードになり ます。これは、他のノードが使用できなくなるまで (および他のノードが利用不可でない限 り) セッション要求がこのノードにルーティングされないことを意味します。 -load = -1 : 負荷係数の値が -1 の場合は、ワーカーノードがエラー状態にあること を示します。

-load = -2 : 負荷係数の値が -2 の場合は、ワーカーノードが CPing/CPong を実行 中であり、遷移状態にあることを示します。

# 注記

JBoss EAP 7.0 の場合は、ロードバランサーとして Undertow を使用することもできま す。

# 第**7**章 コンテキストおよび依存関係の挿入 **(CDI)**

# **7.1. CDI** の概要

# **7.1.1.** コンテキストと依存関係の注入 **(CDI)**

Contexts and Dependency Injection (CDI) は、Enterprise Java Beans (EJB) 3 コンポーネントを Java Server Faces (JSF) 管理対象 Bean として使用できるよう設計された仕様であり、2 つのコンポーネン トモデルを統合し、Java を使用した Web ベースのアプリケーション向けプログラミングモデルを大幅 に簡略化します。CDI 1.2 リリースは、1.1 のメンテナンスリリースとして扱われます。 CDI 1.1 の詳細 については、JSR 346: Contexts and [Dependency](https://www.jcp.org/en/jsr/detail?id=346) Injection for Java™ EE 1.1 を参照してください。

JBoss EAP には、[JSR-346:Contexts](https://www.jcp.org/en/jsr/detail?id=346) and Dependency Injection for Java™ EE 1.1 の参照実装である Weld が含まれます。

### **CDI** の利点

CDI には以下のような利点があります。

- 多くのコードをアノテーションに置き換えることにより、コードベースが単純化および削減さ れます。
- 柔軟であり、インジェクションおよびイベントを無効または有効にしたり、代替の Bean を使 用したり、非 CDI オブジェクトを簡単にインジェクトしたりできます。
- デフォルト値と異なるよう設定をカスタマイズする必要がある場合に、オプション で、**beans.xml** を **META-INF/** または **WEB-INF/** ディレクトリーに含めることができます。
- パッケージ化とデプロイメントが簡略化され、デプロイメントに追加する必要がある XML の量 が減少します。
- コンテキストを使用したライフサイクル管理が提供されます。インジェクションを要求、セッ ション、会話、またはカスタムコンテキストに割り当てることができます。
- 文字列ベースのインジェクションよりも安全かつ簡単にデバッグを行える、タイプセーフな依 存関係の注入が提供されます。
- インターセプターと Bean が切り離されます。
- 複雑なイベント通知が提供されます。

## **7.1.2. Weld**、**Seam 2**、および **JavaServer Faces** 間の関係

Weld は JSR 346: Contexts and [Dependency](https://www.jcp.org/en/jsr/detail?id=346) Injection for Java™ EE 1.1 で定義されている CDI の参照 実装です。Weld は、Seam 2 と他の依存関係注入フレームワークの影響を受けており、JBoss EAP 6 に含まれています。

Seam 2 の目的は、Enterprise Java Bean と JavaServer Faces 管理対象 Bean を統合することでした。

JavaServer Faces 2.2 では、JSR-344: [JavaServer™](https://www.jcp.org/en/jsr/detail?id=344) Faces 2.2 が実装されます。これは、サーバーサ イドユーザーインターフェースをビルドするための API です。

# **7.2. CDI** の有効化

CDI は、JBoss EAP の中核的なテクノロジーの 1 つであり、デフォルトで有効になります。CDI は、 設定ファイルの該当するセクションをコメントアウトまたは削除することにより無効になっている場合 があります。有効にする必要がある場合は、以下の手順を実行します。

### **JBoss EAP** での **CDI** の有効化

- 1. JBoss EAP を停止します。 JBoss EAP により実行中に設定ファイルが変更されるため、設定ファイルを直接編集する前に サーバーを停止します。
- 2. 適切な設定ファイルを編集します。 スタンドアロンサーバーの場合は **EAP\_HOME/standalone/configuration/standalone.xml**、管理対象ドメインの場合は **EAP\_HOME/domain/configuration/domain.xml** を編集します。
- 3. CDI 拡張機能を追加します。

**org.jboss.as.weld** 拡張機能がコメントアウトされた場合は、コメント解除します。全体が 削除された場合は、以下の行をファイルの **</extensions>** タグのすぐ上に新しい行で追加す ることにより復元します。

<extension module="org.jboss.as.weld"/>

4. CDI サブシステムを追加します。

**weld** サブシステムがコメントアウトされた場合は、コメント解除します。全体が削除された場 合は、以下の行を **<profiles>** セクションの該当するプロファイルに追加することにより復元 します。

<subsystem xmlns="urn:jboss:domain:weld:3.0"/>

5. 更新された設定で JBoss EAP を起動します。

JBoss EAP が起動するとき、CDI サブシステムは有効になります。

# **7.3. CDI** を使用したアプリケーションの開発

コンテキストと依存関係の注入 (CDI: Contexts and Dependency Injection) を使用すると、アプリケー ションの開発、コードの再利用、デプロイメント時または実行時のコードの調整、およびユニットテス トを非常に柔軟に実行できます。JBoss EAP には、CDI の参照実装である Weld が含まれます。これら のタスクは、エンタープライズアプリケーションで CDI を使用する方法を示しています。

### **7.3.1.** デフォルトの **Bean** 検出モード

bean アーカイブのデフォルトの bean 検出モードは **annotated** です。このような bean アーカイブは **implicit bean archive** と呼ばれます。

bean 検出モードが **annotated** の場合:

- **bean defining annotation** がなく、セッション bean の bean クラスでない bean クラス が検出されません。
- セッション bean 上になく、bean クラスが bean を定義するアノテーションを持たないプロ デューサーメソッドが検出されません。
- セッション bean 上になく、bean クラスが bean を定義するアノテーションを持たないプロ デューサーフィールドが検出されません。
- セッション bean 上になく、bean クラスが bean を定義するアノテーションを持たないディス ポーザーメソッドが検出されません。
- セッション bean 上になく、bean クラスが bean を定義するアノテーションを持たないオブ ザーバーメソッドが検出されません。

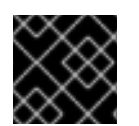

### 重要

CDI セクションのすべての例は、検出モードが **all** に設定された場合にのみ有効です。

### **bean** を定義するアノテーション

bean クラスは **bean defining annotation** を持つことがあり、Bean アーカイブで定義されたよう にアプリケーションのどこにでも配置することができます。bean を定義するアノテーションを持つ bean クラスは暗黙的な bean と呼ばれます。

bean を定義するアノテーションのセットには以下のものが含まれます。

- **@ApplicationScoped**、**@SessionScoped**、**@ConversationScoped**、および **@RequestScoped** アノテーション
- その他すべての通常スコープタイプ
- **@Interceptor** および **@Decorator** アノテーション
- **@Stereotype** アノテーションが付けられた stereotype アノテーションすべて
- **@Dependent** スコープアノテーション

これらのアノテーションのいずれかが bean クラスで宣言された場合、その bean クラスは bean 定義ア ノテーションを持っていることになります。たとえば、以下の依存スコープ bean は bean 定義アノ テーションを持っています。

```
@Dependent
public class BookShop
        extends Business
        implements Shop<Book> {
    ...
}
```
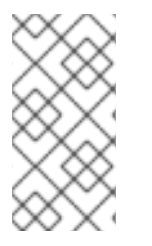

### 注記

他の [JSR-330](https://jcp.org/en/jsr/detail?id=330) 実装との互換性を確保するために、**@Dependent** を除くすべての pseudoscope アノテーションは bean 定義アノテーションではありません。ただし、pseudoscope アノテーションを含む stereotype アノテーションは bean 定義アノテーションで す。

### **7.3.2.** スキャンプロセスからの **Bean** の除外

除外フィルターは、Bean アーカイブの **beans.xml** ファイルの **<exclude>** 要素によって **<scan>** 要 素の子として定義されます。デフォルトでは、除外フィルターはアクティブです。定義に以下のものが 含まれる場合、除外フィルターは非アクティブになります。

- **name** 属性を含む、**<if-class-available>** という名前の子要素。Bean アーカイブのクラス ローダーはこの名前のクラスをロードできません。
- **name** 属性を含む、**<if-class-not-available>** という名前の子要素。Bean アーカイブの クラスローダーはこの名前のクラスをロードできます。
- **name** 属性を含む、**<if-system-property>** という名前の子要素。この名前に対して定義さ れたシステムプロパティーはありません。
- **name** 属性と値属性を含む、**<if-system-property>** という名前の子要素。この名前とこの 値に対して定義されたシステムプロパティーはありません。

フィルターがアクティブな場合、タイプは検出から除外され、以下のいずれかの状態になります。

- 検出されるタイプの完全修飾名が、除外フィルターの名前属性の値に一致します。
- 検出されるタイプのパッケージ名が、除外フィルターの接尾辞 ".\*" を含む名前属性の値に一致 します。
- 検出されるタイプのパッケージ名が、除外フィルターの接尾辞 ".\*" を含む名前属性の値で始ま ります。

たとえば、以下の **beans.xml** ファイルを考えてみます。

```
1
2
3
   最初の除外フィルターにより、com.acme.rest パッケージ内のすべてのクラスが除外されま
   す。
   2 番目の除外フィルターにより、com.acme.faces パッケージとすべてのサブパッケージ内のす
   べてのクラスが除外されます (JSF が利用可能でない場合のみ)。
   3 番目の除外フィルターにより、システムプロパティー verbosity が値 low を持つ場合
   に、com.acme.verbose パッケージ内のすべてのクラスが除外されます。
  <?xml version="1.0" encoding="UTF-8"?>
  <beans xmlns="http://xmlns.jcp.org/xml/ns/javaee">
     <scan>
         <exclude name="com.acme.rest.*" /> 1
         <exclude name="com.acme.faces.**"> 2
             <if-class-not-available
  name="javax.faces.context.FacesContext"/>
         </exclude>
         <exclude name="com.acme.verbose.*"> 3
             <if-system-property name="verbosity" value="low"/>
         </exclude>
         <exclude name="com.acme.ejb.**"> 4
             <if-class-available name="javax.enterprise.inject.Model"/>
             <if-system-property name="exclude-ejbs"/>
         </exclude>
     </scan>
  </beans>
```
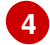

**[4](#page-138-3)** 4 番目の除外フィルターにより、システムプロパティー **exclude-ejbs** が任意の値で設定さ れ、**javax.enterprise.inject.Model** クラスがクラスローダーでも利用可能な場合 に、**com.acme.ejb** パッケージとすべてのサブパッケージ内のすべてのクラスが除外されます。

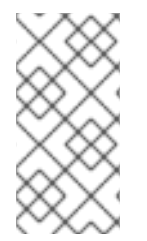

# 注記

Java EE コンポーネントが Bean と見なされないように、Java EE コンポーネントは **@Vetoed** でアノテートすることが安全です。イベントは **@Vetoed** でアノテートされた タイプに対して、または **@Vetoed** でアノテートされたパッケージで発生しません。詳細 については、**[@Vetoed](#page-143-0)** を参照してください。

**7.3.3.** インジェクションを使用した実装の拡張

インジェクションを使用して、既存のコードの機能を追加または変更できます。

この例では、既存のクラスに翻訳機能を追加します。メソッド **buildPhrase** を持つ Welcome クラス がすでにあることを前提とします。**buildPhrase** メソッドは、都市の名前を引数として取得し、 "Welcome to Boston!" などのフレーズを出力します。

## 例**: Translator Bean** を **Welcome** クラスにインジェクトする

以下のコードにより、想像上の **Translator** オブジェクトが **Welcome** クラスにインジェクトされま す。**Translator** オブジェクトは、文をある言語から別の言語に翻訳できる EJB ステートレス Bean または別のタイプの Bean になります。この例では、**Translator** は挨拶全体を翻訳するために使用さ れ、元の **Welcome** クラスは変更されません。**Translator** は、**buildPhrase** メソッドが呼び出され る前にインジェクトされます。

```
public class TranslatingWelcome extends Welcome {
    @Inject Translator translator;
    public String buildPhrase(String city) {
        return translator.translate("Welcome to " + city + "!");
    }
    ...
}
```
# **7.4.** あいまいな依存関係または満たされていない依存関係

コンテナーが 1 つの Bean への注入を解決できない場合、依存関係があいまいとなります。

コンテナーがいずれの Bean に対しても注入の解決をできない場合、依存関係が満たされなくなりま す。

コンテナーは以下の手順を踏み、依存関係の解決をはかります。

- 1. インジェクションポイントの Bean 型を実装する全 Bean にある修飾子アノテーションを解決 します。
- 2. 無効となっている Bean をフィルタリングします。無効な Bean とは、明示的に有効化されて いない **@Alternative** Bean のことです。

依存関係があいまいな場合、あるいは満たされない場合は、コンテナーはデプロイメントを中断して例 外を発生させます。

あいまいな依存関係を修正するには、[修飾子を使用したあいまいなインジェクションの解決](#page-141-0)を参照して ください。

#### **7.4.1.** 修飾子

修飾子は、コンテナーが複数の Bean を解決できるときにあいまいな依存関係を回避するために使用さ れるアノテーションであり、インジェクションポイントに含められます。インジェクションポイントで 宣言された修飾子は、同じ修飾子を宣言する有効な Bean セットを提供します。

修飾子は、以下の例で示されたように Retention と Target を使用して宣言する必要があります。

#### 例**: @Synchronous** 修飾子と **@Asynchronous** 修飾子の定義

```
@Qualifier
@Retention(RUNTIME)
@Target({TYPE, METHOD, FIELD, PARAMETER})
public @interface Synchronous {}
```
@Qualifier @Retention(RUNTIME) @Target({TYPE, METHOD, FIELD, PARAMETER}) public @interface Asynchronous {}

例**: @Synchronous** 修飾子と **@Asynchronous** 修飾子の使用

```
@Synchronous
public class SynchronousPaymentProcessor implements PaymentProcessor {
   public void process(Payment payment) { ... }
}
```

```
@Asynchronous
public class AsynchronousPaymentProcessor implements PaymentProcessor {
   public void process(Payment payment) { ... }
}
```
**'@Any'**

Bean またはインジェクションポイントにより修飾子が明示的に宣言されない場合、コンテナーにより 修飾子は **@Default** と見なされます。場合によっては、修飾子を指定せずにインジェクションポイン トを宣言する必要があります。この場合も修飾子が存在します。すべての Bean には修飾子 **@Any** が含 まれます。したがって、インジェクションポイントで **@Any** を明示的に指定することにより、インジェ クションが可能な Bean を制限せずにデフォルトの修飾子を抑制できます。

これは、特定の Bean タイプを持つすべての Bean に対して繰り返し処理を行う場合に特に役に立ちま す。

import javax.enterprise.inject.Instance; ...

@Inject

```
void initServices(@Any Instance<Service> services) {
   for (Service service: services) {
      service.init();
   }
}
```
各 Bean は修飾子 **@Any** を持ちます (この修飾子が明示的に指定されていない場合でも)。

各イベントも修飾子 **@Any** を持ちます (この修飾子を明示的に宣言せずにイベントが発生した場合で も)。

@Inject @Any Event<User> anyUserEvent;

**@Any** 修飾子により、インジェクションポイントが特定の Bean タイプのすべての Bean またはイベン トを参照できます。

@Inject @Delegate @Any Logger logger;

<span id="page-141-0"></span>**7.4.2.** 修飾子を使用したあいまいなインジェクションの解決

修飾子を使用してあいまいなインジェクションを解決できます。あいまいなインジェクションについて は[、あいまいな依存関係または満たされていない依存関係を](#page-141-1)お読みください。

以下の例はあいまいであり、**Welcome** の 2 つの実装 (翻訳を行う 1 つと翻訳を行わないもう 1 つ) を含 みます。翻訳を行う **Welcome** を使用するには、インジェクションを指定する必要があります。

例**:** あいまいなインジェクション

```
public class Greeter {
  private Welcome welcome;
  @Inject
  void init(Welcome welcome) {
    this.welcome = welcome;
  }
  ...
}
```
修飾子を使用したあいまいなインジェクションの解決

1. あいまいなインジェクションを解決するには、**@Translating** という名前の修飾子アノテー ションを作成します。

```
@Qualifier
@Retention(RUNTIME)
@Target({TYPE, METHOD, FIELD, PARAMETERS})
public @interface Translating{}
```
2. **@Translating** アノテーションを使用して、翻訳を行う **Welcome** をアノテートします。

٠

```
@Translating
public class TranslatingWelcome extends Welcome {
    @Inject Translator translator;
    public String buildPhrase(String city) {
        return translator.translate("Welcome to " + city + "!");
    }
    ...
}
```
3. インジェクションで翻訳を行う **Welcome** を要求します。ファクトリーメソッドパターンの場 合と同様に、修飾された実装を明示的に要求する必要があります。あいまいさはインジェク ションポイントで解決されます。

```
public class Greeter {
  private Welcome welcome;
  @Inject
  void init(@Translating Welcome welcome) {
    this.welcome = welcome;
  }
  public void welcomeVisitors() {
    System.out.println(welcome.buildPhrase("San Francisco"));
  }
}
```
# **7.5.** 管理 **BEAN**

Java EE では管理対象 Bean 仕様の共通定義が確立されています。管理対象 Bean は、プログラミング の制限が最小限であるコンテナー管理オブジェクトとして定義され、POJO (Plain Old Java Object) と して知られるようになりました。管理対象 Bean はリソースのインジェクション、ライフサイクルコー ルバック、インターセプターなどの基本サービスの小さなセットをサポートします。EJBや CDI などの コンパニオン仕様は、この基本モデルに基づいて構築されます。

ごくわずかな例外を除き、パラメーターのないコンストラクター (または **@Inject** アノテーションが 指定されたコンストラクター) を持つ具象 Java クラスは Bean になります。これには、すべての Java Bean と EJB セッション Bean が含まれます。

## **7.5.1. Bean** であるクラスのタイプ

管理対象 Bean は Java クラスです。管理対象 Bean の基本的なライフサイクルやセマンティクスは、 管理対象 Bean の仕様で定義されています。Bean クラス **@ManagedBean** をアノテートすることで明示 的に管理対象 Bean を宣言できますが、CDI ではその必要はありません。この仕様によると、CDI コン テナーでは、以下の条件を満たすクラスはすべて管理対象 Bean として扱われます。

- 非静的な内部クラスではないこと。
- 具象クラス、あるいは **@Decorator** アノテーションが付与されている。
- EJB コンポーネントを定義するアノテーションが付与されていないこと、あるいは ejb**jar.xml** で EJB Bean クラスとして宣言されていること。
- インターフェース **javax.enterprise.inject.spi.Extension** が実装されていないこ と。
- パラメーターのないコンストラクターか、**@Inject** アノテーションが付与されたコンストラク ターがあること。
- アノテートされた **@Vetoed** でないこと、または **@Vetoed** でアノテートされたパッケージ内に ないこと。

管理対象 Bean の Bean 型で無制限のものには、直接的あるいは間接的に実装する Bean クラス、全 スーパークラス、および全インターフェースが含まれます。

管理対象 Bean にパブリックフィールドがある場合は、デフォルトの **@Dependent** スコープが必要で す。

#### <span id="page-143-0"></span>**@Vetoed**

CDI 1.1 には、新しいアノテーションである **@Vetoed** が導入されました。このアノテーションを追加 することにより、Bean をインジェクションから除外できます。

```
@Vetoed
public class SimpleGreeting implements Greeting {
    ...
}
```
このコードでは、**SimpleGreeting** Bean はインジェクションの対象となりません。

パッケージ内のすべての Bean をインジェクションから除外できます。

@Vetoed package org.sample.beans;

import javax.enterprise.inject.Vetoed;

**org.sample.beans** パッケージ内の **package-info.java** のこのコードにより、このパッケージ内 のすべての Bean がインジェクションから除外されます。

ステートレス EJB や JAX-RS リソースエンドポイントなどの Java EE コンポーネントは、Bean と見 なされないように **@Vetoed** でマークできます。**@Vetoed** アノテーションをすべての永続エンティ ティーに追加すると、**BeanManager** がエンティティーを CDI Bean として管理することを回避できま す。エンティティーが **@Vetoed** とアノテートされた場合は、インジェクションが行われません。この 理由は、JPA プロバイダーが破損する原因となる操作を **BeanManager** が実行することを防ぐことで す。

### **7.5.2. CDI** を用いたオブジェクトの **Bean** へのインジェクト

CDI コンポーネントがアプリケーションで検出されると、CDI は自動的にアクティベートされます。デ フォルト値と異なるよう設定をカスタマイズする場合は、デプロイメントアーカイブに **META-INF/beans.xml** または **WEB-INF/beans.xml** を含めることができます。

#### 他のオブジェクトにオブジェクトをインジェクトする

1. クラスのインスタンスを取得するには、Bean 内で **@Inject** を使用してフィールドをアノテー トします。

```
public class TranslateController {
   @Inject TextTranslator textTranslator;
   ...
```
2. インジェクトしたオブジェクトのメソッドを直接使用します。**TextTranslator** にメソッド **translate** があることを前提とします。

```
// in TranslateController class
public void translate() {
   translation = textTranslator.translate(inputText);
}
```
3. Bean のコンストラクターでインジェクションを使用します。ファクトリーやサービスロケー ターを使用して作成する代わりに、Bean のコンストラクターへオブジェクトをインジェクトで きます。

```
public class TextTranslator {
   private SentenceParser sentenceParser;
   private Translator sentenceTranslator;
   @Inject
   TextTranslator(SentenceParser sentenceParser, Translator
sentenceTranslator) {
      this.sentenceParser = sentenceParser;
      this.sentenceTranslator = sentenceTranslator;
   }
   // Methods of the TextTranslator class
   ...
}
```
4. **Instance(<T>)** インターフェースを使用してインスタンスをプログラムにより取得します。 Bean 型でパラメーター化されると、**Instance** インターフェースは **TextTranslator** のイン スタンスを返すことができます。

```
@Inject Instance<TextTranslator> textTranslatorInstance;
...
public void translate() {
   textTranslatorInstance.get().translate(inputText);
}
```
オブジェクトを Bean にインジェクトすると、Bean は全オブジェクトのメソッドとプロパティーを使 用できるようになります。Bean のコンストラクターにインジェクトするときに、インジェクションが すでに存在するインスタンスを参照する場合以外は、Bean のコンストラクターが呼び出されるとイン ジェクトされたオブジェクトのインスタンスが作成されます。たとえば、セッションの存続期間内に セッションスコープの Bean をインジェクトしても、新しいインスタンスは作成されません。

# **7.6.** コンテキストおよびスコープ

CDI では、特定のスコープに関連付けられた Bean のインスタンスを保持するストレージ領域をコンテ キストと呼びます。

A scope is the link between a bean and a context. A scope/context combination may have a specific lifecycle. Several predefined scopes exist, and you can create your own. Examples of predefined scopes are **@RequestScoped**, **@SessionScoped**, and **@ConversationScope**.

### <span id="page-145-0"></span>表**7.1** 利用可能なスコープ

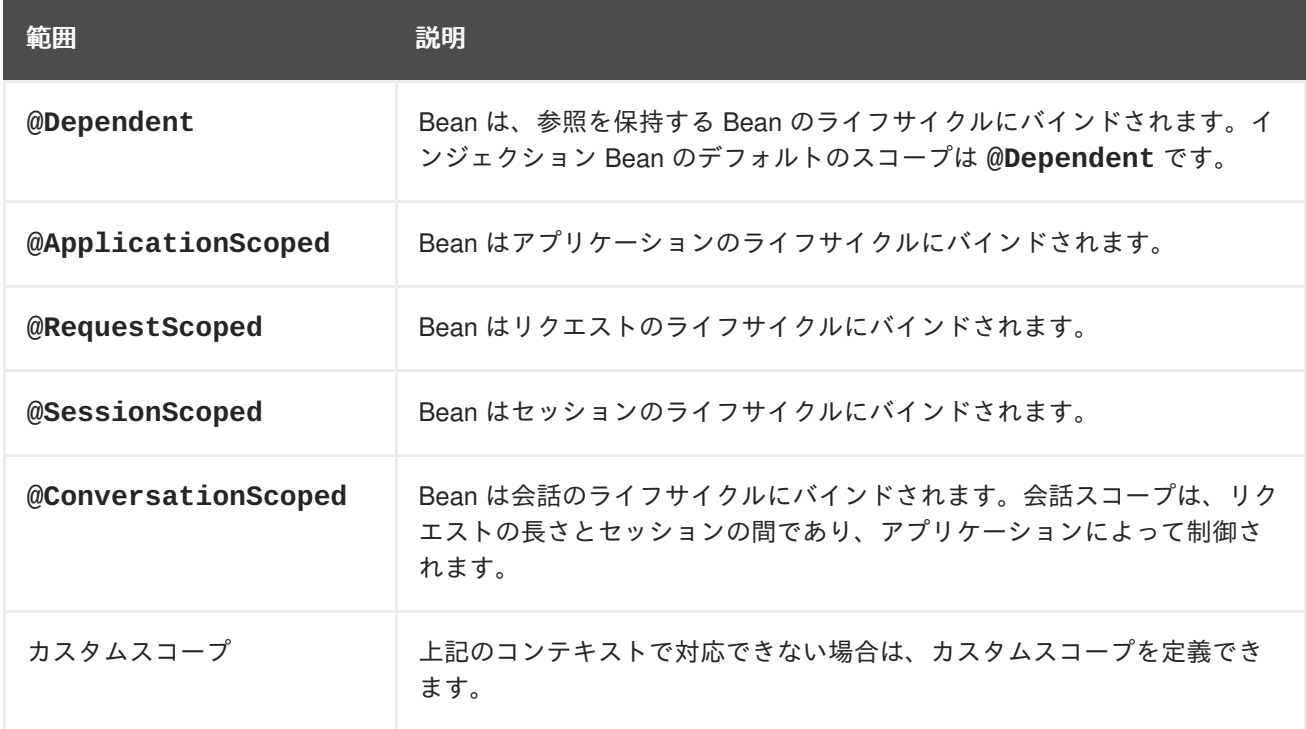

# <span id="page-145-1"></span>**7.7.** 名前付き **BEAN**

Bean には、**@Named** アノテーションを使用して名前を付けることができます。Bean を命名することに より、Bean を Java Server Faces (JSF) と Expression Language (EL) で直接使用できるようになりま す。

**@Named** アノテーションは、Bean 名であるオプションパラメーターを取ります。このパラメーターが 省略された場合、Bean 名はデフォルトで最初の文字が小文字に変換された Bean のクラス名に設定さ れます。

# **7.7.1.** 名前付き **Bean** の使用

### **@Named Annotation** を使用した **Bean** 名の設定

1. **@Named** アノテーションを使用して名前を Bean に割り当てます。

```
上記の例では、名前が指定されていない場合、デフォルトの名前は greeterBean になりま
す。
  @Named("greeter")
  public class GreeterBean {
    private Welcome welcome;
    @Inject
    void init (Welcome welcome) {
      this.welcome = welcome;
    }
    public void welcomeVisitors() {
     System.out.println(welcome.buildPhrase("San Francisco"));
    }
  }
```
2. JSF ビューで名前付き Bean を使用します。

```
<h:form>
 <h:commandButton value="Welcome visitors" action="#
{greeter.welcomeVisitors}"/>
</h:form>
```
# **7.8. BEAN** ライフサイクル

このタスクは、リクエストの残存期間の間 Bean を保存する方法を示しています。

インジェクトされた Bean のデフォルトのスコープは **@Dependent** です。つまり、Bean のライフサイ クルは、参照を保持する Bean のライフサイクルに依存します。他の複数のスコープが存在し、独自の スコープを定義できます。詳細については[、コンテキストおよびスコープを](#page-145-0)参照してください。

#### **Bean** ライフサイクルの管理

1. 必要なスコープで Bean をアノテートします。

```
@RequestScoped
@Named("greeter")
public class GreeterBean {
  private Welcome welcome;
  private String city; // getter & setter not shown
  @Inject void init(Welcome welcome) {
    this.welcome = welcome;
  }
  public void welcomeVisitors() {
    System.out.println(welcome.buildPhrase(city));
  }
}
```
2. Bean が JSF ビューで使用されると、Bean は状態を保持します。

```
<h:form>
 <h:inputText value="#{greeter.city}"/>
  <h:commandButton value="Welcome visitors" action="#
{greeter.welcomeVisitors}"/>
</h:form>
```
Bean は、指定するスコープに関連するコンテキストに保存され、スコープが適用される限り存続しま す。

# **7.8.1.** プロデューサーメソッドの使用

プロデューサーメソッドは、Bean インスタンスのソースとして動作するメソッドです。指定されたコ ンテキストにインスタンスが存在しない場合は、メソッド宣言自体で Bean が定義され、コンテナーに よって Bean のインスタンスを取得するメソッドが呼び出されます。プロデューサーメソッドにより、 アプリケーションは Bean インスタンス化プロセスを完全に制御できるようになります。

このタスクは、インジェクション用の Bean ではないさまざまなオブジェクトを生成するプロデュー サーメソッドを使用する方法を示しています。

# 例**:** 代替の代わりにプロデューサーメソッドを使用してデプロイメント後のポリモーフィズム を可能にする

例の **@Preferred** [アノテーションは、修飾子アノテーションです。修飾子の詳細については、修飾](#page-140-0) 子を参照してください。

```
@SessionScoped
public class Preferences implements Serializable {
   private PaymentStrategyType paymentStrategy;
   ...
   @Produces @Preferred
   public PaymentStrategy getPaymentStrategy() {
       switch (paymentStrategy) {
           case CREDIT CARD: return new CreditCardPaymentStrategy();
           case CHECK: return new CheckPaymentStrategy();
           default: return null;
       }
   }
}
```
以下のインジェクションポイントは、プロデューサーメソッドと同じタイプおよび修飾子アノテーショ ンを持つため、通常の CDI インジェクションルールを使用してプロデューサーメソッドに解決されま す。プロデューサーメソッドは、このインジェクションポイントを処理するインスタンスを取得するた めにコンテナーにより呼び出されます。

@Inject @Preferred PaymentStrategy paymentStrategy;

### 例**:** スコープをプロデューサーメソッドに割り当てる

プロデューサーメソッドのデフォルトのスコープは **@Dependent** です。スコープを Bean に割り当て た場合、スコープは適切なコンテキストにバインドされます。この例のプロデューサーメソッドは、1 つのセッションあたり一度だけ呼び出されます。

@Produces @Preferred @SessionScoped public PaymentStrategy getPaymentStrategy() { ... }

### 例**:** プロデューサーメソッド内部でのインジェクションの使用

アプリケーションにより直接インスタンス化されたオブジェクトは、依存関係の注入を利用できず、イ ンターセプターを持ちません。ただし、プロデューサーメソッドへの依存関係の注入を使用して Bean インスタンスを取得できます。

```
@Produces @Preferred @SessionScoped
public PaymentStrategy getPaymentStrategy(CreditCardPaymentStrategy ccps,
                                           CheckPaymentStrategy cps ) {
   switch (paymentStrategy) {
      case CREDIT CARD: return ccps;
      case CHEQUE: return cps;
      default: return null;
   }
}
```
リクエストスコープの Bean をセッションスコープのプロデューサーにインジェクトする場合は、プロ

デューサーメソッドにより、現在のリクエストスコープのインスタンスがセッションスコープにプロ モートされます。これは、適切な動作ではないため、プロデューサーメソッドをこのように使用する場 合は注意してください。

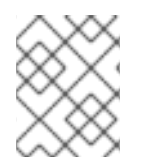

#### 注記

プロデューサーメソッドのスコープは、プロデューサーメソッドを宣言する Bean から 継承されません。

プロデューサーメソッドを使用して、Bean ではないオブジェクトをインジェクトし、コードを動的に 変更できます。

# **7.9.** 代替の **BEAN**

実装が特定のクライアントモジュールまたはデプロイメントシナリオに固有である Bean が代替となり ます。

デフォルトでは、**@Alternative** Bean が無効になります。これらは、**beans.xml** ファイルを編集す ることにより、特定の Bean アーカイブに対して有効になります。ただし、このアクティベーション は、そのアーカイブの Bean に対してのみ適用されます。CDI 1.1 以降、代替の Bean は、**@Priority** アノテーションを使用してアプリケーション全体に対して有効にできます。

### 代替の定義例

この代替により、**@Synchronous** 代替と**@Asynchronous** 代替を使用して **PaymentProcessor** クラ スの実装が定義されます。

```
@Alternative @Synchronous @Asynchronous
public class MockPaymentProcessor implements PaymentProcessor {
   public void process(Payment payment) { ... }
}
```
#### **beans.xml** で **@Alternative** を有効にする例

```
<beans
   xmlns="http://xmlns.jcp.org/xml/ns/javaee"
   xmlns:xsi="http://www.w3.org/2001/XMLSchema-instance"
   xsi:schemaLocation="
      http://xmlns.jcp.org/xml/ns/javaee
      http://xmlns.jcp.org/xml/ns/javaee/beans_1_1.xsd">
   <alternatives>
         <class>org.mycompany.mock.MockPaymentProcessor</class>
   </alternatives>
</beans>
```
#### 選択された代替の宣言

**@Priority** アノテーションにより、アプリケーション全体に対して代替を有効にすることができるよ うになります。代替にはアプリケーションの優先度を割り当てることができます。

管理対象 Bean またはセッション Bean の Bean クラスに **@Priority** アノテーションを置く、 または

■ プロデューサーメソッド、フィールド、またはリソースを宣言する Bean クラスに @Priority アノテーションを置く

**7.9.1.** 代替を用いたインジェクションのオーバーライド

代替の Bean を使用すると、既存の Bean をオーバーライドできます。これらは、同じ役割を満たすク ラスをプラグインする方法として考慮できますが、動作が異なります。代替の Bean はデフォルトで無 効になります。

このタスクは、代替を指定し、有効にする方法を示しています。

インジェクションのオーバーライド

このタスクでは、プロジェクトに **TranslatingWelcome** クラスがすでにあることを前提としていま す。ただし、これを "mock" **TranslatingWelcome** クラスでオーバーライドするとします。これは、 実際の **Translator** Bean を使用できないテストデプロイメントのケースに該当します。

1. 代替を定義します。

```
@Alternative
@Translating
public class MockTranslatingWelcome extends Welcome {
  public String buildPhrase(string city) {
    return "Bienvenue Ã " + city + "!");
  }
}
```
2. 置換実装をアクティベートするために、完全修飾クラス名を **META-INF/beans.xml** または **WEB-INF/beans.xml** ファイルに追加します。

```
<beans>
  <alternatives>
    <class>com.acme.MockTranslatingWelcome</class>
  </alternatives>
</beans>
```
元の実装の代わりに代替実装が使用されます。

# **7.10.** ステレオタイプ

多くのシステムでは、アーキテクチャーパターンを使用して繰り返し発生する Bean ロールのセットを 生成します。ステレオタイプを使用すると、このようなロールを指定し、中心的な場所で、このロール を持つ Bean に対する共通メタデータを宣言できます。

ステレオタイプにより、以下のいずれかの組み合わせがカプセル化されます。

- デフォルトスコープ
- インターセプターバインディングのセット

また、ステレオタイプにより、以下の 2 つのいずれかを指定できます。

- ステレオタイプがデフォルトの Bean EL 名であるすべての Bean
- ステレオタイプが代替であるすべての Bean

Bean は、ステレオタイプを 0 個以上宣言できます。ステレオタイプは、他の複数のアノテーションを パッケージ化する **@Stereotype** アノテーションです。ステレオタイプアノテーションは、Bean クラ ス、プロデューサーメソッド、またはフィールドに適用できます。

ステレオタイプからスコープを継承するクラスは、そのステレオタイプをオーバーライドし、Bean で 直接スコープを指定できます。

また、ステレオタイプが **@Named** アノテーションを持つ場合、配置された Bean はデフォルトの Bean 名を持ちます。この Bean は、**@Named** アノテーションが Bean で直接指定された場合に、この名前を オーバーライドできます。名前付き Bean の詳細については、[名前付き](#page-145-1) Beanを参照してください。

**7.10.1.** ステレオタイプの使用

ステレオタイプを使用しないと、アノテーションが煩雑になる可能性があります。このタスクは、ステ レオタイプを使用して煩雑さとコードを減らす方法を示しています。

#### 例**:** アノテーションの煩雑さ

```
@Secure
@Transactional
@RequestScoped
@Named
public class AccountManager {
  public boolean transfer(Account a, Account b) {
    ...
  }
}
```
### ステレオタイプの定義および使用

1. ステレオタイプを定義します。

```
@Secure
@Transactional
@RequestScoped
@Named
@Stereotype
@Retention(RUNTIME)
@Target(TYPE)
public @interface BusinessComponent {
 ...
}
```
2. ステレオタイプを使用します。

```
@BusinessComponent
public class AccountManager {
  public boolean transfer(Account a, Account b) {
    ...
  }
}
```
**7.11.** オブザーバーメソッド

オブザーバーメソッドは、イベント発生時に通知を受け取ります。

また、CDI は、イベントが発生したトランザクションの完了前または完了後フェーズ中にイベント通知 を受け取るトランザクションオブザーバーメソッドを提供します。

**7.11.1.** イベントの発生と確認

#### 例**:** イベントの発生

以下のコードは、メソッドでインジェクトおよび使用されるイベントを示しています。

```
public class AccountManager {
  @Inject Event<Withdrawal> event;
  public boolean transfer(Account a, Account b) {
    ...
    event.fire(new Withdrawal(a));
  }
}
```
### 例**:** 修飾子を使用したイベントの発生

修飾子を使用すると、より具体的にイベントのインジェクションにアノテーションを付けられます。修 飾子の詳細については[、修飾子を](#page-140-0)参照してください。

```
public class AccountManager {
  @Inject @Suspicious Event <Withdrawal> event;
  public boolean transfer(Account a, Account b) {
    ...
    event.fire(new Withdrawal(a));
  }
}
```
#### 例**:** イベントの確認

イベントを確認するには、**@Observes** アノテーションを使用します。

```
public class AccountObserver {
 void checkTran(@Observes Withdrawal w) {
    ...
  }
}
```
修飾子を使用すると、特定の種類のイベントのみを確認できます。

```
public class AccountObserver {
 void checkTran(@Observes @Suspicious Withdrawal w) {
    ...
  }
}
```
**7.11.2.** トランザクションオブザーバー

トランザクションオブザーバーは、イベントが発生したトランザクションの完了フェーズ前または完了 フェーズ後にイベント通知を受け取ります。トランザクションオブザーバーは、単一のアトミックトラ ンザクションよりも状態が保持される期間が長いため、トランザクションオブザーバーはステートフル オブジェクトモデルで重要になります。

トラザクションオブザーバーには 5 つの種類があります。

- IN PROGRESS: デフォルトではオブザーバーは即座に呼び出されます。
- **AFTER\_SUCCESS**: トランザクションが正常に完了する場合のみ、オブザーバーはトランザク ションの完了フェーズの後に呼び出されます。
- **AFTER\_FAILURE**: トランザクションの完了に失敗する場合のみ、オブザーバーはトランザク ションの完了フェーズの後に呼び出されます。
- AFTER COMPLETION: オブザーバーはトランザクションの完了フェーズの後に呼び出されま す。
- **BEFORE\_COMPLETION**: オブザーバーはトランザクションの完了フェーズの前に呼び出されま す。

以下のオブザーバーメソッドは、カテゴリーツリーを更新するトランザクションが正常に実行される場 合のみアプリケーションコンテキストにキャッシュされたクエリー結果セットを更新します。

public void refreshCategoryTree(@Observes(during = AFTER\_SUCCESS) CategoryUpdateEvent event) { ... }

アプリケーションスコープで JPA クエリー結果セットをキャッシュしたことを仮定します。

```
import javax.ejb.Singleton;
import javax.enterprise.inject.Produces;
@ApplicationScoped @Singleton
public class Catalog {
   @PersistenceContext EntityManager em;
   List<Product> products;
   @Produces @Catalog
   List<Product> getCatalog() {
      if (products==null) {
         products = em.createQuery("select p from Product p where
p.deleted = false")
            .getResultList();
      }
      return products;
   }
}
```
**Product** はときどき作成および削除されます。**Product** が作成または削除されると **Product** カタロ グを更新する必要がありますが、トランザクションが正常に完了した後に更新を行う必要があります。

以下は、イベントを引き起こす **Products** を作成および削除する Bean の例になります。

import javax.enterprise.event.Event;

```
@Stateless
public class ProductManager {
   @PersistenceContext EntityManager em;
   @Inject @Any Event<Product> productEvent;
   public void delete(Product product) {
      em.delete(product);
      productEvent.select(new AnnotationLiteral<Deleted>()
\{\}).fire(product);
   }
   public void persist(Product product) {
      em.persist(product);
      productEvent.select(new AnnotationLiteral<Created>()
{}).fire(product);
   }
   ...
}
```
トランザクションが正常に完了した後に、**Catalog** がイベントを監視できるようになりました。

```
import javax.ejb.Singleton;
@ApplicationScoped @Singleton
public class Catalog {
   ...
   void addProduct(@Observes(during = AFTER_SUCCESS) @Created Product
product) {
      products.add(product);
   }
   void removeProduct(@Observes(during = AFTER_SUCCESS) @Deleted Product
product) {
      products.remove(product);
   }
}
```
**7.12.** インターセプター

インターセプターを使用すると、Bean のメソッドを直接変更せずに Bean のビジネスメソッドに機能 を追加できます。インターセプターは、Bean のビジネスメソッドの前に実行されます。インターセプ ターは、JSR 318: Enterprise [JavaBeans™](https://jcp.org/en/jsr/detail?id=318) 3.1 仕様の一部として定義されています。

CDI により、インターセプターと Bean をバインドするアノテーションを利用できるため、この機能が 強化されます。

インターセプションポイント

- ビジネスメソッドインターセプション: ビジネスメソッドのインターセプターは、Bean のクラ イアントによる Bean のメソッド呼び出しに適用されます。
- ライフサイクルコールバックインターセプション: ライフサイクルコールバックインターセプ ションは、コンテナーによるライフサイクルコールバックの呼び出しに適用されます。

タイムアウトメソッドインターセプター: タイムアウトメソッドインターセプターは、コンテ ナーによる EJB タイムアウトメソッドの呼び出しに適用されます。

#### インターセプターの有効化

デフォルトでは、すべてのインターセプターが無効になります。インターセプターは、Bean アーカイ ブの **beans.xml** 記述子を使用して有効にすることができます。ただし、このアクティベーションは、 そのアーカイブの Bean に対してのみ適用されます。CDI 1.1 以降、インターセプターは、**@Priority** アノテーションを使用してアプリケーション全体に対して有効にできます。

```
<beans
   xmlns="http://xmlns.jcp.org/xml/ns/javaee"
   xmlns:xsi="http://www.w3.org/2001/XMLSchema-instance"
   xsi:schemaLocation="
      http://xmlns.jcp.org/xml/ns/javaee
      http://xmlns.jcp.org/xml/ns/javaee/beans_1_1.xsd">
   <interceptors>
      <class>org.mycompany.myapp.TransactionInterceptor</class>
   </interceptors>
</beans>
```
XML 宣言を使用すると、以下の 2 つのことが可能になります。

- システムでインターセプターの順序を指定して、決定論的な動作を得ることができます。
- デプロイメント時にインターセプタークラスを有効または無効にすることができます。

**@Priority** を使用して有効にされたインターセプターは、**beans.xml** ファイルを使用して有効にされ たインターセプターよりも前に呼び出されます。

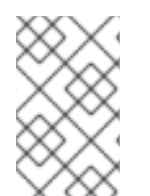

#### 注記

インターセプターが **@Priority** により有効にされ、同時に **beans.xml** により呼び出 されると、移植不可能な動作になります。したがって、異なる CDI 実装で整合性のある 動作を維持するには、この組み合わせの有効化を回避する必要があります。

**7.12.1. CDI** とのインターセプターの使用

CDI により、インターセプターコードが単純化され、ビジネスコードへの適用が簡単になります。

CDI がない場合、インターセプターには 2 つの問題があります。

- Bean は、インターセプター実装を直接指定する必要があります。
- アプリケーションの各 Bean は、インターセプターの完全なセットを適切な順序で指定する必 要があります。この場合、アプリケーション全体でインターセプターを追加または削除するに は時間がかかり、エラーが発生する傾向があります。

#### 例**: CDI** のないインターセプター

```
@Interceptors({
  SecurityInterceptor.class,
 TransactionInterceptor.class,
  LoggingInterceptor.class
})
```

```
@Stateful public class BusinessComponent {
  ...
}
```
**CDI** とのインターセプターの使用

```
1. インターセプターバインディングタイプを定義します。
2. インターセプター実装をマークします。
3. ビジネスコードでインターセプターを使用します。
    @InterceptorBinding
    @Retention(RUNTIME)
    @Target({TYPE, METHOD})
    public @interface Secure {}
    @Secure
    @Interceptor
    public class SecurityInterceptor {
      @AroundInvoke
      public Object aroundInvoke(InvocationContext ctx) throws Exception
    {
        // enforce security ...
       return ctx.proceed();
        }
    }
    @Secure
    public class AccountManager {
      public boolean transfer(Account a, Account b) {
        ...
      }
    }
```
4. インターセプターを **META-INF/beans.xml** または **WEB-INF/beans.xml** に追加することに より、インターセプターをデプロイメントで有効にします。

```
<beans>
  <interceptors>
    <class>com.acme.SecurityInterceptor</class>
    <class>com.acme.TransactionInterceptor</class>
  </interceptors>
</beans>
```
インターセプターは、リストされた順序で適用されます。

# **7.13.** デコレーター

デコレーターは、特定の Java インターフェースからの呼び出しをインターセプトし、そのインター フェースに割り当てられたすべてのセマンティクスを認識します。デコレーターは、何らかの業務をモ デル化するのに役に立ちますが、インターセプターの一般性を持ちません。デコレーターは Bean また

は抽象クラスであり、デコレートするタイプを実装し、**@Decorator** アノテーションが付けられます。 CDI アプリケーションでデコレーターを呼び出すには、**beans.xml** ファイルで指定する必要がありま す。

#### **beans.xml** でデコレーターを呼び出す例

```
<beans
   xmlns="http://xmlns.jcp.org/xml/ns/javaee"
   xmlns:xsi="http://www.w3.org/2001/XMLSchema-instance"
   xsi:schemaLocation="
      http://xmlns.jcp.org/xml/ns/javaee
      http://xmlns.jcp.org/xml/ns/javaee/beans_1_1.xsd">
   <decorators>
         <class>org.mycompany.myapp.LargeTransactionDecorator</class>
   </decorators>
</beans>
```
この宣言には 2 つの主な目的があります。

- システムでデコレーターの順序を指定して、決定論的な動作を得ることができます。
- デプロイメント時にデコレータークラスを有効または無効にすることができます。

デコレートされたオブジェクトへの参照を取得するために、デコレーターには **@Delegate** インジェク ションポイントが 1 つ必要になります。

```
デコレーターの例
```

```
@Decorator
public abstract class LargeTransactionDecorator implements Account {
   @Inject @Delegate @Any Account account;
   @PersistenceContext EntityManager em;
   public void withdraw(BigDecimal amount) {
      ...
   }
   public void deposit(BigDecimal amount);
      ...
   }
}
```
CDI 1.1 以降、デコレーターは、**@Priority** アノテーションを使用してアプリケーション全体に対して 有効にできます。

**@Priority** を使用して有効にされたデコレーターは、**beans.xml** を使用して有効にされたデコレー ターよりも前に呼び出されます。低い優先度値が最初に呼び出されます。

#### 注記

デコレーターが **@Priority** により有効にされ、同時に **beans.xml** により呼び出され ると、移植不可能な動作になります。したがって、異なる CDI 実装で整合性のある動作 を維持するには、この組み合わせの有効化を回避する必要があります。

# **7.14.** 移植可能な拡張機能

CDI は、フレームワーク、拡張機能、および他のテクノロジーとの統合の基礎となることを目的として います。したがって、CDI は、移植可能な CDI の拡張機能の開発者が使用する SPI のセットを公開し ます。

拡張機能は、以下のような種類の機能を提供できます。

- ビジネスプロセス管理エンジンとの統合
- Spring、Seam、GWT、Wicket などのサードパーティーフレームワークとの統合
- CDI プログラミングモデルに基づく新しいテクノロジー

[JSR-346](https://jcp.org/en/jsr/detail?id=346) 仕様に基づいて、移植可能な拡張機能は次の方法でコンテナーと統合できます。

- 独自の Bean、インターセプター、およびデコレーターをコンテナーに提供します。
- 依存関係注入サービスを使用した独自のオブジェクトへの依存関係のインジェクション
- カスタムスコープのコンテキスト実装を提供します。
- アノテーションベースのメタデータを別のソースからのメタデータで拡大またはオーバーライ ドします。

# **7.15. BEAN** プロキシ

通常、インジェクトされた Bean のクライアントは Bean インスタンスへの直接参照を保持しません。 Bean が依存オブジェクト (スコープ **@Dependent**) でない場合、コンテナーはプロキシオブジェクトを 使用して、インジェクトされたすべての参照を Bean にリダイレクトする必要があります。

この Bean プロキシはクライアントプロキシと呼ばれ、メソッド呼び出しを受け取る Bean インスタン スが、現在のコンテキストと関連するインスタンスになるようにします。またクライアントプロキシ は、他のインジェクトされた Bean を再帰的にシリアライズせずに、セッションコンテキストなどのコ ンテキストにバインドされる Bean をディスクへシリアライズできるようにします。

Java の制限により、コンテナーによるプロキシの作成が不可能な Java の型があります。これらの型の 1 つで宣言されたインジェクションポイントが、**@Dependent** 以外のスコープを持つ Bean に解決する と、コンテナーがデプロイメントをアボートします。

特定の Java の型ではコンテナーによってプロキシを作成できません。これらの型には次のようなもの があります。

- パラメーターのない非プライベートコンストラクターを持たないクラス
- **final** が宣言されたクラスまたは **final** メソッドを持つクラス
- 配列およびプリミティブ型

# **7.16.** インジェクションでのプロキシの使用

各 Bean のライフサイクルが異なる場合に、インジェクションにプロキシが使用されます。プロキシは 起動時に作成された Bean のサブクラスで、Bean クラスのプライベートメソッド以外のメソッドをす べて上書きします。プロキシは実際の Bean インスタンスへ呼び出しを転送します。

この例では、**PaymentProcessor** インスタンスは直接 **Shop** へインジェクトされません。その代わり

にプロキシがインジェクトされ、**processPayment()** メソッドが呼び出されるとプロキシが現在の **PaymentProcessor** Bean インスタンスをルックアップし、**processPayment()** メソッドを呼び出 します。

例**:** プロキシインジェクション

```
@ConversationScoped
class PaymentProcessor
{
  public void processPayment(int amount)
  \{System.out.println("I'm taking $" + amount);
  }
}
@ApplicationScoped
public class Shop
{
  @Inject
  PaymentProcessor paymentProcessor;
  public void buyStuff()
  {
    paymentProcessor.processPayment(100);
  }
}
```
# 第**8**章 **JBOSS EAP MBEAN** サービス

管理対象 Bean (単に MBean と呼ばれることもあります) は、依存関係インジェクションで作成された JavaBean の型です。MBean サービスは JBoss EAP サーバーの中心的な要素です。

# **8.1. JBOSS MBEAN SERVICE** の記述

JBoss サービスに依存するカスタム MBean サービスを記述するには、サービスインターフェースメ ソッドパターンが必要です。JBoss MBean のサービスインターフェースメソッドパターンは **create**、**start**、**stop**、および **destroy** が実行可能である場合に MBean サービスに通知する複数 のライフサイクル操作で構成されます。

以下の方法を使用すると依存関係の状態を管理できます。

- MBean で特定のメソッドを呼び出したい場合は、これらのメソッドを MBean インターフェー スで宣言します。この方法では、MBean 実装で JBoss 固有クラスの依存関係を回避できま す。
- JBoss 固有クラスの依存関係を気にしない場合は、MBean インターフェースで **ServiceMBean** インターフェースおよび **ServiceMBeanSupport** クラスを拡張できま す。**ServiceMBeanSupport** クラスは create、start、および stop などのサービスライフサイ クルメソッドの実装を提供します。**start()** イベントなどの特定のイベントを処理するに は、**ServiceMBeanSupport** クラスによって提供される **startService()** メソッドをオー バーライドする必要があります。

### **8.1.1.** 標準の **MBean** の例

本項では、サービスアーカイブ (**.sar**) で一緒にパッケージ化される 2 つの MBean 例の開発について 説明します。

**ConfigServiceMBean** インターフェースは **start**、**getTimeout**、および **stop** などの特定のメソッ ドを宣言し、JBoss 固有のクラスを使用せずに MBean に対して **start**、**hold**、および **stop** を実行し ます。**ConfigService** クラスは **ConfigServiceMBean** インターフェースを実装した後、このイン ターフェース内で使用されたメソッドを実装します。

**PlainThread** クラスは **ServiceMBeanSupport** クラスを拡張し、**PlainThreadMBean** インター フェースを実装します。**PlainThread** はスレッドを開始 し、**ConfigServiceMBean.getTimeout()** を使用してスレッドのスリープ時間を決定します。

# **MBean** サービスの例

```
package org.jboss.example.mbean.support;
public interface ConfigServiceMBean {
    int getTimeout();
    void start();
    void stop();
}
package org.jboss.example.mbean.support;
public class ConfigService implements ConfigServiceMBean {
    int timeout;
    @Override
    public int getTimeout() {
        return timeout;
    }
```

```
@Override
    public void start() {
        //Create a random number between 3000 and 6000 milliseconds
        timeout = (int)Math.round(Math.random() * 3000) + 3000;
        System.out.println("Random timeout set to " + timeout + "
seconds");
    }
   @Override
    public void stop() {
        timeout = 0;}
}
package org.jboss.example.mbean.support;
import org.jboss.system.ServiceMBean;
public interface PlainThreadMBean extends ServiceMBean {
    void setConfigService(ConfigServiceMBean configServiceMBean);
}
package org.jboss.example.mbean.support;
import org.jboss.system.ServiceMBeanSupport;
public class PlainThread extends ServiceMBeanSupport implements
PlainThreadMBean {
    private ConfigServiceMBean configService;
    private Thread thread;
    private volatile boolean done;
    @Override
    public void setConfigService(ConfigServiceMBean configService) {
        this.configService = configService;
    }
    @Override
    protected void startService() throws Exception {
        System.out.println("Starting Plain Thread MBean");
        done = false;
        thread = new Thread(new Runnable() {
            @Override
            public void run() {
                try {
                    while (!done) {
                        System.out.println("Sleeping....");
                        Thread.sleep(configService.getTimeout());
                        System.out.println("Slept!");
                    }
                } catch (InterruptedException e) {
                    Thread.currentThread().interrupt();
                }
            }
        });
        thread.start();
    }
    @Override
    protected void stopService() throws Exception {
        System.out.println("Stopping Plain Thread MBean");
        done = true;}
}
```
**jboss-service.xml** 記述子は、**inject** タグを使用して **ConfigService** クラスが **PlainThread** クラスにインジェクトされる方法を示します。**inject** タグは **PlainThreadMBean** と **ConfigServiceMBean** 間の依存関係を確立し、**PlainThreadMBean** が簡単に **ConfigServiceMBean** を使用できるようにします。

```
JBoss-service.xml サービス記述子
```

```
<server xmlns:xsi="http://www.w3.org/2001/XMLSchema-instance"
        xsi:schemaLocation="urn:jboss:service:7.0 jboss-service_7_0.xsd"
        xmlns="urn:jboss:service:7.0">
 <mbean code="org.jboss.example.mbean.support.ConfigService"
name="jboss.support:name=ConfigBean"/>
 <mbean code="org.jboss.example.mbean.support.PlainThread"
name="jboss.support:name=ThreadBean">
 <attribute name="configService">
  <inject bean="jboss.support:name=ConfigBean"/>
  </attribute>
 </mbean>
</server>
```
MBean の例を記述した後、クラスと **jboss-service.xml** 記述子をサービスアーカイブ (**.sar**) の **META-INF** でパッケージ化できます。

# **8.2. JBOSS MBEAN** サービスのデプロイ

### 管理対象ドメインでのサンプル **MBean** のデプロイおよびテスト

管理対象ドメインでサンプル MBean (**ServiceMBeanTest.sar**) をデプロイするには、以下のコマン ドを使用します。

deploy ~/Desktop/ServiceMBeanTest.sar --all-server-groups

# スタンドアロンサーバーでのサンプル **MBean** のデプロイおよびテスト

スタンドアロンサーバーでサンプル MBean (**ServiceMBeanTest.sar**) をビルドおよびデプロイする には、以下のコマンドを使用します。

deploy ~/Desktop/ServiceMBeanTest.sar

# サンプル **MBean** のデプロイ解除

サンプル MBean をデプロイ解除するには、以下のコマンドを使用します。

ServiceMBeanTest.sar のデプロイ解除

# 第**9**章 コンカレンシーユーティリティー

コンカレンシーユーティリティーは、Java SE コンカレンシーユーティリティーを Java EE アプリケー ション環境仕様で使用できるようにする API であり、JSR 236: [Concurrency](https://jcp.org/ja/jsr/detail?id=236) Utilities for Java™ EE で 定義されています。JBoss EAP では、EE コンカレンシーユーティリティーのインスタンスを作成、編 集、および削除でき、その結果、これらのインスタンスがアプリケーションで使用できるようになりま す。

コンカレンシーユーティリティーを使用すると、既存のコンテキストのアプリケーションスレッドをプ ルし、独自のスレッドで使用することにより、呼び出しコンテキストを拡張できるようになります。呼 び出しコンテキストのこの拡張には、デフォルトでクラスローディング、JNDI、およびセキュリティー コンテキストが含まれます。

コンカレンシーユーティリティーのタイプには以下のものが含まれます。

- コンテキストサービス
- 管理対象スレッドファクトリー
- 管理対象エグゼキューターサービス
- 管理対象スケジュール済みエグゼキューターサービス

**standalone.xml** のコンカレンシーユーティリティー

```
<subsystem xmlns="urn:jboss:domain:ee:4.0">
            <spec-descriptor-property-replacement>false</spec-descriptor-
property-replacement>
           <concurrent>
                <context-services>
                    <context-service name="default" jndi-
name="java:jboss/ee/concurrency/context/default" use-transaction-setup-
provider="true"/>
                </context-services>
                <managed-thread-factories>
                    <managed-thread-factory name="default" jndi-
name="java:jboss/ee/concurrency/factory/default" context-
service="default"/>
                </managed-thread-factories>
                <managed-executor-services>
                    <managed-executor-service name="default" jndi-
name="java:jboss/ee/concurrency/executor/default" context-
service="default" hung-task-threshold="60000" keepalive-time="5000"/>
                </managed-executor-services>
                <managed-scheduled-executor-services>
                    <managed-scheduled-executor-service name="default"
jndi-name="java:jboss/ee/concurrency/scheduler/default" context-
service="default" hung-task-threshold="60000" keepalive-time="3000"/>
                </managed-scheduled-executor-services>
            </concurrent>
            <default-bindings context-
service="java:jboss/ee/concurrency/context/default"
datasource="java:jboss/datasources/ExampleDS" managed-executor-
service="java:jboss/ee/concurrency/executor/default" managed-scheduled-
```
executor-service="java:jboss/ee/concurrency/scheduler/default" managedthread-factory="java:jboss/ee/concurrency/factory/default"/> </subsystem>

# **9.1.** コンテキストサービス

コンテキストサービス (**javax.enterprise.concurrent.ContextService**) を使用すると、既存 のオブジェクトからコンテキストプロキシをビルドできます。コンテキストプロキシにより、コンテキ ストが作成または呼び出されたとき (呼び出しが元のオブジェクトに転送される前) に他のコンカレン シーユーティリティーによって使用される呼び出しコンテキストが準備されます。

コンテキストサービスコンカレンシーユーティリティーの属性には以下のものが含まれます。

- **name**: すべてのコンテキストサービス内の一意の名前。
- **jndi-name**: JNDI でコンテキストサービスを配置する場所を定義します。
- **use-transaction-setup-provider**: オプション。プロキシオブジェクトを呼び出す場合 に、コンテキストサービスによってビルドされたコンテキストプロキシがコンテキストでトラ ンザクションを一時停止するかどうかを示します。デフォルト値は **false** ですが、デフォルト のコンテキストサービスの値は **true** です。

コンテキストサービスコンカレンシーユーティリティーの使用方法については、上記の例を参照してく ださい。

### 新しいコンテキストサービスの追加

/subsystem=ee/context-service=newContextService:add(jndiname=java:jboss/ee/concurrency/contextservice/newContextService)

# コンテキストサービスの変更

/subsystem=ee/context-service=newContextService:write-attribute(name=jndiname,

value=java:jboss/ee/concurrency/contextservice/changedContextService)

この操作にはリロードが必要です。

### コンテキストサービスの削除

/subsystem=ee/context-service=newContextService:remove()

この操作にはリロードが必要です。

# **9.2.** 管理対象スレッドファクトリー

管理対象スレッドファクトリー **(javax.enterprise.concurrent.ManagedThreadFactory)** コ ンカレンシーユーティリティーを使用すると、Java EE アプリで Java スレッドを作成できます。 JBoss EAP は管理対象スレッドファクトリーインスタンスを処理するため、Java EE アプリケーション はライフサイクル関連メソッドを呼び出すことができません。

管理対象スレッドファクトリーコンカレンシーユーティリティーの属性には以下のものがあります。

- **context-service**: すべての管理対象スレッドファクトリー内の一意の名前。
- **jndi-name**: JNDI で管理対象スレッドファクトリーを配置する場所を定義します。
- **priority**: オプション。ファクトリーにより作成された新しいスレッドの優先度を示します。 デフォルト値は 5 です。

### 新しい管理対象スレッドファクトリーの追加

/subsystem=ee/managed-thread-factory=newManagedTF:add(contextservice=newContextService, jndiname=java:jboss/ee/concurrency/threadfactory/newManagedTF, priority=2)

#### 管理対象スレッドファクトリーの変更

/subsystem=ee/managed-thread-factory=newManagedTF:writeattribute(name=jndi-name, value=java:jboss/ee/concurrency/threadfactory/changedManagedTF)

この操作にはリロードが必要です。同様に、他の属性を変更することもできます。

#### 管理対象スレッドファクトリーの削除

/subsystem=ee/managed-thread-factory=newManagedTF:remove()

この操作にはリロードが必要です。

# **9.3.** 管理対象エグゼキューターサービス

#### 管理対象エグゼキューターサービス

**(javax.enterprise.concurrent.ManagedExecutorService)** を使用すると、Java EE アプリ ケーションで非同期実行向けタスクを送信できます。JBoss EAP は管理対象エグゼキューターサービス インスタンスを処理するため、Java EE アプリケーションはライフサイクル関連メソッドを呼び出すこ とができません。

管理対象エグゼキューターサービスコンカレンシーユーティリティーの属性には以下のものがありま す。

- **context-service**: オプション。既存のコンテキストサービスをその名前で参照します。指定 された場合は、参照されたコンテキストサービスがタスクをエグゼキューターに送信したとき に存在する呼び出しコンテキストを取得します (このコンテキストはタスクの実行時に使用され ます)。
- **jndi-name**: JNDI で管理対象スレッドファクトリーを配置する場所を定義します。
- **max-threads**: エグゼキューターにより使用されるスレッドの最大数を定義します。デフォル ト値は **Integer.MAX\_VALUE** です。
- **thread-factory**: 既存の管理対象スレッドファクトリーをその名前で参照して内部スレッド の作成を処理します。指定されない場合は、デフォルト設定の管理対象スレッドファクトリー が作成され、内部で使用されます。
- **core-threads**: エグゼキューターのプールに保持するスレッド数を提供します (スレッドはア イドル状態であるものも含みます)。値が 0 の場合は、制限がないことを意味します。
- **keepalive-time**: 内部スレッドをアイドル状態にできる時間 (ミリ秒単位) を定義します。属 性のデフォルト値は 60000 です。
- **queue-length**: 入力キューに格納できるタスクの数を示します。デフォルト値は 0 であり、 キューの容量が無制限であることを意味します。
- **hung-task-threshold**: ミリ秒単位の時間を定義します。この時間が経過すると、管理対象 エグゼキューターサービスによってタスクがハング状態にあると見なされ、強制終了します。 値が 0 (デフォルト値) の場合、タスクはハング状態にあると見なされません。
- **long-running-tasks**: 長時間実行中のタスクの実行の最適化を推奨します。デフォルト値は false です。
- **reject-policy**: タスクがエグゼキューターにより拒否されたときに使用するポリシーを定義 します。属性値はデフォルトの **ABORT** (例外がスローされます) または **RETRY\_ABORT** (エグゼ キューターは例外をスローする前にもう一度例外を送信しようとします) のいずれかになりま す。

#### 新しい管理対象エグゼキューターサービスの追加

/subsystem=ee/managed-executor-service=newManagedExecutorService:add(jndiname=java:jboss/ee/concurrency/executor/newManagedExecutorService, corethreads=7, thread-factory=default)

#### 管理対象エグゼキューターサービスの変更

/subsystem=ee/managed-executor-service=newManagedExecutorService:writeattribute(name=core-threads,value=10)

この操作にはリロードが必要です。同様に、他の属性を変更することもできます。

#### 管理対象エグゼキューターサービスの削除

/subsystem=ee/managed-executor-service=newManagedExecutorService:remove()

この操作にはリロードが必要です。

# **9.4.** 管理対象スケジュール済みエグゼキューターサービス

管理対象スケジュール済みエグゼキューターサービス

**(javax.enterprise.concurrent.ManagedScheduledExecutorService)** を使用すると、Java EE アプリケーションで非同期実行向けタスクをスケジュールできます。JBoss EAP は管理対象スケ ジュール済みエグゼキューターサービスインスタンスを処理するため、Java EE アプリケーションはラ イフサイクル関連メソッドを呼び出すことができません。

管理対象エグゼキューターサービスコンカレンシーユーティリティーの属性には以下のものがありま す。

- **context-service**: 既存のコンテキストサービスをその名前で参照します。指定された場合 は、参照されたコンテキストサービスがタスクをエグゼキューターに送信したときに存在する 呼び出しコンテキストを取得します (このコンテキストはタスクの実行時に使用されます)。
- **hung-task-threshold**: ミリ秒単位の時間を定義します。この時間が経過すると、管理対象 スケジュール済みエグゼキューターサービスによってタスクがハング状態にあると見なされ、

強制終了します。値が 0 (デフォルト値) の場合、タスクはハング状態にあると見なされませ ん。

- keepalive-time: 内部スレッドをアイドル状態にできる時間 (ミリ秒単位) を定義します。属 性のデフォルト値は 60000 です。
- **reject-policy**: タスクがエグゼキューターにより拒否されたときに使用するポリシーを定義 します。属性値はデフォルトの **ABORT** (例外がスローされます) または **RETRY\_ABORT** (エグゼ キューターは例外をスローする前にもう一度例外を送信しようとします) のいずれかになりま す。
- **core-threads**: エグゼキューターのプールに保持するスレッド数を提供します (スレッドはア イドル状態であるものも含みます)。値が 0 の場合は、制限がないことを意味します。
- jndi-name: JNDI で管理対象スケジュール済みエグゼキューターサービスを配置する場所を定 義します。
- **long-running-tasks**: 長時間実行中のタスクの実行の最適化を推奨します。デフォルト値は false です。
- **thread-factory**: 既存の管理対象スレッドファクトリーをその名前で参照して内部スレッド の作成を処理します。指定されない場合は、デフォルト設定の管理対象スレッドファクトリー が作成され、内部で使用されます。

### 新しい管理対象スケジュール済みエグゼキューターサービスの追加

/subsystem=ee/managed-scheduled-executorservice=newManagedScheduledExecutorService:add(jndiname=java:jboss/ee/concurrency/scheduledexecutor/newManagedScheduledExecut orService, core-threads=7, context-service=default)

この操作にはリロードが必要です。

#### 管理対象スケジュール済みエグゼキューターサービスの変更

/subsystem=ee/managed-scheduled-executorservice=newManagedScheduledExecutorService:write-attribute(name=corethreads, value=10)

この操作にはリロードが必要です。同様に、他の属性を変更することができます。

#### 管理対象スケジュール済みエグゼキューターサービスの削除

/subsystem=ee/managed-scheduled-executorservice=newManagedScheduledExecutorService:remove()

この操作にはリロードが必要です。

# 第**10**章 **UNDERTOW**

# **10.1. UNDERTOW** ハンドラーについて

Undertow は、ブロックタスクと非ブロックタスクの両方に使用するよう設計された Web サーバーで す。JBoss EAP 7 では JBoss Web は Undertow に置き換わります。主な機能の一部は以下のとおりで す。

- ハイパフォーマンス
- 組み込み可能
- Servlet 3.1
- Web ソケット
- リバースプロキシー

リクエストライフサイクル

クライアントがサーバーに接続するときに、Undertow によって **io.undertow.server.HttpServerConnection** が作成されます。クライアントがリクエストを送 信するときに、リクエストは Undertow パーサーによって解析され、生成される **io.undertow.server.HttpServerExchange** はルートハンドラーに渡されます。ルートハンド ラーが完了すると、以下の 4 つのいずれかのことが起こります。

#### 交換が完了する

リクエストチャネルと応答チャネルが完全に読み取られたり、書き込まれた場合に、交換が完了し たと見なされます。リクエスト側は、GET や HEAD などのコンテンツがないリクエストの場合に、 自動的に完全に読み取られたと見なされます。読み取り側は、ハンドラーが完全な応答を書き込 み、応答チャネルを閉じ、応答チャネルを完全にフラッシュしたときに、完了したと見なされま す。交換がすでに完了した場合は、どんなアクションも行われません。

#### 交換を完了せずにルートハンドラーが通常どおり返される

この場合、交換は **HttpServerExchange.endExchange()** を呼び出して完了します。

ルートハンドラーが例外で返される

この場合、**500** の応答コードが設定され、**HttpServerExchange.endExchange()** を使用して交 換が終了します。

### ルートハンドラーは、**HttpServerExchange.dispatch()** が呼び出された後、または非同期 **IO** が開 始された後に返されることがあります。

この場合、ディスパッチされたタスクはディスパッチエグゼキューターに送信されます。また、非 同期 IO がリクエストチャネルまたは応答チャネルのいずれかで開始された場合は、このタスクが開 始されます。この場合、交換は完了しません。非同期タスクによって、処理が完了したときに交換 が完了します。

**HttpServerExchange.dispatch()** の最も一般的な使用方法は、ワーカースレッドに対してブロッ クが許可されない IO スレッドから実行を移動することです (この結果、ブロック操作が許可されま す)。このパターンは通常以下のようになります。

### ワーカースレッドへのディスパッチ**:**

```
public void handleRequest(final HttpServerExchange exchange) throws
Exception {
    if (exchange.isInIoThread()) {
      exchange.dispatch(this);
```
# return; } *//handler code* }

交換は呼び出しスタックが返されるまで実際にはディスパッチされないため、交換で一度に複数のス レッドがアクティブにならないようにすることができます。交換はスレッドセーフではありません。た だし、交換は、両方のスレッドが一度に変更しようとしない限り、複数のスレッド間で渡すことができ ます。

#### 交換の終了

交換を終了するには、リクエストチャネルを読み取り、応答チャネルで **shutdownWrites()** を呼び出 し、フラッシュする方法と **HttpServerExchange.endExchange()** を呼び出す方法の 2 つがありま す。**endExchange()** が呼び出された場合、Undertow はコンテンツが生成されたかどうかを確認しま す。生成された場合、Undertow はリクエストチャネルを単にドレインし、応答チャネルを閉じ、フ ラッシュします。生成されず、交換で登録されたデフォルトの応答リスナーがある場合は、Undertow によってそれらの各応答リスナーがデフォルトの応答を生成できるようになります。このメカニズムに より、デフォルトのエラーページが生成されます。

Undertow の詳細については、JBoss EAP **Configuration Guide** の [Configuring](https://access.redhat.com/documentation/en/red-hat-jboss-enterprise-application-platform/7.0/single/configuration-guide/#configuring_the_web_server_undertow) the Web Server を参照 してください。

# **10.2.** デプロイメントでの既存の **UNDERTOW** ハンドラーの使用

Undertow は、JBoss EAP にデプロイされたアプリケーションで使用できるハンドラーのデフォルト セットを提供します。利用可能なハンドラーとその属性の完全なリストは[ここで](#page-372-0)確認できます。

デプロイメントでハンドラーを使用するには、**WEB-INF/undertow-handlers.conf** ファイルを追加 する必要があります。

#### **WEB-INF/undertow-handlers.conf** の例

allowed-methods(methods='GET')

すべてのハンドラーでは、特定のケースでそのハンドラーを適用するためにオプションの述語を指定す ることもできます。

#### オプションの述語がある **WEB-INF/undertow-handlers.conf** の例

path('/my-path') -> allowed-methods(methods='GET')

上記の例では、**allowed-methods** ハンドラーのみがパス **/my-path** に適用されます。

一部のハンドラーにはデフォルトのパラメーターがあり、名前を使用せずにハンドラー定義でそのパラ メーターの値を指定できます。

#### デフォルトのパラメーターを使用した **WEB-INF/undertow-handlers.conf** の例

 $path('/a') \rightarrow redirect('/b')$ 

また、**WEB-INF/jboss-web.xml** ファイルを更新して 1 つまたは複数のハンドラーの定義を含めるこ ともできます (ただし、**WEB-INF/undertow-handlers.conf** を使用することが推奨されます)。

**WEB-INF/jboss-web.xml** の例

```
<jboss-web>
    <http-handler>
        <class-
name>io.undertow.server.handlers.AllowedMethodsHandler</class-name>
        <param><param-name>methods</param-name>
            <param-value>GET</param-value>
        </param>
    </http-handler>
</jboss-web>
```
提供された Undertow ハンドラーの完全なリストは、[ここで](#page-372-0)確認できます。

# **10.3.** カスタムハンドラーの作成

■ カスタムハンドラーは WEB-INF/jboss-web.xml ファイルで定義できます。

```
<jboss-web>
    <http-handler>
        <class-name>org.jboss.example.MyHttpHandler</class-name>
    </http-handler>
</jboss-web>
```
# ハンドラークラスの例**:**

```
● カスタムハンドラーには、WEB-INF/jboss-web.xml ファイルを使用してパラメーターを設
   定することもできます。
package org.jboss.example;
import io.undertow.server.HttpHandler;
import io.undertow.server.HttpServerExchange;
public class MyHttpHandler implements HttpHandler {
   private HttpHandler next;
   public MyHttpHandler(HttpHandler next) {
       this.next = next;
   }
   public void handleRequest(HttpServerExchange exchange) throws
Exception {
       // do something
       next.handleRequest(exchange);
   }
}
<jboss-web>
   <http-handler>
```

```
<class-name>org.jboss.example.MyHttpHandler</class-name>
<param>
```

```
これらのパラメーターが機能するには、ハンドラークラスに対応するセッターが必要です。
   ハンドラーの定義に WEB-INF/jboss-web.xml を使用する代わりに、ハンドラーは WEB-
     INF/undertow-handlers.confファイルで定義することもできます。
       myHttpHandler(myParam='foobar')
     WEB-INF/undertow-handlers.conf で定義されたハンドラーが機能するには、以下の 2 つ
     のものを作成する必要があります。
      1. HandlerWrapper にラップされた HandlerBuilder (undertow-handlers.conf 向け
        の対応する構文を定義し、HttpHandler を作成します)。
             <param-name>myParam</param-name>
             <param-value>foobar</param-value>
         </param>
     </http-handler>
  </jboss-web>
  package org.jboss.example;
  import io.undertow.server.HttpHandler;
  import io.undertow.server.HttpServerExchange;
  public class MyHttpHandler implements HttpHandler {
     private HttpHandler next;
     private String myParam;
     public MyHttpHandler(HttpHandler next) {
         this.next = next;
     }
     public void setMyParam(String myParam) {
         this.myParam = myParam;
     }
     public void handleRequest(HttpServerExchange exchange) throws
  Exception {
         // do something, use myParam
         next.handleRequest(exchange);
     }
  }
          package org.jboss.example;
          import io.undertow.server.HandlerWrapper;
          import io.undertow.server.HttpHandler;
          import io.undertow.server.handlers.builder.HandlerBuilder;
          import java.util.Collections;
          import java.util.Map;
          import java.util.Set;
          public class MyHandlerBuilder implements HandlerBuilder {
              public String name() {
```

```
return "myHttpHandler";
    }
    public Map<String, Class<?>> parameters() {
        return Collections.<String, Class<?
>>singletonMap("myParam", String.class);
    }
    public Set<String> requiredParameters() {
        return Collections.emptySet();
    }
    public String defaultParameter() {
        return null;
    }
    public HandlerWrapper build(final Map<String, Object> config)
{
        return new HandlerWrapper() {
            public HttpHandler wrap(HttpHandler handler) {
                MyHttpHandler result = new
MyHttpHandler(handler);
                result.setMyParam((String)
config.get("myParam"));
                return result;
            }
        };
    }
}
```
2. ファイル **META-**

**INF/services/io.undertow.server.handlers.builder.HandlerBuilder** 内の エントリー。このファイルは、たとえば **WEB-INF/classes** のクラスパス上にある必要が あります。

org.jboss.example.MyHandlerBuilder

# 第**11**章 **JAVA** トランザクション **API (JTA)**

# **11.1.** 概要

#### **11.1.1. Java** トランザクション **API (JTA)** の概要

#### はじめに

これらのトピックは、 Java トランザクション API (JTA) の基礎的な内容について取り上げます。

- Java [Transactions](#page-173-0) API (JTA) について
- [トランザクションライフサイクル](#page-183-0)
- JTA [トランザクションの例](#page-196-0)

# **11.2.** トランザクションの概念

#### **11.2.1.** トランザクション

トランザクションは 2 つ以上のアクションで構成されており、アクションすべてが成功または失敗する 必要があります。成功した場合はコミット、失敗した場合はロールバックが結果的に実行されます。 ロールバックでは、トランザクションがコミットを試行する前に、各メンバーの状態が元の状態に戻り ます。

よく設計されたトランザクションの通常の標準は Atomic, Consistent, Isolated, and Durable (ACID) で す。

### <span id="page-172-0"></span>**11.2.2.** トランザクションの **ACID** プロパティー

ACID は 原子性 (**Atomicity**)、一貫性 (**Consistency**)、独立性 (**Isolation**)、永続性 (**Durability**) の略語です。通常、この用語はデータベースやトランザクション操作において使用されます。

#### 原子性 **(Atomicity)**

トランザクションの原子性を保つには、すべてのトランザクションメンバーが同じ決定を行う必要 があります。これらのメンバーはコミットまたはロールバックを行います。原子性が保たれない場 合の結果はヒューリスティックな結果と呼ばれます。

#### 一貫性

一貫性とは、データベーススキーマの観点から、データベースに書き込まれたデータが有効なデー タであることを保証するという意味です。データベースあるいは他のデータソースは常に一貫した 状態でなければなりません。一貫性のない状態の例には、操作が中断される前にデータの半分が書 き込まれてしまったフィールドなどがあります。すべてのデータが書き込まれた場合や、書き込み が完了しなかった時に書き込みがロールバックされた場合に、一貫した状態となります。

#### 独立性 **(Isolation)**

独立性とは、トランザクションのスコープ外のプロセスがデータを変更できないように、トランザ クションで操作されたデータが変更前にロックされる必要があることを意味します。

#### 永続性 **(Durability)**

永続性とは、トランザクションのメンバーにコミットの指示を出してから外部で問題が発生した場 合、問題が解決されると全メンバーがトランザクションのコミットを継続できるという意味です。 ここで言う問題とは、ハードウェア、ソフトウェア、ネットワークなどのシステムが関係する問題 のことです。

# **11.2.3.** トラザクションコーディネーターまたはトランザクションマネージャー

JBoss EAP のトランザクションでは、トランザクションコーディネーターとトランザクションマネー ジャー (TM) という言葉は、ほとんど同じことを意味します。トランザクションコーディネーターとい う言葉は通常、分散 JTS トランザクションのコンテキストで使用されます。

JTA トランザクションでは、TM は JBoss EAP 内で実行され、2 フェーズコミットのプロトコルでトラ ンザクションの参加者と通信します。

TM はトランザクションの参加者に対して、他のトランザクションの参加者の結果に従い、データをコ ミットするか、ロールバックするか指示します。こうすることで、確実にトランザクションが ACID 標 準に準拠するようにします。

- [トランザクションの参加者](#page-173-1)
- [トランザクションの](#page-172-0) ACID プロパティー
- 2 [フェーズコミットプロトコル](#page-176-0)

### <span id="page-173-1"></span>**11.2.4.** トランザクションの参加者

トランザクションの参加者は、状態をコミットまたはロールバックできるトランザクション内のリソー スであり、一般的にデータベースまたは JMS ブローカーを生成します。ただし、トランザクションイ ンターフェースを実装することにより、ユーザーコードがトランザクションの参加者として動作するこ ともできます。トランザクションの各参加者は、状態をコミットまたはロールバックできるかどうかを 独自に決定します。すべての参加者がコミットできる場合のみ、トランザクション全体が成功します。 コミットできない参加者がある場合は、各参加者がそれぞれの状態をロールバックし、トランザクショ ン全体が失敗します。TM は、コミットおよびロールバック操作を調整し、トランザクションの結果を 判断します。

### <span id="page-173-0"></span>**11.2.5. Java Transactions API (JTA)**

Java Transactions API (JTA) は Java Enterprise Edition 仕様の一部で、JSR-907 に定義されています。

JTA の実装は、JBoss EAP アプリケーションサーバーの Narayana プロジェクトに含まれる TM を使用 して実行されます。TM により、単一のグローバルトランザクションを使用してアプリケーションがさ まざまなリソース (データベースや JMS ブローカーなど) を割り当てることができるようになります。 グローバルトランザクションは XA トランザクションと呼ばれます。一般的に、このようなトランザク ションには XA 機能を持つリソースが含まれますが、XA 以外のリソースをグローバルトランザクショ ンに含めることもできます。XA 以外のリソースを XA 対応リソースとして動作させるのに役に立つ複 数の最適化があります。詳細については、1 [フェーズコミットの](#page-179-0) LRCO 最適化 を参照してください。

本書では、JTA という用語は以下の 2 つのことを意味します。

- 1. Java EE 仕様で定義された Java トランザクション API
- 2. TM がトランザクションをどのように処理するかを示します。 TM は JTA トランザクションモードで動作し、データはメモリーによって共有されます。ま た、トランザクションコンテキストはリモート EJB 呼び出しによって転送されます。JTS モー ドでは、データは CORBA (Common Object Request Broker Architecture) メッセージを送信し て共有され、トランザクションコンテキストは IIOP 呼び出しによって転送されます。複数の JBoss EAP サーバー上におけるトランザクションの分散は両方のモードでサポートされます。
	- [分散トランザクション](#page-176-1)
	- XA [データソースおよび](#page-174-0) XA トランザクション

### <span id="page-174-1"></span>**11.2.6. Java Transaction Service (JTS)**

Java Transaction Service (JTS) は、Object Transaction Service (OTS) と Java のマッピングです。Java EE アプリケーションは JTA API を使用してトランザクションを管理します。JTA API はトランザク ションマネージャーが JTS モードに切り替わったときに JTS トランザクション実装と対話します。 JTS は IIOP プロトコル上で動作します。JTS を使用するトランザクションマネージャーは Object Request Broker (ORB) と呼ばれるプロセスと Common Object Request Broker Architecture (CORBA) と呼ばれる通信標準を使用してお互いに通信します。詳細については、JBoss EAP **Configuration Guide** の ORB [Configuration](https://access.redhat.com/documentation/en/red-hat-jboss-enterprise-application-platform/7.0/single/configuration-guide/#orb_configuration) を参照してください。

アプリケーションの観点で JTA API を使用すると、JTS トラザクションは JTA トランザクションと同 じように動作します。

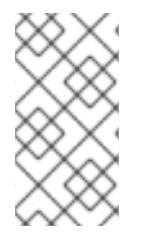

### 注記

JBoss EAP に含まれる JTS の実装は、分散トランザクションをサポートします。完全準 拠の JTS トランザクションとの違いは、外部のサードパーティー ORB との相互運用性 です。この機能は、JBoss EAP ではサポートされません。サポートされる設定では、複 数の JBoss EAP コンテナーでのみトランザクションが分散されます。

#### <span id="page-174-0"></span>**11.2.7. XA** リソースおよび **XA** トランザクション

XA は eXtended Architecture を表し、複数のバックエンドデータストアを使用するトランザクションを 定義するために X/Open Group によって開発されました。XA 標準は、グローバル TM とローカルリ ソースマネージャーとの間のインターフェースを定義します。XA では、4 つの ACID プロパティーす べてを保持しながらアプリケーションサーバー、データベース、キャッシュ、メッセージキューなどの 複数のリソースが同じトランザクションに参加できるようにします。4 つの ACID プロパティーの 1 つ は原子性であり、これは参加者の 1 つが変更のコミットに失敗した場合に他の参加者がトランザクショ ンを中止し、トランザクションが発生する前の状態に戻すことを意味します。XA リソースは XA グ ローバルトランザクションに参加できるリソースです。

XA トランザクションは、複数のリソースにまたがることができるトランザクションです。これには、 コーディネートを行う TM が関係します。この TM は、すべてが 1 つのグローバル XA トランザクショ ンに関与する 1 つ以上のデータベースまたは他のトランザクションリソースを持ちます。

#### **11.2.8. XA** リカバリー

TM は X/Open XA 仕様を実装し、複数の XA リソースで XA トランザクションをサポートします。

XA リカバリーは、トランザクションの参加者であるリソースのいずれかがクラッシュしたり使用でき なくなったりしても、トランザクションの影響を受けたすべてのリソースが確実に更新またはロール バックされるようにするプロセスのことです。JBoss EAP の範囲内では、XA データソース、JMS メッ セージキュー、JCA リソースアダプターなどの XA リソースまたはサブシステムに対し て、**transactions** サブシステムが XA リカバリーのメカニズムを提供します。

XA リカバリーはユーザーの介入がなくても実行されます。XA リカバリーに失敗すると、エラーがログ 出力に記録されます。サポートが必要な場合は、Red Hat グローバルサポートサービスまでご連絡くだ さい。XA リカバリープロセスは、デフォルトで 2 分ごとに開始される定期リカバリースレッドにより 開始されます。定期リカバリースレッドにより、未完了のすべてのトランザクションが処理されます。

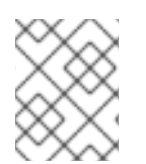

#### 注記

不明なトランザクションのリカバリーを完了するには 4〜8 分かかることがあります。こ れはリカバリープロセスを複数回実行する必要がある場合があるためです。

### **11.2.9. XA** リカバリープロセスの制限

XA リカバリーには以下の制限があります。

#### トランザクションログが正常にコミットされたトランザクションから消去されないことがある

XAResource のコミットメソッドが正常に完了し、トランザクションをコミットしてからコーディ ネーターがログをアップデートするまでに JBoss EAP サーバーがクラッシュすると、サーバーの再 起動時に以下の警告メッセージが表示されることがあります。

ARJUNA016037: Could not find new XAResource to use for recovering nonserializable XAResource XAResourceRecord

これは、リカバリー時に JBoss トランザクションマネージャー (TM) はログのトランザクション参 加者を確認し、コミットを再試行しようとするからです。最終的に、JBoss TM はリソースがコミッ トされたと見なし、コミットを再試行しなくなります。このような場合、トランザクションはコ ミットされデータの損失はないため、警告を無視しても問題ありません。

警告が表示されないようにするには、**com.arjuna.ats.jta.xaAssumeRecoveryComplete** プ ロパティーの値を **true** に設定します。このプロパティーは、登録された XAResourceRecovery イ ンスタンスから新しい XAResource インスタンスが見つからないとチェックされます。**true** に設定 すると、リカバリーで、以前のコミットの試行が成功したと見なされ、これ以上リカバリーを試行 しなくてもインスタンスをログから削除できます。このプロパティーはグローバルであり、適切に 使用しないと XAResource インスタンスがコミットされていない状態のままになるため、注意して 使用する必要があります。

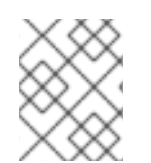

#### 注記

JBoss EAP 7.0 には、トランザクションが正常にコミットされた後にトランザクション ログを消去する拡張機能が実装されているため、上記の状況は頻繁に発生しません。

### **XAResource.prepare()** の最後にサーバーがクラッシュすると、**JTS** トランザクションに対するロール バックは呼び出されません。

XAResource **prepare()** メソッド呼び出しの完了後に JBoss EAP サーバーがクラッシュすると、 参加している XAResources はすべて準備済みの状態でロックされ、サーバーの再起動時にその状態 のままになります。トランザクションがタイムアウトするか、DBA で手動でリソースをロールバッ クしてトランザクションログを消去するまで、トランザクションはロールバックされずリソースは ロックされたままになります。詳細については、<https://issues.jboss.org/browse/JBTM-2124> を参照 してください。

#### 周期リカバリーはコミットされたトランザクションで発生する可能性があります。

サーバーに過剰な負荷がかかっている場合、サーバーログには以下の警告メッセージとそれに続く スタックトレースが含まれる場合があります。

ARJUNA016027: Local XARecoveryModule.xaRecovery got XA exception XAException.XAER\_NOTA: javax.transaction.xa.XAException

負荷が大きいと、トランザクションの処理時間と周期リカバリープロセスの活動が重なることがあ ります。周期リカバリープロセスは進行中のトランザクションを検出してロールバックを実行しよ うとしますが、トランザクションは完了するまで続行されます。周期リカバリーがロールバックの 試行に失敗すると、ロールバックの失敗をサーバーログに記録します。この問題の原因は今後のリ リースで修正される予定ですが、問題の回避策を適用できます。

**com.arjuna.ats.jta.orphanSafetyInterval** プロパティーの値をデフォルト値の 10000 ミ

リ秒よりも大きくし、リカバリープロセスの 2 つのフェーズの間隔を増やします。40000 ミリ秒の 値が推奨されます。この設定では問題は解決されず、問題が発生して警告メッセージがログに記録 される可能性が減少することに注意してください。詳細について は、<https://developer.jboss.org/thread/266729> を参照してください。

#### <span id="page-176-0"></span>**11.2.10. 2** フェーズコミットプロトコル

2 フェーズコミット (2PC) プロトコルは、トランザクションの結果を決定するアルゴリズムを参照しま す。2PC は XA トランザクションを完了するプロセスとしてトランザクションマネージャー (TM) に よって開始されます。

#### フェーズ **1:** 準備

最初のフェーズでは、トランザクションをコミットできるか、あるいはロールバックする必要があるか をトランザクションの参加者がトランザクションコーディネーターに通知します。

#### フェーズ **2:** コミット

2 番目のフェーズでは、トランザクションコーディネーターがトランザクション全体をコミットする か、またはロールバックするかを決定します。いずれの参加者もコミットできない場合、トランザク ションはロールバックしなければなりません。それ以外の場合、トランザクションはコミットできま す。コーディネーターは何を行うかをリソースに指示し、リソースはその完了時にコーディネーターに 通知します。この時点で、トランザクションは完了します。

#### **11.2.11.** トランザクションタイムアウト

原子性を確保し、トランザクションを ACID 標準に準拠させるために、トランザクションの一部が長期 間実行される場合があります。トランザクションの参加者は、コミット時にデータベーステーブルまた はキュー内のメッセージの一部である XA リソースをロックする必要があります。また、TM は各トラ ンザクション参加者からの応答を待ってからすべての参加者にコミットあるいはロールバックの指示を 出す必要があります。ハードウェアあるいはネットワークの障害のため、リソースが永久にロックされ ることがあります。

トランザクションのタイムアウトをトランザクションと関連付け、ライフサイクルを制御することがで きます。タイムアウトのしきい値がトランザクションのコミットあるいはロールバック前に渡された場 合、タイムアウトにより、自動的にトランザクションがロールバックされます。

トランザクションサブシステム全体に対しデフォルトのタイムアウト値を設定できます。または、デ フォルトのタイムアウト値を無効にし、トランザクションごとにタイムアウトを指定できます。

#### <span id="page-176-1"></span>**11.2.12.** 分散トランザクション

分散トランザクションは、複数の JBoss EAP サーバー上に参加者が存在するトランザクションです。 Java Transaction Service (JTS) 仕様では、異なるベンダーのアプリケーションサーバー間で JTS トラ ンザクションを分散可能にすることが規定されています。Java Transaction API (JTA) はこれを定義し ていませんが、JBoss EAP は JBoss EAP サーバー間での分散 JTA トランザクションをサポートしてい ます。

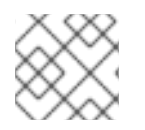

#### 注記

異なるベンダーのサーバー間でのトランザクション分散はサポートされません。

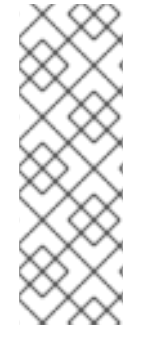

# 注記

他のベンダーのアプリケーションサーバーのドキュメントでは、分散トランザクション という用語が XA トランザクションを意味することがあります。JBoss EAP のドキュメ ントでは、複数の JBoss EAP アプリケーションサーバー間で分散されるトランザクショ ンを分散トランザクションと呼びます。また、本書では、異なるリソースで構成される トランザクション (データベースリソースや jms リソースなど) を XA トランザクション [と呼びます。詳細については、](#page-174-0)Java [Transaction](#page-174-1) Service (JTS) および XA データソース および XA トランザクション を参照してください。

### **11.2.13. ORB** 移植性 **API**

Object Request Broker (ORB) とは、複数のアプリケーションサーバーで分散されるトランザクション の参加者、コーディネーター、リソース、および他のサービスにメッセージを送受信するプロセスのこ とです。ORB は標準的なインターフェース記述言語 (IDL) を使用してメッセージを通信し解釈します。 Common Object Request Broker Architecture (CORBA) は JBoss EAP の ORB によって使用される IDL です。

ORB を使用する主なタイプのサービスは、Java トランザクションサービス (JTS) 仕様を使用する分散 Java トランザクションのシステムです。レガシーシステムなどの他のシステムは、通信にリモートエ ンタープライズ JavaBeans や JAX-WS または JAX-RS Web サービスなどの他のメカニズムではなく ORB を使用することがあります。

ORB 移植性 API は ORB とやりとりするメカニズムを提供します。この API は ORB への参照を取得す るメソッドや、ORB からの受信接続をリッスンするモードにアプリケーションを置くメソッドを提供 します。API のメソッドの一部はすべての ORB によってサポートされていません。このような場合、 例外が発生します。

API は 2 つの異なるクラスによって構成されます。

- **com.arjuna.orbportability.orb**
- **com.arjuna.orbportability.oa**

ORB 移植性 API [に含まれるメソッドとプロパティーの詳細については、](https://access.redhat.com/jbossnetwork/restricted/listSoftware.html)Red Hat カスタマーポータ ルの JBoss EAP Javadocs バンドルを参照してください。

# **11.3.** トランザクションの最適化

#### **11.3.1.** トランザクション最適化の概要

JBoss EAP のトランザクションマネージャー (TM) には、アプリケーションで利用できる複数の最適化 機能が含まれています。

最適化機能は、特定のケースで 2 フェーズコミットプロトコルを拡張するために使用します。一般的 に、TM によって、2 フェーズコミットを介して渡されるグローバルトランザクションが開始されま す。ただし、特定のケースでこれらのトランザクションを最適化する場合は、TM によって完全な 2 フェーズコミットを行う必要がないため、処理は速くなります。

TM により使用される別の最適化機能は、以下で詳細に説明されています。

- **1[フェーズコミット](#page-179-0) (1PC) の LRCO 最適化**
- 推定中止 [\(presumed-abort\)](#page-181-0) の最適化

● [読み取り専用の最適化](#page-181-1)

#### **11.3.2. 1** フェーズコミット **(1PC)** の **LRCO** 最適化

#### **1** フェーズコミット **(1PC)**

トランザクションでは、2 フェーズコミットプロトコル (2PC) がより一般的に使用されますが、両 フェーズに対応する必要がなかったり、対応できない場合もあります。そのような場合、1 フェーズコ ミット (1PC) プロトコルを使用できます。1 フェーズコミットプロトコルは、XA または非 XA リソー スの 1 つがグローバルトランザクションの一部である場合に使用されます。

一般的に、準備フェースでは、第 2 フェーズが処理されるまでリソースがロックされます。1 フェーズ コミットは、準備フェースが省略され、コミットのみがリソースに対して処理されることを意味しま す。指定されない場合は、グローバルトランザクションに参加者が 1 つだけ含まれるときに 1 フェーズ コミット最適化機能が自動的に使用されます。

#### 最終リソースコミット最適化 **(LRCO: Last Resource Commit Optimization)**

非 XA データソースが XA トランザクションに参加する場合は、最終リソースコミット最適化 (LRCO) と呼ばれる最適化機能が使用されます。このプロトコルにより、ほとんどのトランザクションは正常に 完了しますが、一部のエラーによってトランザクションの結果の一貫性が失われることがあります。そ のため、この方法は最終手段として使用してください。

非 XA リソースは準備フェーズの終了時に処理され、コミットが試行されます。コミットに成功する と、トランザクションログが書き込まれ、残りのリソースがコミットフェーズに移動します。最終リ ソースがコミットに失敗すると、トランザクションはロールバックされます。

ローカルの TX データソースが 1 つのみトランザクションで使用されると、LRCO が自動的に適用され ます。

これまでは、LRCO メソッドを使用して非 XA リソースを XA トランザクションに追加していました。 ただし、この場合は LRCO によって失敗することがあります。LRCO メソッドを用いて非 XA リソー スを XA トランザクションに追加するには、以下の手順に従います。

- 1. XA トランザクションの準備
- 2. LRCO のコミット
- 3. tx ログの書き込み
- 4. XA トランザクションのコミット

手順 2 と手順 3 の間でクラッシュした場合、データが不整合になり、XA トランザクションをコミット できなくなることがあります。データの不整合が発生する理由は、LRCO 非 XA リソースがコミットさ れるが、XA リソースの準備に関する情報が記録されなかったことです。リカバリーマネージャーは サーバーの起動後にリソースをロールバックします。CMR ではこの制限がなくなり、非 XA が XA ト ランザクションに安定して参加できるようになります。

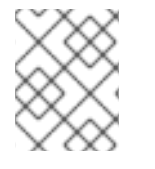

#### 注記

CMR は特別な LRCO 最適化機能であり、データソースにのみ使用できます。非 XA リ ソースには適していません。

#### ● 2 [フェーズコミットプロトコル](#page-176-0)

#### **11.3.2.1. Commit Markable Resource (CMR)**

#### <span id="page-179-0"></span>概要

Commit Markable Resource (CMR) インターフェースを使用してリソースマネージャーへのアクセスを 設定すると、非 XA データソースを XA (2PC) トランザクションに安定的に登録できます。これは、非 XA リソースを完全にリカバリー可能にする LRCO アルゴリズムの実装です。

CMR を設定するには、以下のことを行う必要があります。

- 1. データベースでテーブルを作成します。
- 2. データソースを接続可能にします。
- 3. 参照を **transactions** サブシステムに追加します。

#### データベースでテーブルを作成する

トランザクションには CMR リソースを 1 つだけ含めることができます。以下の SQL が機能するテー ブルを作成する必要があります。

SELECT xid,actionuid FROM \_tableName\_ WHERE transactionManagerID IN (String[]) DELETE FROM \_tableName\_ WHERE xid IN (byte[[]]) INSERT INTO \_tableName\_ (xid, transactionManagerID, actionuid) VALUES (byte[],String,byte[])

#### **SQL** クエリーの例

#### **Sybase:**

```
CREATE TABLE xids (xid varbinary(144), transactionManagerID varchar(64),
actionuid varbinary(28))
```
#### **Oracle:**

```
CREATE TABLE xids (xid RAW(144), transactionManagerID varchar(64),
actionuid RAW(28))
CREATE UNIQUE INDEX index_xid ON xids (xid)
```
### **IBM:**

```
CREATE TABLE xids (xid VARCHAR(255) for bit data not null,
transactionManagerID
varchar(64), actionuid VARCHAR(255) for bit data not null)
CREATE UNIQUE INDEX index_xid ON xids (xid)
```
### **SQL Server:**

```
CREATE TABLE xids (xid varbinary(144), transactionManagerID varchar(64),
actionuid varbinary(28))
CREATE UNIQUE INDEX index_xid ON xids (xid)
```
### **Postgres:**

```
CREATE TABLE xids (xid bytea, transactionManagerID varchar(64), actionuid
bytea)
CREATE UNIQUE INDEX index_xid ON xids (xid)
```
### **MariaDB:**

CREATE TABLE xids (xid BINARY(144), transactionManagerID varchar(64), actionuid BINARY(28)) CREATE UNIQUE INDEX index\_xid ON xids (xid)

### **MySQL:**

CREATE TABLE xids (xid VARCHAR(255), transactionManagerID varchar(64), actionuid VARCHAR(255)) CREATE UNIQUE INDEX index\_xid ON xids (xid)

### データソースを接続可能にする

デフォルトでは、CMR 機能はデータソースに対して無効になっています。有効にするには、データ ソースの設定を作成または変更し、**connectible** 属性を **true** に設定する必要があります。以下に、 サーバーの XML 設定ファイルのデータソースセクションの例を示します。

<datasource enabled="true" jndiname="java:jboss/datasources/ConnectableDS" pool-name="ConnectableDS" jta="true" use-java-context="true" connectable="true"/>

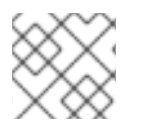

### 注記

この機能は XA データソースには適用されません。

また、以下のように管理 CLI を使用してリソースマネージャーを CMR として有効にすることもできま す。

/subsystem=datasources/data-source=ConnectableDS:add(enabled="true", jndiname="java:jboss/datasources/ConnectableDS", jta="true", use-javacontext="true", connectable="true", connection-url="validConnectionURL", exceptionsorter="org.jboss.jca.adapters.jdbc.extensions.mssql.MSSQLExceptionSorter" , driver-name="h2")

### 新しい **CMR** 機能を使用するために既存のリソースを更新

CMR 機能を使用するために既存のデータソースのみを更新する必要がある場合は、**connectable** 属 性を変更します。

/subsystem=datasources/data-source=ConnectableDS:writeattribute(name=connectable,value=true)

### 参照をトランザクションサブシステムに追加する

**transactions** サブシステムは、以下のような **transactions** サブシステム設定セクションへのエン トリーを用いて CMR 対応のデータソースを特定します。

```
<subsystem xmlns="urn:jboss:domain:transactions:3.0">
    ...
    <commit-markable-resources>
        <commit-markable-resource jndi-
name="java:jboss/datasources/ConnectableDS">
            <xid-location name="xids" batch-size="100" immediate-
cleanup="false"/>
```
</commit-markable-resource>

```
...
   </commit-markable-resources>
</subsystem>
```
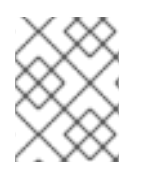

### 注記

**transactions** サブシステムで CMR 参照を追加したら、サーバーを再起動する必要が あります。

#### 注記

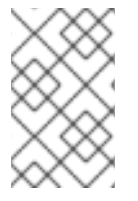

データソース設定で **exception-sorter** パラメーターを使用します。詳細について は、JBoss EAP **Configuration Guide** の Example Datasource [Configurations](https://access.redhat.com/documentation/en/red-hat-jboss-enterprise-application-platform/7.0/single/configuration-guide/example_datasource_configurations) を参照して ください。

### **11.3.3.** 推定中止 **(presumed-abort)** の最適化

トランザクションをロールバックする場合、この情報をローカルで記録し、エンリストされたすべての 参加者に通知します。この通知は形式的なもので、トランザクションの結果には影響しません。すべて の参加者が通知されると、このトランザクションに関する情報を削除できます。

トランザクションのステータスに対する後続の要求が行われる場合、利用可能な情報はありません。こ のような場合、要求側はトランザクションが中断され、ロールバックされたと見なします。推定中止 (presumed-abort) の最適化は、トランザクションがコミットの実行を決定するまで参加者に関する情報 を永続化する必要がないことを意味します。これは、トランザクションがコミットの実行を決定する前 に発生した障害はトランザクションの中止であると推定されるためです。

### **11.3.4.** 読み取り専用の最適化

参加者は、準備するよう要求されると、トランザクション中に変更したデータがないことをコーディ ネーターに伝えることができます。参加者が最終的にどうなってもトランザクションに影響を与えるこ とはないため、このような参加者にトランザクションの結果について通知する必要はありません。この 読み取り専用の参加者はコミットプロトコルの第 2 フェーズから省略可能です。

### **11.4.** トランザクションの結果

### **11.4.1.** トランザクションの結果

可能なトランザクションの結果は次の 3 つになります。

#### コミット

トランザクションの参加者すべてがコミットできる場合、トランザクションコーディネーターはコ ミットの実行を指示します。詳細については[、トランザクションのコミット](#page-182-0) を参照してください。

#### ロールバック

トランザクションの参加者のいずれかがコミットできなかったり、トランザクションコーディネー ターが参加者にコミットを指示できない場合は、トランザクションがロールバックされます。詳細 については、[トランザクションロールバックを](#page-182-1)参照してください。

### ヒューリスティックな結果

トランザクションの参加者の一部がコミットし、他の参加者がロールバックした場合をヒューリス ティックな結果と呼びます。詳細については[、ヒューリスティックな結果を](#page-182-2)参照してください。

### <span id="page-182-0"></span>**11.4.2.** トランザクションのコミット

トランザクションの参加者がコミットすると、新規の状態が永続化されます。新規の状態はトランザク ションで作業を行った参加者により作成されます。トランザクションのメンバーがデータベースに記録 を書き込む時などが最も一般的な例になります。

コミット後、トランザクションの情報はトランザクションコーディネーターから削除され、新たに書き 込まれた状態が永続状態となります。

### <span id="page-182-1"></span>**11.4.3.** トランザクションロールバック

トランザクションの参加者はトランザクションの開始前に、状態を反映するため状態をリストアし、 ロールバックを行います。ロールバック後の状態はトランザクション開始前の状態と同じになります。

#### <span id="page-182-2"></span>**11.4.4.** ヒューリスティックな結果

ヒューリスティックな結果 (アトミックでない結果) は、トランザクションでの参加者の決定がトランザ クションマネージャーのものとは異なる状況です。ヒューリスティックな結果が起こると、システムの 整合性が保たれなくなることがあり、通常、解決に人的介入が必要になります。ヒューリスティックな 結果に依存するようなコードは記述しないようにしてください。

通常、ヒューリスティックな結果は、2 フェーズコミット (2PC) プロトコルの 2 番目のフェーズで発生 します。まれにですが、この結果は 1PC で発生することがあります。多くの場合、これは基盤のハー ドウェアまたは基盤のサーバーの通信サブシステムの障害によって引き起こされます。

ヒューリスティックな結果は、さまざまなサブシステムまたはリソースのタイムアウトにより可能にな ります (トランザクションマネージャーと完全なクラッシュリカバリーを使用)。何らかの形の分散契約 が必要なシステムでは、グローバルな結果という点でシステムのいくつかの部分が分岐する状況が発生 することがあります。

ヒューリスティックな結果には 4 種類あります。

#### ヒューリスティックロールバック

コミット操作はリソースをコミットできませんでしたが、すべての参加者はロールバックでき、アト ミックな結果が実現されました。

#### ヒューリスティックコミット

参加者のすべてが一方的にコミットしたため、ロールバック操作に失敗します。たとえば、コーディ ネーターが正常にトランザクションを準備したにも関わらず、ログ更新の失敗などでコーディネーター 側で障害が発生したため、ロールバックの実行を決定した場合などに発生します。暫定的に参加者がコ ミットの実行を決定する場合があります。

#### ヒューリスティック混合

一部の参加者がコミットし、その他の参加者はロールバックした状態です。

#### ヒューリスティックハザード

更新の一部の配置が不明な状態です。既知の更新結果はすべてコミットまたはロールバックされていま す。

### ● 2 [フェーズコミットプロトコル](#page-176-0)

### **11.4.5. JBoss Transactions** エラーと例外

UserTransaction クラスのメソッドがスローする例外に関する詳細について

は、<http://docs.oracle.com/javaee/7/api/javax/transaction/UserTransaction.html> の **UserTransaction API** の仕様を参照してください。

# **11.5.** トランザクションライフサイクルの概要

### **11.5.1.** トランザクションライフサイクル

Java Transactions API (JTA) の詳細については、Java [Transactions](#page-173-0) API (JTA) を参照してください。

リソースがトランザクションへの参加を要求すると、一連のイベントが開始されます。トランザクショ ンマネージャー (TM) は、アプリケーションサーバー内に存在するプロセスであり、トランザクション を管理します。トランザクションの参加者は、トランザクションに参加するオブジェクトです。リソー スは、データソース、JMS 接続ファクトリー、または他の JCA 接続です。

### 1. アプリケーションが新しいトランザクションを開始する

トランザクションを開始するために、アプリケーションは JNDI から (EJB の場合はアノテー ションから) UserTransaction クラスのインスタンスを取得します。UserTransaction インター フェースには、トップレベルのトランザクションを開始、コミット、およびロールバックする メソッドが含まれています。新規作成されたトランザクションは、そのトランザクションを呼 び出すスレッドと自動的に関連付けされます。ネストされたトランザクションは JTA ではサ ポートされないため、すべてのトランザクションがトップレベルのトランザクションとなりま す。

**UserTransaction.begin()** メソッドが呼び出されると、EJB がトランザクションを開始し ます。このトランザクションのデフォルトの動作は **TransactionAttribute** アノテーション または **ejb.xml** 記述子の使用によって影響を受けることがあります。この時点以降に使用さ れたリソースは、このトランザクションと関連付けられます。2 つ以上のリソースが登録され た場合、トランザクションは XA トランザクションになり、コミット時に 2 フェーズコミット プロトコルに参加します。

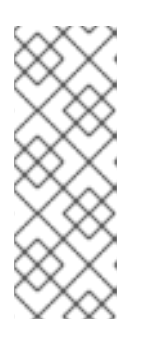

### 注記

デフォルトでは、トランザクションは EJB のアプリケーションコンテナーに よって駆動されます。これは **Container Managed Transaction (CMT)** と呼ばれ ます。トランザクションをユーザー駆動にするには、**Transaction Management** を **Bean Managed Transaction (BMT)** に変更する必要がありま す。BMT では、**UserTransaction** オブジェクトはユーザーがトランザクショ ンを管理するために使用できます。

2. アプリケーションが状態を変更する 次の手順では、アプリケーションが作業を実行して状態を変更します (登録されたリソースに対 してのみ)。

#### 3. アプリケーションがコミットまたはロールバックすることを決定する

アプリケーションの状態の変更が完了すると、アプリケーションはコミットするか、または ロールバックするかを決定し、適切なメソッド (**UserTransaction.commit()** または **UserTransaction.rollback()**) を呼び出します。CMT の場合、このプロセスは自動的に駆 動されますが、BMT の場合は、**UserTransaction** のメソッドコミットまたはロールバックを 明示的に呼び出す必要があります。

- 4. **TM** がレコードからトランザクションを削除する
	- コミットあるいはロールバックが完了すると、TM はレコードをクリーンアップし、トランザ クションログからトランザクションに関する情報を削除します。

### 障害リカバリー

リソース、トランザクションの参加者、またはアプリケーションサーバーがクラッシュするか、使用で きなくなった場合は、障害が解決され、リソースが再度使用できるようになったときに **Transaction**

**Manager** [がリカバリーを実行します。このプロセスは自動的に実行されます。詳細については、](#page-174-0)XA リ カバリーを参照してください。

## **11.6.** トランザクションサブシステムの設定

#### **11.6.1.** トランザクション設定の概要

#### はじめに

**transactions** サブシステムでは、統計、タイムアウト値、トランザクションロギングなどのトラン ザクションマネージャー (TM) のオプションを設定できます。

詳細については、JBoss EAP **Configuration Guide** の Transactions Subsystem [Configuration](https://access.redhat.com/documentation/en/red-hat-jboss-enterprise-application-platform/7.0/single/configuration-guide/#transaction_subsystem_configuration) を参照し てください。

<span id="page-184-0"></span>**11.6.2.** トランザクションマネージャーの設定

トランザクションマネージャーは、Web ベースの管理コンソールまたはコマンドライン管理 CLI を使 用して設定できます。

#### 管理コンソールを使用したトランザクションマネージャーの設定

以下の手順は、Web ベースの管理コンソールを使用してトランザクションマネージャーを設定する方 法を示しています。

- 1. 画面上部の **Configuration** タブを選択します。
- 2. JBoss EAP を管理対象ドメインとして実行している場合は、変更する任意のプロファイルを選 択します。
- 3. **Subsystem** リストから、**Transactions** を選択し、**View** をクリックします。
- 4. 編集する設定に応じたタブ (リカバリーオプションの場合の **Recovery** など) で **Edit** をクリッ クします。
- 5. 必要な変更を行い、**Save** をクリックして変更を保存します。
- 6. **Need Help?** をクリックしてヘルプテキストを表示します。

#### 管理 **CLI** を使用したトランザクションマネージャーの設定

管理 CLI で一連のコマンドを使用してトランザクションマネージャーを設定できます。これらのコマン ドはすべて **/subsystem=transactions** (スタンドアロンサーバー向け) または **/profile=default/subsystem=transactions/** (管理対象ドメインの **default** プロファイル向 け) で始まります。

[トランザクションマネージャーのすべての設定オプションの詳細なリストについては、トランザクショ](https://access.redhat.com/documentation/en/red-hat-jboss-enterprise-application-platform/7.0/single/configuration-guide/#reference_of_transaction_manager_configuration_options) ンマネージャーの設定オプションを参照してください。

### **11.6.3.** トランザクションロギング

#### **11.6.3.1.** トランザクションログメッセージ

トランザクションロガーに **DEBUG** ログレベルを使用することにより、ログファイルを読み取り可能な 状態に保ちつつトランザクションを追跡できます。詳細なデバッグの場合は、**TRACE** ログレベルを使用 [します。トランザクションロガーの設定に関する詳細については、トランザクションサブシステムのロ](#page-185-0) ギング設定を参照してください。

**TRACE** ログレベルでログを記録するよう設定すると、トランザクションマネージャー (TM) は多くのロ ギング情報を生成できます。最も一般的なメッセージの一部は次のとおりです。このリストは包括的で はなく、他のメッセージが表示されることもあります。

### 表**11.1** トランザクション状態の変更

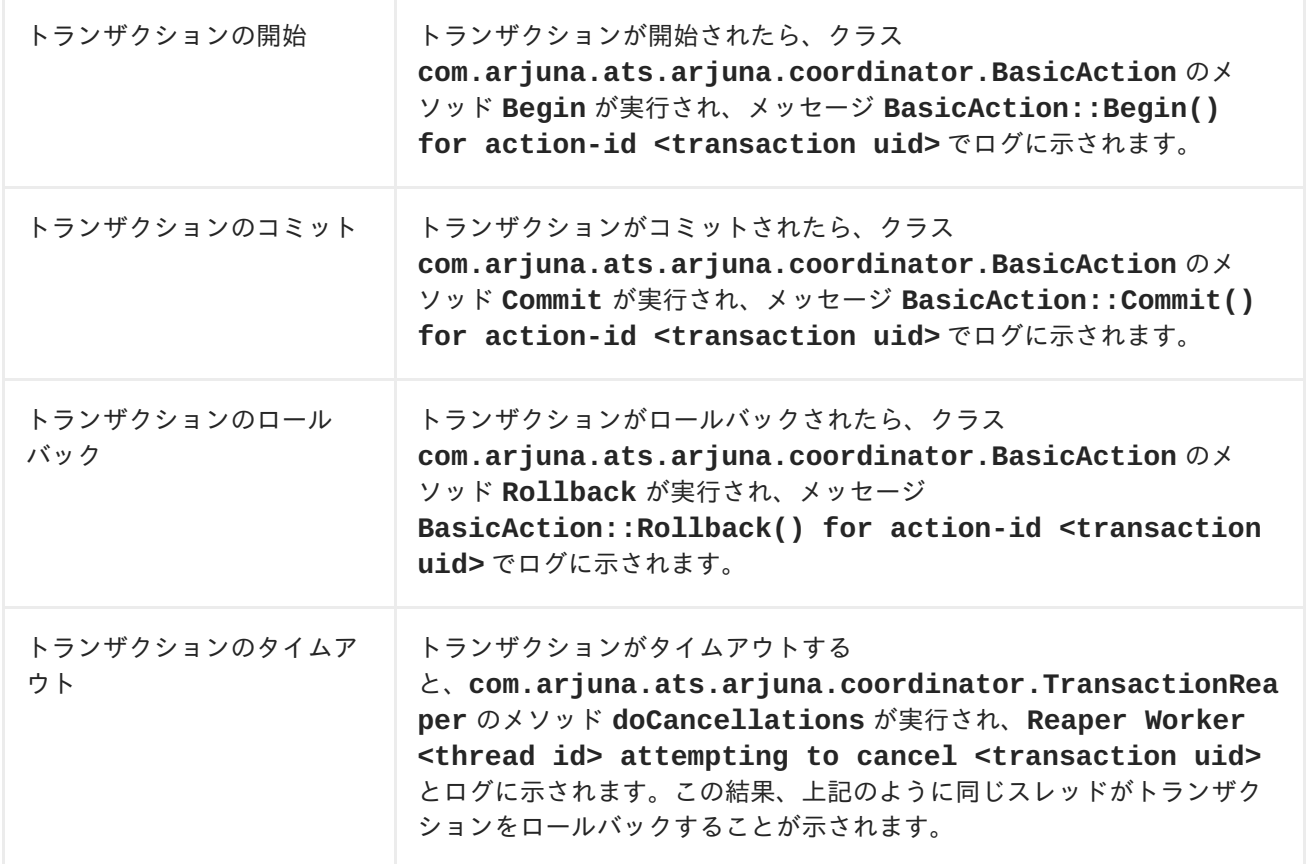

### <span id="page-185-0"></span>**11.6.3.2.** トランザクションサブシステムのロギング設定

JBoss EAP の他のログ設定に依存せずにログに記録されたトランザクションに関する情報の量を制御で きます。ログ設定は、管理コンソールまたは管理 CLI を使用して設定できます。

### 管理コンソールを使用したトランザクションロガーの設定

- 1. ロギングサブシステム設定に移動します。
	- a. 管理コンソールで、**Configuration** タブをクリックします。管理対象ドメインを使用する場 合は、最初に適切なサーバープロファイルを選択する必要があります。
	- b. **Logging** サブシステムを選択し、**View** をクリックします。
- 2. **com.arjuna** 属性を編集します。

**Log Categories** タブを選択します。**com.arjuna** エントリーがすでに存在しま す。**com.arjuna** を選択し、**Attributes** セクションの **Edit** をクリックします。ログレベルを 変更し、親ハンドラーを使用するかどうかを選択できます。

ログレベル:

トランザクションにより大量のロギング出力が生成されることがあるため、サーバーのロ グがトランザクション出力で満たされないようデフォルトのロギングレベルは **WARN** に設 定されます。トランザクション処理の詳細を確認する必要がある場合は、トランザクショ ン ID が表示されるよう **TRACE** ログレベルを使用します。

- 親ハンドラーの使用: 親ハンドラーはロガーが出力を親ロガーに送信するかどうかを指定します。デフォルトの 動作は **true** です。
- 3. **Save** をクリックして変更を保存します。

#### 管理 **CLI** を使用したトランザクションロガーの設定

以下のコマンドを使用して管理 CLI からログレベルを設定します。スタンドアロンサーバーの場合は、 コマンドから **/profile=default** を削除します。

/profile=default/subsystem=logging/logger=com.arjuna:writeattribute(name=level,value=VALUE)

### **11.6.4.** トランザクションの参照と管理

管理 CLI では、トランザクションレコードを参照および操作する機能がサポートされます。この機能 は、TM と JBoss EAP の管理 API 間の対話によって提供されます。

TM は、待機中の各トランザクションとトランザクションに関連する参加者に関する情報を、オブジェ クトストアと呼ばれる永続ストレージに格納します。管理 API は、オブジェクトストアを **log-store** と呼ばれるリソースとして公開します。**probe** と呼ばれる API 操作はトランザクションログを読み取 り、各レコードに対してノードパスを作成します。**probe** コマンドは、**log-store** を更新する必要が あるときに、いつでも手動で呼び出すことができます。トランザクションログが即座に表示され、非表 示になるのは、正常な挙動です。

#### <span id="page-186-0"></span>ログストアの更新

このコマンドは、管理対象ドメインでプロファイル **default** を使用するサーバーグループに対してロ グストアを更新します。スタンドアローンサーバーの場合は、コマンドから **profile=default** を削 除します。

/profile=default/subsystem=transactions/log-store=log-store/:probe

#### 準備済みトランザクションすべての表示

準備されたすべてのトランザクションを表示するには、最初にログストアを更新し ([ログストアの更新](#page-186-0) を参照)、ファイルシステムの **ls** コマンドに類似した機能を持つ次のコマンドを実行します。

ls /profile=default/subsystem=transactions/log-store=logstore/transactions

または、

/host=master/server=server-one/subsystem=transactions/log-store=logstore:read-children-names(child-type=transactions)

各トランザクションが一意の ID とともに表示されます。個々の操作は、各トランザクションに対して 実行できます ([トランザクションの管理](#page-187-0) を参照)。

### **11.6.4.1.** トランザクションの管理

#### トランザクションの属性の表示

JNDI 名、EIS 製品名およびバージョン、ステータスなどのトランザクションに関する情報を表示する には、**:read-resource** 管理 CLIコマンドを使用します。

<span id="page-187-0"></span>/profile=default/subsystem=transactions/log-store=logstore/transactions=0\:ffff7f000001\:-b66efc2\:4f9e6f8f\:9:read-resource

### トランザクションの参加者の表示

各トランザクションログには、**participants** (参加者) と呼ばれる子要素が含まれます。トランザク ションの参加者を確認するには、この要素に対して **read-resource** 管理 CLI コマンドを使用しま す。参加者は JNDI 名によって識別されます。

```
/profile=default/subsystem=transactions/log-store=log-
store/transactions=0\:ffff7f000001\:-
b66efc2\:4f9e6f8f\:9/participants=java\:\/JmsXA:read-resource
```
#### 結果は以下のようになります。

```
{
   "outcome" => "success",
   "result" => {
       "eis-product-name" => "ActiveMQ",
       "eis-product-version" => "2.0","jndi-name" => "java:/JmsXA",
       "status" => "HEURISTIC",
       "type" => "/StateManager/AbstractRecord/XAResourceRecord"
   }
}
```
ここで示された結果ステータスは **HEURISTIC** [であり、リカバリーが可能です。詳細については、トラ](#page-187-1) ンザクションのリカバリーを参照してください。

特別な場合では、ログに対応するトランザクションレコードがないオーファンレコード (XAResourceRecords) をオブジェクトストアに作成できます。たとえば、準備済みに XA リソースが TM が記録する前にクラッシュし、ドメイン管理 API ではアクセスできません。このようなレコードに アクセスするには、管理オプション **expose-all-logs** を **true** に設定する必要があります。このオ プションは管理モデルには保存されず、サーバーが再起動されると **false** にリストアされます。

```
/profile=default/subsystem=transactions/log-store=log-store:write-
attribute(name=expose-all-logs, value=true)
```
代わりに以下のコマンドを実行すると、トラザクション参加者 ID が集約された形式で表示されます。

```
/host=master/server=server-one/subsystem=transactions/log-store=log-
store/transactions=0\:ffff7f000001\:-b66efc2\:4f9e6f8f\:9:read-children-
names(child-type=participants)
```
### トランザクションの削除

各トランザクションログは、トランザクションを表すトランザクションログを削除する **:delete** 操作 をサポートします。

/profile=default/subsystem=transactions/log-store=logstore/transactions=0\:ffff7f000001\:-b66efc2\:4f9e6f8f\:9:delete

### <span id="page-187-1"></span>トランザクションのリカバリー

トランザクションの各参加者は、**:recover** 管理 CLI コマンドを使用したリカバリーをサポートしま す。

/profile=default/subsystem=transactions/log-store=logstore/transactions=0\:ffff7f000001\: b66efc2\:4f9e6f8f\:9/participants=2:recover

- トランザクションの状態が **HEURISTIC** である場合は、リカバリー操作によって状態が **PREPARE** に変わり、リカバリーがトリガーされます。
- トランザクションの参加者の 1 つがヒューリスティックな場合、リカバリー操作は **commit** 操 作を再実行しようとします。成功した場合、トランザクションログから参加者が削除されま す。これを確認するには、**log-store** 上で **:probe** 操作を再実行し、参加者がリストされて いないことを確認します。これが最後の参加者の場合は、トランザクションも削除されます。

#### リカバリーが必要なトランザクションの状態を更新します。

トランザクションをリカバリーする必要がある場合は、リカバリーを試行する前に **:refresh** 管理 CLI コマンドを使用して、トランザクションのリカバリーが必要であるかを確認できます。

/profile=default/subsystem=transactions/log-store=logstore/transactions=0\:ffff7f000001\: b66efc2\:4f9e6f8f\:9/participants=2:refresh

### **11.6.5.** トランザクション統計情報の表示

トランザクションマネージャーの統計が有効になっていると、トランザクションマネージャーにより処 理されたトラザクションの統計を表示できます。トランザクションマネージャーの統計を有効にする方 法については、[トランザクションマネージャーの設定を](#page-184-0)参照してください。

管理コンソールまたは管理 CLI を使用して統計を表示できます。管理コンソールでは、トラザクション の統計は **Runtime** タブから **Transactions** サブシステムに移動することにより利用できます。管理コン ソールではすべての統計を利用できるわけではありません。

以下の表は、利用できる統計とその説明を示しています。

#### 表**11.2** トランザクションサブシステムの統計

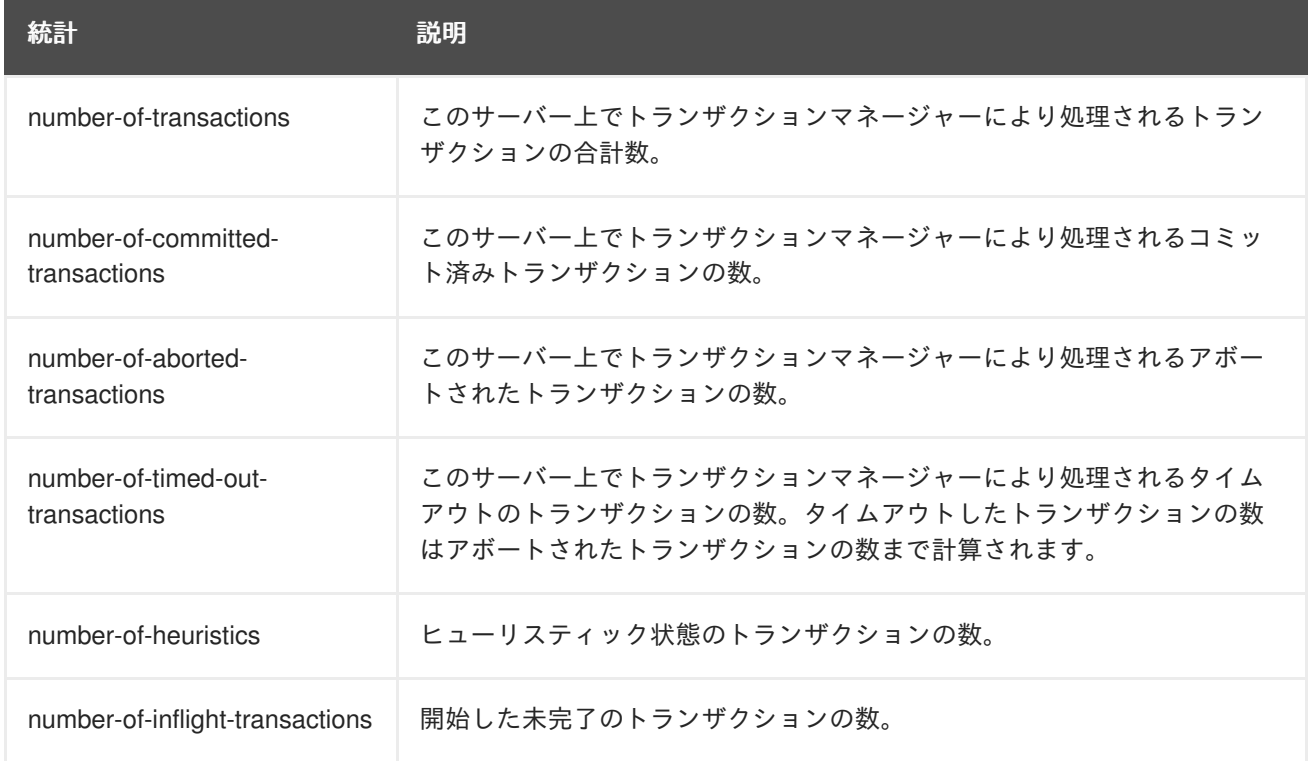

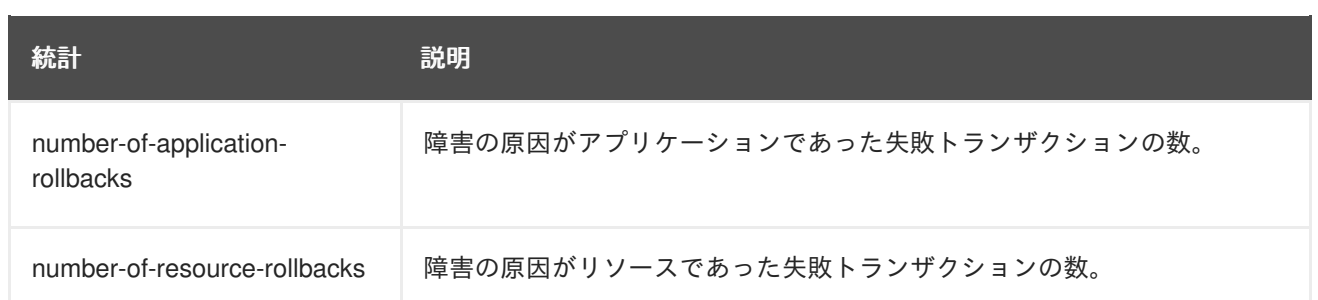

## **11.7.** 実際のトランザクションの使用

### **11.7.1.** トランザクション使用の概要

次の手順は、アプリケーションでトランザクションを使用する必要がある場合に役に立ちます。

- [トランザクションの制御](#page-189-0)
- [トランザクションの開始](#page-190-0)
- [トランザクションのコミット](#page-191-0)
- [トランザクションのロールバック](#page-192-0)
- [トランザクションでのヒューリスティックな結果の処理](#page-193-0)
- [トランザクションマネージャーの設定](#page-184-0)
- [トランザクションエラーの処理](#page-195-0)

<span id="page-189-0"></span>**11.7.2.** トランザクションの制御

### はじめに

この手順のリストでは、JTS API を使用するアプリケーションでトランザクションを制御するさまざま な方法を概説します。

- [トランザクションの開始](#page-190-0)
- [トランザクションのコミット](#page-191-0)
- [トランザクションのロールバック](#page-192-0)
- JTA [トランザクションの例](#page-196-0)

### **11.7.3.** トランザクションの開始

この手順では、新しいトランザクションの開始方法を示します。実行するトランザクションマネー ジャー (TM) が JTA または JTS のいずれかで設定されていれば API は同じになります。

1. **UserTransaction** のインスタンスを取得する **@TransactionManagement(TransactionManagementType.BEAN)** アノテーションを用い ると、JNDI、インジェクション、または EJB のコンテキストを使用してインスタンスを取得で きます (EJB が Bean 管理のトランザクションを使用する場合)。

a. **JNDI**

<span id="page-190-0"></span>new InitialContext().lookup("java:comp/UserTransaction")

b. インジェクション

@Resource UserTransaction userTransaction;

- c. コンテキスト
	- ステートレス/ステートフル Bean の場合

@Resource SessionContext ctx; ctx.getUserTransaction();

● メッセージ駆動型 Bean の場合

@Resource MessageDrivenContext ctx; ctx.getUserTransaction()

2. データソースへの接続後に UserTransaction.begin() を呼び出す

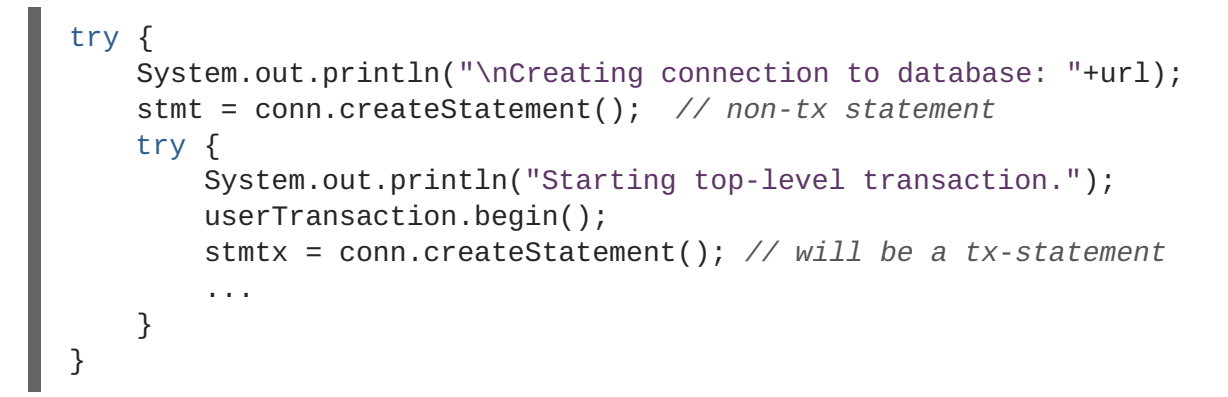

#### **JTS** 仕様を使用して既存のトランザクションに参加する

EJB (CMT または BMT のいずれかと使用) の利点の 1 つは、コンテナーがトランザクショ ン処理の内部をすべて管理することです。そのため、ユーザーは JBoss EAP コンテナー間 の XA トランザクションまたはトランザクションディストリビューションの一部であるトラ ンザクションを処理する必要がありません。

### 結果

トランザクションが開始します。トランザクションをコミットまたはロールバックするまで、データ ソースのすべての使用でトランザクションに対応します。

完全な例については、JTA [トランザクションの例](#page-196-0) を参照してください。

### **11.7.4.** ネストされたトランザクション

ネストされたトランザクションを用いると、アプリケーションは既存のトランザクションに埋め込まれ るトランザクションを作成できます。このモデルでは、再帰的に複数のサブトランザクションをトラン ザクションに埋め込むことができます。親トランザクションをコミットまたはロールバックせずにサブ トランザクションをコミットまたはロールバックできます。しかし、コミット操作の結果は、先祖のト ランザクションがすべてコミットしたかどうかによって決まります。

実装固有の情報については、Narayana [プロジェクトドキュメンテーション](http://narayana.io//docs/project/index.html)を参照してください。

ネストされたトランザクションは、JTS 仕様と使用した場合のみ利用できます。ネストされたトランザ クションは JBoss EAP アプリケーションサーバーではサポートされない機能です。また、多くのデー タベースベンダーがネストされたトランザクションをサポートしないため、ネストされたトランザク ションをアプリケーションに追加する前にデータベースベンダーにお問い合わせください。

<span id="page-191-0"></span>**11.7.5.** トランザクションのコミット

ようとします。

この手順では、Java Transaction API (JTA) を使用してトランザクションをコミットする方法を説明し ます。

### 前提条件

トランザクションは、コミットする前に開始する必要があります。トランザクションの開始方法につい ては、[トランザクションの開始を](#page-190-0)参照してください。

1. **UserTransaction** の **commit()** メソッドを呼び出す UserTransaction の commit() メソッドを呼び出す場合、TM はトランザクションをコミットし

```
@Inject
private UserTransaction userTransaction;
public void updateTable(String key, String value) {
    EntityManager entityManager =
entityManagerFactory.createEntityManager();
    try {
        userTransaction.begin();
        <!-- Perform some data manipulation using entityManager -->
        ...
        // Commit the transaction
        userTransaction.commit();
    } catch (Exception ex) {
        <!-- Log message or notify Web page -->
        ...
        try {
            userTransaction.rollback();
        } catch (SystemException se) {
            throw new RuntimeException(se);
        }
        throw new RuntimeException(ex);
    } finally {
        entityManager.close();
    }
}
```
2. **Container Managed Transactions (CMT)** を使用する場合は、手動でコミットする必要がない Bean がコンテナー管理トランザクションを使用するよう設定すると、コンテナーはコードで設 定したアノテーションに基づいてトランザクションライフサイクルを管理します。

@PersistenceContext private EntityManager em; @TransactionAttribute(TransactionAttributeType.REQUIRED) public void updateTable(String key, String value)

```
<!-- Perform some data manipulation using entityManager -->
  ...
}
```
### 結果

データソースがコミットされ、トランザクションが終了します。そうでない場合は、例外が発生しま す。

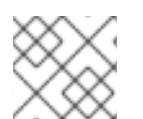

### 注記

完全な例については、JTA [トランザクションの例](#page-196-0) を参照してください。

<span id="page-192-0"></span>**11.7.6.** トランザクションのロールバック

この手順では、Java Transaction API (JTA) を使用してトランザクションをロールバックする方法を説 明します。

### 前提条件

トランザクションは、ロールバックする前に開始する必要があります。トランザクションの開始方法に ついては、[トランザクションの開始](#page-190-0)を参照してください。

1. **UserTransaction** の **rollback()** メソッドを呼び出す **UserTransaction** の **rollback()** メソッドを呼び出す場合、TM はトランザクションをロー ルバックし、データを前の状態に戻そうとします。

```
@Inject
private UserTransaction userTransaction;
public void updateTable(String key, String value)
    EntityManager entityManager =
entityManagerFactory.createEntityManager();
    try {
        userTransaction.begin():
        <!-- Perform some data manipulation using entityManager -->
          ...
          // Commit the transaction
        userTransaction.commit();
    } catch (Exception ex) {
        <!-- Log message or notify Web page -->
        ...
        try {
            userTransaction.rollback();
        } catch (SystemException se) {
            throw new RuntimeException(se);
        }
        throw new RuntimeException(e);
    } finally {
        entityManager.close();
    }
}
```
2. コンテナー管理トランザクション **(CMT)** を使用する場合は、手動でトランザクションをロール バックする必要がない

Bean がコンテナー管理トランザクションを使用するよう設定すると、コンテナーはコードで設 定したアノテーションに基づいてトランザクションライフサイクルを管理します。

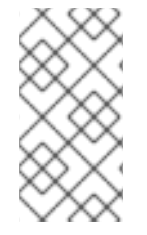

### 注記

CMT のロールバックは RuntimeException が発生すると実行されます。setRollbackOnly メソッドを明示的に呼び出してロールバックを発生させることもできます。または、 ア プリケーション例外の @ApplicationException(rollback=true) を使用してロールバックで きます。

### 結果

トランザクションは TM によりロールバックされます。

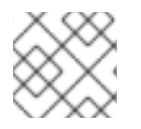

### 注記

完全な例については、JTA [トランザクションの例](#page-196-0) を参照してください。

<span id="page-193-0"></span>**11.7.7.** トランザクションにおけるヒューリスティックな結果の処理方法

ヒューリスティックなトランザクションの結果はよく発生するものではなく、通常は例外的な原因が存 在します。ヒューリスティックという言葉は「手動」を意味し、こうした結果は通常手動で処理する必 [要があります。トランザクションのヒューリスティックな結果については、ヒューリスティックな結](#page-182-2) 果を参照してください。

この手順では、Java Transaction API (JTA) を使用してトランザクションのヒューリスティックな結果 を処理する方法を説明します。

1. 原因を調べる: トランザクションのヒューリスティックな結果の全体的な原因は、リソースマ ネージャーがコミットまたはロールバックの実行を約束したにも関わらず、約束を守らなかっ たことにあります。原因としては、サードパーティーコンポーネント、サードパーティーコン ポーネントと JBoss EAP 6 間の統合レイヤー、または JBoss EAP 6 自体の問題が考えられま す。 ヒューリスティックなエラーの最も一般的な原因として圧倒的に多いのが、環境の一時的な障

害とリソースマネージャーを扱うコードのコーディングエラーの 2 つです。

2. 環境の一時的な障害を修復する: 通常、環境内で一時的な障害が発生した場合は、ヒューリス ティックなエラーを発見する前に気づくはずです。原因としては、ネットワークの停止、ハー ドウェア障害、データベース障害、電源異常などが考えられます。 ストレステストの実施中にテスト環境でヒューリスティックな結果が発生した場合は、使用し ている環境の脆弱性に関する情報が提供されます。

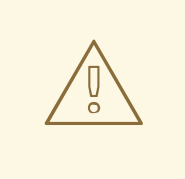

警告

JBoss EAP は、障害発生時に非ヒューリスティックな状態にあるトランザ クションの自動リカバリーを行いますが、ヒューリスティックなトランザ クションのリカバリーを試行しません。

3. リソースマネージャーのベンダーに連絡する: 環境に明らかな障害がない場合や、ヒューリス ティックな結果が容易に再現可能な場合は、コーディングエラーである可能性があります。

サードパーティーのベンダーに連絡して、解決方法の有無を確認してください。JBoss EAP の TM 自体に問題があると思われる場合は、Red Hat グローバルサポートサービスまでご連絡くだ さい。

- 4. 管理 CLI [から手動でトランザクションの回復を試行します。詳細については、トランザクショ](#page-187-1) ンのリカバリーを参照してください。
- 5. テスト環境でログを削除し、JBoss EAP を再起動する: テスト環境である場合や、データの整 合性を気にしない場合は、トランザクションログを削除して JBoss EAP を再起動すると、 ヒューリスティックな結果はなくなります。デフォルトでは、トランザクションログの場所は スタンドアロンサーバーでは **EAP\_HOME/standalone/data/tx-object-store/**、管理対 象ドメインでは **EAP\_HOME/domain/servers/SERVER\_NAME/data/tx-object-store** に なります。管理対象ドメインの SERVER NAME は、サーバーグループに参加している個々の サーバー名を示しています。

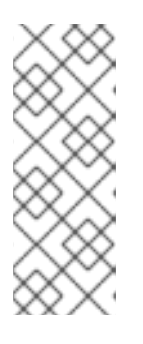

### 注記

トランザクションログの場所は、使用中のオブジェクトストアや **ojectstore-relative-to** パラメーターおよび **object-store-path** パラメー ターの値セットによっても異なります。ファイルシステムログ (標準のシャドウ や Apache ActiveMQ Artemis ログなど) では、デフォルトの方向の場所が使用さ れますが、JDBC オブジェクトストアを使用する場合、トランザクションログは データベースに保存されます。

- 6. 手動で結果を解決する: トランザクションの結果を手動で解決するプロセスは、障害の厳密な状 況によって大きく左右されます。通常は、以下の手順に従って、それぞれの状況に適用する必 要があります。
	- a. 関連するリソースマネージャーを特定する。
	- b. TM の状態とリソースマネージャーを調べる。
	- c. 関与する 1 つ以上のコンポーネント内でログのクリーンアップとデータ調整を手動で強制 する。

これらの手順を実行する方法の詳細は、本書の範囲外となります。

**11.7.8. JTA** トランザクションのエラー処理

#### **11.7.8.1.** トランザクションエラーの処理

トランザクションエラーは、多くの場合、タイミングに依存するため、解決するのが困難です。以下 に、一部の一般的なエラーと、これらのエラーのトラブルシューティングに関するヒントを示します。

### 注記

これらのガイドラインはヒューリスティックエラーに適用されません。ヒューリス [ティックエラーが発生した場合は、トランザクションにおけるヒューリスティックな結](#page-193-0) 果の処理方法 を参照し、Red Hat グローバルサポートサービスまでお問い合わせくださ い。

#### トランザクションがタイムアウトになったが、ビジネスロジックスレッドが認識しませんでした。

多くの場合、このようなエラーは、Hibernate がレイジーロードのためにデータベース接続を取得で [きない場合に発生します。頻繁に発生する場合は、タイムアウト値を増加できます。トランザク](#page-184-0) ションマネージャーの設定 を参照してください。

<span id="page-195-0"></span>引き続き問題が解決されない場合は、パフォーマンスを向上させるために外部環境を調整するか、 さらに効率的になるようコードを再構築できます。タイムアウトの問題が解消されない場合は、Red Hat グローバルサポートサービスにお問い合わせください。

#### トランザクションがすでにスレッドで実行されているか、**NotSupportedException** 例外が発生する

**NotSupportedException** 例外は、通常、JTA トランザクションをネストしようとし、ネストが サポートされていないことを示します。トランザクションをネストしようとしないときは、多くの 場合、スレッドプールタスクで別のトランザクションが開始されますが、トランザクションを中断 または終了せずにタスクが終了します。

通常、アプリケーションは、これを自動的に処理する **UserTransaction** を使用します。その場合 は、フレームワークに問題があることがあります。

コードで **TransactionManager** メソッドまたは **Transaction** メソッドを直接使用する場合は、 トランザクションをコミットまたはロールバックするときに次の動作に注意してください。コード で **TransactionManager** メソッドを使用してトランザクションを制御する場合は、トランザク ションをコミットまたはロールバックすると、現在のスレッドからトランザクションの関連付けが 解除されます。ただし、コードで **Transaction** メソッドを使用する場合は、トランザクション を、実行中のスレッドに関連付けることができず、スレッドプールにスレッドを返す前にスレッド からトランザクションの関連付けを手動で解除する必要があります。

### **2** 番目のローカルリソースを登録することはできません。

このエラーは、2 番目の非 XA リソースをトランザクションに登録しようとした場合に、発生しま す。1 つのトランザクションで複数のリソースが必要な場合、それらのリソースは XA である必要が あります。

### **11.8.** トランザクションに関するリファレンス

### **11.8.1. JTA** トランザクションの例

この例では、 JTA トランザクションを開始、コミット、およびロールバックする方法を示します。使 用している環境に合わせて接続およびデータソースパラメーターを調整し、データベースで 2 つのテス トテーブルをセットアップする必要があります。

```
public class JDBCExample {
    public static void main (String[] args) {
        Context ctx = new InitialContext();
        // Change these two lines to suit your environment.
        DataSource ds = (DataSource)ctx.lookup("jdbc/ExampleDS");
        Connection conn = ds.getConnection("testuser", "testpwd");
        Statement stmt = null; // Non-transactional statement
        Statement stmtx = null; // Transactional statement
        Properties dbProperties = new Properties();
        // Get a UserTransaction
        UserTransaction txn = new
InitialContext().lookup("java:comp/UserTransaction");
        try {
            stmt = conn.createStatement(); // non-tx statement
            // Check the database connection.
            try {
                stmt.executeUpdate("DROP TABLE test_table");
```

```
stmt.executeUpdate("DROP TABLE test_table2");
            }
            catch (Exception e) {
                throw new RuntimeException(e);
                // assume not in database.
            }
            try {
                stmt.executeUpdate("CREATE TABLE test_table (a INTEGER,b
INTEGER)");
                stmt.executeUpdate("CREATE TABLE test_table2 (a INTEGER,b
INTEGER)");
            }
            catch (Exception e) {
                throw new RuntimeException(e);
            }
            try {
                System.out.println("Starting top-level transaction.");
                txn.begin();
                stmtx = conn.createStatement(); // will be a tx-statement
                // First, we try to roll back changes
                System.out.println("\nAdding entries to table 1.");
                stmtx.executeUpdate("INSERT INTO test_table (a, b) VALUES
(1,2)");
                ResultSet res1 = null;
                System.out.println("\nInspecting table 1.");
                res1 = stmtx.executeQuery("SELECT * FROM test_table");
                while (res1.next()) {
                    System.out.println("Column 1: "+res1.getInt(1));
                    System.out.println("Column 2: "+res1.getInt(2));
                }
                System.out.println("\nAdding entries to table 2.");
                stmtx.executeUpdate("INSERT INTO test_table2 (a, b) VALUES
(3,4)");
                res1 = stmtx.executeQuery("SELECT * FROM test_table2");
                System.out.println("\nInspecting table 2.");
                while (res1.next()) \{System.out.println("Column 1: "+res1.getInt(1));
                    System.out.println("Column 2: "+res1.getInt(2));
                }
                System.out.print("\nNow attempting to rollback
changes.");
```

```
txn.rollback();
                // Next, we try to commit changes
                txn.begin();
                stmtx = conn.createStatement();
                System.out.println("\nAdding entries to table 1.");
                stmtx.executeUpdate("INSERT INTO test_table (a, b) VALUES
(1,2)");
                ResultSet res2 = null;
                System.out.println("\nNow checking state of table 1.");
                res2 = stmtx.executeQuery("SELECT * FROM test_table");
                while (res2.next()) {
                    System.out.println("Column 1: "+res2.getInt(1));
                    System.out.println("Column 2: "+res2.getInt(2));
                }
                System.out.println("\nNow checking state of table 2.");
                stmtx = conn.createStatement();
                res2 = stmtx.executeQuery("SELECT * FROM test_table2");
                while (res2.next()) {
                    System.out.println("Column 1: "+res2.getInt(1));
                    System.out.println("Column 2: "+res2.getInt(2));
                }
                txn.commit();
            }
            catch (Exception ex) {
                throw new RuntimeException(ex);
            }
        }
        catch (Exception sysEx) {
            sysEx.printStackTrace();
            System.exit(0);
        }
    }
}
```
### **11.8.2.** トランザクション **API** ドキュメンテーション

トランザクション JTA API ドキュメンテーションは以下の場所で javadoc として利用できます。

UserTransaction - <http://docs.oracle.com/javaee/7/api/javax/transaction/UserTransaction.html>

Red Hat JBoss Developer Studio を使用してアプリケーションを開発する場合は、 API ドキュメンテー ションが **Help** メニューに含まれています。

## 第**12**章 **JAVA** 永続 **API (JPA)**

## **12.1. JAVA** 永続 **API (JPA)** について

Java Persistence API (JPA) は、Java オブジェクトまたはクラスとリレーショナルデータベース間で データのアクセス、永続化、および管理を行うための Java 仕様です。この JPA 仕様では、透過オブ ジェクトまたはリレーショナルマッピングのパラダイムが考慮されます。オブジェクトまたはリレー ショナル永続化メカニズムに必要な基本的な API とメタデータが標準化されます。

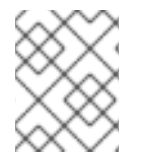

### 注記

JPA 自体は製品ではなく仕様にすぎません。それ自体では永続化やその他の処理を実行 できません。JPA はインターフェースセットにすぎず、実装を必要とします。

## **12.2. HIBERNATE CORE**

Hibernate Core は、Java 言語のオブジェクトリレーショナルマッピングフレームワークです。これ は、オブジェクト指向ドメインモデルをリレーショナルデータベースにマッピングするためのフレーム ワークを提供するため、アプリケーションはデータベースとの直接対話を回避できます。Hibernate で は、直接的な永続データベースアクセスを高レベルオブジェクト処理関数に置き換えることにより、オ ブジェクトリレーショナルインピーダンスの不一致の問題が解決されます。

### **12.3. HIBERNATE ENTITYMANAGER**

Hibernate EntityManager を使用すると、Java [Persistence](https://www.jcp.org/en/jsr/detail?id=338) 2.1 仕様で定義されたように、プラグラミン グインターフェースとライフサイクルルールが実装されます。このラッパーを Hibernate Annotations とともに使用することにより、 成熟した Hibernate Core の上に完全な (およびスタンドアロンの) JPA 永続化ソリューションが実装されます。プロジェクトのビジネス上のニーズまたは技術的なニーズに応 じて、これら 3 つすべて、JPA プログラミングインターフェースなしのアノテーション、または純粋な ネイティブ Hibernate Core の組み合わせを使用できます。いつでも Hibernate ネイティブ API、または 必要な場合はネイティブ JDBC および SQL を使用できます。また、JBoss EAP が完全な Java 永続化 ソリューションとともに提供されます。

JBoss EAP は Java Persistence 2.1 仕様に完全準拠しています。また、Hibernate はこの仕様に追加機 能を提供します。JPA と JBoss EAP を使用するには、JBoss EAP に同梱されている **beanvalidation**、**greeter**、および **kitchensink** クイックスタートを参照してください。クイックス タートのダウンロードおよび実行方法については、[クイックスタートサンプルの使用](#page-32-0)を参照してくださ い。

JPA の永続化は EJB 3 またはより新しい CDI、Java Context and Dependency Injection などのコンテ ナーと特定のコンテナーの外部で実行されるスタンドアロン Java SE アプリケーションで利用できま す。両方の環境で以下のプログラミングインターフェースとアーティファクトを利用できます。

#### **EntityManagerFactory**

エンティティーマネージャーファクトリーはエンティティーマネージャーインスタンスを提供し、 すべてのインスタンスは、特定の実装などで定義されたのと同じデフォルト設定を使用するために 同じデータベースに接続するよう設定されます。複数のエンティティーマネージャーファクトリー を準備して複数のデータストアにアクセスできます。このインターフェースはネイティブ Hibernate の SessionFactory に似ています。

#### **EntityManager**

EntityManager API は、特定の作業単位でデータベースにアクセスするために使用されます。また、 永続エンティティーインスタンスを作成および削除してプライマリーキー ID でエンティティーを見 つけたり、すべてのエンティティーに対してクエリーを実行したりするためにも使用されます。こ

のインターフェースは、Hibernate のセッションに似ています。

#### 永続コンテキスト

永続コンテキストは、永続エンティティー ID が一意のエンティティーインスタンスであるエンティ ティーインスタンスのセットです。永続コンテキスト内で、エンティティーインスタンスとそのラ イフサイクルは特定のエンティティーマネージャーによって管理されます。このコンテキストのス コープはトランザクションまたは拡張された作業単位のいずれかです。

#### 永続ユニット

該当するエンティティーマネージャーで管理できるエンティティータイプのセットは、永続ユニッ トにより定義されます。永続ユニットは、アプリケーションで関連付けまたはグループ化され、単 一データストアに対するマッピングで併置する必要があるすべてのクラスのセットを定義します。

コンテナー管理エンティティーマネージャー

ライフサイクルがコンテナーにより管理されるエンティティーマネージャー。

アプリケーション管理エンティティーマネージャー

ライフサイクルがアプリケーションにより管理されるエンティティーマネージャー。

#### **JTA** エンティティーマネージャー

JTA トランザクションに関与するエンティティーマネージャー。

#### リソースローカルエンティティーマネージャー

リソーストランザクション (JTA トランザクションではない) を使用するエンティティーマネー ジャー。

### **12.4.** 単純な **JPA** アプリケーションの作成

Red Hat Developer Studio で単純な JPA アプリケーションを作成する場合は、以下の手順を実行しま す。

- 1. JBoss Developer Studio で JPA プロジェクトを作成します。
	- a. Red Hat JBoss Developer Studio で、**File**-→ **New** -→ **Project** をクリックします。リストで **JPA** を見つけ、展開し、**JPA Project** を選択します。以下のダイアログが表示されます。

<span id="page-200-0"></span>図**12.1** 新規 **JPA** プロジェクトダイアログ

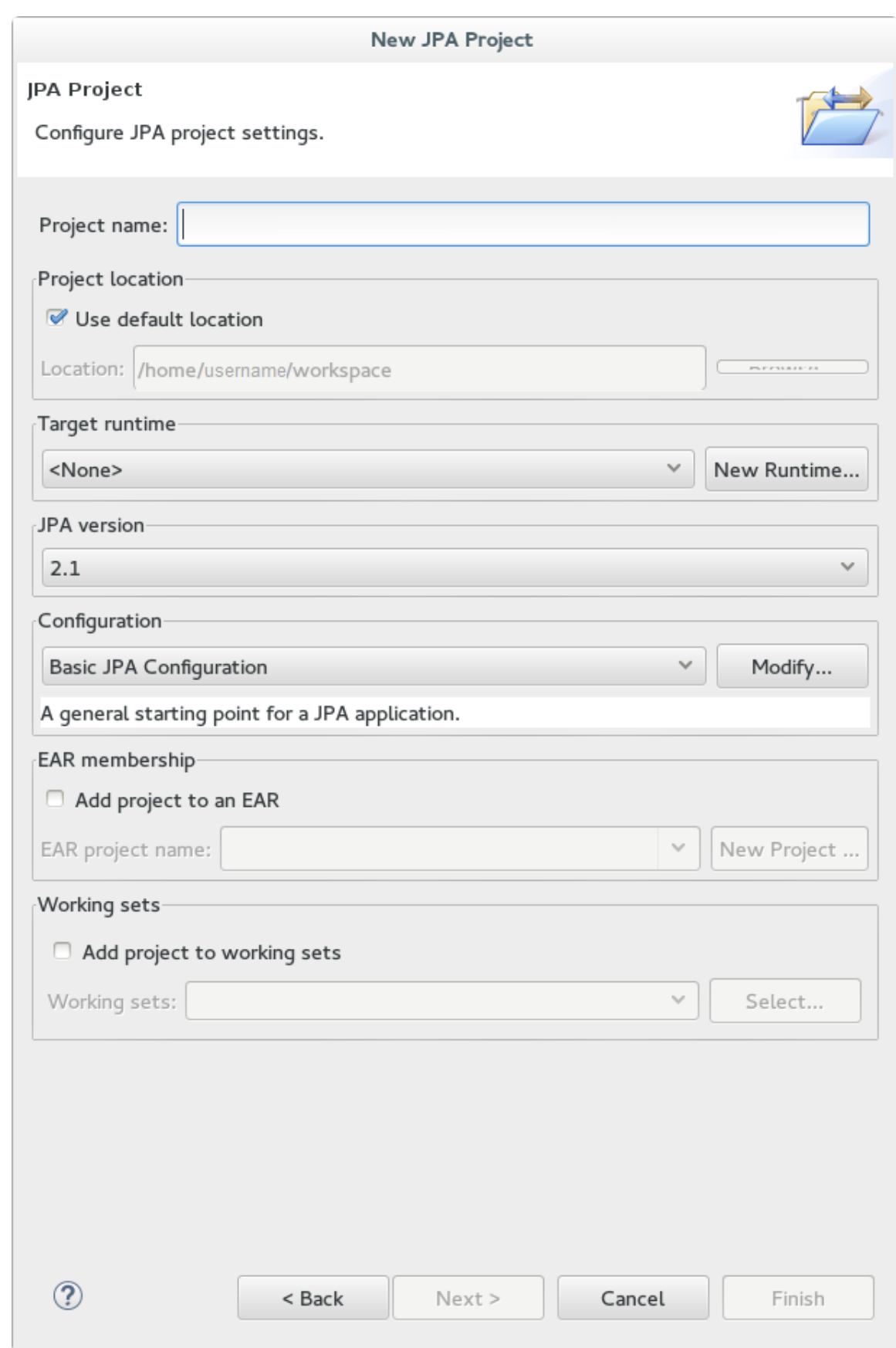

- b. プロジェクト名を入力します。
- c. [ターゲットランタイムを選択します。ターゲットランタイムがない場合は、](#page-21-0)Define New Server を使用した JBoss EAP Server の追加 に記載された手順に従って新しいサーバーと ランタイムを定義します。
- d. **JPA version (JPA** バージョン**)** de **2.1** が選択されていることを確認します。
- e. **Configuration (**設定**)** で **Basic JPA Configuration (**基本的な **JPA** 設定**)** を選択します。
- f. **Finish** をクリックします。
- g. 要求されたら、このタイプのプロジェクトを JPA パースペクティブウインドウに関連付け るかどうかを選択します。
- 2. 新しい永続性設定ファイルを作成および設定します。
	- a. Red Hat JBoss Developer Studio で EJB 3.x プロジェクトを開きます。
	- b. **Project Explorer (**プロジェクトエクスプローラー**)** パネルでプロジェクトルートディレク トリーを右クリックします。
	- c. **New (**新規**)** → **Other (**その他**)….** を選択します。
	- d. XML フォルダーから **XML File (XML** ファイル**)** を選択し、**Next (**次へ**)** をクリックします。
	- e. 親ディレクトリーとして **ejbModule/META-INF/** フォルダーを選択します。
	- f. ファイルの名前を **persistence.xml** と指定し、**Next (**次へ**)** をクリックします。
	- g. **Create XML file from an XML schema file (XML** スキーマファイルから **XML** ファイルを作 成**)** を選択し、**Next (**次へ**)** をクリックします。
	- h. **Select XML Catalog entry (XML** カタログエントリーの選択**)** リストから **[http://java.sun.com/xml/ns/persistence/persistence\\_2.0.xsd](http://java.sun.com/xml/ns/persistence/persistence_2.0.xsd)** を選択し、**Next (**次へ**)** を クリックします。

図**12.2** 永続 **XML** スキーマ

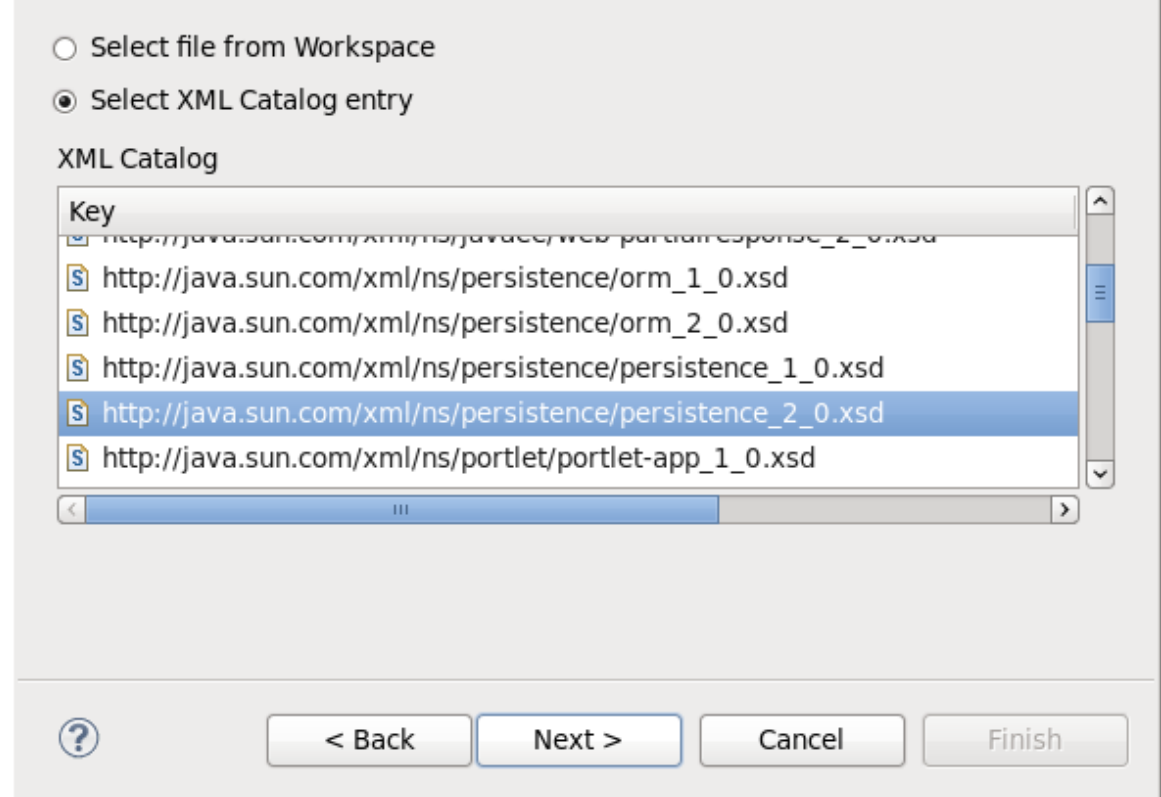

i. Finish (完了) をクリックしてファイルを作成します。**persistence.xml** が **META-INF/** フォルダーに作成され、設定可能な状態になります。

### 永続設定ファイルの例

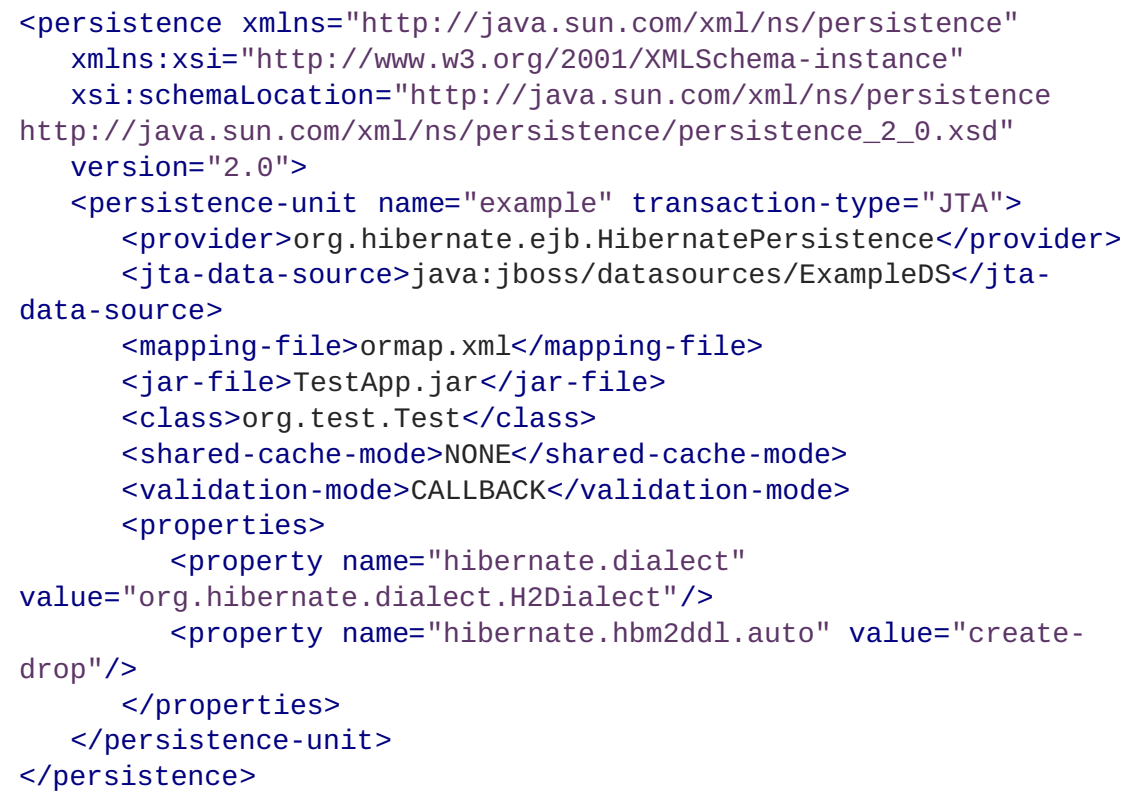

# **12.5. CONFIGURATION (**設定**)**

## **12.5.1. Hibernate** 設定プロパティー

表**12.1 Hibernate Java** プロパティー

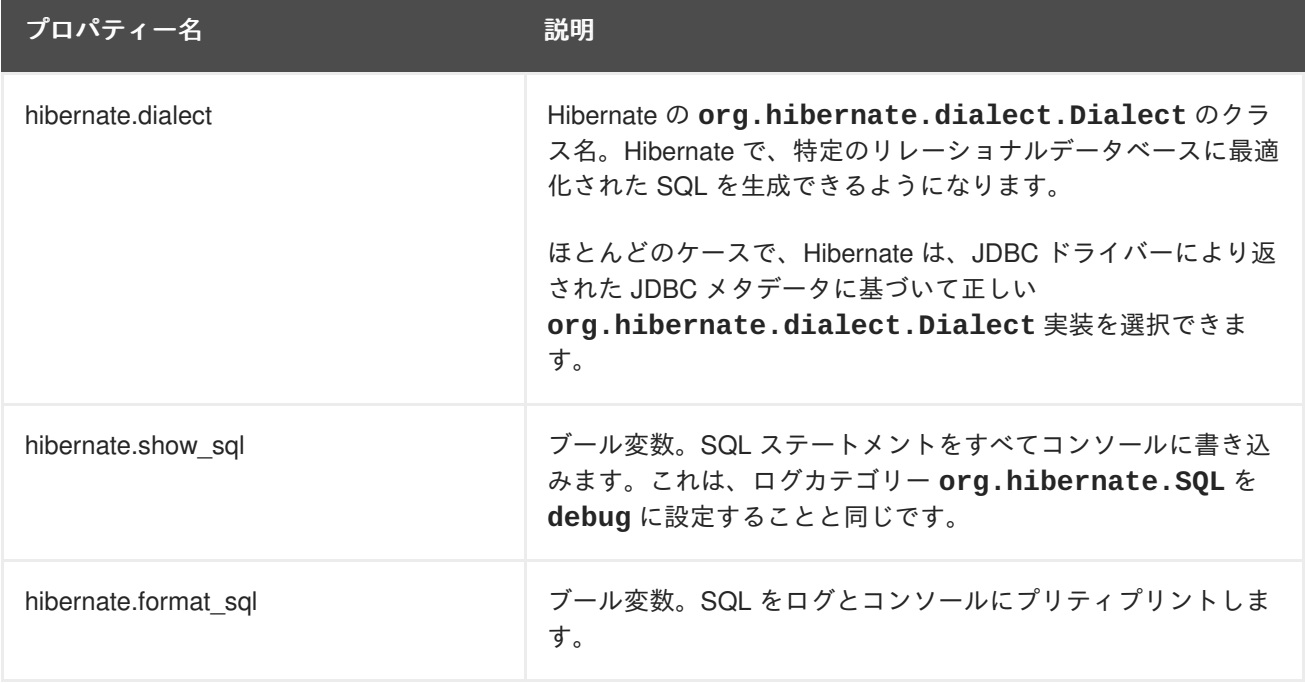

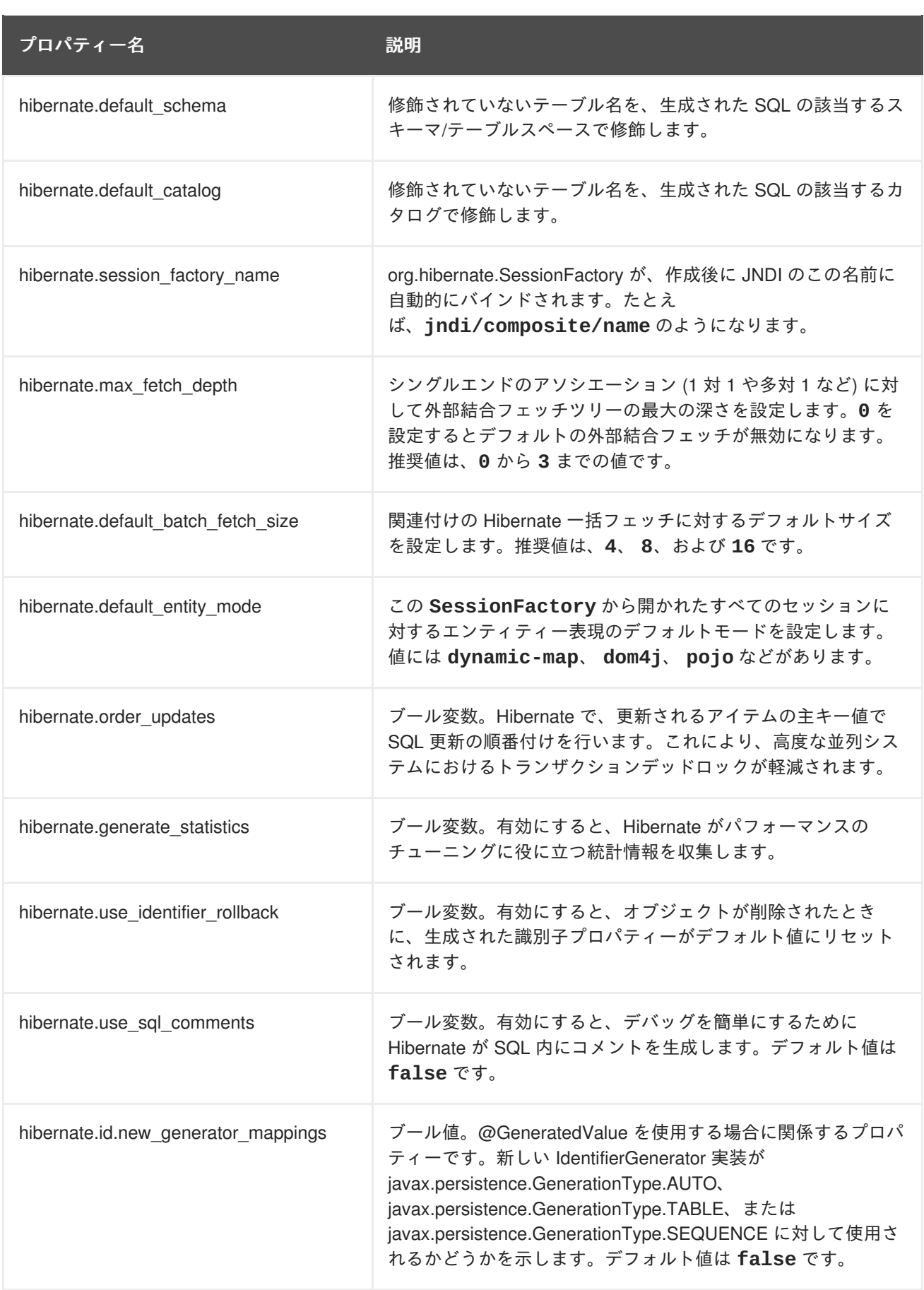

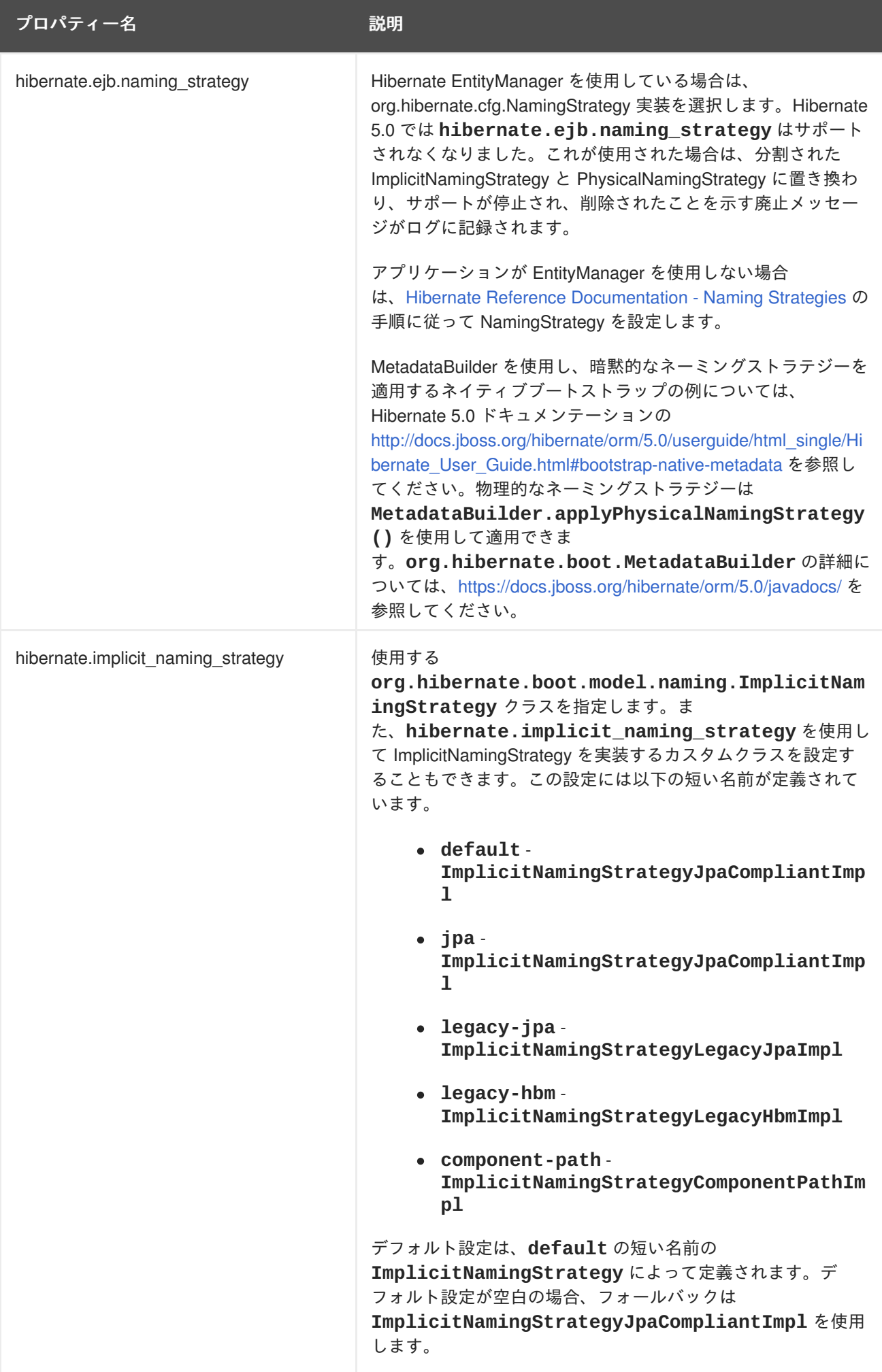

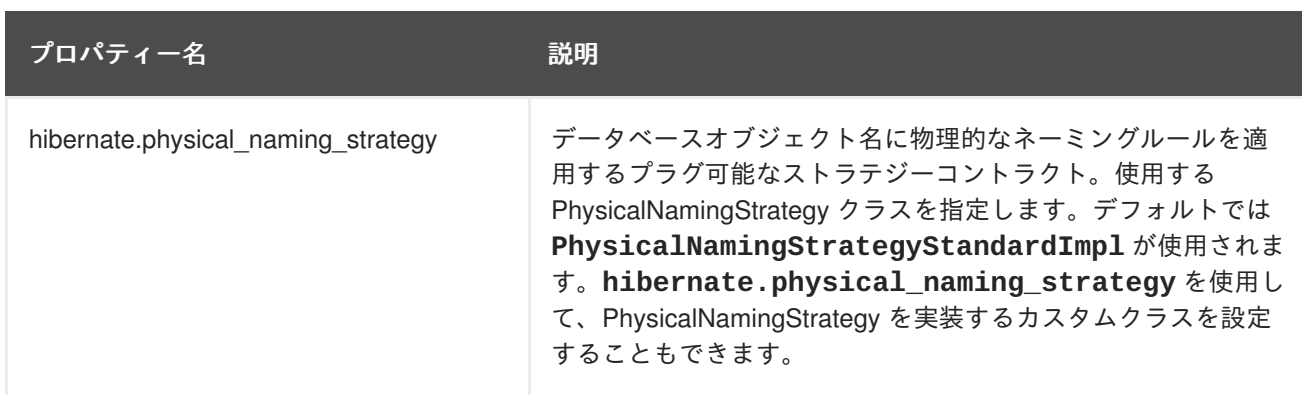

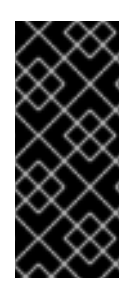

### 重要

新しいアプリケーションでは、**hibernate.id.new\_generator\_mappings** のデフォ ルト値を **true** のままにする必要があります。Hibernate 3.3.x を使用した既存のアプリ ケーションが継続してシーケンスオブジェクトやテーブルベースのジェネレーターを使 用し、後方互換性を維持する場合は、デフォルト値を **false** に変更する必要がある場合 があります。

## **12.5.2. Hibernate JDBC** と接続プロパティー

表**12.2** プロパティー

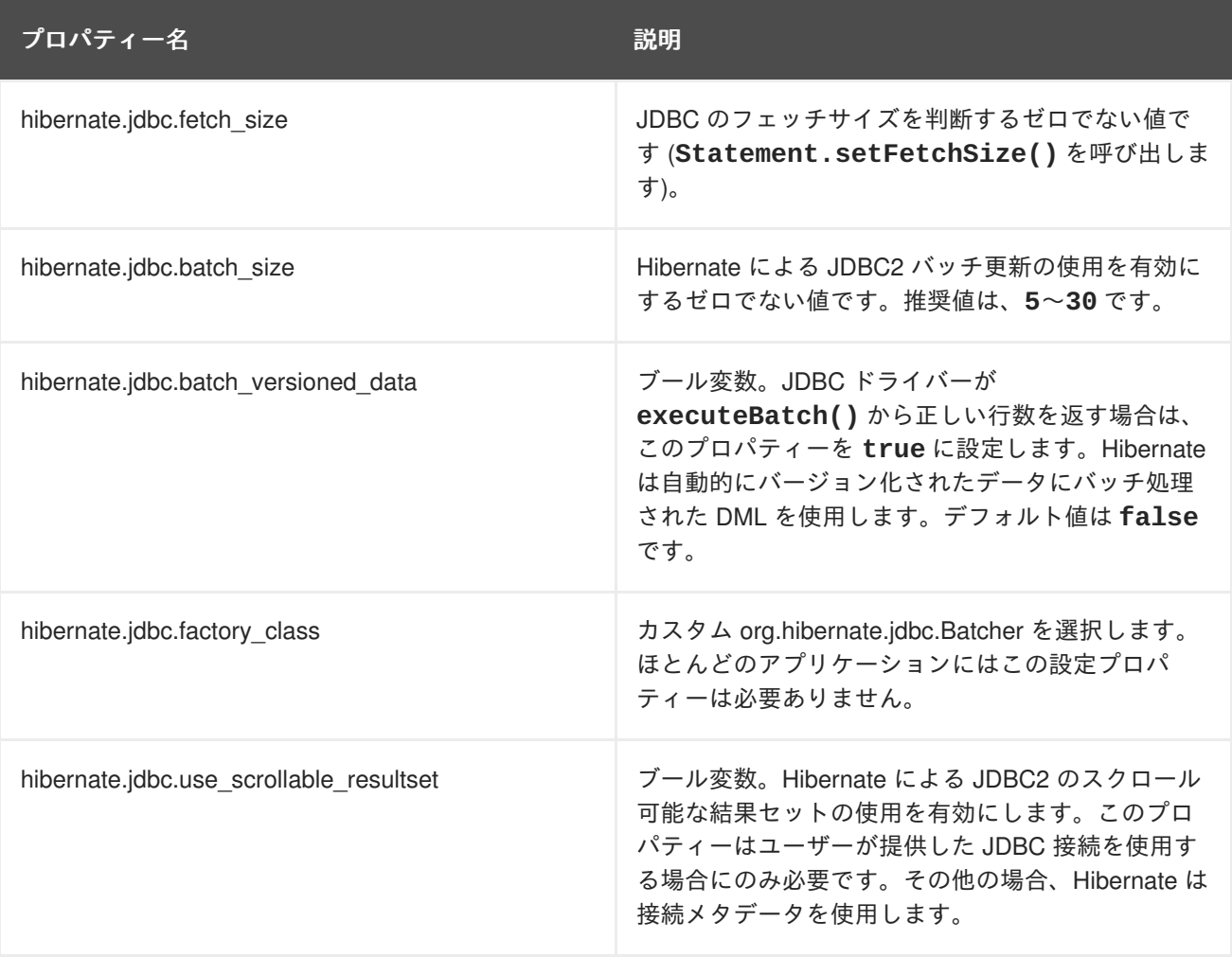

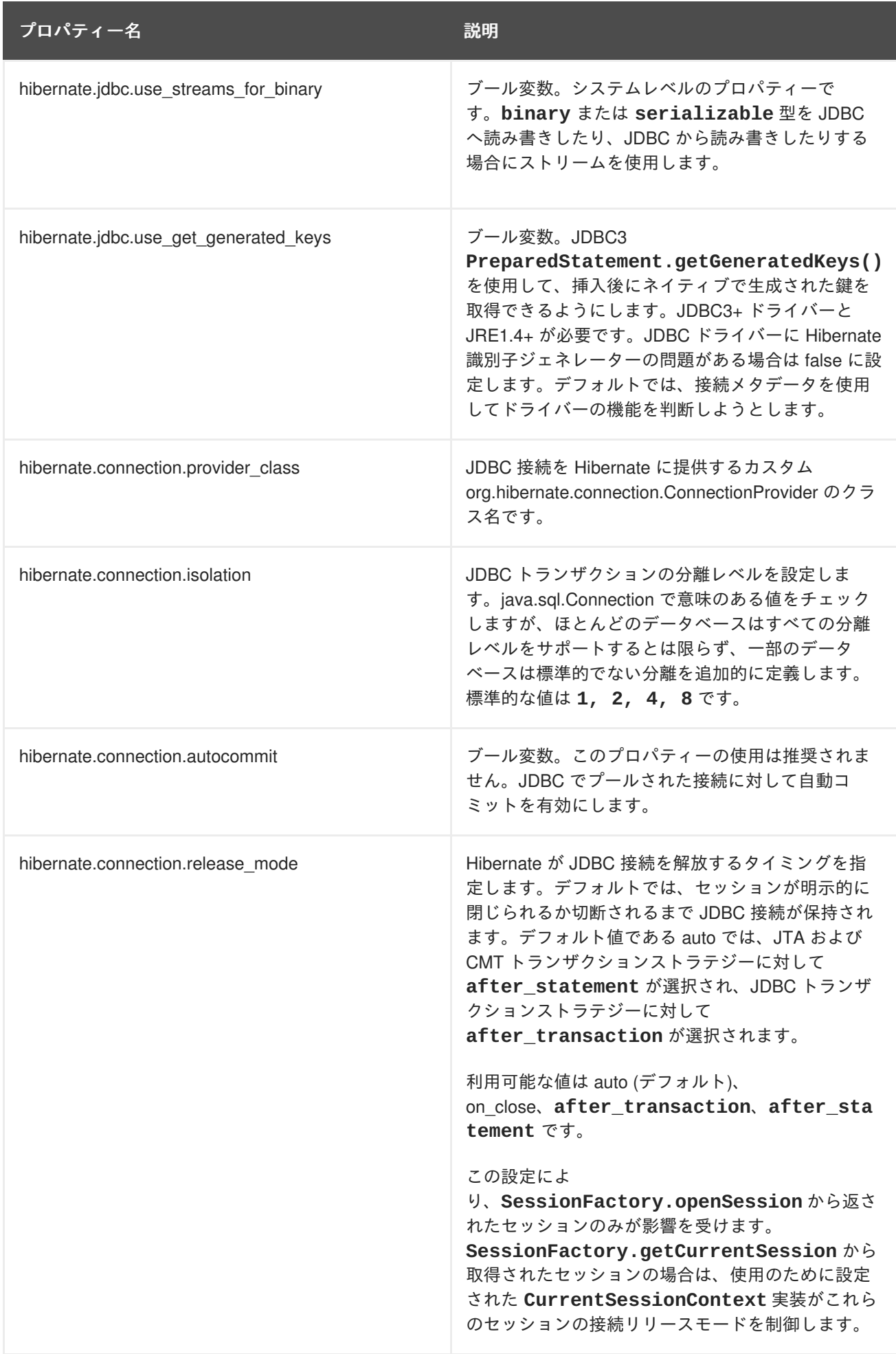

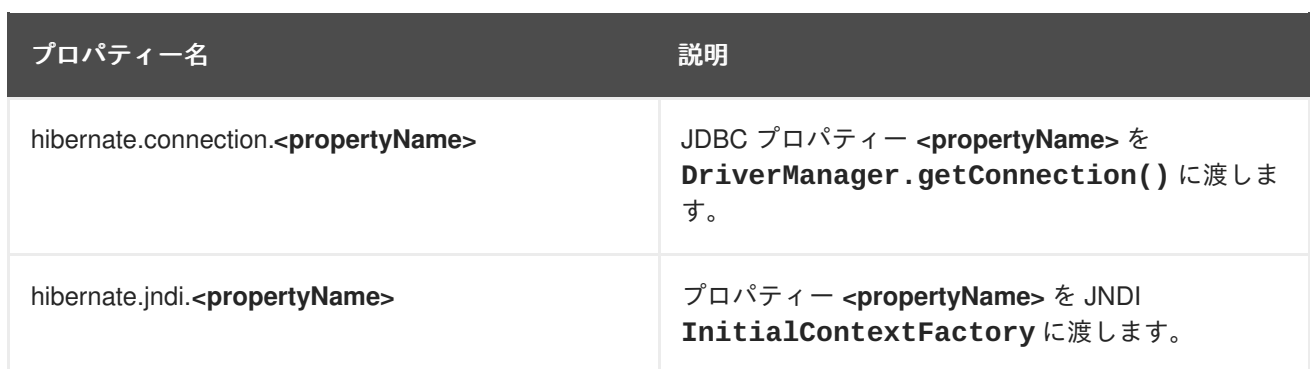

# **12.5.3. Hibernate** キャッシュプロパティー

## 表**12.3** プロパティー

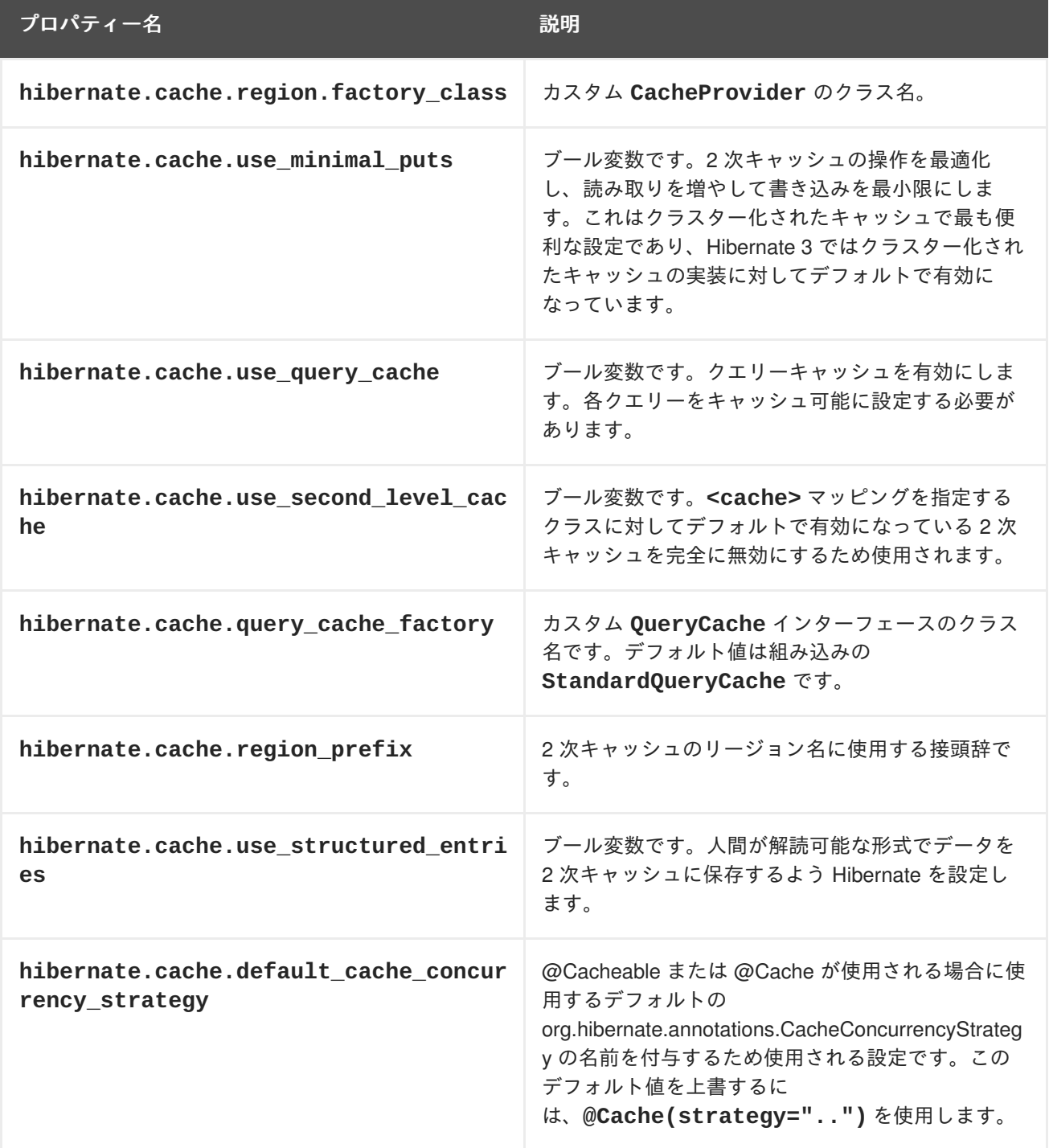

# **12.5.4. Hibernate** トランザクションプロパティー

## 表**12.4** プロパティー

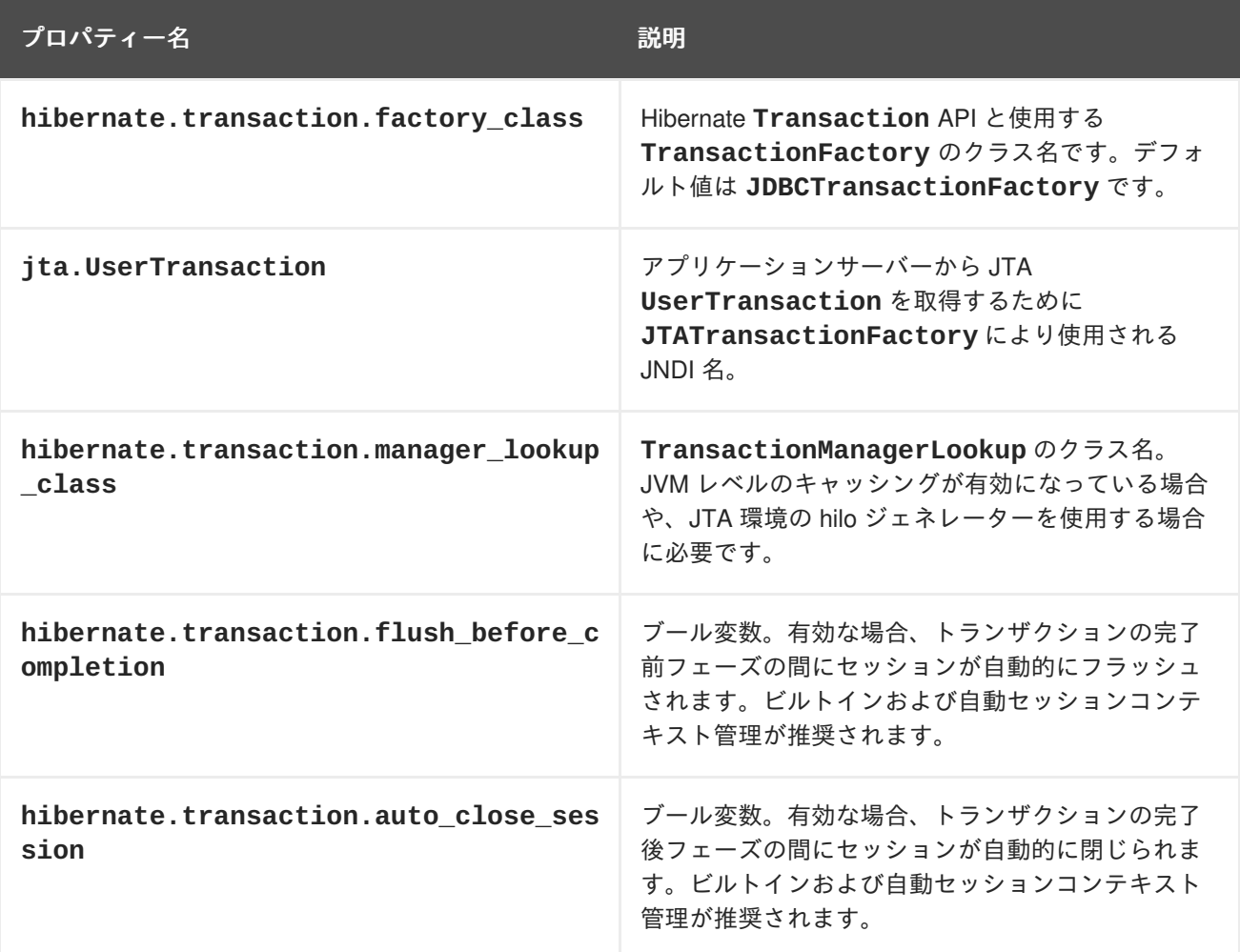

# **12.5.5.** その他の **Hibernate** プロパティー

表**12.5** プロパティー

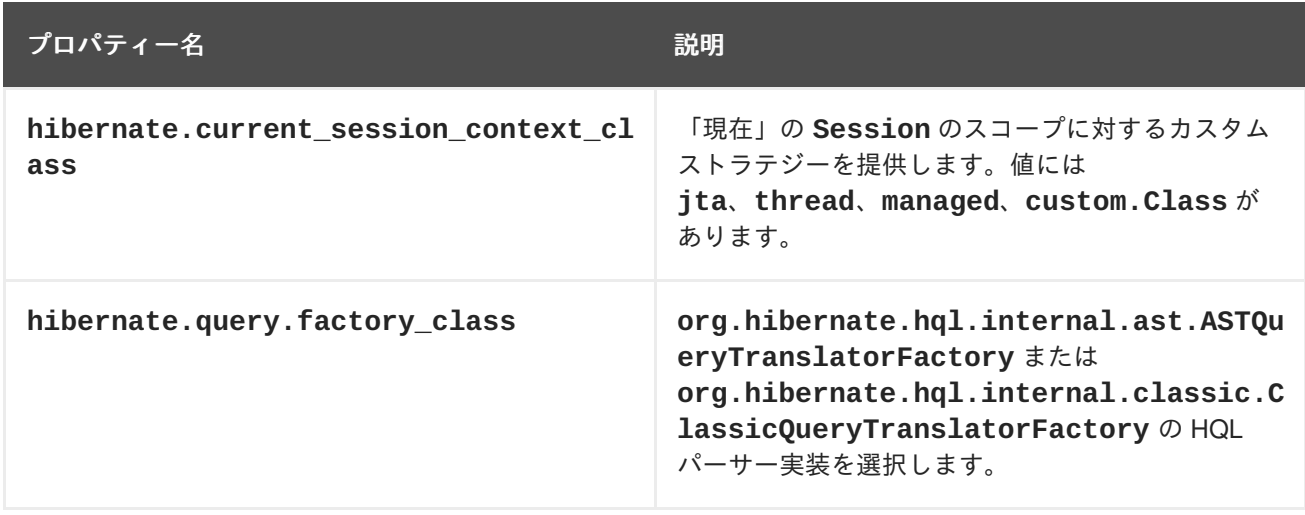

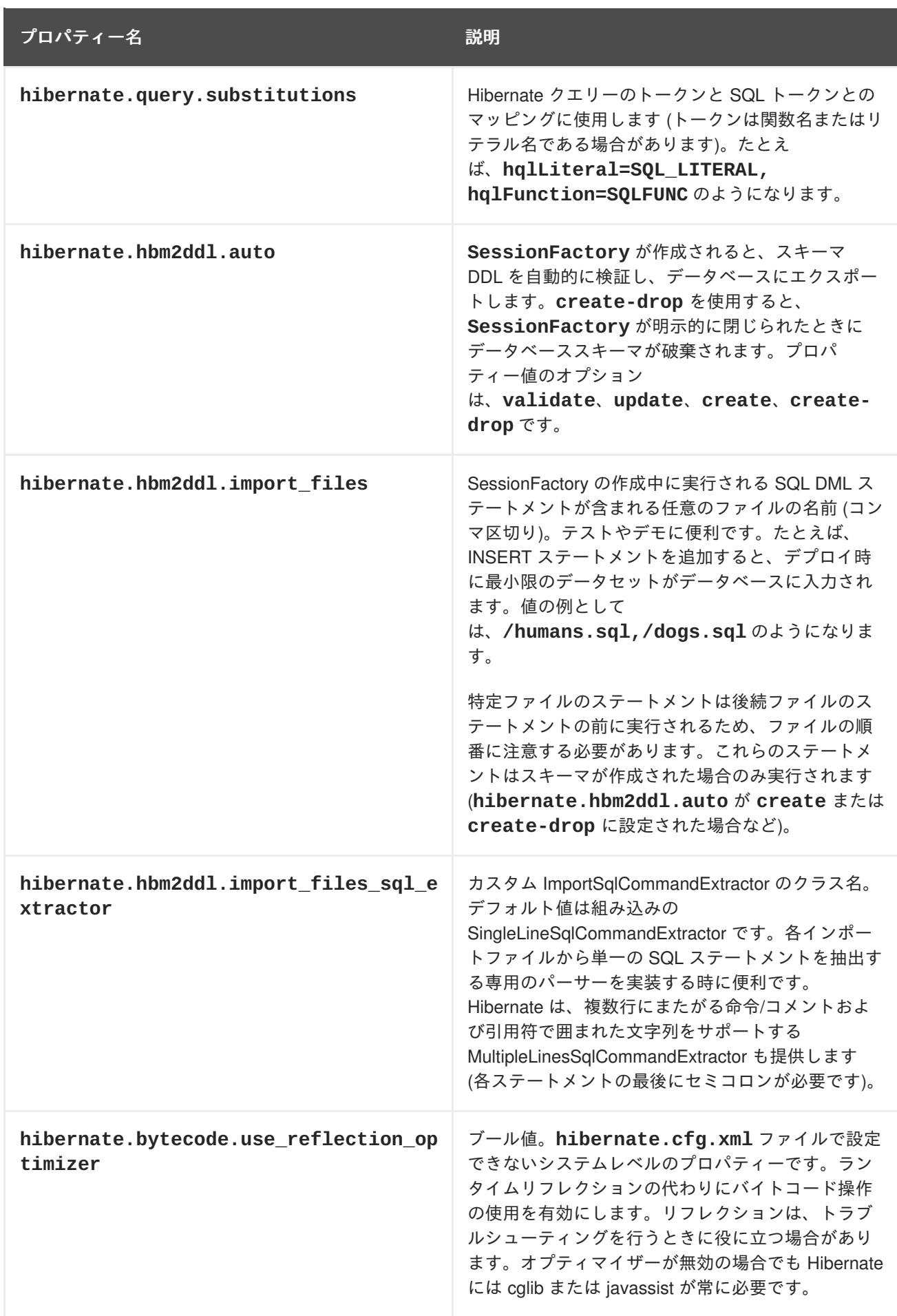

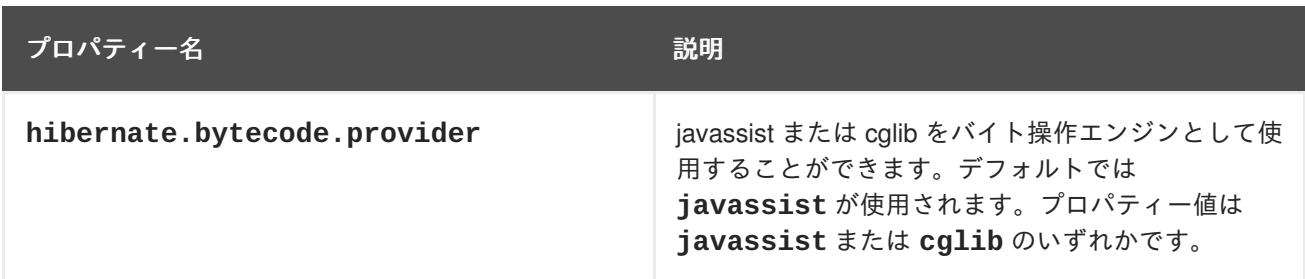

### **12.5.6. Hibernate SQL** 方言

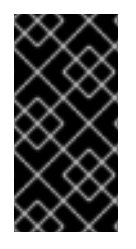

### 重要

**hibernate.dialect** プロパティーをアプリケーションデータベースの適切な **org.hibernate.dialect.Dialect** サブクラスに設定する必要があります。方言が指 定されている場合、Hibernate は他のプロパティーの一部に実用的なデフォルトを使用し ます。そのため、これらのプロパティーを手作業で指定する必要はありません。

### 表**12.6 SQL** 方言 **(hibernate.dialect)**

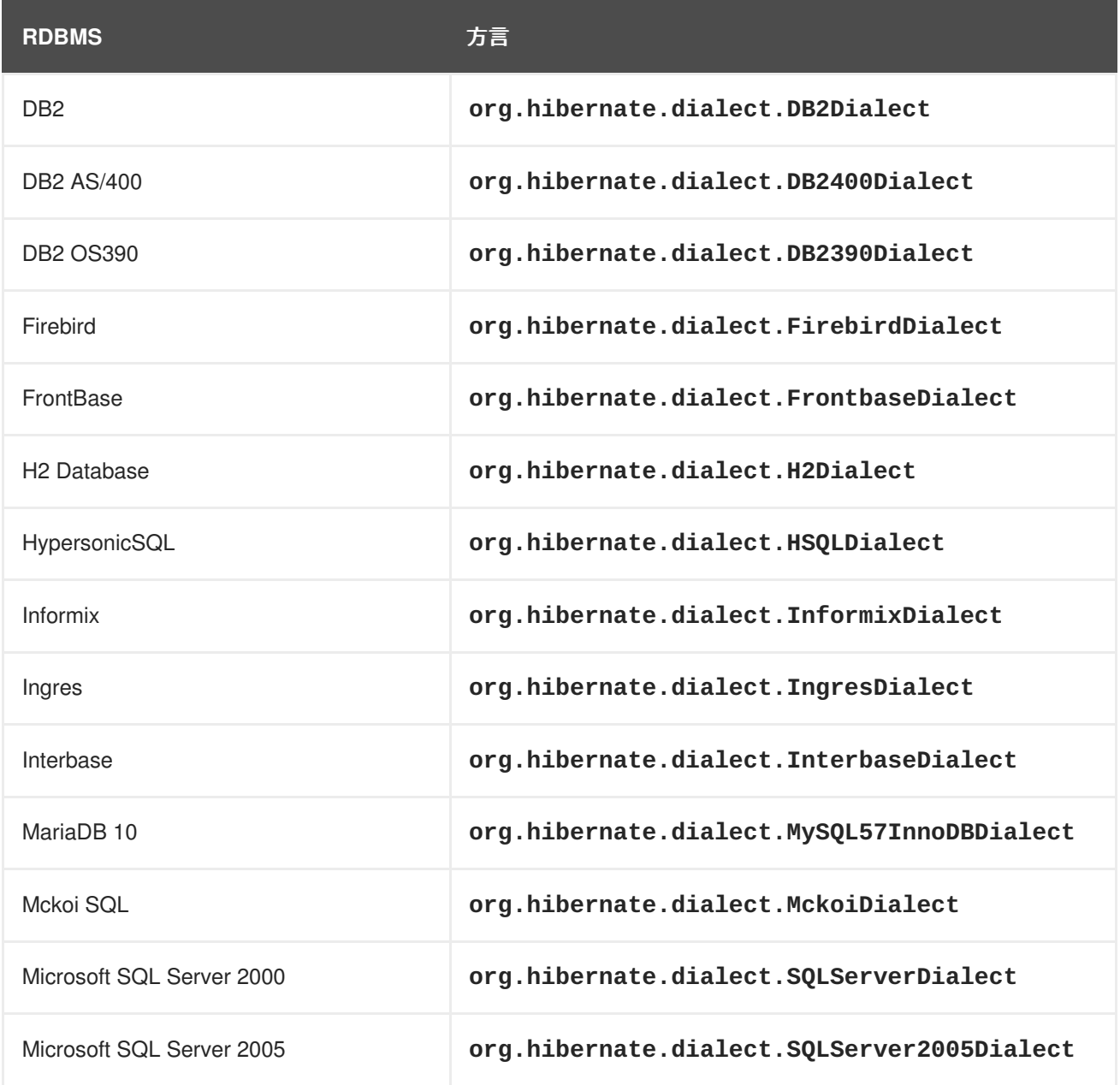

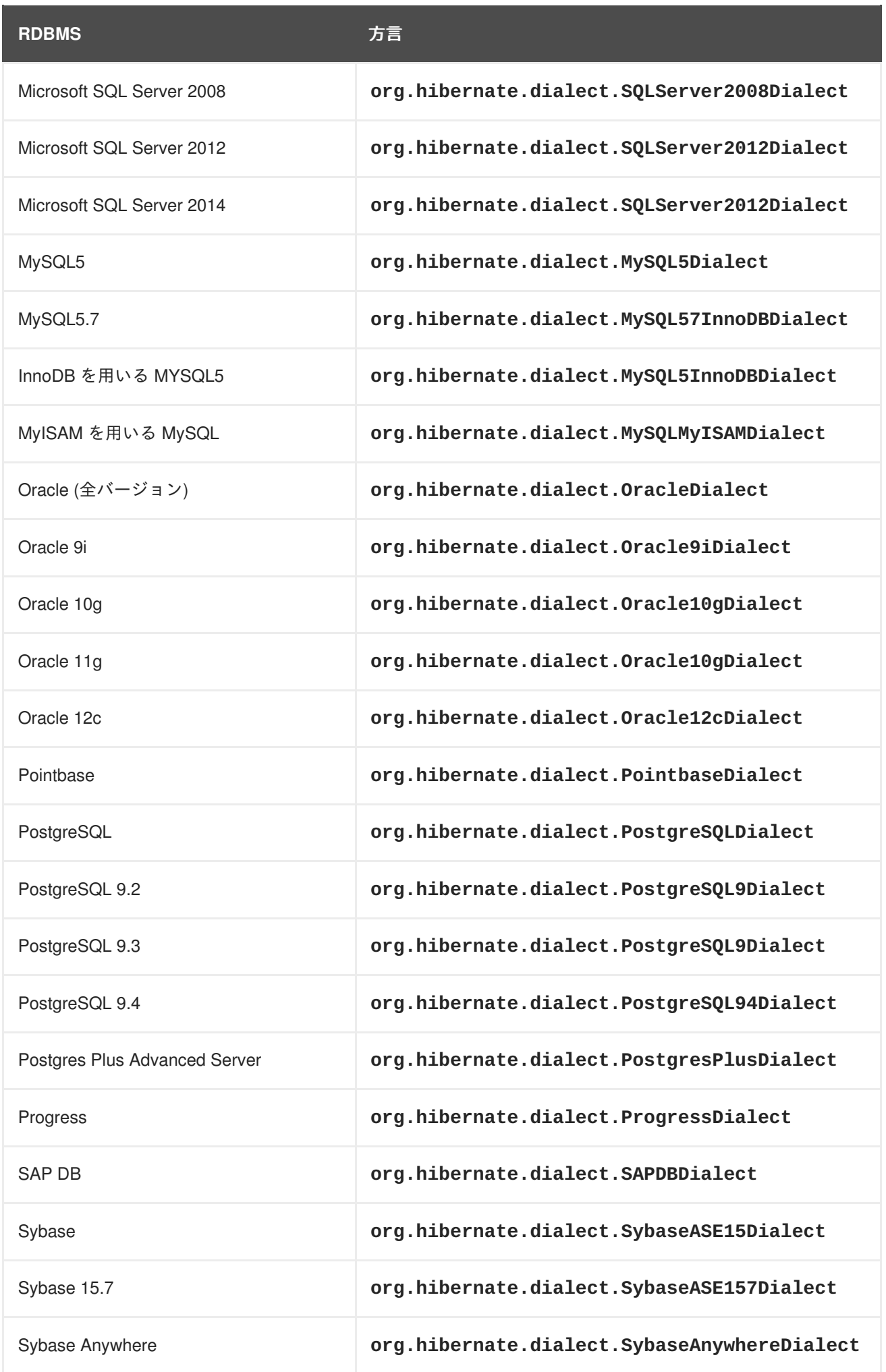

### **12.6. 2** 次キャッシュ

### **12.6.1. 2** 次キャッシュ

2 次キャッシュとは、アプリケーションセッション以外で永続的に情報を保持するローカルのデータス トアのことです。このキャッシュは永続プロバイダーにより管理されており、アプリケーションとデー タを分けることでランタイム効率の改善をはかることができます。

JBoss EAP では、以下の目的のためにキャッシュがサポートされます。

- Web セッションのクラスタリング
- ステートフルセッション Bean のクラスタリング
- SSO クラスタリング
- Hibernate 2 次キャッシュ

各キャッシュコンテナーは 「repl」 と 「dist」 キャッシュを定義します。これらのキャッシュは、ユー ザーアプリケーションで直接使用しないでください。

### **12.6.2. Hibernate** 用 **2** 次キャッシュの設定

Hibernate 向けの 2 次レベルキャッシュとして動作する Infinispan の設定は、以下の 2 つの方法で行な えます。

- Hibernate ネイティブアプリケーション経由 (**hibernate.cfg.xml** を使用)
- **JPA アプリケーション経由 (persistence.xml を使用)**

**Hibernate** ネイティブアプリケーションを使用した **Hibernate** 用 **2** 次キャッシュの設定

- 1. デプロイメントのクラスパスに **hibernate.cfg.xml** を作成します。
- 2. 以下の XML を **hibernate.cfg.xml** に追加します。XML は **<session-factory>** タグ内に 存在する必要があります。

```
<property
name="hibernate.cache.use_second_level_cache">true</property>
<property name="hibernate.cache.use_query_cache">true</property>
<property
name="hibernate.cache.region.factory_class">org.jboss.as.jpa.hiberna
te5.infinispan.InfinispanRegionFactory</property>
```
### **JPA** ネイティブアプリケーションを使用した **Hibernate** 用 **2** 次キャッシュの設定

- 1. Red Hat JBoss Developer Studio で Hibernate 設定ファイルを作成する方法については、単純 な JPA [アプリケーションの作成を参照してください。](#page-200-0)
- 2. 以下の内容を **persistence.xml** ファイルに追加します。

```
<persistence-unit name="...">
  (...) <!-- other configuration -->
  <shared-cache-mode>$SHARED_CACHE_MODE</shared-cache-mode>
  <properties>
   <property name="hibernate.cache.use_second_level_cache"
```

```
value="true" />
    <property name="hibernate.cache.use_query_cache" value="true" />
  </properties>
</persistence-unit>
```
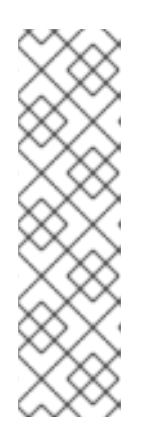

### 注記

**\$SHARED\_CACHE\_MODE** の値には以下のものがあります。

- **ALL すべてのエンティティーがキャッシュ可能である見なされます。**
- ENABLE SELECTIVE キャッシュ可能とマークされたエンティティーのみ がキャッシュ可能であると見なされます。
- DISABLE SELECTIVE キャッシュ不可と明示的に示されたものを除くすべ てのエンティティーはキャッシュ可能と見なされます。

## **12.7. HIBERNATE** アノテーション

**org.hibernate.annotations** パッケージには、標準的な JPA アノテーション以外に Hibernate に より提供される一部のアノテーションが含まれます。

### 表**12.7** 一般的なアノテーション

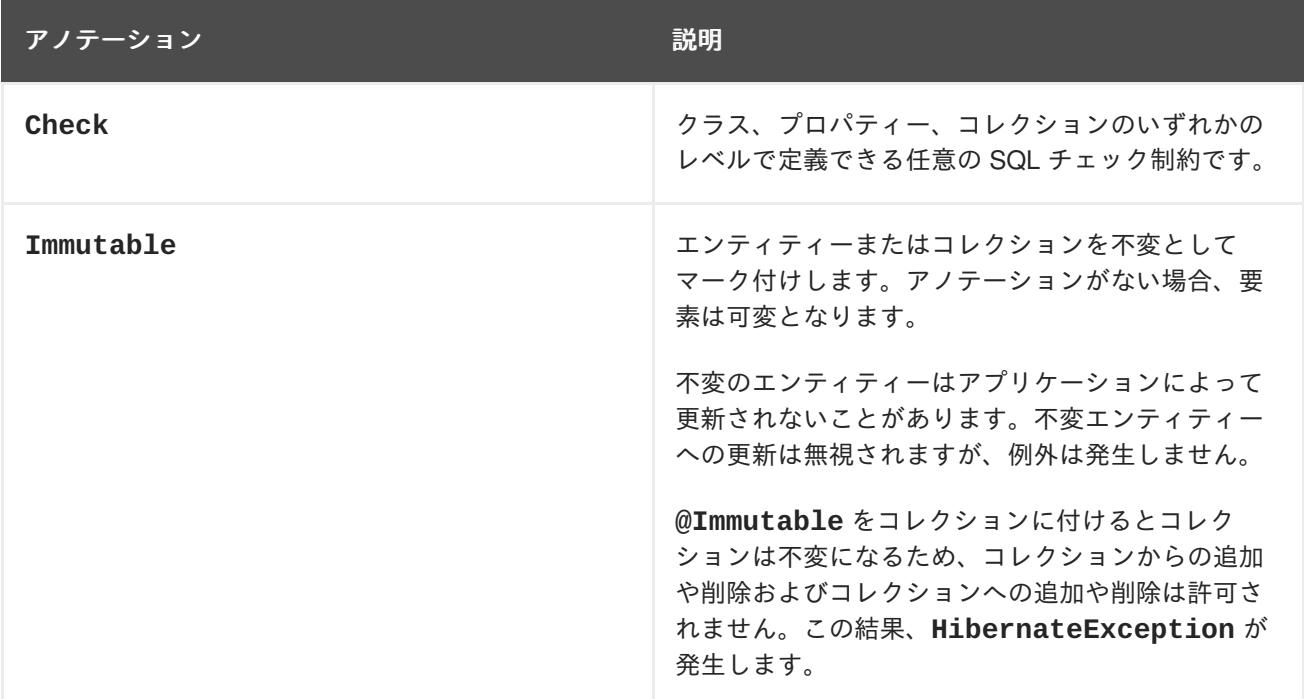

### 表**12.8** キャッシュエンティティー

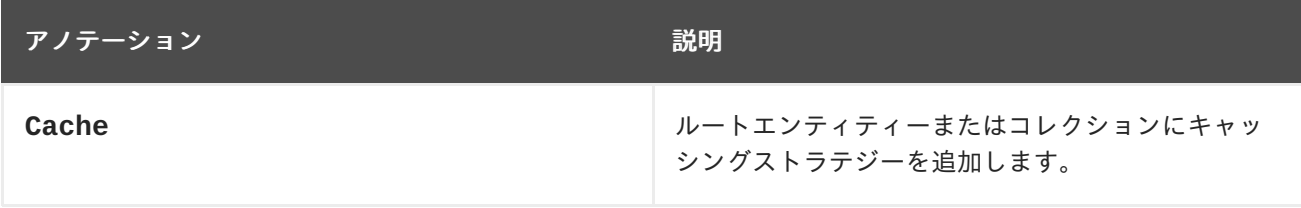

### 表**12.9** コレクション関連のアノテーション

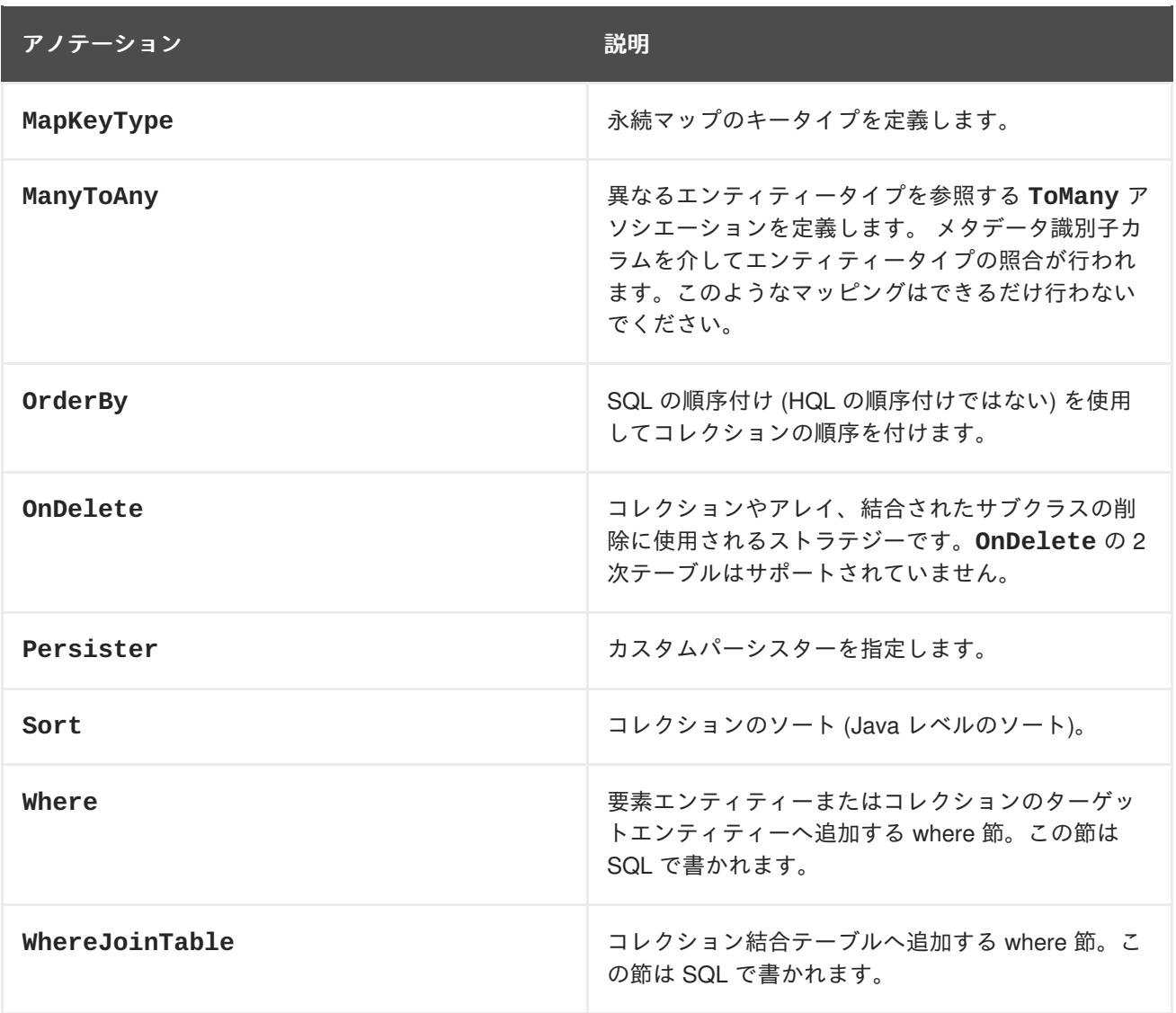

## 表**12.10 CRUD** 操作用のカスタム **SQL**

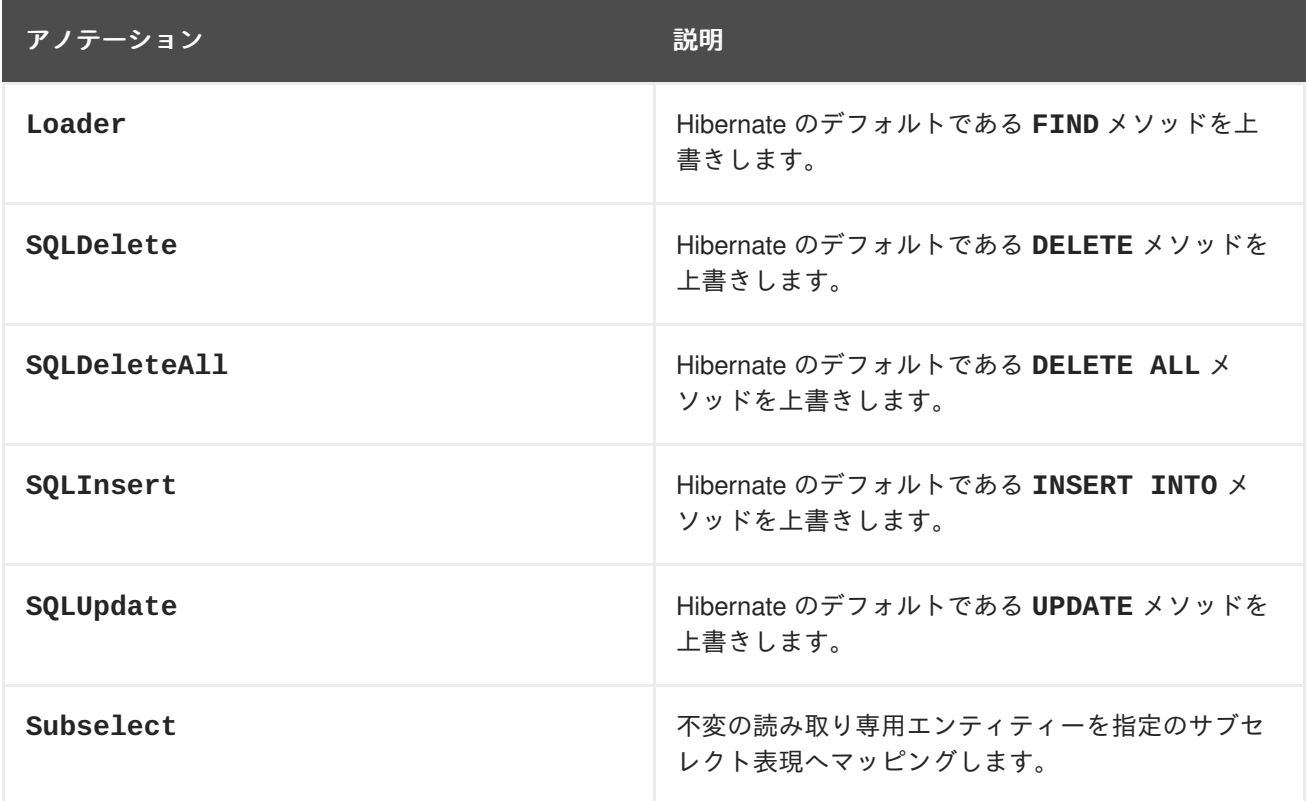

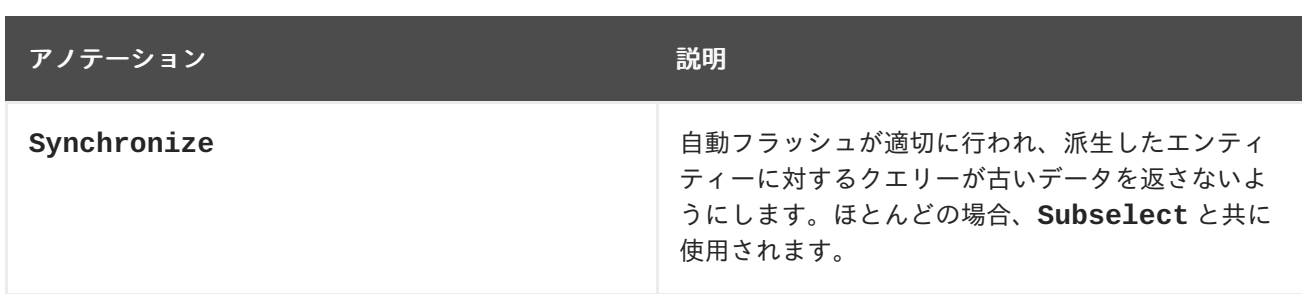

# 表**12.11 Entity**

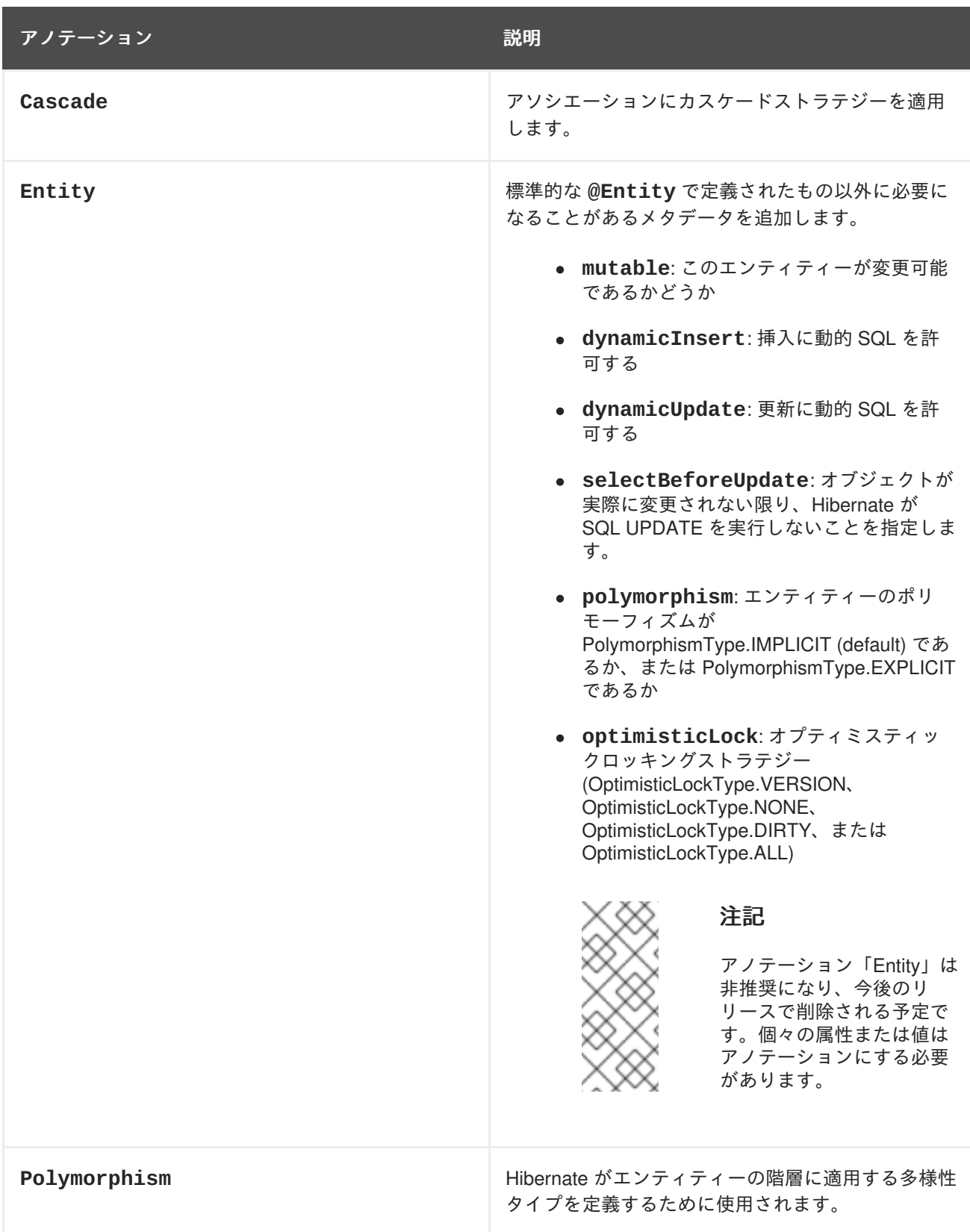
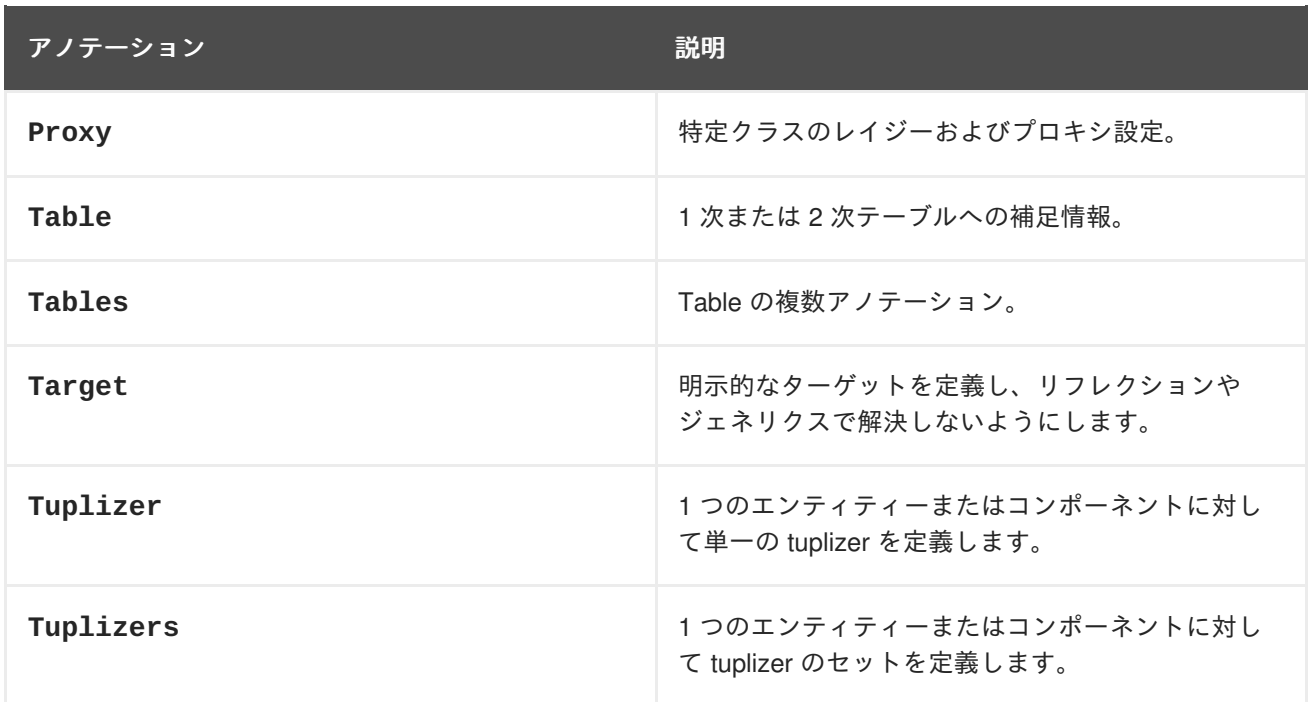

# 表**12.12 Fetching**

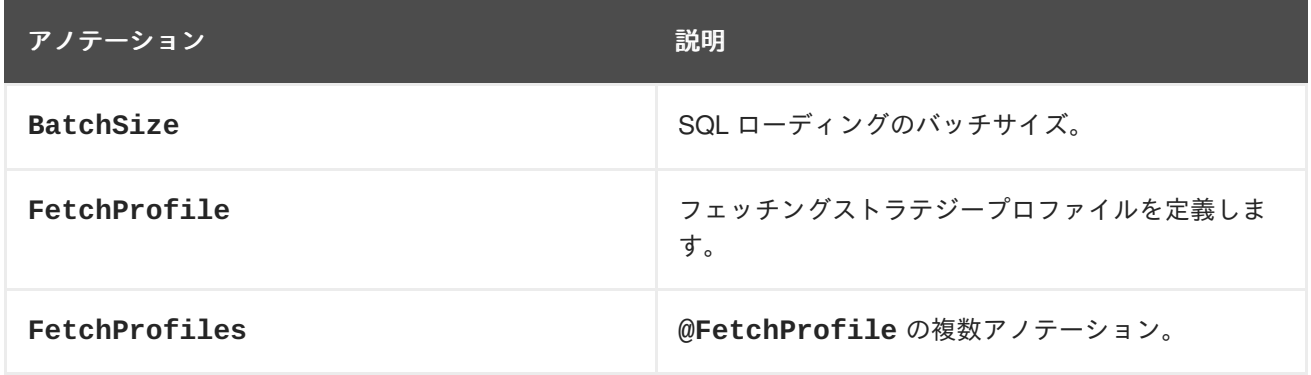

## 表**12.13 Filters**

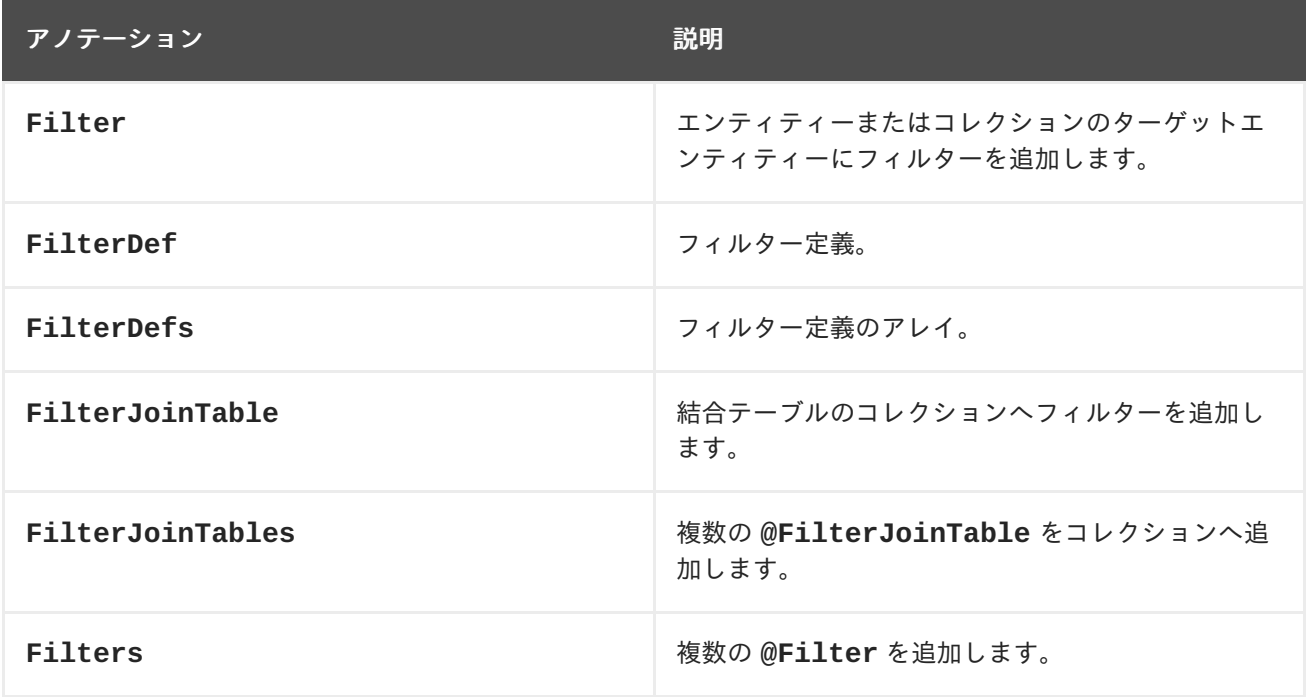

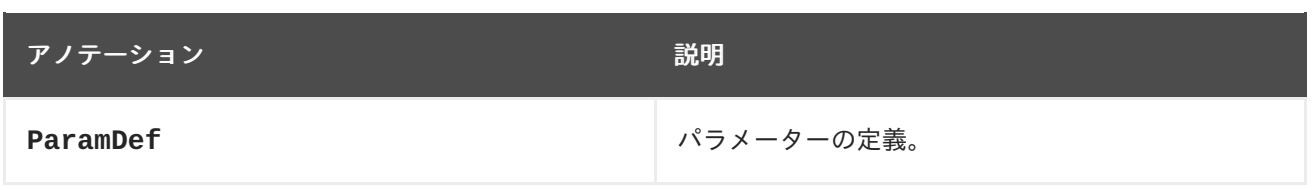

## 表**12.14** 主キー

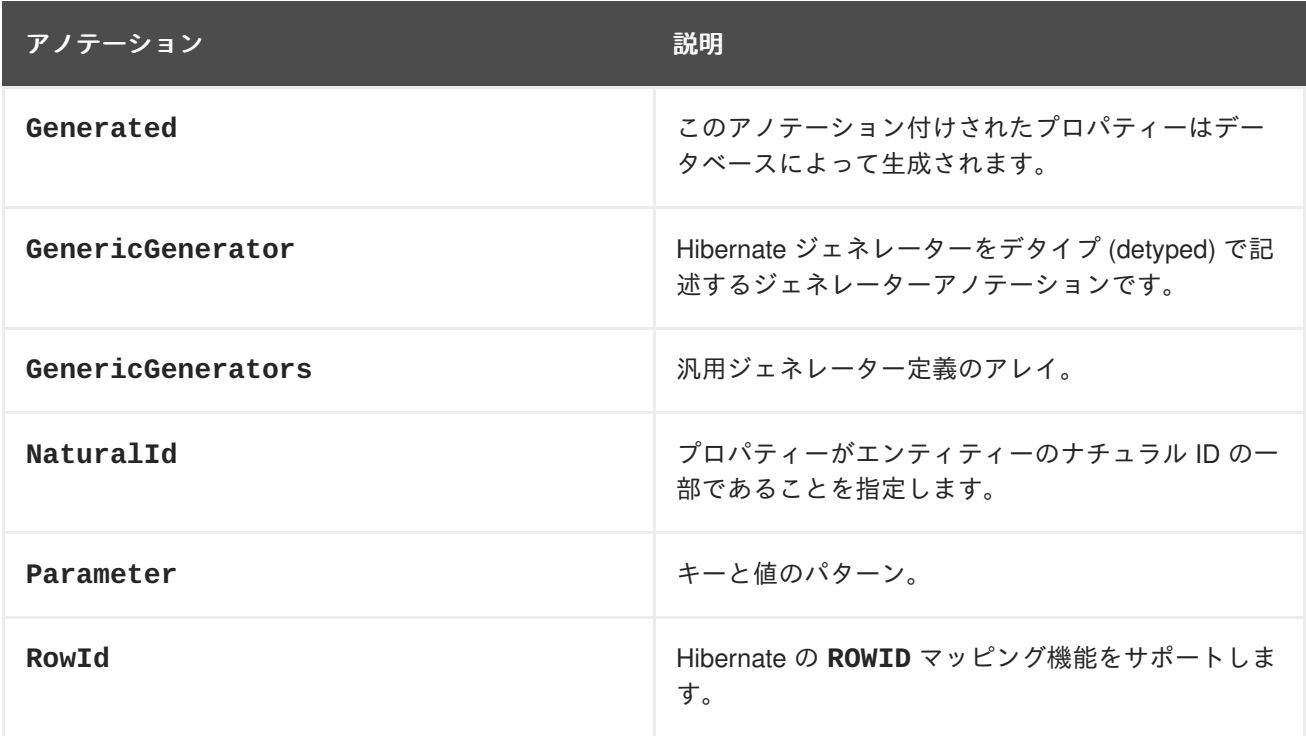

## 表**12.15** 継承

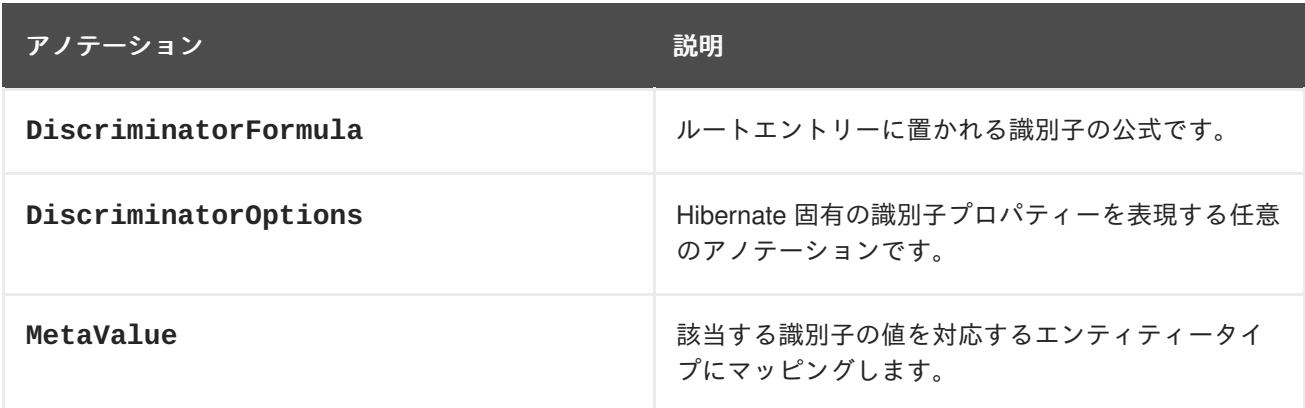

# 表**12.16 JP-QL/HQL** クエリーのマッピング

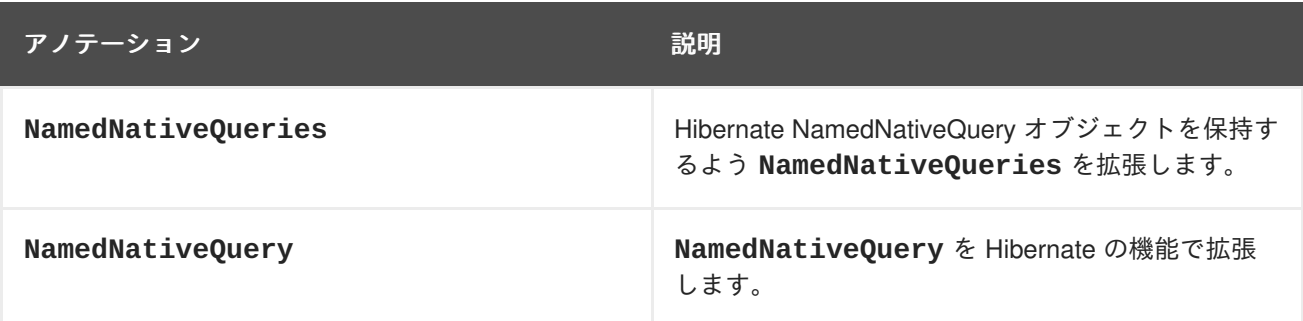

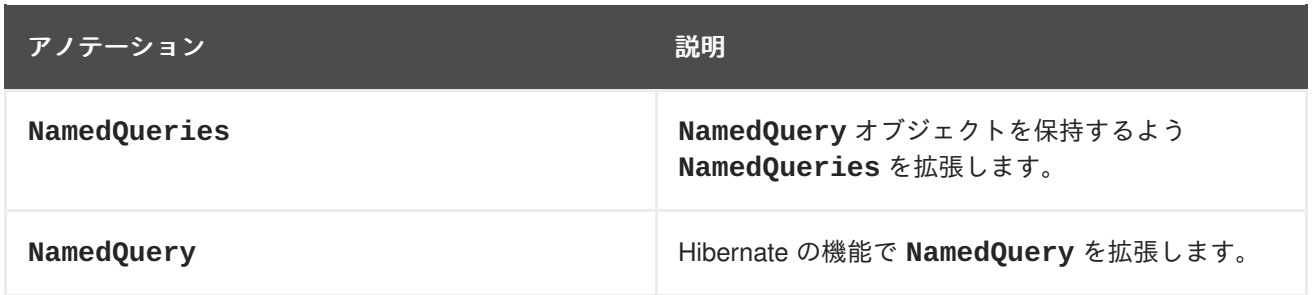

# 表**12.17** 単純なプロパティーのマッピング

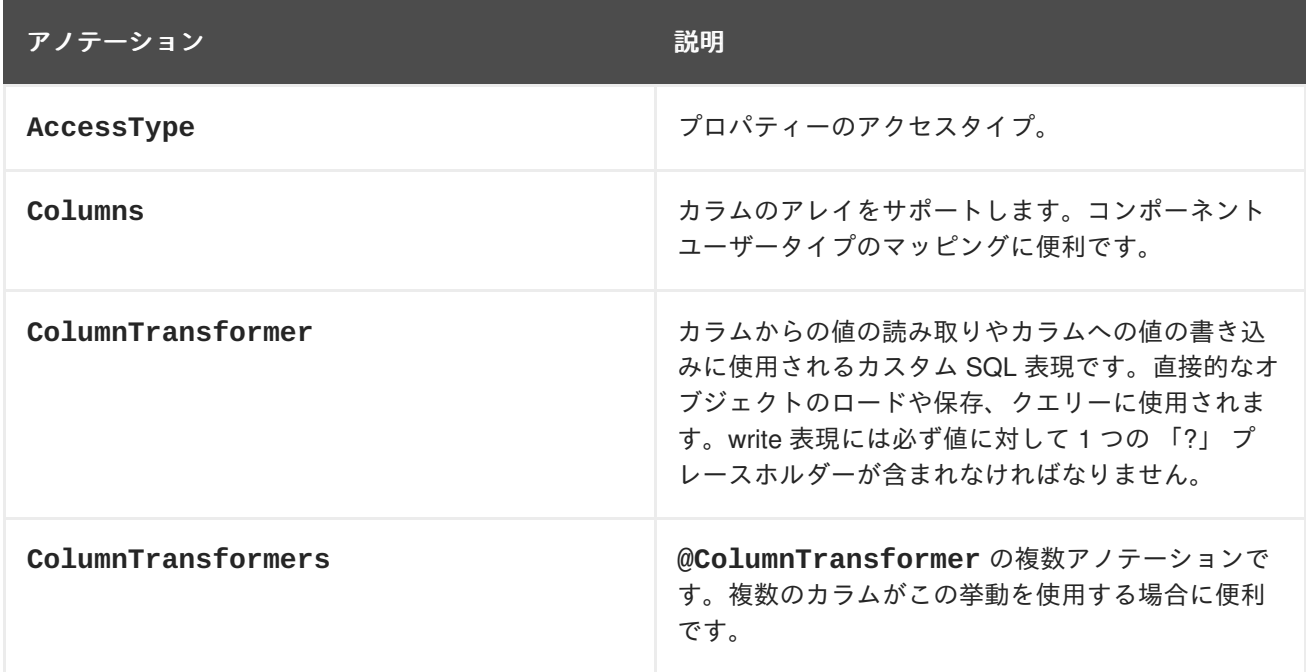

# 表**12.18** プロパティー

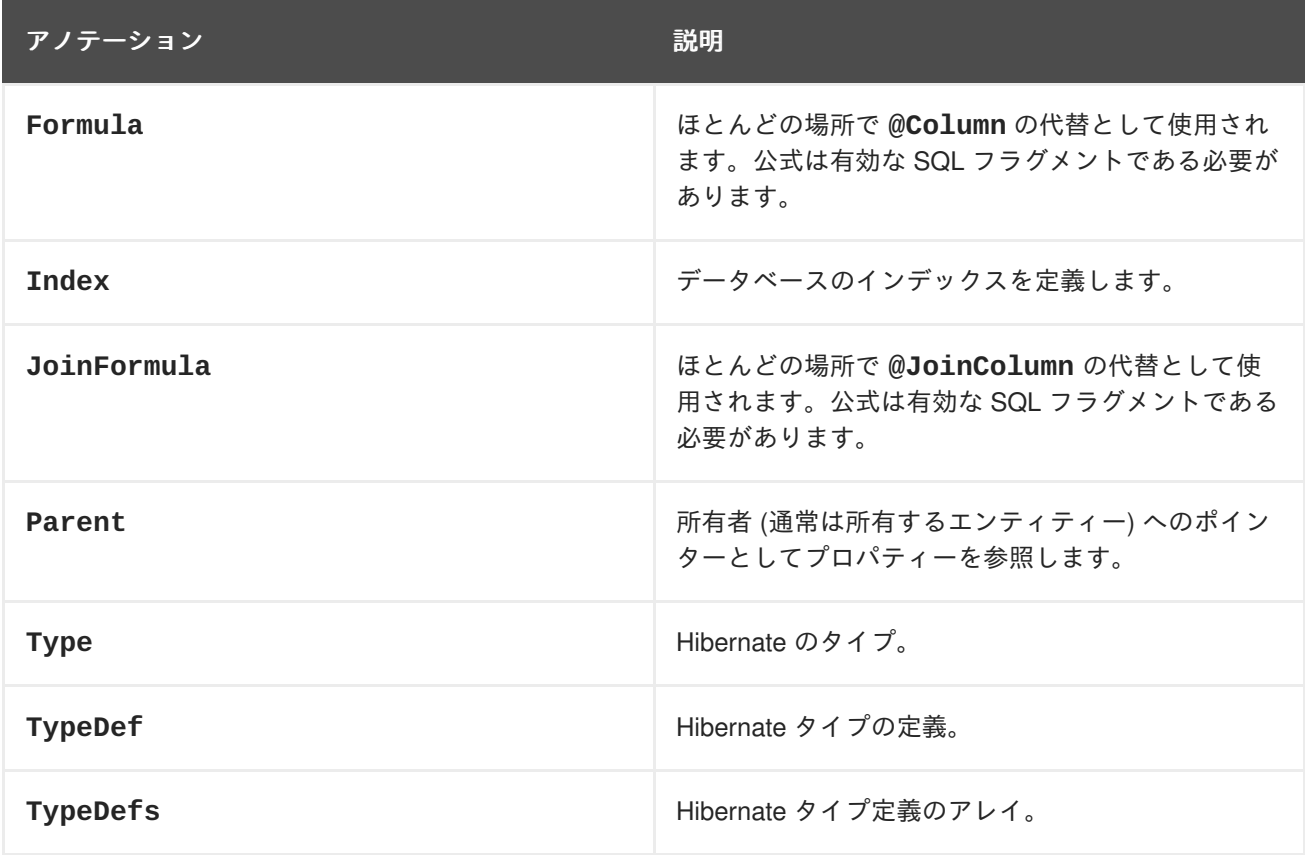

## 表**12.19** 単一アソシエーション関連のアノテーション

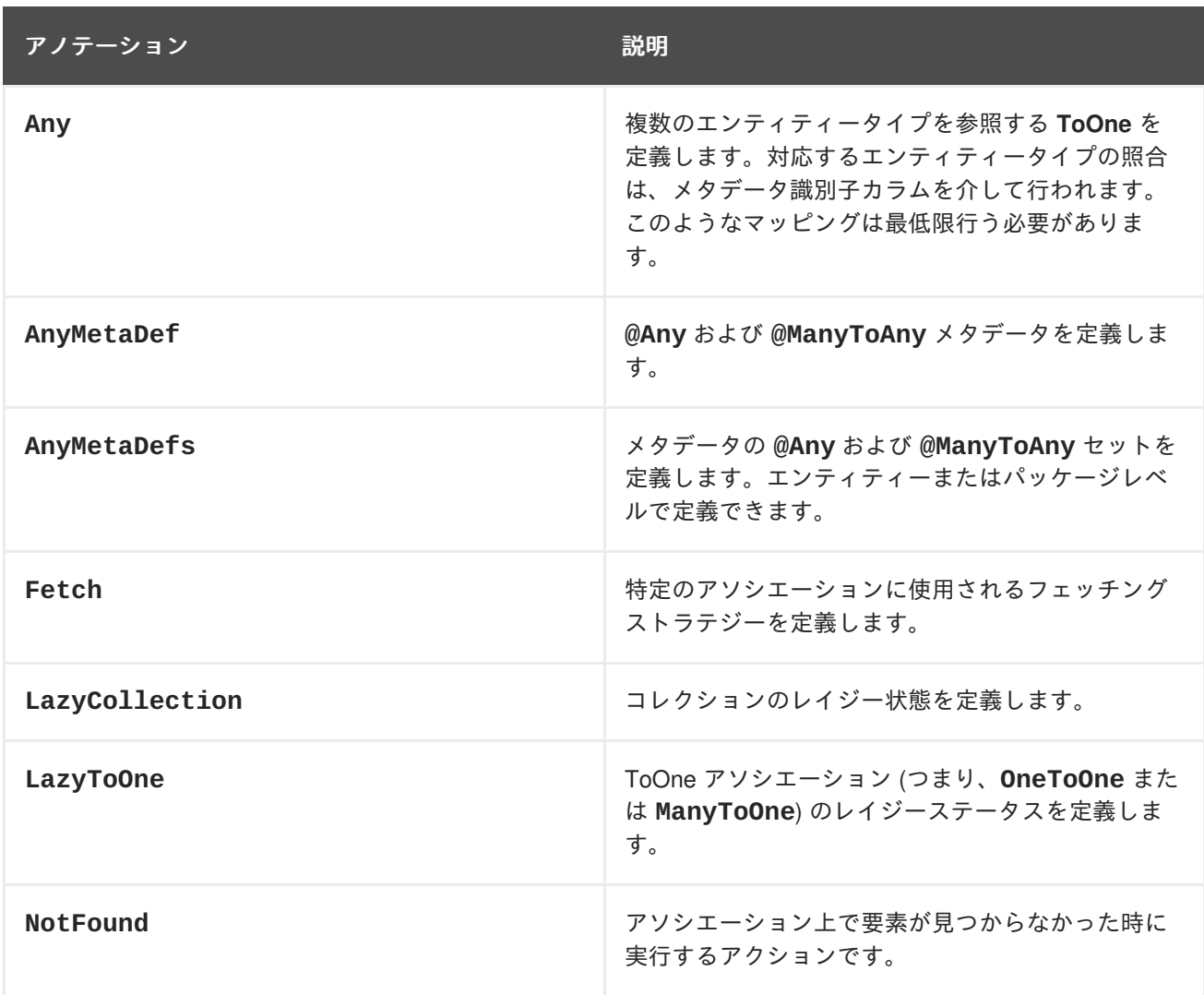

## 表**12.20** オプティミスティックロッキング

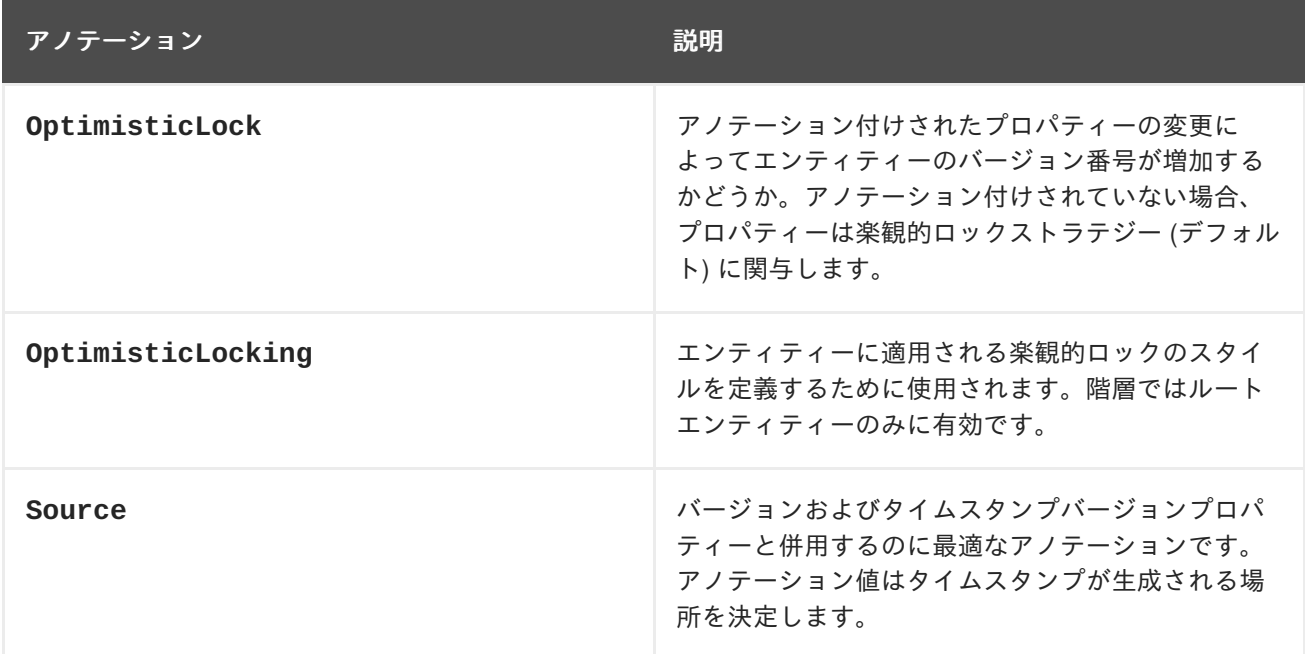

# **12.8. HIBERNATE** クエリー言語

## **12.8.1. Hibernate** クエリー言語

#### **JPQL** の概要

Java Persistence Query Language (JPQL) は、Java Persistence API (JPA) 仕様の一部として定義され たプラットフォーム非依存のオブジェクト指向クエリー言語です。JPQL は、リレーショナルデータ ベースに格納されたエンティティーに対してクエリーを実行するために使用されます。この言語は SQL から大きな影響を受けており、クエリーの構文は SQL クエリーに類似しますが、データベーステーブ ルと直接動作するのではなく JPA エンティティーオブジェクトに対して動作します。

#### **HQL** の概要

Hibernate Query Language (HQL) は、強力なクエリー言語であり、見た目は SQL に似ています。ただ し、SQL と比較して、HQL は完全なオブジェクト指向であり、継承、ポリモーフィズム、アソシエー ションなどの概念を理解します。

HQL は JPQL のスーパーセットです。HQL クエリーは有効な JPQL クエリーでないこともあります が、JPQL クエリーは常に有効な HQL クエリーになります。

HQL と JPQL は共にタイプセーフでないクエリー操作を実行します。基準 (criteria) クエリーがタイプ セーフなクエリーを提供します。

#### **12.8.2. HQL** ステートメントについて

HQL と JPQL では、**SELECT**、**UPDATE**、および **DELETE** ステートメントを使用できます。HQL では、 SQL の **INSERT-SELECT** に似た形式で **INSERT** ステートメントも使用できます。

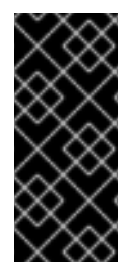

## 重要

更新操作または削除操作を一括で実行する場合は、アクティブな永続コンテキストで データベースとエンティティーとの間に不整合が発生することがあるため、注意が必要 です。一般的に、一括の更新操作または削除操作は、新しい永続コンテキストのトラン ザクション内、またはこのような操作により状態が影響を受ける可能性があるエンティ ティーを取得する前またはアクセスする前にのみ実行します。

#### 表**12.21 HQL** ステートメント

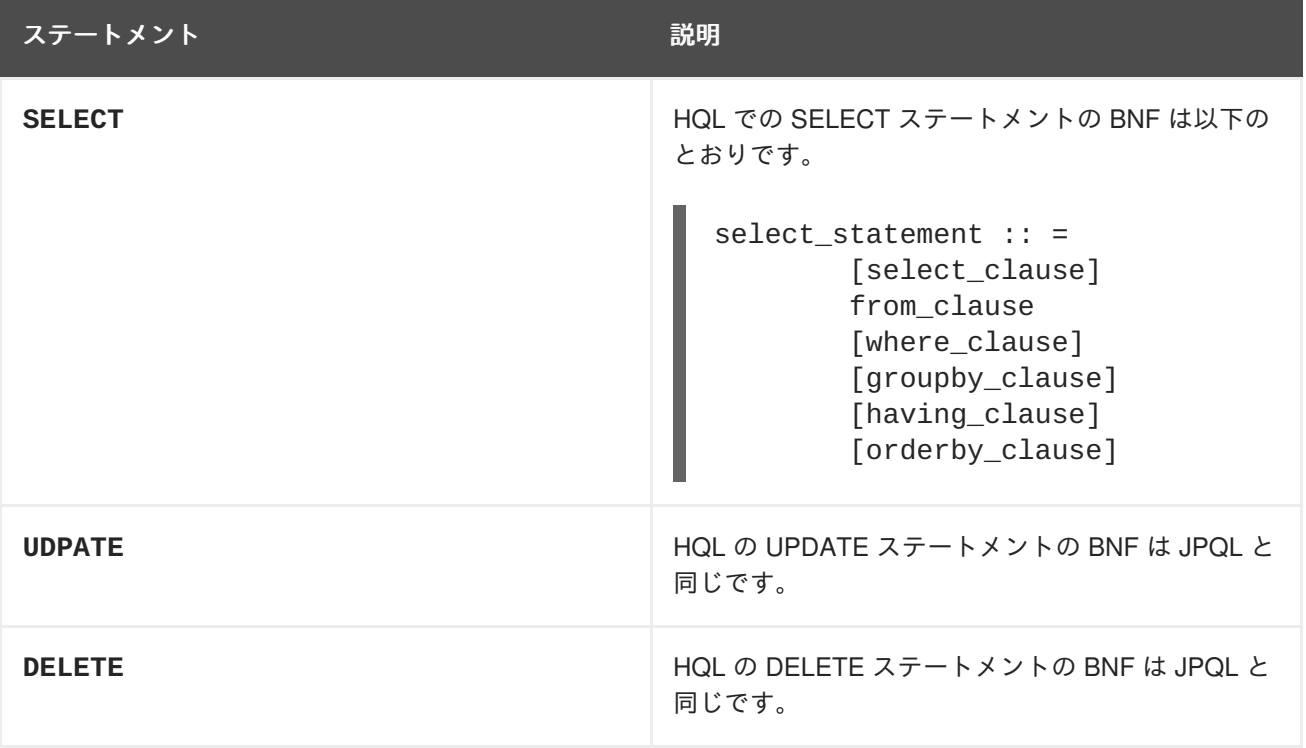

**12.8.3. INSERT** ステートメント

HQL は **INSERT** ステートメントを定義する機能を追加します。これに相当するステートメントは JPQL にはありません。HQL の **INSERT** ステートメントの BNF は次のとおりです。

insert\_statement ::= insert\_clause select\_statement

insert\_clause ::= INSERT INTO entity\_name (attribute\_list)

attribute list ::= state field[, state field  $]$ \*

**attribute\_list** は、SQL **INSERT** ステートメントの **column specification** と似ています。 マップされた継承に関係するエンティティーでは、名前付きエンティティー上で直接定義された属性の みを **attribute\_list** で使用することが可能です。スーパークラスプロパティーは許可されず、サブ クラスプロパティーは意味がありません。よって、 **INSERT** ステートメントは本質的に非多形となりま す。

# 警告

The **select\_statement** can be any valid HQL select query, with the caveat that the return types must match the types expected by the insert. Currently, this is checked during query compilation rather than allowing the check to relegate to the database. This can cause problems with Hibernate Types that are **equivalent** as opposed to **equal**. For example, this might cause mismatch issues between an attribute mapped as an **org.hibernate.type.DateType** and an attribute defined as a **org.hibernate.type.TimestampType**, even though the database might not make a distinction or might be able to handle the conversion.

insert ステートメントは **id** 属性に対して 2 つのオプションを提供します。1 つ目は、**id** 属性を **attribute\_list** に明示的に指定するオプションです。この場合、値は対応する select 式から取得さ れます。2 つ目は **attribute\_list** に指定しないオプションであり、この場合生成された値が使用さ れます。2 つ目のオプションは、「データベース内」で動作する **id** ジェネレーターを使用する場合の み選択可能です。このオプションを「インメモリ」タイプのジェネレーターで使用しようとすると、構 文解析中に例外が生じます。

insert ステートメントは楽観的ロックの属性に対しても 2 つのオプションを提供します。1 つ目は **attribute\_list** に属性を指定するオプションです。この場合、値は対応する select 式から取得され ます。2 つ目は **attribute\_list** に指定しないオプションです。この場合、対応する org.hibernate.type.VersionType によって定義される **seed value** が使用されます。

例**: INSERT** クエリーステートメント

String hqlInsert = "insert into DelinquentAccount (id, name) select c.id, c.name from Customer c where ..."; int createdEntities = s.createQuery( hqlInsert ).executeUpdate();

#### **12.8.4. FROM** 節

**FROM** 節の役割は、他のクエリーが使用できるオブジェクトモデルタイプの範囲を定義することです。 また、他のクエリーが使用できる「ID 変数」もすべて定義します。

#### **12.8.5. WITH** 節

HQL は **WITH** 節を定義し、結合条件を限定します。これは HQL に固有の機能で、JPQL はこの機能を 定義しません。

#### 例**: With** 句

select distinct c from Customer c left join c.orders o with o.value > 5000.00

生成された SQL では、**with clause** の条件が生成された SQL の **on clause** の一部となりますが、 本項の他のクエリーでは HQL/JPQL の条件が生成された SQL の **where clause** の一部となることが 重要な違いです。この例に特有の違いは重要ではないでしょう。さらに複雑なクエリーでは、**with clause** が必要になることがあります。

明示的な結合は、アソシエーションまたはコンポーネント/埋め込み属性を参照することがあります。コ ンポーネント/埋め込み属性では、結合は論理的であり、物理 (SQL) 結合に関連しません。

## **12.8.6. HQL** の順序付け

クエリーの結果を順序付けすることも可能です。**ORDER BY** 節を使用して、結果を順序付けするために 使用される選択値を指定します。order-by 節の一部として有効な式タイプには以下が含まれます。

- ステートフィールド
- コンポーネント/埋め込み可能属性
- 算術演算や関数などのスカラー式
- 前述の式タイプのいずれかに対する select 節に宣言された ID 変数

HQL は、order-by 節で参照されたすべての値が select 節で名付けされることを強制しませんが、JPQL では必要となります。データベースの移植性を要求するアプリケーションは、select 節で参照されない order-by 節の参照値をサポートしないデータベースがあることを認識する必要があります。

order-by の各式は、**ASC** (昇順) または **DESC** (降順) で希望の順序を示すよう修飾することができます。

#### 例**: Order-by**

```
// legal because p.name is implicitly part of p
select p
from Person p
order by p.name
select c.id, sum( o.total ) as t
from Order o
    inner join o.customer c
group by c.id
order by t
```
## **12.8.7.** 一括更新、一括送信、および一括削除

Hibernate では、Data Manipulation Language (DML) を使用して、マップ済みデータベースのデータを 直接、一括挿入、一括更新、および一括削除できます (Hibernate Query Language を使用)。

# 警告

DML を使用すると、オブジェクト/リレーショナルマッピングに違反し、オブジェ クトの状態に影響が出ることがあります。オブジェクトの状態はメモリーでは変わ りません。DML を使用することにより、基礎となるデータベースで実行された操 作に応じて、メモリー内オブジェクトの状態は影響を受けません。DML を使用す る場合、メモリー内データは注意を払って使用する必要があります。

UPDATE ステートメントと DELETE ステートメントの擬似構文:

**( UPDATE | DELETE ) FROM? EntityName (WHERE where\_conditions)?**.

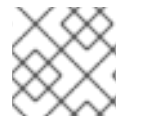

注記

**FROM** キーワードと **WHERE Clause** はオプションです。

UPDATE ステートメントまたは DELETE ステートメントの実行結果は、実際に影響 (更新または削除) を受けた行の数です。

## 例**:** 一括更新ステートメント

```
Session session = sessionFactory.openSession();
Transaction tx = session.beginTransaction();
String hqlUpdate = "update Company set name = :newName where name =
:oldName";
int updatedEntities = s.createQuery( hqlUpdate )
        .setString( "newName", newName )
        .setString( "oldName", oldName )
        .executeUpdate();
tx.commit();
session.close();
```
#### 例**:** 一括削除ステートメント

```
Session session = sessionFactory.openSession();
Transaction tx = session.beginTransaction();
String hqlDelete = "delete Company where name = :oldName";
int deletedEntities = s.createQuery( hqlDelete )
        .setString( "oldName", oldName )
        .executeUpdate();
tx.commit();
session.close();
```
**Query.executeUpdate()** メソッドにより返された **int** 値は、操作で影響を受けたデータベース内の エンティティー数を示します。

内部的に、データベースは複数の SQL ステートメントを使用して DML 更新または削除の要求に対する 操作を実行することがあります。多くの場合、これは、更新または削除する必要があるテーブルと結合 テーブル間に存在する関係のためです。

たとえば、上記の例のように削除ステートメントを発行すると、**oldName** で指定された会社用の **Company** テーブルだけでなく、結合テーブルに対しても削除が実行されることがあります。したがっ て、Employee テーブルとの関係が BiDirectional ManyToMany である Company テーブルで、以前の例 の正常な実行結果として、対応する結合テーブル **Company\_Employee** から複数の行が失われます。

上記の **int deletedEntries** 値には、この操作により影響を受けたすべての行 (結合テーブルの行を 含む) の数が含まれます。

INSERT ステートメントの擬似構文は **INSERT INTO EntityName properties\_list select\_statement** です。

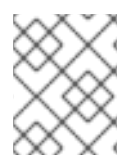

## 注記

INSERT INTO … SELECT … という形式のみサポートされ、INSERT INTO … VALUES … という形式はサポートされません。

#### 例**:** 一括挿入ステートメント

```
Session session = sessionFactory.openSession();
Transaction tx = session.beginTransaction();
String hqlInsert = "insert into Account (id, name) select c.id, c.name
from Customer c where ...";
int createdEntities = s.createQuery( hqlInsert )
        .executeUpdate();
tx.commit();
session.close();
```
SELECT ステートメントを介して **id** 属性の値を提供しない場合は、基礎となるデータベースが自動生 成されたキーをサポートする限り、ユーザーに対して ID が生成されます。この一括挿入操作の戻り値 は、データベースで実際に作成されたエントリーの数です。

#### **12.8.8.** コレクションメンバーの参照

コレクション値 (collection-valued) アソシエーションへの参照は、実際はコレクションの値を参照しま す。

#### 例**:** コレクションの参照

```
select c
from Customer c
    join c.orders o
    join o.lineItems l
    join l.product p
where o. status = 'pending'
  and p.status = 'backorder'
```

```
// alternate syntax
select c
from Customer c,
    in(c.orders) o,
    in(o.lineItems) l
    join l.product p
where o.status = 'pending'
  and p.status = 'backorder'
```
この例では、ID 変数 **o** が、Customer#orders アソシエーションの要素の型であるオブジェクトモデル 型 Order を実際に参照します。

更にこの例には、**IN** 構文を使用してコレクションアソシエーション結合を指定する代替の構文があり ます。構文は両方同等です。アプリケーションが使用する構文は任意に選択できます。

## **12.8.9.** 修飾パス式

コレクション値 (collection-valued) のアソシエーションは、実際にはそのコレクションの値を参照する と前項で説明しました。コレクションのタイプを基に、明示的な修飾式のセットも使用可能です。

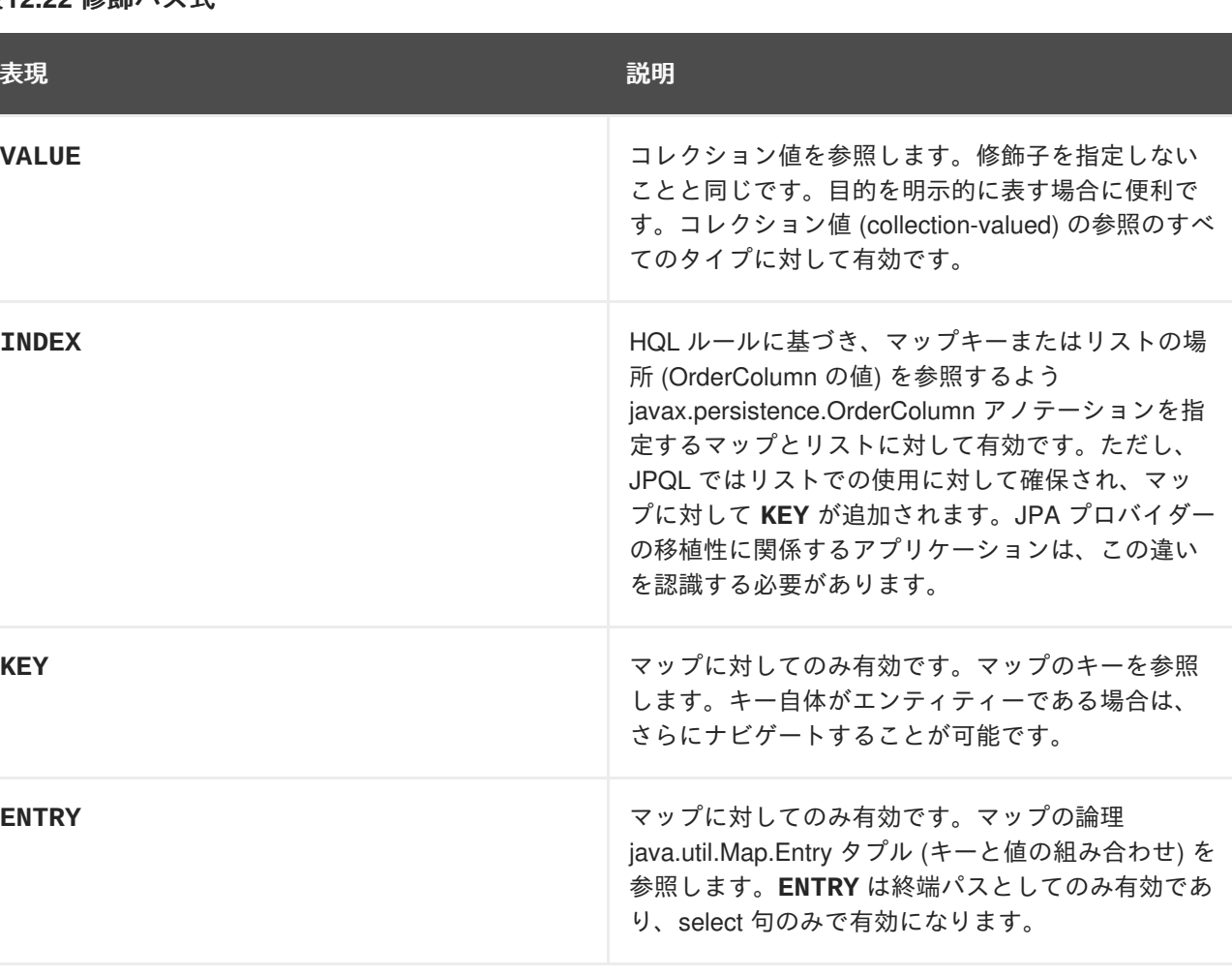

#### 表**12.22** 修飾パス式

#### 例**:** 修飾されたコレクションの参照

// Product.images is a Map<String,String> : key = a name, value = file path

// select all the image file paths (the map value) for Product#123

```
select i
from Product p
    join p.images i
where p.id = 123// same as above
select value(i)
from Product p
    join p.images i
where p.id = 123// select all the image names (the map key) for Product#123
select key(i)
from Product p
    join p.images i
where p.id = 123// select all the image names and file paths (the 'Map.Entry') for
Product#123
select entry(i)
from Product p
    join p.images i
where p.id = 123// total the value of the initial line items for all orders for a customer
select sum( li.amount )
from Customer c
        join c.orders o
        join o.lineItems li
where c.id = 123and index(i) = 1
```
**12.8.10.** スカラー関数

HQL は、使用される基盤のデータに関係なく使用できる一部の標準的な機能を定義します。また、 HQL は方言やアプリケーションによって定義された追加の機能も理解することができます。

**12.8.11. HQL** の標準化された関数について

使用される基盤のデータベースに関係なく HQL で使用できる関数は次のとおりです。

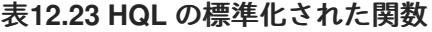

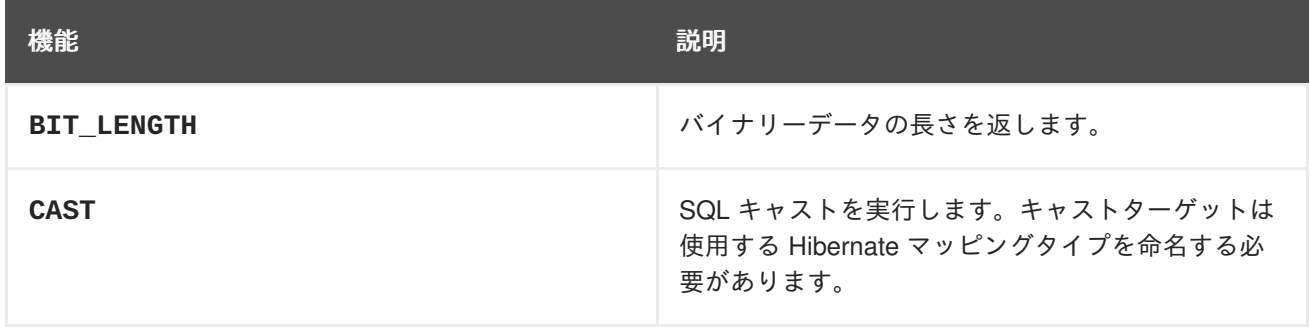

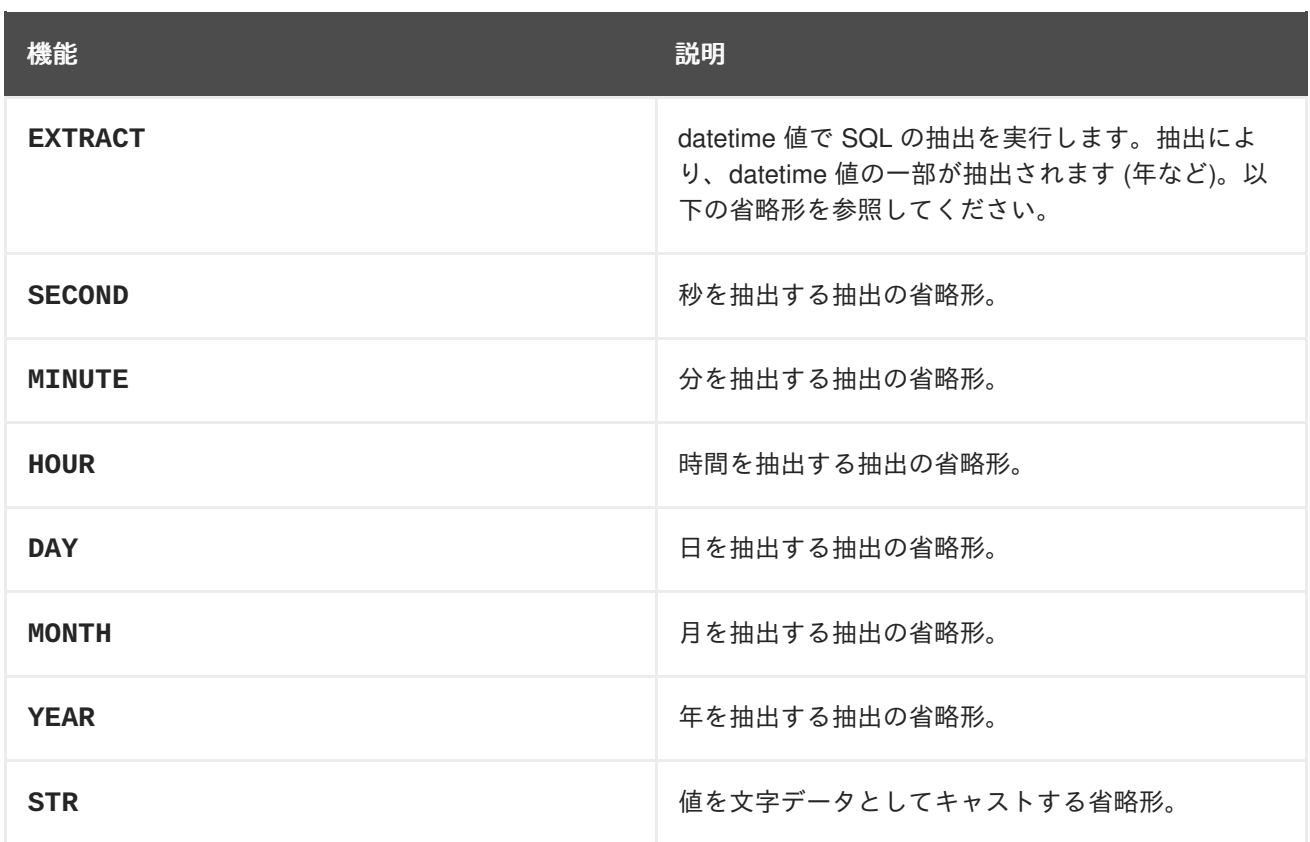

アプリケーション開発者は独自の関数セットを提供することもできます。通常、カスタム SQL 関数か SQL スニペットのエイリアスで表します。このような関数

は、**org.hibernate.cfg.Configuration** の addSqlFunction メソッドを使用して宣言します。

#### **12.8.12.** 連結演算

HQL は、連結 (**CONCAT**) 関数をサポートするだけでなく、連結演算子も定義します。連結演算子は JPQL によっては定義されないため、移植可能なアプリケーションでは使用しないでください。連結演 算子は SQL の連結演算子である **||** を使用します。

#### 例**:** 連結操作

select 'Mr. ' || c.name.first || ' ' || c.name.last from Customer c where c.gender = Gender.MALE

## **12.8.13.** 動的インスタンス化

select 節でのみ有効な特別な式タイプがありますが、Hibernate では「動的インスタンス化」と呼びま す。JPQL はこの機能の一部をサポートし、「コンストラクター式」と呼びます。

#### 例**:** 動的インスタンス化 **-** コンストラクター

```
select new Family( mother, mate, offspr )
from DomesticCat as mother
    join mother.mate as mate
    left join mother.kittens as offspr
```
Object[] に対処せずに、クエリーの結果として返されるタイプセーフの Java オブジェクトで値をラッ ピングします。クラス参照は完全修飾する必要があり、一致するコンストラクターがなければなりませ ん。

ここでは、クラスをマッピングする必要はありません。エンティティーを表す場合、結果となるインス タンスは NEW 状態で返されます (管理されません)。

この部分は JPQL もサポートします。HQL は他の「動的インスタンス化」もサポートします。最初 に、スカラーの結果に対して Object[] ではなくリストを返すよう、クエリーで指定できます。

例**:** 動的インスタンス化 **-** リスト

select new list(mother, offspr, mate.name) from DomesticCat as mother inner join mother.mate as mate left outer join mother.kittens as offspr

このクエリーの結果は List<Object[]> ではなく List<List>

また、HQL はマップにおけるスカラーの結果のラッピングもサポートします。

例**:** 動的インスタンス化 **-** マップ

```
select new map( mother as mother, offspr as offspr, mate as mate)
from DomesticCat as mother
    inner join mother.mate as mate
    left outer join mother.kittens as offspr
select new map( max(c.bodyWeight) as max, min(c.bodyWeight) as min,
count(*) as n )
from Cat cxt
```
このクエリーの結果は List<Object[]> ではなく List<Map<String,Object>> になります。マップのキーは select 式へ提供されたエイリアスによって定義されます。

**12.8.14. HQL** 述語

述語は **where** 句、**having** 句、および検索 case 式の基盤を形成します。これらは通常は **TRUE** または **FALSE** の真理値に解決される式ですが、一般的に NULL 値が関係するブール値の比較は **UNKNOWN** に解 決されます。

**HQL** 述語

● Null 述語 NULL の値をチェックします。基本的な属性参照、エンティティー参照、およびパラメーター へ適用できます。HQL では、コンポーネント/埋め込み可能タイプにも適用できます。

**Null** チェックの例

// select everyone with an associated address select p from Person p where p.address is not null

// select everyone without an associated address

select p from Person p where p.address is null

LIKE 述語 文字列値で LIKE 比較を実行します。構文は次のとおりです。

like\_expression ::= string\_expression [NOT] LIKE pattern\_value [ESCAPE escape\_character]

セマンティックは SQL の LIKE 式に従います。**pattern\_value** は、**string\_expression** で一致を試みるパターンです。SQL と同様に、**pattern\_value** には **\_** (アンダースコア) と **%** (パーセント) をワイルドカードとして使用できます。意味も同じであり、**\_** はあらゆる 1 つの 文字と一致し、**%** はあらゆる数の文字と一致します。

任意の **escape\_character** は、**pattern\_value** の **\_** や **%** をエスケープするために使用する エスケープ文字を指定するために使用されます。これは **\_** や **%** が含まれるパターンを検索する 必要がある場合に役立ちます。

#### **Like** 述語の例

select p from Person p where p.name like '%Schmidt' select p from Person p where p.name not like 'Jingleheimmer%'

// find any with name starting with "sp\_" select sp from StoredProcedureMetadata sp where sp.name like 'sp|\_%' escape '|'

● BETWEEN 述語

SQL の **BETWEEN** 式と同様です。値が他の 2 つの値の間にあることを評価するために実行しま す。演算対象はすべて比較可能な型を持つ必要があります。

#### **Between** 述語の例

```
select p
from Customer c
    join c.paymentHistory p
where c.id = 123and index(p) between \theta and \thetaselect c
from Customer c
where c.president.dateOfBirth
        between {d '1945-01-01'}
             and {d '1965-01-01'}
```
select o from Order o where o.total between 500 and 5000 select p from Person p where p.name between 'A' and 'E'

**● IN 述語** 

**IN** 述語は、値のリストに特定の値があることを確認するチェックを行います。構文は次のとお りです。

in expression ::= single valued expression [NOT] IN single\_valued\_list

single\_valued\_list ::= constructor\_expression | (subquery) | collection\_valued\_input\_parameter

constructor\_expression ::= (expression[, expression]\*)

**single\_valued\_expression** のタイプと **single\_valued\_list** の各値は一致しなければ なりません。JPQL は有効なタイプを文字列、数字、日付、時間、タイムスタンプ、列挙型に 限定します。JPQL では、 **single\_valued\_expression** は下記のみを参照できます。

- 簡単な属性を表す「ステートフィールド」。アソシエーションとコンポーネント/埋め込み 属性を明確に除外します。
- エンティティータイプの式。

HQL では、**single\_valued\_expression** はさらに広範囲の式タイプを参照することが 可能です。単一値のアソシエーションは許可されます。コンポーネント/埋め込み属性も許 可されますが、この機能は、基礎となるデータベースのタプルまたは「行値コンストラク ター構文」へのサポートのレベルに依存します。また、HQL は値タイプを制限しません が、基礎となるデータベースのべンダーによってはサポートが制限されるタイプがあるこ とをアプリケーション開発者は認識しておいたほうがよいでしょう。これが JPQL の制限 の主な原因となります。

値のリストは複数の異なるソースより取得することが可能で す。**constructor\_expression** と **collection\_valued\_input\_parameter** では、空 の値のリストは許可されず、最低でも 1 つの値が含まれなければなりません。

**In** 述語の例

```
select p
from Payment p
where type(p) in (CreditCardPayment, WireTransferPayment)
select c
from Customer c
where c.hqAddress.state in ('TX', 'OK', 'LA', 'NM')
select c
from Customer c
where c.hqAddress.state in ?
```

```
select c
from Customer c
where c.hqAddress.state in (
    select dm.state
    from DeliveryMetadata dm
   where dm.salesTax is not null
)
// Not JPQL compliant!
select c
from Customer c
where c.name in (
    ('John','Doe'),
    ('Jane','Doe')
\lambda// Not JPQL compliant!
select c
from Customer c
where c.chiefExecutive in (
    select p
    from Person p
   where ...
)
```
## **12.8.15.** 関係比較

比較には比較演算子 (=、>、>=、<、⇐、<>) の 1 つが関与します。また、HQL によって != は <>. と同 義の比較演算子として定義されます。オペランドは同じ型でなければなりません。

## 例**:** 相対比較

```
// numeric comparison
select c
from Customer c
where c.chiefExecutive.age < 30
// string comparison
select c
from Customer c
where c.name = 'Acme'
// datetime comparison
select c
from Customer c
where c.inceptionDate < {d '2000-01-01'}
// enum comparison
select c
from Customer c
where c.chiefExecutive.gender = com.acme.Gender.MALE
// boolean comparison
select c
from Customer c
```

```
where c. send Email = true
// entity type comparison
select p
from Payment p
where type(p) = WireTransferr// entity value comparison
select c
from Customer c
where c.chiefExecutive = c.chiefTechnologist
```
比較には、サブクエリー修飾子である **ALL**、 **ANY**、 **SOME** も関与します。**SOME** と **ANY** は同義です。

サブクエリーの結果にあるすべての値に対して比較が true である場合、**ALL** 修飾子は true に解決され ます。サブクエリーの結果が空の場合は false に解決されます。

#### 例**: ALL** サブクエリー比較修飾子

```
// select all players that scored at least 3 points
// in every game.
select p
from Player p
where 3 > a11 (
   select spg.points
   from StatsPerGame spg
   where spq.player = p)
```
サブクエリーの結果にある値の一部 (最低でも 1 つ) に対して比較が true の場合、**ANY** または **SOME** 修 飾子は true に解決されます。サブクエリーの結果が空である場合、false に解決されます。

## **12.9. HIBERNATE** サービス

#### **12.9.1. Hibernate** サービス

サービスは、さまざまな機能タイプのプラグ可能な実装を Hibernate に提供するクラスです。サービス は特定のサービスコントラクトインターフェースの実装です。インターフェースはサービスロールとし て知られ、実装クラスはサービス実装として知られています。通常、ユーザーはすべての標準的なサー ビスロールの代替実装へプラグインできます (オーバーライド)。また、サービスロールのベースセット を越えた追加サービスを定義できます (拡張)。

**12.9.2.** サービスコントラクト

マーカーインターフェース org.hibernate.service.Service を実装することがサービスの基本的な要件に なります。Hibernate は基本的なタイプセーフのために内部でこのインターフェースを使用します。

起動と停止の通知を受け取るために、サービスは org.hibernate.service.spi.Startable および org.hibernate.service.spi.Stoppable インターフェースを任意で実装することもできます。その他に、 JMX 統合が有効になっている場合に JMX でサービスを管理可能としてマーク付けする org.hibernate.service.spi.Manageable という任意のサービスコントラクトがあります。

**12.9.3.** サービス依存関係のタイプ

サービスは、以下の 2 つの方法のいずれかを使用して、他のサービスに依存関係を宣言できます。

#### **@org.hibernate.service.spi.InjectService**

単一のパラメーターを受け取るサービス実装クラスのメソッドと **@InjectService** アノテーショ ンが付けられているメソッドは、他のサービスのインジェクションを要求していると見なされま す。

デフォルトでは、メソッドパラメーターのタイプは、インジェクトされるサービスロールであると 想定されます。パラメータータイプがサービスロールではない場合は、**InjectService** の **serviceRole** 属性を使用してロールを明示的に指定する必要があります。

デフォルトでは、インジェクトされたサービスは必須のサービスであると見なされます。そのた め、名前付けされた依存サービスがない場合は、起動に失敗します。インジェクトされるサービス が任意のサービスである場合は、**InjectService** の required 属性を **false** (デフォルト値は **true**) として宣言する必要があります。

#### **org.hibernate.service.spi.ServiceRegistryAwareService**

2 つ目の方法は、単一の **injectServices** メソッドを宣言する任意のサービスインターフェース **org.hibernate.service.spi.ServiceRegistryAwareService** をサービスが実装する方法 です。

起動中、Hibernate は **org.hibernate.service.ServiceRegistry** 自体をこのインターフェー スを実装するサービスにインジェクトします。その後、サービスは **ServiceRegistry** 参照を使用 して、必要な他のサービスを見つけることができます。

**12.9.4.** サービスレジストリー

#### **12.9.4.1. ServiceRegistry**

サービス自体以外の中央サービス API は org.hibernate.service.ServiceRegistry インターフェースで す。サービスレジストリーの主な目的は、サービスを保持および管理し、サービスへのアクセスを提供 することです。

サービスレジストリーは階層的です。レジストリーのサービスは、同じレジストリーおよび親レジスト リーにあるサービスへの依存や利用が可能です。

org.hibernate.service.ServiceRegistryBuilder を使用して org.hibernate.service.ServiceRegistry インスタ ンスをビルドします。

#### 例**: ServiceRegistryBuilder** を使用した **ServiceRegistry** の作成

```
ServiceRegistryBuilder registryBuilder = new ServiceRegistryBuilder(
bootstrapServiceRegistry );
    ServiceRegistry serviceRegistry =
registryBuilder.buildServiceRegistry();
```
## **12.9.5.** カスタムサービス

## **12.9.5.1.** カスタムサービス

org.hibernate.service.ServiceRegistry がビルドされると、不変であると見なされます。サービス自体は 再設定を許可することもありますが、ここで言う不変とはサービスの追加や置換を意味します。そのた め org.hibernate.service.ServiceRegistryBuilder によって提供される別のロールにより、生成された org.hibernate.service.ServiceRegistry に格納されるサービスを微調整できるようになります。

カスタムサービスについて org.hibernate.service.ServiceRegistryBuilder に通知する方法は 2 つありま す。

- org.hibernate.service.spi.BasicServiceInitiator クラスを実装してサービスクラスの要求に応じた 構築を制御し、addInitiator メソッドを介して org.hibernate.service.ServiceRegistryBuilder へ追 加します。
- サービスクラスをインスタンス化し、addService メソッドを介して org.hibernate.service.ServiceRegistryBuilder へ追加します。

サービスを追加する方法とイニシエーターを追加する方法はいずれも、レジストリーの拡張 (新しい サービスロールの追加) やサービスのオーバーライド (サービス実装の置換) に対して有効です。

```
例: ServiceRegistryBuilder を用いた既存サービスのカスタマーサービスへの置き換え
```

```
ServiceRegistryBuilder registryBuilder = new ServiceRegistryBuilder(
bootstrapServiceRegistry );
   registryBuilder.addService( JdbcServices.class, new FakeJdbcService()
);
   ServiceRegistry serviceRegistry =
registryBuilder.buildServiceRegistry();
   public class FakeJdbcService implements JdbcServices{
       @Override
       public ConnectionProvider getConnectionProvider() {
           return null;
       }
       @Override
       public Dialect getDialect() {
           return null;
       }
       @Override
       public SqlStatementLogger getSqlStatementLogger() {
           return null;
       }
       @Override
       public SqlExceptionHelper getSqlExceptionHelper() {
           return null;
       }
       @Override
       public ExtractedDatabaseMetaData getExtractedMetaDataSupport() {
           return null;
       }
       @Override
       public LobCreator getLobCreator(LobCreationContext
lobCreationContext) {
           return null;
       }
```

```
@Override
    public ResultSetWrapper getResultSetWrapper() {
        return null;
    }
}
```
**12.9.6.** ブートストラップレジストリー

## **12.9.6.1.** ブートストラップレジストリー

ブートストラップレジストリーは、ほとんどの操作を行うために必ず必要になるサービスを保持しま す。主なサービスは ClassLoaderService (代表的な例) です。設定ファイルの解決にもクラスローディ ングサービス (リソースのルックアップ) へのアクセスが必要になります。通常の使用では、これがルー トレジストリー (親なし) になります。

ブートストラップレジストリーのインスタンスは **org.hibernate.service.BootstrapServiceRegistryBuilder** クラスを使用してビルドされま す。

## **12.9.6.2. BootstrapServiceRegistryBuilder** の使用

## 例**: BootstrapServiceRegistryBuilder** の使用

```
BootstrapServiceRegistry bootstrapServiceRegistry = new
BootstrapServiceRegistryBuilder()
        // pass in org.hibernate.integrator.spi.Integrator instances which
are not
        // auto-discovered (for whatever reason) but which should be
included
        .with( anExplicitIntegrator )
        // pass in a class loader that Hibernate should use to load
application classes
        .with( anExplicitClassLoaderForApplicationClasses )
        // pass in a class loader that Hibernate should use to load
resources
        .with( anExplicitClassLoaderForResources )
        // see BootstrapServiceRegistryBuilder for rest of available
methods
        ...
        // finally, build the bootstrap registry with all the above
options
        .buid();
```
## **12.9.6.3. BootstrapRegistry** サービス

#### **org.hibernate.service.classloading.spi.ClassLoaderService**

Hibernate はクラスローダーと対話する必要がありますが、Hibernate (またはライブラリー) がクラス ローダーと対話する方法は、アプリケーションをホストするランタイム環境によって異なります。クラ スローディングの要件は、アプリケーションサーバー、OSGi コンテナー、およびその他のモジュラー クラスローディングシステムによって限定されます。このサービスは、このような環境の複雑性の抽象 化を Hibernate に提供しますが、単一のスワップ可能なコンポーネントを用いることも重要な点になり ます。

クラスローダーとの対話では、Hibernate に以下の機能が必要になります。

- アプリケーションクラスを見つける機能
- 統合クラスを見つける機能
- リソース (プロパティーファイル、xml ファイルなど) を見つける機能
- iava.util.ServiceLoader をロードする機能

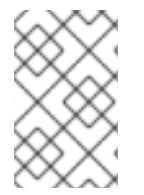

#### 注記

現在、アプリケーションクラスをロードする機能と統合クラスをロードする機能は、 サービス上の 1 つの「ロードクラス」機能として組み合わされていますが、今後のリ リースで変更になる可能性があります。

#### **org.hibernate.integrator.spi.IntegratorService**

アプリケーション、アドオン、およびその他のモジュールは Hibernate と統合する必要があります。以 前の方法では、各モジュールの登録を調整するためにコンポーネント (通常はアプリケーション) が必要 でした。この登録は各モジュールのインタグレーターの代わりに実行されました。

このサービスはディスカバリーに重点を置きます。 org.hibernate.service.classloading.spi.ClassLoaderService によって提供される標準の Java java.util.ServiceLoader 機能を使用して、org.hibernate.integrator.spi.Integrator コントラクトの実装を検 出します。

インテグレーターは **/META-INF/services/org.hibernate.integrator.spi.Integrator** と いう名前のファイルを定義し、クラスパス上で使用できるようにします。

このファイルは **java.util.ServiceLoader** メカニズムによって使用さ れ、**org.hibernate.integrator.spi.Integrator** インターフェースを実装するクラスの完全修 飾名を 1 行に 1 つずつリストします。

## **12.9.7. SessionFactory** レジストリー

#### **12.9.7.1. SessionFactory** レジストリー

すべてのレジストリータイプのインスタンスを指定の **org.hibernate.SessionFactory** のター ゲットとして扱うことが最良の方法ですが、このグループのサービスのインスタンスは明示的に 1 つの **org.hibernate.SessionFactory** に属します。

違いは開始する必要があるタイミングになります。一般的に開始する **org.hibernate.SessionFactory** にアクセスする必要があります。この特別なレジストリーは **org.hibernate.service.spi.SessionFactoryServiceRegistry** です。

#### **12.9.7.2. SessionFactory** サービス

**org.hibernate.event.service.spi.EventListenerRegistry**

説明

イベントリスナーを管理するサービス。 イニシエーター

**org.hibernate.event.service.internal.EventListenerServiceInitiator**

#### 実装

**org.hibernate.event.service.internal.EventListenerRegistryImpl**

**12.9.8.** インテグレーター

**12.9.8.1.** インテグレーター

**org.hibernate.integrator.spi.Integrator** の目的は、機能する SessionFactory のビルドプロ セスに開発者がフックできるようにする簡単な手段を提供することで す。**org.hibernate.integrator.spi.Integrator** インターフェースは、ビルドプロセスにフッ クできるようにする **integrate** と、終了する SessionFactory にフックできるようにする **disintegrate** の 2 つのメソッドを定義します。

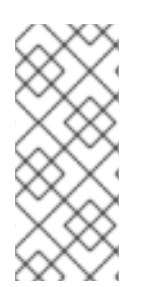

## 注記

**org.hibernate.cfg.Configuration** の代わりに **org.hibernate.metamodel.source.MetadataImplementor** を受け入れるオー バーロード形式の integrate は、**org.hibernate.integrator.spi.Integrator** で 定義される 3 つ目のメソッドになります。この形式は 5.0 で完了予定であった新しいメ タモデルコードでの使用向けです。

IntegratorService によって提供されるディスカバリー以外に、BootstrapServiceRegistry のビルド時に アプリケーションはインテグレーターを手動で登録することができます。

## **12.9.8.2.** インテグレーターのユースケース

現在、**org.hibernate.integrator.spi.Integrator** の主なユースケースは、イベントリスナー の登録とサービスの提供です

(**org.hibernate.integrator.spi.ServiceContributingIntegrator** を参照)。5.0 では、オ ブジェクトとリレーショナルモデルとの間のマッピングを定義するメタモデルを変更できるようにする ための拡張を計画しています。

## 例**:** イベントリスナーの登録

public class MyIntegrator implements org.hibernate.integrator.spi.Integrator {

public void integrate( Configuration configuration, SessionFactoryImplementor sessionFactory, SessionFactoryServiceRegistry serviceRegistry) { // As you might expect, an EventListenerRegistry is the thing with which event listeners are registered It is a // service so we look it up using the service registry final EventListenerRegistry eventListenerRegistry = serviceRegistry.getService( EventListenerRegistry.class ); // If you wish to have custom determination and handling of

"duplicate" listeners, you would have to add an // implementation of the org.hibernate.event.service.spi.DuplicationStrategy contract like this eventListenerRegistry.addDuplicationStrategy(

```
myDuplicationStrategy );
        // EventListenerRegistry defines 3 ways to register listeners:
        // 1) This form overrides any existing registrations with
        eventListenerRegistry.setListeners( EventType.AUTO_FLUSH,
myCompleteSetOfListeners );
        // 2) This form adds the specified listener(s) to the
beginning of the listener chain
        eventListenerRegistry.prependListeners( EventType.AUTO_FLUSH,
myListenersToBeCalledFirst );
        // 3) This form adds the specified listener(s) to the end of
the listener chain
        eventListenerRegistry.appendListeners( EventType.AUTO_FLUSH,
myListenersToBeCalledLast );
    }
}
```
## **12.10. ENVERS**

## <span id="page-238-1"></span>**12.10.1. Hibernate Envers**

Hibernate Envers は監査およびバージョニングシステムであり、永続クラスへの変更履歴を追跡する方 法を JBoss EAP に提供します。エンティティーに対する変更履歴を保存する **@Audited** アノテーショ ンが付けられたエンティティーに対して監査テーブルが作成されます。その後、データの取得と問い合 わせが可能になります。

Envers により開発者は次の作業を行うことが可能になります。

- JPA 仕様によって定義されるすべてのマッピングの監査
- JPA 仕様を拡張するすべての Hibernate マッピングの監査
- ネイティブ Hibernate API によりマッピングされた監査エンティティー
- リビジョンエンティティーを用いて各リビジョンのデータをログに記録
- 履歴データのクエリー

#### <span id="page-238-0"></span>**12.10.2.** 永続クラスの監査

JBoss EAP では、Hibernate Envers と **@Audited** アノテーションを使用して永続クラスの監査を行い ます。アノテーションがクラスに適用されると、エンティティーのリビジョン履歴が保存されるテーブ ルが作成されます。

クラスに変更が加えられるたびに監査テーブルにエントリーが追加されます。エントリーにはクラスへ の変更が含まれ、リビジョン番号が付けられます。そのため、変更をロールバックしたり、以前のリビ ジョンを表示したりすることが可能です。

**12.10.3.** 監査ストラテジー

## **12.10.3.1.** 監査ストラテジー

監査ストラテジーは、監査情報の永続化、クエリー、および格納の方法を定義します。Hibernate Envers には、現在 2 つの監査ストラテジーが存在します。

デフォルトの監査ストラテジー

- このストラテジーは監査データと開始リビジョンを共に永続化します。監査テーブルで挿 入、更新、削除された各行については、開始リビジョンの有効性と合わせて、1 つ以上の行 が監査テーブルに挿入されます。
- 監査テーブルの行は挿入後には更新されません。監査情報のクエリーはサブクエリーを使い 監査テーブルの該当行を選択します (これは時間がかかり、インデックス化が困難です)。

#### 妥当性監査ストラテジー

- このストラテジーは監査情報の開始リビジョンと最終リビジョンの両方を格納します。監査 テーブルで挿入、更新、または削除された各行については、開始リビジョンの有効性とあわ せて、1 つ以上の行が監査テーブルに挿入されます。
- 同時に、以前の監査行 (利用可能な場合) の最終リビジョンフィールドがこのリビジョンに 設定されます。監査情報に対するクエリーは、サブクエリーの代わりに開始と最終リビジョ ンのいずれかを使用します。つまり、更新の数が増えるため監査情報の永続化には今までよ り少し時間がかかりますが、監査情報の取得は非常に早くなります。
- インデックスを増やすことで改善することも可能です。

監査の詳細については[、永続クラスの監査を](#page-238-0)参照してください。アプリケーションの監査ストラテジー を設定するには、 [監査ストラテジーの設定を](#page-239-0)参照してください。

#### <span id="page-239-0"></span>**12.10.3.2.** 監査ストラテジーの設定

JBoss EAP では、2 つの監査ストラテジーがサポートされます。

- デフォルトの監査ストラテジー
- 妥当性監査ストラテジー

#### 監査ストラテジーの定義

アプリケーションの **persistence.xml** ファイルで **org.hibernate.envers.audit\_strategy** プ ロパティーを設定します。このプロパティーが **persistence.xml** ファイルで設定されていない場合 は、デフォルトの監査ストラテジーが使用されます。

### デフォルトの監査ストラテジーの設定

<property name="org.hibernate.envers.audit\_strategy" value="org.hibernate.envers.strategy.DefaultAuditStrategy"/>

#### 妥当性監査ストラテジーの設定

<property name="org.hibernate.envers.audit\_strategy" value="org.hibernate.envers.strategy.ValidityAuditStrategy"/>

## **12.10.4. JPA** エンティティーへの監査サポートの追加

JBoss EAP は、エンティティーの監査を使用して ([Hibernate](#page-238-1) Envers を参照)、永続クラスの変更履歴を 追跡します。本トピックでは、JPA エンティティーに対する監査サポートを追加する方法について説明 します。

**JPA** エンティティーへの監査サポートの追加

- 1. [デプロイメントに適した使用可能な監査パラメーターを設定します](#page-241-0) (Envers パラメーターの設 定を参照)。
- 2. 監査対象となる JPA エンティティーを開きます。
- 3. **org.hibernate.envers.Audited** インターフェースをインポートします。
- 4. 監査対象となる各フィールドまたはプロパティーに **@Audited** アノテーションを付けます。ま たは、1 度にクラス全体へアノテーションを付けます。

#### 例**: 2** つのフィールドの監査

```
import org.hibernate.envers.Audited;
import javax.persistence.Entity;
import javax.persistence.Id;
import javax.persistence.GeneratedValue;
import javax.persistence.Column;
@Entity
public class Person {
    @Id
    @GeneratedValue
    private int id;
    @Audited
    private String name;
    private String surname;
    @ManyToOne
    @Audited
    private Address address;
    // add getters, setters, constructors, equals and hashCode here
}
```
## 例**:** クラス全体の監査

```
import org.hibernate.envers.Audited;
import javax.persistence.Entity;
import javax.persistence.Id;
import javax.persistence.GeneratedValue;
import javax.persistence.Column;
@Entity
@Audited
public class Person {
    @Id
    @GeneratedValue
    private int id;
    private String name;
```

```
private String surname;
    @ManyToOne
    private Address address;
    // add getters, setters, constructors, equals and hashCode here
}
```
JPA エンティティーの監査が設定されると、変更履歴を保存するために **\_AUD** という名前のテーブルが 作成されます。

## **12.10.5. Configuration (**設定**)**

#### <span id="page-241-0"></span>**12.10.5.1. Envers** パラメーターの設定

JBoss EAP は、Hibernate Envers からエンティティーの監査を使用して、永続クラスの変更履歴を追跡 します。

#### 利用可能な **Envers** パラメーターの設定

- 1. アプリケーションの **persistence.xml** ファイルを開きます。
- 2. 必要に応じて Envers プロパティーを追加、削除、または設定します。使用可能なプロパティー の一覧については、Envers [の設定プロパティー](#page-243-0)を参照してください。

#### 例**: Envers** パラメーター

```
<persistence-unit name="mypc">
  <description>Persistence Unit.</description>
  <jta-data-source>java:jboss/datasources/ExampleDS</jta-data-
source>
  <shared-cache-mode>ENABLE_SELECTIVE</shared-cache-mode>
  <properties>
    <property name="hibernate.hbm2ddl.auto" value="create-drop" />
    <property name="hibernate.show_sql" value="true" />
    <property name="hibernate.cache.use_second_level_cache"
value="true" />
    <property name="hibernate.cache.use_query_cache" value="true" />
    <property name="hibernate.generate_statistics" value="true" />
    <property name="org.hibernate.envers.versionsTableSuffix"
value=" V'' />
    <property name="org.hibernate.envers.revisionFieldName"
value="ver_rev" />
  </properties>
</persistence-unit>
```
#### **12.10.5.2.** ランタイム時に監査を有効または無効にする

ランタイム時にエンティティーバージョン監査を有効または無効にする

1. **AuditEventListener** クラスをサブクラス化します。

- 2. Hibernate イベント上で呼び出される次のメソッドを上書きします。
	- **onPostInsert**
	- **onPostUpdate**
	- **onPostDelete**
	- **onPreUpdateCollection**
	- **onPreRemoveCollection**
	- **onPostRecreateCollection**
- 3. イベントのリスナーとしてサブクラスを指定します。
- 4. 変更を監査すべきであるか判断します。
- 5. 変更を監査する必要がある場合は、呼び出しをスーパークラスへ渡します。

#### **12.10.5.3.** 条件付き監査の設定

Hibernate Envers は一連のイベントリスナーを使用して、さまざまな Hibernate イベントに対して監査 データを永続化します。Envers jar がクラスパスにある場合、これらのリスナーは自動的に登録されま す。

#### 条件付き監査の実装

- 1. **persistence.xml** ファイルで **hibernate.listeners.envers.autoRegister** の Hibernate プロパティーを false に設定します。
- 2. 上書きする各イベントリスナーをサブクラス化します。条件付き監査の論理をサブクラスに置 き、監査の実行が必要な場合はスーパーメソッドを呼び出します。
- 3. **org.hibernate.envers.event.EnversIntegrator** と似ている **org.hibernate.integrator.spi.Integrator** のカスタム実装を作成します。デフォルト のクラスではなく、手順 2 で作成したイベントリスナーサブクラスを使用します。
- 4. jar に **META-INF/services/org.hibernate.integrator.spi.Integrator** ファイルを 追加します。このファイルにはインターフェースを実装するクラスの完全修飾名を含める必要 があります。

#### **12.10.5.4. Envers** の設定プロパティー

#### 表**12.24** エンティティーデータのバージョニング設定パラメーター

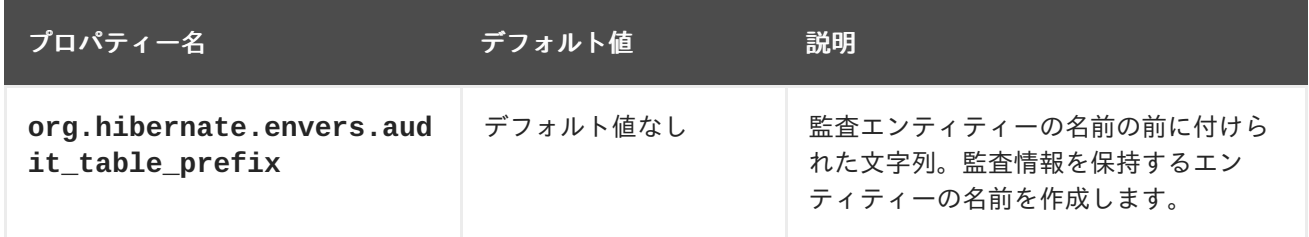

<span id="page-243-0"></span>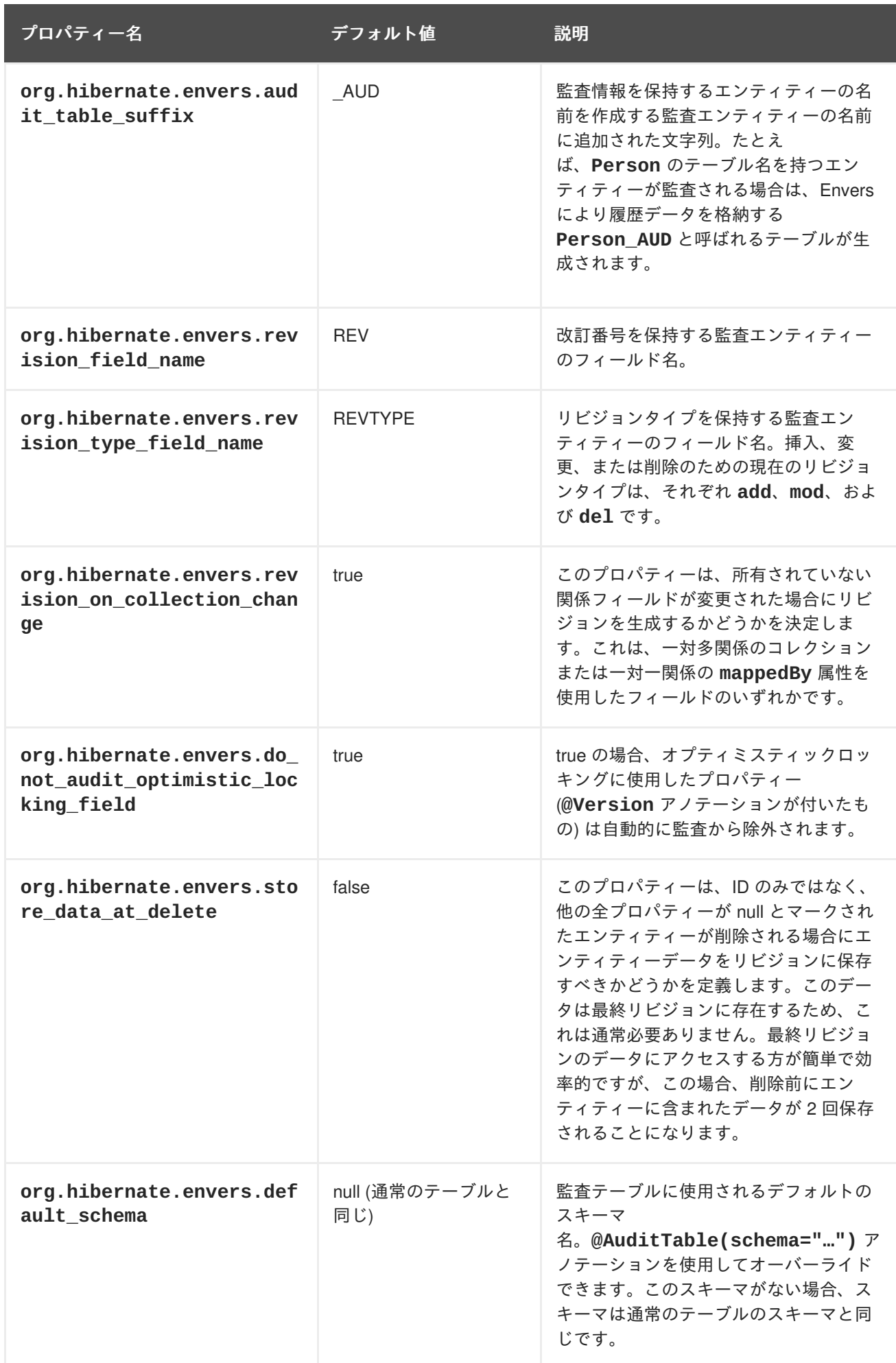

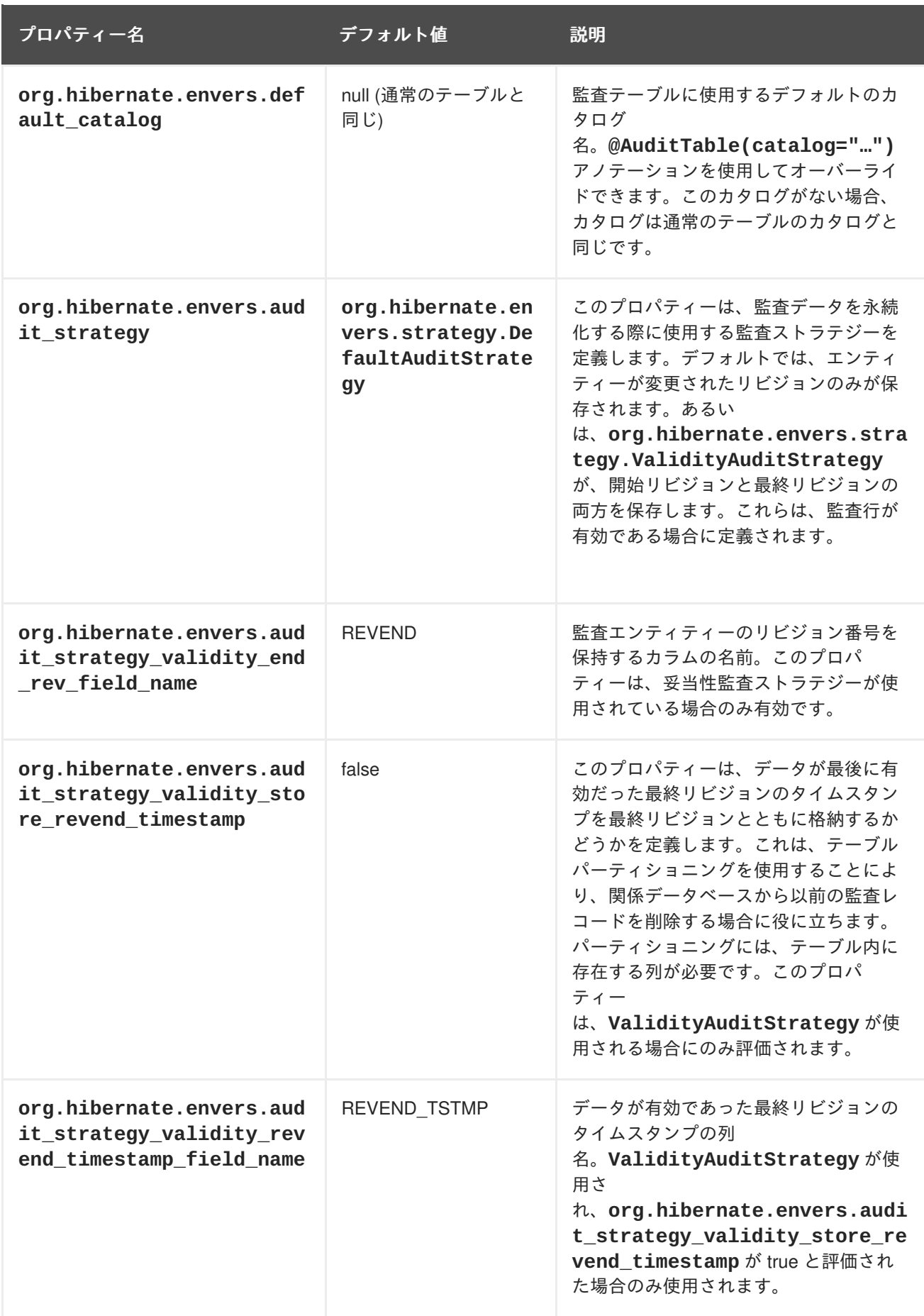

**12.10.6.** クエリーを介した監査情報の読み出し

Hibernate Envers は、クエリーから監査情報を読み出しする機能を提供します。

注記

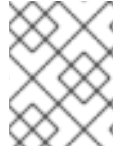

監査されたデータのクエリーは相関サブセレクトが関与するため、多くの場合で **live** データの対応するクエリーよりも大幅に処理が遅くなります。

### 特定のリビジョンでクラスのエンティティーをクエリーする

このようなクエリーのエントリーポイントは次のとおりです。

```
AuditQuery query = qetAuditReader()
    .createQuery()
    .forEntitiesAtRevision(MyEntity.class, revisionNumber);
```
**AuditEntity** ファクトリクラスを使用して制約を指定することができます。以下のクエリーは、**name** プロパティーが **John** と同等である場合のみエンティティーを選択します。

query.add(AuditEntity.property("name").eq("John"));

以下のクエリーは特定のエンティティーと関連するエンティティーのみを選択します。

```
query.add(AuditEntity.property("address").eq(relatedEntityInstance));
// or
query.add(AuditEntity.relatedId("address").eq(relatedEntityId));
```
結果を順序付けや制限付けしたり、凝集 (aggregations) および射影 (projections) のセット (グループ化 を除く) を持つことが可能です。以下はフルクエリーの例になります。

```
List personsAtAddress = getAuditReader().createQuery()
    .forEntitiesAtRevision(Person.class, 12)
    .addOrder(AuditEntity.property("surname").desc())
    .add(AuditEntity.relatedId("address").eq(addressId))
    .setFirstResult(4)
    .setMaxResults(2)
    .getResultList();
```
## 特定クラスのエンティティーが変更された場合のクエリーリビジョン

このようなクエリーのエントリーポイントは次のとおりです。

AuditQuery query = getAuditReader().createQuery() .forRevisionsOfEntity(MyEntity.class, false, true);

前の例と同様に、このクエリーへ制約を追加することが可能です。このクエリーに以下を追加すること も可能です。

#### **AuditEntity.revisionNumber()**

監査されたエンティティーが修正されたリビジョン番号の制約や射影、順序付けを指定します。

#### **AuditEntity.revisionProperty(propertyName)**

監査されたエンティティーが修正されたリビジョンに対応するリビジョンエンティティーのプロパ ティーの制約や射影、順序付けを指定します。

#### **AuditEntity.revisionType()**

リビジョンのタイプ (ADD、MOD、DEL) へのアクセスを提供します。

クエリー結果を必要に応じて調整することが可能です。次のクエリーは、リビジョン番号 42 の後に **entityId** ID を持つ **MyEntity** クラスのエンティティーが変更された最小のリビジョン番号を選択し ます。

```
Number revision = (Number) getAuditReader().createQuery()
    .forRevisionsOfEntity(MyEntity.class, false, true)
    .setProjection(AuditEntity.revisionNumber().min())
    .add(AuditEntity.id().eq(entityId))
    .add(AuditEntity.revisionNumber().gt(42))
    .getSingleResult();
```
リビジョンのクエリーはプロパティーを最小化および最大化することも可能です。次のクエリーは、特 定エンティティーの **actualDate** 値が指定の値よりは大きく、可能な限り小さいリビジョンを選択し ます。

```
Number revision = (Number) getAuditReader().createQuery()
    .forRevisionsOfEntity(MyEntity.class, false, true)
    // We are only interested in the first revision
    .setProjection(AuditEntity.revisionNumber().min())
    .add(AuditEntity.property("actualDate").minimize()
        .add(AuditEntity.property("actualDate").ge(givenDate))
        .add(AuditEntity.id().eq(givenEntityId)))
    .getSingleResult();
```
**minimize()** および **maximize()** メソッドは制約を追加できる基準を返します。最大化または最小化 されたプロパティーを持つエンティティーはこの基準を満たさなければなりません。

クエリー作成時に渡されるブール変数パラメーターは 2 つあります。

#### **selectEntitiesOnly**

このパラメーターは、明示的なプロジェクションが設定されていない場合のみ有効です。 **true** の場合、クエリーの結果は指定された制約を満たすリビジョンで変更されたエンティティーの リストです。

**false** の場合、結果は 3 つの要素アレイのリストです。最初の要素は変更されたエンティティーイ ンスタンスです。2 つ目の要素はリビジョンデータを含むエンティティーです。カスタムエンティ ティーが使用されない場合、これは **DefaultRevisionEntity** のインスタンスです。3 つ目の要 素アレイはリビジョンの種類 (ADD、MOD、DEL) です。

#### **selectDeletedEntities**

このパラメーターは、エンティティーが削除されたリビジョンが結果に含まれなければならない場 合に指定されます。true の場合、エンティティーのリビジョンタイプが **DEL** になり、id 以外のすべ てのフィールドの値が **null** になります。

#### 特定のプロパティーを修正したエンティティーのクエリーリビジョン

下記のクエリーは、**actualDate** プロパティーが変更された、指定の ID を持つ **MyEntity** のすべての リビジョンを返します。

```
AuditQuery query = getAuditReader().createQuery()
  .forRevisionsOfEntity(MyEntity.class, false, true)
  .add(AuditEntity.id().eq(id));
  .add(AuditEntity.property("actualDate").hasChanged())
```
**hasChanged** 条件は他の基準と組み合わせることができます。次のクエリーは、revisionNumber の生 成時に **MyEntity** の水平スライスを返します。これは、**prop2** ではなく **prop1** を変更したリビジョン に限定されます。

AuditQuery query = getAuditReader().createQuery() .forEntitiesAtRevision(MyEntity.class, revisionNumber) .add(AuditEntity.property("prop1").hasChanged())

.add(AuditEntity.property("prop2").hasNotChanged());

結果セットには revisionNumber よりも小さい番号のリビジョンも含まれます。これは、このクエリー が「**prop1** が変更され、**prop2** が変更されない revisionNumber で変更された **MyEntities** をすべて 返す」とは読み取られないことを意味します。

次のクエリーは **forEntitiesModifiedAtRevision** クエリーを使用してこの結果をどのように返す ことができるかを示します。

AuditQuery query = getAuditReader().createQuery()

.forEntitiesModifiedAtRevision(MyEntity.class, revisionNumber)

.add(AuditEntity.property("prop1").hasChanged())

.add(AuditEntity.property("prop2").hasNotChanged());

## 特定のリビジョンで修正されたクエリーエンティティー

次の例は、特定のリビジョンで変更されたエンティティーに対する基本的なクエリーになります。読み 出される特定のリビジョンで、エンティティー名と対応する Java クラスを変更できます。

Set<Pair<String, Class>> modifiedEntityTypes = getAuditReader() .getCrossTypeRevisionChangesReader().findEntityTypes(revisionNumber);

org.hibernate.envers.CrossTypeRevisionChangesReader からもアクセスできる他のクエリーは以下の とおりです。

#### **List<Object> findEntities(Number)**

特定のリビジョンで変更 (追加、更新、削除) されたすべての監査済みエンティティーのスナップ ショットを返します。**n+1** 個の SQL クエリを実行します (**n** は指定のリビジョン内で変更された異 なるエンティティークラスの数になります)。

#### **List<Object> findEntities(Number, RevisionType)**

変更タイプによってフィルターされた特定のリビジョンで変更 (追加、更新、削除) されたすべての 監査済みエンティティーのスナップショットを返します。**n+1** 個の SQL クエリーを実行します (**n** は指定のリビジョン内で変更された異なるエンティティークラスの数です)。Map<RevisionType, List<Object>>

#### **findEntitiesGroupByRevisionType(Number)**

修正操作 (追加、更新、削除など) によってグループ化されたエンティティースナップショットの一 覧が含まれるマップを返します。**3n+1** 個の SQL クエリーを実行します (**n** は指定のリビジョン内で 変更された異なるエンティティークラスの数になります)。

## **12.11.** パフォーマンスチューニング

## **12.11.1.** 代替のバッチローディングアルゴリズム

Hibernate では、4 つのフェッチングストラテジー (join、select、subselect、および batch) のいずれか を使用してアソシエーションのデータをロードできます。batch ローディングは select フェッチングの

最適化ストラテジーであるため、パフォーマンスを最大化できます。このストラテジーでは、主キーま たは外部キーのリストを指定することで、Hibernate が単一の SELECT ステートメントでエンティ ティーインスタンスまたはコレクションのバッチを読み出します。batch フェッチングは、レイジー select フェッチングストラテジーの最適化です。

batch フェッチングを設定する方法には、クラスごとのレベルと、コレクションごとのレベルの 2 つの 方法があります。

#### ● クラスごとのレベル

Hibernate がクラスごとのレベルでデータをロードする場合、クエリー時に事前ロードするアソ シエーションのバッチサイズが必要になります。たとえば、起動時に **car** オブジェクトの 30 個のインスタンスがセッションでロードされるとします。各 **car** オブジェクトは **owner** オブ ジェクトに属します。**lazy** ローディングで、すべての **car** オブジェクトを繰り返し、これら の owner (所有者) を要求する場合、Hibernate は owner ごとに 1 つ、合計 30 個の select ス テートメントを発行します。これは、パフォーマンス上のボトルネックになります。

この代わりに、クエリーによって要求される前に次の owner のバッチに対してデータを事前 ロードするよう Hibernate を指示できます。**owner** オブジェクトがクエリーされると、 Hibernate は同じ SELECT ステートメントでこれらのオブジェクトをさらに多くクエリーしま す。

事前にクエリーされる **owner** オブジェクトの数は、設定時に指定された **batch-size** パラ メーターによって異なります。

<class name="owner" batch-size="10"></class>

これは、今後必要になると見込まれる最低 10 個の **owner** オブジェクトをクエリーするよう Hibernate に指示します。ユーザーが **car A** の **owner** をクエリーする場合、**car B** の **owner** はすでにバッチローディングの一部としてロードされていることがあります。ユーザーが実際 に **car B** の **owner** を必要とする場合、データーベースにアクセスして SELECT ステートメン トを発行する代わりに、現在のセッションから値を読み出すことができます。

Hibernate 4.2.0 には、**batch-size** パラメーターの他に、バッチローディングのパフォーマン スを向上する新しい設定項目が追加されました。この設定項目は **Batch Fetch Style** 設定 と呼ばれ、**hibernate.batch\_fetch\_style** パラメーターによって指定されます。

LEGACY、PADDED、および DYNAMIC の 3 つのバッチフェッチスタイルがサポートされま す。使用するスタイルを指定するに

は、**org.hibernate.cfg.AvailableSettings#BATCH\_FETCH\_STYLE** を使用します。

LEGACY: LEGACY スタイルのローディングで

は、**ArrayHelper.getBatchSizes(int)** に基づいた一連の事前ビルド済みバッチサイ ズが使用されます。バッチは、既存のバッチ可能な識別子の数から、次に小さい事前ビル ド済みバッチサイズを使用してロードされます。 前述の例を用いた場合、**batch-size** の設定が 30 であると、事前ビルドされたバッチサ イズは [30, 15, 10, 9, 8, 7, .., 1] になります。29 個の識別子をバッチロードしようとする と、バッチは 15、10、および 4 になります。対応する 3 つの SQL クエリーが生成され、

PADDED - PADDED は LEGACY スタイルのバッチローディングと似ています。PADDED も事前ビルドされたバッチサイズを使用しますが、次に大きなバッチサイズを使用し、余 分な識別子プレースホルダーを埋め込みます。 上記の例で、30 個の owner オブジェクトが初期化される場合は、データベースに対して 1 つのクエリーのみが実行されます。

各クエリーはデータベースより 15、10、および 4 人の owner をロードします。

29 個の owner オブジェクトが初期化される場合、Hibernate は同様にバッチサイズが 30 の SQL select ステートメントを 1 つ実行しますが、余分なスペースが繰り替えされる識別 子で埋め込みされます。

DYNAMIC - DYNAMIC スタイルのバッチローディングはバッチサイズの制限に準拠します が、実際にロードされるオブジェクトの数を使用して SQL SELECT ステートメントを動的 にビルドします。 たとえば、30 個の owner オブジェクトで最大バッチサイズが 30 の場合、 30 個の owner

オブジェクトの読み出しは 1 つの SQL SELECT ステートメントによって実行されます。 35 個の owner オブジェクトを読み出す場合は、SQL ステートメントが 2 つになり、それ ぞれのバッチサイズが 30 と 5 になります。Hibernate は、制限どおりにバッチサイズを 30 以下とし、2 つ目の SQL ステートメントを動的に変更して、必要数である 5 にします。 PADDED とは異なり、2 つ目の SQL は埋め込みされません。また、2 つ目の SQL ステー トメントは動的に作成され、固定サイズでないことが LEGACY とは異なります。

30 個未満のクエリーでは、このスタイルは要求された識別子の数のみを動的にロードしま す。

● コレクションごとのレベル

Hibernate は、前項の「クラスごとのレベル」で説明したバッチフェッチサイズとスタイルを維 持してコレクションをバッチロードすることもできます。

前項の例を逆にして、各 **owner** オブジェクトによって所有されるすべての **car** オブジェクト をロードする必要があるとします。10 個の **owner** オブジェクトがすべての owner を繰り返 し、現セッションにロードされた場合、**getCars()** メソッドの呼び出しごとに 1 つの SELECT ステートメントが生成されるため、合計で 10 個の SELECT ステートメントが生成さ れます。owner のマッピングでの car コレクションのバッチフェッチングを有効にすると、 Hibernate は下記のようにこれらのコレクションを事前フェッチできます。

<class name="Owner"><set name="cars" batch-size="5"></set></class>

よって、バッチサイズが 5 でレガシーバッチスタイルを使用して 10 個のコレクションをロー ドする場合、Hibernate は 2 つの SELECT ステートメントを実行し、各ステートメントは 5 つ のコレクションを読み出します。

#### **12.11.2.** 不変データのオブジェクト参照の **2** 次キャッシング

Hibernate はパフォーマンスを向上するため、自動的にデータをメモリー内にキャッシュします。これ は、データベースのルックアップが必要となる回数を削減する (特にほとんど変更されないデータに対 し) インメモリーキャッシュによって実現されます。

Hibernate は 2 つのタイプのキャッシュを保持します。1 次キャッシュ (プライマリーキャッシュ) は必 須のキャッシュです。このキャッシュは現在のセッションと関連し、すべてのリクエストが通過する必 要があります。2 次キャッシュ (セカンダリーキャッシュ) は任意のキャッシュで、1 次キャッシュがア クセスされた後でのみアクセスされます。

データは、最初にステートアレイに逆アセンブルされ、2 次キャッシュに保存されます。このアレイは ディープコピーされ、ディープコピーがキャッシュに格納されます。キャッシュからデータを読み取る 場合は、この逆のプロセスが発生します。この仕組みは、変化するデータ (可変データ) ではうまく機能 しますが、不変データでは不十分です。

データのディープコピーは、メモリーの使用と処理速度に負荷のかかる操作です。大きなデータセット では、メモリーおよび処理速度がパフォーマンスを制限する要素になります。Hibernate では、不変 データがコピーされずに参照されるよう指定できます。Hibernate はデータセット全体をコピーする代 わりに、データへの参照をキャッシュに保存できます。

これは、設定 **hibernate.cache.use\_reference\_entries** の値を **true** に変更することによって 行えます。デフォルトでは、**hibernate.cache.use\_reference\_entries** は **false** に設定されま す。

**hibernate.cache.use\_reference\_entries** が **true** に設定されると、アソシエーションを持た ない不変データオブジェクトは 2 次キャッシュにコピーされず、不変データオブジェクトへの参照のみ が保存されます。

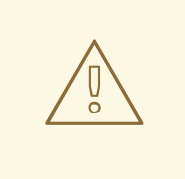

警告

**hibernate.cache.use\_reference\_entries** が **true** に設定されても、アソ シエーションを持つ不変データオブジェクトは 2 次キャッシュにディープコピーさ れます。

# 第**13**章 **HIBERNATE SEARCH**

# **13.1. HIBERNATE SEARCH** を初めて使う場合

## **13.1.1. Hibernate Search** について

Hibernate Search は、Hibernate アプリケーションに全文検索機能を提供します。SQL ベースのソ リューションが適切でない検索アプリケーションに特に適しています (全文、あいまい、および位置情 報検索を含む)。Hibernate Search は全文検索エンジンとして Apache Lucene を使用しますが、メンテ ナンスオーバーヘッドを最小化するよう設計されています。設定後は、インデックス作成、クラスタリ ング、およびデータ同期化が透過的にメンテナンスされ、ユーザーはビジネス要件を満たすことに集中 できます。

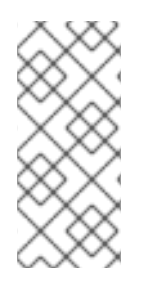

## 注記

JBoss EAP の以前のリリースには Hibernate 4.2 と Hibernate Search 4.6 が含まれてい ました。JBoss EAP 7 には、Hibernate 5 と Hibernate Search 5.5 が含まれます。

Hibernate Search 5.5 は Java 7 と連携し、Lucene 5.3.x に基づいて構築されています。 ネイティブ Lucene API を使用している場合は、このバージョンを使用してください。

## **13.1.2.** 概要

Hibernate Search は、Apache Lucene によりサポートされるインデックス作成コンポーネントとイン デックス検索コンポーネントから構成されます。データベースに対してエンティティーが挿入、更新、 または削除されるたびに、Hibernate Search はこのイベントを (Hibernate イベントシステム経由で) 追 跡し、インデックスアップデートをスケジュールします。これらすべてのアップデートは、Apache Lucene API を直接使用せずに処理されます。代わりに、基礎となる Lucene インデックスとの対話は **IndexManager** 経由で処理されます。デフォルトでは、IndexManager と Lucene インデックス間には 1 対 1 の関係があります。IndexManager は選択された **back end**、**reader strategy**、および **DirectoryProvider** を含む特定のインデックス設定を抽象化します。

インデックスが作成されると、基礎となる Lucene インフラストラクチャーを使用する代わりに、エン ティティーを検索し、管理対象エンティティーのリストを返すことができます。同じ永続化コンテキス トが Hibernate と Hibernate Search 間で共有されます。**FullTextSession** クラスは、アプリケー ションコードが統一された **org.hibernate.Query** または **javax.persistence.Query** API を HQL、JPA-QL、またはネイティブクエリーとまったく同じように使用できるように Hibernate **Session** クラス上に構築されます。

JDBC ベースであるかどうかに関係なく、すべての操作にはトランザクション形式のバッチモードが推 奨されます。

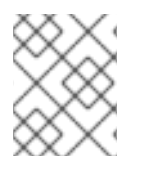

## 注記

データベースと Hibernate Search の両方において、JDBC または JTA に関係なくトラン ザクションで操作を実行することが推奨されます。

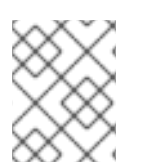

## 注記

Hibernate Search は、Hibernate または EntityManager の長い会話パターン (アトミック 会話) で完全に動作します。
#### **13.1.3. Directory Provider** について

Hibernate Search インフラストラクチャーの一部である Apache Lucene には、インデックスを格納す るディレクトリーという概念があります。Hibernate Search は、ディレクトリープロバイダー経由で Lucene ディレクトリーの初期化と設定を処理します。

**directory\_provider** プロパティーは、インデックスを格納するために使用するディレクトリープロ バイダーを指定します。デフォルトのファイルシステムディレクトリープロバイダーは、**filesystem** であり、インデックスを格納するローカルファイルシステムを使用します。

#### **13.1.4.** ワーカーについて

Lucene インデックスに対するアップデートは、Hibernate Search ワーカーによって処理されます。 ワーカーはすべてのエンティティーの変更を受け取り、それらをコンテキスト別にキューに格納し、コ ンテキストが終了したら適用します。最も一般的なコンテキストはトランザクションですが、エンティ ティーの変更または他のアプリケーションイベントの数によって異なることがあります。

効率を向上させるために、対話はバッチ処理され、一般的にコンテキストの終了時に適用されます。ト ランザクション外部では、インデックスアップデート操作は、実際のデータベース操作の直後に実行さ れます。実行中のトランザクションの場合は、トランザクションコミットフェーズに対してインデック スアップデート操作がスケジュールされ、トランザクションロールバックの場合は、破棄されます。 ワーカーには特定のバッチサイズ制限を設定できます。この制限を超えると、コンテキストに関係なく インデックス作成が実行されます。

インデックスアップデートのこの処理方法は以下の 2 つの利点があります。

- パフォーマンス: Lucene インデックス作成のパフォーマンスは、操作をバッチで実行した場合 に向上します。
- ACIDity: 実行したワークは、データベーストランザクションにより実行されたワークと同じス コープを持ち、トランザクションがコミットされた場合にのみ実行されます。これは、厳密に は ACID ではありませんが、ACID の動作は全文検索インデックスにほとんど役に立ちません。 インデックスはいつでもソースから再構築できます。

2 つのバッチモード (スコープなしと従来のもの) の関係は、オートコミットと従来の動作の関係に似て います。パフォーマンスの観点からは、トランザクションモードが推奨されます。スコープの選択は透 過的に行われます。Hibernate Search は、トランザクションの存在を検出し、スコープを調整します。

**13.1.5.** バックエンドセットアップおよび操作

#### **13.1.5.1.** バックエンド

Hibernate Search は、さまざまなバックエンドを使用してワークのバッチを処理します。バックエンド は設定オプション **default.worker.backend** に制限されません。このプロパティーは、バックエン ド設定の一部である **BackendQueueProcessor** インターフェースの実装を指定します。バックエンド をセットアップするには、JMS バックエンドなどの追加の設定が必要です。

#### **13.1.5.2. Lucene**

Lucene モードでは、ノードのすべてのインデックスアップデートが、ディレクトリープロバイダーを 使用した Lucene ディレクトリーに対する同じノードにより実行されます。このモードは、非クラス ター環境または共有ディレクトリーストアがあるクラスター環境で使用します。

#### 図**13.1 Lucene** バックエンド設定

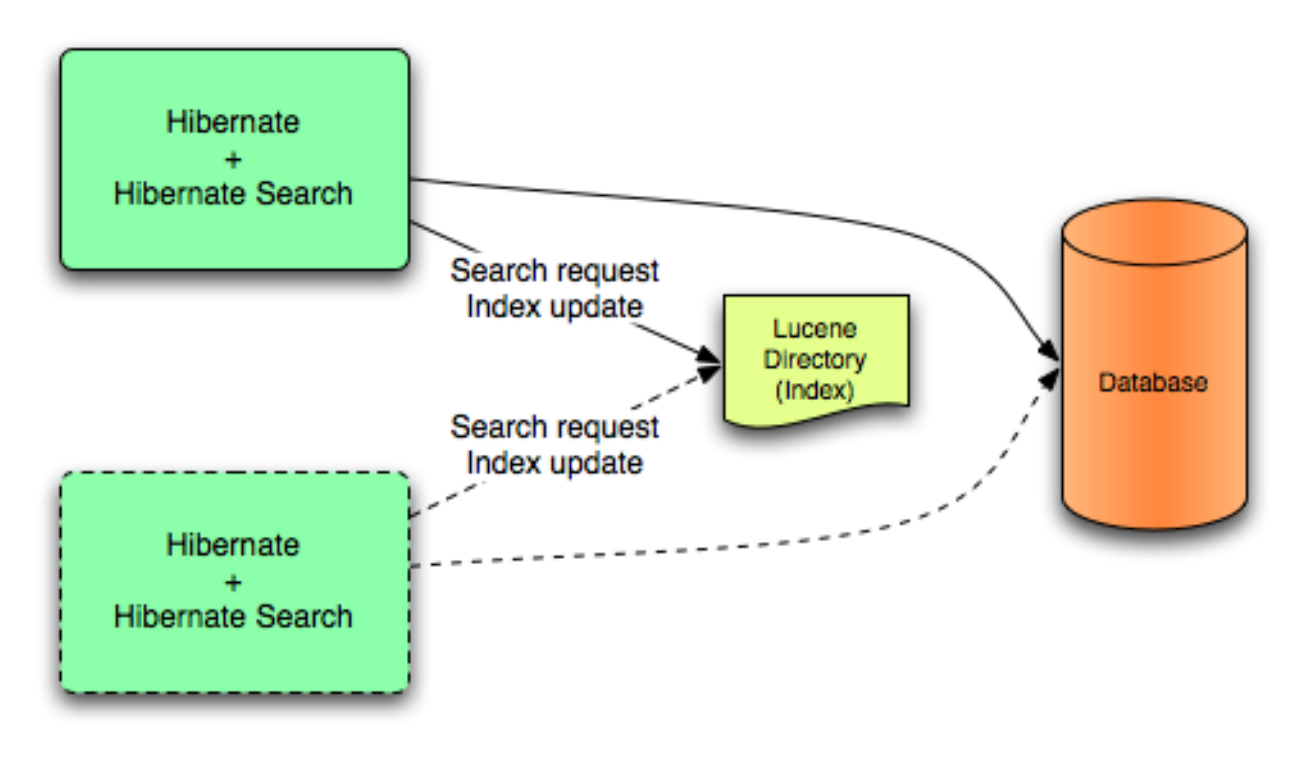

Lucene モードは、ディレクトリーでロックストラテジーを管理する非クラスターアプリケーションま たはクラスターアプリケーションを対象とします。Lucene モードの第一の利点は、Lucene クエリーの 変更の単純化と即時的な可視性です。Near Real Time (NRT) バックエンドは非クラスターおよび非共有 インデックス設定向けの代替バックエンドです。

#### **13.1.5.3. JMS**

ノードのインデックスアップデートは JMS キューに送信されます。特別なリーダーがキューを処理 し、マスターインデックスをアップデートします。マスターおよびスレーブパターンを確立するため に、マスターインデックスはスレーブコピーに定期的に複製されます。マスターは Lucene インデック スアップデートを行います。スレーブは読み書き操作を受け取りますが、読み取り操作をローカルイン デックスコピーで処理します。Lucene インデックスを更新するのはマスターだけです。また、マス ターのみがアップデート操作でローカル変更を適応できます。

#### 図**13.2 JMS** バックエンド設定

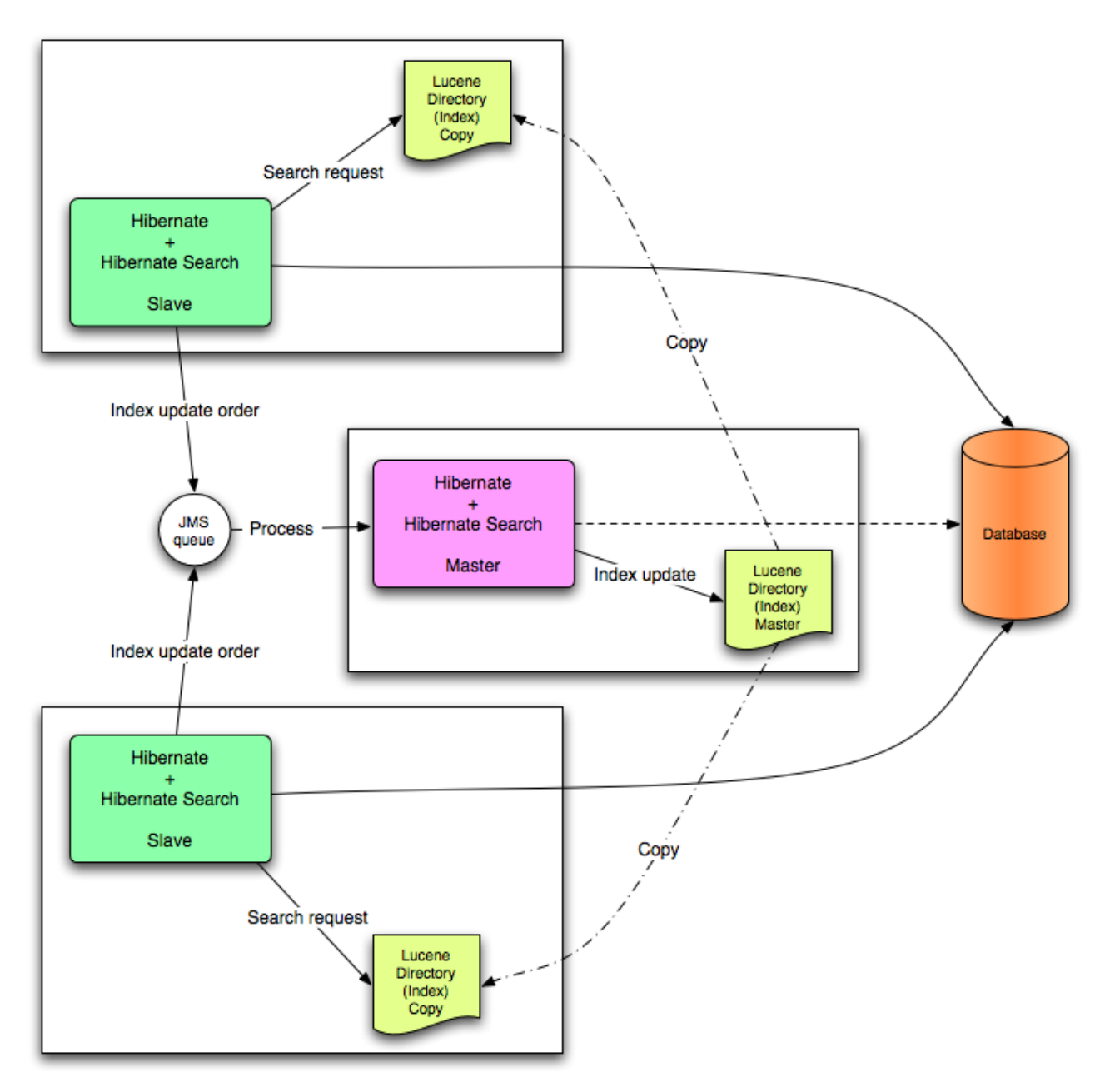

このモードは、スループットが重要であり、インデックスアップデートの遅延が許容されるクラスタ環 境を対象とします。JMS プロバイダーにより、信頼性が保証され、ローカルインデックスコピーを変更 するためにスレーブが使用されます。

## **13.1.6.** リーダーストラテジー

クエリーを実行する場合は、Hibernate Search がリーダーストラテジーを使用して Apache Lucene イ ンデックスを処理します。頻繁なアップデート、読み取りが大部分、非同期インデックスアップデート などのアプリケーションのプロファイルに基づいてリーダーストラテジーを選択します。

#### **13.1.6.1. shared** ストラテジー

**shared** ストラテジーを使用して、Hibernate Search は複数のクエリーおよびスレッドで該当する Lucene インデックスに対して同じ **IndexReader** を共有します (**IndexReader** がアップデートされた ままの場合)。**IndexReader** がアップデートされない場合は、新しいものがオープンし、提供されま

す。各 **IndexReader** は複数の **SegmentReaders** から構成されます。shared ストラテジーは、最後 のオープン後に変更または作成されたセグメントを再びオープンし、以前のインスタンスからすでに ロードされたセグメントを共有します。これはデフォルトストラテジーです。

## **13.1.6.2. not-shared** ストラテジー

**not-shared** ストラテジーを使用すると、クエリーが実行されるたびに Lucene **IndexReader** がオー プンします。**IndexReader** のオープンおよび起動はコストがかかる操作です。したがって、各クエ リー実行で **IndexReader** をオープンすることは効率的なストラテジーではありません。

## **13.1.6.3.** カスタムリーダーストラテジー

カスタムリーダーストラテジーは、**org.hibernate.search.reader.ReaderProvider** の実装を 使用して記述できます。実装はスレッドセーフである必要があります。

# **13.2. CONFIGURATION (**設定**)**

# **13.2.1.** 最小設定

Hibernate Search は、設定と操作に柔軟性を提供するよう設計されており、デフォルト値は大部分の ユースケースに適合するよう慎重に選択されます。最低でも、**Directory Provider** とプロパティー を設定する必要があります。デフォルトの Directory Provider は **filesystem** であり、インデックスス トレージにローカルファイルシステムが使用されます。利用可能な Directory Provider とその設定の詳 細については、[DirectoryProvider](#page-258-0) Configuration を参照してください。

Hibernate を直接使用している場合は、DirectoryProvider などの設定を設定ファイルの **hibernate.properties** または **hibernate.cfg.xml** で指定する必要があります。Hibernate を JPA で使用 している場合、設定ファイルは **persistence.xml** になります。

# **13.2.2. IndexManager** の設定

Hibernate Search は、このインターフェースに対して複数の実装を提供します。

- **directory-based**: Lucene **Directory** 抽象化を使用してインデックスファイルを管理する デフォルトの実装。
- near-real-time: 各コミット時にディスクへの書き込みのフラッシュを回避します。また、 このインデックスマネージャーは **Directory** ベースですが、Lucene の Near Real-Time (NRT) 機能を使用します。

デフォルト値以外の IndexManager を指定するには、以下のプロパティーを指定します。

hibernate.search.[default|<indexname>].indexmanager = near-real-time

## **13.2.2.1. Directory-based**

**Directory-based** 実装は、デフォルトの **IndexManager** 実装です。高度な設定が可能であり、リー ダーストラテジー、バックエンド、およびディレクトリープロバイダーに対して個別の設定を指定でき ます。

## **13.2.2.2. Near Real Time**

**NRTIndexManager** は、デフォルトの **IndexManager** の拡張であり、レイテンシーの低いインデック ス書き込みに Lucene NRT (Near Real Time) 機能を使用します。ただし、**lucene** 以外の別のバックエ ンドに対する設定は無視され、**Directory** に対する排他的な書き込みロックが取得されます。

**IndexWriter** は、低いレイテンシーを提供するために各変更をディスクにフラッシュしません。クエ リーは、フラッシュされていないインデックスライターバッファーからアップデートされた状態を読み 取ることができます。ただし、**IndexWriter** が終了した場合やアプリケーションがクラッシュした場 合は、アップデートが失われ、インデックスを再構築する必要があることがあります。

記載された欠点が原因でデータが制限された非クラスタ Web サイトには Near Real Time 設定が推奨さ れます (パフォーマンスを向上させるためにマスターノードを個別に設定できます)。

# **13.2.2.3. Custom**

カスタマイズ **IndexManager** をセットアップするにはカスタム実装に完全修飾クラス名を指定しま す。以下のように、実装に対して引数のないコンストラクターをセットアップします。

[default|<indexname>].indexmanager = my.corp.myapp.CustomIndexManager

カスタムインデックスマネージャー実装では、デフォルト実装と同じコンポーネントが必要ありませ ん。たとえば、**Directory** インターフェースを公開しないリモートインデックスサービスに委任しま す。

# **13.2.3. DirectoryProvider** 設定

**DirectoryProvider** は、**Directory** に対する Hibernate Search の抽象化であり、基礎となる Lucene リソースの設定と初期化を処理します。[ディレクトリープロバイダーおよびプロパティーに](#page-257-0) は、Hibernate Search で利用可能なディレクトリープロバイダーと対応するオプションが示されます。

各インデックスエンティティーは、Lucene インデックスに関連付けられます (複数のエンティティーが 同じインデックスを共有する場合を除く)。インデックスの名前は、**@Indexed** アノテーションの **index** プロパティーにより提供されます。**index** プロパティーが指定されない場合は、インデックス クラスの完全修飾名が名前として使用されます (推奨)。

DirectoryProvider と追加のオプションは、接頭辞 **hibernate.search.<indexname>** を使用して設 定できます。名前 **default** (**hibernate.search.default**) は予約され、すべてのインデックスに適 用するプロパティーを定義するために使用できます。[ディレクトリープロバイダーの設定に](#page-257-1) は、**hibernate.search.default.directory\_provider** を使用してデフォルトディレクトリープ ロバイダーをファイルシステムのものにどのように設定するかが示されていま す。**hibernate.search.default.indexBase** により、インデックス用のデフォルトベースディレ クトリーが設定されます。結果として、エンティティー **Status** のインデックスが **/usr/lucene/indexes/org.hibernate.example.Status** に作成されます。

ただし、**Rule** エンティティーのインデックスはメモリ内ディレクトリーを使用します。これは、この エンティティーのデフォルトディレクトリープロバイダーがプロパティー **hibernate.search.Rules.directory\_provider** によりオーバーライドされるためです。

最後に、**Action** エンティティーは、**hibernate.search.Actions.directory\_provider** 経由で 指定されたカスタムディレクトリープロバイダー **CustomDirectoryProvider** を使用します。

# インデックス名の指定

package org.hibernate.example;

```
@Indexed
public class Status { ... }
@Indexed(index="Rules")
public class Rule { ... }
@Indexed(index="Actions")
public class Action { ... }
```
# <span id="page-257-1"></span>ディレクトリープロバイダーの設定

```
hibernate.search.default.directory_provider = filesystem
hibernate.search.default.indexBase=/usr/lucene/indexes
hibernate.search.Rules.directory_provider = ram
hibernate.search.Actions.directory_provider =
com.acme.hibernate.CustomDirectoryProvider
```
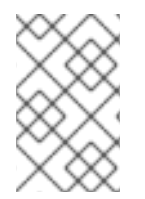

# 注記

定義された設定スキームを使用して、ディレクトリープロバイダーやベースディレクト リーなどの共通のルールを簡単に定義したり、これらのデフォルト値をインデックスご とに後でオーバーライドしたりできます。

## <span id="page-257-0"></span>ディレクトリープロバイダーおよびプロパティー

#### **ram**

なし

#### **filesystem**

ファイルシステムベースのディレクトリー。使用されるディレクトリーは <indexBase>/< indexName >

- **indexBase** : ベースディレクトリー
- **indexName**: @Indexed.index をオーバーライドする (共有インデックスの場合に有用)
- **locking strategy** : オプション ([LockFactory](#page-274-0) 設定を参照)
- **filesystem\_access\_type**: この **DirectoryProvider** により使用される **FSDirectory** 実 装のタイプを決定できます。許可される値は、**auto** (デフォルト値。Windows 以外のシス テムでは **NIOFSDirectory**、Windows では **SimpleFSDirectory** を選択)、**simple (SimpleFSDirectory)**、**nio (NIOFSDirectory)**、**mmap (MMapDirectory)** です。 この設定を変更する前にこれらの Directory 実装の Javadocs を参照してくださ い。**NIOFSDirectory** または **MMapDirectory** を使用するとパフォーマンスが大幅に向上 することがありますが、問題も発生します。

#### **filesystem-master**

ファイルシステムベースのディレクトリー (**filesystem** など)。通常は、インデックスもソース ディレクトリー (コピーディレクトリー) にコピーされます。 更新期間の推奨値は、情報をコピーする時間よりも 50% (以上) 大きい値です (デフォルトでは 3600 秒 - 60 分)。

コピーは増分コピーメカニズムに基づき、平均コピー時間が短縮されることに注意してください。

<span id="page-258-0"></span>DirectoryProvider は、通常 JMS バックエンドクラスターのマスターノートで使用されます。

**buffer\_size\_on\_copy** は、オペレーティングシステムと利用可能な RAM に依存します。最良の 結果を得るには、16〜64MB の値を使用することが推奨されます。

- **indexBase**: ベースディレクトリー
- **indexName**: @Indexed.index をオーバーライドする (共有インデックスの場合に有用)
- **sourceBase**: ソース (コピー) ベースディレクトリー
- **source**: ソースディレクトリー接尾辞 (デフォルト値は **@Indexed.index**)。実際のソース ディレクトリー名は **<sourceBase>/<source>**
- **refresh**: 秒単位の更新期間 (コピーは **refresh** 秒ごとに実行されます)。以下の **refresh** 期間 が経過した時にまだコピーが実行中である場合は、2 番目のコピー操作が省略されます。
- buffer size on copy: 単一の低レベルコピー命令で移動する MegaBytes のサイズ。デフォ ルト値は 16MB です。
- **locking strategy** : オプション ([LockFactory](#page-274-0) 設定を参照)
- **filesystem\_access\_type**: この **DirectoryProvider** により使用される **FSDirectory** 実 装のタイプを決定できます。許可される値は、**auto** (デフォルト値。Windows 以外のシス テムでは **NIOFSDirectory**、Windows では **SimpleFSDirectory** を選択)、**simple (SimpleFSDirectory)**、**nio (NIOFSDirectory)**、**mmap (MMapDirectory)** です。 この設定を変更する前にこれらの Directory 実装の Javadocs を参照してくださ い。**NIOFSDirectory** または **MMapDirectory** を使用するとパフォーマンスが大幅に向上 することがありますが、問題も発生します。

#### **filesystem-slave**

ファイルシステムベースのディレクトリー (**filesystem** など)。通常は、マスターバージョン (ソース) が取得されます。ロックや不整合な検索結果を避けるために、2 つのローカルコピーが保持 されます。

更新期間の推奨値は、情報をコピーする時間よりも 50% (以上) 大きい値です (デフォルトでは 3600 秒 - 60 分)。

コピーは増分コピーメカニズムに基づき、平均コピー時間が短縮されることに注意してくださ い。**refresh** 期間が経過した時にまだコピーが実行中である場合は、2 番目のコピー操作が省略され ます。

JMS バックエンドを使用してスレーブノードで一般的に使用される DirectoryProvider。

**buffer\_size\_on\_copy** は、オペレーティングシステムと利用可能な RAM に依存します。最良の 結果を得るには、16〜64MB の値を使用することが推奨されます。

- **indexBase**: ベースディレクトリー
- **indexName**: @Indexed.index をオーバーライドする (共有インデックスの場合に有用)
- **sourceBase**: ソース (コピー) ベースディレクトリー
- **source**: ソースディレクトリー接尾辞 (デフォルト値は **@Indexed.index**)。実際のソース ディレクトリー名は **<sourceBase>/<source>**
- **refresh**: 秒単位の更新期間 (コピーは refresh 秒ごとに実行されます)。
- buffer size on copy: 単一の低レベルコピー命令で移動する MegaBytes のサイズ。デフォ ルト値は 16MB です。
- **locking strategy** : オプション ([LockFactory](#page-274-0) 設定を参照)
- **retry marker lookup**: オプションであり、デフォルト値は 0 です。Hibernate Search が ソースディレクトリーのマーカーファイルをチェックする回数を定義します。試行の間隔は 5 秒です。
- retrv initialize period: オプション。再試行初期化機能を有効にするために秒を整数値で設 定します。スレーブがマスターインデックスを見つけることができない場合は、見つかるま でバックグラウンドで再試行され、アプリケーションの起動は阻止されません。インデック スが初期化される前に実行された fullText クエリーはブロックされませんが、空の結果を返 します。オプションを有効にしない場合や、明示的にゼロに設定しない場合は、再試行タイ マーのスケジュールの代わりに、失敗して例外が発生します。無効なインデックスなしでア プリケーションが起動しないようにし、初期化タイムアウトを制御する場合は、代わりに **retry marker lookup** を参照してください。
- **filesystem\_access\_type**: この **DirectoryProvider** により使用される **FSDirectory** 実 装のタイプを決定できます。許可される値は、auto (デフォルト値。Windows 以外のシステ ムでは **NIOFSDirectory**、Windows では **SimpleFSDirectory** を選択)、**simple (SimpleFSDirectory)**、**nio (NIOFSDirectory)**、**mmap (MMapDirectory)** です。 この設定を変更する前にこれらの Directory 実装の Javadocs を参照してくださ い。**NIOFSDirectory** または **MMapDirectory** を使用するとパフォーマンスが大幅に向上 することがありますが、問題も発生します。

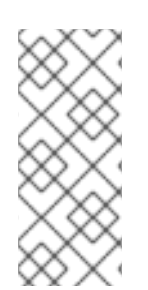

# 注記

組み込みのディレクトリープロバイダーがニーズを満たさない場合 は、**org.hibernate.store.DirectoryProvider** インターフェースを実装して独自 のディレクトリープロバイダーを記述できます。この場合は、プロバイダーの完全修飾 クラス名を **directory\_provider** プロパティーに渡します。追加のプロパティーは、 接頭辞 **hibernate.search.<indexname>** を使用して渡すことができます。

**13.2.4.** ワーカー設定

ワーカー設定を介して Hibernate Search がどのように Lucene と対話するかを定義できます。複数の アーキテクチャーコンポーネントと拡張が存在します。

ワーカー設定を使用して Infinispan クエリーが Lucene と対話する方法を定義します。この設定では、 複数のアーキテクチャーコンポーネントと拡張が存在します。

最初に、**Worker** について説明します。**Worker** インターフェースの実装は、すべてのエンティティー の変更を受け取り、コンテキスト別にキューに格納し、コンテキストが終了したら適用します。最も直 感的なコンテキスト (特に ORM との接続) はトランザクションです。このため、Hibernate Search は、 トランザクションごとにすべての変更をスコープ指定するためにデフォルトで

**TransactionalWorker** を使用します。ただし、コンテキストがエンティティーの変更や他のアプリ ケーション (ライフサイクル) イベントの数などに依存するシナリオが考えられます。

## 表**13.1** スコープ設定

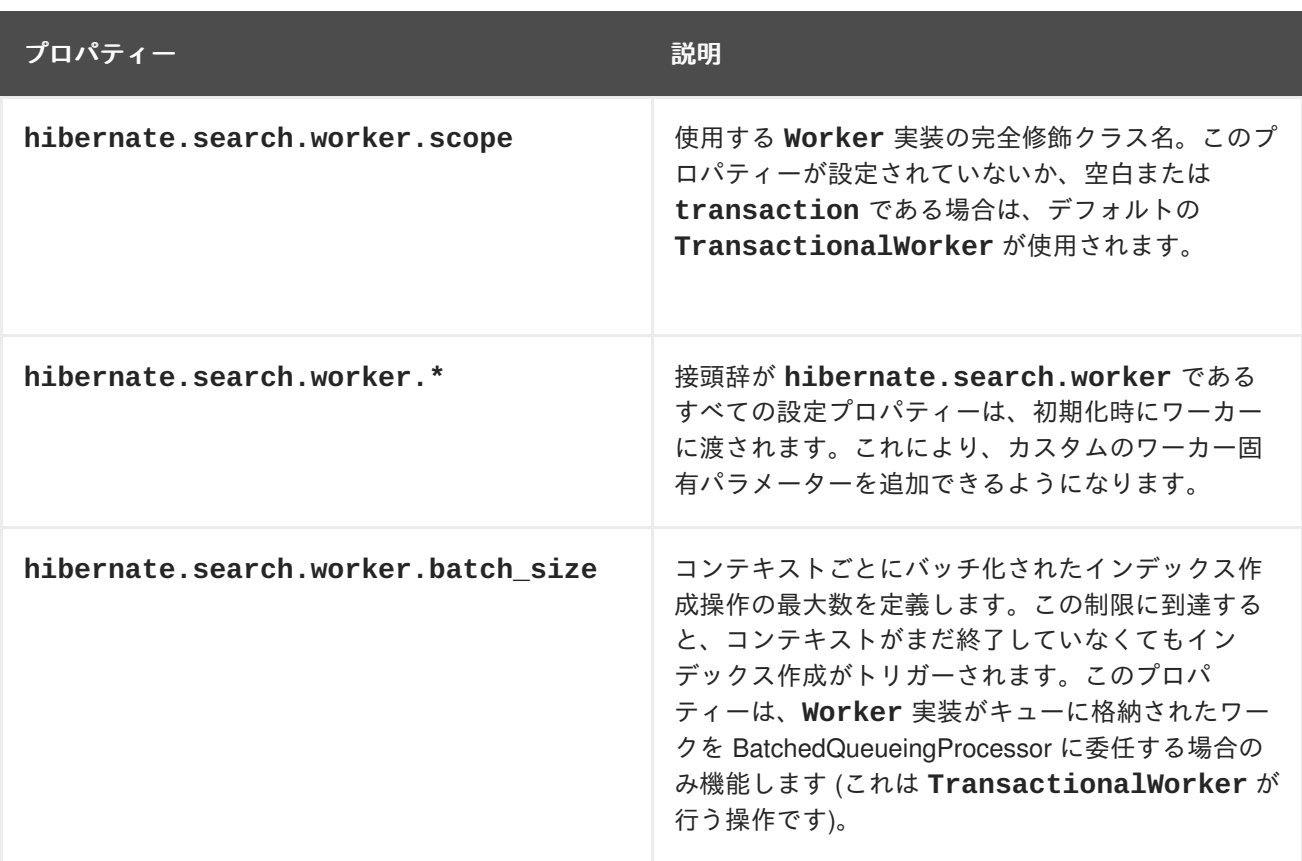

コンテキストが終了すると、インデックスの変更を準備し、適用します。これは、新しいスレッド内で 同期的または非同期的に行えます。同期のアップデートの利点は、インデックスが常にデータベースと 同期されることです。その一方で、非同期アップデートでは、ユーザー応答時間を最小化できます。非 同期アップデートの欠点は、データベースとインデックスの状態が一致しない場合があることです。

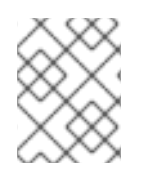

## 注記

以下のオプションはインデックスごとに異なることがあります。実際には、indexName 接頭辞または **default** を使用してすべてのインデックスのデフォルト値を設定します。

表**13.2** 実行設定

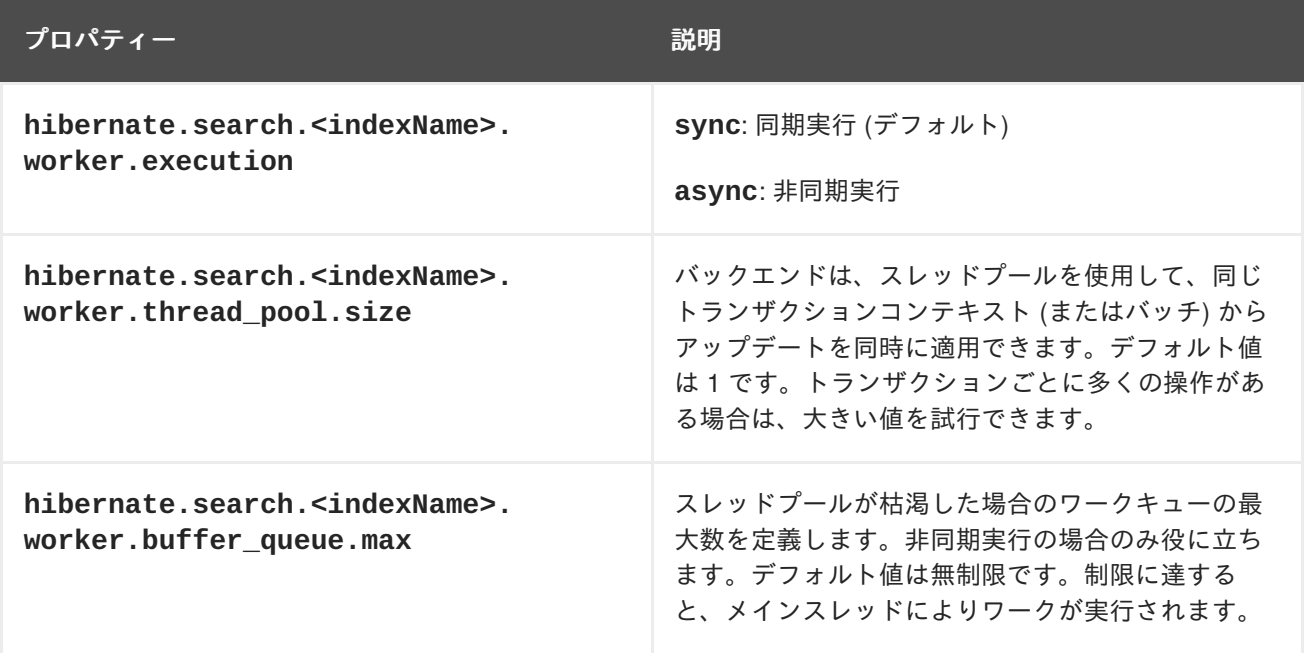

これまで、どの実行モードであるかに関係なく、すべてのワークは同じ仮想マシン (VM) 内で実行され ました。1 つの VM に対してワークの合計量は変わりませんでした。問題に対処するために、委任とい う優れた方法があります。**hibernate.search.default.worker.backend** を設定することによ り、インデックス作成ワークを別のサーバーに送信できます。繰り返しますが、このオプションは、各 インデックスに対して個別に設定できます。

## 表**13.3** バックエンド設定

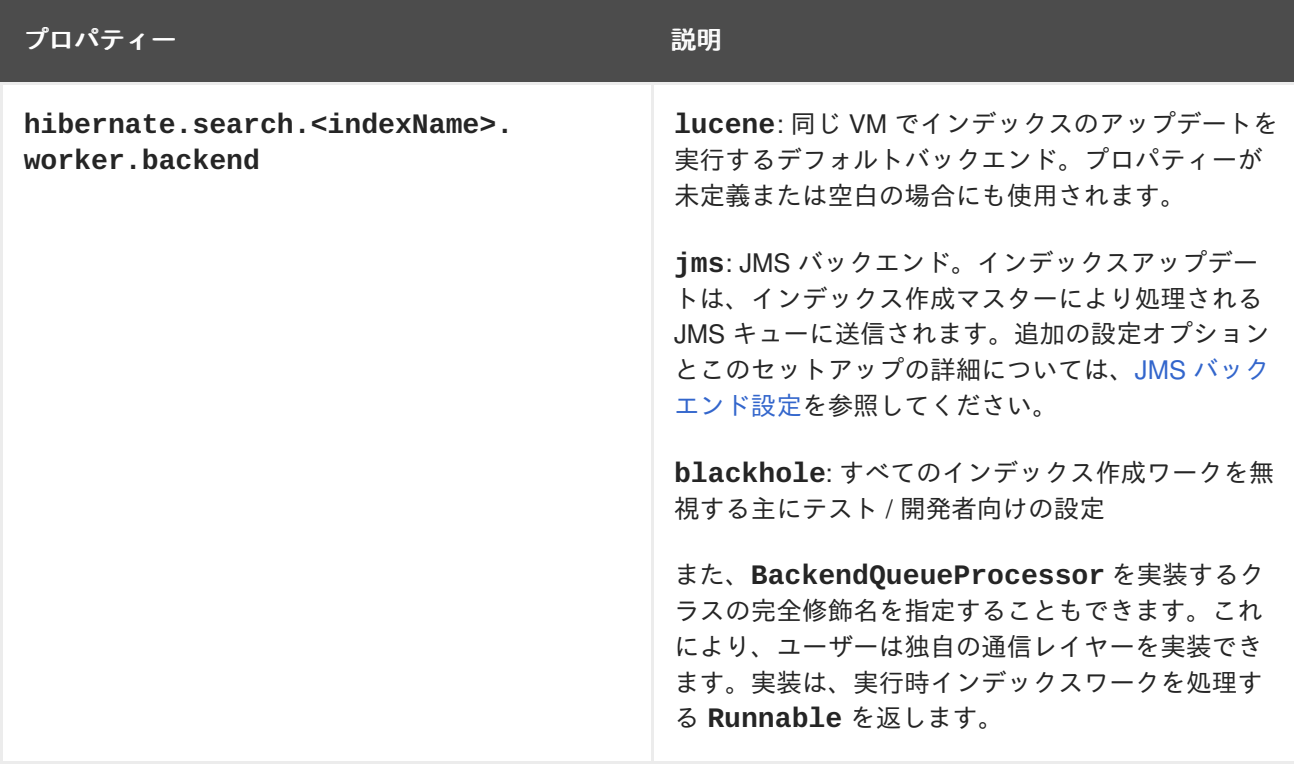

## <span id="page-261-0"></span>表**13.4 JMS** バックエンド設定

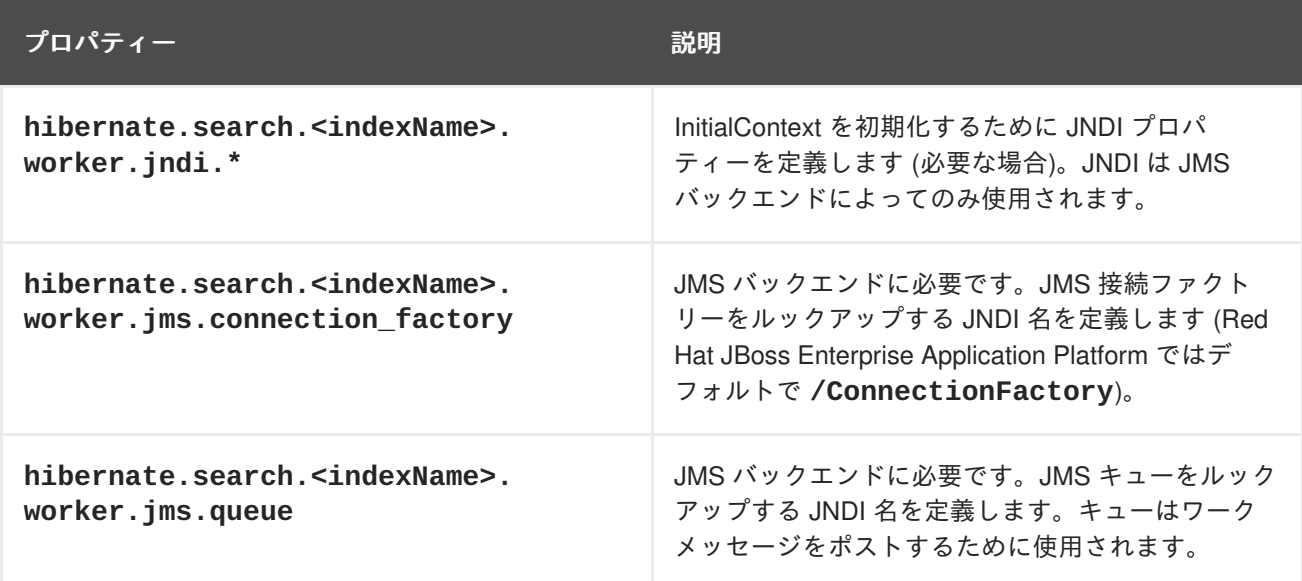

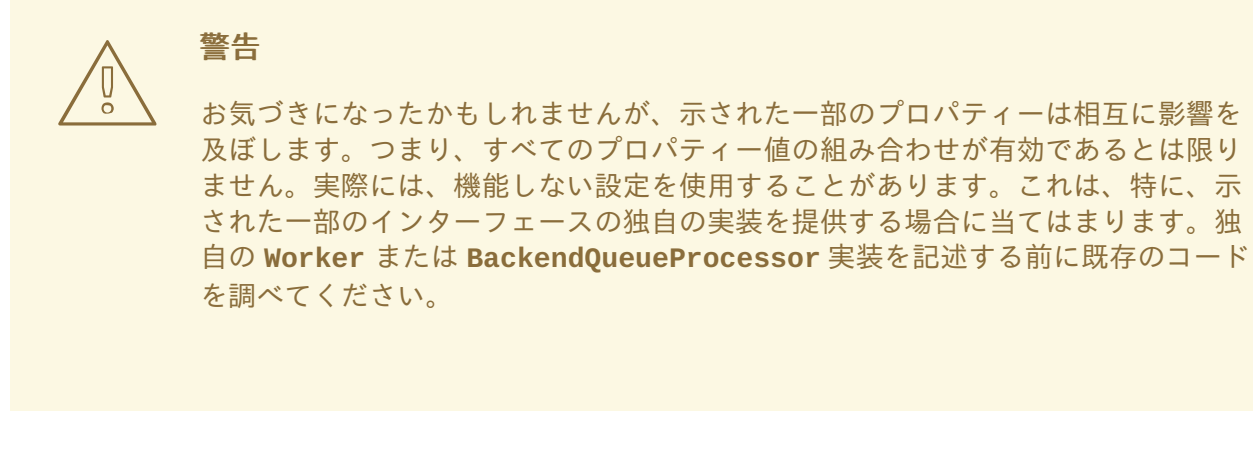

# **13.2.4.1. JMS** マスター**/**スレーブバックエンド

本セクションでは、マスター/スレーブ Hibernate Search アーキテクチャーの設定方法について詳しく 説明します。

図**13.3 JMS** バックエンド設定

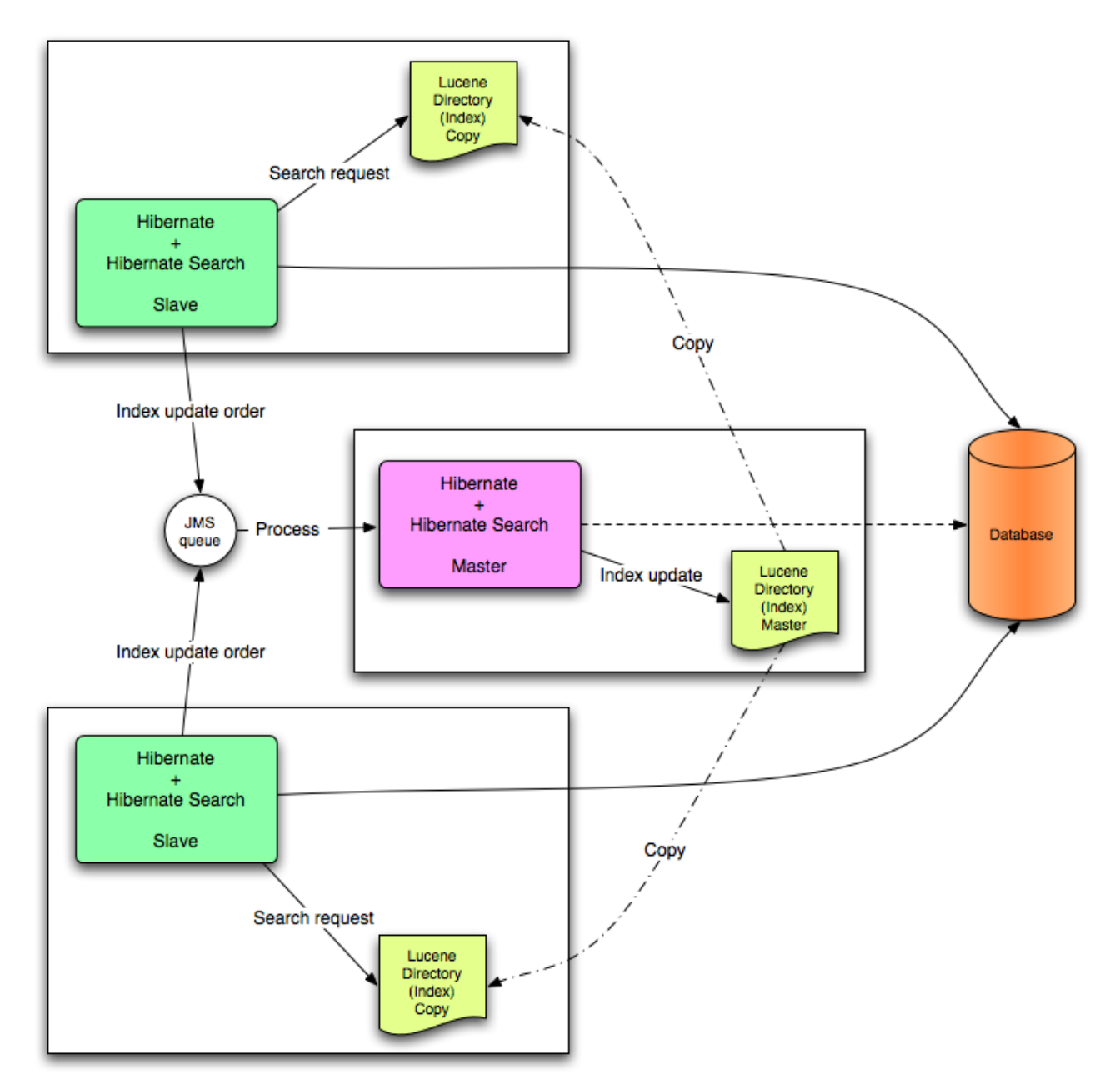

# **13.2.4.2.** スレーブノード

各インデックスアップデート操作は、JMS キューに送信されます。インデックスクエリー操作はローカ ルインデックスコピーで実行されます。

# **JMS** スレーブ設定

### slave configuration ## DirectoryProvider # (remote) master location hibernate.search.default.sourceBase = /mnt/mastervolume/lucenedirs/mastercopy # local copy location hibernate.search.default.indexBase = /Users/prod/lucenedirs # refresh every half hour hibernate.search.default.refresh = 1800 # appropriate directory provider hibernate.search.default.directory\_provider = filesystem-slave ## Back-end configuration hibernate.search.default.worker.backend = ims hibernate.search.default.worker.jms.connection\_factory = /ConnectionFactory hibernate.search.default.worker.jms.queue = queue/hibernatesearch #optional jndi configuration (check your JMS provider for more information) ## Optional asynchronous execution strategy # hibernate.search.default.worker.execution = async # hibernate.search.default.worker.thread\_pool.size = 2

```
# hibernate.search.default.worker.buffer_queue.max = 50
```
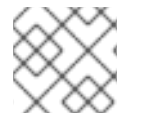

# 注記

検索結果を高速化するには、ファイルシステムローカルコピーが推奨されます。

## **13.2.4.3.** マスターノード

各インデックスアップデート操作は、JMS キューから取得され、実行されます。マスターインデックス は定期的にコピーされます。

JMS キュー内のインデックスアップデート操作が実行され、マスターインデックスが定期的にコピーさ れます。

# **JMS** マスター設定

```
### master configuration
## DirectoryProvider
# (remote) master location where information is copied to
hibernate.search.default.sourceBase =
/mnt/mastervolume/lucenedirs/mastercopy
```

```
# local master location
hibernate.search.default.indexBase = /Users/prod/lucenedirs
# refresh every half hour
hibernate.search.default.refresh = 1800
# appropriate directory provider
hibernate.search.default.directory_provider = filesystem-master
## Back-end configuration
#Back-end is the default for Lucene
@MessageDiriven(activationConfiq = f@ActivationConfigProperty(propertyName="destinationType",
                                propertyValue="javax.jms.Queue"),
      @ActivationConfigProperty(propertyName="destination",
```
JMS からインデックスワークキューを処理するために、Hibernate Search フレームワーク設定以外 に、メッセージ駆動 Bean を記述して、セットアップする必要があります。

#### インデックス作成キューを処理するメッセージ駆動 **Bean**

```
propertyValue="queue/hibernatesearch"),
      @ActivationConfigProperty(propertyName="DLQMaxResent",
propertyValue="1")
   } )
public class MDBSearchController extends
AbstractJMSHibernateSearchController
                                 implements MessageListener {
    @PersistenceContext EntityManager em;
    //method retrieving the appropriate session
    protected Session getSession() {
        return (Session) em.getDelegate();
    }
   //potentially close the session opened in #getSession(), not needed
here
    protected void cleanSessionIfNeeded(Session session)
    }
}
```
このサンプルは、Hibernate Search ソースコードで利用可能な抽象 JMS コントローラークラスから継 承され、JavaEE MDB を実装します。この実装はサンプルとして提供され、Java EE メッセージ駆動 Bean 以外のものを使用するよう調整できます。

**13.2.5. Lucene** インデックス作成のチューニング

## **13.2.5.1. Lucene** インデックス作成パフォーマンスのチューニング

Hibernate Search では、基礎となる Lucene **IndexWriter** に渡される **mergeFactor**、**maxMergeDocs**、**maxBufferedDocs** などのパラメーターセットを指定して、 Lucene インデックス作成パフォーマンスをチューニングできます。これらのパラメーターは、イン デックスまたはシャードごとにすべてのインデックスに適用するデフォルト値として指定します。

さまざまなユースケースに対してチューニングできる複数の低レベル **IndexWriter** 設定があります。 これらのパラメーターは、以下のように **indexwriter** キーワードでグループ化されます。

hibernate.search.[default|<indexname>].indexwriter.<parameter\_name>

特定のシャード設定の **indexwriter** 値に値が設定されていない場合は、Hibernate Search がインデッ クスセクションをチェックし、その後でデフォルトセクションをチェックします。

以下の表の設定では、次のように **Animal** インデックスの 2 番目のシャードで適用される設定になりま す。

- $\bullet$  max merge docs = 10
- **merge\_factor** = 20
- **ram\_buffer\_size** = 64MB
- **term index interval = Lucene default**

他のすべての値は Lucene で定義されたデフォルト値を使用します。

すべての値のデフォルトでは、Lucene の独自のデフォルトになります。このため、インデックス作成 [パフォーマンスと動作プロパティーのリストにリストされた値は使用している](#page-267-0) Lucene のバージョンに よって異なります。示された値はバージョン **2.4** に対して相対的になります。

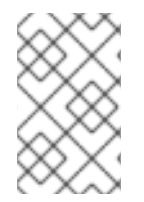

# 注記

Hibernate Search の以前のバージョンでは **batch** プロパティーと **transaction** プロ パティーが使用されていました。これは、バックエンドが常に同じ設定を使用してワー クを実行するため、現在該当しません。

## 表**13.5** インデックス作成パフォーマンスと動作プロパティーのリスト

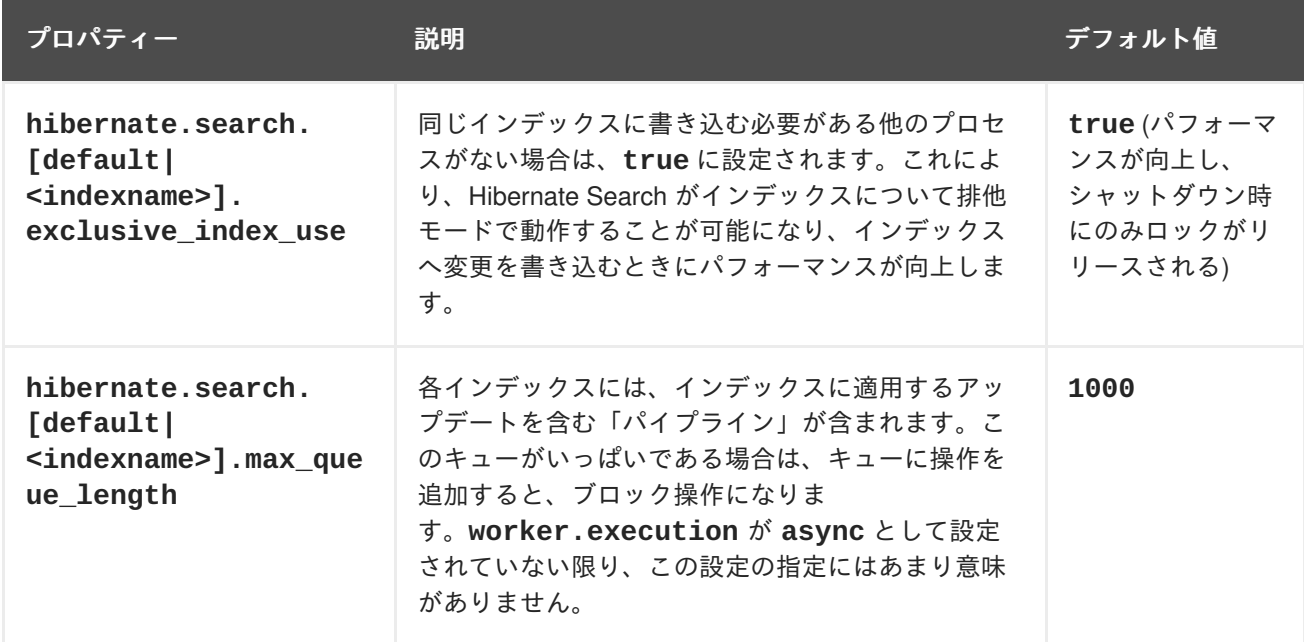

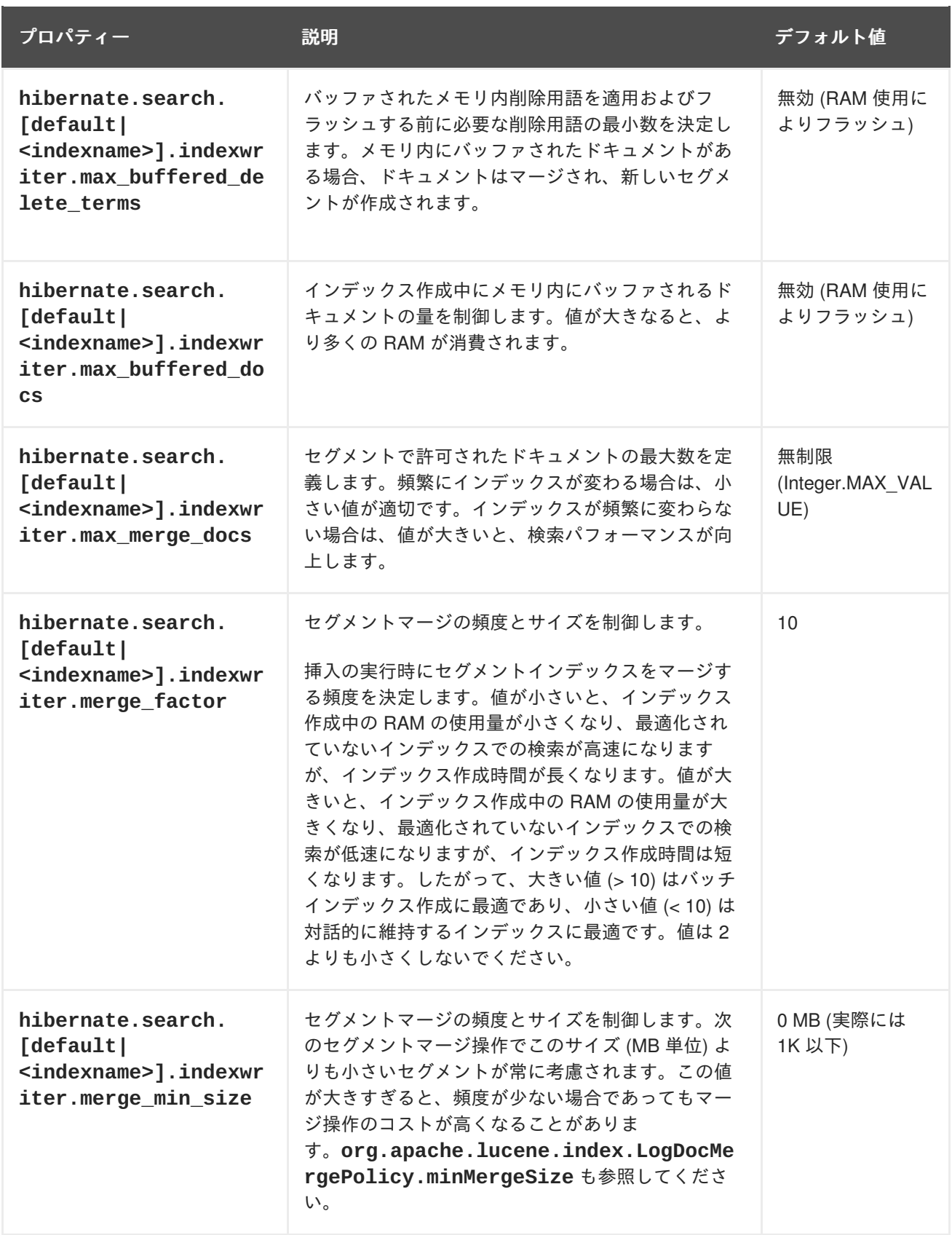

<span id="page-267-0"></span>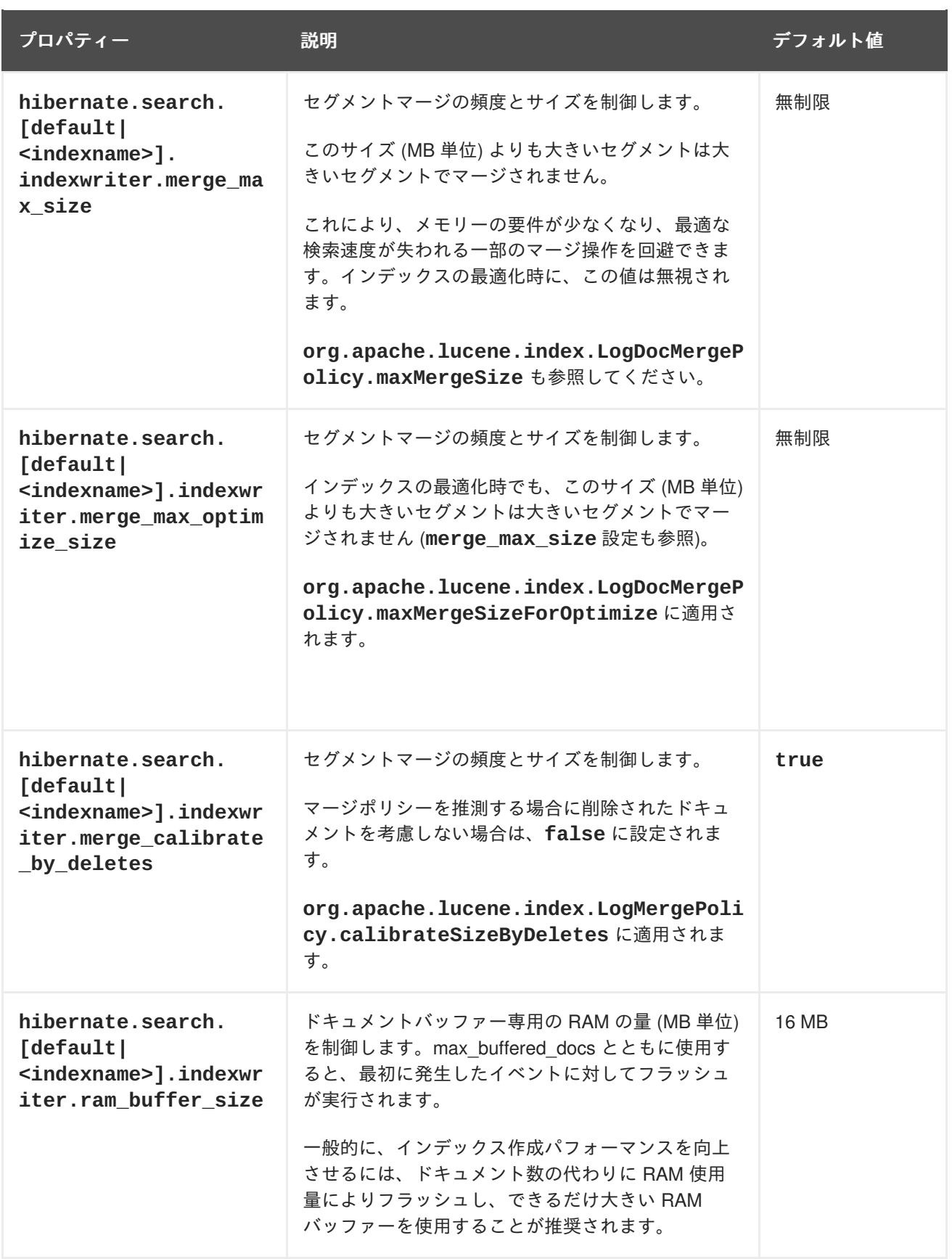

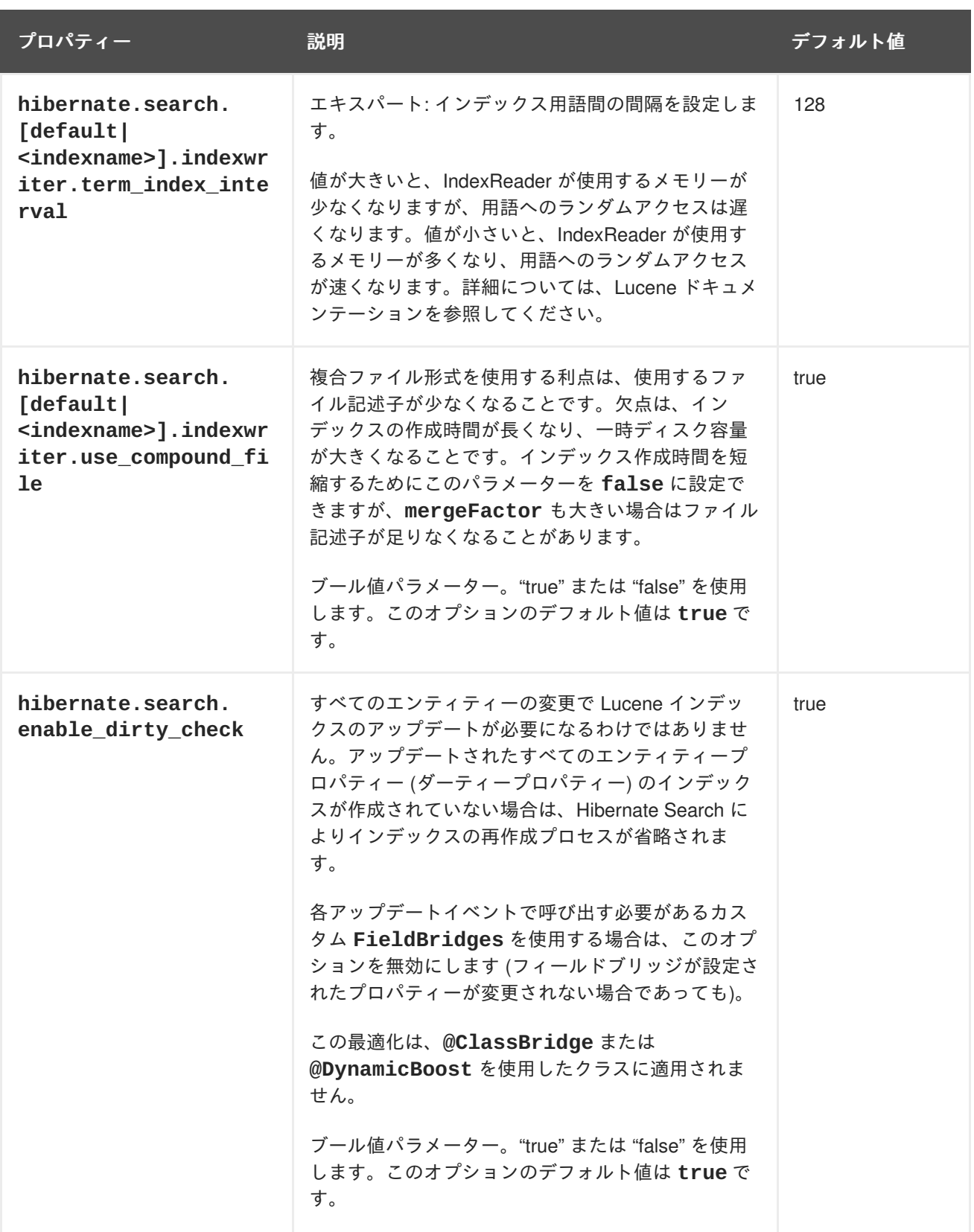

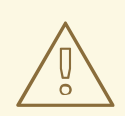

警告

**deckhole**<br> **blackhole** バックエンドは、本番稼働で使用することを目的としません。イン<br>
デックス作成のボトルネックを特定するツールとしてのみ使用してください。

## **13.2.5.2. Lucene IndexWriter**

さまざまなユースケースに対してチューニングできる複数の低レベル **IndexWriter** 設定があります。 これらのパラメーターは、以下のように **indexwriter** キーワードでグループ化されます。

default.<indexname>.indexwriter.<parameter\_name>

シャード設定の **indexwriter** に値が設定されていない場合は、Hibernate Search がインデックスセク ションをチェックし、その後でデフォルトセクションをチェックします。

## **13.2.5.3.** パフォーマンスオプション設定

以下の設定では、次のように **Animal** インデックスの 2 番目のシャードで適用される設定になります。

#### パフォーマンスオプション設定例

```
default.Animals.2.indexwriter.max_merge_docs = 10
default.Animals.2.indexwriter.merge_factor = 20
default.Animals.2.indexwriter.term_index_interval = default
default.indexwriter.max merge docs = 100default.indexwriter.ram_buffer_size = 64
```
- **max\_merge\_docs** = 10
- **merge\_factor** = 20
- **ram\_buffer\_size** = 64MB
- **term\_index\_interval** = Lucene default

他のすべての値は Lucene で定義されたデフォルト値を使用します。

Lucene デフォルト値は、Hibernate Search のデフォルト設定です。したがって、以下の表にリストさ れた値は使用している Lucene のバージョンによって異なります。示された値はバージョン **2.4** に対し て相対的になります。Lucene インデックス作成パフォーマンスの詳細については、Lucene ドキュメン テーションを参照してください。

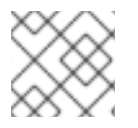

#### 注記

バックエンドでは常に同じ設定を使用してワークが実行されます。

#### 表**13.6** インデックス作成パフォーマンスと動作プロパティーのリスト

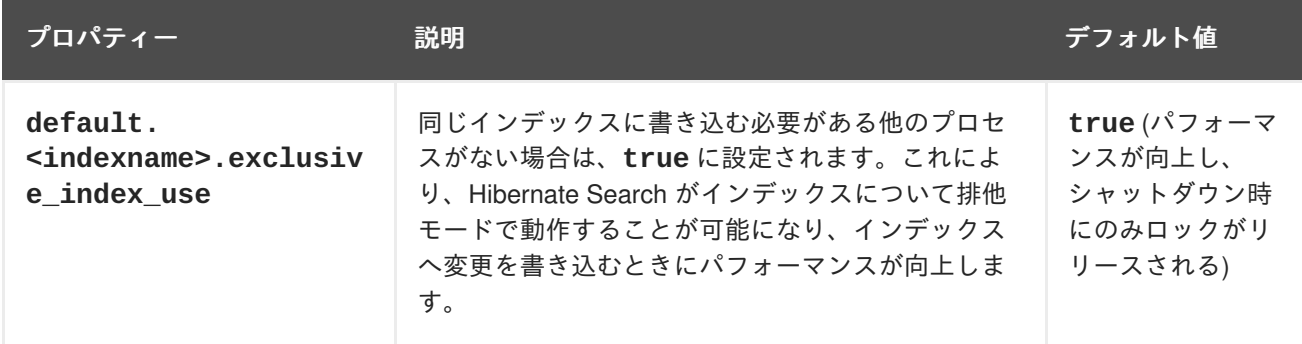

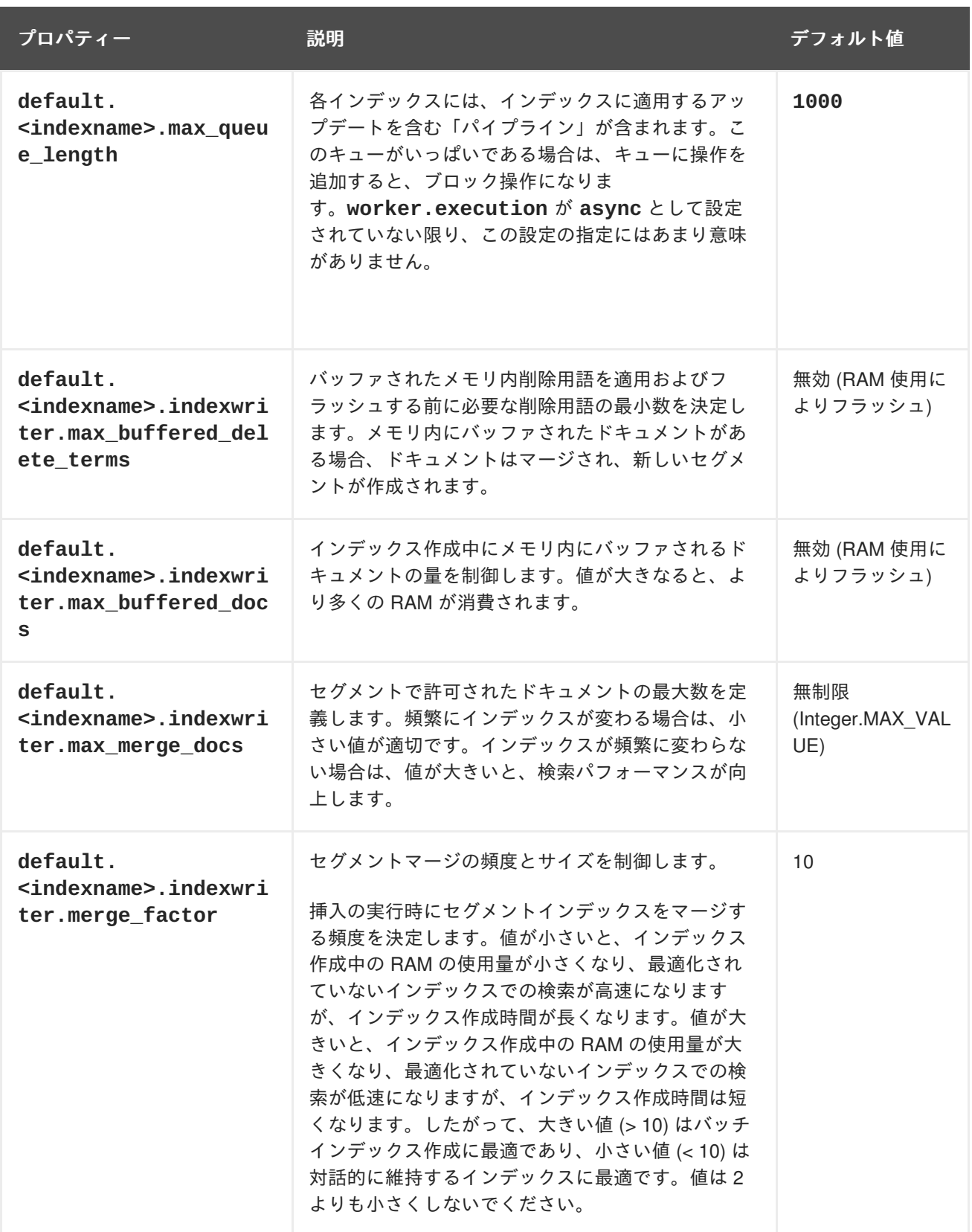

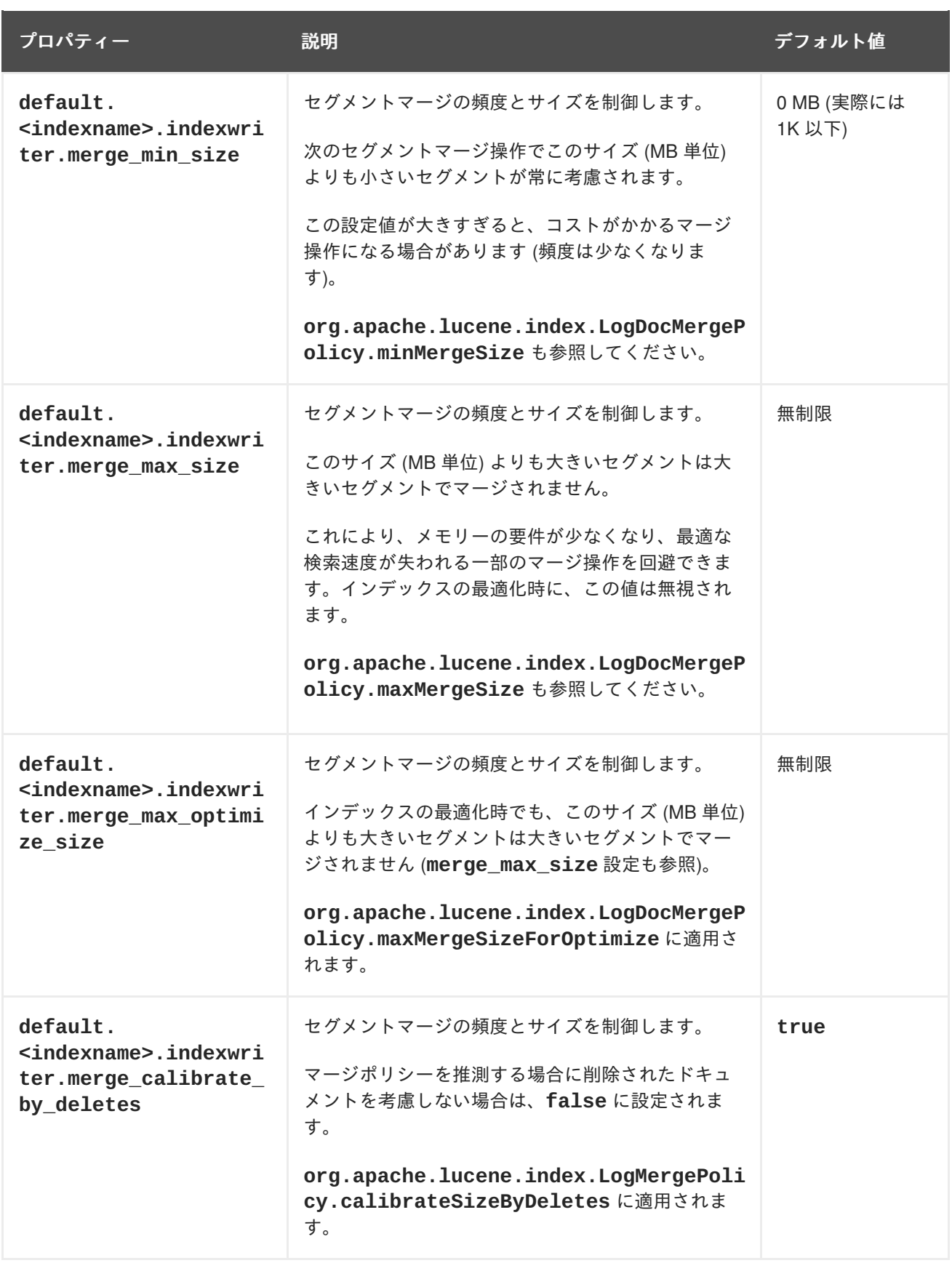

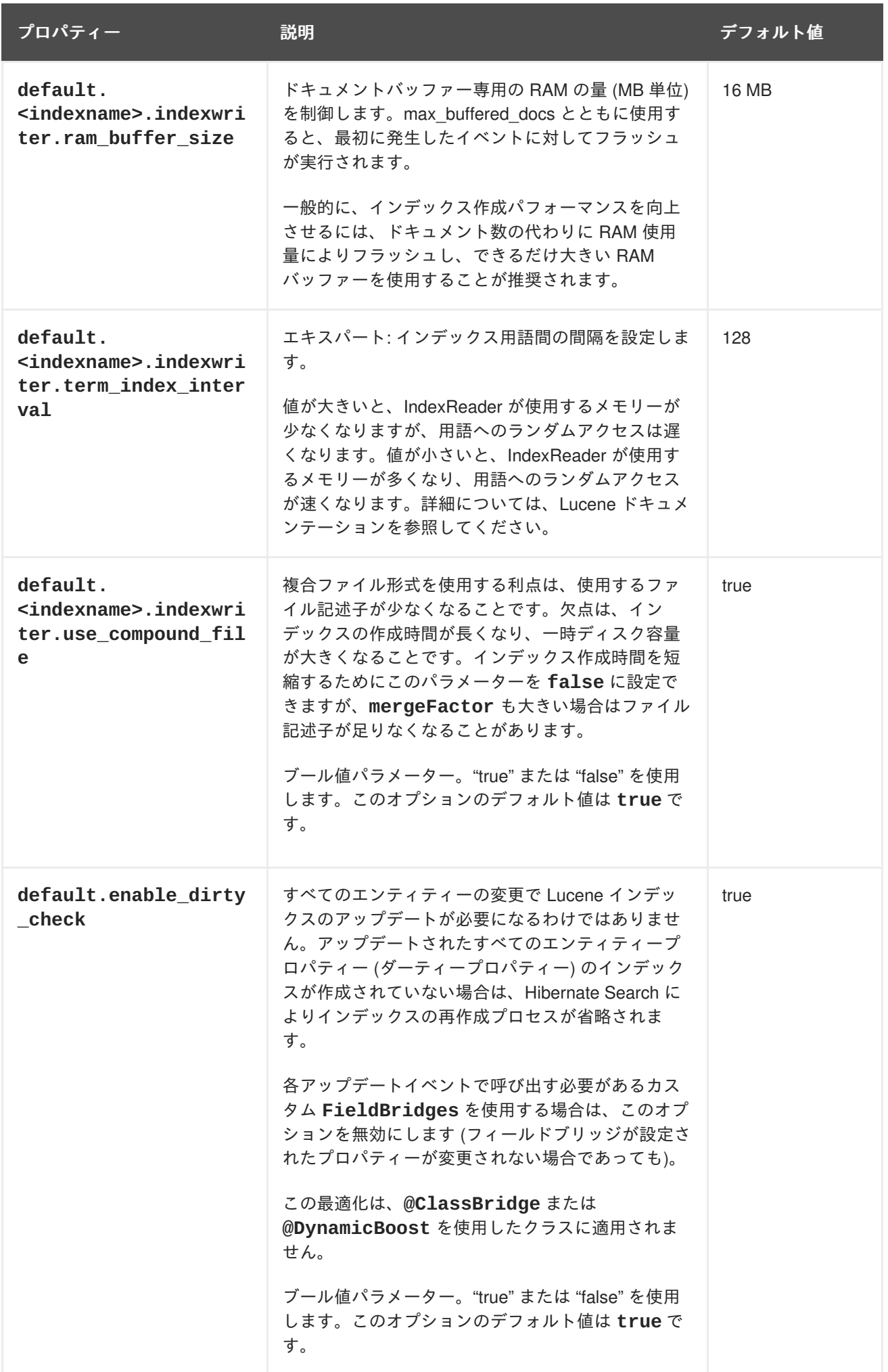

**13.2.5.4.** インデックス作成速度のチューニング

アーキテクチャーで許可される場合は、インデックス作成の効率を向上させるために **default.exclusive index use=true** を保持します。

インデックス作成速度をチューニングする場合は、最初にオブジェクトのロードを最適化し、インデッ クス作成プロセスをチューニングするベースラインとして実現するタイミングを使用することが推奨さ れます。ワーカーバックエンドとして **blackhole** を設定し、インデックス作成ルーチンを開始しま す。このバックエンドは Hibernate Search を無効にしません。インデックスに対して必要な変更セッ トが生成されますが、それらの変更セットはインデックスに対してフラッシュされるのではなく破棄さ れます。**hibernate.search.indexing\_strategy** を **manual** に設定するのとは異な り、**blackhole** を使用すると、データベースからより多くのデータがロードされることがあります (関 連付けられたエンティティーのインデックスが再び作成されるため)。

hibernate.search.[default|<indexname>].worker.backend blackhole

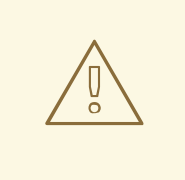

警告

**blackhole** バックエンドは、本番稼働で使用することを目的としません。イン デックス作成のボトルネックを特定する診断ツールとしてのみ使用してください。

#### **13.2.5.5.** セグメントサイズの制御

以下のオプションを使用すると、作成するセグメントの最大サイズを設定できます。

- **merge\_max\_size**
- **merge\_max\_optimize\_size**
- **merge\_calibrate\_by\_deletes**

セグメントサイズの制御

//to be fairly confident no files grow above 15MB, use: hibernate.search.default.indexwriter.ram buffer size = 10 hibernate.search.default.indexwriter.merge\_max\_optimize\_size = 7 hibernate.search.default.indexwriter.merge\_max\_size = 7

マージ操作に対して **max\_size** をハード制限セグメントサイズの半分未満に設定します (セグメントの マージでは 2 つのセグメントが結合されるため)。

新しいセグメントは最初に期待したものよりも大きい場合がありますが、作成されるセグメントは **ram\_buffer\_size** よりも大幅に大きくなりません。このしきい値は推定値としてチェックされます。

## **13.2.6. LockFactory** 設定

Lucene ディレクトリーは、Hibernate Search で管理された各インデックス用の **LockingFactory** 経 由でカスタムロックストラテジーを使用して設定できます。

<span id="page-274-0"></span>一部のロックストラテジーは、ファイルシステムレベルのロックを必要とし、RAM ベースのインデッ クスで使用できます。このストラテジーを使用する場合は、ロックマーカーファイルを格納するファイ ルシステムの場所を参照するよう **IndexBase** 設定オプションを指定する必要があります。

ロックファクトリーを選択するには、**hibernate.search.<index>.locking\_strategy** オプショ ンを以下のいずれかのオプションに設定します。

- **simple**
- **native**
- **single**
- **none**

#### 表**13.7** 利用可能な **LockFactory** 実装のリスト

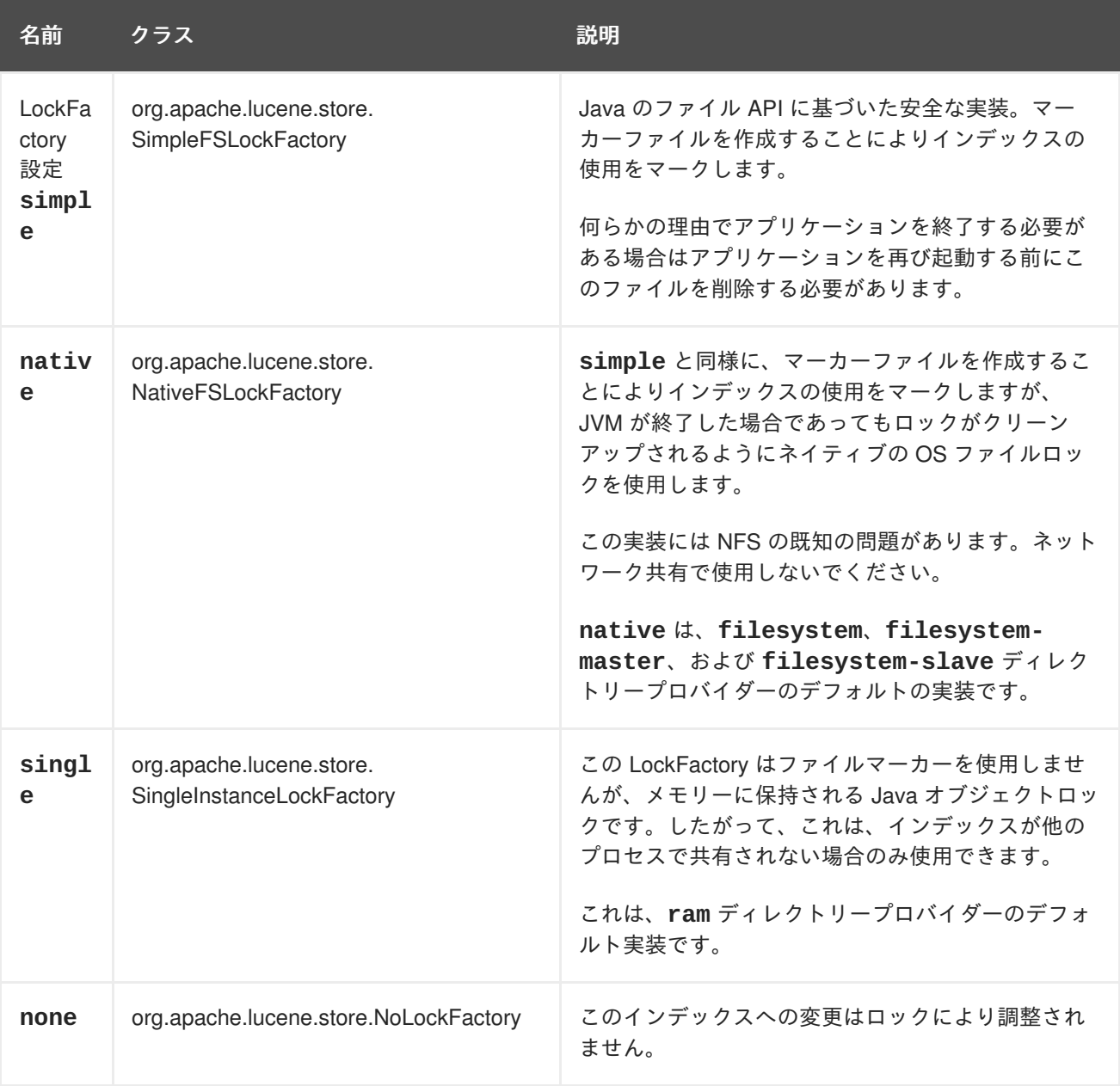

ロックストラテジー設定の例は以下のとおりです。

hibernate.search.default.locking\_strategy = simple

hibernate.search.Animals.locking strategy = native hibernate.search.Books.locking\_strategy = org.custom.components.MyLockingFactory

# **13.2.7.** インデックス形式の互換性

Hibernate Search は、アプリケーションを新しいバージョンに移植するための後方互換性がある API ま たはツールを現在提供していません。API はインデックスの書き込みと検索に Apache Lucene を使用 します。場合によっては、インデックス形式のアップデートが必要になることがあります。この場合 は、データのインデックスを再び作成する必要があることがあります (Lucene が古い形式を読み取れな いとき)。

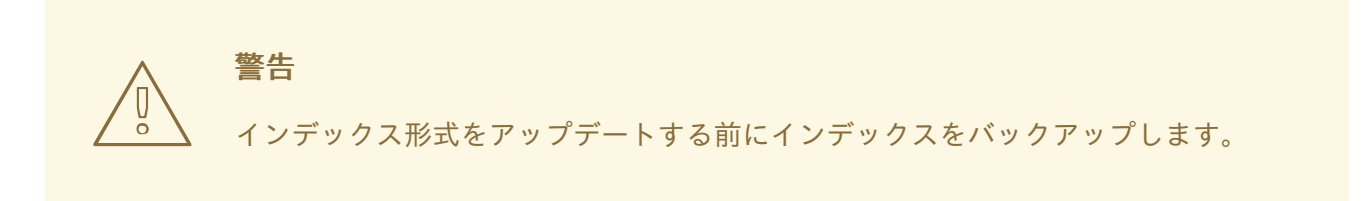

Hibernate Search は、**hibernate.search.lucene\_version** 設定プロパティーを公開します。この プロパティーによって、Analyzers と他の Lucene クラスが古いバージョンの Lucene で定義された動作 に準拠するよう指示されます。**lucene-core.jar** に含まれる

**org.apache.lucene.util.Version** も参照してください。オプションが指定されていない場合は、 Hibernate Search によって、Lucene がデフォルトのバージョンを使用するよう指示されます。アップ グレードの実行時に変更が自動的に行われないように、使用するバージョンを設定で明示的に定義する ことが推奨されます。アップグレード後に、必要に応じて設定値を明示的に更新できます。

# **Analyzers** と **Lucene 3.0** で作成されたインデックスとの互換性を維持する

hibernate.search.lucene\_version = LUCENE\_30

設定された **SearchFactory** はグローバルであり、該当するパラメーターを含むすべての Lucene API が影響を受けます。Lucene が使用され、Hibernate Search が省略された場合は、整合的な結果を得る ために同じ値を適用してください。

# **13.3.** アプリケーション用 **HIBERNATE SEARCH**

# **13.3.1. Hibernate Seach** の最初のステップ

アプリケーションに対して Hiberate 検索を初めて使用する場合は、以下のトピックを参照してくださ い。

- Maven [を使用した](#page-276-0) Hibernate Seach の有効化
- [インデックス化](#page-279-0)
- [検索](#page-280-0)
- [アナライザー](#page-281-0)

# **13.3.2. Maven** を使用した **Hibernate Seach** の有効化

<span id="page-276-0"></span>Maven プロジェクトで以下の設定を使用して、**hibernate-search-orm** 依存関係を追加します。

```
<dependencyManagement>
  <dependencies>
    <dependency>
      <groupId>org.hibernate</groupId>
      <artifactId>hibernate-search-orm</artifactId>
      <version>5.5.1.Final-redhat-1</version>
    </dependency>
  </dependencies>
</dependencyManagement>
<dependencies>
  <dependency>
    <groupId>org.hibernate</groupId>
    <artifactId>hibernate-search-orm</artifactId>
    <scope>provided</scope>
  </dependency>
</dependencies>
```
#### **13.3.3.** アノテーションの追加

本項では、本の詳細が含まれるデータベースを保有していると仮定します。アプリケーションには Hibernate によって管理される **example.Book** および **example.Author** クラスが含まれ、アプリケー ションにフリーテキスト検索機能を追加して本の検索を有効にします。

例**: Hibernate Search** 固有のアノテーションを追加する前の **Book** および **Author** エンティティー

```
package example;
...
@Entity
public class Book {
  @Id
  @GeneratedValue
  private Integer id;
  private String title;
  private String subtitle;
  @ManyToMany
  private Set<Author> authors = new HashSet<Author>();
  private Date publicationDate;
 public Book() {}
  // standard getters/setters follow here
  ...
}
package example;
...
```

```
@Entity
public class Author {
  @Id
  @GeneratedValue
  private Integer id;
  private String name;
  public Author() {}
 // standard getters/setters follow here
  ...
}
```
Book および Author クラスにいくつかのアノテーションを追加する必要があります。最初のアノテー ション **@Indexed** は Book をインデックス可能とマーク付けします。設計上、Hibernate Search はトー クン化されていない ID をインデックスに保存し、指定エンティティーのインデックスが単一になるよ うにします。**@DocumentId** はこのために使用するプロパティーをマーク付けし、ほとんどの場合で データベースの主キーと同じになります。**@Id** アノテーションが存在する場合は、**@DocumentId** は任 意のアノテーションになります。

次に、検索可能にしたいフィールドをそのようにマーク付けする必要があります。この例では、最初に **title** および **subtitle** の両方に **@Field** アノテーションを付けます。パラメーター

**index=Index.YES** はテキストがインデックス化されるようにし、**analyze=Analyze.YES** はデフォ ルトの Lucene アナライザーを使用してテキストが分析されるようにします。通常、分析とは文を個別 の単語にチャンク化し、「**a**」や「the」などの頻繁に使用される単語を潜在的に除外することを意味し ます。アナライザーの詳細は後で説明します。**@Field** 内に指定する 3 つ目のパラメーターは **store=Store.NO** であり、実際のデータがインデックスで保存されないようにします。このデーター がインデックスで保存されるかどうかは、検索の機能と関係ありません。Lucene の観点から見ると、 インデックスが作成された後にデータを保持する必要はありません。データを保存する利点は[、射影](#page-318-0)を 用いて読み出しができることです。

射影を使用しない場合、Hibernate Search はクエリーの基準に一致するエンティティーのデータベース 識別子を見つけるために、デフォルトどおりに Lucene クエリーを実行し、これらの識別子を使用して データベースから管理対象オブジェクトを読み出します。射影を使用するかどうかは、ケースバイケー スで決定します。デフォルトでは管理対象オブジェクトを返すのに対し、射影はオブジェクトアレイの みを返すため、デフォルトの動作が推奨されます。**index=Index.YES**、**analyze=Analyze.YES** 、 および **store=Store.NO** は 3 つのパラメーターのデフォルト値であり、省略できます。

次に説明するアノテーションは **@DateBridge** です。このアノテーションは、Hibernate Search の組み 込みフィールドブリッジの 1 つです。Lucene インデックスは完全に文字列ベースです。そのため、 Hibernate Search はインデックス化されたフィールドのデータ型を文字列に変換し、文字列をインデッ クス化されたフィールドのデータ型に変換する必要があります。複数の事前定義済みブリッジが提供さ れますが、その 1 つが java.util.Date を指定の解決方法で String に変換する DateBridge です。詳細につ いては[、ブリッジを](#page-304-0)参照してください。

最後のアノテーションは **@IndexedEmbedded** です。このアノテーションは、関連するエンティティー (**@ManyToMany**、**@\*ToOne**、**@Embedded**、および **@ElementCollection**) を所有するエンティティー の一部としてインデックス化するために使用されます。Lucene インデックスドキュメントはオブジェ クトの関係を認識しないフラットなデータ構造であるため、これが必要になります。著者名を検索可能 にするには、著者名が本の一部としてインデックス化される必要があります。**@IndexedEmbedded** の 他にも、インデックスに含めたい関連エンティティーのすべてのフィールドを **@Indexed** でマーク付 けする必要があります。詳細については、[埋め込みオブジェクトおよび関連付けられたオブジェクト](#page-288-0)を 参照してください。

エンティティーマッピングの詳細については、[エンティティーのマッピング](#page-287-0)を参照してください。

例**: Hibernate** 検索アノテーションを追加した後のエンティティー

```
package example;
...
@Entity
public class Book {
 @Id
 @GeneratedValue
 private Integer id;
 private String title;
 private String subtitle;
@Field(index = Index.YES, analyze=Analyze.NO, store = Store.YES)
 @DateBridge(resolution = Resolution.DAY)
 private Date publicationDate;
 @ManyToMany
  private Set<Author> authors = new HashSet<Author>();
 public Book() {
  }
 // standard getters/setters follow here
  ...
}
package example;
...
@Entity
public class Author {
 @Id
  @GeneratedValue
 private Integer id;
 private String name;
 public Author() {
  }
 // standard getters/setters follow here
  ...
}
```
**13.3.4.** インデックス化

<span id="page-279-0"></span>Hibernate Search は、Hibernate Core から永続化、更新、または削除された各エンティティーを透過的 にインデックス化します。しかし、データベースにすでに存在するデータに対して最初の Lucene イン デックスを作成する必要があります。上記のプロパティーとアノテーションを追加したら、本の最初の バッチインデックスをトリガーします。これには、以下のコードスニペットの 1 つを使用します。

# 例**: Hibernate** セッションを使用したデータのインデックス化

FullTextSession fullTextSession = org.hibernate.search.Search.getFullTextSession(session); fullTextSession.createIndexer().startAndWait();

# 例**: JPA** を使用したデータのインデックス化

EntityManager em = entityManagerFactory.createEntityManager(); FullTextEntityManager fullTextEntityManager = org.hibernate.search.jpa.Search.getFullTextEntityManager(em); fullTextEntityManager.createIndexer().startAndWait();

上記のコードを実行した後、**/var/lucene/indexes/example.Book** 以下に Lucene インデックスが 作成されるはずです。[Luke](http://code.google.com/p/luke/) でこのインデックスを確認してみてください。Hibernate Search がどのよ うに機能するかがわかるはずです。

# **13.3.5.** 検索

検索を実行するには、[Lucene](#page-310-0) API または [Hibernate](#page-310-1) Search クエリー DSL のいずれかを使用して Lucene クエリーを作成します。クエリーを org.hibernate.Query でラップして、Hibernate API から必 要な機能を取得します。以下のコードは、インデックス化されたフィールドに対してクエリーを準備し ます。このコードを実行すると、Book のリストが返されます。

## 例**: Hibernate Search** セッションを使用した検索の作成および実行

```
FullTextSession fullTextSession = Search.getFullTextSession(session);
Transaction tx = fullTextSession.beginTransaction();
// create native Lucene query using the query DSL
// alternatively you can write the Lucene query using the Lucene query
parser
// or the Lucene programmatic API. The Hibernate Search DSL is recommended
though
QueryBuilder qb = fullTextSession.getSearchFactory()
    .buildQueryBuilder().forEntity( Book.class ).get();
org.apache.lucene.search.Query query = qb
  .keyword()
  .onFields("title", "subtitle", "authors.name", "publicationDate")
  .matching("Java rocks!")
  .createQuery();
// wrap Lucene query in a org.hibernate.Query
org.hibernate.Query hibQuery =
    fullTextSession.createFullTextQuery(query, Book.class);
// execute search
List result = hibQueryu, list();
```

```
tx.commit();
session.close();
```
#### 例**: JPA** を使用した検索の作成および実行

```
EntityManager em = entityManagerFactory.createEntityManager();
FullTextEntityManager fullTextEntityManager =
    org.hibernate.search.jpa.Search.getFullTextEntityManager(em);
em.getTransaction().begin();
// create native Lucene query using the query DSL
// alternatively you can write the Lucene query using the Lucene query
parser
// or the Lucene programmatic API. The Hibernate Search DSL is recommended
though
QueryBuilder qb = fullTextEntityManager.getSearchFactory()
    .buildQueryBuilder().forEntity( Book.class ).get();
org.apache.lucene.search.Query query = qb
  .keyword()
  .onFields("title", "subtitle", "authors.name", "publicationDate")
  .matching("Java rocks!")
  .createQuery();
// wrap Lucene query in a javax.persistence.Query
javax.persistence.Query persistenceQuery =
    fullTextEntityManager.createFullTextQuery(query, Book.class);
// execute search
List result = persistenceQuery.getResultList();
em.getTransaction().commit();
em.close();
```
## **13.3.6.** アナライザー

インデックス化された本のエンティティーの題名が **Refactoring: Improving the Design of Existing Code** であり、**refactor**、**refactors**、**refactored**、および **refactoring** クエリー のヒットが必要であると仮定します。インデックス化と検索を行うときに、言葉のステミングを適用す る Lucene のアナライザークラスを選択します。Hibernate Search はアナライザーを設定する方法を複 数提供します (詳細については、[デフォルトのアナライザーとクラスによるアナライザーを](#page-295-0)参照)。

- 設定ファイルで **analyzer** プロパティーを設定します。指定されたクラスがデフォルトのアナ ライザーになります。
- エンティティーレベルで **@Analyzer** アノテーションを設定します。
- **●** フィールドレベルで @Analyzer アノテーションを設定します。

完全修飾クラス名または使用するアナライザーを指定するか、**@Analyzer** アノテーションを使用して **@AnalyzerDef** アノテーションによって定義されたアナライザーを確認します。アナライザーを確認 する場合はファクトリーを持つ Solr アナライザーフレームワークが使用されます。ファクトリークラ スの詳細については、Solr JavaDoc または Solr Wiki

(<http://wiki.apache.org/solr/AnalyzersTokenizersTokenFilters>) の対応する項を参照してください。

<span id="page-281-0"></span>この例では StandardTokenizerFactory が LowerCaseFilterFactory と SnowballPorterFilterFactory の 2 つのフィルターファクトリーによって使用されます。トークナイザーは句読点とハイフンで言葉を分割 しますが、メールアドレスとインターネットのホスト名は分割しません。この操作とその他の一般的な 操作には、標準のトークナイザーが適しています。小文字フィルターはトークンのすべての文字を小文 字に変換し、snowball フィルターは言語固有のステミングを適用します。

Solr フレームワークを使用する場合は、任意数のフィルターを用いてトークナイザーを使用します。

#### 例**: @AnalyzerDef** および **Solr** フレームワークを使用したアナライザーの定義および使用

```
@Indexed
@AnalyzerDef(
   name = "customanalyzer",
   tokenizer = @TokenizerDef(factory = StandardTokenizerFactory.class),
   filters = \{@TokenFilterDef(factory = LowerCaseFilterFactory.class),
      @TokenFilterDef(factory = SnowballPorterFilterFactory.class,
         params = { @Parameter(name = "language", value = "English") })
})
public class Book implements Serializable {
 @Field
  @Analyzer(definition = "customanalyzer")
  private String title;
  @Field
  @Analyzer(definition = "customanalyzer")
  private String subtitle;
  @IndexedEmbedded
  private Set authors = new HashSet();
  @Field/index = Index.YES, analyze = Analyze.N0, store = Store.YES)@DateBridge(resolution = Resolution.DAY)
  private Date publicationDate;
  public Book() {
  }
 // standard getters/setters follow here
  ...
}
```
@AnalyzerDef を使用してアナライザーを定義した後、@Analyzer を使用してエンティティーおよびプ ロパティーに適用します。この例では、**customanalyzer** は定義されていますが、エンティティーに 適用されていません。アナライザーは **title** および **subtitle** プロパティーのみに適用されます。ア ナライザーの定義はグローバルです。エンティティーに対してアナライザーを定義し、必要に応じて他 のエンティティーの定義を再使用します。

# **13.4.** インデックス構造へのエンティティーのマッピング

**13.4.1.** エンティティーのマッピング

エンティティーをインデックス化するために必要なメタデータ情報はすべてアノテーションを用いて記 述されるため、XML マッピングファイルは必要ありません。基本的な Hibernate 設定には Hibernate

マッピングを使用できますが、Hibernate Search 固有の設定はアノテーションを用いて表現する必要が あります。

#### **13.4.1.1.** 基本的なマッピング

最初に、エンティティーのマッピングで最も一般的に使用されるアノテーションについて説明します。

Lucene ベースの Query API は、以下の一般的なアノテーションを使用してエンティティーをマップし ます。

- @Indexed
- @Field
- @NumericField
- $\bullet$   $\omega$ Id

#### **13.4.1.2. @Indexed**

最初に、永続クラスをインデックス可能であると宣言する必要があります。これを行うには、クラスに **@Indexed** アノテーションを付けます (**@Indexed**アノテーションが付いていないエンティティーはイ ンデックス化プロセスによって無視されます)。

```
@Entity
@Indexed
public class Essay {
...
}
```
また、任意で @Indexed アノテーションの **index** 属性を指定して、インデックスのデフォルト名を変 更することもできます。

#### **13.4.1.3. @Field**

エンティティーの各プロパティー (または属性) に対して、インデックス化する方法を記述できます。デ フォルト (アノテーションなし) では、プロパティーはインデックス化プロセスで無視されます。

## 注記

Hibernate Search 5 よりも前のリリースでは、数値フィールドのエンコーディングは **@NumericField** で明示的に要求された場合のみ選択されました。Hibernate Search 5 では、このエンコーディングは数値の種類に応じて自動的に選択されます。数値のエン コーディングを回避するために、**@Field.bridge** または **@FieldBridge** を使用して 非数値フィールドブリッジを明示的に指定できます。パッケージ **org.hibernate.search.bridge.builtin** には、数字を文字列としてエンコードす る一連のブリッジ (**org.hibernate.search.bridge.builtin.IntegerBridge** な ど) が含まれます。

**@Field** はプロパティーをインデックス化されたプロパティーとして宣言します。また、以下の属性を 1 つまたは複数設定することにより、インデックス化プロセスの複数の側面を設定できます。

**name** : この名前でプロパティーが Lucene Document に保存されます。デフォルト値はプロパ ティー名 (JavaBeans 慣例に準拠する) になります。

- **store** : プロパティーを Lucene インデックスに保存するかどうかを定義します。値を保存する 場合は **Store.YES**を指定します (インデックス領域の消費が増えますが、[射影は](#page-318-0)許可されま す)。圧縮して保存する場合は **Store.COMPRESS** を指定します (CPU の消費が増えます)。保存 しない場合は **Store.NO** を指定します (デフォルト値です)。プロパティーが保存されると、元 の値を Lucene Document から取得できます。これは、要素のインデックス化の有無には関係し ません。
- **index**: プロパティーがインデックス化されるかどうかを示します。**Index.NO** を指定するとイ ンデックス化されず、クエリーでは見つかりません。**Index.YES** を選択すると、要素がイン デックス化され、検索可能になります。デフォルト値は **Index.YES** です。**Index.NO** は、プ ロパティーを検索可能にする必要がなく、射影を利用できるようにする場合に便利です。

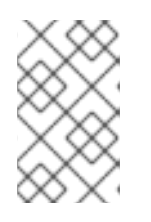

# 注記

**analyze** および **norms** はプロパティーのインデックス化が必要になるた め、**Index.NO** を **Analyze.YES** または **Norms.YES** とともに使用しても意味 がありません。

**analyze**: プロパティーが分析されるかどうかを決定します。**Analyze.YES** の場合は分析さ れ、**Analyze.NO** の場合は分析されません。デフォルト値は **Analyze.YES** です。

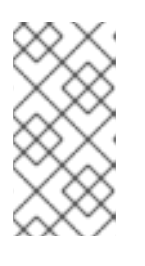

# 注記

プロパティーを分析するかどうかは、要素をそのまま検索するか、または要素に 含まれる言葉を基に検索するかによって異なります。テキストフィールドを分析 することは意味がありますが、データフィールドの分析はほとんど必要ないで しょう。

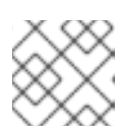

#### 注記

ソートに使用されるフィールドは分析しないでください。

- **norms**: インデックス時間のブースティング情報を保存するかどうかを示します。保存する場合 は **Norms.YES**、保存しない場合は **Norms.NO** を指定します。保存しないと大量のメモリーを 節約できますが、インデックス時間のブースティング情報を使用できません。デフォルト値は **Norms.YES** です。
- **termVector**: 単語 (term) と出現頻度 (frequency) のペアを示します。この属性を使用すると、 インデックス化中にドキュメント内で term vector を保存できます。デフォルト値は **TermVector.NO** です。 この属性の値は次のとおりです。

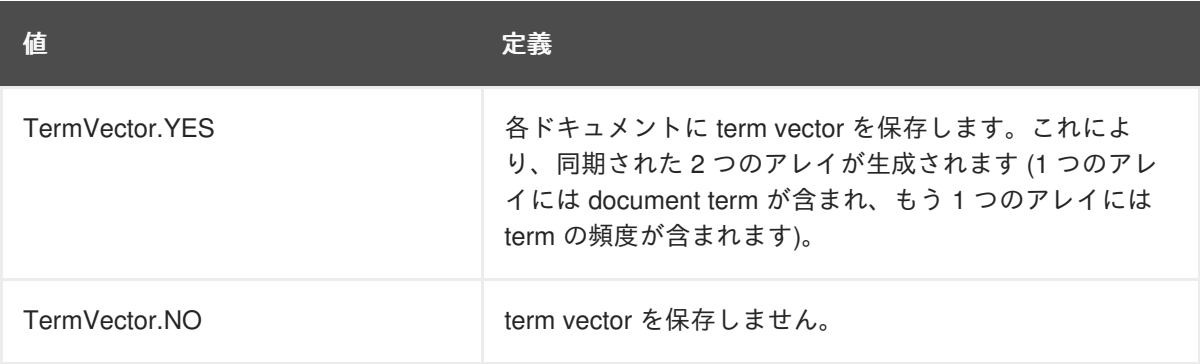

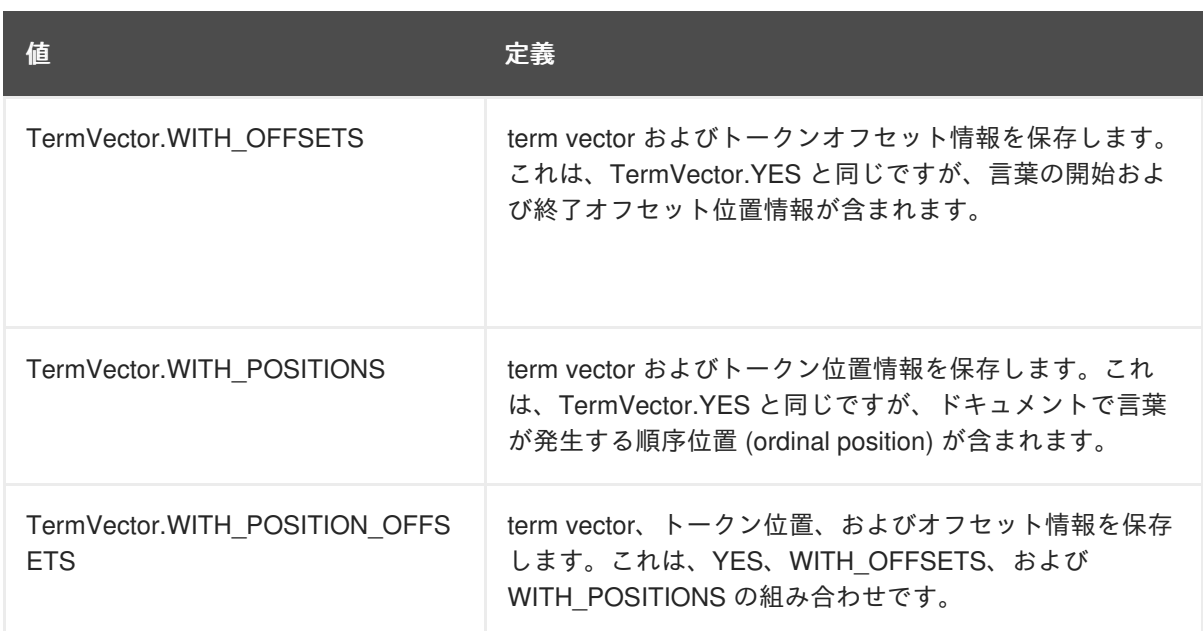

**● indexNullAs** : デフォルトでは、null の値は無視されインデックス化されません が、**indexNullAs** を使用すると **null** の値のトークンとして挿入される文字列を指定できま す。デフォルトでは、**null** の値がインデックス化されないことを示す **Field.DO\_NOT\_INDEX\_NULL** に設定されます。**Field.DEFAULT\_NULL\_TOKEN** に設定する と、デフォルトの **null** トークンが使用されます。設定でデフォルトの **null** トークンを指定 するには、**hibernate.search.default\_null\_token** を使用します。このプロパティーが 設定されず、**Field.DEFAULT\_NULL\_TOKEN** が指定された場合は、デフォルトで文字列 「**null**」が使用されます。

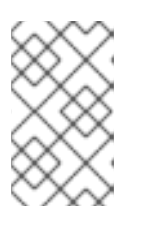

#### 注記

**indexNullAs** パラメーターが使用される場合、検索で同じトークンを使用して **null** の値を検索することが重要になります。また、分析されないフィールド (**Analyze.NO**) のみでこの機能を使用することが推奨されます。

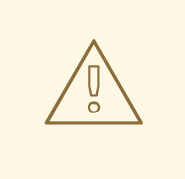

警告

カスタムの FieldBridge または TwoWayFieldBridge を実装する場合、null 値のインデックス化の処理は開発者に委ねられます (LuceneOptions.indexNullAs() の JavaDocs を参照してください)。

#### **13.4.1.4. @NumericField**

@NumericField は @Field と同種のアノテーションで、@Field または @DocumentId と同じスコープで 指定できます。このアノテーションは Integer、Long、Float、および Double プロパティーに指定でき ます。インデックス化するときに、トライ木の構造を使用して値がインデックス化されます。プロパ ティーが数値のフィールドとしてインデックス化されると、効率的に範囲クエリーおよびソートを実行 でき、標準の @Field プロパティーで同じクエリーを実行するよりもかなり高速に順序付けできます。 @NumericField アノテーションには以下のパラメーターを使用できます。

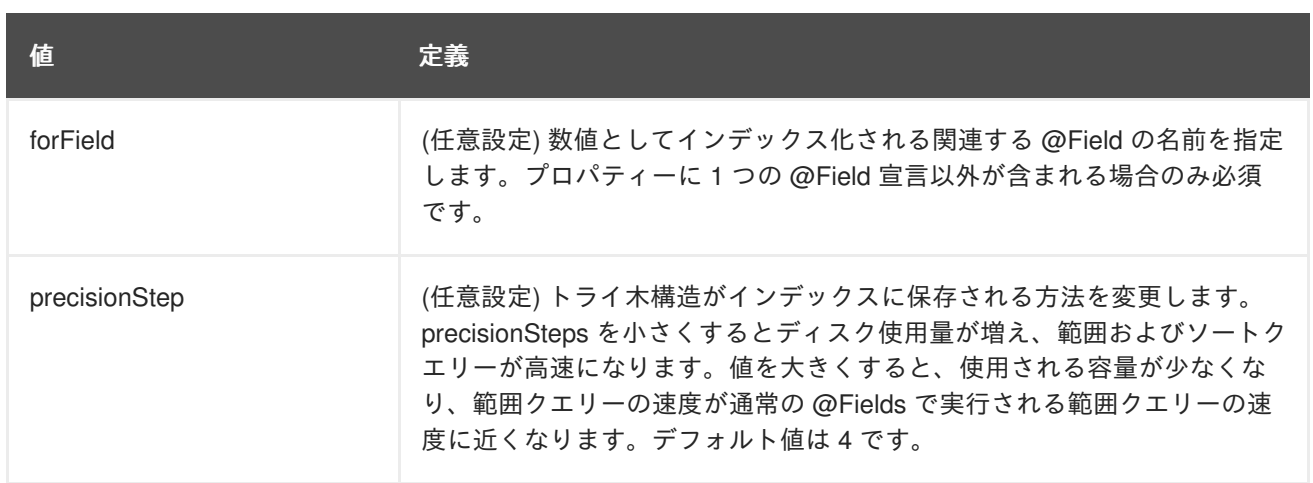

@NumericField は Double、Long、Integer、および Float のみをサポートします。他の数値型に対して Lucene の同様の機能を利用できません。そのため、他の型はデフォルトまたはカスタムの TwoWayFieldBridge を用いた文字列のエンコーディングを使用する必要があります。

型の変換中に近似に対応できるのであればカスタムの NumericFieldBridge を使用できます。

## 例**:** カスタム **NumericFieldBridge** の定義

```
public class BigDecimalNumericFieldBridge extends NumericFieldBridge {
   private static final BigDecimal storeFactor = BigDecimal.valueOf(100);
   @Override
   public void set(String name, Object value, Document document,
LuceneOptions luceneOptions) {
      if ( value != null ) {
         BigDecimal decimalValue = (BigDecimal) value;
         Long indexedValue = Long.valueOf( decimalValue.multiply(
storeFactor ).longValue() );
         luceneOptions.addNumericFieldToDocument( name, indexedValue,
document );
      }
   }
    @Override
    public Object get(String name, Document document) {
        String fromLucene = document.get( name );
        BigDecimal storedBigDecimal = new BigDecimal( fromLucene );
        return storedBigDecimal.divide( storeFactor );
    }
}
```
## **13.4.1.5. @Id**

エンティティーの **id** (識別子) プロパティーは、特定のエンティティーのインデックスを一意にするた めに Hibernate Search によって使用される特別なプロパティーです。設計上、**id** は保存する必要があ り、トークン化できません。プロパティーをインデックス識別子としてマーク付けするに は、**@DocumentId** アノテーションを使用します。JPA を使用し、@Id が指定済みである場合は、 @DocumentId を省略できます。選択したエンティティー識別子はドキュメント識別子としても使用さ れます。

Infinispan クエリーはエンティティーの **id** プロパティーを使用してインデックスが一意に識別されるよ うにします。設計上、ID は保存され、トークンに変換しないようにする必要があります。プロパティー をインデックス ID としてマークするには、**@DocumentId** アノテーションを使用します。

#### 例**:** インデックス化されたプロパティーの指定

```
@Entity
@Indexed
public class Essay {
    ...
    @Id
   @DocumentId
    public Long getId() { return id; }
    @Field(name="Abstract", store=Store.YES)
    public String getSummary() { return summary; }
   @Lob
    @Field
    public String getText() { return text; }
    @Field @NumericField( precisionStep = 6)
    public float getGrade() { return grade; }
}
```
上記の例では、**id**、**Abstract**、**text**、および **grade** の 4 つのフィールドでインデックスを定義しま す。デフォルトでは、JavaBean 仕様に従ってフィールド名に大文字が使用されていないことに注意し てください。**grade** フィールドは、デフォルトよりも若干 precision step (精度ステップ) が大きく、数 値としてアノテーションが付けられます。

#### **13.4.1.6.** プロパティーを複数回マッピングする

場合によっては、インデックスごとに若干異なるインデックス化ストラテジーでプロパティーを複数回 マッピングする必要があることがあります。たとえば、フィールドでクエリーをソートするには、 フィールドが分析されていない必要があります。このプロパティーで単語を基に検索し、ソートも行う には、インデックス化する必要があります (1 度分析し、1 度分析しません)。@Fields はこれを可能に します。

#### 例**: @Fields** を使用してプロパティーを複数回マッピングする

```
@Entity
@Indexed(index = "Book" )
public class Book {
    @Fields( {
            @Field,
            @Field(name = "summary_forSort", analyze = Analyze.NO, store
= Store.YES)
            } )
    public String getSummary() {
        return summary;
    }
    ...
}
```
<span id="page-287-0"></span>この例では、フィールド **summary** が 2 回インデックス化されます。**summary** としてトークン化される 方法で 1 度インデックス化され、**summary\_forSort** として非トークン化される方法でもう 1 度イン デックス化されます。

#### **13.4.1.7.** 埋め込みオブジェクトおよび関連付けられたオブジェクト

関連付けられたオブジェクトおよび埋め込みオブジェクトは、ルートエンティティーインデックスの一 部としてインデックス化できます。これは、関連付けられたオブジェクトのプロパティーを基にエン ティティーを検索する場合に便利です。この目的は、関連付けられた市が Atlanta (Lucene クエリー パーサー言語では **address.city:Atlanta** に変換されます) である場所を返すことです。場所 (place) フィールドは **Place** インデックスでインデックス化されます。**Place** インデックスドキュメン トには、クエリーが可能な **address.id**、**address.street**、および **address.city** フィールドも 含まれます。

#### 例**:** アソシエーションのインデックス化

```
@Entity
@Indexed
public class Place {
    @Id
    @GeneratedValue
    @DocumentId
    private Long id;
    @Field
    private String name;
    @OneToOne( cascade = { CascadeType.PERSIST, CascadeType.REMOVE } )
    @IndexedEmbedded
    private Address address;
    ....
}
@Entity
public class Address {
    @Id
    @GeneratedValue
    private Long id;
    @Field
    private String street;
    @Field
    private String city;
    @ContainedIn
    @OneToMany(mappedBy="address")
    private Set<Place> places;
    ...
}
```
**@IndexedEmbedded** 技術を使用するときに Lucene インデックスでデータが非正規化されるため、 Hibernate Search は Place オブジェクトと Address オブジェクトの変更を認識し、インデックスを最 新の状態にする必要があります。Address の変更時に Lucene ドキュメントが確実に更新されるよう に、双方向の関係の逆側を **@ContainedIn** でマーク付けします。
# 注記

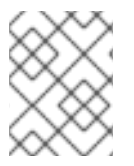

**@ContainedIn** は、エンティティーを示すアソシエーションと埋め込みオブジェクト (コレクション) の両方に便利です。

これまでの説明を踏まえ、**@IndexedEmbedded** をネストする例を以下に示します。

例**: @IndexedEmbedded** と **@ContainedIn** のネストの使用

```
@Entity
@Indexed
public class Place {
    @Id
    @GeneratedValue
    @DocumentId
    private Long id;
    @Field
    private String name;
    @OneToOne( cascade = { CascadeType.PERSIST, CascadeType.REMOVE } )
    @IndexedEmbedded
    private Address address;
    ....
}
@Entity
public class Address {
   @Id
    @GeneratedValue
    private Long id;
    @Field
    private String street;
    @Field
    private String city;
    @IndexedEmbedded(depth = 1, prefix = "ownedBy" )private Owner ownedBy;
    @ContainedIn
    @OneToMany(mappedBy="address")
    private Set<Place> places;
    ...
}
@Embeddable
public class Owner {
   @Field
   private String name;
   ...
}
```
**@\*ToMany**、**@\*ToOne**、および **@Embedded** 属性には **@IndexedEmbedded** アノテーションを付けるこ とができます。その後、関連付けられたクラスの属性は主要なエンティティーインデックスへ追加され ます。インデックスに以下のフィールドが含まれます。

- $\bullet$  id
- name
- address.street
- address.city
- address.ownedBy name

デフォルトの接頭辞は **propertyName.** で、従来のオブジェクトナビゲーションの慣例に従います。 これをオーバーライドするには **ownedBy** プロパティーで示されたように **prefix** 属性を使用します。

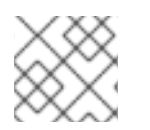

#### 注記

空の文字列には接頭辞を設定できません。

オブジェクトグラフにクラス (インスタンスではない) の循環依存関係が含まれる場合は、**depth** プロ パティーが必要になります。Owner が Place を参照する場合がこの例になります。Hibernate Search では、想定された深さに達すると (またはオブジェクトグラフの境界に達すると)、インデックス化され た埋め込み属性が含まれなくなります。自己参照を持つクラスが循環依存関係の例になります。この例 では、**depth** が 1 に設定されているため、Owner (存在する場合) の **@IndexedEmbedded** 属性は無視 されます。

オブジェクトアソシエーションに **@IndexedEmbedded** を使用すると、以下のように Lucene のクエ リー構文を使用してクエリーを表現できます。

名前に JBoss が含まれ、住所の市が Atlanta である場所を返す場合、Lucene クエリーでは次の ようになります。

+name:jboss +address.city:atlanta

名前に JBoss が含まれ、所有者の名前に Joe が含まれる場所を返す場合、Lucene クエリーで は次のようになります。

この挙動は、関係結合操作をより効率的に模擬しますが、データが重複されます。そのままの状態では Lucene インデックスにはアソシエーションの観念がなく、結合操作は存在しないことに注意してくだ さい。完全テキストのインデックス速度や機能充実の利点を活かしながらリレーショナルモデルの正規 化を維持するのに役立つ可能性があります。

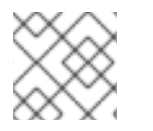

#### 注記

関連付けされたオブジェクト自体が **@Indexed** である場合があります。

**@IndexedEmbedded** がエンティティーを参照する場合、関連付けは指向性を持つ必要があり、前述の 例のように逆側には **@ContainedIn** アノテーションを付ける必要があります。このアノテーションを 付けないと、関連付けられたエンティティーが更新されたときに Hibernate Search はルートインデッ

<sup>+</sup>name:jboss +address.ownedBy\_name:joe

クスを更新できません (前述の例では、関連付けられた Address インスタンスが更新されたときに **Place** インデックスドキュメントを更新する必要があります)。

場合によっては、**@IndexedEmbedded** アノテーションが付けられたオブジェクト型が Hibernate およ び Hibernate Search が対象とするオブジェクト型でないことがあります。これは、実装の代わりにイ ンターフェースが使用される場合に特に当てはまります。このため、**targetElement** パラメーターを 使用して Hibernate Search が対象とするオブジェクト型をオーバーライドできます。

#### 例**: @IndexedEmbedded** の **targetElement** プロパティーの使用

```
@Entity
@Indexed
public class Address {
    @Id
    @GeneratedValue
    @DocumentId
    private Long id;
    @Field
    private String street;
    @IndexedEmbedded(depth = 1, prefix = "ownedBy," )@Target(Owner.class)
    private Person ownedBy;
    ...
}
@Embeddable
public class Owner implements Person { ... }
```
#### **13.4.1.8.** 特定パスへ埋め込むオブジェクトの制限

@IndexedEmbedded アノテーションは、depth の代わりとして使用でき、depth とともに使用できる includePaths 属性も提供します。

depth のみを使用すると、埋め込まれた型のインデックス化されたフィールドすべてが同じ深さで再帰 的に追加されます。このため、必要でない可能性がある他のすべてのフィールドを追加せずに特定のパ スのみを選択することが難しくなります。

不必要なエンティティーのロードおよびインデックス化を回避するために、必要なパスのみを指定でき ます。通常のアプリケーションにはパスごとに異なる深さが必要になることがあり、以下の例で示され たようにパスを明示的に指定する必要があることがあります。

#### 例**: @IndexedEmbedded** の **includePaths** プロパティーの使用

```
@Entity
@Indexed
public class Person {
   @Id
   public int getId() {
     return id;
   }
```

```
@Field
public String getName() {
   return name;
}
@Field
public String getSurname() {
   return surname;
}
@OneToMany
@IndexedEmbedded(intCalculatePaths = { "name" } )public Set<Person> getParents() {
  return parents;
}
@ContainedIn
@ManyToOne
public Human getChild() {
  return child;
}
 ...//other fields omitted
```
上記の例のようにマッピングを使用すると、**name**、**surname**、親の **name**、またはこれらの組み合わせ で Person を検索できます。親の **surname** はインデックス化されないため、親の surname では検索が できませんが、インデックス化の速度が速くなり、スペースを節約でき、全体的なパフォーマンスが向 上します。

@IndexedEmbeddedincludePaths には、指定されたパスと、depth の制限された値を指定して通常イン デックス化するものが含まれます。includePaths を使用するときに depth を未定義にすると、 depth`=0` を設定した場合と同様の挙動になり、含まれたパスのみがインデックス化されます。

例**: @IndexedEmbedded** の **includePaths** プロパティーの使用

```
@Entity
@Indexed
public class Human {
   @Id
   public int getId() {
      return id;
   }
   @Field
   public String getName() {
      return name;
   }
   @Field
   public String getSurname() {
      return surname;
   }
   @OneToMany
```

```
@IndexedEmbedded(depth = 2, includePaths = { "parents.parsename" })public Set<Human> getParents() {
   return parents;
}
@ContainedIn
@ManyToOne
public Human getChild() {
   return child;
}
 ...//other fields omitted
```
上記の例では、各 Human の name および surname 属性がインデックス化されます。depth 属性によ り、親の name と surname は再帰的に 2 つ目の行までインデックス化されます。Person、Person の 親、または祖父母の name または surname を使用して検索できます。第 2 レベルを越えると、もう 1 つのレベルをインデックス化しますが、name のみで surname は対象になりません。

この結果、インデックスには以下のフィールドが含まれます。

- **id: 主キーとして**
- **\_hibernate\_class**: エンティティータイプを保存します
- **name: 直接フィールドとして**
- **surname:** 直接フィールドとして
- **parents.name**: depth 1 の埋め込まれたフィールドとして
- **parents.surname**: depth 1 の埋め込まれたフィールドとして
- **parents.parents.name**: depth 2 の埋め込まれたフィールドとして
- **parents.parents.surname**: depth 2 の埋め込まれたフィールドとして
- **parents.parents.parents.name**: includePaths によって指定された追加パスとして。最初 の **parents.** はフィールド名から推測され、残りのパスは includePaths の属性になります。

必要なクエリーを最初に定義してアプリケーションを設計すると、その時点でユースケースの実装に必 要なフィールドや不必要なフィールドが分かるため、インデックス化されたパスの明示的な制御が簡単 になります。

# **13.4.2.** ブースティング

Lucene は、特定のドキュメントやフィールドに異なる重要度を与えることができるブースティング (boosting) という概念を持ちます。Lucene はインデックス時ブースティング (Index time boosting) と検 索時ブースティング (Search time boosting) を区別します。今後の項では、Hibernate Search を使用し てインデックス時ブースティングを実現する方法を説明します。

#### **13.4.2.1.** 静的なインデックス時ブースティング

インデックス化されたクラスやプロパティーの静的なブースト値を定義するには、**@Boost** アノテー ションを使用します。このアノテーションを **@Field** 内で使用するか、メソッドまたはクラスレベルで 直接指定します。

#### <span id="page-293-0"></span>例**: @Boost** の異なる使用方法

```
@Entity
@Indexed
public class Essay {
    ...
    @Id
    @DocumentId
    public Long getId() { return id; }
    @Field(name="Abstract", store=Store.YES, boost=@Boost(2f))
    @Boost(1.5f)
    public String getSummary() { return summary; }
    @Lob
    @Field(boost=@Boost(1.2f))
    public String getText() { return text; }
    @Field
    public String getISBN() { return isbn; }
}
```
上記の例では、Essay が検索リストの最上部に達する可能性は 1.7 倍になります。summary フィールド は isbn フィールドよりも 3.0 倍重要になります (プロパティーの @Field.boost と @Boost は累積的で あるため、2 x 1.5 になります)。text フィールドは isbn フィールドよりも 1.2 倍重要になります。この 説明は厳密には正しくありませんが、わかりやすく実際の感覚では現実とほぼ同じになります。

#### **13.4.2.2.** 動的なインデックス時ブースティング

[静的なインデックス時ブースティングで](#page-293-0)使用された **@Boost** アノテーションは静的ブースト係数を定義 します。この係数は、実行時のインデックス化済みエンティティーのの状態とは関係ありません。ただ し、ブースト係数がエンティティーの実際の状態に依存する可能性があるユースケースがあります。こ の場合は、**@DynamicBoost** アノテーションをカスタム BoostStrategy とともに使用できます。

#### 例**:** 動的なブーストの例

```
public enum PersonType {
    NORMAL,
    VIP
}
@Entity
@Indexed
@DynamicBoost(impl = VIPBoostStrategy.class)
public class Person {
   private PersonType type;
   // ....
}
public class VIPBoostStrategy implements BoostStrategy {
    public float defineBoost(Object value) {
```

```
Person person = ( Person ) value;
        if ( person.getType().equals( PersonType.VIP ) ) {
            return 2.0f;
        }
        else {
            return 1.0f;
        }
    }
}
```
上記の例では、VIPBoostStrategy を、インデックス化するときに使用される BoostStrategy インター フェースの実装として指定することにより、動的ブーストがクラスレベルで定義されていま す。**@DynamicBoost** はクラスまたはフィールドレベルに配置できます。エンティティー全体が defineBoost メソッドに渡されるか、またはアノテーションが付けられたフィールド/プロパティーの値 のみが渡されるかはアノテーションの配置によります。渡されたオブジェクトを正しい型にキャストす るのはユーザーに任されています。この例では、VIP の person のインデックス化された値はすべて普 通の person の値よりも重要度が 2 倍になります。

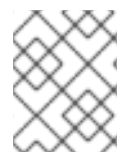

### 注記

指定された BoostStrategy 実装は、パブリックの引数のないコンストラクターを定義す る必要があります。

エンティティーで **@Boost**アノテーションと **@DynamicBoost** アノテーションを組み合わせることがで きます。定義されたブースト係数はすべて累積的です。

#### **13.4.3.** 分析

**Analysis** とはテキストを 1 つの言葉 (単語) に変換するプロセスのことであり、フルテキスト検索エ ンジンの主要機能の 1 つです。Lucene は Analyzer の概念を使用してこのプロセスを制御します。以下 の項では、Hibernate Search が提供するアナライザーの設定方法を複数取り上げます。

# **13.4.3.1.** デフォルトのアナライザーとクラスによるアナライザー

トークン化されたフィールドをインデックス化するために使用されるデフォルトのアナライザークラス は、**hibernate.search.analyzer** プロパティーから設定可能です。このプロパティーのデフォルト 値は **org.apache.lucene.analysis.standard.StandardAnalyzer** です。

また、エンティティー、プロパティーおよび @Field ごとにアナライザークラスを定義することもでき ます。@Field ごとの定義は、単一のプロパティーから複数のフィールドをインデックス化するときに 便利です。

#### **Example: Different ways of using @Analyzer**

```
@Entity
@Indexed
@Analyzer(impl = EntityAnalyzer.class)
public class MyEntity {
    @Id
    @GeneratedValue
    @DocumentId
    private Integer id;
    @Field
```

```
private String name;
    @Field
    @Analyzer(impl = PropertyAnalyzer.class)
    private String summary;
    @Field(analyzer = @Analyzer(impl = FieldAnalyzer.class)
    private String body;
    ...
}
```
この例では、トークン化されたプロパティー (**name**) をインデックス化するために EntityAnalyzer が使 用されます。例外は **summary** と **body** であり、これらはそれぞれ PropertyAnalyzer と FieldAnalyzer によってインデックス化されます。

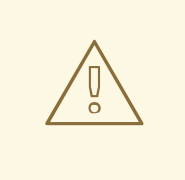

# 警告

通常、同じエンティティーで異なるアナライザーを使用することは推奨されませ ん。特に、クエリー全体で同じアナライザーを使用する QueryParser を使用する場 合、クエリーの構築がより複雑になり、初心者にとって結果の予測がより困難にな ります。原則的に、フィールドではインデックス化とクエリーに同じアナライザー を使用します。

#### **13.4.3.2.** 名前付きのアナライザー

アナライザーの使用は非常に複雑になることがあります。そのため、Hibernate Search にはアナライ ザー定義の概念が導入されています。アナライザー定義は多くの @Analyzer 宣言による再使用が可能 であり、以下のもので構成されます。

- 名前**:** 定義を参照するために使用される一意の文字列。
- 文字フィルターのリスト**:** 各文字フィルターはトークン化の前に入力文字を事前処理します。文 字フィルターは文字を追加、変更、または削除できます。一般的な使用例の 1 つが文字の正規 化です。
- トークナイザー**:** 入力ストリームを個別の単語にトークン化します。
- フィルターのリスト**:** 各フィルターは単語を削除または変更します。また、トークナイザーに よって提供されたストリームに単語を追加することもあります。

文字フィルターのリスト、トークナイザー、およびそれに続くフィルターのリストによってタスクが分 離され、各コンポーネントの再使用が容易になり、非常に柔軟にカスタマイズされたアナライザーを構 築できます (レゴブロックのように)。通常、文字フィルターが文字入力の事前処理を行った後、 Tokenizer が文字入力をトークンに変換してトークン化プロセスを開始します。その後、TokenFilter に よってトークンがさらに処理されます。Hibernate Search は Solr アナライザーフレームワークを使用 してこのインフラストラクチャーをサポートします。

ここで、以下に示された具体的な例を確認してみましょう。最初に、文字フィルターはそのファクト リーによって定義されます。例ではマッピング文字フィルターが使用され、マッピングファイルに指定 されたルールを基にして入力の文字を置き換えます。次にトークナイザーが定義されます。この例では 標準のトークナイザーが使用されます。最後にフィルターのリストがファクトリーによって定義されま す。この例では、専用の単語プロパティーファイルを読み取って StopFilter フィルターが構築されま す。また、フィルターは大文字と小文字を区別しないことが想定されます。

### 例**: @AnalyzerDef** および **Solr** フレームワーク

```
@AnalyzerDef(name="customanalyzer",
  charFilters = \{@charFilterDef(factory = MappingCharFilterFactory.class, params = {@Parameter(name = "mapping",
        value = "org/hibernate/search/test/analyzer/solr/mapping-
chars.properties")
   })
  },
  tokenizer = @TokenizerDef(factory = StandardTokenizerFactory.class),
  filters = {
    @TokenFilterDef(factory = ISOLatin1AccentFilterFactory.class),
    @TokenFilterDef(factory = LowerCaseFilterFactory.class),
    @TokenFilterDef(factory = StopFilterFactory.class, params = {
      @Parameter(name="words",
        value=
"org/hibernate/search/test/analyzer/solr/stoplist.properties" ),
      @Parameter(name="ignoreCase", value="true")
    })
})
public class Team {
    ...
}
```
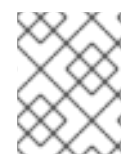

#### 注記

フィルターと文字フィルターは、@AnalyzerDef アノテーションに定義された順序で適用 されます。順序が関係することに注意してください。

トークナイザー、トークンフィルター、または文字フィルターの一部には設定またはメタデータファイ ルなどのリソースをロードするものがあります。これには停止フィルターと類義語フィルターが該当し ます。リソース文字セットが VM のデフォルトを使用しない場合、**resource\_charset** パラメーター を追加して明示的に指定できます。

#### 例**:** 特定の文字セットを使用したプロパティーファイルのロード

```
@AnalyzerDef(name="customanalyzer",
  charFilters = \{@charFilterDef(factory = MappingCharFilterFactory.class, params = {@Parameter(name = "mapping",
        value = "org/hibernate/search/test/analyzer/solr/mapping-
chars.properties")
    })
  },
  tokenizer = @TokenizerDef(factory = StandardTokenizerFactory.class),
  filters = \{@TokenFilterDef(factory = ISOLatin1AccentFilterFactory.class),
    @TokenFilterDef(factory = LowerCaseFilterFactory.class),
    @TokenFilterDef(factory = StopFilterFactory.class, params = {
      @Parameter(name="words",
```

```
value=
"org/hibernate/search/test/analyzer/solr/stoplist.properties" ),
      @Parameter(name="resource_charset", value = "UTF-16BE"),
      @Parameter(name="ignoreCase", value="true")
 })
})
public class Team {
    ...
}
```
以下の例で示されているように、アナライザー定義は定義後に @Analyzer 宣言で再使用できます。

#### 例**:** 名前によるアナライザーの参照

```
@Entity
@Indexed
@AnalyzerDef(name="customanalyzer", ... )
public class Team {
    @Id
    @DocumentId
    @GeneratedValue
    private Integer id;
    @Field
    private String name;
    @Field
    private String location;
    @Field
    @Analyzer(definition = "customanalyzer")
    private String description;
}
```
@AnalyzerDef によって宣言されたアナライザーインスタンスは、SearchFactory で名前を用いて使用 することもできます。これはクエリーの構築時に役に立ちます。

Analyzer analyzer = fullTextSession.getSearchFactory().getAnalyzer("customanalyzer");

クエリーのフィールドは、共通の「言語」を話すよう、フィールドをインデックス化するために使用し たのと同じアナライザーで分析する必要があります。クエリーとインデックス化プロセスの間では同じ トークンが再使用されます。このルールには例外もありますが、ほとんどの場合に当てはまります。完 全に理解して作業を行っている場合以外はこのルールに従ってください。

#### **13.4.3.3.** 使用可能なアナライザー

Solr および Lucene には便利なデフォルトの文字フィルター、トークナイザー、およびフィルターが多 く含まれています。文字フィルターファクトリー、トークナイザーファクトリー、およびフィルター ファクトリーの完全なリストについては、<http://wiki.apache.org/solr/AnalyzersTokenizersTokenFilters> を参照してください。この一部を以下に示します。

### 表**13.8** 利用可能な文字フィルターの例

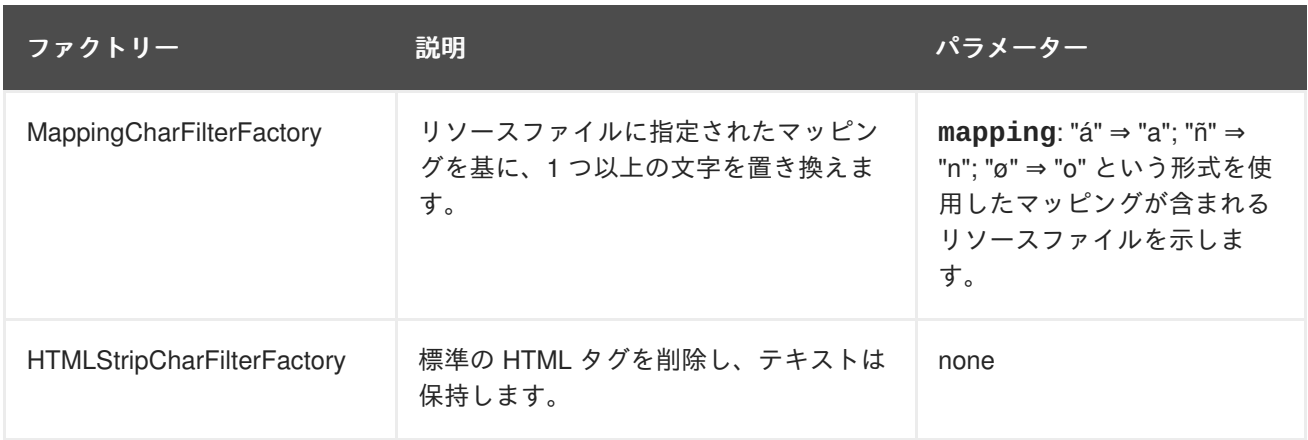

# 表**13.9** 利用可能なトークナイザーの例

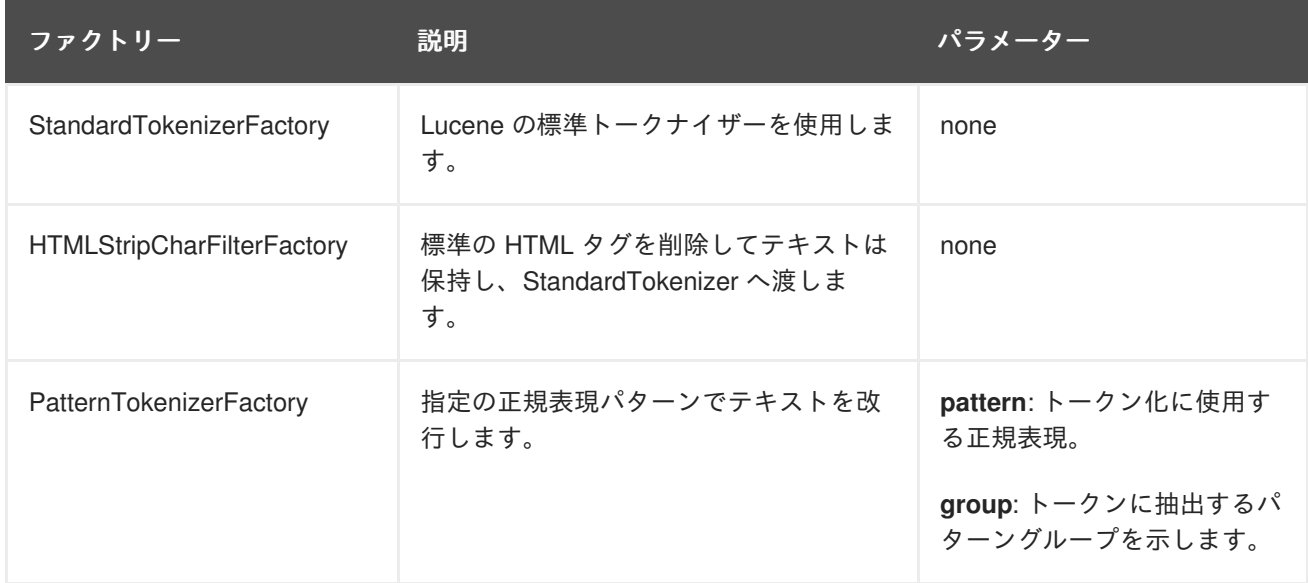

# 表**13.10** 利用可能なフィルターの例

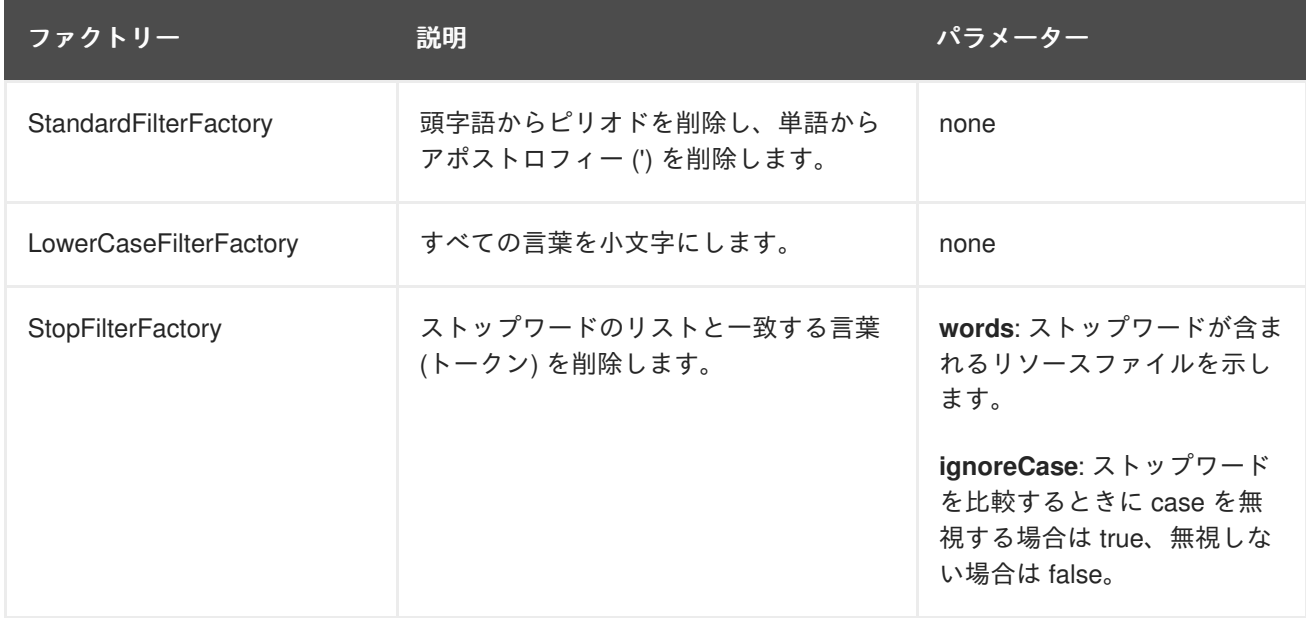

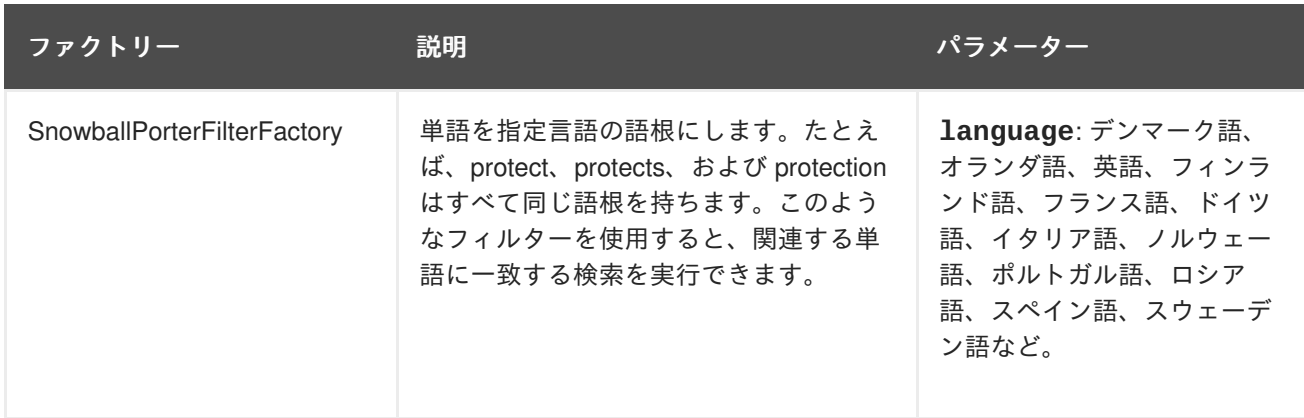

IDEの **org.apache.lucene.analysis.TokenizerFactory** および **org.apache.lucene.analysis.TokenFilterFactory** の実装をすべてチェックし、利用できる実 装を確認することが推奨されます。

# **13.4.3.4.** 動的アナライザーの選択

これまでの説明では、アナライザーを指定する方法はすべて静的でした。しかし、多言語のアプリケー ションなど、インデックス化されるエンティティーの現在の状態に応じてアナライザーを選択すると便 利なユースケースもあります。たとえば、BlogEntry クラスの場合、アナライザーはエントリーの言語 プロパティーに依存できます。このプロパティーに応じて、実際のテキストをインデックス化するため に適切な言語固有のステマーを選択する必要があります。

動的なアナライザー選択を有効にするために、Hibernate Search では AnalyzerDiscriminator アノテー ションが導入されました。以下の例は、このアノテーションの使用方法を示しています。

#### 例**: @AnalyzerDiscriminator** の使用方法

```
@Entity
@Indexed
@AnalyzerDefs({
  @AnalyzerDef(name = "en",
    tokenizer = @TokenizerDef(factory = StandardTokenizerFactory.class),
    filters = \{@TokenFilterDef(factory = LowerCaseFilterFactory.class),
      @TokenFilterDef(factory = EnglishPorterFilterFactory.class
      \lambda}),
  @AnalyzerDef(name = "de",
    tokenizer = @TokenizerDef(factory = StandardTokenizerFactory.class),
    filters = \{@TokenFilterDef(factory = LowerCaseFilterFactory.class),
      @TokenFilterDef(factory = GermanStemFilterFactory.class)
    })
})
public class BlogEntry {
    @Id
    @GeneratedValue
    @DocumentId
    private Integer id;
    @Field
    @AnalyzerDiscriminator(impl = LanguageDiscriminator.class)
```

```
private String language;
    @Field
    private String text;
    private Set<BlogEntry> references;
    // standard getter/setter
    ...
}
public class LanguageDiscriminator implements Discriminator {
    public String getAnalyzerDefinitionName(Object value, Object entity,
String field) {
        if ( value == null || !( entity instanceof BlogEntry ) ) {
            return null;
        }
        return (String) value;
    }
}
```
**@AnalyzerDiscriminator** を使用する前に、動的に使用されるすべてのアナライザーを **@AnalyzerDef** 定義で事前に定義する必要があります。この場合は、アナライザーを動的に選択する ためのクラスまたはエンティティーの特定のプロパティーに **@AnalyzerDiscriminator** アノテー ションを配置します。**AnalyzerDiscriminator** の **impl** パラメーターを使用して、Discriminator イ ンターフェースの具体的な実装を指定します。このインターフェースに実装を提供することはユーザー に任されています。実装しなければならない唯一のメソッドは **getAnalyzerDefinitionName()** で あり、このメソッドは Lucene ドキュメントにフィールドが追加されるたびに呼び出されます。イン デックス化されるエンティティーもインターフェースメソッドへ渡されま

す。**AnalyzerDiscriminator** がクラスレベルではなくプロパティーレベルに配置された場合のみ **value** パラメーターが設定されます。この場合、値はこのプロパティーの現在の値を表します。

Discriminator インターフェースの実装は、既存アナライザー定義の名前を返す必要がありますが、デ フォルトのアナライザーをオーバーライドしない場合は null を返す必要があります。上記の例では、言 語パラメーターが **@AnalyzerDefs** で指定された名前に一致する「de」または「en」のどちらかであ ることを仮定します。

#### **13.4.3.5.** アナライザーの読み出し

ステミングや音声的近似などを活用するために、ドメインモデルで複数のアナライザーが使用された場 合にアナライザーを読み出すことができます。この場合、同じアナライザーを使用してクエリーを構築 します。この代わりに、正しいアナライザーを自動的に選択する Hibernate Search クエリー DSL を使 用することもできます。

Lucene プログラム API または Lucene クエリーパーサーのいずれを使用する場合でも、指定のエン ティティーのスコープ指定されたアナライザーを読み出しできます。スコープ指定されたアナライザー は、インデックス化されたフィールドに応じて適切なアナライザーを適用するアナライザーです。各 フィールドで動作する各エンティティーには複数のアナライザーを定義できます。スコープ指定された アナライザーはすべてのアナライザーをコンテキストを意識したアナライザーに統合します。この理論 は若干複雑ですが、クエリーで正しいアナライザーを使用することは簡単です。

# 注記

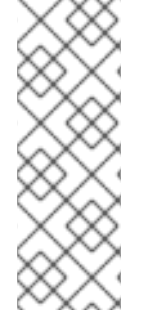

子エンティティーにプログラムを用いたマッピングを使用する場合、子エンティティー によって定義されたフィールドのみが表示されます。親エンティティーから継承された フィールドやメソッドは設定できません。親エンティティーから継承されたプロパ ティーを設定するには、子エンティティーでプロパティーをオーバーライドするか、親 エンティティーに対してプログラムを用いたマッピングを作成します。これは、子エン ティティーで再定義しないと親エンティティーのフィールドまたはメソッドにアノテー ションをつけられない場合にアノテーションの使用を模擬します。

#### 例**:** フルテキストのクエリー構築時におけるスコープ指定されたアナライザーの使用

```
org.apache.lucene.queryParser.QueryParser parser = new QueryParser(
    "title",
    fullTextSession.getSearchFactory().getAnalyzer( Song.class )
);
org.apache.lucene.search.Query luceneQuery =
    parser.parse( "title:sky Or title_stemmed:diamond" );
org.hibernate.Query fullTextQuery =
    fullTextSession.createFullTextQuery( luceneQuery, Song.class );
List result = fullTextQuery.list(); //return a list of managed objects
```
上記の例では、歌のタイトルが 2 つのフィールドでインデックス化されます。標準のアナライザーは **title** フィールドで使用され、ステミングアナライザーは **title\_stemmed** フィールドで使用されま す。検索ファクトリーによって提供されたアナライザーを使用して、クエリーは目的のフィールドに応 じて適切なアナライザーを使用します。

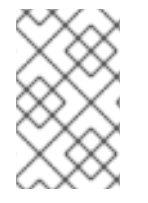

# 注記

@AnalyzerDef によって定義されたアナライザー は、**searchFactory.getAnalyzer(String)** を使用して定義名で取得することもで きます。

# **13.4.4.** ブリッジ

これまでの説明では、エンティティーの基本的なマッピングで重要な条件の 1 つが無視されていまし た。Lucene では、すべてのインデックスフィールドを文字列として表す必要があります。インデック ス化するには **@Field** アノテーションが付けられたエンティティープロパティーをすべて文字列に変換 する必要があります。これまでの説明で取り上げなかった理由は、Hibernate Search のビルトインブ リッジによってほとんどのプロパティーが変換されるためです。しかし、場合によっては変換プロセス でさらに細かい制御が必要になることがあります。

# **13.4.4.1.** ビルトインブリッジ

Hibernate Search には、Java プロパティー型とそのフルテキスト表現との間のビルドインブリッジが 含まれています。

**null**

デフォルトでは **null** 要素はインデックス化されません。 Lucene は null 要素をサポートしません が、場合によっては **null** の値を表すカスタムトークンを挿入すると便利なことがあります。

#### **java.lang.String**

文字列は short、Short、integer、Integer、long、Long、float、Float、double と同様にインデックス 化されます。

#### **Double**、**BigInteger**、**BigDecimal**

数字は文字列の表現に変換されます。Lucene はそのままでは数字を比較できず (範囲指定のクエ リーで使用)、パディングを行う必要があることに注意してください。

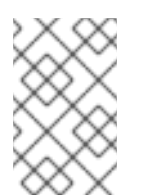

# 注記

Range クエリーの使用には欠点があるため、代わりに結果クエリーを適切な範囲に フィルターする Filter クエリーを使用できます。Hibernate Search では、カスタム StringBridge の使用もサポートされています ([カスタムブリッジ](#page-305-0)を参照)。

#### **java.util.Date**

日付はグリニッジ標準時 (GMT) で yyyyMMddHHmmssSSS の形式で保存されます。たとえば、ア メリカ東部標準時 (EST) の 2006 年 11 月 7 日午後 4 時 3 分 12 秒は 200611072203012 になりま す。内部の形式は気にする必要はありません。TermRangeQuery を使用するときに重要なのは、日 付がグリニッジ標準時で表されることを認識することです。

通常、日付をミリ秒まで保存する必要はありません。**@DateBridge** はインデックスに保存するの に適切な精度 (resolution) を定義します (**@DateBridge(resolution=Resolution.DAY)**)。日付 パターンはこの定義に従って省略されます。

@Entity @Indexed public class Meeting { @Field(analyze=Analyze.NO) private Date date; ...

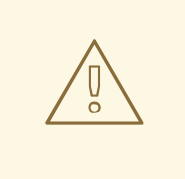

# 警告

**MILLISECOND** よりも小さい精度を持つ日付を **@DocumentId** にすることはできま せん。

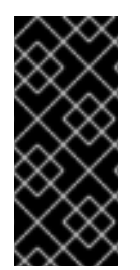

#### 重要

デフォルトの Date ブリッジは Lucene の DateTools を使用して String からの変換と String への変換を行います。つまり、すべての日付は GMT 時間で表されます。日付を固 定の時間帯で保存することが要件である場合は、カスタムの日付ブリッジを実装する必 要があります。日付のインデックス化および検索に関するアプリケーションの要件を理 解するようにしてください。

#### **java.net.URI**、**java.net.URL**

URI および URL は文字列の表現に変換されます。

#### **java.lang.Class**

クラスは完全修飾クラス名に変換されます。クラスがリハイドレートされる場合は、スレッドコン テキストクラスローダーが使用されます。

#### **13.4.4.2.** カスタムブリッジ

場合によっては Hibernate Search のビルトインブリッジが一部のプロパティータイプに対応しなかっ たり、ブリッジによって使用される String 表現が要件に合わなかったりすることがあります。この問題 に対応する方法を以下に説明します。

#### **13.4.4.2.1. StringBridge**

最も簡単な方法は、想定される Object から String へのブリッジの実装を Hibernate Search に提供する ことです。これを行うには、**org.hibernate.search.bridge.StringBridge** インターフェースを 実装する必要があります。同時に使用されるため、すべての実装はスレッドセーフである必要がありま す。

#### 例**:** カスタムの **StringBridge** 実装

```
/**
 * Padding Integer bridge.
 * All numbers will be padded with 0 to match 5 digits
 *
 * @author Emmanuel Bernard
 */
public class PaddedIntegerBridge implements StringBridge {
    private int PADDING = 5;
    public String objectToString(Object object) {
        String rawInteger = ( (Integer) object ).toString();
        if (rawInteger.length() > PADDING)
            throw new IllegalArgumentException( "Try to pad on a number
too big" );
        StringBuilder paddedInteger = new StringBuilder( );
        for ( int padIndex = rawInteger.length() ; padIndex < PADDING ;
padIndex++ ) {
            paddedInteger.append('0');
        }
        return paddedInteger.append( rawInteger ).toString();
    }
}
```
前の例で定義された文字列ブリッジの場合、**@FieldBridge** アノテーションによってすべてのプロパ ティーおよびフィールドでこのブリッジを使用できます。

```
@FieldBridge(imp1 = PaddedInteger Bridge.class)private Integer length;
```
# **13.4.4.2.2.** パラメーター化されたブリッジ

ブリッジ実装をより柔軟にするために、パラメーターをブリッジ実装に渡すこともできます。以下の例 では、ParameterizedBridge インターフェースが実装され、パラメーターは **@FieldBridge** アノテー ションを介して渡されます。

### 例**:** ブリッジ実装へパラメーターを渡す

```
public class PaddedIntegerBridge implements StringBridge,
ParameterizedBridge {
    public static String PADDING_PROPERTY = "padding";
    private int padding = 5; //default
    public void setParameterValues(Map<String,String> parameters) {
        String padding = parameters.get( PADDING PROPERTY );
        if (padding != null) this.padding = Integer.parseInt( padding );
    }
    public String objectToString(Object object) {
        String rawInteger = ( (Integer) object ).toString();
        if (rawInteger.length() > padding)
            throw new IllegalArgumentException( "Try to pad on a number
too big" );
        StringBuilder paddedInteger = new StringBuilder( );
        for ( int padIndex = rawInteger.length() ; padIndex < padding ;
padIndex++ ) {
            paddedInteger.append('0');
        }
        return paddedInteger.append( rawInteger ).toString();
    }
}
//property
@FieldBridge(impl = PaddedIntegerBridge.class,params = @Parameter(name="padding", value="10")
            )
private Integer length;
```
**ParameterizedBridge** インターフェース は、**StringBridge**、**TwoWayStringBridge**、**FieldBridge** 実装によって実装できます。

すべての実装はスレッドセーフである必要がありますが、パラメーターは初期化時に設定され、この段 階では特別な措置は必要ありません。

#### **13.4.4.2.3.** 型対応ブリッジ

以下に適用されているブリッジの型を取得すると便利な場合があります。

- フィールド/ゲッターレベルのブリッジに対するプロパティーの戻り値の型。
- クラスレベルのブリッジに対するクラス型。

例としては、独自の方法で列挙を処理し、実際の列挙型にアクセスする必要があるブリッジが挙げられ ます。AppliedOnTypeAwareBridge を実装するすべてのブリッジは、ブリッジが適用されている型をイ ンジェクトします。パラメーターと同様に、インジェクトされた型はスレッドセーフに関しては特別な 注意が必要ありません。

**13.4.4.2.4.** 双方向ブリッジ

<span id="page-305-0"></span>**@DocumentId** アノテーションが付けられた ID プロパティーでブリッジ実装を使用することが想定さ れる場合、TwoWayStringBridge を使用する必要があります。これは **StringBridge** が若干拡張され たものです。Hibernate Search は識別子の文字列表現を読み取り、オブジェクトを生成する必要があり ます。**@FieldBridge** アノテーションの使用方法は同じです。

# 例**: ID** プロパティーに使用できる **TwoWayStringBridge** の実装

```
public class PaddedIntegerBridge implements TwoWayStringBridge,
ParameterizedBridge {
    public static String PADDING_PROPERTY = "padding";
    private int padding = 5; //default
    public void setParameterValues(Map parameters) {
        Object padding = parameters.get( PADDING_PROPERTY );
        if (padding != null) this.padding = (Integer) padding;
    }
    public String objectToString(Object object) {
        String rawInteger = ( (Integer) object ).toString();
        if (rawInteger.length() > padding)
            throw new IllegalArgumentException( "Try to pad on a number
too big" );
        StringBuilder paddedInteger = new StringBuilder( );
        for ( int padIndex = rawInteger.length() ; padIndex < padding ;
padIndex++ ) {
            paddedInteger.append('0');
        }
        return paddedInteger.append( rawInteger ).toString();
    }
    public Object stringToObject(String stringValue) {
        return new Integer(stringValue);
    }
}
//id property
@DocumentId
@FieldBridge(intmol = PaddedIntegerBridge.class,params = @Parameter(name="padding", value="10")
private Integer id;
```
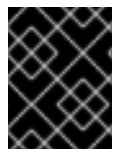

# 重要

「object = stringToObject( objectToString( object ) )」のように、双方向処理をべき等に することが重要になります。

# **13.4.4.2.5. FieldBridge**

一部のユースケースでは、プロパティーを Lucene インデックスにマップするときにオブジェクトから 文字列への単純な変換以上のものが必要になることがあります。柔軟性を最大化にするために、ブリッ ジを FieldBridge として実装することもできます。このインターフェースはプロパティー値を提供し、

その値を Lucene Document で自由にマップできるようにします。たとえば、1 つのプロパティーを 2 つの異なるドキュメントフィールドに保存できます。インターフェースは Hibernate UserType の概念 と非常に似ています。

#### 例**: FieldBridge** インターフェースの実装

```
上記の例では、フィールドは直接 Document へ追加されていません。追加は LuceneOptions ヘルパー
  /**
   * Store the date in 3 different fields - year, month, day - to ease Range
  Query per
   * year, month or day (eg get all the elements of December for the last 5
  years).
   * @author Emmanuel Bernard
   */
  public class DateSplitBridge implements FieldBridge {
      private final static TimeZone GMT = TimeZone.getTimeZone("GMT");
      public void set(String name, Object value, Document document,
  LuceneOptions luceneOptions) {
          Date date = (Date) value;
          Calendar cal = GregorianCalendar.getInstance(GMT);
          cal.setTime(date);
          int year = cal.get(Calendar.YEAR);
          int month = cal.get(Calendar.MONTH) + 1;
          int day = cal.get(Calendar.DAY OF MONTH);
          // set year
          luceneOptions.addFieldToDocument(
              name + ".year",
              String.valueOf( year ),
              document );
          // set month and pad it if needed
          luceneOptions.addFieldToDocument(
              name + ".month",
              month < 10 ? "0" : "" + String.valueOf( month ),
              document );
          // set day and pad it if needed
          luceneOptions.addFieldToDocument(
              name + ".day",
              day < 10 ? "0" : "" + String.valueOf( day ),
              document );
      }
  }
  //property
  @Field Bridge(imp1 = DateSplitBridge.class)private Date date;
```
に委譲されています。このヘルパーは **Store** や **TermVector** などの **@Field** で選択されたオプション を適用したり、選択された @Boost の値を適用したりします。特に、**COMPRESS** 実装の複雑さをカプセ ル化するのに便利です。LuceneOptions に委譲して Document にフィールドを追加することが推奨され ますが、必要な場合は Document を直接編集し、LuceneOptions を無視することも可能です。

# 注記

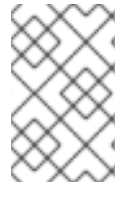

LuceneOptions のようなクラスは、Lucene API の変更からアプリケーションを守り、 コードを簡単にするために作成されます。可能な場合はこのようなクラスを使用してく ださい。ただし、柔軟性がさらに必要な場合、使用は強制されません。

#### **13.4.4.2.6. ClassBridge**

場合によっては、エンティティーのプロパティーを複数組み合わせ、特定の方法で Lucene インデック スへインデックス化すると便利です。@ClassBridge および @ClassBridges アノテーションは、プロパ ティーレベルではなくクラスレベルで定義できます。この場合、カスタムフィールドブリッジ実装は特 定のプロパティーでなく値パラメーターとしてエンティティーインスタンスを受け取ります。以下の例 では示されていませんが、@ClassBridge は[項基本的なマッピング](#page-282-0)で説明されている termVector 属性を サポートします。

#### 例**:** クラスブリッジの実装

```
@Entity
@Indexed
(name="branchnetwork",
             store=Store.YES,
             impl = CatFieldsClassBridge.class,
             params = @Parameter( name="sepChar", value=" " ) )
public class Department {
   private int id;
   private String network;
    private String branchHead;
   private String branch;
    private Integer maxEmployees
    ...
}
public class CatFieldsClassBridge implements FieldBridge,
ParameterizedBridge {
   private String sepChar;
    public void setParameterValues(Map parameters) {
        this.sepChar = (String) parameters.get( "sepChar" );
    }
    public void set( String name, Object value, Document document,
LuceneOptions luceneOptions) {
        // In this particular class the name of the new field was passed
        // from the name field of the ClassBridge Annotation. This is not
        // a requirement. It just works that way in this instance. The
        // actual name could be supplied by hard coding it below.
        Department dep = (Department) value;
        String fieldValue1 = dep.getBranch();
        if ( fieldValue1 == null ) {
            fieldValue1 = "";
        }
        String fieldValue2 = dep.getNetwork();
        if ( fieldValue2 == null ) {
            fieldValue2 = "";
        }
        String fieldValue = fieldValue1 + sepChar + fieldValue2;
```

```
Field field = new Field( name, fieldValue,
luceneOptions.getStore(),
            luceneOptions.getIndex(), luceneOptions.getTermVector() );
        field.setBoost( luceneOptions.getBoost() );
        document.add( field );
   }
}
```
この例では、特定の CatFieldsClassBridge が **department** インスタンスへ適用され、フィールドブ リッジによってブランチとネットワークの両方が連結され、連結がインデックス化されます。

# **13.5.** クエリー

Hibernate SearchHibernate Search は Lucene クエリーを実行し、InfinispanHibernate セッションに よって管理されるドメインオブジェクトを読み出しできます。検索は Hibernate パラダイムの範囲で Lucene の機能を提供し、Hibernate の従来の検索メカニズム (HQL、Criteria クエリー、ネイティブ SQL クエリー) に他の可能性を提供します。

クエリーの準備および実行は、以下の 4 つの段階で構成されます。

- FullTextSession の作成
- Hibernate QueryHibernate Search クエリー DSL (推奨) または Lucene Query API を使用した Lucene クエリーの作成
- org.hibernate.Query を使用した Lucene クエリーのラッピング
- サンプル list() または scroll() の呼び出しによる検索の実行

クエリー機能にアクセスするには、FullTextSession を使用します。この検索固有のセッションはクエ リーおよびインデックス化の機能を提供するために正規の org.hibernate.Session をラップします。

#### 例**: FullTextSession** の作成

```
Session session = sessionFactory.openSession();
...
FullTextSession fullTextSession = Search.getFullTextSession(session);
```
FullTextSession を使用して、Hibernate SearchHibernate Search クエリー DSL またはネイティブ Lucene クエリーを使用したフルテキストクエリーを構築します。

Hibernate SearchHibernate Search クエリー DSL を使用する場合は以下のコードを使用します。

```
final QueryBuilder b =
fullTextSession.getSearchFactory().buildQueryBuilder().forEntity(
Myth.class ).get();
org.apache.lucene.search.Query luceneQuery =
    b.keyword()
        .onField("history").boostedTo(3)
        .matching("storm")
        .createQuery();
```

```
org.hibernate.Query fullTextQuery = fullTextSession.createFullTextQuery(
luceneQuery );
List result = fullTextQuery.list(); //return a list of managed objects
```
この代わりに、Lucene クエリーパーサーまたは Lucene プログラム API のいずれかを使用して Lucene クエリーを記述します。

#### 例**: QueryParser** を用いた **Lucene** クエリーの作成

```
SearchFactory searchFactory = fullTextSession.getSearchFactory();
org.apache.lucene.queryParser.QueryParser parser =
    new QueryParser("title", searchFactory.getAnalyzer(Myth.class) );
try {
    org.apache.lucene.search.Query luceneQuery = parser.parse(
"history:storm^3" );
}
catch (ParseException e) {
   //handle parsing failure
}
org.hibernate.Query fullTextQuery =
fullTextSession.createFullTextQuery(luceneQuery);
List result = fullTextQuery.list(); //return a list of managed objects
```
Lucene クエリー上に構築された Hibernate クエリーは org.hibernate.Query です。このクエリーは HQL (Hibernate Query Language)、Native、Criteria などの他の Hibernate クエリー機能と同じパラダイム内 に留まります。クエリーには list()、uniqueResult()、iterate() and scroll() などのメソッドを使用しま す。

Hibernate Java Persistence API では同じ拡張を使用できます。

#### 例**: JPA API** を使用した **Search** クエリーの作成

```
EntityManager em = entityManagerFactory.createEntityManager();
FullTextEntityManager fullTextEntityManager =
    org.hibernate.search.jpa.Search.getFullTextEntityManager(em);
...
final QueryBuilder b = fullTextEntityManager.getSearchFactory()
    .buildQueryBuilder().forEntity( Myth.class ).get();
org.apache.lucene.search.Query luceneQuery =
    b.keyword()
        .onField("history").boostedTo(3)
        .matching("storm")
        .createQuery();
javax.persistence.Query fullTextQuery =
fullTextEntityManager.createFullTextQuery( luceneQuery );
List result = fullTextQuery.getResultList(); //return a list of managed
objects
```
#### 注記

以下の例では Hibernate API を使用しますが、FullTextQuery が読み出される方法を調整 するだけで Java Persistence API を使用して同じ例を簡単に書き直すことができます。

# **13.5.1.** クエリーの構築

Hibernate Search クエリーは Lucene クエリー上で構築されるため、ユーザーはすべての Lucene クエ リータイプを使用できます。クエリーが構築されると、Hibernate Search は org.hibernate.Query をク エリー操作 API として使用してさらにクエリー処理を行います。

# **13.5.1.1. Lucene API** を使用した **Lucene** クエリーの構築

Lucene API では、クエリーパーサー (簡単なクエリー) または Lucene プログラム API (複雑なクエ リー) を使用します。Lucene クエリーの構築は、Hibernate Search ドキュメントの範囲外になります。 詳細については、オンラインの Lucene ドキュメント、**Lucene in Action**、または **Hibernate Search in Action** を参照してください。

#### **13.5.1.2. Lucene** クエリーの構築

Lucene プログラム API はフルテキストクエリーを有効にします。しかし、Lucene プログラム API を 使用する場合はパラメーターを同等の文字列に変換し、さらに正しいアナライザーを適切なフィールド に適用する必要があります。たとえば、N-gram アナライザーは複数の N-gram を指定の言葉のトーク ンとして使用し、そのように検索する必要があります。この作業には QueryBuilder の使用が推奨され ます。

Hibernate Search クエリー API は以下の特徴を持ちます。

- メソッド名は英語になります。そのため、API 操作は一連の英語のフレーズや指示として読み 取りおよび理解されます。
- 現在入力した接頭辞の補完を可能にし、ユーザーが適切なオプションを選択できる IDE 自動補 完を使用します。
- チェイニングメソッドパターンを頻繁に使用します。
- API 操作の使用および読み取りは簡単です。

API を使用するには、最初に指定の **indexedentitytype** にアタッチされるクエリービルダーを作成 します。この QueryBuilder は、使用するアナライザーと適用するフィールドブリッジを認識します。 複数の QueryBuilder を作成できます (クエリーのルートに関係する各エンティティー型ごと)。 QueryBuilder は SearchFactory から派生します。

QueryBuilder mythQB = searchFactory.buildQueryBuilder().forEntity( Myth.class ).get();

指定のフィールドに使用するアナライザーをオーバーライドすることもできます。

```
QueryBuilder mythQB = searchFactory.buildQueryBuilder()
    .forEntity( Myth.class )
        .overridesForField("history","stem_analyzer_definition")
    .get();
```
クエリービルダーは Lucene クエリーの構築に使用されるようになりました。Lucene のクエリーパー サーを使用して生成されたカスタマイズ済みクエリーまたは Lucene プログラム API を使用してアセン ブルされた Query オブジェクトは、Hibernate Search DSL とともに使用されます。

# **13.5.1.3.** キーワードクエリー

以下の例は特定の単語を検索する方法を示しています。

Query luceneQuery = mythQB.keyword().onField("history").matching("storm").createQuery();

# 表**13.11** キーワードクエリーパラメーター

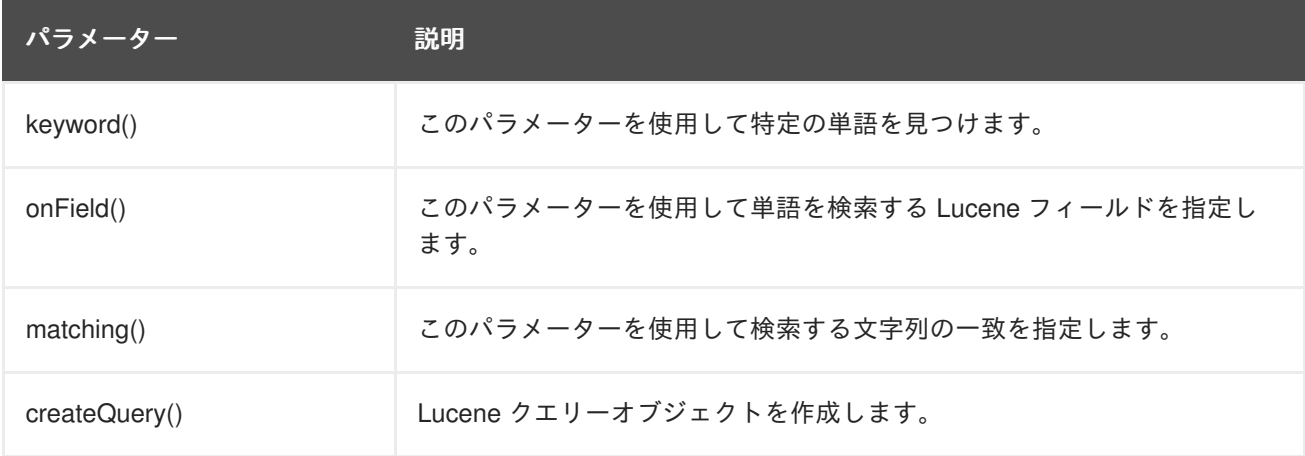

- 値「storm」は **history** FieldBridge から渡されます。これは、数字や日付が関係する場合に便 利です。
- その後、フィールドブリッジの値はフィールド **history** をインデックス化するために使用さ れるアナライザーへ渡されます。これにより、クエリーがインデックス化と同じ用語変換を使 用するようにします (小文字、N-gram、ステミングなど)。分析プロセスが指定の単語に対して 複数の用語を生成する場合、ブール値クエリーは **SHOULD** ロジック (おおよそ **OR** ロジックと同 様) とともに使用されます。

文字列型でないプロパティーを検索します。

```
@Indexed
public class Myth {
  @Field(analyze = Analyze.NO)
  @DateBridge(resolution = Resolution.YEAR)
  public Date getCreationDate() { return creationDate; }
 public Date setCreationDate(Date creationDate) { this.creationDate =
creationDate; }
 private Date creationDate;
  ...
}
Date birthdate = \dots;
Query luceneQuery =
mythQb.keyword().onField("creationDate").matching(birthdate).createQuery()
;
```
# 注記

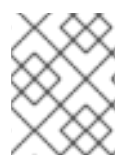

プレーンな Lucene では、Date オブジェクトは文字列の表現に変換する必要がありまし た (この例では年)。

FieldBridge に objectToString メソッドがある場合 (および組み込みのすべての FieldBridge 実装にこの メソッドがある場合)、この変換はどのオブジェクトに対しても実行できます。

次の例は、N-gram アナライザーを使用するフィールドを検索します。N-gram アナライザーは単語の N-gram の連続をインデックス化します。これは、ユーザーによる誤字を防ぐのに役立ちます。たとえ ば、単語 hibernate の 3-gram は hib、ibe、ber、ern、rna、nat、ate になります。

```
@AnalyzerDef(name = "ngram",
  tokenizer = @TokenizerDef(factory = StandardTokenizerFactory.class ),
  filters = \{@TokenFilterDef(factory = StandardFilterFactory.class),
    @TokenFilterDef(factory = LowerCaseFilterFactory.class),
    @TokenFilterDef(factory = StopFilterFactory.class),
    @TokenFilterDef(factory = NGramFilterFactory.class,
      params = {
        @Parameter(name = "minGramSize", value = "3"),
        @Parameter(name = "maxGramSize", value = "3") } )
  }
)
public class Myth {
  @Field(analyzer=@Analyzer(definition="ngram")
  public String getName() { return name; }
  public String setName(String name) { this.name = name; }
  private String name;
  ...
}
Date birthdate = ...;
Query luceneQuery = mythQb.keyword().onField("name").matching("Sisiphus")
   .createQuery();
```
一致する単語「Sisiphus」は小文字に変換され、3-gram (sis、isi、sip、iph、phu、hus) に分割されま す。各 N-gram はクエリーの一部になります。その後、ユーザーは Sysiphus (i ではなく **y**) myth (シー シュポスの神話) を検索できます。ユーザーに対してすべてが透過的に行われます。

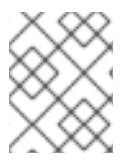

# 注記

特定のフィールドがフィールドブリッジまたはアナライザーを使用しないようにするに は、ignoreAnalyzer() または ignoreFieldBridge() 関数を呼び出すことができます。

同じフィールドで可能な単語を複数検索し、すべてを一致する句に追加します。

```
//search document with storm or lightning in their history
Query luceneQuery =
    mythQB.keyword().onField("history").matching("storm
lightning").createQuery();
```
複数のフィールドで同じ単語を検索するには、onFields メソッドを使用します。

```
Query luceneQuery = mythQB
    .keyword()
    .onFields("history","description","name")
    .matching("storm")
    .createQuery();
```
同じ用語を検索する場合でも、あるフィールドに対して他のフィールドとは異なる処理をする必要があ ることがあります。このような場合は andField() メソッドを使用します。

```
Query luceneQuery = mythQB.keyword()
    .onField("history")
    .andField("name")
      .boostedTo(5)
    .andField("description")
    .matching("storm")
    .createQuery();
```
前述の例では、フィールド名のみが 5 にブーストされます。

#### **13.5.1.4.** ファジークエリー

レーベンシュタイン距離 (Levenshtein Distance) アルゴリズムを基にしてファジークエリーを実行する には、**keyword** クエリーで開始して **fuzzy** フラグを追加します。

```
Query luceneQuery = mythQB
    .keyword()
      .fuzzy()
        .withThreshold( .8f )
        .withPrefixLength( 1 )
    .onField("history")
    .matching("starm")
    .createQuery();
```
**threshold** を越えると 2 つの用語の一致を考慮します。これは、0 から 1 の間の小数であり、デフォ ルト値は 0.5 になります。**prefixLength** は「ファジーの度合い」によって無視される接頭辞の長さ になります。デフォルト値は 0 ですが、大量の異なる用語が含まれるインデックスではゼロ以外の値を 指定することが推奨されます。

#### **13.5.1.5.** ワイルドカードクエリー

ワイルドカードクエリーは、単語の一部のみがわかる場合に便利です。**?** は単一の文字を表し、\* は複 数の文字を表します。パフォーマンス上の理由で、クエリーの最初に **?** または \* を使用しないことが推 奨されます。

```
Query luceneQuery = mythQB
    .keyword()
      .wildcard()
    .onField("history")
    .matching("sto*")
    .createQuery();
```
### 注記

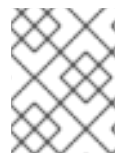

ワイルドカードクエリーは、アナライザーを一致する用語に適用しません。**\*** または **?** が適切に処理されないリスクが大変高くなります。

# **13.5.1.6.** フレーズクエリー

これまでは、単語または単語のセットを検索しましたが、完全一致の文または近似の文を検索すること も可能です。文の検索には phrase() を使用します。

```
Query luceneQuery = mythQB
    .phrase()
    .onField("history")
    .sentence("Thou shalt not kill")
    .createQuery();
```
おおよその文はスロップ (slop) 係数を追加すると検索可能になります。スロップ係数は、その文で許可 される別の単語の数を表します。これは、within または near 演算子と同様に動作します。

```
Query luceneQuery = mythQB
    .phrase()
      .withSlop(3)
    .onField("history")
    .sentence("Thou kill")
    .createQuery();
```
#### **13.5.1.7.** 範囲クエリー

範囲クエリーは指定の境界の間、上、または下で値を検索します。

```
//look for 0 <= starred < 3
Query luceneQuery = mythQB
    .range()
    .onField("starred")
    .from(0).to(3).excludeLimit()
    .createQuery();
//look for myths strictly BC
Date beforeChrist = ...;
Query luceneQuery = mythQB
    .range()
    .onField("creationDate")
    .below(beforeChrist).excludeLimit()
    .createQuery();
```
#### **13.5.1.8.** クエリーの組み合わせ

クエリーを集合 (組み合わせ) するとさらに複雑なクエリーを作成できます。以下の集合演算子を使用で きます。

- SHOULD: クエリーにはサブクエリーの一致要素が含まれるはずです。
- **MUST**: クエリーにはサブクエリーの一致要素が含まれていなければなりません。

● MUST NOT: クエリーにはサブクエリーの一致要素が含まれていてはなりません。

サブクエリーはブール値クエリー自体を含む Lucene クエリーです。

# 例**: SHOULD** クエリー

```
//look for popular myths that are preferably urban
Query luceneQuery = mythQB
    .bool()
      .should(
mythQB.keyword().onField("description").matching("urban").createQuery() )
      .must( mythQB.range().onField("starred").above(4).createQuery() )
    .createQuery();
```
#### 例**: MUST** クエリー

```
//look for popular urban myths
Query luceneQuery = mythQB
    .bool().must(
mythQB.keyword().onField("description").matching("urban").createQuery() )
      .must( mythQB.range().onField("starred").above(4).createQuery() )
    .createQuery();
```
#### 例**: MUST NOT** クエリー

```
//look for popular modern myths that are not urban
Date twentiethCentury = ...;
Query luceneQuery = mythQB
    .bool()
      .must(
mythQB.keyword().onField("description").matching("urban").createQuery() )
        . not().must( mythQB.range().onField("starred").above(4).createQuery() )
      .must( mythQB
        .range()
        .onField("creationDate")
        .above(twentiethCentury)
        .createQuery() )
    .createQuery();
```
# **13.5.1.9.** クエリーオプション

Hibernate Search クエリー DSL は簡単に使用および読み取りできるクエリー API です。Lucene クエ リーを許可および作成すると、DSL によってサポートされていないクエリー型を取り入れることができ ます。

クエリー型およびフィールドのクエリーオプションの概要は次のとおりです。

- **boostedTo** (クエリー型およびフィールド上) はクエリー全体または特定のフィールドを指定の 係数にブーストします。
- **withConstantScore** (クエリー上) は、定数スコア (constant score) がブーストと等しいクエ リーに一致するすべての結果を返します。
- **filteredBy(Filter)** (クエリー上) は Filter インスタンスを使用してクエリー結果をフィルターし ます。
- **ignoreAnalyzer** (フィールド上) は、このフィールドの処理時にアナライザーを無視します。
- **ignoreFieldBridge** (フィールド上) は、このフィールドの処理時にフィールドブリッジを無視 します。

# 例**:** クエリーオプションの組み合わせ

```
Query luceneQuery = mythQB
    .bool().should(
mythQB.keyword().onField("description").matching("urban").createQuery() )
      .should( mythQB
        .keyword()
        .onField("name")
          .boostedTo(3)
          .ignoreAnalyzer()
        .matching("urban").createQuery() )
      .must( mythQB
        .range()
          .boostedTo(5).withConstantScore()
        .onField("starred").above(4).createQuery() )
    .createQuery();
```
#### **13.5.1.10. Hibernate Search** クエリーの構築

#### **13.5.1.10.1.** 一般論

Lucene クエリーを構築したら、Hibernate クエリー内でラップします。クエリーは、インデックス化さ れたエンティティーをすべて検索し、インデックス化されたクラスのすべての型を返します。この挙動 を変更するには、明示的に設定する必要があります。

#### 例**: Hibernate** クエリー内の **Lucene** クエリーのラッピング

FullTextSession fullTextSession = Search.getFullTextSession( session ); org.hibernate.Query fullTextQuery = fullTextSession.createFullTextQuery( luceneQuery );

パフォーマンスを向上するには、以下のように戻り値の型を制限します。

#### 例**:** エンティティー型での検索結果のフィルター

fullTextQuery = fullTextSession .createFullTextQuery( luceneQuery, Customer.class );

*// or*

```
fullTextQuery = fullTextSession
    .createFullTextQuery( luceneQuery, Item.class, Actor.class );
```
2 つ目の例の最初の部分は、一致する Customer のみを返します。同じ例の 2 つ目の部分は一致する Actor および Item を返します。型制限は多形です。このため、ベースクラス Person の 2 つのサブクラ スである Salesman および Customer が返される場合は、Person.class を指定して結果の型に基づいて フィルターします。

#### **13.5.1.10.2.** ページネーション

パフォーマンスの劣化を防ぐため、クエリーごとに返されるオブジェクトの数を制限することが推奨さ れます。ユーザーがあるページから別のページへ移動するユースケースは大変一般的です。ページネー ションを定義する方法は、プレーン HQL または Criteria クエリーでページネーションを定義する方法 に似ています。

#### 例**:** 検索クエリーに対するページネーションの定義

```
org.hibernate.Query fullTextQuery =
    fullTextSession.createFullTextQuery( luceneQuery, Customer.class );
fullTextQuery.setFirstResult(15); //start from the 15th element
fullTextQuery.setMaxResults(10); //return 10 elements
```
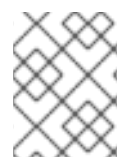

# 注記

**fulltextQuery.getResultSize()** を用いたページネーションに関係なく、一致する 要素の合計数を取得できます。

#### **13.5.1.10.3.** 並び順

Apache Lucene には、柔軟で強力な結果ソートメカニズムが含まれています。デフォルトでは関連性で ソートされます。他のプロパティーでソートするようソートメカニズムを変更するには、Lucene Sort オブジェクトを使用して Lucene ソートストラテジーを適用します。

#### 例**: Lucene Sort** の指定

```
org.hibernate.search.FullTextQuery query = s.createFullTextQuery( query,
Book.class );
org.apache.lucene.search.Sort sort = new Sort(
    new SortField("title", SortField.STRING));
```
List results =  $queryu$ ist();

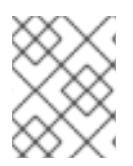

#### 注記

ソートに使用されるフィールドはトークン化しないでください。トークン化に関する詳 細については、[@Field](#page-283-0)を参照してください。

#### **13.5.1.10.4.** フェッチングストラテジー

戻り値の型が 1 つのクラスに制限される場合、Hibernate SearchHibernate Search は単一のクエリーを 使用してオブジェクトをロードします。Hibernate SearchHibernate Search は、ドメインモデルに定義 された静的なフェッチングストラテジーによって制限されます。以下のように、特定のユースケースに 対してフェッチングストラテジーを絞り込むと便利です。

#### 例**:** クエリーでの **FetchMode** の指定

```
Criteria criteria =
    s.createCriteria( Book.class ).setFetchMode( "authors", FetchMode.JOIN
);
```
s.createFullTextQuery( luceneQuery ).setCriteriaQuery( criteria );

この例では、クエリーは LuceneQuery に一致するすべての Book を返します。authors のコレクション は SQL の外部結合を使用して同じクエリーからロードされます。

Criteria クエリーの定義では、提供された Criteria クエリーを基に型が推測されます。そのため、戻り値 のエンティティー型を制限する必要はありません。

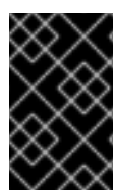

# 重要

フェッチモードのみが調整可能なプロパティーです。Criteria とともに制限を使用する と、getResultSize() によって SearchException が発生するため、Criteria クエリーで制限 (where 句) を使用しないでください。

複数のエンティティーが想定される場合は、**setCriteriaQuery** を使用しないでください。

#### **13.5.1.10.5.** 射影 **(Projection)**

プロパティーの小さなサブセットのみが必要になることがあります。以下のように、Hibernate Search を使用してプロパティーのサブセットを返します。

Hibernate Search は Lucene インデックスからプロパティーを抽出し、オブジェクトの表現に変換して Object[] のリストを返します。射影により、時間がかかるデータベースラウンドトリップは回避されま すが、以下の制約があります。

- 射影されたプロパティーはインデックス (**@Field(store=Store.YES)**) に保存される必要が あります。これにより、インデックスのサイズが大きくなります。
- 射影されたプロパティーは org.hibernate.search.bridge.TwoWayFieldBridge または **org.hibernate.search.bridge.TwoWayStringBridge** (より単純なバージョン) を実装 する **FieldBridge** を使用する必要があります。

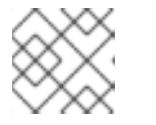

注記

Hibernate Search の組み込み型はすべて双方向です。

- インデックス化されたエンティティーのシンプルなプロパティーまたは埋め込みされた関連の みを射影できます。埋め込みエンティティー全体は射影できません。
- 射影は、@IndexedEmbedded を用いてインデックス化されたコレクションまたはマップでは動 作しません。

Lucene はクエリー結果のメタデータ情報を提供します。射影定数を使用してメタデータを読み出しま す。

# 例**:** 射影を使用したメタデータの読み出し

```
org.hibernate.search.FullTextQuery query =
    s.createFullTextQuery( luceneQuery, Book.class );
query.;
List results = queryuist();
Object[] firstResult = (Object[]) results.get(0);
```

```
float score = firstResult[0];Book book = firstResult[1];String authorName = firstResult[2];
```
フィールドは、以下の射影定数と組み合わせることができます。

- **FullTextQuery.THIS:**: 初期化された管理対象エンティティーを返します (射影されていないク エリーが行うとおり)。
- **FullTextQuery.DOCUMENT:**: 射影されたオブジェクトに関連する Lucene Document を返しま す。
- **FullTextQuery.OBJECT\_CLASS:** インデックス化されたエンティティーのクラスを返します。
- **FullTextQuery.SCORE:** クエリーのドキュメントスコアを返します。スコアはある 1 つのクエ リーの結果を特定のクエリーの別の結果と比較するのに便利ですが、さまざまなクエリーの結 果を比較する場合は役に立ちません。
- **FullTextQuery.ID: 射影されたオブジェクトの ID プロパティー値。**
- **FullTextQuery.DOCUMENT ID:** Lucene ドキュメント ID。Lucene のドキュメント ID は 2 つ の異なる IndexReader が開かれる間に変更される可能性があるため、この値を使用する場合は 注意してください。
- **FullTextQuery.EXPLANATION:** 該当するクエリーのオブジェクト/ドキュメントに一致する Lucene Explanation オブジェクトを返します。これは、大量のデータの読み出しには適してい ません。通常、Explanation の実行で使用するリソースの量は、一致する要素ごとに Lucene ク エリー全体を実行する場合に匹敵します。そのため、射影が推奨されます。

#### **13.5.1.10.6.** オブジェクト初期化ストラテジーのカスタマイズ

デフォルトでは、Hibernate SearchHibernate Search は最も適切なストラテジーを使用してフルテキス トクエリーに一致するエンティティーを初期化します。1 つまたは複数のクエリーを実行して、必要な エンティティーを読み出します。この方法により、永続コンテキスト (セッション) または 2 次キャッ シュに読み出されたエンティティーがほとんど存在しない場合にデータベーストリップが最小化されま す。

2 次キャッシュにエンティティーが存在する場合は、データベースオブジェクトを読み出す前にキャッ シュをチェックするよう Hibernate SearchHibernate Search を強制します。

#### 例**:** クエリー使用前の **2** 次キャッシュのチェック

```
FullTextQuery query = session.createFullTextQuery(luceneQuery,
User.class);
query.initializeObjectWith(
    ObjectLookupMethod.SECOND_LEVEL_CACHE,
    DatabaseRetrievalMethod.QUERY
);
```
**ObjectLookupMethod** は、オブジェクトに簡単に (データベースからフェッチせずに) アクセスでき るかどうかをチェックするストラテジーを定義します。他のオプションは次のとおりです。

**ObjectLookupMethod.PERSISTENCE\_CONTEXT** は、一致するエンティティーの多くがすで に永続コンテキストにロードされている場合に使用されます (Session または EntityManager に ロードされます)。

**ObjectLookupMethod.SECOND\_LEVEL\_CACHE** は永続コンテキストをチェックし、その後に 2 次キャッシュをチェックします。

以下を設定して 2 次キャッシュを検索します。

- 2次キャッシュを適切に設定および有効にします。
- 関連するエンティティーに対して 2 次キャッシュを有効にします。これは、@Cacheable など のアノテーションを使用して行われます。
- Session、EntityManager、または Query に対する 2 次キャッシュの読み取りアクセスを有効に します。Hibernate ネイティブ API では **CacheMode.NORMAL** を使用し、Java Persistence API では **CacheRetrieveMode.USE** を使用します。

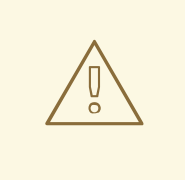

# 警告

2 次キャッシュの実装が EHCache または Infinispan でない場合は、 ObjectLookupMethod.SECOND\_LEVEL\_CACHE を使用しないでください。他の 2 次キャッシュプロバイダーはこの操作を効率的に実装しません。

次のように **DatabaseRetrievalMethod** を使用して、データベースからオブジェクトがロードされ る方法をカスタマイズします。

- **QUERY** (デフォルト値) はクエリーのセットを使用してバッチごとに複数のオブジェクトを ロードします。この方法が推奨されます。
- **FIND\_BY\_ID** は **Session.get** または **EntityManager.find** セマンティックを使用して 1 度に 1 つずつオブジェクトをロードします。これは、Hibernate Core がバッチでエンティ ティーをロードできるようにバッチサイズがエンティティー用に設定されている場合に推奨さ れます。

#### **13.5.1.10.7.** クエリーの時間制限

次のように、Hibernate Guide でクエリーが要する時間を制限します。

- 制限に達したら例外を発生させます。
- 時間制限に達したら読み出された結果の数を制限します。

#### **13.5.1.10.8.** 時間制限での例外の発生

定義された時間を越えてクエリーが実行された場合、QueryTimeoutException が発生します (プログラ ム API に応じて org.hibernate.QueryTimeoutException または javax.persistence.QueryTimeoutException が発生します)。

ネイティブ Hibernate API を使用して制限を定義するには、以下の方法の 1 つを使用します。

#### 例**:** クエリー例外でのタイムアウトの定義

Query luceneQuery = ...; FullTextQuery query = fullTextSession.createFullTextQuery(luceneQuery,

```
User.class);
//define the timeout in seconds
query.setTimeout(5);
//alternatively, define the timeout in any given time unit
query.setTimeout(450, TimeUnit.MILLISECONDS);
try {
    query.list();
}
catch (org.hibernate.QueryTimeoutException e) {
    //do something, too slow
}
```
getResultSize(), iterate()、iterate()、および scroll() はメソッド呼び出しが終わるまでタイムアウトを考 慮します。そのため、Iterable または ScrollableResults はタイムアウトを無視します。さらに explain() はこのタイムアウト期間に従いません。このメソッドはデバッグや、クエリーのパフォーマンスが遅い 理由をチェックするために使用されます。

Java Persistence API (JPA) を使用して実行時間を制限する標準的な方法は次のとおりです。

#### 例**:** クエリー例外でのタイムアウトの定義

```
Query luceneQuery = ...;
FullTextQuery query = fullTextEM.createFullTextQuery(luceneQuery,
User.class);
//define the timeout in milliseconds
query.setHint( "javax.persistence.query.timeout", 450 );
try {
    query.getResultList();
}
catch (javax.persistence.QueryTimeoutException e) {
   //do something, too slow
}
```
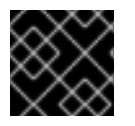

#### 重要

サンプルコードは、クエリーが指定された結果の値で停止することを保証しません。

**13.5.2.** 結果の読み出し

Hibernate クエリーは構築後に HQL または Criteria クエリーと同じように実行されます。同じパラダイ ムとオブジェクトセマンティックが Lucene Query クエリーに適用さ れ、**list()**、**uniqueResult()**、**iterate()**、**scroll()** などの一般的な操作を使用できます。

#### **13.5.2.1.** パフォーマンスに関する注意点

妥当な数の結果が予期され (ページネーションを使用する場合など)、すべての結果で作業を行うことが 想定される場合、**list()** または **uniqueResult()** の使用が推奨されます。**list()** はエンティ ティー **batch-size** が適切に設定されている場合に最適です。**list()**、**uniqueResult()**、および

**iterate()** を使用する場合は Hibernate Search がすべての Lucene Hits 要素 (ページネーション内) を 処理する必要があることに注意してください。

Lucene ドキュメントのローディングを最小限にしたい場合は、**scroll()** の使用が適しています。 ScrollableResults オブジェクトは Lucene リソースを保持するため、終了後はこのオブジェクトを閉じ るようにしてください。scroll の使用が想定される場合にオブジェクトを一括してロードするには、 query.**setFetchSize()** を使用できます。ロードされていないオブジェクトがアクセスされた場合、 Hibernate Search は次の **fetchSize** オブジェクトを 1 度にロードします。

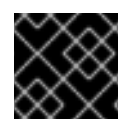

#### 重要

スクローリングよりもページネーションの使用が推奨されます。

#### **13.5.2.2.** 結果サイズ

以下のような場合、一致するドキュメントの合計数が分かると便利です。

- Google 検索による検索結果の合計を表す機能を提供する場合 (例:「検索結果約 888,000,000 件 中 1 - 10 件を表示」)
- 高速なページネーションのナビゲーションを実装する場合
- 制限されたクエリーがゼロを返すか、十分な結果を返さないときに近似値を追加する、複数ス テップの検索エンジンを実装する場合

一致するドキュメントをすべて読み出すには大量のリソースを消費します。Hibernate Search では、 ページネーションパラメーターに関係なく、一致するドキュメントの合計数を読み出しできます。さら に、オブジェクトのロードを発生させずに一致する要素の数を読み出しすることもできます。

#### 例**:** クエリーの結果サイズの決定

```
org.hibernate.search.FullTextQuery query =
    s.createFullTextQuery( luceneQuery, Book.class );
//return the number of matching books without loading a single one
assert 3245 == ;
org.hibernate.search.FullTextQuery query =
    s.createFullTextQuery( luceneQuery, Book.class );
query.setMaxResult(10);
List results = queryu. list();
//return the total number of matching books regardless of pagination
assert 3245 == ;
```
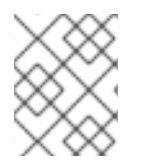

#### 注記

Google と同様に、インデックスがデータベースに対して完全に最新の状態になっていな い場合は (非同期クラスターなど)、結果の数は近似値になります。

#### **13.5.2.3. ResultTransformer**

射影の結果は Object 配列として返されます。オブジェクトに使用されたデータ構造がアプリケーショ ンの要件と一致しない場合は、ResultTransformer を適用します。ResultTransformer はクエリーの実行 後に必要なデータ構造を構築します。

射影の結果は Object 配列として返されます。オブジェクトに使用されたデータ構造がアプリケーショ ンの要件と一致しない場合は、ResultTransformer を適用します。ResultTransformer はクエリーの実行 後に必要なデータ構造を構築します。

#### 例**:** 射影への **ResultTransformer** の使用

```
org.hibernate.search.FullTextQuery query =
    s.createFullTextQuery( luceneQuery, Book.class );
query.setProjection( "title", "mainAuthor.name" );
query.setResultTransformer( new StaticAliasToBeanResultTransformer(
BookView.class, "title", "author" ) );
List<BookView> results = (List<BookView>) query.list();
for(BookView view : results) {
    log.info('Book: " + view.getTitle() + ", " + view.getAuthor() );
}
```
**ResultTransformer** 実装の例は、Hibernate Core のコードベースにあります。

#### **13.5.2.4.** 結果の理解

クエリーの結果が想定外であった場合、結果を理解するには **Luke** ツールを使用すると便利です。しか し、 Hibernate Search では (特定クエリーの) 結果の Lucene Explanation オブジェクトへアクセスする こともできます。このクラスは、Lucene ユーザーにとっては非常に高度なクラスですが、オブジェク トのスコアを理解するのに便利です。特定の結果の Explanation オブジェクトへアクセスする方法は 2 つあります。

- **fullTextQuery.explain(int)** メソッドの使用
- 射影の使用

最初の方法は、ドキュメント ID をパラメーターとして取り、Explanation オブジェクトを返します。ド キュメント ID は射影および **FullTextQuery.DOCUMENT\_ID** 定数を使用して読み出しできます。

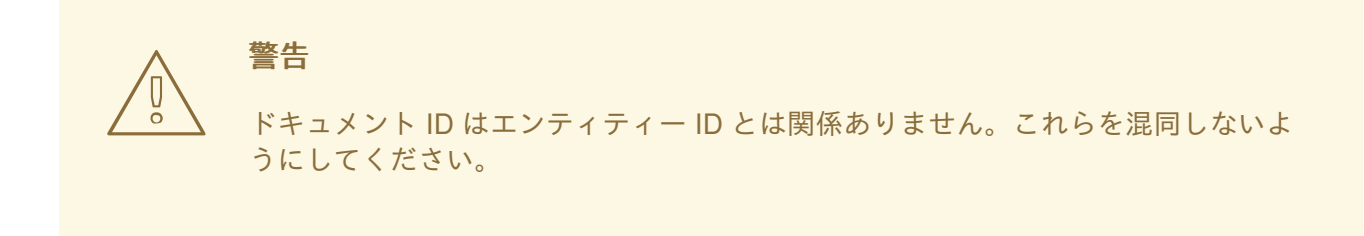

2 つ目の方法は、**FullTextQuery.EXPLANATION** 定数を使用して Explanation オブジェクトを射影し ます。

例**:** 射影を使用した **Lucene Explanation** オブジェクトの読み出し

```
FullTextQuery ftQuery = s.createFullTextQuery( luceneQuery, Dvd.class )
        .setProjection(
             FullTextQuery.DOCUMENT_ID,
             ,
             FullTextQuery.THIS );
@SuppressWarnings("unchecked") List<Object[]> results = ftQuery.list();
```
```
for (Object[] result : results) {
    Explanation e = (Explanation) result[1];display( e.toString() );
}
```
Explanation オブジェクトの使用で消費するリソースは Lucene クエリーを再実行するのとほぼ同じた め、必要な場合のみ使用してください。

#### **13.5.2.5. Filters**

Apache Lucene には、カスタムのフィルター処理に従ってクエリーの結果をフィルターできる強力な機 能が含まれています。これは、フィルターをキャッシュおよび再使用できるため、データの制限を追加 で適用する大変強力な方法です。ユースケースには以下が含まれます。

- security
- 一時データ (例: 閲覧専用の先月のデータ)
- 入力 (population) フィルター (例: 指定のカテゴリーに限定される検索)

Hibernate Search では、さらに、透過的にキャッシュされるパラメーター化可能な名前付きフィルター の概念が導入されます。Hibernate Core フィルターの概念を知っている場合、その API は非常に似てい ます

#### 例**:** クエリーに対するフルテキストフィルターの有効化

```
fullTextQuery = s.createFullTextQuery( query, Driver.class );
fullTextQuery.enableFullTextFilter("bestDriver");
fullTextQuery.enableFullTextFilter("security").setParameter( "login",
"andre" );
fullTextQuery.list(); //returns only best drivers where andre has
credentials
```
この例では、クエリー上で 2 つのフィルターが有効になっています。フィルターは好きなだけ (有効ま たは無効) にできます。

フィルターの宣言は、@FullTextFilterDef アノテーションから行われます。このアノテーションは、 フィルターが後で適用されるクエリーに関係なく、 **@Indexed** エンティティーである場合がありま す。これは、暗黙的に、フィルター定義がグローバルであり、その名前が一意である必要があることを 示します。SearchException は、同じ名前で 2 つの異なる @FullTextFilterDef アノテーションが定義さ れた場合にスローされます。各名前付きフィルターは実際のフィルター実装を指定する必要がありま す。

#### 例**:** フィルターの定義および実装

```
@FullTextFilterDefs( {
    @FullTextFilterDef(name = "bestDriver", impl =
BestDriversFilter.class),
    @FullTextFilterDef(name = "security", impl =
SecurityFilterFactory.class)
})
public class Driver { ... }
```
public class BestDriversFilter extends org.apache.lucene.search.Filter {

```
public DocIdSet getDocIdSet(IndexReader reader) throws IOException {
        OpenBitSet bitSet = new OpenBitSet( reader.maxDoc() );
        TermDocs termDocs = reader.termDocs( new Term( "score", "5" ) );
        while ( termDocs.next() ) {
            bitSet.set( termDocs.doc() );
        }
        return bitSet;
    }
}
```
BestDriversFilter は、スコアが 5 のドライバーに結果セットを削減する単純な Lucene フィルターの例 です。この例では、指定されたフィルターは **org.apache.lucene.search.Filter** を直接実装し、 引数がないコンストラクターを含みます。

フィルターの作成で追加の手順が必要な場合、または使用するフィルターに引数がないコンストラク ターが含まれない場合は、ファクトリーパターンを使用できます。

#### 例**:** ファクトリーパターンを使用したフィルターの作成

```
@FullTextFilterDef(name = "bestDriver", impl =
BestDriversFilterFactory.class)
public class Driver { ... }
public class BestDriversFilterFactory {
@Factory
    public Filter getFilter() {
        //some additional steps to cache the filter results per
IndexReader
        Filter bestDriversFilter = new BestDriversFilter();
        return new CachingWrapperFilter(bestDriversFilter);
    }
}
```
Hibernate Search は、**@Factory** アノテーションが付いたメソッドを探し、そのメソッドを使用して フィルターインスタンスを構築します。ファクトリーには引数がないコンストラクターが含まれる必要 があります。

Infinispan クエリーは @Factory アノテーションが付いたメソッドを使用してフィルターインスタンス を構築します。ファクトリーには引数がないコンストラクターが含まれる必要があります。

名前付きフィルターは、パラメーターをフィルターに渡す必要がある場合に便利です。たとえば、セ キュリティーフィルターが、適用するセキュリティーレベルを認識する場合を考えてみます。

#### 例**:** 定義されたフィルターにパラメーターを渡す

fullTextQuery = s.createFullTextQuery( query, Driver.class ); fullTextQuery.enableFullTextFilter("security").setParameter( "level", 5 );

各パラメーター名では、対象となる名前付きフィルター定義のフィルターまたはフィルターファクト リーのいずれかでセッターが関連付けられているとします。例**:** 実際のフィルター実装でのパラメー ターの使用

public class SecurityFilterFactory { private Integer level;

```
/**
     * injected parameter
     */
    public void setLevel(Integer level) {
        this.level = level;
    }
    @Key public FilterKey getKey() {
        StandardFilterKey key = new StandardFilterKey();
        key.addParameter( level );
        return key;
    }
    @Factory
    public Filter getFilter() {
        Query query = new TermQuery( new Term("level", level.toString() )
);
        return new CachingWrapperFilter( new QueryWrapperFilter(query) );
    }
}
```
@Key アノテーションが付いたメソッドは FilterKey オブジェクトを返すことに注意してください。返 されたオブジェクトには特別なコントラクトがあります (キーオブジェクトは equals() / hashCode() を 実装して、特定のフィルタータイプが同じであり、パラメーターセットが同じである場合のみ 2 つの キーが同じになるようにします)。つまり、2 つのフィルターキーは、キーが生成されるフィルターが交 換可能である場合のみ同じになります。キーオブジェクトはキャッシュメカニズムでキーとして使用さ れます。

@Key メソッドは以下の場合のみ必要です。

- フィルターキャッシュシステムが有効である (デフォルトで有効)
- フィルターにパラメーターが含まれる

ほとんどの場合、**StandardFilterKey** 実装を使用するだけで十分です。これにより、equals() / hashCode() 実装はパラメーターの各 equals および hashcode メソッドに委譲されます。

これまでに説明したように、定義されたフィルターはデフォルトでキャッシュされ、キャッシュはハー ド参照とソフト参照の組み合わせを使用して必要な場合にメモリーの破棄を許可します。ハード参照 キャッシュは最後に使用されたフィルターを追跡し、使用頻度が最も低いフィルターを必要に応じて SoftReferences に変換します。ハード参照キャッシュのサイズを調整するに

は、**hibernate.search.filter.cache\_strategy.size** (デフォルト値は 128) を使用します。 フィルターキャッシュの高度な使用については、独自の FilterCachingStrategy を実装してください。ク ラス名は **hibernate.search.filter.cache\_strategy** によって定義されます。

このフィルターキャッシュメカニズムを実際のフィルター結果と混同しないでください。Lucene で は、CachingWrapperFilter に IndexReader を使用してフィルターをラップすることが一般的です。この ラッパーは、コストがかかる再計算を回避するために getDocIdSet(IndexReader リーダー) メソッドか ら返された DocIdSet をキャッシュします。リーダーは開いたときのインデックスの状態を表すため、 計算される DocIdSet は同じ IndexReader インスタンスに対してのみキャッシュできることに注意して ください。ドキュメントリストは開いた IndexReader 内で変更できません。ただし、別の/新しい IndexReader インスタンスがドキュメントの別のセット (別のインデックスのもの、またはインデック スが変更されたため) で動作することがあります。この場合、キャッシュされた DocIdSet は再計算する 必要があります。

Hibernate Search は、キャッシュのこの側面でも役に立ちます。デフォルトでは、@FullTextFilterDef の **cache** フラグは **FilterCacheModeType.INSTANCE\_AND\_DOCIDSETRESULTS** に設定され、フィ ルターインスタンスが自動的にキャッシュされ、指定されたフィルターが CachingWrapperFilter の Hibernate 固有の実装にラップされます。このクラスの Lucene のバージョンとは異なり、 SoftReferences はハード参照数 (フィルターキャッシュに関する説明を参照) とともに使用されます。 ハード参照数は、**hibernate.search.filter.cache\_docidresults.size** (デフォルト値は 5) を 使用して調整できます。ラップの動作は **@FullTextFilterDef.cache** パラメーターを使用して制御 できます。このパラメーターには以下の 3 つの異なる値があります。

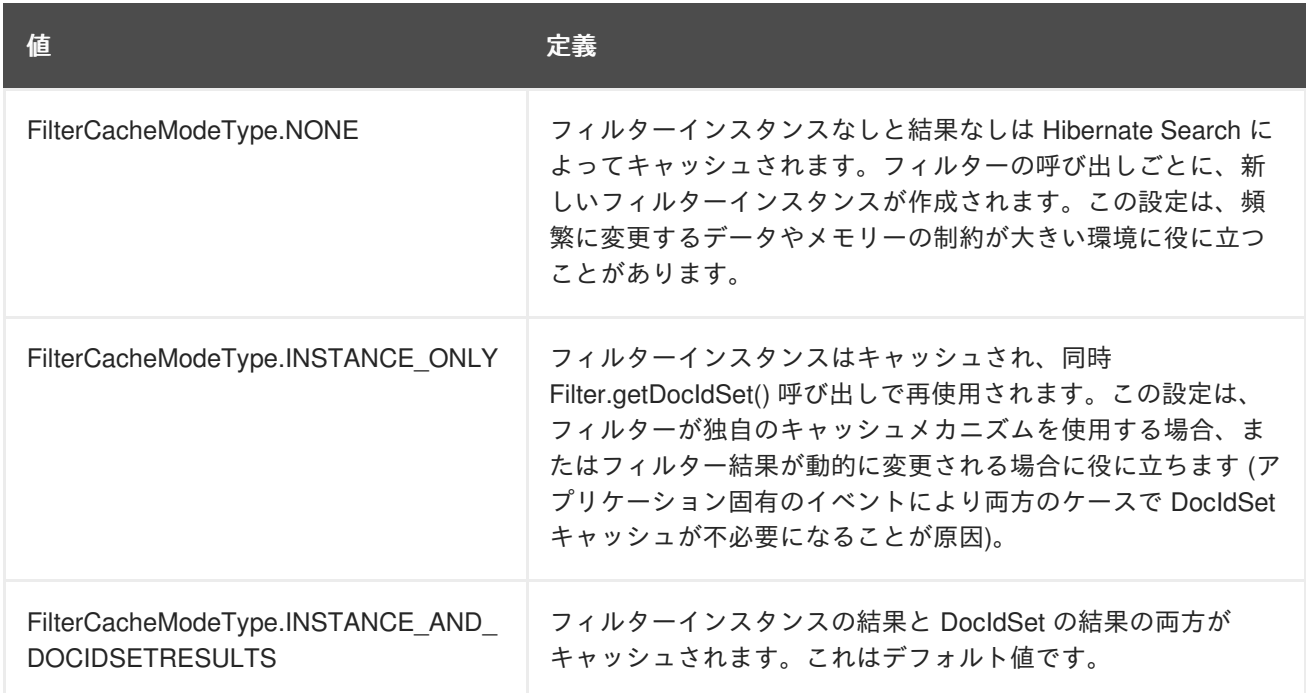

最後に、フィルターをキャッシュする理由について説明します。フィルターのキャッシュが必要になる 状況は 2 つあります。

その状況は以下のとおりです。

- システムが対象となるエンティティーインデックスを頻繁に更新しない (つまり、IndexReader が頻繁に再利用される)
- フィルターの DocldSet の計算のコストが高い (クエリーを実行するのにかかる時間と比較して)

#### **13.5.2.6.** シャード化された環境におけるフィルターの使用

シャード化された環境では、使用できるシャードのサブセットでクエリーを実行できます。これは、2 つのステップで行われます。

#### インデックスシャードのサブセットをクエリーする

- 1. フィルター設定に応じて、IndexManagers のサブセットを選択するシャードストラテジーを作 成します。
- 2. クエリーの実行時にフィルターを有効にします。

#### 例**:** インデックスシャードのサブセットをクエリーする

この例では、**customer** フィルターが有効になるとクエリーが特定のカスタマーシャードに対して実行 されます。

```
public class CustomerShardingStrategy implements IndexShardingStrategy {
     // stored IndexManagers in an array indexed by customerID
     private IndexManager[] indexManagers;
     public void initialize(Properties properties, IndexManager[]
indexManagers) {
       this.indexManagers = indexManagers;
     }
     public IndexManager[] getIndexManagersForAllShards() {
       return indexManagers;
     }
     public IndexManager getIndexManagerForAddition(
         Class<?> entity, Serializable id, String idInString, Document
document) {
      Integer customerID =
Integer.parseInt(document.getFieldable("customerID").stringValue());
      return indexManagers[customerID];
     }
     public IndexManager[] getIndexManagersForDeletion(
         Class<?> entity, Serializable id, String idInString) {
       return getIndexManagersForAllShards();
     }
      /**
      * Optimization; don't search ALL shards and union the results; in
this case, we
      * can be certain that all the data for a particular customer Filter
is in a single
      * shard; simply return that shard by customerID.
      */
     public IndexManager[] getIndexManagersForQuery(
         FullTextFilterImplementor[] filters) {
       FullTextFilter filter = getCustomerFilter(filters, "customer");
       if (filter == null) {
         return getIndexManagersForAllShards();
       }
      else {
         return new IndexManager[] { indexManagers[Integer.parseInt(
           filter.getParameter("customerID").toString())] };
      }
     }
     private FullTextFilter getCustomerFilter(FullTextFilterImplementor[]
filters, String name) {
       for (FullTextFilterImplementor filter: filters) {
         if (filter.getName().equals(name)) return filter;
       }
       return null;
    }
    }
```
この例では、**customer** という名前のフィルターが存在する場合はこのカスタマー専用のシャードのみ がクエリーされます。存在しない場合はすべてのシャードが返されます。指定のシャードストラテジー はパラメーターに応じて 1 つ以上のフィルターに反応します。

2 つ目の手順では、クエリー実行時にフィルターを有効にします。クエリーの後に Lucene の結果も フィルターする通常のフィルターですが、シャードストラテジーのみへ渡される特別なフィルターを使 用できます (シャードストラテジーへ渡されないと無視されます)。

この機能を使用するには、フィルターの宣言時に ShardSensitiveOnlyFilter クラスを指定します。

```
@Indexed
@FullTextFilterDef(name="customer", impl=ShardSensitiveOnlyFilter.class)
public class Customer {
   ...
}
FullTextQuery query = ftEm.createFullTextQuery(luceneQuery,
Customer.class);
query.enableFulltextFilter("customer").setParameter("CustomerID", 5);
@SuppressWarnings("unchecked")
List<Customer> results = query.getResultList();
```
ShardSensitiveOnlyFilter を使用する場合、Lacene フィルターを実装する必要はありません。シャード 化された環境でクエリーの実行を迅速にするために、フィルターおよびこれらにフィルターに反応する シャードストラテジーの使用が推奨されます。

#### **13.5.3.** ファセット

ファセット検索 (faceted search) は、クエリーの結果を複数のカテゴリーに分割できるテクニックで す。このカテゴリー化には、各カテゴリーのヒット数の計算や、ファセット (カテゴリー) を基にして検 索結果をさらに制限する機能が含まれます。以下の例はファセットの例を示しています。検索結果の ヒット数は 15 であり、ページの主要部分に表示されます。左側のナビゲーションバーには **Computers & Internet** カテゴリーと、サブカテゴリーの **Programming**、**Computer Science**、**Databases**、**Software**、**Web Development**、**Networking**、および **Home Computing** が表 示されます。各サブカテゴリーには、メインの検索基準に一致し、それぞれのサブカテゴリーに属する 本の数が表示されます。カテゴリー **Computers & Internet** のこのような分割は、具体的な検索ファ セットの 1 つです。別のファセットの例としては、カスタマーレビューの平均が挙げられます。

ファセット検索では、クエリーの結果がカテゴリーに分割されます。カテゴリー化には、各カテゴリー のヒット数の計算が含まれ、これらのファセット (カテゴリー) に基づいて検索結果がさらに制限されま す。以下の例では、主要なページにファセット検索の結果の 15 件が表示されています。

左側のナビゲーションバーは、カテゴリーとサブカテゴリーを示しています。各サブカテゴリーに対し て、本の数は主要な検索基準に一致し、各サブカテゴリーに属します。カテゴリー Computers & Internet のこのような分割は具体的な検索ファセットの 1 つです。別のファセットの例としては、カス タマーレビューの平均が挙げられます。

#### 例**: Amazon** での **Hibernate Search** の検索

Hibernate Search では、QueryBuilder および FullTextQuery クラスがファセット API へのエントリーポ イントになります。QueryBuilder はファセットリクエストを作成し、FullTextQuery は FacetManager へアクセスします。FacetManager はファセットリクエストをクエリーに適用し、検索結果を絞り込む ために既存のクエリーへ追加されるファセットを選択します。例では、以下の例で示されたようにエン ティティー Cd が使用されます。

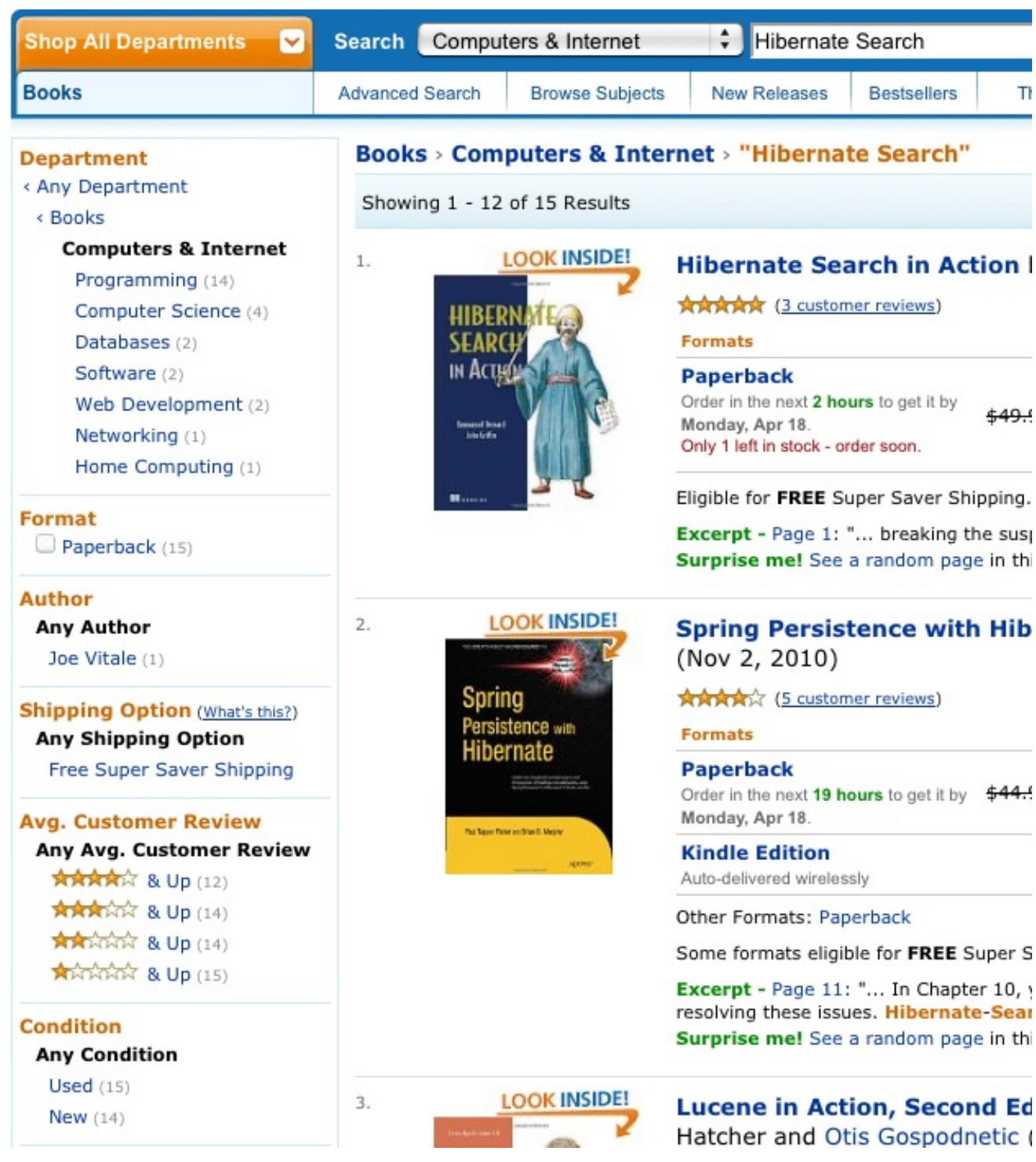

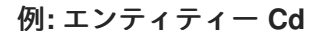

```
@Indexed
public class Cd {
    private int id;
    @Fields( {
        @Field,
        \overline{\omega}Field(name = "name_un_analyzed", analyze = Analyze.NO)
    })
    private String name;
    @Field(analyze = Analyze.NO)
```
@NumericField private int price;

```
Field(analyze = Analyze.NO)
@DateBridge(resolution = Resolution.YEAR)
private Date releaseYear;
```

```
@Field(analyze = Analyze.NO)
private String label;
```

```
// setter/getter
...
```
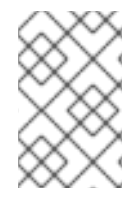

#### 注記

Hibernate Search 5.2 よりも前は、@Facet アノテーションを明示的に使用する必要があ りませんでした。Hibernate Search 5.2 では、Lucene のネイティブファセット API を使 用するために、@Facet アノテーションを明示的に使用することが必要になりました。

#### **13.5.3.1.** ファセットリクエストの作成

ファセット検索を行うための最初の手順は FacetingRequest を作成することです。現在、離散ファセッ ト **(discrete faceting)** と範囲ファセット **(range faceting)** の 2 つの種類のファセットリクエストがサ ポートされています。離散ファセットリクエストの場合、ファセット (カテゴリー化) を使用したいイン デックスフィールドと、適用するファセットオプションを指定します。離散ファセットリクエストの例 を以下に示します。

#### 例**:** 離散ファセットリクエストの作成

```
QueryBuilder builder = fullTextSession.getSearchFactory()
    .buildQueryBuilder()
        .forEntity( Cd.class )
            .get();
FacetingRequest labelFacetingRequest = builder.facet()
    .name( "labelFaceting" )
    .onField( "label")
    .discrete()
    .orderedBy( FacetSortOrder.COUNT_DESC )
    .includeZeroCounts( false )
    .maxFacetCount( 1 )
    .createFacetingRequest();
```
このファセットリクエストを実行すると、インデックス化されたフィールド **label** の各離散値に対し て Facet インスタンスが作成されます。Facet インスタンスは実際のフィールド値を記録します。この 値には、元のクエリー結果内でこの特定のフィールド値が発生する頻度が含まれます。orderedBy、 includeZeroCounts、および maxFacetCount はすべてのファセットリクエストに適用できる任意のパラ メーターです。orderedBy を使用すると、作成されたファセットが返される順序を指定できます。デ フォルト値は **FacetSortOrder.COUNT\_DESC** ですが、フィールド値と範囲が指定された順番をソー トすることもできます。includeZeroCount はカウント数が 0 のファセットが結果に含まれるかどうかを 決定します (デフォルトでは含まれます)。maxFacetCount を使用すると返されるファセットの最大数 を制限できます。

#### 注記

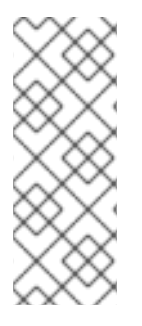

現時点では、インデックス化されたフィールドにファセットを適用するにはそのフィー ルドが複数の事前条件を満たしている必要があります。インデックス化されたプロパ ティーは String 型、Date 型、または Number のサブタイプでなければなりませ ん。**null** 値は使用しないようにしてください。さらに、プロパティーは **Analyze.NO** でインデックス化する必要があり、数値のプロパティーの場合は @NumericField を指定 する必要があります。

範囲ファセットリクエストの作成は離散ファセットリクエストの作成と非常に似ていますが、ファセッ トを使用するフィールド値の範囲を指定する必要があります。3 つの異なる価格範囲が指定されてい る、範囲ファセットリクエストの例を以下に示します。**below** および **above** は 1 度だけ指定できます が、**from** - **to** の範囲は何度でも指定できます。範囲の境界に excludeLimit を使用して、範囲に含まれ るかどうかを指定することもできます。

#### 例**:** 範囲ファセットリクエストの作成

```
QueryBuilder builder = fullTextSession.getSearchFactory()
    .buildQueryBuilder()
        .forEntity( Cd.class )
            .get();
FacetingRequest priceFacetingRequest = builder.facet()
    .name( "priceFaceting" )
    .onField( "price" )
    .range()
    .below( 1000 )
    .from( 1001 ).to( 1500 )
    .above( 1500 ).excludeLimit()
    .createFacetingRequest();
```
#### **13.5.3.2.** ファセットリクエストの適用

ファセットリクエストは、FullTextQuery クラスを用いて読み出しできる FacetManager クラスを使用 して、クエリーに適用されます。

ファセットリクエストはいくつでも有効にでき、ファセットリクエスト名を指定して getFacets() で読 み出しできます。ファセットリクエスト名を指定してそのファセットを無効にできる disableFaceting() メソッドもあります。

ファセットリクエストは、FullTextQuery を用いて読み出しできる FacetManager を使用して、クエ リーに適用できます。

#### 例**:** ファセットリクエストの適用

```
// create a fulltext query
Query luceneQuery = builder.all().createQuery(); // match all query
FullTextQuery fullTextQuery = fullTextSession.createFullTextQuery(
luceneQuery, Cd.class );
// retrieve facet manager and apply faceting request
FacetManager facetManager = fullTextQuery.getFacetManager();
facetManager.enableFaceting( priceFacetingRequest );
// get the list of Cds
List<Cd> cds = fullTextQuery.list();
```
*// retrieve the faceting results* List<Facet> facets = facetManager.getFacets( "priceFaceting" ); ...

複数のファセットリクエストは getFacets() を使用し、ファセットリクエスト名を指定することにより 読み出しできます。

disableFaceting() メソッドは、ファセットリクエスト名を指定してファセットリクエストを無効にしま す。

#### **13.5.3.3.** クエリー結果の制限

...

最後に、「ドリルダウン」機能を実装するために、返された Facet のいずれかを元のクエリーの追加基 準として適用できます。この場合は、FacetSelection を使用できます。FacetSelection は FacetManager から利用できます。これにより、クエリー基準としてのファセットの選択 (selectFacets)、単一のファセット制限の削除 (deselectFacets)、すべてのファセット制限の消去 (clearSelectedFacets)、および現在選択されているすべてのファセットの読み出し (getSelectedFacets) が可能になります。以下にコード例を示します。

```
// create a fulltext query
Query luceneQuery = builder.all().createQuery(); // match all query
FullTextQuery fullTextQuery = fullTextSession.createFullTextQuery(
luceneQuery, clazz );
```
*// retrieve facet manager and apply faceting request* FacetManager facetManager = fullTextQuery.getFacetManager(); facetManager.enableFaceting( priceFacetingRequest );

```
// get the list of Cd
List<Cd> cds = fullTextQuery.list();
assertTrue(cds.size() == 10);
```

```
// retrieve the faceting results
List<Facet> facets = facetManager.getFacets( "priceFaceting" );
assertTrue(factors.get(0).getCount() == 2)
```

```
// apply first facet as additional search criteria
facetManager.getFacetGroup( "priceFaceting" ).selectFacets( facets.get( 0
) );
```
*// re-execute the query* cds = fullTextQuery.list();  $assertTrue(cds.size() == 2);$ 

#### **13.5.4.** クエリー処理の最適化

クエリーのパフォーマンスは複数の基準に依存します。

- Lucene クエリー。
- ロードされたオブジェクトの数: ページネーション (常に使用) またはインデックス射影 (必要な 場合) の使用。
- Hibernate Search が Lucene リーダーと対話する方法: 適切なリーダーストラテジーの定義。
- [インデックスから頻繁に抽出される値のキャッシュ](#page-334-0): インデックス値のキャッシュ: FieldCacheを参照。

#### <span id="page-334-0"></span>**13.5.4.1.** インデックス値のキャッシュ**: FieldCache**

Lucene インデックスの主な機能はクエリーの一致を特定することです。クエリーが実行された後、有 用な情報を抽出するために結果を分析する必要があります。通常、Hibernate Search は Class タイプと 主キーを抽出する必要があります。

インデックスから必要な値を抽出すると、パフォーマンスに負担がかかります。負担が大変小さくて気 がつかないこともありますが、キャッシュした方がよい場合もあります。

要件は使用される[射影の](#page-318-0)種類によって異なります。クエリーコンテキストなどから推測できる場合、 Class 型は必要ありません。

@CacheFromIndex アノテーションを使用すると、Hibernate Search が必要とする主なメタデータ フィールドの異なるキャッシュ方法を試すことができます。

import static org.hibernate.search.annotations.FieldCacheType.CLASS; import static org.hibernate.search.annotations.FieldCacheType.ID;

```
@Indexed
@CacheFromIndex( { CLASS, ID } )
public class Essay {
    ...
```
このアノテーションを使用して Class 型および ID をキャッシュすることはできません。

- **CLASS**: Hibernate Search は Lucene FieldCache を使用して、インデックスから Class 型を抽 出するパフォーマンスを向上します。 この値はデフォルトでは有効になっています。@CacheFromIndex アノテーションを指定しな いと、この値が Hibernate Search によって適用されます。
- ID: 主識別子を抽出するとキャッシュが使用されます。パフォーマンスが最も優れたクエリー が提供されるはずですが、メモリーを大量に消費するため、パフォーマンスが低下する可能性 があります。

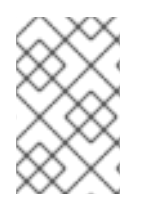

#### 注記

ウォームアップの後 (一部のクエリーを実行した後) に、パフォーマンスとメモリー消費 の影響を計測します。フィールドキャッシュを有効にするとパフォーマンスが向上する 可能性がありますが、向上しないこともあります。

FieldCache を使用するデメリットは 2 つあります。

- メモリーの使用量: これらのキャッシュはメモリーを大量に使用します。通常、CLASS キャッ シュの要件は ID キャッシュよりも少なくなります。
- インデックスのウォームアップ: フィールドキャッシュを使用する場合、新しいインデックスま たはセグメントの最初のクエリーはキャッシュが有効になっていない場合よりも遅くなりま す。

クエリーによっては、クラス型が必要でない場合があります。このような場合、**CLASS** フィールド キャッシュを有効にしても使用されないことがあります。たとえば、単一のクラスを対象とする場合、 戻り値はすべてその型になります (クエリーの実行ごとに評価されます)。

ID FieldCache を使用する場合、対象エンティティーの ID は (構築するすべてのブリッジとして) TwoWayFieldBridge を使用する必要があります。特定のクエリーにロードされるすべての型は ID に フィールド名を使用し、同じ型の ID を持つ必要があります (クエリーの実行ごとに評価されます)。

### **13.6.** 手動によるインデックスの変更

Hibernate Core はデータベースに変更を適用するため、Hibernate Search はこのような変更を検出し、 インデックスを自動的に更新します (EventListeners が無効になっている場合を除く)。バックアップを リストアしないとデータに影響するときなど、場合によっては Hibernate を使用せずにデータベースに 変更が加えられることがあります。このような場合、Hibernate Search は手動インデックス API を公開 して明示的にインデックスから単一のエンティティーを更新または削除します。さらに、データベース 全体に対してインデックスを再構築したり、特定の型への参照をすべて削除したりします。

これらのメソッドは Lucene インデックスのみに影響し、変更はデータベースには適用されません。

#### **13.6.1.** インデックスへのインスタンスの追加

FullTextSession.index(T entity) を使用すると、特定のオブジェクトインスタンスを直接インデックスへ 追加したり、更新したりできます。このエンティティーがすでにインデックス化されている場合は、イ ンデックスが更新されます。インデックスへの変更は、トランザクションのコミット時のみに適用され ます。

FullTextSession.index(T entity) を使用してオブジェクトまたはインスタンスをインデックスに直接追加 します。インデックスは、エンティティーがインデックス化されるときに更新されます。Infinispan Query は、トランザクションのコミット時にインデックスに変更を適用します。

#### 例**: FullTextSession.index(T entity)** を用いたエンティティーのインデックス化

```
FullTextSession fullTextSession = Search.getFullTextSession(session);
Transaction tx = fullTextSession.beginTransaction();
Object customer = fullTextSession.load( Customer.class, 8 );
fullTextSession.index(customer);
tx.commit(); //index only updated at commit time
```
1 つの型またはインデックス化されたすべての型のすべてのインスタンスを追加したい場合は、 MassIndexer を使用する方法が推奨されます。

MassIndexer を使用して 1 つの型 (またはインデックス化されたすべての型) を追加します。詳細につ いては、[MassIndexer](#page-338-0) の使用を参照してください。

#### **13.6.2.** インデックスからのインスタンスの削除

データベースから物理的に削除しなくても、指定の型の 1 つまたはすべてのエンティティーを Lucene インデックスから削除できます。この操作はパージと呼ばれ、**FullTextSession** を使用して実行され ます。

パージ操作により、Lucene インデックスからある型の 1 つのエンティティーまたはすべてのエンティ ティーを削除できます (データベースから物理的に削除する必要はありません)。この操作は FullTextSession を使用して実行されます。

#### 例**:** インデックスから **1** つのエンティティーの特定インスタンスをパージする

```
FullTextSession fullTextSession = Search.getFullTextSession(session);
Transaction tx = fullTextSession.beginTransaction();
for (Customer customer : customers) {
fullTextSession.purgeAll( Customer.class );
//optionally optimize the index
//fullTextSession.getSearchFactory().optimize( Customer.class );
tx.commit(); //index is updated at commit time
```
このような操作の後にインデックスを最適化することが推奨されます。

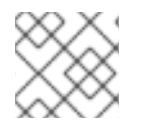

#### 注記

FullTextEntityManager では index、purge、および purgeAll メソッドも利用できます。

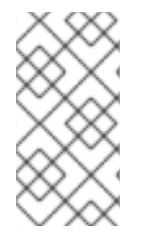

#### 注記

すべての手動インデックス化メソッド (index、purge、および purgeAll) はインデックス のみに影響し、データベースには影響しませんが、トランザクションに対応するためト ランザクションが正常にコミットされるまで (または flushToIndexes が使用されるまで) 適用されません。

### **13.6.3.** インデックスの再構築

インデックスへのエンティティーマッピングを変更するとき、ほとんどの場合でインデックス全体を更 新する必要があります。たとえば、異なるアナライザーを使用して既存のフィールドをインデックス化 する場合は、影響のある型のインデックスを再構築する必要があります。また、データベースが置き換 えられた場合 (バックアップからリストアされたり、レガシーシステムからインポートされた場合など) は、既存データからインデックスを再構築できるようにしたいことがあります。Hibernate Search には 2 つのメインストラテジーがあります。

インデクサーのエンティティーマッピングを変更するには、インデックス全体を更新する必要がある場 合があります。異なるアナライザーを使用して既存のフィールドをインデックス化する場合は、影響を 受ける型に対してインデックスを再構築する必要があります。

また、バックアップから復元するか、レガシーシステムからインポートすることによりデータベースが 置き換えられた場合は、既存のデータからインデックスを再構築する必要があります。Infinispan Query は 2 つの主要なストラテジーを提供します。

- すべてのエンティティーで **FullTextSession.index()** を使用 し、**FullTextSession.flushToIndexes()** を定期的に使用する。
- **MassIndexer** を使用する。

#### **13.6.3.1. flushToIndexes()** の使用

このストラテジーでは、既存のインデックスを削除した後、**FullTextSession.purgeAll()** および **FullTextSession.index()** を使用してすべてのエンティティーをインデックスに戻しますが、メモ リーと効率性の制約があります。効率性を最大化にするために、Hibernate Search はインデックスの操 作を一括してコミット時に実行します。大量のデータをインデックス化することが想定される場合は、 トラザクションがコミットされるまですべてのドキュメントがキューに保持されるため、メモリーの消 費に注意する必要があります。キューを周期的に空にしないと **OutOfMemoryException** が発生する 可能性があります。キューを空にするには、**fullTextSession.flushToIndexes()** を使用しま

す。**fullTextSession.flushToIndexes()** が呼び出されるたびに (またはトランザクションがコ ミットされると) バッチキューが処理され、インデックスのすべての変更が適用されます。1 度フラッ シュすると変更をロールバックできないことに注意してください。

#### 例**: index()** および **flushToIndexes()** を使用したインデックスの再構築

```
fullTextSession.setFlushMode(FlushMode.MANUAL);
fullTextSession.setCacheMode(CacheMode.IGNORE);
transaction = fullTextSession.beginTransaction();
//Scrollable results will avoid loading too many objects in memory
ScrollableResults results = fullTextSession.createCriteria( Email.class )
    .setFetchSize(BATCH_SIZE)
    .scroll( ScrollMode.FORWARD_ONLY );
int index = 0;
while( results.next() ) {
    index++;
    fullTextSession.index( results.get(0) ); //index each element
    if (index % BATCH_SIZE == 0) {
        fullTextSession.flushToIndexes(); //apply changes to indexes
        fullTextSession.clear(); //free memory since the queue is
processed
    }
}
transaction.commit();
```
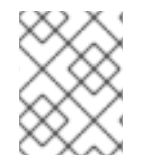

# 注記

この明示的な API はより優れた制御機能を提供するた め、**hibernate.search.default.worker.batch\_size** は廃止されました。

アプリケーションがメモリー不足にならないバッチサイズを使用するようにしてください。バッチサイ ズを大きくするとデータベースからオブジェクトをフェッチする速度が速くなりますが、より多くのメ モリーが必要になります。

#### **13.6.3.2. MassIndexer** の使用

Hibernate Search の MassIndexer は複数の平行スレッドを使用してインデックスを再構築します。オ プションで、リロードが必要なエンティティーを選択したり、すべてのエンティティーを再インデック ス化したりできます。この方法はパフォーマンスを最大化するために最適化されますが、アプリケー ションをメンテナンスモードに設定する必要があります。MassIndexer がビジー状態のときはインデッ クスのクエリーは推奨されません。

#### 例**: MassIndexer** を使用したインデックスの再構築

fullTextSession.createIndexer().startAndWait();

これは、インデックスを再構築して削除し、データベースからすべてのエンティティーをリロードしま す。これは簡単に使用できますが、プロセスを迅速にするために多少の調整を行うことが推奨されま す。

# <span id="page-338-0"></span>警告

MassIndexer の実行中はインデックスの内容が未定義になります。MassIndexer の 動作中にクエリーが実行されると、結果の一部が失われる可能性があります。

#### 例**:** 調整された **MassIndexer** の使用

fullTextSession .createIndexer( User.class ) .batchSizeToLoadObjects( 25 ) .cacheMode( CacheMode.NORMAL ) .threadsToLoadObjects( 12 ) .idFetchSize( 150 ) .progressMonitor( monitor ) *//a MassIndexerProgressMonitor implementation* .startAndWait();

この例では、すべての User インスタンス (およびサブタイプ) のインデックスが再構築され、クエリー ごとに 25 個のオブジェクトのバッチを使用して User インスタンスをロードするために 12 個の平行ス レッドが作成されます。Lucene ドキュメントを出力するために、これらの 12 個のスレッドは、イン デックス化された埋め込み関係と、カスタムの **FieldBridges** または **ClassBridges** を処理する必 要もあります。スレッドによって、変換の処理中に追加属性のレイジーローディングがトリガーされま す。そのため、平行して動作するスレッドが大量に必要になります。実際のインデックスの書き込みを 行うスレッドの数は、各インデックスのバックエンド設定によって定義されます。

インデックス化を行うほとんどの場合で、キャッシュは不必要なオーバーヘッドになるため、 cacheMode を **CacheMode.IGNORE** (デフォルト) のままにしておくことが推奨されます。メインエン トリーがインデックスに含まれる列挙に似たデータである場合は、データに応じて他の **CacheMode** の 一部を有効にするとパフォーマンスが向上する可能性があります。

#### 注記

最良のパフォーマンスを実現するスレッド数は、全体のアーキテクチャー、データベー スの設計、およびデータの値に大きく依存します。内部スレッドグループの名前はすべ て意味があるため、threaddumps などの解析ツールを使用すれば簡単に特定できるはず です。

#### 注記

MassIndexer はトランザクションを認識しないため、トランザクションを開始したりコ ミットする必要はありません。トランザクションではないため、処理中にユーザーによ るシステムの使用を許可しないことが推奨されます。処理中にユーザーが結果を見つけ られる可能性は低く、システムの負荷が大変高くなる可能性があります。

インデックス化の時間やメモリーの消費に影響するその他のパラメーターは次のとおりです。

- **hibernate.search.[default|<indexname>].exclusive\_index\_use**
- **hibernate.search.[default|<indexname>].indexwriter.max\_buffered\_docs**
- **hibernate.search.[default|<indexname>].indexwriter.max\_merge\_docs**
- **hibernate.search.[default|<indexname>].indexwriter.merge\_factor**
- **hibernate.search.[default|<indexname>].indexwriter.merge\_min\_size**
- **hibernate.search.[default|<indexname>].indexwriter.merge\_max\_size**
- **hibernate.search.[default| <indexname>].indexwriter.merge\_max\_optimize\_size**
- **hibernate.search.[default| <indexname>].indexwriter.merge\_calibrate\_by\_deletes**
- **hibernate.search.[default|<indexname>].indexwriter.ram\_buffer\_size**
- **hibernate.search.[default|<indexname>].indexwriter.term\_index\_interval**

以前のバージョンでは **max\_field\_length** を使用できましたが、これは Lucene から削除されまし た。**LimitTokenCountAnalyzer** を使用すると同様の効果を得ることができます。

**.indexwriter** はすべて Lucene 固有のパラメーターで、Hibernate Search はこれらのパラメーター を渡します。

MassIndexer は、前方のみスクロール可能な結果を使用して、ロードされる主キーで反復処理を行いま すが、MySQL の JDBC ドライバーはメモリーのすべての値をロードします。この「最適化」が実行さ れないようにするには、**idFetchSize** を **Integer.MIN\_VALUE** に設定します。

# **13.7.** インデックスの最適化

Lucene インデックスは時々最適化する必要があります。基本的にデフラグメンテーションを行いま す。最適化がトリガーされるまで、Lucene は削除されたドキュメントのみをマーク付けするため、物 理的な削除は適用されません。最適化処理中に削除が適用され、Lucene Directory のファイル数にも影 響します。

Lucene インデックスの最適化により検索速度は向上しますが、インデックス化 (更新) のパフォーマン スには影響ありません。最適化中に検索を実行できますが、ほとんどの場合、検索速度が遅くなりま す。インデックスの更新はすべて停止されます。以下の場合に最適化をスケジュールすることが推奨さ れます。

Lucene インデックスの最適化により検索は短縮化されますが、インデックス更新のパフォーマンスに は影響ありません。最適化中に検索を実行できますが、検索の処理は遅くなります。最適化中にイン デックスの更新はすべて停止されます。したがって、以下の場合に最適化をスケジュールすることが推 奨されます。

- アイドルシステム上、または検索の頻度が最も低い場合。
- インデックスに多くの変更が加えられた後。

MassIndexer ([MassIndexer](#page-338-0) の使用を参照) はデフォルトで処理の最初と最後にインデックスを最適化し ます。このデフォルトの挙動を変更するには、**MassIndexer.optimizeAfterPurge** および **MassIndexer.optimizeOnFinish** を使用します。

#### **13.7.1.** 自動最適化

Hibernate Search は、以下のいずれかを行った後にインデックスを自動的に最適化します。

以下の実行後に、Infinispan Query によりインデックスが自動的に最適化されます。

- 一定量の操作 (挿入または削除)。
- 一定量のトランザクション。

インデックスの自動最適化の設定は、グローバルまたはインデックスごとに定義できます。

#### 定義**:** 自動最適化パラメーターの定義

hibernate.search.default.optimizer.operation\_limit.max = 1000 hibernate.search.default.optimizer.transaction\_limit.max = 100 hibernate.search.Animal.optimizer.transaction\_limit.max = 50

以下のいずれかが発生すると、即座に最適化が **Animal** インデックスへトリガーされます。

- 追加または削除の数が 1000 に達した場合。
- トランザクションの数が 50に達した場合 (**hibernate.search.Animal.optimizer.transaction\_limit.max** は **hibernate.search.default.optimizer.transaction\_limit.max** よりも優先されま す)。

これらのパラメーターがすべて未定義であると、最適化は自動的に処理されません。

OptimizerStrategy のデフォルト実装をオーバーライドするに

は、**org.hibernate.search.store.optimization.OptimizerStrategy** を実装

し、**optimizer.implementation** プロパティーを実装の完全修飾名に設定します。この実装はイン ターフェースを実装する必要があります。またパブリッククラスである必要があり、引数を取らないパ ブリックコンストラクターを持つ必要があります。

#### 例**:** カスタム **OptimizerStrategy** のロード

hibernate.search.default.optimizer.implementation = com.acme.worlddomination.SmartOptimizer hibernate.search.default.optimizer.SomeOption = CustomConfigurationValue hibernate.search.humans.optimizer.implementation = default

キーワード **default** を使用して Hibernate Search のデフォルト実装を選択できます。**.optimizer** キーセパレーターの後のすべてのプロパティーは、最初に実装の initialize メソッドへ渡されます。

#### **13.7.2.** 手動の最適化

SearchFactory を用いると、プログラミングによって Hibernate Search から Lucene インデックスを最 適化 (デフラグメンテーション) できます。

#### 例**:** プログラミングによるインデックスの最適化

```
FullTextSession fullTextSession =
Search.getFullTextSession(regularSession);
SearchFactory searchFactory = fullTextSession.getSearchFactory();
searchFactory.optimize(Order.class);
// or
searchFactory.optimize();
```
最初の例は Orders を保持する Lucene インデックスを最適化し、2 番目の例はすべてのインデックスを 最適化します。

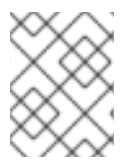

#### 注記

**searchFactory.optimize()** は JMS バックエンドには影響しません。最適化操作は マスターノードに適用する必要があります。

**searchFactory.optimize()** は、JMC バックエンドに影響を与えないため、マスターノードに適用 されます。

#### **13.7.3.** 最適化の調整

Apache Lucene には最適化が実行される方法に影響するパラメーターが含まれています。Hibernate Search はこれらのパラメーターを公開します。

その他のインデックス最適化のパラメーターには以下が含まれます。

- **hibernate.search.[default|<indexname>].indexwriter.max\_buffered\_docs**
- **hibernate.search.[default|<indexname>].indexwriter.max\_merge\_docs**
- **hibernate.search.[default|<indexname>].indexwriter.merge\_factor**
- **hibernate.search.[default|<indexname>].indexwriter.ram\_buffer\_size**
- **hibernate.search.[default|<indexname>].indexwriter.term\_index\_interval**

#### **13.8.** 高度な機能

#### **13.8.1. SearchFactory** へのアクセス

SearchFactory オブジェクトは、Hibernate Search の基礎となる Lucene リソースを追跡します。これ は、ネイティブで Lucene へアクセスするのに便利な方法です。**SearchFactory** は FullTextSession からアクセスできます。

#### 例**: SearchFactory** へのアクセス

FullTextSession fullTextSession = Search.getFullTextSession(regularSession); SearchFactory searchFactory = fullTextSession.getSearchFactory();

#### **13.8.2. IndexReader** の使用

Lucene のクエリーは IndexReader 上で実行されます。Hibernate Search はパフォーマンスを最大限に するためにインデックスリーダーをキャッシュしたり、 更新された IndexReader を最小化する I/O 操 作を読み出す効率的な他のストラテジーを提供したりできます。コードはこのようなキャッシュされた リソースへアクセスできますが、複数の要件があります。

#### 例**: IndexReader** へのアクセス

```
IndexReader reader =
searchFactory.getIndexReaderAccessor().open(Order.class);
```

```
try {
   //perform read-only operations on the reader
}
finally {
   searchFactory.getIndexReaderAccessor().close(reader);
}
```
この例では、SearchFactory はこのエンティティーをクエリーするために必要なインデックスを決定し ます (シャードストラテジーを考慮します)。設定された ReaderProvider を各インデックスで使用する と、関係するすべてのインデックスの他に複合の **IndexReader** が返されます。この IndexReader は 複数のクライアントで共有されるため、以下のルールに従う必要があります。

- indexReader.close() は呼び出さないでください。必要な場合は readerProvider.closeReader(reader) を使用しますが、finally ブロックで使用することが推奨さ れます。
- この IndexReader は変更操作では使用しないでください (読み取り専用の IndexReader で、変 更操作での使用を試みると例外が発生します)。

これらのルールを守れば、IndexReader を自由に使用できます (特にネイティブ Lucene クエリーを実 行する場合)。シャード化された IndexReaders を使用すると、ほとんどのクエリーはファイルシステム などから直接開くよりも効率的になります。

open(Class… types) メソッドの代わりに、open(String… indexNames) を使用すると 1 つ以上のイン デックス名を渡すことができます。このストラテジーを使用すると、シャードが使用されている場合に インデックス化された型のインデックスのサブセットも選択できます。

#### 例**:** インデックス名による **IndexReader** へのアクセス

IndexReader reader = searchFactory.getIndexReaderAccessor().open("Products.1", "Products.3");

#### **13.8.3. Lucene Directory** へのアクセス

Directory は、インデックスのストレージを表すために Lucene によって使用される最も一般的な抽象で す。Hibernate Search は直接 Lucene Directory と対話しませんが、IndexManager を使用してこれらの 対話を抽象化します。インデックスは Directory によって実装する必要はありません。

インデックスが Directory として表されていることを認識している場合にそのインデックスにアクセス するには、IndexManager を使用して Directory への参照を取得します。IndexManager を DirectoryBasedIndexManager へキャストし、**getDirectoryProvider().getDirectory()** を使用 して基盤の Directory への参照を取得します。 IndexReader の使用が推奨され、この方法は推奨されま せん。

**13.8.4.** インデックスのシャード化

場合によっては、該当するエンティティーのインデックスデータを複数の Lucene インデックスに分割 (シャード化) することが役に立つことがあります。

警告 

シャード化は、利点の方が欠点よりも多い場合にのみ実行してください。各検索に 対してすべてのシャードをオープンにする必要があるため、通常、シャード化され たインデックスの検索には時間がかかります。

シャード化のユースケースは以下のとおりです。

- 単一のインデックスは非常に大きいため、インデックスの更新に時間がかかり、アプリケー ションが低速になります。
- 通常の検索では、インデックスのサブセットのみがヒットされます (データが顧客、地域、また はアプリケーションにより、自然にセグメント化された場合など)。

デフォルトでは、シャード化はシャードの数が設定されていない限り有効になりません。これを行う場 合は、**hibernate.search.<indexName>.sharding\_strategy.nbr\_of\_shards** プロパティーを 使用してください。

例**:** インデックスのシャード化の有効化 この例では、5 つのシャードが有効になります。

hibernate.search.<indexName>.sharding\_strategy.nbr\_of\_shards = 5

データをサブインデックスに分割するには IndexShardingStrategy を使用します。デフォルトのシャー ド化ストラテジーでは、ID 文字列表現のハッシュ値 (FieldBridge により生成されます) に従ってデータ が分割されます。これにより、調整されたシャード化が保証されます。デフォルトストラテジーは、カ スタム IndexShardingStrategy を実装することにより置き換えることができます。カスタムストラテ ジーを使用するには、**hibernate.search.<indexName>.sharding\_strategy** プロパティーを設 定する必要があります。

#### 例**:** カスタムシャード化ストラテジーの指定

hibernate.search.<indexName>.sharding\_strategy = my.shardingstrategy.Implementation

IndexShardingStrategy プロパティーを使用すると、クエリーを実行するシャードを選択して、検索を 最適化することもできます。フィルターをアクティブ化することにより、シャード化ストラテジーでク エリー (IndexShardingStrategy.getIndexManagersForQuery) の応答に使用するシャードのサブセットを 選択し、クエリーの実行を高速化できます。

各シャードには独立した IndexManager が存在し、異なるディレクトリープロバイダーおよびバックエ ンド設定を使用するよう設定できます。以下の例の Animal エンティティーの IndexManager インデッ クス名は **Animal.0** から **Animal.4** です。つまり、各シャードの独自のインデックスの名前の後に **.** (ドット) とインデックス番号が続きます。

#### 例**:** エンティティー **Animal** のシャード化設定

```
hibernate.search.default.indexBase = /usr/lucene/indexes
hibernate.search.Animal.sharding_strategy.nbr_of_shards = 5
hibernate.search.Animal.directory_provider = filesystem
hibernate.search.Animal.0.indexName = Animal00
hibernate.search.Animal.3.indexBase = /usr/lucene/sharded
```
hibernate.search.Animal.3.indexName = Animal03

上記の例では、デフォルトの id 文字列ハッシュストラテジーが使用され、Animal インデックスが 5 サ ブインデックスにシャード化されます。すべてのサブインデックスはファイルシステムインスタンスで あり、各サブインデックスが格納されるディレクトリーは以下のようになります。

- サブインデックス 0 の場合: **/usr/lucene/indexes/Animal00** (共有された indexBase、 オーバーライドされた indexName)
- サブインデックス 1 の場合: **/usr/lucene/indexes/Animal.1** (共有された indexBase、デ フォルトの indexName)
- サブインデックス 2 の場合: **/usr/lucene/indexes/Animal.2** (共有された indexBase、デ フォルトの indexName)
- サブインデックス 3 の場合: **/usr/lucene/shared/Animal03** (オーバーライドされた indexBase、オーバーライドされた indexName)
- サブインデックス 4 の場合: **/usr/lucene/indexes/Animal.4** (共有された indexBase、デ フォルトの indexName)

IndexShardingStrategy を実装する場合は、任意のフィールドを使用してシャード化の選択を決定でき ます。削除を処理するために (**purge** および **purgeAll** 操作)、実装がすべてのフィールド値またはプ ライマリー ID を読み取らずに 1 つまたは複数のインデックスを返す必要があることがあります。この 場合は、単一のインデックスを取得するのに十分な情報が存在せず、すべてのインデックスを返す必要 があります。この結果、削除操作が、削除するドキュメントを含むすべてのインデックスに伝播されま す。

#### **13.8.5. Lucene** のスコア計算式のカスタマイズ

org.apache.lucene.search.Similarity を拡張すると Lucene のスコア計算式をカスタマイズできます。こ のクラスに定義される抽象メソッドは、ドキュメント d に対してクエリー q のスコアを算出する以下の 計算式の係数に一致します。

org.apache.lucene.search.Similarity を拡張して Lucene のスコア計算式をカスタマイズします。以下の ように、抽象メソッドは、ドキュメント **d** に対してクエリー **q** のスコアを算出するのに使用される計 算式に一致します。

```
*score(q,d) = coord(q,d) · queryNorm(q) · \Sigma ~t in q~ ( tf(t in d) ·
idf(t) ^2^ · t.getBoost() · norm(t,d) )*
```
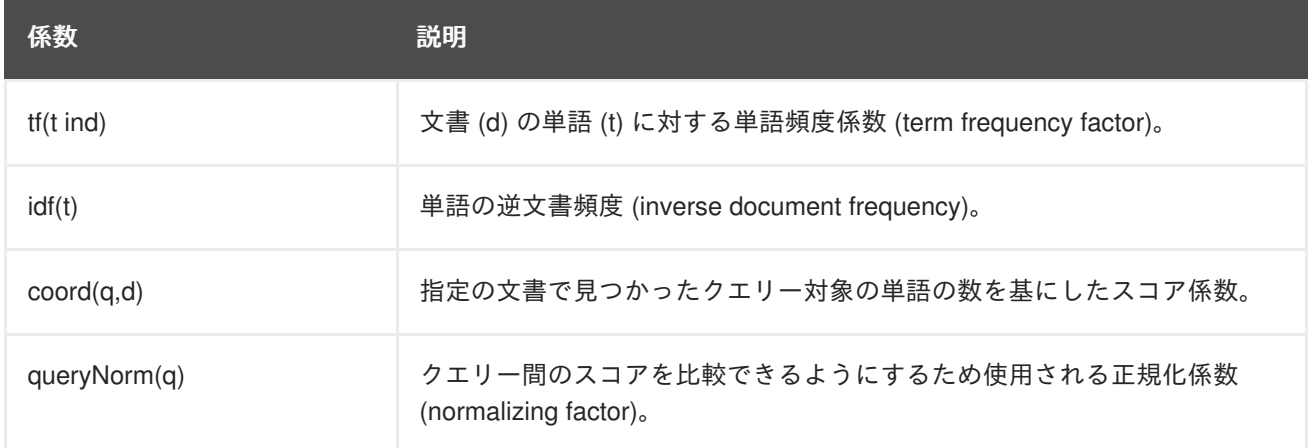

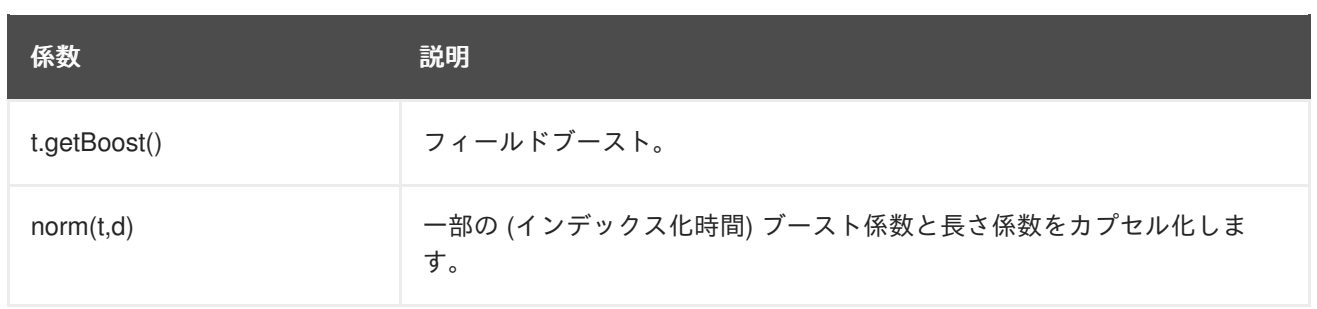

この計算式の詳細な説明は本書の範囲外になります。詳細については、Similarity の Javadoc を参照し てください。

Hibernate Search では、Lucene の類似度計算を変更する方法は 3 つあります。

プロパティー **hibernate.search.similarity** を使用して Similarity 実装の完全指定されたクラス 名を指定すると、デフォルトの類似度を設定できます。デフォルト値は org.apache.lucene.search.DefaultSimilarity です。

**similarity** プロパティーを設定して、特定のインデックスに使用される類似度をオーバーライドする こともできます。

hibernate.search.default.similarity = my.custom.Similarity

**@Similarity** アノテーションを使用して、クラスレベルでデフォルトの類似度をオーバーライドする こともできます。

```
@Entity
@Indexed
@Similarly(impl = DummySimilarity.class)
public class Book {
...
}
```
例として、文書で言葉が出現する頻度は重要でないと仮定しましょう。言葉が 1 度だけ出現する文書の スコアは、言葉が複数回出現する文書と同じになります。この場合、tf(float freq) メソッドのカスタム 実装は 1.0 を返す必要があります。

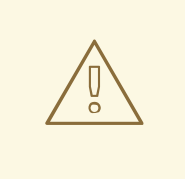

警告

2 つのエンティティーが同じインデックスを共有する場合は、同じ Similarity 実装 を宣言する必要があります。同じクラス階層のクラスは常にインデックスを共有す るため、サブタイプの Similarity 実装をオーバーライドできません。

同様に、インデックス設定とクラスレベルの設定は競合するため、これらの設定で 類似度を設定しても意味がなく、拒否されます。

**13.8.6.** 例外処理の設定

Hibernate Search では、インデックスの作成中に例外をどのように処理するかを設定できます。設定が 提供されない場合は、デフォルトで例外がログ出力に記録されます。以下のように、例外ロギングメカ ニズムを明示的に宣言できます。

hibernate.search.error\_handler = log

デフォルトの例外処理は、同期と非同期のインデックス作成両方で実行されます。Hibernate Search は、デフォルトのエラー処理実装をオーバーライドする簡単なメカニズムを提供します。

独自の実装を提供するには、**handle(ErrorContext context)** メソッドを提供する ErrorHandler イ ンターフェースを実装する必要があります。**ErrorContext** は、プライマリー **LuceneWork** インスタ ンス、基礎となる例外、およびプライマリー例外が原因で処理できなかった後続の **LuceneWork** イン スタンスへの参照を提供します。

```
public interface ErrorContext {
   List<LuceneWork> getFailingOperations();
   LuceneWork getOperationAtFault();
   Throwable getThrowable();
   boolean hasErrors();
}
```
Hibernate Search でこのエラー処理を登録するには、設定プロパティーで ErrorHandler 実装の完全修 飾クラス名を宣言する必要があります。

hibernate.search.error\_handler = CustomerErrorHandler

#### **13.8.7. Hibernate Search** の無効化

Hibernate Search は、必要に応じて部分的または完全に無効にできます。インデックスが読み取り専用 の場合、またはインデックス作成を自動的ではなく手動で実行する場合は、Hibernate Search のイン デックス作成を無効にできます。また、Hibernate Search を完全に無効にしてインデックス作成と検索 を回避することもできます。

#### インデックス作成の無効化

Hibernate Search インデックス作成を無効にするには、**indexing\_strategy** 設定オプションを **manual** に変更し、JBoss EAP を再起動します。

hibernate.search.indexing\_strategy = manual

#### **Hibernate Search** の完全な無効化

Hibernate Search を完全に無効にするには、**autoregister\_listeners** 設定オプションを **false** に変更してすべてのリスナーを無効にし、JBoss EAP を再起動します。

hibernate.search.autoregister\_listeners = false

# **13.9.** モニタリング

Hibernate Search は、**SearchFactory.getStatistics()** を介して **Statistics** オブジェクトへの アクセスを提供します。たとえば、インデックスを作成するクラスやインデックスの格納するエント リーの数を決定できます。この情報は常に利用可能です。ただし、設定で

**hibernate.search.generate\_statistics** プロパティーを指定することにより、Lucene クエ リーおよびオブジェクトのロードのタイミングの合計と平均を収集することもできます。

#### **JMX** を介した統計へのアクセス

JMX を介した統計へのアクセスを有効にするには、プロパティー

**hibernate.search.jmx\_enabled** を **true** に設定します。これにより、**StatisticsInfoMBean** Bean が自動的に登録され、**Statistics** オブジェクトを介した統計へのアクセスが提供されます。設 定に応じて、**IndexingProgressMonitorMBean** Bean を登録することもできます。

#### インデックス作成の監視

一括インデクサー API が使用されている場合は、**IndexingProgressMonitorMBean** Beanを介して インデックス作成の進捗を監視できます。インデックスの作成中、この Bean は JMX にのみバインド されます。

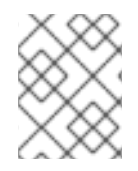

### 注記

JMX Bean は、システムプロパティー **com.sun.management.jmxremote** を **true** に 設定することにより JConsole を使用してリモートでアクセスできます。

# 第**14**章 **BEAN** の検証

# **14.1. BEAN VALIDATION**

Bean Validation あるいは JavaBeans Validation は、Java オブジェクトのデータを検証するモデルで す。このモデルでは、組み込みのカスタムアノテーション制約を使い、アプリケーションデータの整合 性を保ちます。この仕様は JSR 349: Bean [Validation](http://www.jcp.org/en/jsr/detail?id=349) 1.1 で文書化されています。

Hibernate Validator は Bean Validation の JBoss EAP 実装であり、JSR の参照実装でもあります。

JBoss EAP は JSR 349 Bean Validation 1.1 仕様に完全準拠しています。また、Hibernate Validator に よってこの仕様に追加機能が提供されます。

Bean Validation を初めて使用する場合は、JBoss EAP に同梱された **bean-validation** クイックス [タートを参照してください。クイックスタートをダウンロードし、実行する方法については、クイック](#page-32-0) スタートサンプルの使用を参照してください。

# **14.2.** バリデーション制約

#### **14.2.1.** バリデーション制約

バリデーション制約とは、フィールド、プロパティー、Bean などの Java 要素に適用するルールのこと です。制約は通常、制限を設定する際に利用する一連の属性です。定義済みの制約がありますが、カス タムの制約も作成可能です。各制約は、アノテーション形式で表されます。

Hibernate Validator 用の同梱のバリデーション制約は、[Hibernate](#page-351-0) Validator の制約にリストされていま す。

**14.2.2. Red Hat JBoss Developer Studio** での制約アノテーションの作成

#### 概要

このタスクでは、Java アプリケーション内で使用できるように、Red Hat JBoss Developer Studio で制 約アノテーションを作成するプロセスを説明します。

#### 前提条件

1. Red Hat JBoss Developer Studio で Java プロジェクトを開きます。

2. データセットを作成します。 制約アノテーションには、許容値を定義するデータセットが必要です。

- a. **Project Explorer (**プロジェクトエクスプローラー**)** パネルでプロジェクトルートフォル ダーを右クリックします。
- b. **New → Enum** を選択します。
- c. 以下の要素を設定してください。
	- パッケージ:
	- 名前:
- d. **Add…** ボタンをクリックして必要なインターフェースを追加します。

e. **Finish** をクリックしてファイルを作成します。

f. 値セットをデータセットに追加し、**Save** をクリックします。

#### データセットの例

```
package com.example;
public enum CaseMode {
    UPPER,
    LOWER;
}
```
- 3. アノテーションファイルを作成します。 新しい Java クラスを作成します。
- 4. 制約アノテーションを設定し、**Save** をクリックします。 制約アノテーションファイルの例

```
package com.mycompany;
import static java.lang.annotation.ElementType.*;
import static java.lang.annotation.RetentionPolicy.*;
import java.lang.annotation.Documented;
import java.lang.annotation.Retention;
import java.lang.annotation.Target;
import javax.validation.Constraint;
import javax.validation.Payload;
@Target( { METHOD, FIELD, ANNOTATION_TYPE })
@Retention(RUNTIME)
@Constraint(validatedBy = CheckCaseValidator.class)
@Documented
public @interface CheckCase {
    String message() default "
{com.mycompany.constraints.checkcase}";
    Class<?>[] groups() default {};
    Class<? extends Payload>[] payload() default {};
    CaseMode value();
}
```
#### 結果

```
許容値のあるカスタムの制約アノテーションが作成され、Java プロジェクトで使用するこ
とができます。
```
### **14.2.3. Hibernate Validator** の制約

#### 注記

該当する場合は、アプリケーションレベルの制約により、以下の表の **Hibernate Metadata Impact** 列で説明されているデータベースレベルの制約が作成されます。

#### **Java** 固有のバリデーション制約

以下の表には、**javax.validation.constraints** パッケージに含まれる Java 仕様で定義されたバ リデーション制約が示されています。

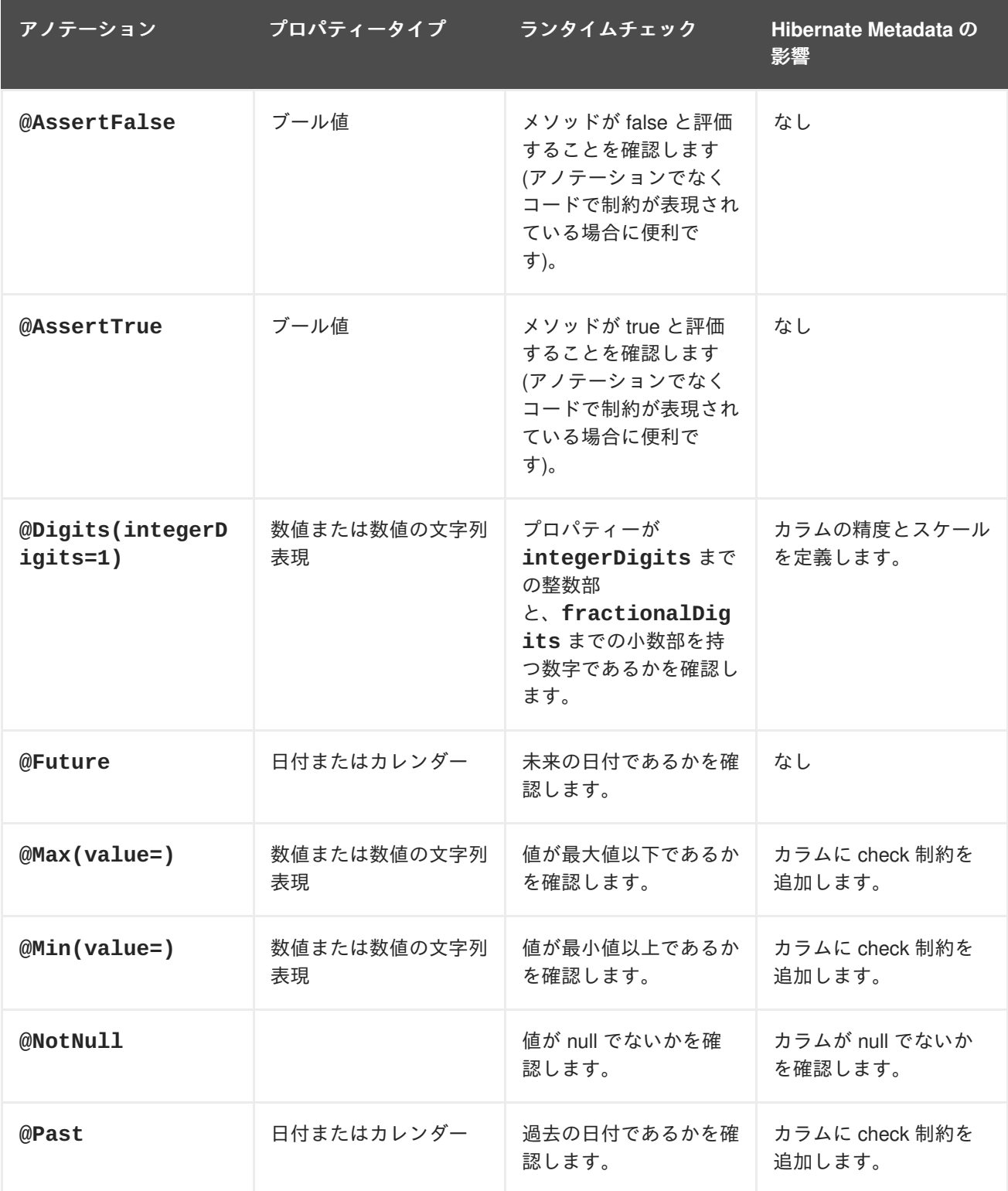

<span id="page-351-0"></span>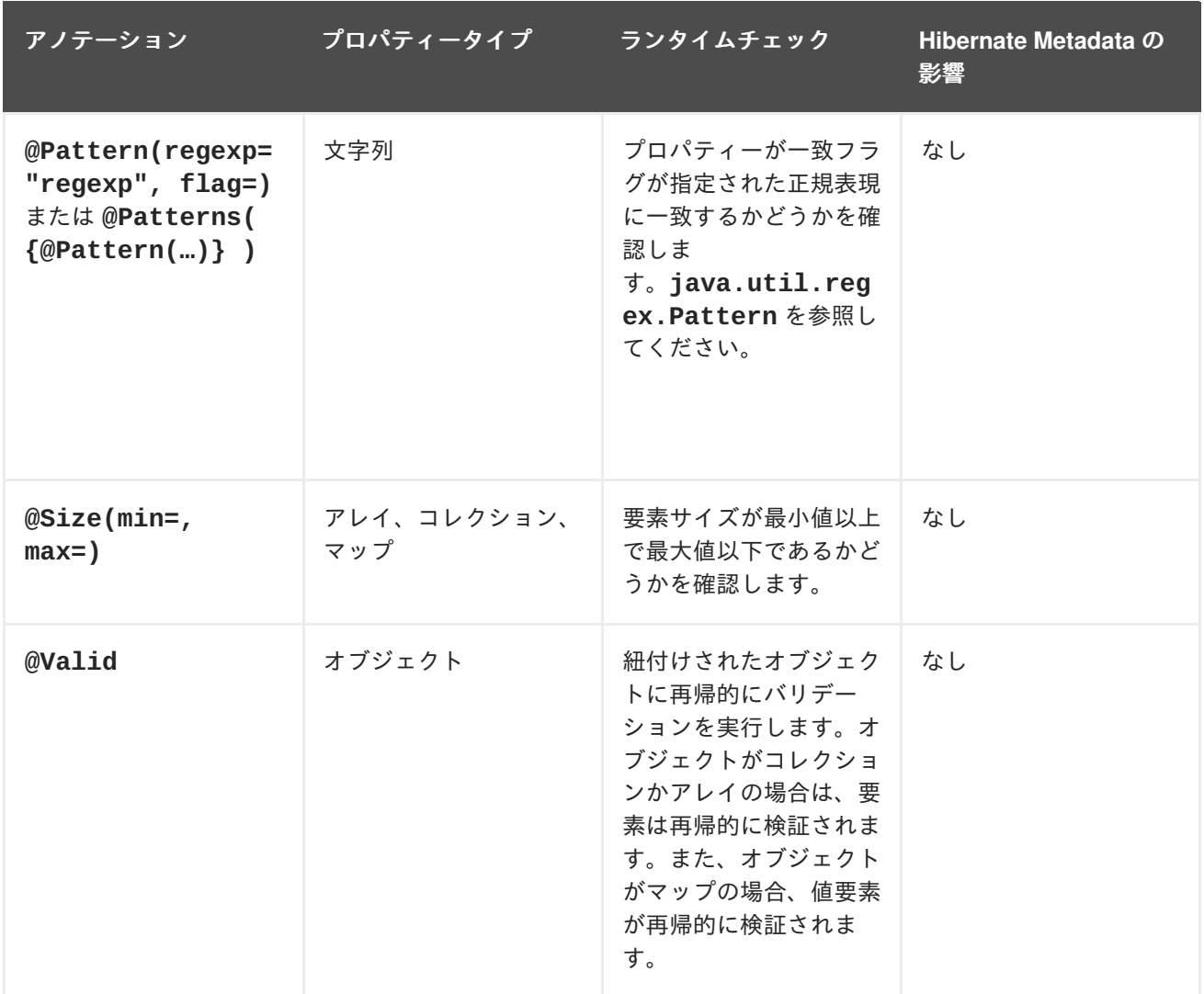

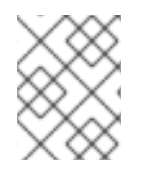

# 注記

パラメーター **@Valid** は、**javax.validation.constraints** パッケージに存在しま すが Bean Validation 仕様の一部です。

# **Hibernate Validator** 固有のバリデーション制約

以下の表には、**org.hibernate.validator.constraints** パッケージに含まれるベンダー固有のバ リデーション制約が含まれます。

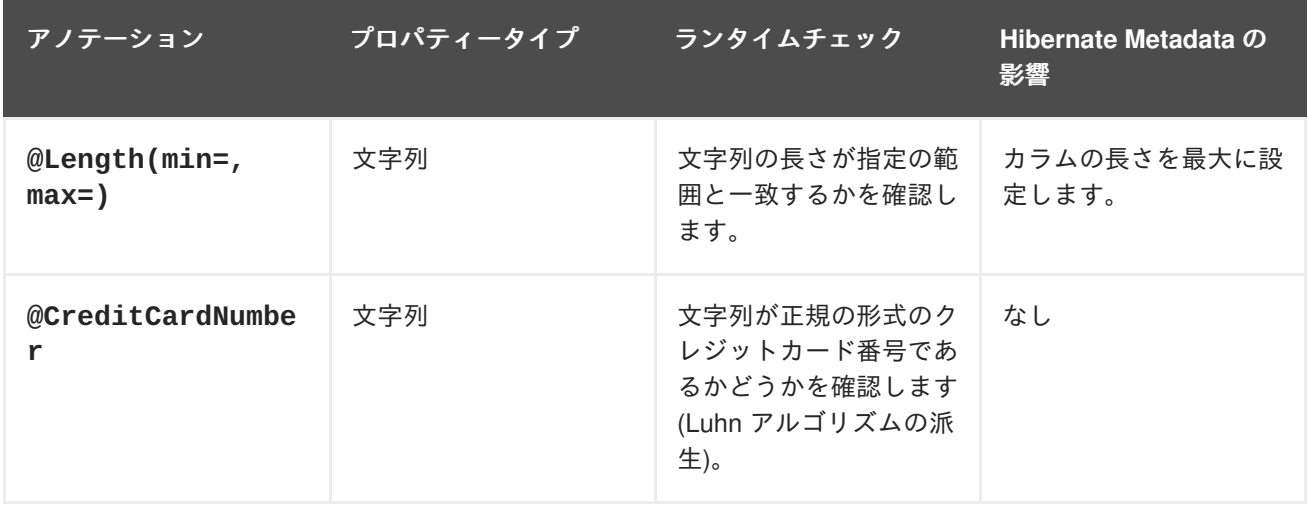

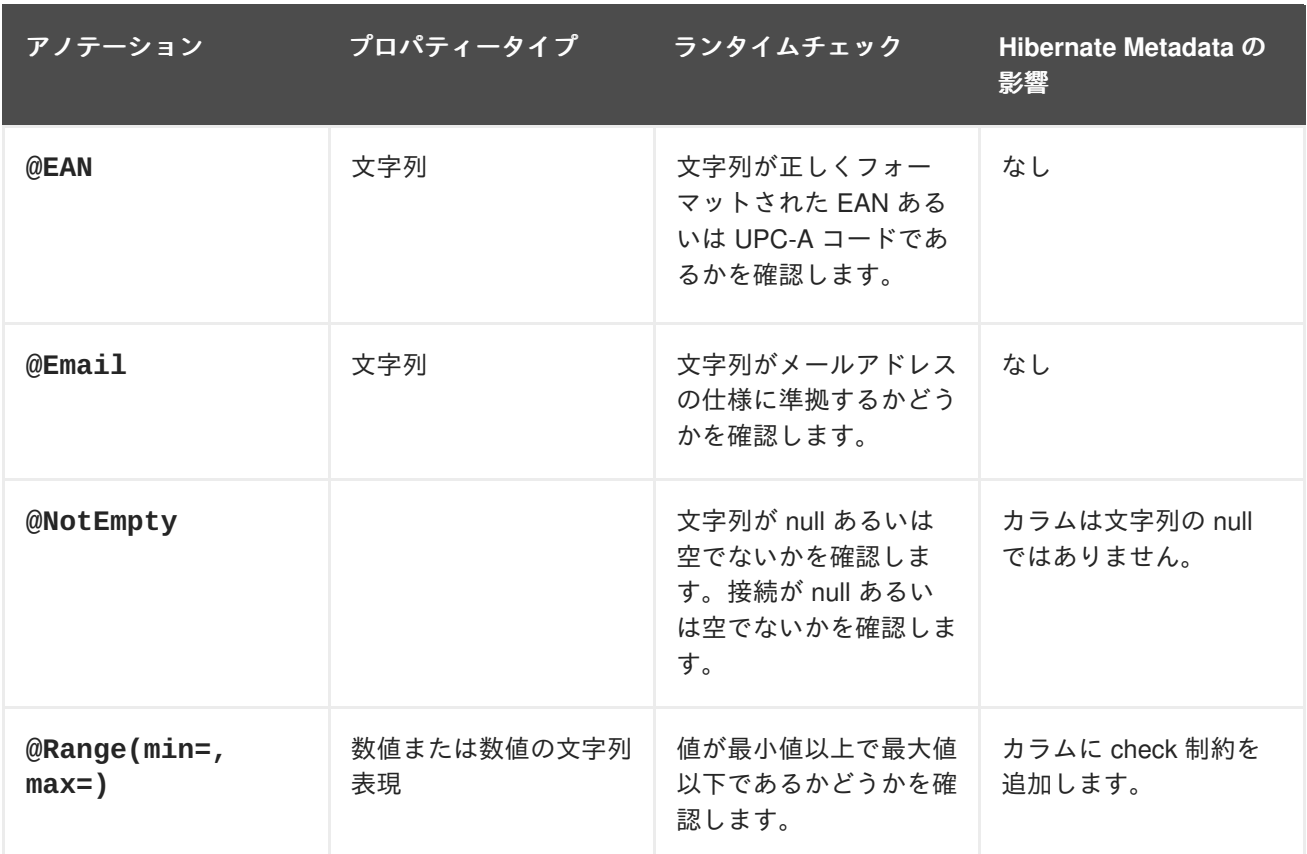

# **14.3.** バリデーション設定

Bean バリデーションは、**/META-INF** ディレクトリーにある **validation.xml** ファイル内の XML を 使用して設定できます。このファイルがクラスパスに存在する場合は、**ValidatorFactory** が作成さ れたときに設定が適用されます。

#### バリデーション設定ファイルの例

以下の例は、**validation.xml** ファイルの複数の設定オプションを示しています。これらすべての設 定はオプションです。これらのオプションは、**javax.validation** パッケージを使用して設定するこ ともできます。

```
<validation-config
xmlns="http://jboss.org/xml/ns/javax/validation/configuration"
    xmlns:xsi="http://www.w3.org/2001/XMLSchema-instance"
xsi:schemaLocation="http://jboss.org/xml/ns/javax/validation/configuration
">
    <default-provider>
        org.hibernate.validator.HibernateValidator
    </default-provider>
    <message-interpolator>
org.hibernate.validator.messageinterpolation.ResourceBundleMessageInterpol
ator
    </message-interpolator>
    <constraint-validator-factory>
        org.hibernate.validator.engine.ConstraintValidatorFactoryImpl
```

```
</constraint-validator-factory>
```

```
<constraint-mapping>
        /constraints-example.xml
    </constraint-mapping>
    <property name="prop1">value1</property>
    <property name="prop2">value2</property>
</validation-config>
```
ノード **default-provider** では、Bean バリデーションプロバイダーを選択できます。これは、クラ スパスに複数のプロバイダーがある場合に役に立ちます。**message-interpolator** プロパティーと **constraint-validator-factory** プロパティーは、**javax.validation** パッケージで定義された インターフェース **MessageInterpolator** および **ConstraintValidatorFactory** の使用済み実装 をカスタマイズするために使用されます。**constraint-mapping** 要素は、実際の制約設定が含まれる 追加の XML ファイルをリストします。

# 第**15**章 **WEBSOCKET** アプリケーションの作成

WebSocket プロトコルは、Web クライアントとサーバー間の双方向通信を提供します。クライアント とサーバー間の通信はイベントベースであるため、ポーリングベースの通信よりも処理が高速になり、 帯域幅が小さくなります。WebSocket は、JavaScript API を用いて Web アプリケーションで使用した り、Java [Websocket](https://docs.oracle.com/javaee/7/api/javax/websocket/package-summary.html) API を用いてクライアント WebSocket エンドポイントで使用したりできます。

最初に接続はクライアントとサーバー間で HTTP 接続として確立されます。その後、クライアントは **Upgrade** ヘッダーを使用して WebSocket 接続を要求します。同じ TCP/IP 接続上ではすべて全二重通 信になり、データのオーバヘッドが最小化されます。各メッセージには不必要な HTTP ヘッダーコンテ ンツが含まれていないため、Websocket 通信で必要な帯域幅は小さくなります。その結果、通信パスの レイテンシーが低くなるため、リアルタイムの応答が必要なアプリケーションに適しています。

JBoss EAP WebSocket 実装は、サーバーエンドポイントに対して完全な依存関係注入サポートを提供 しますが、クライアントエンドポイントに対して CDI サービスを提供しません。

WebSocket アプリケーションには以下のコンポーネントと設定変更が必要です。

- Java クライアントまたは WebSocket が有効になっている HTML クライアント。HTML クライ アントのブラウザーのサポートについては <http://caniuse.com/websockets> で確認できます。
- WebSocket サーバーエンドポイントクラス。
- WebSocket API で依存関係を宣言するために設定されたプロジェクト依存関係。

#### **WebSocket** アプリケーションの作成

以下のコード例は、JBoss EAP に同梱される **websocket-hello** クイックスタートの一部です。これ は、接続を開き、メッセージを送信し、接続を閉じる WebSocket アプリケーションの単純な例です。 他の機能を実装せず、実際のアプリケーションで必要となるエラー処理を含みません。

- 1. JavaScript HTML クライアントを作成します。 以下は WebSocket クライアントの例になります。この例には 3 つの JavaScript 関数が含まれ ています。
	- **connect()**: この関数は WebSocket URI を渡す WebSocket 接続を作成します。リソース の場所は、サーバーエンドポイントクラスに定義されたリソースと一致します。この関数 は、WebSocket の **onopen**、**onmessage**、**onerror**、および **onclose** もインターセプト し、処理します。
	- **sendMessage()**: この関数はフォームに入力された名前を取得し、メッセージを作成しま す。さらに、WebSocket.send() コマンドを使用してメッセージを送信します。
	- disconnect(): この関数は WebSocket.close() コマンドを実行します。
	- **displayMessage()**: この関数は、ページ上の表示メッセージを WebSocket エンドポイン トメソッドによって返された値に設定します。
	- **displayStatus()**: この関数は WebSocket の接続状態を表示します。

アプリケーションの **index.html** コード例

```
<html>
  <head>
   <title>WebSocket: Say Hello</title>
    <link rel="stylesheet" type="text/css"
href="resources/css/hello.css" />
```

```
<script type="text/javascript">
      var websocket = null;
      function connect() {
        var wsURI = 'ws://' + window.location.host + '/jboss-
websocket-hello/websocket/helloName';
        websocket = new WebSocket(wsURI);
        websocket.onopen = function() {
            displayStatus('Open');
            document.getElementById('sayHello').disabled =
false;
            displayMessage('Connection is now open. Type a name
and click Say Hello to send a message.');
        };
        websocket.onmessage = function(event) {
            // log the event
            displayMessage('The response was received! ' +
event.data, 'success');
        };
        websocket.onerror = function(event) {
            // log the event
            displayMessage('Error! ' + event.data, 'error');
        };
        websocket.onclose = function() \{displayStatus('Closed');
            displayMessage('The connection was closed or timed
out. Please click the Open Connection button to reconnect.');
            document.getElementById('sayHello').disabled = true;
        };
      }
      function disconnect() {
        if (websocket !== null) {
           websocket.close();
            websocket = null;}
        message.setAttribute("class", "message");
        message.value = 'WebSocket closed.';
        // log the event
      }
      function sendMessage() {
        if (websocket !== null) {
            var content = document.getElementById('name').value;
            websocket.send(content);
        } else {
            displayMessage('WebSocket connection is not
established. Please click the Open Connection button.', 'error');
        }
      }
      function displayMessage(data, style) {
        var message = document.getElementById('hellomessage');
        message.setAttribute("class", style);
        message.value = data;
      }
      function displayStatus(status) {
        var currentStatus =
document.getElementById('currentstatus');
        currentStatus.value = status;
```

```
}
    </script>
  </head>
  <body>
    <div>
      <h1>Welcome to Red Hat JBoss Enterprise Application
Platform!</h1>
      <div>This is a simple example of a WebSocket
implementation.</div>
      <div id="connect-container">
        <div>
          <fieldset>
            <legend>Connect or disconnect using websocket
:</legend>
            <input type="button" id="connect"
onclick="connect();" value="Open Connection" />
            <input type="button" id="disconnect"
onclick="disconnect();" value="Close Connection" />
          </fieldset>
        </div>
        <div>
            <fieldset>
              <legend>Type your name below, then click the `Say
Hello` button :</legend>
              <input id="name" type="text" size="40"
style="width: 40%"/>
              <input type="button" id="sayHello"
onclick="sendMessage();" value="Say Hello" disabled="disabled"/>
            </fieldset>
        </div>
        <div>Current WebSocket Connection Status: <output
id="currentstatus" class="message">Closed</output></div>
        <div>
          <output id="hellomessage" />
        \langlediv\rangle\langlediv\rangle\langlediv></body>
</html>
```
- 2. WebSocket サーバーエンドポイントを作成します。 以下の方法のいずれかを使用して WebSocket サーバーエンドポイントを作成できます。
	- プログラム的なエンドポイント(Programmatic Endpoint): エンドポイントは Endpoint クラ スを拡張します。
	- アノテーション付きエンドポイント): エンドポイントクラスはアノテーションを使用して WebSocket イベントと対話します。これは、プログラム的なエンドポイントよりも簡単に コーティングできます。

以下のコード例では、アノテーション付きエンドポイントが使用され、以下のイベントが処理 されます。

**@ServerEndpoint** アノテーションは、このクラスを WebSocket サーバーエンドポイン トとして識別し、パスを指定します。

- WebSocket 接続が開かれると **@OnOpen** アノテーションがトリガーされます。
- メッセージが受信されると、**@OnMessage** アノテーションがトリガーされます。
- WebSocket 接続が閉じられると、**@OnClose** アノテーションがトリガーされます。

```
WebSocket エンドポイントのコード例
```

```
package org.jboss.as.quickstarts.websocket_hello;
import javax.websocket.CloseReason;
import javax.websocket.OnClose;
import javax.websocket.OnMessage;
import javax.websocket.OnOpen;
import javax.websocket.Session;
import javax.websocket.server.ServerEndpoint;
@ServerEndpoint("/websocket/helloName")
public class HelloName {
   @OnMessage
    public String sayHello(String name) {
        System.out.println("Say hello to '" + name + "'");
        return ("Hello" + name);
    }
   @OnOpen
   public void helloOnOpen(Session session) {
        System.out.println("WebSocket opened: " +
session.getId());
    }
   @OnClose
    public void helloOnClose(CloseReason reason) {
        System.out.println("WebSocket connection closed with
CloseCode: " + reason.getCloseCode());
    }
}
```
3. プロジェクト POM ファイルで WebSocket API の依存関係を宣言します。 Maven を使用する場合は、プロジェクト **pom.xml** ファイルに以下の依存関係を追加します。

#### **Maven** 依存関係の例

```
<dependency>
  <groupId>org.jboss.spec.javax.websocket</groupId>
  <artifactId>jboss-websocket-api_1.0_spec</artifactId>
  <version>1.0.0.Final</version>
  <scope>provided</scope>
</dependency>
```
JBoss EAP に同梱されるクイックスタートには、追加の WebSocket クライアントとエンドポイントの コード例が含まれます。

# 第**16**章 **JACC (JAVA AUTHORIZATION CONTRACT FOR CONTAINERS)**

# **16.1. JACC (JAVA AUTHORIZATION CONTRACT FOR CONTAINERS)**

JACC (Java Authorization Contract for Containers) はコンテナーと承認サービスプロバイダー間のコン トラクトを定義する規格であり、これによりコンテナーによって使用されるプロバイダーの実装が可能 になります。JACC は、Java コミュニティープロセスの JSR-115 で定義されています。この仕様の詳 細については、Java™ [Authorization](http://jcp.org/en/jsr/detail?id=115) Contract for Containers を参照してください。

JBoss EAP は **security** サブシステムのセキュリティー機能内に JACC のサポートを実装します。

# **16.2. JACC (JAVA AUTHORIZATION CONTRACT FOR CONTAINERS)** の セキュリティーの設定

JACC (Java Authorization Contract for Containers) を設定するには、適切なモジュールでセキュリ ティードメインを設定し、必須のパラメーターが含まれるよう **jboss-web.xml** を編集する必要があ ります。

#### セキュリティードメインへの **JACC** サポートの追加

セキュリティードメインに JACC サポートを追加するには、**required** フラグセットで **JACC** 承認ポリ シーをセキュリティードメインの承認スタックへ追加します。以下は JACC サポートを持つセキュリ ティードメインの例です。ただし、セキュリティードメインは直接 XML を変更せずに、管理コンソー ルまたは管理 CLI で設定することが推奨されます。

```
<security-domain name="jacc" cache-type="default">
   <authentication>
        <login-module code="UsersRoles" flag="required">
        </login-module>
   </authentication>
   <authorization>
        <policy-module code="JACC" flag="required"/>
   </authorization>
</security-domain>
```
#### **JACC** を使用するよう **Web** アプリケーションを設定

**jboss-web.xml** は デプロイメントの **WEB-INF/** ディレクトリーに存在し、Web コンテナーに対する 追加の JBoss 固有の設定を格納し、上書きします。JACC が有効になっているセキュリティードメイン を使用するには、**<security-domain>** 要素が含まれるようにし、 さらに **<use-jbossauthorization>** 要素を **true** に設定する必要があります。以下の XML は、上記の JACC セキュリ ティードメインを使用するよう設定されています。

```
<jboss-web>
    <security-domain>jacc</security-domain>
    <use-jboss-authorization>true</use-jboss-authorization>
</jboss-web>
```
#### **JACC** を使用するよう **EJB** アプリケーションを設定

セキュリティードメインと JACC を使用するよう EJB を設定する方法は Web アプリケーションの場合 とは異なります。EJB の場合、**ejb-jar.xml** 記述子にてメソッドまたはメソッドのグループ上でメ

ソッドパーミッションを宣言できます。**<ejb-jar>** 要素内では、すべての子 **<methodpermission>** 要素に JACC ロールに関する情報が含まれます。詳細については、設定例を参照してく ださい。**EJBMethodPermission** クラスは Java EE 7 API の一部であ り、<http://docs.oracle.com/javaee/7/api/javax/security/jacc/EJBMethodPermission.html> で説明されてい ます。

**EJB** の **JACC** メソッドパーミッション例

```
<ejb-jar>
  <assembly-descriptor>
    <method-permission>
      <description>The employee and temp-employee roles may access any
method of the EmployeeService bean </description>
      <role-name>employee</role-name>
      <role-name>temp-employee</role-name>
      <method>
        <ejb-name>EmployeeService</ejb-name>
        <method-name>*</method-name>
      </method>
    </method-permission>
  </assembly-descriptor>
</ejb-jar>
```
Web アプリケーションと同様にセキュリティードメインを使用して EJB の認証および承認メカニズム を指定することも可能です。セキュリティードメインは **<security>** 子要素の **jboss-ejb3.xml** 記 述子に宣言されます。セキュリティードメインの他に、EJB が実行されるプリンシパルを変更する **<run-as-principal>** を指定することもできます。

**EJB** におけるセキュリティードメイン宣言の例

```
<ejb-jar>
    <assembly-descriptor>
        <security>
        <ejb-name>*</ejb-name>
        <security-domain>myDomain</security-domain>
        <run-as-principal>myPrincipal</run-as-principal>
        </security>
    </assembly-descriptor>
</ejb-jar>
```
# 第**17**章 **JASPI (JAVA AUTHENTICATION SPI FOR CONTAINERS)**

# **17.1. JASPI (JAVA AUTHENTICATION SPI FOR CONTAINERS)** のセキュ リティー

Java Authentication SPI for Containers (JASPI または JASPIC) は Java アプリケーションのプラグ可能 なインターフェースであり、Java Community Process の JSR-196 に定義されています。この仕様の詳 細については、<http://www.jcp.org/en/jsr/detail?id=196> を参照してください。

# **17.2. JASPI (JAVA AUTHENTICATION SPI FOR CONTAINERS)** のセキュ リティーの設定

JASPI プロバイダーを認証するには、**<authentication-jaspi>** 要素をセキュリティードメインに 追加します。設定は標準的な認証モジュールと似ていますが、ログインモジュール要素は **<loginmodule-stack>** 要素で囲まれています。設定の構成は次のとおりです。

## 例**: authentication-jaspi** 要素の構成

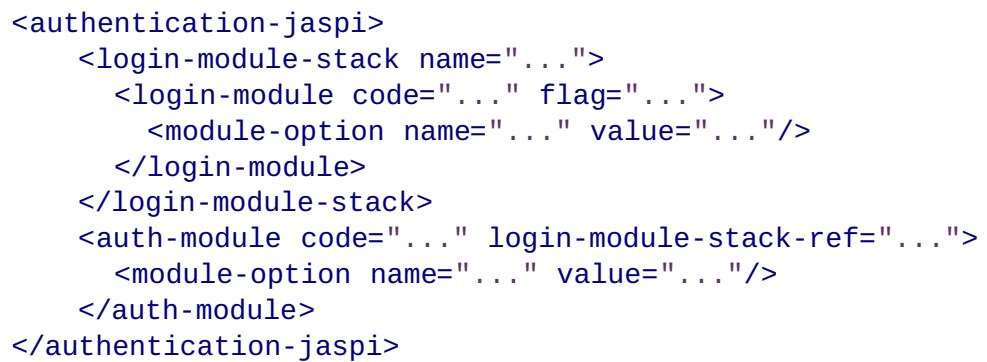

ログインモジュール自体は標準的な認証モジュールと同じように設定されます。

Web ベースの管理コンソールは JASPI 認証モジュールの設定を公開しないため、JBoss EAP を完全に 停止してから、設定を **/domain/configuration/domain.xml** または **/standalone/configuration/standalone.xml** へ直接追加する必要があります。

# 第**18**章 **JAVA** バッチアプリケーション開発

JBoss EAP 7 以降、JBoss EAP では [JSR-352](https://www.jcp.org/en/jsr/detail?id=352) で定義された Java バッチアプリケーションがサポート されます。JBoss EAP のバッチサブシステムにより、バッチ設定と監視が行えるようになります。

JBoss EAP でバッチ処理を使用するようアプリケーションを設定するには、[必要な依存関係を](#page-361-0)指定する 必要があります。バッチ処理向けの追加の JBoss EAP 機能には、Job Specification Language (JSL) 継 [承とバッチプロパティーインジェクションが含まれます。](#page-362-0)

## <span id="page-361-0"></span>**18.1.** 必要なバッチ依存関係

JBoss EAP にバッチアプリケーションをデプロイするには、バッチ処理に必要な追加の依存関係をアプ リケーションの **pom.xml** で宣言する必要があります。必要なこれらの依存関係の例を以下に示しま す。ほとんどの依存関係は JBoss EAP にすでに含まれているため、スコープは **provided** に設定され ます。

## **pom.xml** のバッチ依存関係の例

```
<dependencies>
    <dependency>
        <groupId>org.jboss.spec.javax.batch</groupId>
        <artifactId>jboss-batch-api_1.0_spec</artifactId>
        <scope>provided</scope>
    </dependency>
    <dependency>
        <groupId>javax.enterprise</groupId>
        <artifactId>cdi-api</artifactId>
        <scope>provided</scope>
    </dependency>
    <dependency>
        <groupId>org.jboss.spec.javax.annotation</groupId>
        <artifactId>jboss-annotations-api_1.2_spec</artifactId>
        <scope>provided</scope>
    </dependency>
    <!-- Include your application's other dependencies. -->
    ...
</dependencies>
```
# **18.2. JOB SPECIFICATION LANGUAGE (JSL)** 継承

JBoss EAP **batch-jberet** サブシステムの機能を使用すると、Job Specification Language (JSL) 継承 を使用してジョブ定義の共通の部分を抽象化できます。JSL 継承は JSR-352 1.0 仕様に含まれていない ため、JBoss EAP **batch-jberet** サブシステムは JSL 継承 v1 [ドラフトに](https://java.net/downloads/jbatch/JSL-Inheritance-v1.pdf)基づいて JSL 継承を実装し ます。継承ルールと制限については、ドラフト版のドキュメントを参照してください。

## 例**:** 同じジョブ **XML** ファイル内の **step** および **flow** の継承

親要素 (step や flow など) は、直接的な実行から除外するために属性 **abstract="true"** でマークされ ます。子要素には、親要素を参照する **parent** 属性が含まれます。

<job id="inheritance" xmlns="http://xmlns.jcp.org/xml/ns/javaee"

```
version="1.0">
    <!-- abstract step and flow -->
    <step id="step0" abstract="true">
        <batchlet ref="batchlet0"/>
    </step>
    <flow id="flow0" abstract="true">
        <step id="flow0.step1" parent="step0"/>
    \langleflow>
    <!-- concrete step and flow -->
    <step id="step1" parent="step0" next="flow1"/>
    <flow id="flow1" parent="flow0"/>
</job>
```
例**:** 別のジョブ **XML** ファイルからの **step** の継承 子要素 (step や job など) には以下の属性が含まれます。

- **jsl-name** 属性。親要素を含むジョブ XML ファイルの名前 (**.xml** 拡張子なし) を指定します。
- **parent** 属性。**jsl-name** で指定されたジョブ XML ファイルの親要素を参照します。

親要素は、直接的な実行から除外するために属性 **abstract="true"** でマークされます。

**chunk-child.xml**

```
<job id="chunk-child" xmlns="http://xmlns.jcp.org/xml/ns/javaee"
version="1.0">
    <step id="chunk-child-step" parent="chunk-parent-step" jsl-
name="chunk-parent">
   </step>
</job>
```
**chunk-parent.xml**

```
<job id="chunk-parent" >
   <step id="chunk-parent-step" abstract="true">
        <chunk checkpoint-policy="item" skip-limit="5" retry-limit="5">
           <reader ref="R1"></reader>
           <processor ref="P1"></processor>
           <writer ref="W1"></writer>
           <checkpoint-algorithm ref="parent">
                <properties>
                    <property name="parent" value="parent"></property>
                </properties>
           </checkpoint-algorithm>
           <skippable-exception-classes>
                <include class="java.lang.Exception"></include>
                <exclude class="java.io.IOException"></exclude>
           </skippable-exception-classes>
           <retryable-exception-classes>
                <include class="java.lang.Exception"></include>
                <exclude class="java.io.IOException"></exclude>
```
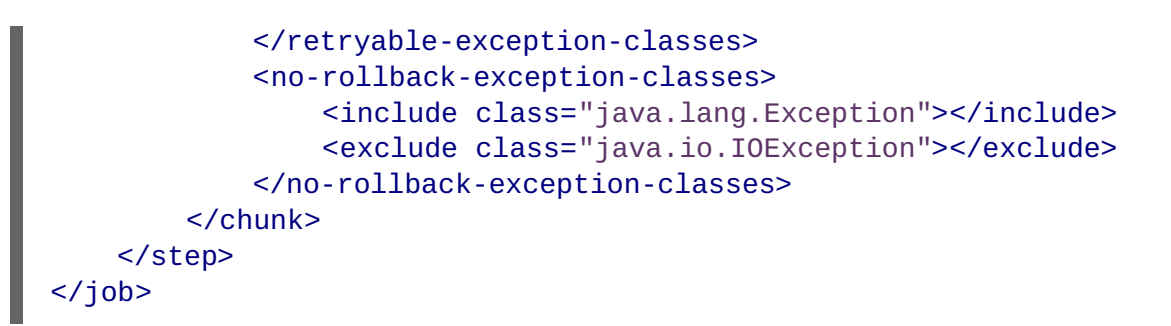

## **18.3.** バッチプロパティーインジェクション

JBoss EAP **batch-jberet** サブシステムの機能を使用すると、ジョブ XML ファイルで定義されたプ ロパティーをバッチアーティファクトクラスのフィールドにインジェクトできます。ジョブ XML ファ イルで定義されたプロパティーは **@Inject** アノテーションと **@BatchProperty** アノテーションを使 用してフィールドにインジェクトできます。

インジェクトフィールドは以下のいずれかの Java タイプになります。

- **java.lang.String**
- **java.lang.StringBuilder**
- **java.lang.StringBuffer**
- 以下のいずれかのプリミティブタイプおよびラッパータイプ:
	- **boolean**、**Boolean**
	- **int**、**Integer**
	- **double**、**Double**
	- **long**、**Long**
	- **char**、**Character**
	- **float**、**Float**
	- **short**、**Short**
	- **byte**、**Byte**
- **java.math.BigInteger**
- **java.math.BigDecimal**
- **java.net.URL**
- **java.net.URI**
- **java.io.File**
- **java.util.jar.JarFile**
- **java.util.Date**
- **java.lang.Class**
- **java.net.Inet4Address**
- **java.net.Inet6Address**
- **java.util.List**、**List<?>**、**List<String>**
- **java.util.Set**、**Set<?>**、**Set<String>**
- **java.util.Map**、**Map<?, ?>**、**Map<String, String>**、**Map<String, ?>**
- **java.util.logging.Logger**
- **java.util.regex.Pattern**
- **javax.management.ObjectName**

以下のアレイタイプもサポートされています。

- **java.lang.String[]**
- 以下のいずれかのプリミティブタイプおよびラッパータイプ:
	- **boolean[]**、**Boolean[]**
	- **int[]**、**Integer[]**
	- **double[]**、**Double[]**
	- **long[]**、**Long[]**
	- **char[]**、**Character[]**
	- **float[]**、**Float[]**
	- **short[]**、**Short[]**
	- **byte[]**、**Byte[]**
- **java.math.BigInteger[]**
- **java.math.BigDecimal[]**
- **java.net.URL[]**
- **java.net.URI[]**
- **java.io.File[]**
- **java.util.jar.JarFile[]**
- **java.util.zip.ZipFile[]**
- **java.util.Date[]**

<span id="page-365-0"></span>**java.lang.Class[]**

以下に、バッチプロパティーインジェクションの使用例をいくつか示します。

- 数字を Batchlet [クラスにさまざまなタイプとしてインジェクトする](#page-365-1)
- 数字シーケンスを Batchlet [クラスにさまざまなアレイとしてインジェクトする](#page-365-2)
- Batchlet [クラスにクラスプロパティーをインジェクトする](#page-366-0)
- [プロパティーインジェクション向けにアノテートされたフィールドにデフォルト値を割り当て](#page-367-0) る

<span id="page-365-1"></span>例**:** 数字を **Batchlet** クラスにさまざまなタイプとしてインジェクトする

ジョブ **XML** ファイル

```
<batchlet ref="myBatchlet">
    <properties>
        <property name="number" value="10"/>
    </properties>
</batchlet>
```
## アーティファクトクラス

```
@Named
public class MyBatchlet extends AbstractBatchlet {
    @Inject
    @BatchProperty
    int number; // Field name is the same as batch property name.
    @Inject
    @BatchProperty (name = "number") // Use the name attribute to locate
the batch property.
    long asLong; // Inject it as a specific data type.
    @Inject
    @BatchProperty (name = "number")
    Double asDouble;
    @Inject
    @BatchProperty (name = "number")
    private String asString;
    @Inject
    @BatchProperty (name = "number")
    BigInteger asBigInteger;
    @Inject
    @BatchProperty (name = "number")
    BigDecimal asBigDecimal;
}
```
<span id="page-365-2"></span>例**:** 数字シーケンスを **Batchlet** クラスにさまざまなアレイとしてインジェクトする

ジョブ **XML** ファイル

```
ジョブ XML ファイル
<batchlet ref="myBatchlet">
    <properties>
        <property name="weekDays" value="1,2,3,4,5,6,7"/>
    </properties>
</batchlet>
```
## アーティファクトクラス

```
@Named
public class MyBatchlet extends AbstractBatchlet {
   @Inject
    @BatchProperty
    int[] weekDays; // Array name is the same as batch property name.
    @Inject
    @BatchProperty (name = "weekDays") // Use the name attribute to
locate the batch property.
    Integer[] asIntegers; // Inject it as a specific array type.
    @Inject
    @BatchProperty (name = "weekDays")
    String[] asStrings;
    @Inject
    @BatchProperty (name = "weekDays")
    byte[] asBytes;
    @Inject
    @BatchProperty (name = "weekDays")
    BigInteger[] asBigIntegers;
    @Inject
    @BatchProperty (name = "weekDays")
    BigDecimal[] asBigDecimals;
    @Inject
    @BatchProperty (name = "weekDays")
    List asList;
    @Inject
    @BatchProperty (name = "weekDays")
    List<String> asListString;
    @Inject
    @BatchProperty (name = "weekDays")
    Set asSet;
    @Inject
    @BatchProperty (name = "weekDays")
    Set<String> asSetString;
}
```
## <span id="page-366-0"></span>例**:** クラスプロパティーを **Batchlet** クラスにインジェクトする

ジョブ **XML** ファイル

ジョブ **XML** ファイル

```
<batchlet ref="myBatchlet">
    <properties>
        <property name="myClass" value="org.jberet.support.io.Person"/>
    </properties>
</batchlet>
```
アーティファクトクラス

```
@Named
public class MyBatchlet extends AbstractBatchlet {
    @Inject
   @BatchProperty
    private Class myClass;
}
```
## <span id="page-367-0"></span>例**:** プロパティーインジェクション向けにアノテートされたフィールドにデフォルト値を割り 当てる

ターゲットバッチプロパティーがジョブ XML ファイルで定義されていない場合は、アーティファクト Java クラスのフィールドにデフォルト値を割り当てることができます。ターゲットプロパティーが有 効な値に解決される場合は、その値がそのフィールドにインジェクトされます。解決されない場合は、 値がインジェクトされず、デフォルトのフィールド値が使用されます。

## アーティファクトクラス

*/\*\* Comment character. If commentChar batch property is not specified in job XML file, use the default value '#'. \*/*

@Inject @BatchProperty private char commentChar =  $'#'$ ;

# 付録**A** リファレンス資料

# **A.1.** 提供された **UNDERTOW** ハンドラー

## **AccessControlListHandler**

クラス名: **io.undertow.server.handlers.AccessControlListHandler**

## 名前: **access-control**

リモートピアの属性に基づいて要求を受領または拒否できるハンドラー。

## 表**A.1** パラメーター

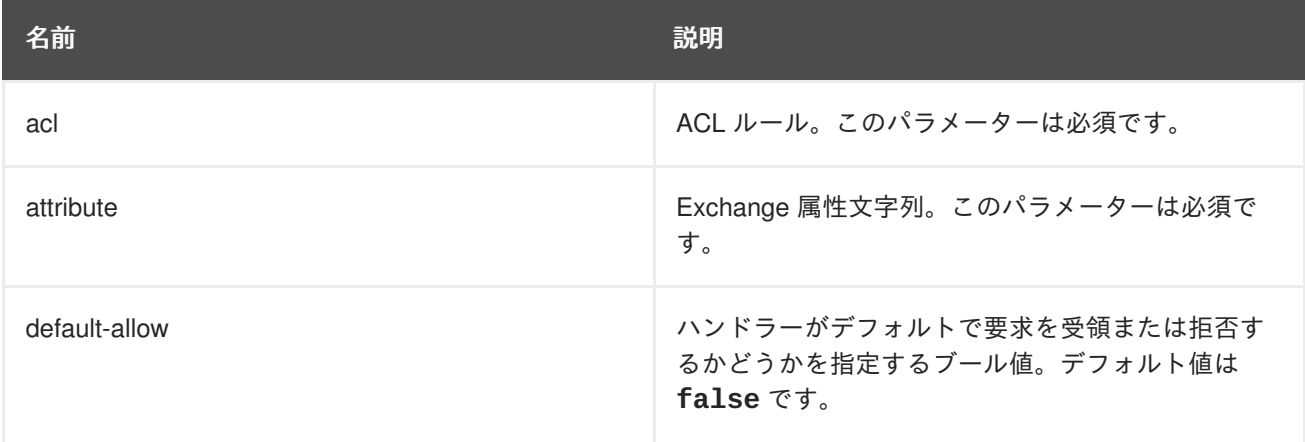

## **AccessLogHandler**

クラス名: **io.undertow.server.handlers.accesslog.AccessLogHandler**

## 名前: **access-log**

アクセスログハンドラー。このハンドラーは、提供された書式文字列に基づいてアクセスログメッセー ジを生成し、提供された AccessLogReceiver にそれらのメッセージを渡します。

このハンドラーは、**ExchangeAttribute** メカニズムにより提供されたすべての属性をログに記録で きます。

このファクトリーは、以下のパターンのトークンハンドラーを生成します。

## 表**A.2** パターン

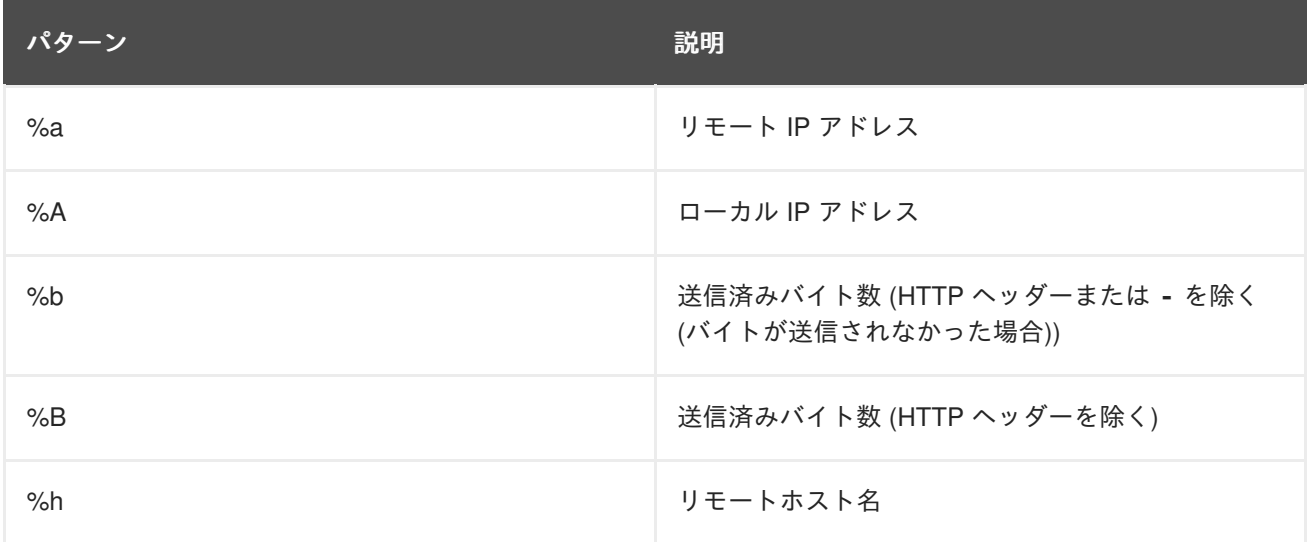

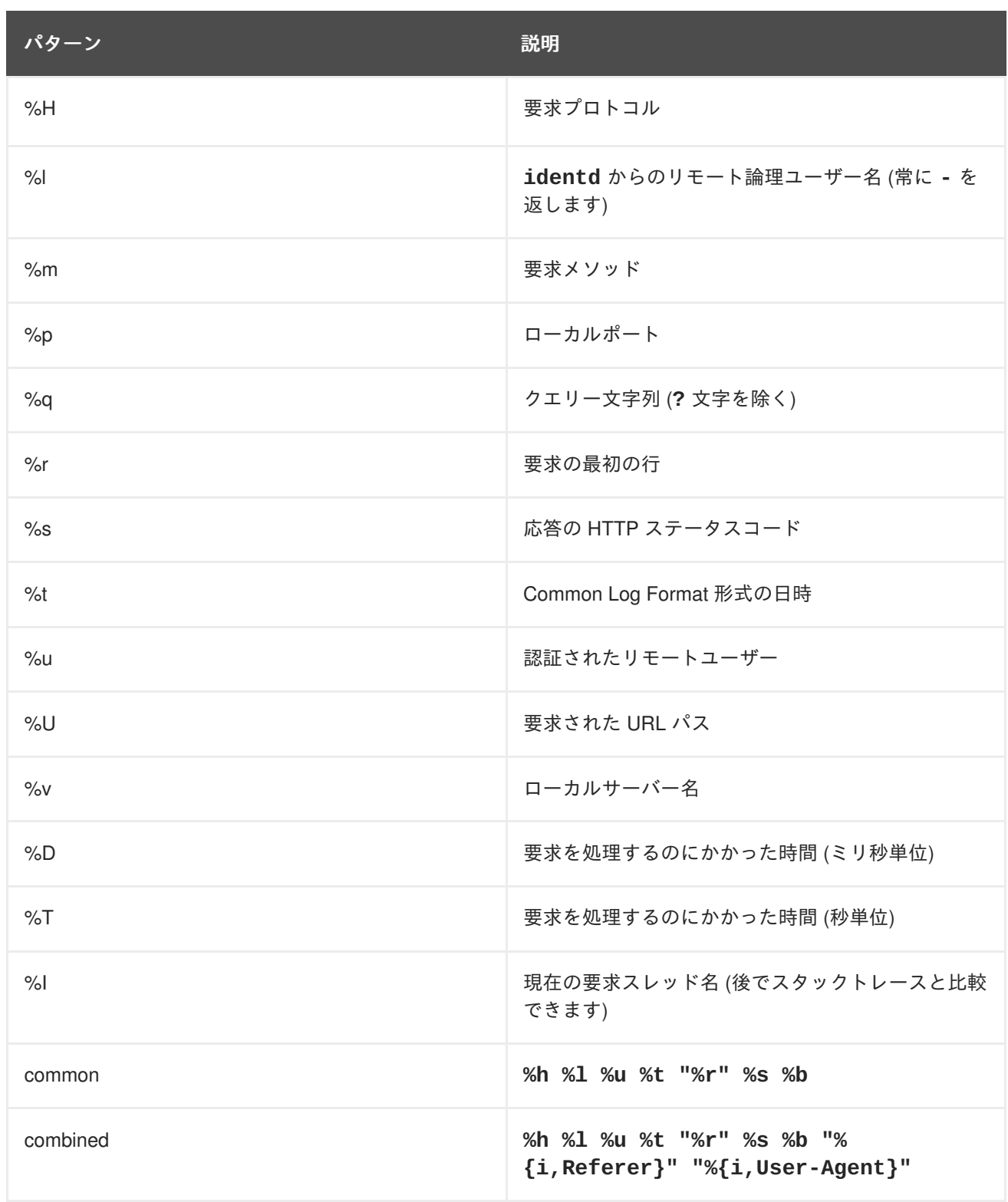

クッキー、受信ヘッダー、またはセッションから情報を書き込むこともできます。

Apache 構文に基づきます。

- **%{i, xxx}** (受信ヘッダーの場合)
- **%{o, xxx}** (送信応答ヘッダーの場合)
- **%{c, xxx}** (特定のクッキーの場合)
- **%{r, xxx}** (ここで、xxx は ServletRequest の属性です)

**● %{s, xxx}** (ここで、xxx は HttpSession の属性です)

## 表**A.3** パラメーター

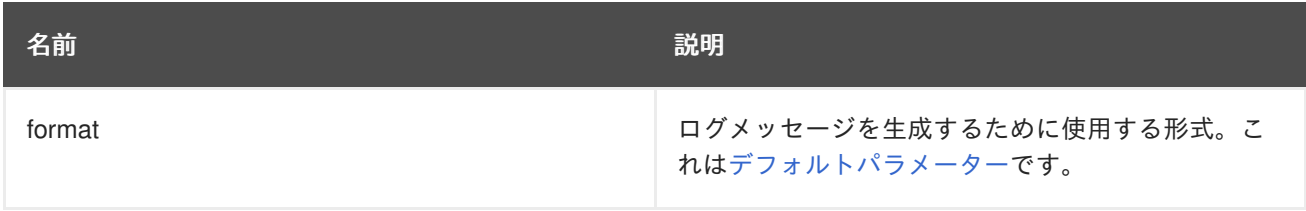

## **AllowedMethodsHandler**

特定の HTTP メソッドのホワイトリストに登録するハンドラー。許可されたメソッドセットのメソッド を持つ要求のみが許可されます。

### クラス名: **io.undertow.server.handlers.AllowedMethodsHandler**

## 名前: **allowed-methods**

## 表**A.4** パラメーター

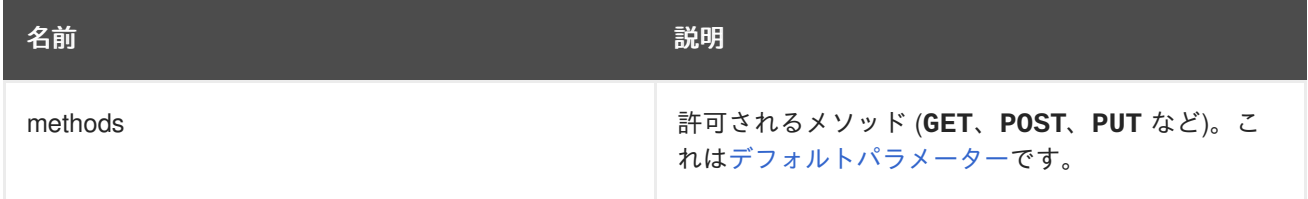

### **BlockingHandler**

ブロック要求を開始する HttpHandler。スレッドが現在 I/O スレッドで実行されている場合、スレッド はディスパッチされます。

### クラス名: **io.undertow.server.handlers.BlockingHandler**

### 名前: **blocking**

このハンドラーにはパラメーターがありません。

### **ByteRangeHandler**

範囲要求のハンドラー。これは、修正されたコンテンツの長さのリソース (たとえば、**contentlength** ヘッダーが設定されたリソース) に対する範囲要求を処理できる汎用ハンドラーです。コンテ ンツすべてが生成され、破棄されるため、これは必ずしも、範囲要求を処理する最も効率的な方法では ありません。現時点では、このハンドラーは単純な単一範囲要求しか処理できません。複数の範囲が要 求された場合は、**Range** ヘッダーが無視されます。

### クラス名: **io.undertow.server.handlers.ByteRangeHandler**

名前: **byte-range**

## 表**A.5** パラメーター

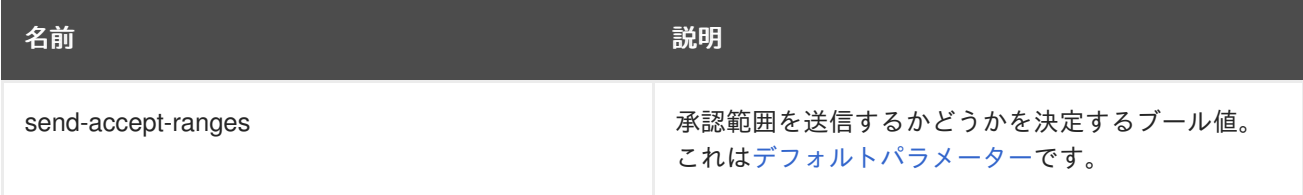

## **CanonicalPathHandler**

このハンドラーは、相対パスを正規のパスに変換します。

### クラス名: **io.undertow.server.handlers.CanonicalPathHandler**

#### 名前: **canonical-path**

このハンドラーにはパラメーターがありません。

#### **DisableCacheHandler**

ブラウザーおよびプロキシーによる応答キャッシュを無効にするハンドラー。

### クラス名: **io.undertow.server.handlers.DisableCacheHandler**

#### 名前: **disable-cache**

このハンドラーにはパラメーターがありません。

#### **DisallowedMethodsHandler**

特定の HTTP メソッドをブラックリストに登録するハンドラー。

#### クラス名: **io.undertow.server.handlers.DisallowedMethodsHandler**

### 名前: **disallowed-methods**

### 表**A.6** パラメーター

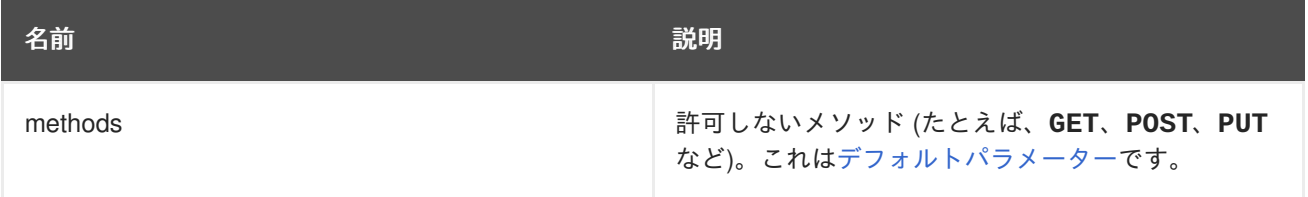

### **EncodingHandler**

このハンドラーは、コンテンツのエンコーディング実装の基礎となります。このハンドラーに委譲する ものとして、エンコーディングハンドラーが、指定されたサーバー側の優先度で追加されます。

正しいハンドラーを決定するために **q** 値が使用されます。**q** 値なしで要求が行われた場合、サーバーは 使用するエンコーディングとして最も優先度が高いハンドラーを選択します。

一致するハンドラーがない場合は、ID エンコーディングが選択されます。**q** 値が **0** であるため、ID エ ンコーディングが特別に許可されない場合は、ハンドラーにより応答コード **406 (Not Acceptable)** が設定され、返されます。

### クラス名: **io.undertow.server.handlers.encoding.EncodingHandler**

#### 名前: **compress**

このハンドラーにはパラメーターがありません。

### **FileErrorPageHandler**

エラーページとして使用するファイルをディスクから提供するハンドラー。このハンドラーはデフォル トで応答コードを提供しません。応答コードは設定する必要があります。

### クラス名: **io.undertow.server.handlers.error.FileErrorPageHandler**

### 名前: **error-file**

## 表**A.7** パラメーター

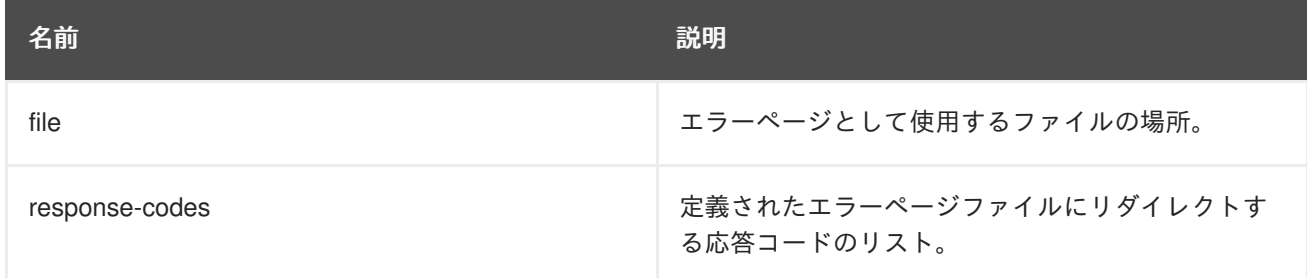

## **HttpTraceHandler**

HTTP トレース要求を処理するハンドラー。

## クラス名: **io.undertow.server.handlers.HttpTraceHandler**

## 名前: **trace**

このハンドラーにはパラメーターがありません。

## **IPAddressAccessControlHandler**

リモートピアの IP アドレスに基づいて要求を受領または拒否できるハンドラー。

## クラス名: **io.undertow.server.handlers.IPAddressAccessControlHandler**

## 名前: **ip-access-control**

## 表**A.8** パラメーター

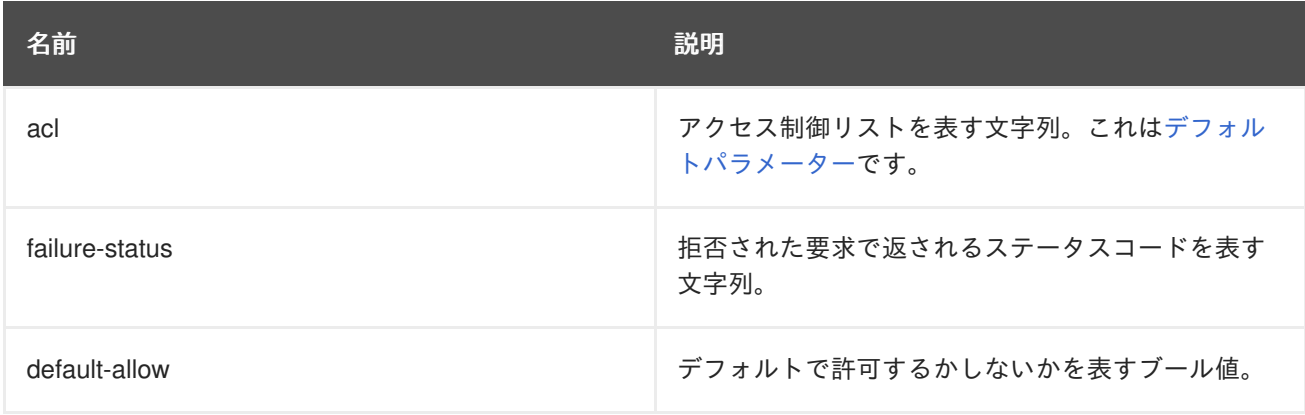

## **JDBCLogHandler**

クラス名: **io.undertow.server.handlers.JDBCLogHandler**

## 名前: **jdbc-access-log**

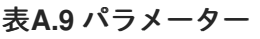

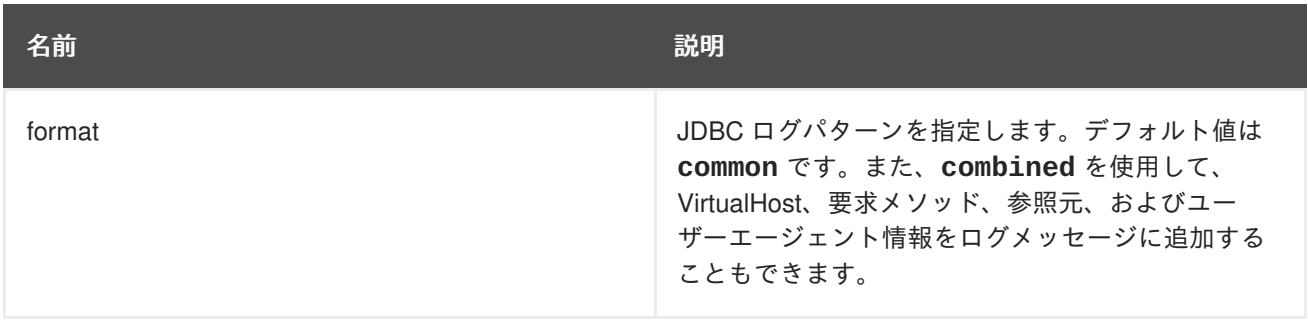

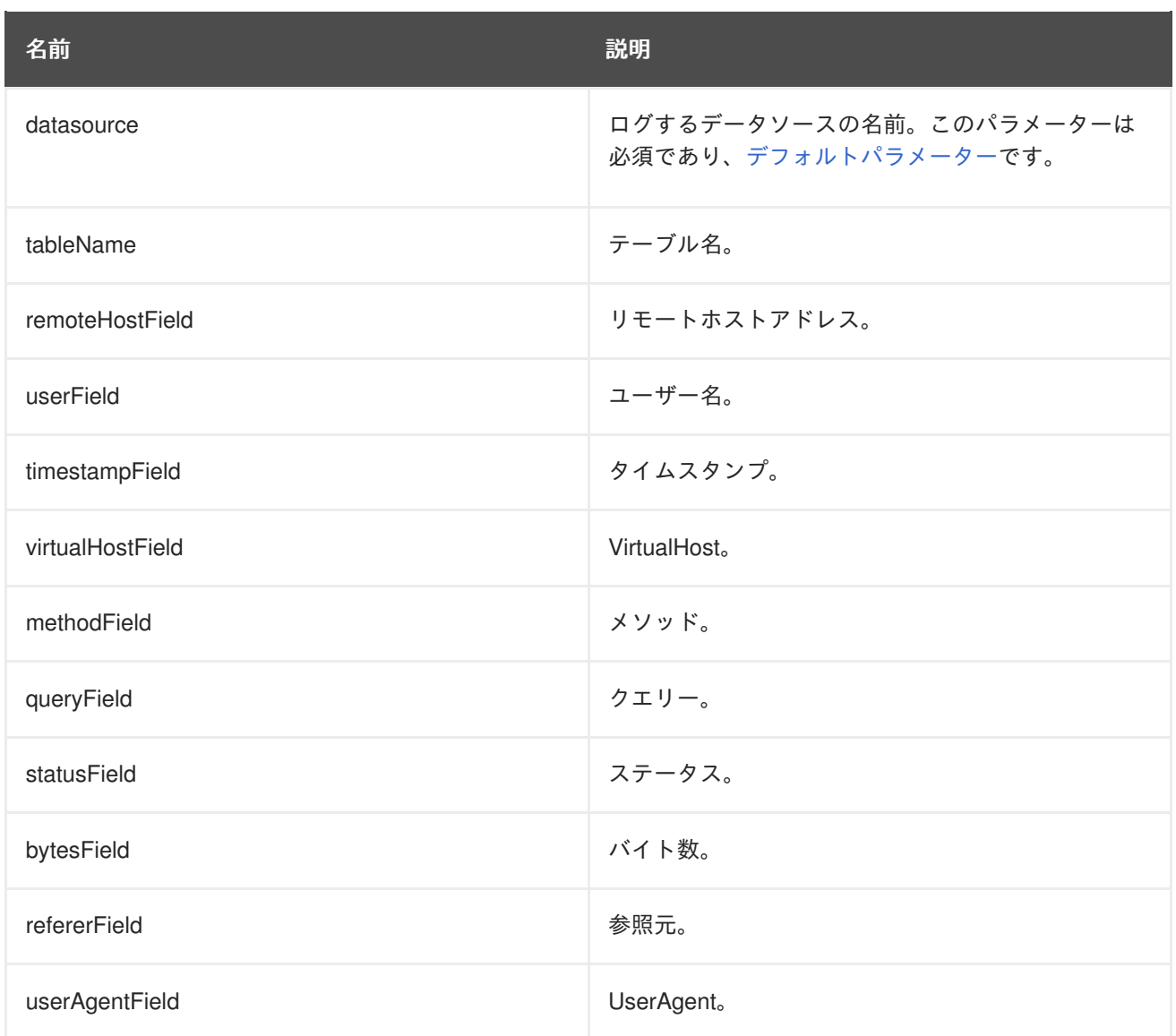

## **LearningPushHandler**

ブラウザーが要求するリソースのキャッシュを構築し、サーバープッシュを使用してリソースをプッ シュ (サポートされている場合) するハンドラー。

## クラス名: **io.undertow.server.handlers.LearningPushHandler**

### 名前: **learning-push**

## 表**A.10** パラメーター

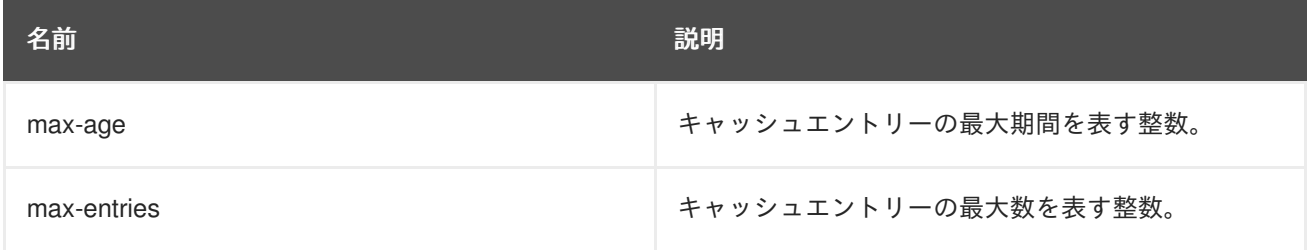

## **LocalNameResolvingHandler**

DNS ルックアップを実行してローカルアドレスを解決するハンドラー。フロントエンドサーバーが **Xforwarded-host** ヘッダーを送信した場合、または AJP が使用中の場合は、未解決のローカルアドレ スが作成されることがあります。

## クラス名: **io.undertow.server.handlers.LocalNameResolvingHandler**

## 名前: **resolve-local-name**

このハンドラーにはパラメーターがありません。

## **PathSeparatorHandler**

URL のスラッシュでない区切り文字をスラッシュに変換するハンドラー。一般的に、Windows システ ムではバックスラッシュはスラッシュに変換されます。

## クラス名: **io.undertow.server.handlers.PathSeparatorHandler**

名前: **path-separator**

このハンドラーにはパラメーターがありません。

## **PeerNameResolvingHandler**

リバース DNS ルックアップを実行してピアアドレスを解決するハンドラー。

### クラス名: **io.undertow.server.handlers.PeerNameResolvingHandler**

### 名前: **resolve-peer-name**

このハンドラーにはパラメーターがありません。

## **ProxyPeerAddressHandler**

**X-Forwarded-For** ヘッダーの値にピアアドレスを設定するハンドラー。これは、このヘッダーを常に 設定するプロキシーの背後でのみ使用してください。そのように使用しないと、攻撃者がピアアドレス を偽造することがあります。

### クラス名: **io.undertow.server.handlers.ProxyPeerAddressHandler**

### 名前: **proxy-peer-address**

このハンドラーにはパラメーターがありません。

### **RedirectHandler**

**302** リダイレクトを使用して、指定された場所にリダイレクトするリダイレクトハンドラー。場所は exchange 属性文字列として指定されます。

### クラス名: **io.undertow.server.handlers.RedirectHandler**

名前: **redirect**

## 表**A.11** パラメーター

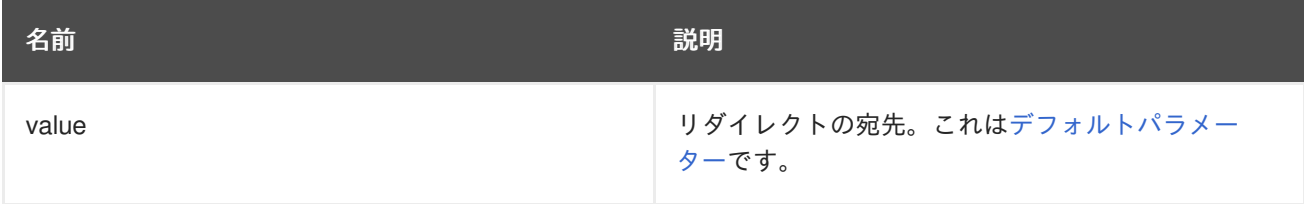

### **RequestBufferingHandler**

すべての要求データをバッファするハンドラー。

### クラス名: **io.undertow.server.handlers.RequestBufferingHandler**

## 名前: **buffer-request**

## 表**A.12** パラメーター

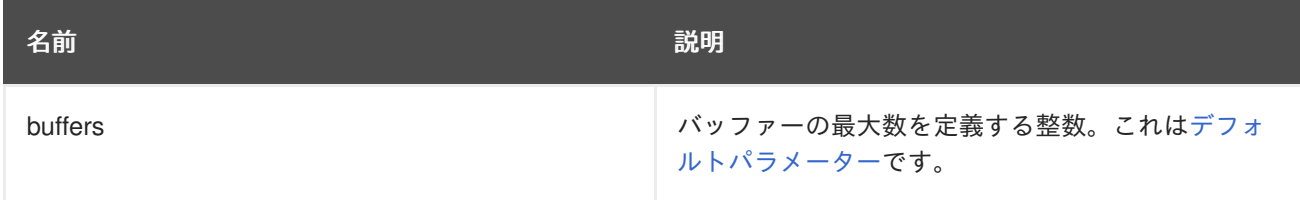

## **RequestDumpingHandler**

exchange をログにダンプするハンドラー。

## クラス名: **io.undertow.server.handlers.RequestDumpingHandler**

### 名前: **dump-request**

このハンドラーにはパラメーターがありません。

### **RequestLimitingHandler**

同時リクエストの最大数を制限するハンドラー。この制限を超えたリクエストは、前のリクエストが完 了するまでブロックされます。

## クラス名: **io.undertow.server.handlers.RequestLimitingHandler**

### 名前: **request-limit**

## 表**A.13** パラメーター

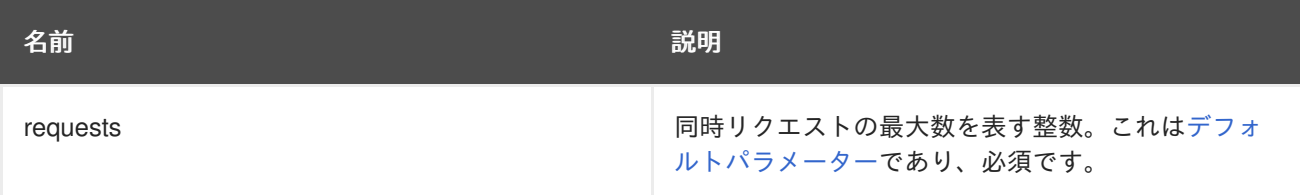

## **ResourceHandler**

リソースを提供するハンドラー。

### クラス名: **io.undertow.server.handlers.resource.ResourceHandler**

## 名前: **resource**

## 表**A.14** パラメーター

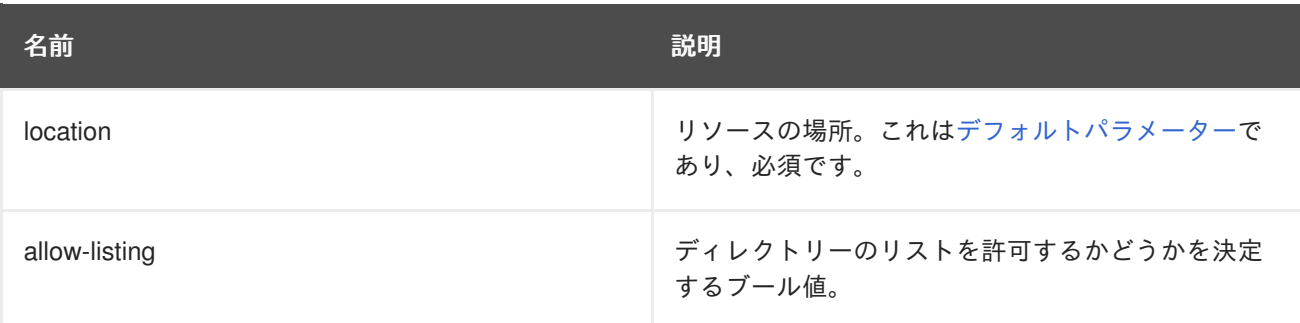

### **ResponseRateLimitingHandler**

設定された数のバイト/時間にダウンロードレートを制限するハンドラー。

## クラス名: **io.undertow.server.handlers.ResponseRateLimitingHandler**

## 名前: **response-rate-limit**

## 表**A.15** パラメーター

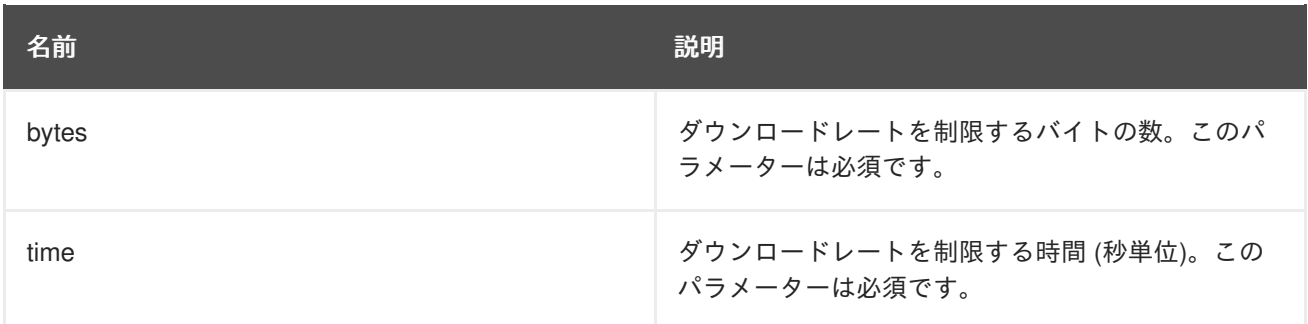

## **SetHeaderHandler**

修正された応答ヘッダーを設定するハンドラー。

## クラス名: **io.undertow.server.handlers.SetHeaderHandler**

### 名前: **header**

## 表**A.16** パラメーター

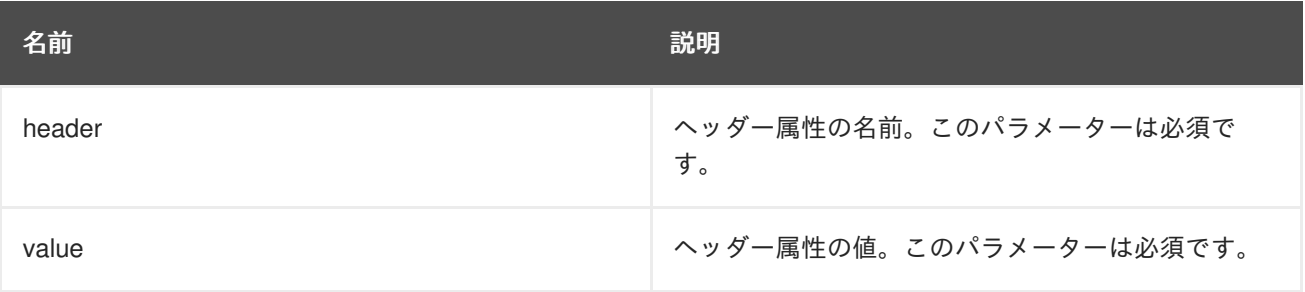

### **SSLHeaderHandler**

以下のヘッダーに基づいて接続の SSL 情報を設定するハンドラー。

- SSL CLIENT CERT
- SSL CIPHER
- $\bullet$  SSL SESSION ID

このハンドラーがチェーンに存在する場合は、これらのヘッダーが存在しなくても SSL セッション情 報が常に上書きされます。

このハンドラーは、リバースプロキシーの背後にあるサーバーでのみ使用する必要があります (リクエ ストごとにこれらのヘッダーを常に設定するよう (または、SSL 情報が存在しない場合にこれらの名前 を持つ既存のヘッダーを削除するよう) リバースプロキシーが設定された場合)。このように使用しない と、悪意のあるクライアントが SSL 接続をスプーフすることがあります。

## クラス名: **io.undertow.server.handlers.SSLHeaderHandler**

### 名前: **ssl-headers**

このハンドラーにはパラメーターがありません。

## **StuckThreadDetectionHandler**

このハンドラーは処理に時間がかかるリクエストを検出します (処理中のスレッドが停止していること を示すことがあります)。

## クラス名: **io.undertow.server.handlers.StuckThreadDetectionHandler**

## 名前: **stuck-thread-detector**

## 表**A.17** パラメーター

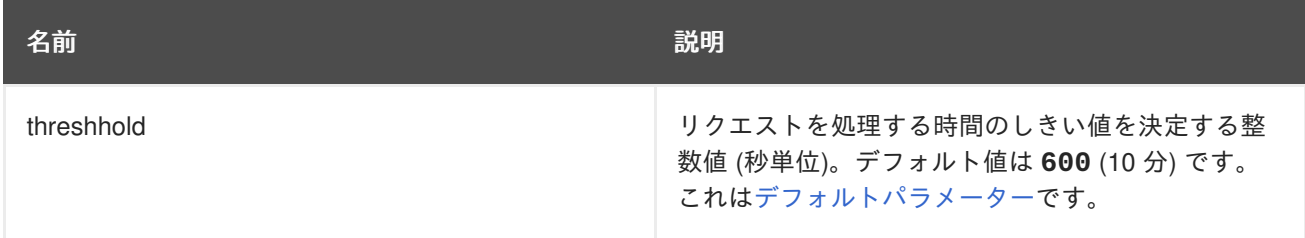

### **URLDecodingHandler**

指定された文字セットに URL およびクエリーパラメーターをデコードするハンドラー。このハンド ラーを使用している場合は、[UndertowOptions.DECODE\\_URL](https://access.redhat.com/webassets/avalon/d/red-hat-jboss-enterprise-application-platform/7.0.0/javadocs/io/undertow/UndertowOptions.html#DECODE_URL) パラメーターを **false** に設定する必要 があります。

これはパーサーの組み込み UTF-8 デコーダーを使用する場合よりも効率的ではありません。UTF-8 以 外の文字セットにデコードする必要がない限り、パーサーのデコードを使用してください。

## クラス名: **io.undertow.server.handlers.URLDecodingHandler**

## 名前: **url-decoding**

## 表**A.18** パラメーター

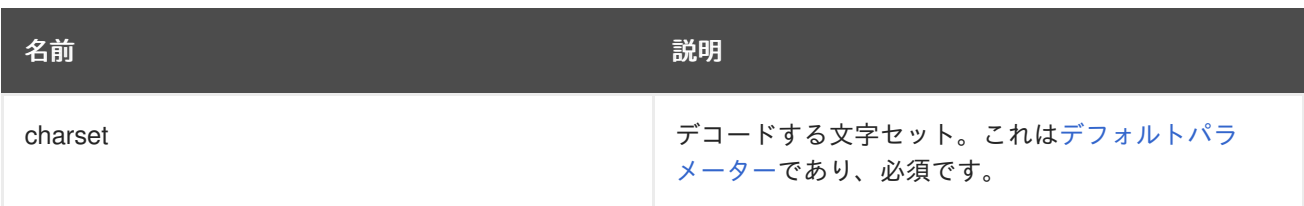

**Revised on 2018-04-05 09:32:00 EDT**